## 4400 Mobile Phone Tester Series TD-SCDMA Options

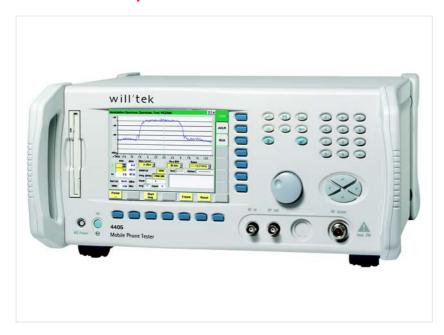

User's guide Version 12.20

boosting wireless efficiency

| Notice                | Every effort was made to ensure that the information in this document was<br>accurate at the time of printing. However, information is subject to change<br>without notice, and Willtek reserves the right to provide an addendum to this<br>document with information not available at the time this document was created. |                                             |  |
|-----------------------|----------------------------------------------------------------------------------------------------|---------------------------------------------|--|
| Copyright             | © Copyright 2007 Willtek Communications GmbH. All rights<br>its logo are trademarks of Willtek Communications. All oth<br>registered trademarks are the property of their respective ov<br>guide may be reproduced or transmitted electronically or o<br>written permission of the publisher.                               | er trademarks and<br>vners. No part of this |  |
| Trademarks            | Willtek is a trademark of Willtek Communications GmbH in Germany and or countries.                                                                                                    |                                             |  |
|                       | Specifications, terms and conditions are subject to change trademarks and registered trademarks are the property of t companies.                                                                                                    |                                             |  |
| Ordering information  | This guide is issued as part of the Willtek TD-SCDMA Options. The ordering number for a published guide is M 294 251. The ordering number for the product depends on the model of the 4400 Series as follows:<br>Table 1 Order numbers for the 4400 Series                                                                  |                                             |  |
|                       | Description                                                                                                    | Order number                                |  |
|                       | Willtek 4403 Mobile Phone Tester                                                                                                    | M 101 105                                   |  |
|                       | Willtek 4405 Mobile Phone Tester                                                                                                    | M 101 104                                   |  |
|                       | 4479 Baseband Processing Hardware                                                                                                    | M 248 690                                   |  |
|                       | 4450 TD-SCDMA Non-Call Mode Option                                                                                                    | M 897 255                                   |  |
|                       | 4479 Baseband Processing Hardware Upgrade Package for 4400 with serial number $\leq$ 0511000                                                                                                    | M 248 683                                   |  |
|                       | 4479 Baseband Processing Hardware Upgrade Package<br>for 4400 with serial number = 0611xxx/0711xxx                                                                                                    | M 248 684                                   |  |
|                       | 4479 Baseband Processing Hardware Upgrade Package for 4400 with serial number $\geq$ 0811000                                                                                                    | M 248 685                                   |  |
| compliance statements | This manual refers to the TD-SCDMA Non-Call Mode Option                                                                                                    |                                             |  |

**Compliance statements** This manual refers to the TD-SCDMA Non-Call Mode Option software. For hardware compliance with any national regulations, please refer to the getting started manual that was delivered with your 4400. The specifications for the product can be found in the data sheet.

# **Table of Contents**

| About This Guide       |                               | 2 |
|------------------------|-------------------------------|---|
|                        | Index of the TD-SCDMA Options |   |
|                        | Purpose and scope             |   |
|                        | Assumptions                   |   |
|                        | Related information           |   |
|                        | Technical assistance          |   |
|                        | Conventions                   |   |
| Safety Notes           |                               | x |
| · · <b>/</b> · · · · · | Before startup                |   |
|                        | During test                   |   |
|                        | During maintenance and repair |   |
|                        | Shutdown when defective.      |   |
| Chapter 1              | Overview                      |   |
|                        | About the 4400                |   |
|                        | What's new                    |   |
|                        | New in version 12.20          |   |
|                        | New in version 12.10          |   |
|                        | New in version 12.00          |   |
|                        | Compatibility                 |   |
|                        | Connecting test leads         |   |
|                        | Crash course                  |   |
|                        | Cabling                       |   |
|                        | Cable connection              |   |
|                        | Air connection                |   |
|                        | The front and rear panels.    |   |
|                        | Front panel                   |   |
|                        | Rear panel                    |   |

| Connectors                                    |  |
|-----------------------------------------------|--|
| Connectors on the front panel                 |  |
| Connectors on the rear panel                  |  |
| The keys on the front panel                   |  |
| The softkeys                                  |  |
| The marker tabs                               |  |
| The function keys                             |  |
| The numeric keys                              |  |
| The cursor keys                               |  |
| The selection key                             |  |
| Keyboard mapping table                        |  |
| Menus and levels                              |  |
| The areas of a test menu                      |  |
| Menu fields                                   |  |
| Entry fields                                  |  |
| Display fields                                |  |
| Display Markers                               |  |
| Help on Help                                  |  |
| Notation rules                                |  |
| Navigating help                               |  |
| Accessories and options                       |  |
| Upgrades                                      |  |
| Options                                       |  |
| Expanding the 4400's measurement capabilities |  |
| Little aids for speeding up tests             |  |
| Rack installation, cases                      |  |
|                                               |  |

## **TD-SCDMA Call Mode**

| TD-SCDMA Call Mode                          | 41 |
|---------------------------------------------|----|
| Overview                                    |    |
| Common elements of the call mode menus      |    |
| Test parameters                             |    |
| Status                                      |    |
| Display markers                             |    |
| Statistical test evaluation                 |    |
| Averaging                                   |    |
| Softkeys in idle mode                       |    |
| UE Call                                     |    |
| NB Call Speech/                             |    |
| NB Call Loopback                            |    |
| Softkeys at call level                      |    |
| Testing User Equipment on TD-SCDMA channels |    |
| Call setup                                  |    |
| Basic test menu                             |    |
| Call graph                                  |    |
| Expected UpPTS power [dBm]                  |    |
| Measured UpPTS power [dBm]                  |    |
| Basic test results display                  |    |
| Other screen elements                       |    |
| Modulation Quality test menu                |    |
| Constellation Display                       |    |
| Code Domain                                 |    |
| Power menu                                  |    |

| PTT (Power Time Template) 5                 |
|---------------------------------------------|
| Power parameters 5                          |
| Reading the results 6                       |
| Min./max. power test 6                      |
| Inner Loop test                             |
| BER/BLER menu 6                             |
| Additional test parameters 6                |
| Spectrum menu                               |
| OBW (Occupied Bandwidth) 6                  |
| ACLR (Adjacent Channel Leakage Power Ratio) |
| SEM (Spectrum Emission Mask) 6              |
| UE Info menu                                |
| System parameters                           |
| Basic System Parameters 6                   |
| Measurement Limits 7                        |
| Power Limits                                |
| Inner Loop                                  |
| TD-SCDMA basics                             |
| TD-SCDMA frequency bands7                   |
| Channel arrangement 7                       |
| UARFCN                                      |
| UE power classes                            |

# TD-SCDMA Non-Call Mode

| RF Generator                                |
|---------------------------------------------|
|                                             |
| What it does                                |
| Signal Generator parameters                 |
| RF Analyzer for modulation quality 85       |
| Modulation quality parameters 85            |
| Reading the results                         |
| Constellation Display 87                    |
| Code Domain                                 |
| RF Analyzer for power                       |
| Power parameters                            |
| Reading the results                         |
| RF Analyzer for spectrum                    |
| OBW (Occupied Bandwidth) 92                 |
| Parameters                                  |
| Reading the results                         |
| ACLR (Adjacent Channel Leakage Power Ratio) |
| Parameters                                  |
| Reading the results                         |
| SEM (Spectrum Emission Mask) 95             |
| Parameters                                  |
| Reading the results                         |
| Softkeys of the RF Analyzer                 |
| System parameters                           |
| , Basic                                     |
| Measurement limits 103                      |
| D-SCDMA basics                              |
| TD-SCDMA frequency bands 106                |

81

| Channel arrangement | 106 |
|---------------------|-----|
| UARFCN              | 107 |
| UE power classes    | 107 |

| Chapter 4 | Tools 1                                                            | 09  |
|-----------|--------------------------------------------------------------------|-----|
|           | Overview                                                           | 110 |
|           | Configuration                                                      | 110 |
|           | Access to the configuration menus                                  | 110 |
|           | Setup                                                              | 111 |
|           | Settings of the Setup menu                                         |     |
|           | I/O configuration                                                  |     |
|           | IEEE 488.2 port settings                                           |     |
|           | RS-232 Ports settings                                              |     |
|           | TCP/IP port settings                                               |     |
|           | TCP/IP Troubleshooting                                             |     |
|           | Parallel port settings                                             |     |
|           | Ethernet display field                                             |     |
|           | Options                                                            | 119 |
|           | Basic info area                                                    | 119 |
|           | Options1                                                           | 120 |
|           | Installing additional options                                      | 120 |
|           | Service and software update                                        | 121 |
|           | Updating the system software                                       | 121 |
|           | The softkeys of this menu                                          | 122 |
|           | Initiating a software update from a remote PC                      | 124 |
|           | Coupling loss                                                      | 124 |
|           | How to activate a previously stored coupling loss definition       | 125 |
|           | How to store a coupling loss file on the 4400                      | 125 |
|           | How to edit a coupling loss definition already stored on the 44001 | 126 |
|           | The user-defined attenuation menu                                  | 127 |
|           | Utilities                                                          | 130 |
|           | Access to the Utilities menus                                      | 130 |
|           | I/O trace for GPIB communications                                  | 130 |
|           | The softkeys of this menu                                          | 131 |
|           | Info trace                                                         |     |
|           | The softkeys of this menu                                          | 132 |
|           | MS power supply1                                                   | 32  |
|           | MS Power Supply Option                                             |     |
|           | Current Measurement Option                                         | 134 |
|           | Spectrum measurements                                              | 136 |

136

| Chap | oter 6 |
|------|--------|
|------|--------|

| RAPID!       | 137 |
|--------------|-----|
| Overview     |     |
| Using RAPID! |     |

| Introduction 13                             |    |
|---------------------------------------------|----|
| RAPID! = BASIC + SCPI                       |    |
| Entering and exiting the RAPID! environment |    |
| Marker tabs of the RAPID! environment.      |    |
| File menu                                   |    |
| File name – directory – selection area      |    |
| Browser area                                |    |
| RAPID! basic file area                      |    |
| Softkeys of the file menu                   |    |
| Edit menu                                   |    |
| Status area                                 |    |
| Softkeys of the Edit menu                   |    |
| Search/Replace menu                         |    |
| Typing tabs                                 |    |
| Run menu                                    |    |
| Output area                                 |    |
| Softkeys of the Run menu                    |    |
|                                             |    |
| Source area                                 | 52 |
| Variable area                               | 52 |
| Softkeys of the Debug menu1                 | 54 |
| RAPID! syntax                               | 55 |
| General syntax                              | 55 |
| BASIC form                                  | 55 |
| Program and line formats 15                 | 55 |
| Basic rules                                 |    |
| Syntax check 1                              | 56 |
| Notation                                    |    |
| Program lines 1                             |    |
| Variables                                   |    |
| Constants                                   |    |
| Operators                                   |    |
| Expressions 10                              |    |
| Numeric expressions                         |    |
| String expressions                          |    |
| Boolean expressions                         |    |
| Commands                                    |    |
| Overview                                    |    |
| CHAIN                                       |    |
| END                                         |    |
| LET                                         |    |
| REM or ' (Comments)                         |    |
| STOP                                        |    |
| WAIT                                        |    |
| Screen commands                             |    |
| CLS                                         |    |
| INPUT                                       |    |
| LOCATE                                      |    |
| PRINT (OUTPUT)                              |    |
| SOFTKEYS12                                  |    |
| TEXTATTR 12                                 | 70 |

| Commands related to variables, procedures and functions | 171 |
|---------------------------------------------------------|-----|
| DIM                                                     | 171 |
| ERASE                                                   | 171 |
| FUNCTION – EXIT FUNCTION – END FUNCTION                 | 172 |
| GLOBAL                                                  |     |
| SUB – EXIT SUB – END SUB – CALL                         |     |
| VARIABLE                                                | 174 |
| Control commands                                        | 175 |
| DO LOOP, WHILE, UNTIL                                   | 175 |
| FOR NEXT                                                |     |
| IF THEN, ELSE, ELSEIF, END IF                           | 177 |
| SELECT CASE, CASE ELSE, END SELECT                      | 178 |
| Branch commands                                         | 179 |
| ERROR                                                   | 179 |
| GOSUB RETURN                                            |     |
| GOTO                                                    | 180 |
| ON ERROR, RESUME                                        | 180 |
| Commands for input/output handling                      | 182 |
| CLOSE                                                   | 182 |
| INPUT                                                   | 182 |
| OPEN (on files)                                         | 183 |
| OPEN (on communication ports)                           | 184 |
| PRINT or OUTPUT                                         |     |
| Functions                                               | 188 |
| Numeric functions                                       | 189 |
| BIN                                                     | 189 |
| BIN\$                                                   | 189 |
| CINT                                                    | 190 |
| HEX                                                     | 190 |
| HEX\$                                                   | 190 |
| OCT                                                     | 191 |
| OCT\$                                                   | 191 |
| VAL                                                     | 191 |
| VAL\$                                                   | 192 |
| String functions                                        | 192 |
| ĂSC                                                     | 192 |
| CHR\$                                                   | 193 |
| INSTR                                                   | 193 |
| LEN                                                     | 193 |
| LEFT\$                                                  | 194 |
| MID\$                                                   | 194 |
| RIGHT\$                                                 |     |
| SPACE\$                                                 |     |
|                                                         |     |

| I/O functions                  |     |
|--------------------------------|-----|
| CHDIR                          | 196 |
| СLOCК                          | 196 |
| CURDIR\$                       | 196 |
| DATE\$                         | 196 |
| DIR\$                          | 197 |
| EOF                            |     |
| EVENTWAIT, EVENTSTATUS         | 198 |
| FREEFILE                       |     |
| INKEY                          |     |
| INKEYWAIT                      | 200 |
| KILL                           |     |
| MKDIR                          | 200 |
| NAME                           |     |
| RMDIR                          |     |
| SHELL                          |     |
| TIME\$                         |     |
| Functions for error handling   |     |
| ERR                            |     |
| <br>ERL                        |     |
| ERF\$                          |     |
| Mathematical functions         |     |
| ABS                            |     |
| LOG, LGT                       |     |
| RND, RANDOMIZE                 |     |
| SIN, COS, TAN, ATAN            |     |
| SQRT                           |     |
| SGN                            |     |
| Tables                         |     |
| RAPID! commands and functions. |     |
| Syntax errors                  |     |
| Runtime errors                 |     |
|                                |     |

| Programming examples                         |     |
|----------------------------------------------|-----|
| Standard TX measurements                     |     |
| Message exchange                             |     |
| Example of a GPIB protocol                   |     |
| Command subsystem overview                   |     |
| Using the SCPI commands                      |     |
| Schematic view of the subsystems of the 4400 |     |
| Common commands                              |     |
| The communication-related subsystems         |     |
| The SYSTem subsystem                         | 232 |
| The STATus subsystem                         |     |
| Understanding the STATus subsystem           |     |
| Table of registers                           |     |
| The PROGram subsystem - overview             |     |
| The FORMat subsystem – overview              |     |
| The Node B and UE parameter subsystems       |     |
| The CONFigure subsystem                      |     |
| The CALL subsystem                           |     |
| The Measurement subsystems                   |     |
| The MEASure subsystem                        |     |
| :MEASure[:CONTinuous]                        |     |
| MEASure:ARRay                                |     |
| :MEAS[:CONT]:BLOCkdata                       |     |
| :MEAS.BLOC:MSP[:CURRent]                     |     |
| :MEASure::GROup                              |     |
| The FETCh subsystem                          |     |
| FETCh:LAST <sup>′</sup>                      |     |
| FETCh:BLOCkdata:?                            |     |
| FETCh<{:measProp}>                           |     |
| The CALCulate Subsystem                      |     |
| Reading the basic scheme                     |     |
| CALCulate:LIMit                              |     |
| CALCulate:{Statistics}                       |     |
| Using limits                                 |     |
| Working with complex limits                  |     |
| Measurement device configuration subsystems  |     |
| RF measurement devices                       |     |
| AF measurement devices                       | 258 |
| The RFGenerator subsystem                    | 258 |
| The RFANalyser subsystem                     |     |
| The RFSPectrum subsystem                     |     |
| The AFGenerator subsystem                    |     |
| The AFANalyser subsystem                     |     |
| The MS Power Supply subsystem                |     |
| SCPI command errors                          |     |

## Appendix A

### **SCPI Command Reference**

| SCPI Command Reference                       | 263 |
|----------------------------------------------|-----|
| Bluetooth commands                           | 264 |
| Signaling operation register group           | 264 |
| Common commands                              | 264 |
| General common commands                      | 264 |
| Commands affecting the event status register | 265 |

| Commands affecting the service register | 267 |
|-----------------------------------------|-----|
| SYSTem subsystem 2                      | 269 |
| STATus subsystem 2                      | 277 |
| FORMat subsystem 2                      | 292 |
| CONFigure subsystem 2                   | 294 |
| CALL subsystem                          | 310 |
| MEASure subsystem                       | 315 |
| FETCh Subsystem 3                       | 350 |
| CALCulate Subsystem 3                   |     |
| RFGenerator subsystem 4                 | 120 |
| RFANalyser subsystem 4                  |     |
| RFSPectrum subsystem 4                  | 132 |
| AFGenerator subsystem 4                 | 133 |
| AFANalyser subsystem 4                  | 137 |
| MS Power Supply subsystem.              | 441 |
|                                         |     |

## Appendix B

## Warranty and Repair

| Warranty and Repair           | 443 |
|-------------------------------|-----|
| Warranty information          | 444 |
| Equipment return instructions | 445 |

## Publication History

Table of Contents

# **About This Guide**

- "Index of the TD-SCDMA Options" on page xiv
- "Purpose and scope" on page xiv
- "Assumptions" on page xiv
- "Related information" on page xv
- "Technical assistance" on page xv
- "Conventions" on page xv

## Index of the TD-SCDMA Options

"Safety Notes" – Read before starting!

"Overview" – Crash course, cabling, menus and levels, fields, parts, help on help

"Call Mode" - Testing a mobile phone in service mode

"Non-Call Mode" – Description of the tests and systems which can be tested using call setup

"Tools" – Description of the available tools

"RAPID!" - Introduction, syntax, language elements, error messages

"SCPI" - General introduction and structure

SCPI Command Reference - The commands for the TD-SCDMA Options

"Warranty and Repair" - Just in case that your unit should need fixing

### NOTE

This manual covers all presently known variants of the Willtek 4400 Mobile Phone Tester Series: 4400M, 4400S, 4403, 4405, 4407. The manual refers to all members of the Willtek 4400 series simply as the 4400.

## Purpose and scope

The purpose of this guide is to help you successfully use the TD-SCDMA Options features and capabilities. This guide includes task-based instructions that describe how to install, configure, use, and troubleshoot the TD-SCDMA Options. Additionally, this guide provides a description of Willtek's warranty, services, and repair information.

## Assumptions

This guide is intended for novice, intermediate, and experienced users who want to use the TD-SCDMA Options effectively and efficiently. We are assuming that you have basic computer and mouse experience and are familiar with basic telecommunication concepts and terminology.

## **Related information**

Use this guide in conjunction with the following information:

4400 getting started manual, order number M 295 011

## Technical assistance

If you need assistance or have questions related to the use of this product or call Willtek's technical support. You can also contact Willtek by email at **customer.support@willtek.com**.

### Table 1Technical support

| Region                               | Phone number                         | Fax number,<br>e-mail address |
|--------------------------------------|--------------------------------------|-------------------------------|
| Europe, Middle East,<br>Asia, Africa | +49 (0) 89 996 41 311                | +49 (0) 89 996 41 440         |
| Americas                             | +1 973 386 9696                      | +1 973 386 9191               |
| China                                | +86 21 5836 6669<br>+86 21 5835 8039 | +86 21 5835 5238              |

## Conventions

This guide uses naming conventions and symbols, as described in the following tables.

Table 2Typographical conventions

| Description                                                                       | Example                                    |
|-----------------------------------------------------------------------------------|--------------------------------------------|
| User interface actions appear in this typeface.                                   | Push the <b>BS Call</b> softkey.           |
| Buttons or switches that you press on a unit appear in this <b>TYPEFACE</b> .     | Press the <b>ON</b> switch.                |
| Code and output messages appear in this typeface.                                 | All results okay                           |
| Text you must type exactly as shown appears in this typeface.                     | Type: <b>a:\set.exe</b> in the dialog box. |
| Variables appear in this <typeface>.</typeface>                                   | Type the new <hostname>.</hostname>        |
| Book references appear in this type-<br>face.                                     | Refer to Newton's Telecom Dictio-<br>nary  |
| A vertical bar   means "or": only one option can appear in a single com-<br>mand. | platform [a b e]                           |

| Description                                                                                         | Example               |
|----------------------------------------------------------------------------------------------------|-----------------------|
| In conjunction with the GUI, square brackets [] indicate a marker tab.                              | Push [Gen. Off]       |
| In conjunction with RAPID! or SCPI commands, square brackets [] indi-<br>cate an optional argument. | login [platform name] |
| Slanted brackets < > group required arguments.                                                      | <password></password> |

### Table 2 Typographical conventions (Continued)

### Table 3Keyboard and menu conventions

| Description                                                    | Example                                          |
|----------------------------------------------------------------|--------------------------------------------------|
| A plus sign + indicates simultaneous<br>keystrokes.            | Press <b>Ctrl+s</b>                              |
| A comma indicates consecutive key-<br>strokes.                 | Press Alt+f,s                                    |
| A slanted bracket indicates choos-<br>ing a submenu from menu. | On the menu bar, click<br>Start > Program Files. |

### Table 4Symbol conventions

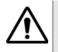

This symbol represents a general hazard.

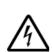

This symbol represents a risk of electrical shock.

NOTE

## This symbol represents a note indicating related information or tip.

Table 5Safety definitions

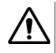

### WARNING

Indicates a potentially hazardous situation which, if not avoided, could result in death or serious injury.

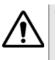

### CAUTION

Indicates a potentially hazardous situation which, if not avoided, may result in minor or moderate injury.

# **Safety Notes**

This chapter provides the safety notes for the 4400 Series Mobile Phone Tester. Topics discussed in this chapter include the following:

- "Before startup" on page xviii
- "During test" on page xviii
- "During maintenance and repair" on page xviii
- "Shutdown when defective" on page xix

## Before startup

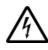

### Ensure proper supply voltage

Before powering on, ensure that the operating voltage which is permitted for the 4400 (115 V  $\pm$ 20% or 240 V  $\pm$ 20%) is identical with your line voltage. You do not need to set the voltage range; the 4400 automatically adjusts to the applied (permissible) line voltage.

The power plug of the 4400 may only be inserted in outlets with a ground contact.

Never use extension cables without grounding conductor.

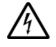

### Apply proper grounding

The grounding conductor must under no circumstances ever be interrupted, neither inside nor outside the test set. If there is no grounding through the grounding conductor, the cabinet of the 4400 could become live as the result of a defect. This can make the test set a potential risk.

## During test

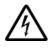

### Apply proper grounding

Always plug in the power socket of the 4400 before connecting a test circuit in order to use the protective effect of the 4400 grounding.

### During maintenance and repair

Live parts can be exposed when you open covers or remove components. Connecting parts can also be live.

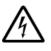

### Live parts with and without supply voltage connected

Before any adjustment, maintenance repair or replacement of parts, the test set must be separated from all voltage sources if it will be necessary to open it. If any jobs have to be performed on the 4400 while voltage is applied, they should only be undertaken by a specialist who is aware of the dangers that are involved. Capacitors in the power supply can still be charged, even though the instrument has been separated from all voltage sources.

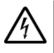

### High voltages during battery operation

High and dangerous voltages can still be present in the instrument even when it is being powered from a battery.

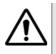

### Use proper fuses

Defective fuses must be replaced with fuses of identical specifications. Never patch fuses or short the fuse holder.

## Shutdown when defective

In the following cases, safe operation is very likely to be no longer possible:

- if the test set exhibits visible damage,
- if the test set will no longer work,
- after a longish period of storage under the wrong conditions (see data sheet),
- following transport under adverse conditions.

If you suspect that it is unsafe to continue operating the 4400, shut it down immediately and pull out all power connectors.

Secure the test set in such way that nobody else can start it up again, in order to protect any third party.

Get in touch with your nearest Willtek service center.

Safety Notes Shutdown when defective

## **Overview**

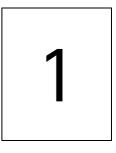

This chapter provides a general description of the 4400 Series Mobile Phone Tester. Topics discussed in this chapter include the following:

- "About the 4400" on page 2
- "What's new" on page 3
- "Compatibility" on page 3
- "Connecting test leads" on page 4
- "The front and rear panels" on page 6
- "Menus and levels" on page 21
- "Menu fields" on page 23
- "Help on Help" on page 28
- "Accessories and options" on page 29

## About the 4400

The Willtek 4400 Mobile Phone Tester Series has been designed to meet the needs and requirements of service, manufacturing, quality assurance and engineering facilities. For all these areas, accuracy is the key and the 4400 provides exceptional value (superb VSWR and accuracy). For manufacturing, speed is an additional key requirement.

The 4400 features two different operating modes: The **synchronous mode (call mode)** provides call processing with multiband handovers for fast measurements in different frequency bands. The **asynchronous mode (non-call mode)** is dedicated to the board-level alignment, providing generator and analyzer capabilities.

The 4400 series of products provides solutions for:

- CDMA, AMPS (4464 CDMA2000 1xRTT System Option),
- 1xEV-D0 (4452 1xEV-D0 Non-Call Mode Option, 4453 1xEV-D0 Call Mode Option)
- GSM,
- GPRS,
- EGPRS (4468 EDGE System Option),
- WCDMA/UMTS (4466 WCDMA Non-Call Mode Option, 4467 WCDMA Call Mode Option),
- TD-SCDMA (4450 TD-SCDMA Non-Call Mode Option, 4451 TD-SCDMA Call Mode Option).

The built-in programming tool **RAPID!** allows for easy test automation. Default standard test routines are already stored on the machine, and more enhanced sequences are available (as options).

RAPID! even allows for data input from bar code readers or the control of other external devices. For example, the ability to send AT commands to a cellular phone enables completely automatic testing. Results can be easily documented through screen dumps to an attached printer or file storage. The numerical data of graphs can be read out via GPIB or written to a floppy disk.

Since requirements for the different application areas are different, the 4400 provides a wide range of various options:

The **4470 Audio Option** allows for acoustical measurements and supports dedicated vocoders (speech codecs).

The **4473 MS Power Supply Option** works as a battery replacement for terminals.

The **4474 Current Measurement Option** allows for easy calculation of standby or talk times.

## What's new

| New in version 12.20 | Supports MEID in the CDMA option.                                                                                 |
|----------------------|----------------------------------------------------------------------------------------------------|
|                      | Full support of the TD-SCDMA Call Mode Option.                                                                    |
|                      |                                                                                                    |
| New in version 12.10 | Supports 1xEV-DO options                                                                                          |
|                      | Handover capability between GSM 900/1900 and GSM 850/1800 added                                                   |
|                      | Includes first features of the TD-SCDMA Call Mode Option                                                          |
|                      |                                                                                                    |
| New in version 12.00 | WCDMA Option:                                                                                                    |
|                      | – Inner Loop Power Control                                                                                        |
|                      | – Open Loop Power Control                                                                                         |
|                      | <ul> <li>Code Domain Spectrum with Code Domain Power and Peak Code Domain<br/>Error (PCDE)</li> </ul>             |
|                      | <ul> <li>Support of all Reference Measurement Channels: 12.2 kbps, 64 kbps,<br/>144 kbps and 384 kbps.</li> </ul> |
|                      | TD-SCMDA System Option (non-call mode):                                                                           |
|                      | <ul> <li>Code Domain Spectrum and RX/TX switch</li> </ul>                                                         |
|                      | GSM System Option:                                                                                                |
|                      | Non-residual BER measurement with CRC check.                                                                      |
|                      |                                                                                                    |
|                      |                                                                                                    |

## Compatibility

From serial number 0911001 onwards, the Willtek 4400 is equipped with an enhanced PC Controller that not only offers standard USB and Ethernet interfaces, but also support for some of the system options. However, older units may be upgraded any time (see page 30 for details).

As a consequence, all sections of this manual that are only dedicated to 4400s with a serial number above 0911001 are also valid for all 4400s with a lower serial number that have the enhanced PC Controller installed.

# **Connecting test leads** Crash course – Starting a test is easy!

Cabling – Connecting a mobile to the 4400

Crash course To perform a test on the 4400, keep to the following procedure:

- 1 Check that the 4400 is connected to mains and that its power switch on the rear panel is in its | position.
- 2 Switch on the 4400 by pushing the **On** button on the front panel.
- 3 Select the required communication system, e.g. GSM, EVDO or CDMA, and press the Calls & Meas. softkey.
- 4 Connect the mobile to the 4400.
- 5 Switch on the mobile and set up a call.
- 6 Navigate to the required test menu.

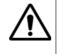

### Don't exceed the maximum RF power level

Before connecting any RF equipment to the 4400, please check that the maximum input power level of the 4400 is not exceeded in any case. Otherwise, the highly sensitive input stage may be destroyed immediately. The maximum input power level is indicated on the front panel of the 4400, just besides the RF in/out socket.

Cabling

For precise measurements, we strongly recommend to use an RF adapter cable between the mobile under test and the Willtek 4400. Mobile-specific RF adapter cables are available from the mobile's manufacturer or from Willtek. Please contact your local Willtek representative.

However, should the adapter cable for your mobile not be at hand, the air connection offers a simple-to-use alternative for quick tests. With the optional RF Shield, precise measurements can be achieved without interference.

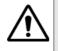

### Don't exceed the maximum RF power level

Before connecting any RF equipment to the 4400, please check that the maximum input power level of the 4400 is not exceeded in any case. Otherwise, the highly sensitive input stage may be destroyed immediately. The maximum input power level is indicated on the front panel of the 4400, just besides the RF in/out socket.

### **Cable connection**

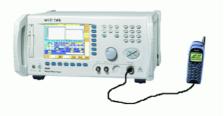

The cable connection between a mobile under test and the 4400 requires a mobile-specific RF adapter cable. This RF adapter provides the mobile-specific connector on one end and the Willtek RF-click connector on the other one. Please note that you will need the optional adapter cable 'RF click to N-type' in order to use the RF adapters on the 4400's N-type RF in/out socket.

**Air connection** Using the air connection is a simple method to connect a mobile under test to the 4400 when there is no special RF adapter available. Basically, there are three possibilities to use the air connection.

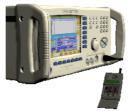

The simplest possibility is to put an optional antenna on the 4400's RF in/out socket. However, the drawbacks of this solution are the unknown coupling loss and the potential interference.

The coupling loss depends on factors such as the orientation of the mobile towards the 4400, the distance and the frequency.

The possible interference depends on the type of RF radiating equipment being used in the same room or area and on the distance to e.g. a 'real' base station. Consequently, this solution only works for basic functional tests.

Please also note that you may need different antennas for different frequency bands.

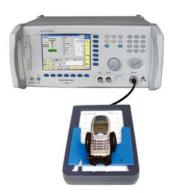

Using the optional 4916 Antenna Coupler, you already have a wideband antenna built into a special casing. Because of the fixed position of the mobile, the coupling loss is much better reproducible and can be fairly compensated using a

coupling loss table. However, there is still no protection against potential interference.

The operating range of the 4916 Antenna Coupler covers all the relevant cellular frequency ranges.

As a standard, the 4916 Antenna Coupler comes with a QMA connector plus an adapter cable from QMA to N.

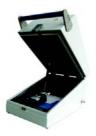

If you need to perform reproducible measurements without having the possibility of using a cable, we recommend to work with the optional 4921 RF Shield. This is a metal box that covers both the mobile under test and the Antenna Coupler. The 4921 RF Shield keeps radio interference away from the air connection. The achievable measurement quality can be as good as when using a cable if the attenuation is compensated with the help of the coupling loss table. The 4921 RF Shield is available with either a TNC-type or N-type connector.

### NOTE

The RF Shield Package contains both the 4921 RF Shield and the 4916 Antenna Coupler.

## The front and rear panels

Front panel – Get to know the ten sections of the front panel.

Rear panel – Here you will find all about the rear panel of your 4400.

**Connectors** – The connectors on the front panel provide the interfaces to the mobile under test. The back panel features all the interfaces you need to integrate the 4400 into your test environment.

The keys on the front panel – Don't be confused about softkeys, marker tabs, function keys, numeric keys, cursor keys, the selection key or mapping the 4400's keys to an external keyboard. Here you will find all you need to know about any key.

### **Front panel** The front panel of the 4400 is divided into ten sections.

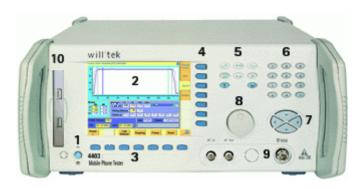

Section 1 – On button and MS Power connector

When you bring the power switch on the rear panel of the 4400 in its I position, the unit goes to standby mode and the indicator just underneath the **On** button is backlit in red.

Push the **On** button to switch the 4400 into operating mode. The indicator will then turn green.

When you push the **On** button again, the 4400 will go back into standby mode.

### NOTE

The power switch is located on the rear panel of the 4400. A dark standby button indicates that the 4400 is not connected to mains.

The MS Power connector is used in conjunction with the MS Power Supply and Current Measurement Options. It provides supply voltage and current for the mobile under test.

The cable for this connector is delivered with the MS Power Supply Option.

### Section 2 – Display

The display is the graphical user interface of the 4400. It will show you menus with entry fields and display fields. The display also labels the software-driven softkeys (see section 3) and marker tabs (see section 4).

### Section 3 - Softkeys

Softkeys call specific functions that vary with the menu displayed. For instance, when you switch on the 4400, the softkeys will allow you to select the option you want to work with (e.g. call mode or non-call mode).

### Section 4 - Marker tabs

Like the softkeys, the marker tabs are software-labelled keys used for selecting a test (e.g. Phase/Frequency test), for navigating through the online help, or for loading different tools (e.g. Analyzer).

### Section 5 – Function keys

Function keys are used for general operation. They have a fixed function. The **ENTER** key, for instance, confirms changes on entry fields.

### Section 6 - Numeric keys

The numeric keys are mainly used to enter values on entry fields.

### Section 7 - Cursor keys

The **LEFT** and **RIGHT** cursor keys are used to select the required entry field of a menu. A selected entry field is inverted and therefore easily visible on-screen. With the help of the **UP** and **DOWN** cursor keys, values on entry fields can be changed.

### Section 8 - Selection key

The selection key is actually more a wheel. It is used to quickly change values on entry fields.

### Section 9 - Connectors

The connectors on the front panel provide the interfaces for the mobile under test.

The connection of a mobile is outlined in section Cabling.

The detailed description of all connectors on both the front and back panel of the 4400 can be found in section Connectors.

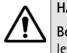

## HAZARD

**Before** connecting any equipment, please make sure that the maximum input levels of the related inputs are not exceeded. Otherwise, the highly sensitive stages of the 4400 might be destroyed immediately.

### Section 10 - Floppy drive (for serial numbers below 0911001)

As with all floppy drives, the floppy disk will only fit in one direction. Please insert the floppy disk carefully. Do not use any force as this could damage both, the floppy disk and the floppy drive.

### Section 10 - USB interfaces (for serial numbers 0911001 and above)

The 4400 provides two USB interfaces on its front panel that can be used to connect a USB memory stick or USB cable for transferring e.g. data or result files to or from a PC.

Please note that only USB sticks, labelled with Willtek will work on the 4400. As with all USB connectors, a USB stick will only fit in one direction. Please insert the connector carefully. Do not use any force as this could damage both, the USB stick and the USB interface.

### **Rear panel** The rear panel of the 4400 is subdivided into three main sections.

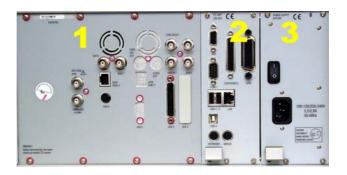

Section 1 - The RF/IF/AF section

The RF/IF/AF section provides several interfaces that may support your tests. Most of these interfaces are related to synchronization and triggering. Section Connectors gives a detailed overview of all the connectors, their functionality and technical specifications.

### Section 2 - The PC unit

The 4400 is powered by an industrial PC. Therefore, you will find all the standard PC interfaces on the back of the 4400.

If you need to know anything regarding the PC interfaces, please refer to Connectors.

### Section 3 - The power supply

In this section, the power switch and the power connector are located.

### NOTE

The power switch has to be in its I position before you will be able to start the 4400 using the ON button.

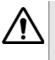

### HAZARD

**Before** connecting the 4400 to mains, please check that the power available on your supply line is within the operating range of the 4400's power supply as indicated on the back of the unit and in the getting started manual.

### Connectors

Connectors on the front panel

There are four connectors on the front panel, one on the left hand side, close to the **On** switch and three on the right hand side of the 4400:

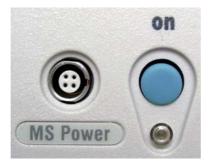

**MS Power** — four-pin socket. Output, providing electric power for the mobile under test. This output is only available when the MS Power Supply and Current Measurement Options are installed.

The cable for this connector is delivered with the MS Power Supply Option.

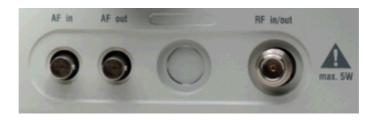

**AF in** — BNC socket. Input for AF (audio) signal. This input is only used when the Audio option is installed.

This input can be used either as a balanced or as an unbalanced input (software switch).

The input impedance is approx. 250 k $\Omega/20$  pF.

The usable AC frequency range stretches from 30 Hz to 20 kHz.

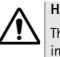

### HAZARD

The absolute maximum input voltage is  $\pm 40$  V DC or 30 V (rms) AC. An AF input voltage of more than  $\pm 40$  V DC or 30 V (rms) AC may result in an immediate destruction of the highly sensitive AF input stage of the 4400. Willtek will not accept liability for any damage of the input stage due to overload.

**AF out** — BNC socket. Unbalanced AF (audio) signal output of the 4400. Used only when the Audio option is installed.

Best performance is achieved on a 600  $\Omega$  load.

The maximum output voltages are 4 V (rms) for sinusoidal signals or 11 V peakto-peak for all other signals.

**RF in/out** — RF signal input for transmitter measurements and output for receiver measurements. It depends on the current system test whether the 4400 measures an input signal, generates an output signal or both.

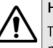

### HAZARD

The absolute maximum input power is 5 W (37 dBm). An RF input power of more than 5 W may result in an immediate destruction of the highly sensitive RF input stage of the 4400. Willtek will not accept liability for any damage of the input stage due to overload.

Note: There is no time limitation for applying the maximum input power.

#### Connectors on the rear panel

The rear panel is divided into three main sections. These are from left to right: the RF section (1), the PC unit (2) and the Power supply (3). Each section provides one or more connectors for specific functions. The connectors are described from left to right and from top to bottom.

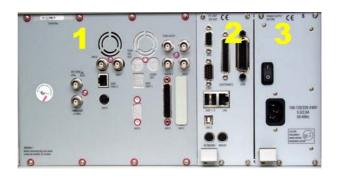

Connectors on the RF section

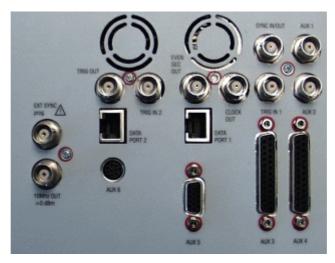

Not all of the connectors may be fitted in your 4400. The connectors actually available depend on your system configuration, in particular the installed system options.

**EXT SYNC** — BNC socket. Input for external reference signal. If a high-precision reference signal of 5 MHz, 10 MHz or 13 MHz is connected here, the internal 10 MHz reference signal of the 4400 will not be used. Input level: approx. 0 dBm Frequency tuning range: approx. 1 ppm (10E-6) (equals 10 Hz at 10 MHz)

Input resistance: approx. 50  $\Omega$ 

**10 MHz OUT** – BNC socket. Output of the 4400's internal 10 MHz reference signal. With the help of this output, the internal time base of the 4400 can be used to synchronize external equipment.

This output is very useful if the optional oven-controlled oscillator (OCXO) is installed. More information on the OCXO can be found in section Accessories and options.

Output power: approx. +5 dBm Output resistance: approx. 50  $\Omega$ 

**TRIG OUT / AUX 8** – BNC socket. Reserved for future CDMA use. Please do not connect anything here.

**DATA PORT 2** – RJ45 connector. Reserved for future use. Please do not connect anything here.

AUX 6 - Reserved for future CDMA use. Please do not connect anything here.

**TRIG IN 2 / AUX 7 —** BNC socket. Reserved for future CDMA use. Please do not connect anything here.

**EVEN SEC OUT** — This BNC connector carries is a CDMA-related periodic TTL signal with a period of 2 seconds. A negative pulse occurs every two seconds, with a pulse width of approximately 51 nanoseconds.

**DATA PORT 1** — This RJ45 connector is a test port for CDMA without any user application. Please do not connect anything here.

**AUX 5** — This is a diagnostic port without any user application. Please do not connect anything here.

**CLOCK OUT** — This BNC connector carries a periodic TTL CDMA clock signal. Please refer to sections CDMA Call Mode and CDMA Non-call Mode in the CDMA user's guide for more information.

**SYNC IN/OUT** — BNC socket, providing a CMOS-TTL signal. The signal on this connector allows the GSM-specific synchronization with external units. The connector is currently configured as **Sync out**. The 4400 outputs its internally generated frame synchronization signal. This signal is TTL-low for (downlink) time slots 0 to 2 and TTL-high for time slots 3 to 7.

### NOTE

In GSM, the timing of up- and downlink is shifted by three time slots to avoid that a mobile has to receive and transmit during the same time slot. The time difference between the falling and the rising edge of the Sync out signal reflects exactly that time shift.

**TRIG IN 1 –** BNC socket, expecting a CMOS-TTL signal.

A trigger signal applied on this connector triggers all GSM-related RF measurements. The 4400 allows you to select between triggering on the rising or falling edge of the signal connected here.

The main application for this connector will be measurements in non-call mode at very low power levels, e.g. asynchronous measurements.

### NOTE

For GSM the 4400 can internally trigger its asynchronous measurements as long as the RF power level transmitted by the mobile is above –30 dBm. Only in case you are working with lower RF power levels, it is necessary to supply an external trigger signal on this input.

AUX 3 – Reserved for later use. Please do not connect anything here.

AUX 1 – Reserved for later use. Please do not connect anything here.

AUX 2 — Reserved for later use. Please do not connect anything here.

AUX 4 (AUX out) — Using the Audio Option of the 4400, audio signals can be made available on this output, for example to connect the 4400 to an external loudspeaker. The output is available on pins 8 and 9 of this connector. The output impedance is 8  $\Omega$ ; the maximum output power level is 1 W.

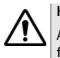

## HAZARD

AUX out is a balanced output. This means that the voltages provided are floating.

Never short-circuit these two pins and never connect them to ground as this could result in an **immediate destruction** of the AUX out output stage of the 4400.

AUX 4 (AUX in) — This input can be used to pick up audio signals with a microphone and to use those signals for audio measurements.

The auxiliary input is available on pins 12 and 13 of this connector. This unbalanced input is only used when the Audio option is installed. The input impedance is < 1 k $\Omega$ .

The usable AC frequency range stretches from 30 Hz to 20 kHz.

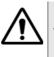

### HAZARD

The absolute maximum input voltage is 1 V (rms) AC. An AF input voltage of more than 1 V (rms) AC may result in an immediate destruction of the highly sensitive AUX in input stage of the 4400. Willtek will not accept liability for any damage of the input stage due to overload.

Connectors on the PC unit - below serial number 0911001

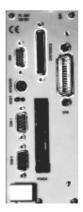

VGA - Standard connector for a VGA monitor.

### NOTE

The resolution of the 4400's video output is set to 640 x 480 pixels and cannot be altered.

**KEYBOARD** – Standard PS/2 connector for a PC keyboard.

### NOTE

An external keyboard is highly recommended for RAPID! programming (see page 137).

**COM 1** – Standard 9-pin D-sub connector for serial interface 1. Mainly used to connect a PC mouse.

### NOTE

A mouse is highly recommended for RAPID! programming (see page 137).

COM 2 — Standard 9-pin D-sub connector for serial interface 2.

**CENTRONICS** – Standard parallel port to connect a PC printer (LPT 1).

**PCMCIA** — These two PCMCIA slots are reserved for LAN interfacing and for future applications.

The slot takes either two Type 1 cards or one Type 2 card.

GPIB – General Purpose Interface Bus according to specification IEEE-488.2.

Connectors on the PC unit - from serial number 0911001 and above

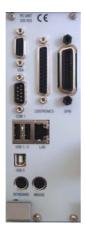

VGA - Standard connector for a VGA monitor.

#### NOTE

The resolution of the 4400's video output is set to 640 x 480 pixels and cannot be altered.

**COM 1** – Standard 9-pin D-sub connector for serial interface 1.

**USB 1 / 2** — Standard USB connectors for USB devices like USB sticks, printer etc. These two connectors are internally connected and thus parallel to the two USB connectors on the front panel.

Please note that only USB sticks labelled with Willtek will work on the 4400.

**USB 3** — Standard USB input connector. May be used e.g. to remotely control the 4400 (instead of using a serial connection on COM 1).

**KEYBOARD** – Standard PS/2 connector for a PC keyboard.

#### NOTE

An external keyboard is highly recommended for RAPID! programming (see page 137).

MOUSE - Standard PS/2 connector for a PC mouse.

## NOTE

A mouse is highly recommended for RAPID programming (see page 137).

**CENTRONICS** – Standard parallel port to connect a PC printer (LPT 1).

LAN – Standard RJ45 connector for LAN cables.

GPIB – General Purpose Interface Bus according to specification IEEE-488.2.

#### Connector on the power supply

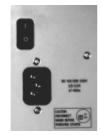

**Power in** — Standard IEC 320 power connector (3 pins). Please make sure that the power cable is properly grounded.

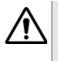

#### HAZARD

**Before** connecting the 4400 to mains, please check that the power available on your supply line is within the operating range of the 4400's power supply as indicated on the back of the unit and in the getting started manual.

# The keys on the front panel

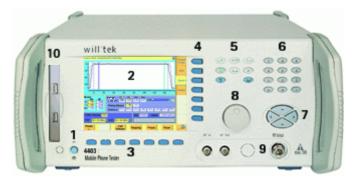

There are six different groups of keys. In the photo of the front panel above, they are marked with numbers 3 through 8.

- The softkeys (3)
- The marker tabs (4)
- The function keys (5)
- The numeric keys (6)
- The cursor keys (7)

#### - The selection key (8)

Notation of keys in this manual and online help

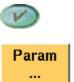

Hard keys, such as the **ENTER** key, appear in capital letters.

Either a graphical image of the softkey is used, or its label is in bold print, e.g. **Param...**.

#### External keyboard and mouse

There is the possibility to connect a standard PC keyboard and/or a standard PC mouse to the 4400. When an external keyboard is connected, the keys on the front panel of the 4400 and the keys on the external keyboard may be used in parallel.

In order to provide access to the 4400-specific keys like the **TOOLS** function key from an external keyboard, those keys are mapped. The mapping table can be found in section Keyboard mapping table.

The connectors for both the mouse (MOUSE, PS/2) and the external keyboard (KEYBOARD, PS/2) are located on the back panel of the 4400 in the PC section. Section Connectors provides you with all the information about those connectors and their locations.

**The softkeys** Softkeys call specific functions that vary with the menu displayed. The specific function is written in the last two lines of the display, just above the physical key. This is what we call the label of the softkey.

**Example:** In the Welcome menu of the 4400, the softkeys will allow you to select between measurements in call mode and those in non-call mode.

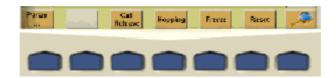

#### Notes on softkeys

 When the label of the softkey ends with an ellipsis (...), this softkey will take you to a new menu (of a lower level), where you can enter e.g. additional parameters.

**Example:** Softkey **Param...** will take you to a new menu, where system parameters can be set.

To return from a lower menu level, push the **ESC** function key.

 When there is a test in progress, some softkeys will be blocked. They turn to gray to indicate that the previously started test has to be either completed or aborted, before a new selection with the softkeys is possible.

Example:

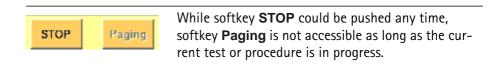

- While the Online help is on display, the softkeys change to navigating aids and help you to find your way through the Online manual.

#### The marker tabs

| Prasel   | When there are several menus of the same level, e.g. differ- |
|----------|--------------------------------------------------------------|
| 1 miles  | ent system tests, the seven marker tabs make it easy to      |
| BEFi     | switch between them.                                         |
| =        | When the Online help is on display, the marker tabs provide  |
| Harral 4 | the links to related pages.                                  |
| Mature   |                                                              |

#### Selected, deselected and blocked marker tabs

Marker tabs can be selected, deselected or blocked.

A **selected marker tab** is highlighted and indicates that the current menu has been selected. Only one of the marker tabs can be selected at a time. The remaining marker tabs are either deselected or blocked.

The **deselected marker tabs** all have the same background color; their text is printed in black to indicate that they could be selected any time.

Some or all marker tabs may turn to grey to indicate that they are **blocked**, e.g. when there is a test in progress. In this case, the previously started test has to be either completed or aborted, before a new selection with the marker tabs is possible.

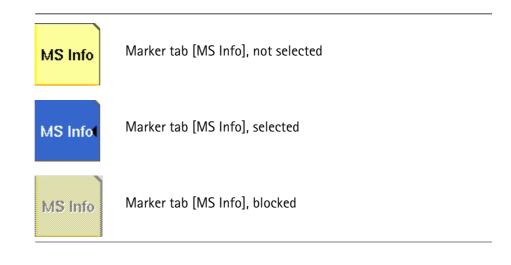

**The function keys** With the help of the function keys, you have instant access to important or useful functions of the 4400. Some of the function keys help you to navigate through the current menu.

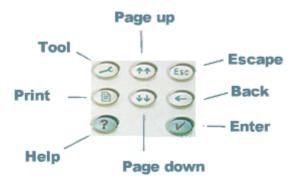

# Meaning of the function keys

| Symbol | Name       | Description                                                                                                    |
|--------|------------|----------------------------------------------------------------------------------------------------|
| 3      | Τοοι       | Calls the tools menu. From there,<br>you start the special tools like the<br>Audio measurements or the MS<br>Power Supply.                                                                                                    |
| **     | PGUP, PGDN | A push selects the first entry field of<br>the previous or next area.<br>When the Online help is on display,<br>these keys call the previous or next<br>page of the Online help.                                                  |
| Esc    | ESCAPE     | A push on this key takes you one<br>menu level up. Should this cause a<br>change of a parameter, you will be<br>prompted to either confirm or dis-<br>card your change in menu levels.                                            |
| G      | Васк       | Deletes the character left to the cursor on an entry field.                                                                                                    |
| V      | ENTER      | Confirms a value entered on an entry field.                                                                                                    |
| ?      | Help       | Calls the Online help on-screen.<br>Once that you are done with the<br>help screens, press <b>Esc</b> to return to<br>the previous screen. For more infor-<br>mation about the online help sys-<br>tem, see section Help on Help. |
|        | Print      | Prints the current screen to the<br>attached printer or generates a<br>screenshot file on an USB stick. For<br>more detailed information, see sec-<br>tion Parallel Port Settings.                                                |

#### The numeric keys

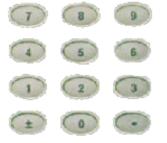

With the help of the numeric keys, you enter parameter values on entry fields.

Important function keys mainly used in combination with the numeric keys

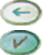

deletes the character left to the cursor on an entry field.

confirms all the changes or entries.

#### The cursor keys

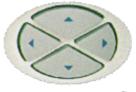

With the help of the (LEFT) or (RIGHT) cursor keys, you navigate the cursor from one entry field to the previous or next one.

The **(UP)** or **(DOWN)** cursor keys allow you to increase or decrease the parameter value on a numeric entry field or to step through the predefined settings of a selection field.

The selection key

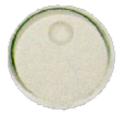

This wheel is used to quickly change values on entry fields.

When the cursor is positioned on an entry field (the entry field is then inverted), a turn on the selection key directly changes the value. Any change made with the selection key is instantly confirmed. It is not necessary to push the **ENTER** key

Altering numeric values: navigate to the required entry field. Clockwise rotation (i.e. to the right) of the selection key increases the value, counterclockwise rotation (i.e. to the left) decreases it. **Changing the setting of** selection fields: navigate to the selection field. The available predefined settings are highlighted one by one when you slowly turn the selection key clockwise or counterclockwise.

**Keyboard mapping table** Every key of the 4400 is mapped to a specific key or key combination of an external PC keyboard.

#### Softkeys

From left to right, the seven softkeys are mapped to the key combinations **SHIFT+F1** to **SHIFT+F7**.

#### Marker tabs

From up to down, the seven marker tabs are mapped to the key combinations **CTRL+F1** to **CTRL+F7**.

#### Function keys

| 4400 front panel | Keyboard  |
|------------------|-----------|
| HELP             | F1        |
| TOOL             | F2        |
| Print            | F3        |
| PgUp             | PAGE UP   |
| PgDn             | PAGE DOWN |
| Esc              | Esc       |
| Васк             | BACKSPACE |
| ENTER            | ENTER     |

#### Numeric keys

Mapped to the numeric keys on the standard PC keyboard.

#### NOTE

Before using the numeric keypad of the external keyboard, please check that the **NUM LOCK** is switched on.

The following specific keys are mapped to:

**±**: - i.e. the minus key

.:. i.e. the dot key

#### Cursor keys

| Keyboard   |
|------------|
| SHIFT+TAB  |
| Тав        |
| ARROW UP   |
| ARROW DOWN |
|            |

#### Selection key

**F11** for counterclockwise turn, i.e. to the left, **F12** for clockwise turn, i.e. to the right

# Menus and levels

#### Menus

The entire area of the display is what we call a **menu**. Any time you switch on your 4400, it first displays the start or Welcome menu. The Welcome menu is the highest menu level of the hierarchically structured user interface.

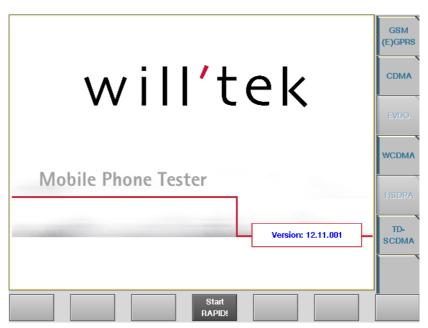

With the help of the marker tabs (on the right-hand side of the display), you select between the different system menus (e.g. [GSM] or [CDMA]).

The softkeys (just below the display) give you instant access to the various test menus (e.g. **Calls & Meas.** or **Gen/Ana**).

#### Levels

The user interface of the 4400 is organized in a hierarchical order. This means that there are several levels.

The Welcome menu is at the top level. As you go lower in menu levels, you will reach more specialized or detailed functions.

- When there are several menus of the same level, you can select between them using the marker tabs on the right-hand side of the display.
- To navigate to a menu of the next lower level, push any one of the softkeys.
- When you would like to return to the next level above, push the ESC function key.

**Example:** You would like to go to the GSM Burst Zoom menu. You can use either the Calls & Meas. or the Gen/Ana menus. For tests in call mode, i.e. involving a call setup, simply push the **Calls & Meas.** softkey from the Welcome menu. This will take you to the test menu where you can select

between the various tests (this is the so-called test level). Now you push the third marker tab from the top [Burst] and the 4400 will display

the Burst test menu.

The **Zoom** softkey of the Burst test menu leads you to the Zoom menu.

# **The areas of a test menu** Each test menu is divided into different color-coded areas, each providing different functions. These functions are described in detail in the test sections of the related system.

The figure below gives you a first overview. The example we have chosen is the Phase/Frequency test menu of the GSM system, but the principle is the same for all other test menus.

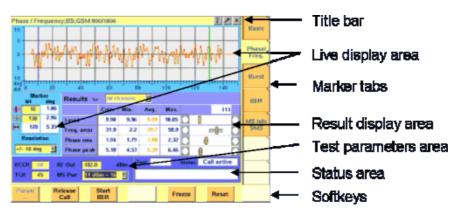

- The title bar shows the name of the menu you are currently working in. In the example above, this is the menu testing the phase/frequency characteristics of a mobile in a GSM 900/1800 system.
- The live display area shows the measurement results in real time, whether numerical or graphical.
- Below or besides the live display area, you will usually find the result display area. It shows the statistical analysis of the measurement results and the related bar display.

- The two lower areas of the menu are the test parameters area (left) and the status area (right).

The test parameters area on the left provides selected entry fields that allow you to instantly alter relevant test parameters without being forced to navigate to some parameters menu first.

The area on the right-hand side is called the **status area**. Here, the 4400 tells you if the current test has passed or failed. Furthermore, the signaling status will be shown in this area.

- The softkey area forms the bottom of a menu. With the help of the seven softkeys you can directly call a system parameters menu, start special test functions or zoom the test display.
- The **marker tabs area** on the right-hand side of the menu carries the labels of the seven marker tabs. They provide access e.g. to different tests.

# Menu fields

In the menus of the 4400, we use two different types of fields:

 An Entry field is what we call a field that is accessible by the cursor and accepts an entry. Entry fields are mainly used to enter test parameters. There are entry fields that only accept numeric inputs (like e.g. a channel number) and there are entry fields that accept alphanumeric data (like e.g. an SMS text).

There are also two special forms of entry fields: the so-called **selection fields** where you may select one of several predefined possibilities (e.g. what bit class(es) you want to use for a bit error rate measurement) and the check boxes.

**Check boxes** are like an on/off switch. You can't enter values, you can just select or deselect them.

All entry fields have a yellow background to make them easy to allocate onscreen. The only exception to this rule are the check boxes.

- Display fields show the results of the performed measurements. Again, there are different types of display fields as measurement results can be purely numerical (e.g. RF power) or they can be alphanumerical (e.g. the serial number of a mobile). The bar display also is a display field. To make display fields easy to distinguish from entry fields, they always have a white background.
- **Entry fields** The Willtek 4400 offers you different types of entry fields:
  - Alphanumeric, hexadecimal or numeric entry fields accept text or numbers respectively.

TCH 1024

Example: **TCH** – Here you enter the number of the traffic channel the measurement shall be performed on.

 Selection fields are entry fields that offer you a choice from a list of predefined values. Click with the mouse on the triangle to see the available options, or press the UP or DOWN cursor key.

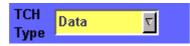

Example: **TCH Type** – This selection field enables you to choose a specific TCH type from a list.

 Check boxes only need a simple yes or no. The 'yes' is indicated by a green check box. To activate or deactivate the function, click on it with the mouse or go the field and press ENTER.

| Call | on | Loc. | update |  |
|------|----|------|--------|--|
|      |    |      |        |  |

Example: The **Call on Loc. update** check box is unchecked. This means that the function will not be performed.

Radio buttons allow you to select between different options, similar to selection fields.

| 🔿 sine      | Example: The  |
|-------------|---------------|
| () enie     | buttons in th |
| 🕥 rectangle | tions are ina |
| J           | sine would a  |
| 🔵 triangle  | Select a func |
|             | button, or mo |
|             | and press EN  |

Example: The sine function of the audio generator radio buttons in the picture has been selected. The other functions are inactive. By selecting the rectangle function, sine would automatically be deselected.

Select a function by clicking on the appropriate radio button, or move to the radio button with the cursor keys and press **ENTER**.

#### Navigating to an entry field

Jump to the required area using the function keys **PGUP** or **PGDN**.

Select the entry field you want to make changes on with the help of the **LEFT** or **RIGHT** cursor keys.

The selected entry field is inverted to make it easily visible on-screen.

#### Entering values on numeric entry fields

There are two ways how to work with numeric entry fields: either you enter the value using the 4400's numeric keys or you use the selection key. The achievable results are basically the same. However, there is no entry discard function when you use the selection key.

Enter the required value using the numeric keys of the 4400.
 While the entry field is open, entered values can also be edited using the BACK function key.
 To confirm the changes, push the ENTER function key. To discard the

changes, just leave the entry field, e.g. using the **LEFT** or **RIGHT** cursor keys.

Instead of typing in a new value, you may also turn the selection key to increase or decrease the current value of the entry field. The UP or DOWN cursor keys also increase or decrease the value.
 The cursor keys have a built-in 'autorepeat function': The value on the entry

field will be incremented respectively decremented by one step on a short push or by a couple of steps if you push the key for a longer period of time.

#### NOTE

In case your entry is out of the permitted data range, the 4400 will set the entry value to the maximum or minimum value permitted and prompt you with Data out of range in the status area of the current menu.

#### NOTE

When you use the selection key or the cursor keys to change a parameter value on an entry field, the changes are confirmed automatically; pressing the **ENTER** function key is not mandatory.

#### Entering values on hexadecimal entry fields

Where an entry in hexadecimal notation (0 to 9, A to F) is expected, the marker tabs change to the letters A to F. You can enter data with the numeric keys (0 to 9) and with the marker tabs [A] to [F].

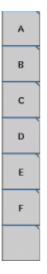

## Entering values on alphanumeric entry fields

On alphanumeric entry fields as e.g. **SMS to mobile phone**, texts are best entered using an external keyboard. Of course, it is also possible to enter alphanumeric values directly on the 4400:

As soon as the entry field is opened, the marker tabs change to groups of letters and symbols. The lowest marker tab incorporates the "shift" function and allows you to toggle between lowercase and uppercase letters.

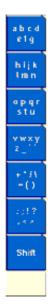

As soon as you select a group of letters or symbols by pushing the corresponding marker tab, the marker tabs will change again to single letters or symbols. Push the marker tab of the desired letter or symbol. That one will appear on the entry field and the marker tabs will change back to groups of letters and symbols. While the entry field is open, entered values can also be edited using the **RIGHT** function key.

#### Entering values on selection fields

Again, there are two ways how to work with selection fields: either you change the selection using the 4400's cursor keys or you simply turn the selection key. The achievable results are basically the same.

- Select the required value using the UP or DOWN cursor keys.
   To confirm the changes, push the ENTER function key or just leave the selection field using the LEFT or RIGHT cursor keys.
- Instead of selecting a new value with the cursor keys, you may also turn the selection key.

#### NOTE

When you change a parameter value on a selection field, the changes are confirmed automatically. It is not required to push the **ENTER** key.

#### Switching check boxes

Any push on the **ENTER** function key toggles the currently selected check box. This means that an unchecked check box will be switched to 'on' or 'yes' with the first push and back to unchecked with the second push.

Unchecked boxes are indicated in gray; checked ones are highlighted in green.

**Display fields** The 4400 offers you two different types of display fields:

#### (Alpha)numeric display fields

| MS Report |                |         |  |
|-----------|----------------|---------|--|
|           | RX Lev         | RX Qual |  |
| Full      | 63 = -48.0 dBm | 0       |  |
| Sub       | 63 = -48.0 dBm | 0       |  |

These kind of display fields are used to show test results as numeric values, as strings (text) or as graphical display of numeric values (e.g. the shape of a received burst within a template).

The bar display

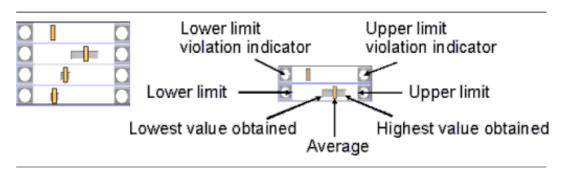

The bar display is used to display measurement results that are obtained by running a specific test a certain number of times. It shows a couple of important values on a relatively small area:

- The large **white area** indicates the range between the lower and the upper limit of the specific test.
- The **dark gray** section within the white area shows the range of all measurement values obtained from the minimum to the maximum.
- The small orange rectangle marks the average value.
- The two **limit violation indicators** are white as long as no violations of the test limits occur.
- As soon as a measurement value obtained is smaller than the lower limit, the lower limit violation indicator will turn to red.
- The same will happen with the upper limit violation indicator when a measurement value exceeds the acceptable range.

#### NOTE

To reinitialize the statistics, push the **Reset** softkey.

**Display Markers** For easy reading of its graphical live displays, the 4400 offers two display markers. These are vertical lines that allow to take measurements at specific positions (e.g. in a spectrum live display) or to determine distances between specific points (e.g. the length of a burst in a TDMA-based system).

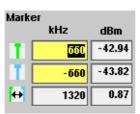

On the entry fields, you set the markers to the required horizontal positions (kHz in the example above). The corresponding result fields (dBm in the example above) show the measurement values obtained for the two positions. The third row shows the difference between the horizontal positions selected and the difference between the two corresponding measurement values.

| Marker | Ix | Power    | Noise     |
|--------|----|----------|-----------|
| •      | 1  | -48.0dBm | -48.1 dBm |
| ♦      | 0  | -45.8dBm | -45.9dBm  |

In some test menus, display markers provide two result fields (see example above), e.g. in order to measure a signal to noise ratio. In these cases, the third row will not be present.

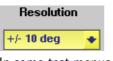

In some test menus, you can easily modify the vertical resolution of the live display. Smaller values provide a higher resolution and thus more details; higher values provide a better overview.

# Help on Help

This section describes how to work with the Online help.

**Notation rules** While working with the Online help, you will have to push softkeys, marker tabs, or other keys. To keep things as clear as possible, the online manual either uses the graphical image of the item as you see it on-screen or it uses the following notation rules:

| Calls & Meas. | The label of a softkey is indicated like this.                                               |
|---------------|----------------------------------------------------------------------------------------------|
| [RF Gen]      | The label of a marker tab is indicated in square brackets.                                   |
| ESCAPE        | The name of function keys, numeric keys or cursor keys is indicated in this type of letters. |
| Channel       | Entry fields are indicated in normal letters.                                                |

## Navigating help

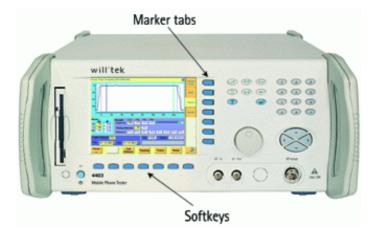

With the help of both the marker tabs and the softkeys, it is easy to navigate through the Online help.

#### Marker tabs - the links

The Online help is a so-called hypertext document. It contains links. Those links allow you to jump to a different page where more detailed information about a specific topic is provided. On a PC, you would simply click the link. On the 4400, you can use the mouse or the marker tabs for 'clicking' the links.

**Example**: A page provides links to the documents explaining the softkeys and marker tabs in detail. Use the marker tabs to directly jump to the related pages.

#### Softkeys - the quick navigators

Using the softkeys you quickly navigate through a chapter or call its index. There are five softkeys available:

| Тор   | This softkey calls the first page (i.e. the page directly following the index page) of the chapter. If that first page is already on display, nothing will happen.                                                                                                    |
|-------|----------------------------------------------------------------------------------------------------|
| <<    | A push on this softkey takes you to the previous page of<br>a chapter. When you push this softkey on any index<br>page, you will get the last page of the previous chapter<br>on-screen.                                                                                                |
| >>    | Calls the subsequent page of a chapter. From the last<br>page of a chapter, this softkey will take you to the index<br>page of the subsequent chapter.                                                                                                    |
| Index | A push on this softkey takes you to the index page of<br>the current chapter. This index page shows the contents<br>of the chapter along with links to the different topics.<br>When you push <b>Index</b> on an index page, then the index<br>page of the next level up will be shown. |
| Back  | Takes you back to the help page shown last before the current page.                                                                                                    |
|       |                                                                                                    |

# Accessories and options

Your 4400 is a highly integrated test set that allows you to perform most of the tests and measurements required in a standard production environment already with its basic configuration. However, there are much more areas of application for your 4400. It can even be used in R&D, for high-level service or for training your staff on digital radio systems.

Willtek has developed a broad range of accessories that help you perform specific tests or measurements, to easily connect mobiles to the 4400 and much more. Please find below a short overview of the available accessories and options, and the applications they have been designed for. Should you miss something in the list below, please check with your local Willtek representative. Due to ongoing product development and improvement, the turnkey solution to your requirement may already be available.

All the latest developments for your 4400 can also be found on the web at www.willtek.com.

## NOTE

Specifications are used in this manual for illustration purposes only. Therefore, the specifications of the product delivered may be different from the specifications shown here. However, all relevant specifications for the 4400 can be found in the test set's data sheet. Should that data sheet not be at your disposal, please ask your local Willtek contact for a copy or feel free to download it from Willtek's web site (www.willtek.com).

#### **Upgrades** Front Panel USB / PC Controller Upgrade

From serial number 0911001 onwards, all Willtek 4400 are equipped with an enhanced PC Controller. This PC Controller not only handles the graphical user interface, but also provides additional functionality for some of the system options. However, all Willtek 4400 units with a serial number below 0911001 may be upgraded.

Additional functionality provided by the enhanced PC Controller:

- Support for new options like 1xEV-DO or HSDPA (these options will not work with the earlier versions of the PC Controller)
- USB interfaces
- Ethernet interface as a standard
- Remote control also through serial interfaces

#### Option

Willtek order number

Front Panel USB / PC Controller Upgrade M 248 689

#### **Options** GSM System Option

The GSM System Option supports both asynchronous and synchronous measurements in the GSM 850, GSM 900, EGSM, GSM-R, GSM 1800 and GSM 1900 systems. In synchronous mode, the GSM System Option supports the simulation of a GSM base station with many optional parameters.

**Signaling supported**: location updating, MS/BS-originated call setup, MS/BS-originated call clearing, channel change/handover (within frequency band and inter-frequency band), SMS MS/BS-originated.

**Supported measurements**: MS Power, Phase/Frequency error, (R)BER (class I/II), FER, Fast BER.

#### **GSM Service Test Software**

The GSM Service Test Software enables the 4400 to rapidly run a suite of tests on GSM mobile phones automatically. The phone type is recognized, automatic offsets are applied for the Willtek 4916 Antenna Coupler. Comprehensive transmitter, receiver and audio checks against specifications are carried out. The phone is controlled through the serial interface.

| Option                                              | Willtek order number |
|-----------------------------------------------------|----------------------|
| 4460 GSM System Option                              | M 897 161            |
| 4480 GSM Service Test Software                      | M 897 160            |
| 4487 RAPID! Mobile/Carrier Test<br>Software for GSM | M 897 279            |

#### **GPRS System Option**

The GPRS System Option supports both asynchronous and synchronous measurements in the GSM 850, GSM 900, EGSM, GSM-R, GSM 1800 and GSM 1900 systems. In synchronous mode, the GPRS System Option supports the simulation of a GPRS base station with many optional parameters.

**Signaling supported**: location updating, GPRS attach/detach, GPRS test mode (required for TX and RX testing), channel change/handover (within frequency band and inter frequency band).

**Supported measurements:** MS Power, Phase/Frequency error, BLER-BCS, BLER-USF, multislot measurements.

| Option                                      | Willtek order number |
|---------------------------------------------|----------------------|
| 4462 GPRS System Option                     | M 897 159            |
| 4463 GSM/GPRS System Option                 | M 897 162            |
| 4487 RAPID! Mobile/Carrier Test<br>Software | M 897 279            |

#### **EDGE System Option**

The EDGE System Option supports both non-call mode and call mode measurements in the GSM 850, GSM 900, EGSM, GSM-R, GSM 1800 and GSM 1900 systems. In call mode, the EDGE System Option supports the simulation of an EDGE base station with many optional parameters.

Signaling supported: location updating, EDGE attach/detach, EDGE test mode A, channel change/handover (within frequency band and inter-frequency band). Supported measurements: EDGE Power, Power Time Template, RMS EVM, Peak EVM, 95% EVM, IQ Origin Offset and Frequency error measurements. Note: The EDGE Option requires the GSM Option.

| Option                                              | Willtek order number |
|-----------------------------------------------------|----------------------|
| 4468 EDGE System Option                             | M 897 250            |
| 4487 RAPID! Mobile/Carrier Test<br>Software for GSM | M 897 279            |

#### CDMA2000 System Option

The CDMA2000 System Option supports both asynchronous and synchronous measurements for cdmaOne and CDMA2000, including handover to AMPS in the following bands: US Cellular, US PCS, TACS, JTACS, Korean PCS, NMT-450, IMT 2000, 1800 MHz, and 900 MHz. In synchronous mode, the CDMA2000 System Option supports the simulation of a CDMA2000 cell site with many optional

#### parameters.

Signaling supported: registration, MS & BS origination, channel change/ handover (within frequency band and inter-frequency band), MS & BS release. Supported measurements: Power measurements including min/max power, open loop power, gated power, closed loop power and access probe power, modulation quality measurements including waveform quality and code domain measurements, receiver performance testing including receiver sensitivity and dynamic range using the FER feature.

| Option                                               | Willtek order number |
|------------------------------------------------------|----------------------|
| 4464 CDMA2000 System Option                          | M 248 663            |
| 4487 RAPID! Mobile/Carrier Test<br>Software for CDMA | M 897 242            |

#### 1xEV-DO Options

The test and measurement functionalities for 1xEV-DO are split on two separate options: 1xEV-DO Non-Call Mode Option and 1xEV-DO Call Mode Option.

The 4400 with the 1xEV-DO Non-Call Mode Option forms a fast, accurate and reliable test system for wireless devices. Non-call mode tests are typically performed with the phone being in a manufacturer-specific service mode. The 4400's fast power measurements allows production sites to precisely align the phone's transmitter within very little time.

**Supported measurements**: modulation quality, the transmit power quality and the radio frequency spectrum.

A built-in signal generator can be used to stimulate the wireless device and to test the received signal strength indicator of the phone.

The 1xEV-DO Call Mode Option features the call processing functions necessary to set up a connection. This mode resembles a real-life situation and allows both transmitter measurements and receiver measurements.

**Supported measurements**: transmit power quality (including min/max power, closed loop power and access probe power), modulation quality (including waveform quality and code domain measurements) and radio frequency spectrum, receiver sensitivity and dynamic range measurements using the PER (Packet Error Rate) feature.

Notes: Both 1xEV-DO options require the Baseband Processing Hardware and the enhanced PC Controller (standard from serial number 0911001 onwards; for upgrades of older units, see page 30).

The 1xEV-DO options do not require the CDMA2000 System Option. This may, however, be useful for tests of the 1xRTT modulation parameters.

| Option                            | Willtek order number |
|-----------------------------------|----------------------|
| 4452 1xEV-DO Non-Call Mode Option | M 897 287            |
| 4453 1xEV-DO Call Mode Option     | M 897 288            |
| 4479 Baseband Processing Hardware | M 248 690            |

#### WCDMA Options

The test and measurement functionalities for WCDMA are split on three separate options: WCDMA Non-Call Mode Option, WCDMA Call Mode Option and WCDMA Tracer Option.

The WCDMA Non-Call Mode Option provides basic signal generator/analyzer functionality, including a WCDMA signal either without data or containing basic data simulating a cell site (PCCPCH, PSCH, SSCH); an FM modulated signal required for the tuning of specific mobile phones and a CW signal generator. The analyzer allows basic WCDMA measurements, i.e. output power, frequency error, modulation spectrum, Occupied Bandwidth (OBW), Adjacent Channel Leakage Ratio (ACLR), Spectrum Emission Mask (SEM) and transmit modulation (EVM and PCDE). In addition the option provides a specific Staircase measurement as it is required for the tuning of specific mobile phones.

The WCDMA Call Mode Option provides the signalling part of WCDMA. The option supports the URA (location updating) and the call setup procedures. Supported measurements: maximum/minimum output power, frequency error, output power dynamics in the uplink, modulation spectrum, Occupied Bandwidth (OBW), Adjacent Channel Leakage Ratio (ACLR), Spectrum Emission Mask (SEM), transmit modulation (EVM and PCDE), reference sensitivity level and maximum input level.

The WCDMA Tracer Option finally is an optional software tool which records the layer 3 (RRC layer) down to layer 1 (physical layer) protocol messages between the 4400 and the device under test (DUT). You can specify which messages should be displayed, view them on your PC and record a trace in a debug file, which is created and saved automatically.

Note: All three WCDMA options require the Baseband Processing Hardware.

| Option                            | Willtek order number |  |  |
|-----------------------------------|----------------------|--|--|
| 4466 WCDMA Non-Call Mode Option   | M 897 248            |  |  |
| 4467 WCDMA Call Mode Option       | M 897 249            |  |  |
| 4484 WCDMA Tracer Option          | M 897 273            |  |  |
| 4479 Baseband Processing Hardware | M 248 690            |  |  |

#### **TD-SCDMA Options**

The 4450 TD-SCDMA Non-Call Mode Option provides basic signal generator and analyzer functionality for the Chinese 3G standard. The signal generator generates a signal either without modulation (OFF-state), QPSK or 8-PSK-modulated. Supported measurements: output power, frequency error, modulation spectrum, Occupied Bandwidth (OBW), Adjacent Channel Leakage Ratio (ACLR), Spectrum Emission Mask (SEM) and transmit modulation (EVM and PCDE).

The 4451 TD-SCDMA Call Mode Option provides transmitter and receiver measurements in conjunction with call setup capabilities. Supported measurements: Channel, peak, mean, min/max power, EVM, frequency error, inner and open loop power control, transmit on/off time mask, various spectrum measurements, constellation display, BER and BLER. Note: These options require the Baseband Processing Hardware.

| Option                                | Willtek order number |
|---------------------------------------|----------------------|
| 4450 TD-SCDMA Non-Call Mode<br>Option | M 897 255            |
| 4451 TD-SCDMA Call Mode Option        | M 897 256            |
| 4479 Baseband Processing Hardware     | M 248 690            |

# Expanding the 4400's measurement capabilities

#### Audio measurements

In its basic configuration, the 4400 does not support audio measurements. In order to provide audio functions, you need to install the 4470 Audio Option. It adds basic audio functionality to the 4400: Direct connection of microphone and loudspeaker; the built-in generator stimulates the loudspeaker or microphone of the mobile under test; frequency, voltage, distortion and SINAD measured at the same time; spectrum analyzer displays audio frequency spectrum; multitone generation via wave files.

A special version of the Audio Option is available for CDMA2000-only 4400s.

Additional optional features for audio testing are available for the GSM, the GPRS and EDGE System Options: The 4471 Basic Codec Option and the 4472 Codec Extension Option allow you to convert the digital data exchanged between the mobile and the 4400 into audible sound. As you know, GSM currently uses three different codecs.

**Full Rate** is what GSM started with and what is still the most common codec type. To convert Full Rate into audible sound, the Codec Basic Option is all you need.

**Enhanced Full Rate** is a newer codec algorithm that provides better speech quality than Full Rate. To convert Enhanced Full Rate into audible sound, you will need the Codec Extension Option in addition to the Basic Codec Option.

| Option                                   | Willtek order number |
|------------------------------------------|----------------------|
| 4470 Audio Option                        | M 248 360            |
| 4470 Audio Option for CDMA-only units    | M 248 653            |
| 4471 Basic Codec Option (for GSM)        | M 248 364            |
| 4472 Codec Extension Option<br>(for GSM) | M 897 156            |

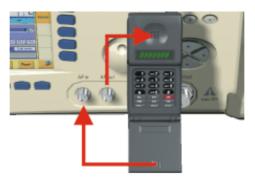

Audio measurements on the 4400

# ACPM or ORFS (Output RF Spectrum) Option (for GSM, GPRS and EDGE only)

The Adjacent Channel Power Measurement (ACPM) Option provides the ETSIspecified measurements on Output RF Spectrum, both due to modulation and due to switching transients. Please refer to the 4400 data sheet for specifications. The measurements are explained in the sections about ACPM Modulation Spectrum Measurements and ACPM Transient Spectrum Measurement, respectively.

#### Option

Willtek order number

4475 ACPM Option

M 897 163

#### NOTE

This option is already included with the 4400M.

#### AM Signal Generator (for GSM, GPRS and EDGE only)

The Amplitude Modulation (AM) Signal Generator is required by some manufacturers for testing and for alignment of mobile phones. The functionality is explained in the related Non-Call Mode sections. Output power level: -10 dBm Modulation frequency range: 1 to 50 kHz Modulation depth: 50 to 90%

| Option                          | Willtek order number |  |  |
|---------------------------------|----------------------|--|--|
| 4481 AM Signal Generator Option | M 897 165            |  |  |

#### **Baseband Processing Hardware**

This option requires the 4479 Baseband Processing Hardware which is also a prerequisite for other 3G and 3.5G technologies on the 4400 platform.

#### Option

#### Willtek order number

4479 Baseband Processing Hardware

M 248 690

#### OCXO - the high-precision time base

In its basic configuration, the 4400 is equipped with a TCXO 10 MHz time base. The specified accuracy is approx. 1E-6 or 1 ppm (10 Hz). The OCXO option provides an increased accuracy of approx. 5E-8 or 0.05 ppm (0.5 Hz).

|                             | Option                                                                                                    | Willtek order number   |  |
|-----------------------------|----------------------------------------------------------------------------------------------------|------------------------|--|
|                             | 4477 OCXO option                                                                                                    | M 214 028              |  |
|                             | Parallel Multiple Phone Test SW (for GSN                                                                                                    | I, GPRS and EDGE only) |  |
|                             | This option allows to connect multiple phores sequentially in order to reduce setup time. The 4940 Bidirectional RF port (4-Port).                                                                                                    |                        |  |
|                             | Option                                                                                                    | Willtek order number   |  |
|                             | 4482 Parallel Multiple Phone Test SW                                                                                                    | M 897 209              |  |
|                             | 4940 Bidirectional RF port (4-Port)                                                                                                    | M 226 055              |  |
|                             |                                                                                                    |                        |  |
| Little aids for speeding up | Test SIMs (for GSM, GPRS, EDGE and WCDMA)                                                                                                    |                        |  |
| tests                       | A Test SIM is a Subscriber Identification Module programmed with a specific<br>mobile phone number, the so-called Test-IMSI (International Mobile Subscriber<br>Identity). A Test SIM is available from Willtek, with the IMSI set to 001-01-<br>0123456789. The 4400 knows this IMSI and uses it to page the mobile under<br>test.<br>The Test SIM can also be used with other mobile phone testers from Willtek. |                        |  |
|                             | NOTE                                                                                                    |                        |  |
|                             | When a mobile is tested without a SIM card, only emergency calls are possible. Receiver tests are not supported in most cases.                                                                                                    |                        |  |
|                             | Option                                                                                                    | Willtek order number   |  |
|                             | 1103 USIM and GSM Test SIM Card<br>(GSM, GPRS, EDGE, WCDMA)                                                                                                    | M 860 164              |  |
|                             | 1102 USIM Test SIM (WCDMA only)                                                                                                    | M 860 173              |  |
|                             | Antennas for use on the 4400                                                                                                    |                        |  |
|                             | When there is a need to perform quick basic tests on a mobile, an antenna might                                                                                                    |                        |  |

When there is a need to perform quick basic tests on a mobile, an antenna might be good to have. However, there are a couple of drawbacks using an antenna for real measurements. Section Cabling provides you with all the technical background information.

If you need to perform reproducible measurements without having the possibility of using a RF adapter cable, we recommend to work with the optional RF Shield. This is a metal box that covers the mobile under test and contains the Antenna Coupler. This Antenna Coupler carries the mobile under test and provides antennas for all mobile phone frequency ranges.

The RF Shield keeps radio interference away from the air connection. Together with a coupling loss table, the achievable measurement quality is as good as using a cable.

The RF Shield is available with either a TNC-type or N-type connector.

## NOTE

The RF shield package contains both the 4921 RF Shield and the 4916 Antenna Coupler.

Antennas on the 4400

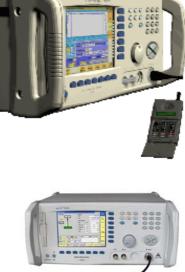

Antenna Coupler

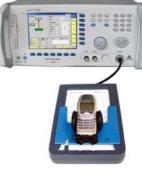

**RF** Shield

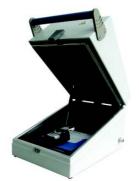

| Accessory                                           | Willtek order number |
|-----------------------------------------------------|----------------------|
| Antenna for GSM 900 with TNC connector              | M 860 261            |
| Antenna for GSM 1800/GSM 1900<br>with TNC connector | M 860 262            |

| 4916 Antenna Coupler                                           | M 248 641 |
|----------------------------------------------------------------|-----------|
| 4921 RF Shield (N)<br>(including RF cable N – N)               | M 248 346 |
| Rear panel for RF Shield customizing                           | M 300 850 |
| RF Shield Package<br>(4921 RF Shield, 4916 Antenna<br>Coupler) | M 248 348 |

#### MS Power Supply Option and Current Measurement Option

The MS Power Supply is an option that simulates the power supply (battery) of the mobile under test. Some of the benefits are:

- It can be used to replace an extra power supply, which may be expensive and consumes space on the desktop or in a rack.
- As with any simulated battery, you can set operating, under or over voltages in a wide range to check the mobile's reaction to that on the RF side.

In conjunction with the Current Measurement option, there are even more applications feasible to test the mobile phone:

- You can measure the average and peak current the mobile draws from the battery (e.g. when it transmits a burst).
- Even a current vs. time measurement with graphical display can be obtained.
- Last but not least, the average power requirement is calculated from the measurement results.

| Option                                                                     | Willtek order number |
|----------------------------------------------------------------------------|----------------------|
| 4473 MS Power Supply Option                                                | M 248 355            |
| 4474 MS Current Measurement<br>Option (requires MS Power Supply<br>Option) | M 248 356            |

#### Rack installation, cases Hard case

The Carrying Case for the 4400 is a hard case that is an ideal protection whenever the 4400 needs to be shipped or transported. It also is a safe place to store the test set.

Wheels and handle of the carrying case ease transportation. The telescopic handle can be retracted when not in use.

Dimensions:  $700 \times 400 \times 360$  mm (1.040 x 400 x 360 mm with handle fully pulled out).

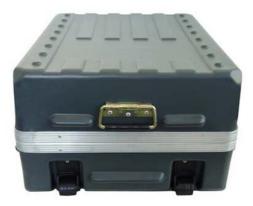

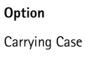

Willtek order number

M 300 808

#### Rack Mount Set

Your 4400 can easily be mounted in a 19 inch rack. The optional Rack Mount Set comprises all the required material including a 19 inch front panel (5 HU) with all necessary cutouts for cables etc.

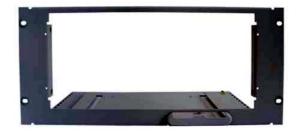

**Option** 4490 Rack Mount Set Willtek order number M 378 260 Chapter 1 Overview Accessories and options

# **TD-SCDMA Call Mode**

# 2

This chapter provides task-based instructions for using the call mode within the TD-SCDMA Options. Topics discussed in this chapter are as follows:

- "Overview" on page 42
- "Common elements of the call mode menus" on page 43
- "Testing User Equipment on TD-SCDMA channels" on page 49
- "System parameters" on page 68
- "TD-SCDMA basics" on page 79

# Overview

This section covers information on TD-SCDMA measurements in synchronous (call) mode.

The Willtek 4451 Call Mode Option comprises TD-SCDMA signaling and supports the TD-SCDMA registration procedure (UTRAN Registration Area Update, URA) as well as the call setup procedure. By simulating a TD-SCDMA cell and supporting the above-mentioned procedures the call mode option enables you to perform measurements under everyday operation conditions as part of final or functional tests in manufacturing lines as well as in service after repair and alignment. The supported measurements include the necessary transmitter measurements, e.g. minimum and maximum output power, frequency error, transmit modulation spectrum, Occupied Bandwidth (OBW), Adjacent Channel Leakage Power Ratio (ACLR), Spectrum Emission Mask (SEM) and modulation quality. Furthermore the following receiver measurements are supported: Reference sensitivity level (evaluation via Bit Error Rate measurement) and maximum input level.

For further information on TD-SCDMA measurements, see "Testing User Equipment on TD-SCDMA channels" on page 49. See "Common elements of the call mode menus" on page 43 for a description of call mode menu screen elements. Additional test parameters and limits are explained in section "System parameters" on page 68, and section "TD-SCDMA basics" on page 79 covers some more general aspects of the TD-SCDMA standards.

To select the synchronous test mode, proceed as follows:

- 1 Go to the Welcome menu (see following picture)
- 2 Push the marker tab for the corresponding system option (TD-SCDMA).
- 3 Push the Calls & Meas. softkey.

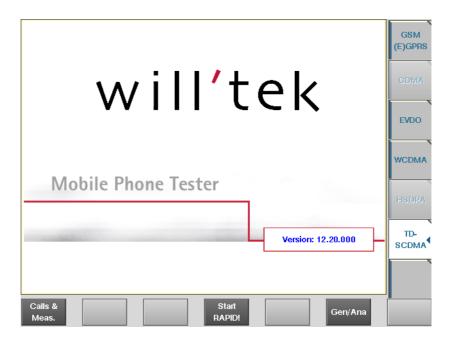

# Common elements of the call mode menus

The TD-SCDMA call mode menus have certain elements, e.g. softkeys, measurement parameter entry fields and displays, in common. Following is a description of the common elements, measurement-specific elements are described in the section covering the relevant measurement function. The elements described in the following sections may not be common to all call mode menus. If this is the case, the individual sections will specify to which menu the description applies.

#### **Test parameters**

| UARFCN | 10087 | Freq. [MHz]   | 2017  | .40000 |
|--------|-------|---------------|-------|--------|
|        |       | lor           | [dBm] | -60.0  |
|        |       | UL Target Pwr | [dBm] | -20.0  |

These entry and display fields offer the possibility to easily view and, in some cases, alter important test parameters. Entry fields have a yellow background, display fields have a white background.

**UARFCN** — Entry field for the UTRA Absolute Radio Frequency Channel Number. The UARFCN designates the carrier frequency. Once you enter a channel number the corresponding frequency in MHz will be displayed in the Freq. field.

#### NOTE

For information on the UARFCN range supported refer to "UARFCN" on page 80.

**Freq.** [MHz] — Display field for the frequency associated with the channel number indicated in the UARFCN entry field. The display unit is MHz.

**Ior** [dBm] — Entry field for the output power, i.e. the power level used by the simulated TD-SCDMA base station (Node B) to transmit information/data. Setting higher or lower power levels simulates a different distance between the User Equipment (UE) and Node B.

Without coupling loss the entry range for the output power is –120 dBm to –10 dBm. However, coupling loss (CL) has to be taken into account for measurements. Thus, the following formula applies to the valid value range for this field:  $I_{or} + CL \leq -20.6$  dBm

If you define a coupling loss of 15 dB for example, the formula would read:  $-35.6 \text{ dBm} + 15 \text{ dB} \le -20.6 \text{ dBm}$ 

The default for this field is -60 dBm.

**UL Target Pwr [dBm]** — Entry field for the uplink target power. This is similar to the power level at which the UE should transmit. The 4400 will control the UE

the power level at which the UE should transmit. The 4400 will control the UE using power commands in order to achieve this target value. This is especially useful for measurements requiring higher UE power values.

#### NOTE

The parameter fields described are available on the following menus: Basic menu, Modulation Quality, Power, BER/BLER, Spectrum and UE Info.

#### Status

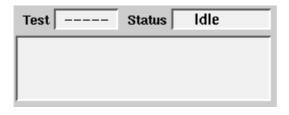

The status area shows the overall results of the current test and the signaling status.

#### Test

| PASS           | All measurement results of the current test are within their limits.                                                              |
|----------------|----------------------------------------------------------------------------------------------------|
| FAIL           | This mark indicates that test limits have been vio-<br>lated by the measurement results.                                          |
| (four hyphens) | Will be displayed when the measurement has not<br>been started yet or when there are no limits<br>available for the current test. |

#### Status

Signaling status from the 4400's point of view.

| ldle                 | This is the status as long as there is no signaling active.                                                                                                    |
|----------------------|----------------------------------------------------------------------------------------------------|
| Call active          | Indicates that there has been a call established.                                                                                                    |
| Paging               | This will be displayed as long as the 4400 pages the mobile.                                                                                                    |
| Loopback<br>Mode     | Indicates that a call has been established in loopback<br>mode, i.e. using the NB Call Loopback softkey and thereby<br>utilizing the Reference Measurement Channel of 12.2 kbps.<br>For further details regarding the RMC refer to Table 3,<br>Table 4 and Table 5 on page 74. |
| <br>(six<br>hyphens) | This indicates that the call setup has not been started yet<br>or that there has not been any communication between<br>the 4400 and the mobile so far.                                                                                                    |

The large display field below provides more details and a short signaling history. On some of the menus, you can even scroll back within the history using the **PGUP**, **PGDN**, **UP** and **DN** keys.

#### **Display markers**

| Mari | kers<br>MHz | dBm    |
|------|-------------|--------|
| T    | -3.000      | -47.62 |
|      | 3.000       | -46.39 |
| ↔    | 6.000       | 1.24   |

The 4400 offers two markers for easy reading of graphical displays. On the input fields in the first column you set the markers to the required horizontal positions. The corresponding result fields in the next column shows the measurement values obtained for the respective positions. In the display field below the two marker fields the distance between the two markers set is displayed.

#### NOTE

Display markers are available on the OBW and SEM spectrum measurement menus.

## Statistical test evaluation

|                 | Curr.   | Min.    | Avg.    | Max.    | Count | 304 |
|-----------------|---------|---------|---------|---------|-------|-----|
| Max Power [dBm] | 21.713  | 21.680  | 21.744  | 21.954  |       |     |
| Min Power (dBm) | -69.936 | -70.011 | -69.911 | -69.818 |       |     |

Some measurement screens offer results tables containing different results values. The example above is taken from the Power menu. The Modulation Quality menu also contains a results table showing the same results structure.

The following information can be found in the results table:

| Count         | On some of the test menus, the 4400 provides you with statis-<br>tical evaluations of the measured values. Those statistical val-<br>ues are obtained by running a test a specific number of times.<br>In the figure above, this number is given by the single value<br>above the bar displays. |
|---------------|----------------------------------------------------------------------------------------------------|
| Curr.         | The current measurement value. The last measurement obtained without any statistical evaluation.                                                                                                    |
| Min.          | The absolute minimum of all measurements obtained.                                                                                                    |
| Avg.          | The average value calculated using a block of measurement values. See section Averaging below for more information.                                                                                                    |
| Max.          | The absolute maximum of all measurements obtained.                                                                                                    |
| NOTE          |                                                                                                    |
| The bar dis   | play is described in section "Display markers" on page 45.                                                                                                    |
|               |                                                                                                    |
| NOTE          |                                                                                                    |
| To (re-)initi | ialize a statistic evaluation, simply push the Reset softkey.                                                                                                    |

| Averaging | The average value on the results screens is determined by the last N measure-        |
|-----------|--------------------------------------------------------------------------------------|
|           | ments. The number N can be selected with the Avg. input field which is available     |
|           | on some (not all) of the measurement menus. To define the number of last             |
|           | measurements results over which to average push the softkey Start Avg. and use       |
|           | the arrow keys to go to the Avg. field. The default value is 1, you can increase the |
|           | value using the upward arrow key.                                                    |

#### NOTE

Results tables for statistical test evaluation are available on the Min/Max Power menu as well as on the Modulation Quality menu.

**Softkeys in idle mode** As long as no call has been set up and no paging started, you are working in test level. In test level, the 4400 displays the following softkeys.

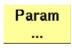

Calls a set of parameter menus on-screen. With the help of these menus, you may set and modify test parameters, limits, the power/time template and so on.

NB Call Speech A push on this softkey will make the Node B call the User Equipment (also refer to "NB Call Speech/ NB Call Loopback" on page 46). The softkey will change to **STOP** when pressed. As soon as the call has been completed, the entire line of softkey labels will change to provide access to additional functions. A description of the softkeys displayed on call level can be found in section "Softkeys at call level" on page 47.

NB Call Loopback A push on this softkey initiates a call using the predefined Reference Measurement Channel. For further details regarding the RMC refer to Table 3, Table 4 and Table 5 on page 74. As soon as the call has been completed, the entire line of softkey labels will change to provide access to additional functions. A description of the softkeys displayed on call level can be found in section "Softkeys at call level" on page 47.

**UE Call** When the User Equipment is registered with the Node B (the 4400) and idle, you may always dial a number and push the 'send' button on the mobile to start an UE-originated call.

While the call is being established, the Status section of the menu displays the corresponding status information. After the call has been set up, you can perform any measurement, or call specific functions with the help of the softkeys. See section "Softkeys at call level" on page 47 for details.

**NB Call Speech/** A push on one of these softkeys initiates an NB-originated call setup. The base station will always call the number of the mobile that has registered last with the 4400.

In case the mobile does not answer the NB call, it may not be registered to the network simulated by the 4400 anymore. Usually, the UE registers automatically, but may have lost the connection. Possible scenarios which might inhibit the mobile when registering with the 4400 include:

- The mobile found a real network to register with. This can be avoided by placing the UE in a shielded environment, e.g. in the Willtek RF Shield.
- The mobile does not support the frequency band or the channels that the 4400 is using.
  - Verify the Band and UARFCN setup and ensure that they are supported by the device under test.

## Softkeys at call level

After a call has been set up, you are working in call level. In call level, the 4400 displays the following softkeys.

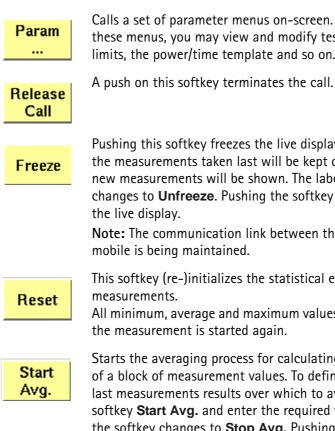

Calls a set of parameter menus on-screen. With the help of these menus, you may view and modify test parameters, limits, the power/time template and so on.

Pushing this softkey freezes the live display. This means, that the measurements taken last will be kept on display and no new measurements will be shown. The label of the softkey changes to **Unfreeze**. Pushing the softkey again reactivates the live display.

Note: The communication link between the 4400 and the mobile is being maintained.

This softkey (re-)initializes the statistical evaluation of the measurements.

All minimum, average and maximum values are discarded and the measurement is started again.

Starts the averaging process for calculating an average value of a block of measurement values. To define the number of last measurements results over which to average push the softkey Start Avg. and enter the required value. The label of the softkey changes to Stop Avg. Pushing the softkey again stops the averaging process.

This softkey is available on the OBW, ACLR and SEM spectrum measurement menus.

| MIN-MAX |  |
|---------|--|
| ON      |  |

A push on this softkey either activates the display of the minimum and maximum measurement results graphs or deactivates it. When you push this softkey, it will change to **MIN-MAX OFF**. If activated, the minimum and maximum results graphs are displayed in different colours (for example mininum in green, maximum in red) für visual distinction. To hide the two graphs push the **MIN-MAX OFF** softkey again. This softkey is available on the OBW and SEM spectrum measurement menus.

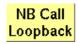

A push on this softkey initiates a call using the predefined Reference Measurement Channel. This softkey is available on the Power menu and the UE Info menu.

This softkey is intended for use in future software versions.

List

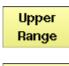

Lower Range

These softkeys only appear in the Power > PTT menu. The 4400 either displays the power in the upper power range or the lower power range. The softkeys allow you to switch power ranges.

# Testing User Equipment on TD-SCDMA channels

Your 4400 comes with many clever thought-through features that keep TD-SCDMA testing as simple as possible. There is no need for you to study piles of literature. With the 4400, you will achieve meaningful measurement results with just the push of a few buttons.

Section "Crash course" on page 4 provides you with a short guideline on how to connect a mobile and perform tests.

Need to know more about the user interface of the 4400? Just navigate to "Menus and levels" on page 21 and you will find all you need to know.

The structure of this chapter reflects the different test menus available with the marker tabs:

- Call setup
- Basic test menu
- Modulation Quality test menu
- Constellation Display
- Min./max. power test
- Inner Loop test
- BER/BLER menu
- Spectrum menu
- OBW (Occupied Bandwidth)
- ACLR (Adjacent Channel Leakage Power Ratio)
- SEM (Spectrum Emission Mask)
- UE Info menu
- **Call setup** The TD-SCDMA call mode options offers two softkeys for initiating NB-originated calls: **NB Call Speech** and **NB Call Loopback**.

When using the **NB Call Speech** softkey a call is established using the test parameters specified. Pressing the **NB Call Loopback** softkey initiates a call using the predefined Reference Measurement Channel for UL and DL. The Reference Measurement Channel fixes the parameters of a TD-SCDMA signal for measurements. For further details on the Reference Measurement Channel refer to "Basic System Parameters" on page 69.

Rather than pushing a button on the 4400 (initiating a call from the tester), you can instead set up a call from the mobile phone by dialing a number and pressing the SEND key on the phone.

#### Basic test menu

The main application of this menu is speeding up the test of the UE's most important characteristics.

Together with the possibility to adapt the main Test parameters to specific requirements, this basic test menu is an ideal test-time saver.

| Basic; NodeB; TD-SCDMA                                             |                        | 3 🖌 🛪                                |              |
|--------------------------------------------------------------------|------------------------|--------------------------------------|--------------|
| Call Graph                                                         | Results                |                                      | Basic ┥      |
| idle                                                               | IMEI (SV)              | 1515151515151515                     | Mod.         |
|                                                                    | IMSI                   | 001010123456789                      | Quality      |
|                                                                    | Dialed Number          |                                      |              |
| UE alert Loopback Mode                                             | Curr.                  | Min. Avg. Max.                       | Power<br>    |
|                                                                    | Chan Pwr [dBm] -19.420 | -19.557 <mark>-19.435</mark> -19.336 | BER /        |
| Call established                                                   |                        |                                      | BLER         |
|                                                                    | Freq. err [Hz] -4.7205 |                                      |              |
| Expected UpPTS power [dBm] -14.0 Measured UpPTS power [dBm] -12.31 | EVM RMS [%] 7.898      |                                      | Spectrum<br> |
|                                                                    |                        |                                      |              |
| UARFCN <b>10087</b> Freq. [MHz] 2017.4                             | 0000 Test              | Status Loopback                      | UE Info      |
|                                                                    | RadioBearerSetup       | Complete 🔺                           |              |
| lor [dBm]<br>UL Target Pwr [dBm]                                   | -60.0 CloseUETestLoopC |                                      |              |
|                                                                    | -20.0                  | <b>T</b>                             |              |
| Param<br>                                                          | Stop<br>Loopback       | eze Reset                            |              |

The basic test menu provides you with

- a graphical overview of the ongoing signaling
- the display of the calculated Preamble Initial Power
- the most important test results of the mobile's transmitter and receiver in both graphical and numerical formats
- the display of the number dialed on the mobile in case of a mobile-originated call setup
- entry and display fields for the most important test parameters.

#### NOTE

A detailed description of the Test and Status area of this menu can be found in section "Status" on page 44. This applies to all menus described in the following sections.

#### NOTE

The meaning of the softkeys is described in section Softkeys at call level. This applies to all menus described in the following sections.

#### NOTE

The parameter fields are described in section Test parameters. This applies to all menus described in the following sections.

**Call graph** Basically, the call graph is the call status display in graphical form. It allows you to instantly identify the status of a call and the currently executable measurements.

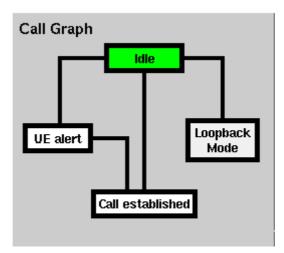

As long as no call or paging has been initiated, the call graph will look like the sample above.

In this case, the 4400 is in idle mode and waiting to either receive a call from the mobile or for you to push the **NB Call Speech** or the **NB Call Loopback** softkey.

### How to read the call graph

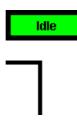

The rectangular box with the green background indicates the current state of the call.

The black lines without arrows indicate the possible paths from one state to another.

**Example:** There are two paths from Idle to Call established. Either the direct one by an UE-originated call or through the UE alert state during a NB-originated call setup.

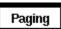

All rectangular boxes with white background indicate states that can be reached using the paths.

F

The orange line with the arrow indicates the path that has been used to achieve the current state.

NB-originated call

To initialize a NB-originated call, simply push the **NB Call Speech** or the **NB Call Loopback** softkey while the 4400 is in idle mode. The test set will then start to establish a call. The call graph will change as follows:

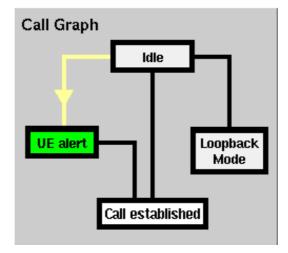

The active status is now UE alert. As soon as all required signaling has been exchanged between the 4400 and the mobile, the status will change to Call established:

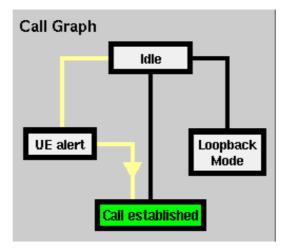

As soon as the call has been put through, you are working on call level. The basic TD-SCDMA measurements will be performed automatically (for details, see section "Basic test results display" on page 53).

### NOTE

If the call cannot be established, the 4400 will automatically return to idle mode and the softkeys will change back to their defaults (as described in section "Softkeys in idle mode" on page 46).

#### UE-originated call

To initialize a UE-originated call, simply dial a number on the mobile and push the 'Send' button. The 4400 will respond to the request of the mobile. The call graph will change to Call established.

|                            | As soon as the call has been put through, you are working on call level. The basic TD-SCDMA measurements will be performed automatically (see section "Basic test results display" on page 53 for details). |
|----------------------------|----------------------------------------------------------------------------------------------------|
| Expected UpPTS power [dBm] | Below the call graph the Expected UpPTS power display field shows the power level at which UE transmits first to the Node B, i.e. the 4400.                                                                 |
| Measured UpPTS power [dBm] | This display field shows the power level of the UE on the Uplink Pilot Time Slot.                                                                                                    |
| Basic test results display | The basic test results display gives a short overview of the mobile's most impor-<br>tant characteristics.                                                                                                  |
|                            | 1075                                                                                                    |

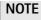

Test results will only be shown after a call has been established.

| Results<br>IMEI ( SV ) |         | 1515151515151515 |         |         |  |  |
|------------------------|---------|------------------|---------|---------|--|--|
| IMSI                   |         | 001010123456789  |         |         |  |  |
| Dialed Number          |         |                  |         |         |  |  |
|                        | Curr.   | Min.             | Avg.    | Max.    |  |  |
| Chan Pwr [dBm]         | -19.420 | -19.557          | -19.435 | -19.336 |  |  |
|                        |         |                  |         |         |  |  |
| Freq. err [Hz]         | -4.7205 |                  |         |         |  |  |
| EVM RMS [%]            | 7.898   |                  |         |         |  |  |

How to read the basic test results display

| imei (SV)         | Displays the International Mobile Equipment Identity of the<br>UE under test. This number uniquely identifies the UE and is<br>indicated on the back of the mobile. The UE sends the IMEI<br>automatically to the network when prompted for it.                                                                                        |
|-------------------|----------------------------------------------------------------------------------------------------|
| IMSI              | Displays the International Mobile Subscriber Identity of the<br>UE under test. This number uniquely identifies the UE's<br>subscriber and can consist of up to 15 digits. It includes the<br>Mobile Country Code (MCC, e.g. 001), the Mobile Network<br>Code (MNC, e.g. 01) and up to 10 digits of user<br>identification information. |
| Dialed<br>Number  | Following an UE-originated call, the 4400 displays the<br>number that was initially dialed on the mobile.<br>This display field will remain empty unless the call has been<br>originated by the UE.                                                                                                    |
| Chan Pwr<br>[dBm] | Displays the measured channel power in dBm.                                                                                                    |

|                       | Freq. err.<br>[Hz]                     | Here, the 4400 displays the results of the statistical evalua-<br>tion of the frequency error measurements. The result is<br>given in Hertz. According to TD-SCDMA specifications the<br>UE's carrier frequency shall not deviate from the assigned<br>frequency by more than $\pm 0.1$ ppm. Thus the value displayed<br>in this field shall be in the range of $\pm 200$ Hz.                                                                                                    |
|-----------------------|----------------------------------------|----------------------------------------------------------------------------------------------------|
|                       | EVM RMS<br>[%]                         | Shows the RMS value of the Error Vector Magnitude, i.e. the<br>RMS value of the error vector measured divided by the RMS<br>value of the reference signal, expressed as a percentage<br>value. The EVM shows the deviation of the measured signal<br>vector from an ideal, calculated signal vector. The root<br>mean squared Error Vector Magnitude is determined as a<br>measure of modulation accuracy at the decision points, it is<br>an average of all the decision points (symbols) across a<br>whole measurement interval.<br>According to TD-SCDMA specifications the EVM value shall<br>not exceed 17.5% at an output power of equal to or greater<br>than -20 dBm and a power step size of 1 dB under normal<br>operating conditions. |
|                       | NOTE                                   |                                                                                                    |
|                       | results could be                       | ween the commanded power level and the currently measured<br>e due to power losses on connectors and RF cables. Those losses<br>isated using the Coupling loss menu in the basic parameters                                                                                                    |
|                       |                                        |                                                                                                    |
| Other screen elements |                                        | oftkeys in idle mode" on page 46 to learn how to view and modify<br>r level and other call-related parameters.                                                                                                    |
|                       | Section "Status"                       | on page 44 explains the elements of the status area.                                                                                                    |
|                       | The <b>"Statistical</b><br>Avg tables. | test evaluation" on page 45 tells you how to read the Min/Max/                                                                                                    |
|                       | lished. See secti                      | f the softkeys depend on whether or not a call has been estab-<br>ons "Softkeys in idle mode" on page 46 and "Softkeys at call<br>7 for the available softkey functions.                                                                                                    |
|                       |                                        |                                                                                                    |

# Modulation Quality test menu

This test menu gives you all relevant parameters required to judge the modulation quality, i.e. the modulation accuracy, of the UE. The Modulation Quality results display shows the numeric results and the statistical evaluation of the test.

To gain access to the Modulation Quality menu, select the [Mod. Quality] marker tab.

| Aodulation Quality; Generat | or Analyze | er; TD-SC | DMA              |         |          | 3 <b>/</b> × | Back    |
|-----------------------------|------------|-----------|------------------|---------|----------|--------------|---------|
|                             | Curr.      | Min.      | Avg.             | Max.    | Count    | 49           |         |
| Power RMS [dBm]             | -19.587    | -19.700   | -19.564          | -19.432 | Status   |              | Mod.    |
| Power Peak [dBm]            | -16.157    | -16.201   | -16.037          | -15.882 | Status   | sync.        | Quality |
| EVM RMS [%]                 | 7.998      | 7.562     | 7.820            | 8.092   |          |              |         |
| EVM Peak [%]                | 16.619     | 12.580    | 15.425           | 18.697  | <b>•</b> |              | Cons    |
| Mag. Error RMS [%]          | 5.609      | 5.485     | 5.547            | 5.613   |          |              | Displa  |
| Mag. Error Peak [%]         | 11.068     | 10.308    | 10.665           | 11.113  |          |              | Code    |
| Phase Error RMS [deg]       | 3.250      | 2.943     | 3.141            | 3.342   |          |              | Domai   |
| Phase Error Peak [deg]      | 9.596      | 7.187     | 8.719            | 10.677  |          |              |         |
| Frequency Error [Hz]        | -4.6183    | -11.993   | -5.1880          | 0.9985  |          |              |         |
| Rho                         | 0.99362    | 0.99348   | 0.99390          | 0.99429 |          |              | -       |
| I/Q Offset [dB]             | -22.960    | -23.038   | -22.899          | -22.728 |          |              |         |
| I/Q Amp. Imbalance [dB]     | -36.107    | - 36.522  | -36.394          | -36.107 |          |              |         |
| Frequency 20                | 17.40000   | MHz       |                  | UARF    | CN 10087 |              |         |
| , ,                         |            |           | _                |         |          |              |         |
|                             | _          | -         |                  | -       | _        |              |         |
| Param                       |            |           | Stop<br>_oopbacl |         | Freeze   | Reset        |         |

How to read the modulation quality results display

The statistical evaluation of the measurement results is displayed as current, minimum, average and maximum values. The bar displays give a graphical representation of the test results in relation to the measurement limits.

| Power RMS      | Shows the RMS value (i.e. mean value) for the output                                                                                                    |
|----------------|----------------------------------------------------------------------------------------------------|
| [dBm]          | power of the UE's signal in dBm.                                                                                                    |
| Power Peak     | Shows the peak output power of the UE under test                                                                                                    |
| [dBm]          | in dBm.                                                                                                    |
| EVM RMS<br>[%] | Shows the RMS value of the Error Vector Magnitude, i.e.<br>the RMS value of the error vector measured divided by<br>the RMS value of the reference signal, also expressed as<br>a percentage value. The EVM shows the deviation of the<br>measured signal vector from an ideal, calculated signal<br>vector, i.e. the error vector (magnitude and phase). As the<br>error vector value changes countinously and besides the<br>peak value a mean value is needed for facilitating the<br>assessment of modulation quality, the root mean squared<br>Error Vector Magnitude is determined as a measure of<br>modulation accuracy at the decision points. The RMS<br>value is an average of all the decision points (symbols)<br>across a whole measurement interval.<br>The EVM value shall not exceed 17.5% at an output<br>power of equal to or greater than -20 dBm and a power<br>step size of 1 dB under normal operating conditions. |

| EVM Peak<br>[%]           | Shows the peak value determined for the EVM (Error<br>Vector Magnitude). The EVM is expressed as a percentage<br>value.<br>Note: The error vector can be broken down into a magni-<br>tude and a phase component; see magnitude and phase<br>errors below.                                                                                                    |
|---------------------------|----------------------------------------------------------------------------------------------------|
| Mag. Error<br>RMS [%]     | Shows the RMS value determined for the difference<br>between the measured vector's and the ideal vector's<br>magnitude, also expressed as a percentage value. The<br>root mean squared magnitude error is a measurement of<br>the error in the mobile's transmit signal size (magnitude)<br>at the decision points.                                                                                       |
| Mag. Error<br>Peak [%]    | Shows the peak value determined for the magnitude<br>error. The value is normalized to the magnitude of the<br>ideal modulated signal vector and expressed as a per-<br>centage value.                                                                                                    |
| Phase Error<br>RMS [deg]  | Shows the RMS value determined for the phase differ-<br>ence, i.e. for the angle difference, between the signal<br>vector measured and the ideal signal vector. The root<br>mean squared phase error is a measurement of the phase<br>component of the vector error of the UE's transmit signal<br>at the decision points. It is expressed in degrees.<br>The phase error RMS value shall not exceed 10°. |
| Phase Error<br>Peak [deg] | Shows the peak value for the phase error expressed in<br>degrees.<br>The default for the phase error peak value is ±45°.                                                                                                    |
| Frequenzy<br>Error [Hz]   | Shows the measured frequenzy error in Hz.                                                                                                    |
|                           |                                                                                                    |
| Rho                       | Displays the waveform quality factor, a measure of mod-<br>ulation accuracy. A value of 1 indicates perfect wave-<br>form quality.                                                                                                    |
| Rho<br>I/Q Offset<br>[dB] | ulation accuracy. A value of 1 indicates perfect wave-                                                                                                    |
| I/Q Offset                | ulation accuracy. A value of 1 indicates perfect wave-<br>form quality.<br>Shows the I/Q origin offset. The value displayed here is<br>the determined ratio between the I/Q offset vector and<br>the average signal vector corrected by offset and is<br>expressed in dB.                                                                                                    |

| Count | 0 |
|-------|---|
|-------|---|

Shows the total number of measurements used to calculate the statistical results.

The limit values for all modulation quality assessment factors are set in the Measurement Limits Parameter menu. For details on setting or modifying systems parameters please refer to "Measurement Limits" on page 74. For a descriptions of the test parameters that can be set in the lower half of the measurement screen refer to "Test parameters" on page 43.

### **Constellation Display**

The Constellation Display screen provides a graphical analysis of the modulation quality measurement's result. It allows technicians to pinpoint faults of the terminal for a more detailed failure analysis.

In order to access the constellation display push the [Const. Display] marker tab from the Modulation Quality menu.

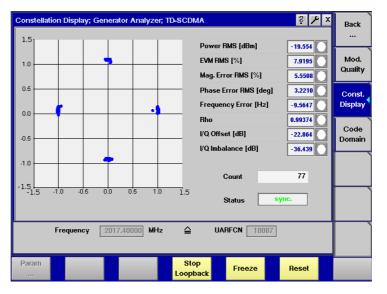

On the right-hand side of the constellation display there are several display fields showing the channel power value in dBm as well as the measurement results for the following modulation quality factors: EVM RMS as a percentage, magnitude error RMS as a percentage, phase error RMS in degrees, frequenzy error in Hz, Rho, I/Q offset in dB and I/Q imbalance in dB. For details on the meaning of these factors and their associated valid limits see "How to read the modulation quality results display" on page 55.

The parameters used for measuring and displaying the modulation quality factors on this screen are identical to the parameters used on the Modulation Quality screen. For a parameter description refer to "Test parameters" on page 43.

**Code Domain** The Code Domain menu provides you with the meausrement and display of the power distribution and the modulation error.

To access the Code Domain menu push the [Code Domain] marker tab from the Mod. Quality or the Constellation Display menu.

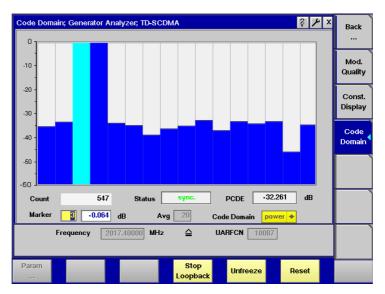

The graphical display in the upper half of the screen shows the measurement results for the I and the Q channel.

PCDE [dB] Shows the measured peak code domain error in dB.

**Power menu** Power control is an important aspect for optimum TD-SCDMA network performance. The power measurement menu enables you to check proper behaviour of the UE in the real network. The purpose of the power measurements performed is for example to verify that the UE's maximum output power corresponds to the nominal maximum output power and tolerance required. An excessive maximum output power can cause interference with other channels or systems. On the other hand, if the UE's maximum output power is too small, the coverage area decreases. Both situations have an adverse effect on system capacity. To gain access to this menu select the [Power...] marker tab.

**PTT (Power Time Template)** After you have selected the [Power...] marker tab the PTT (Power time template = Transmit ON/OFF template) test menu will be displayed. Before starting a measurement, the channel number to be measured on has to be entered. There is an entry field available for this parameter in the lower area of the menu, just above the softkeys.

The transmit ON/OFF time mask defines the ramping time allowed for the UE between transmit OFF power and transmit ON power.

As the dynamic range of the TD-SCDMA burst may exceed the range available with the 4400, you can select whether you want to view the flat (or active) part of the burst or the edges. This way, you can view both the active part and the "off-power" part individually and at best possible resolution.

Press softkey **Lower Range** to view the ramp-up and ramp-down parts of the TD-SCDMA burst.

Press softkey Upper Range to view the flat (active) part of the burst.

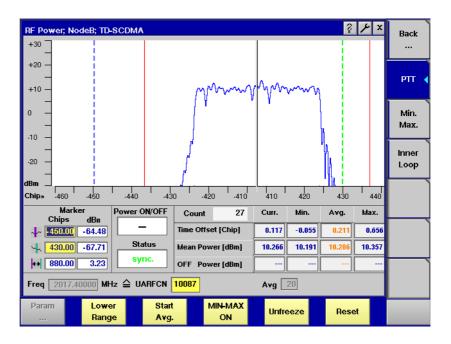

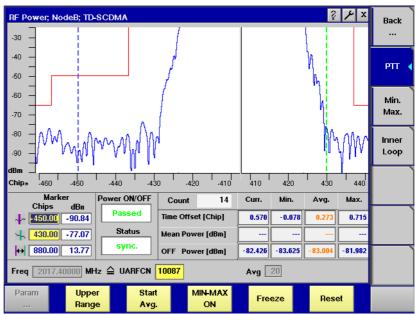

**Power parameters** Freq — Entry field to set the UE's output frequency. This field is linked to the UARFCN field. If you enter a frequency value here, the corresponding UTRA Absolute Radio Frequency Channel Number will be calculated and displayed in the following field.

**UARFCN** — Entry field for the UTRA Absolute Radio Frequency Channel Number. The UARFCN designates the carrier frequency. For information on the UARFCN range supported please refer to section "UARFCN" on page 80. If you enter a new value in this field, the Frequency field will be recalculated and the Band display field will be updated. **Avg** — Push the Softkey **Start Avg.** and use the arrow keys to go to the Avg field to define the number of last measurements results over which to average. The default value is 1, you can increase the value using the upward arrow key.

### Reading the results Markers

The Power Menu offers markers for easy reading of the graphical display. On the input field in the first column you set the markers to the required horizontal position. The results display in the next columns shows the measurement values obtained for the respective position. The blue and the green markers indicate the power level at the time indicated by the marker. The third marker, the delta marker, shows the difference in power level and time between the green and the blue marker.

**Power ON/Off** — This field indicates whether the limit check of the power vs. time measurement passes or fails. Here, a Pass or Fail verdict is displayed.

**Status** – Display field for the synchronisation status: no sync, lev. trigger (waiting for the first burst) or sync.

**Time Offset [Chip]** — The burst's time offset in chips from its expected time position.

Mean Power [dBm] - Shows the mean output power of the UE' signal in dBm.

**OFF Power [dBm]** — Shows the off power of the UE's signal in dBm. According to TD-SCDMA specifications the transmit off power shall be less than -65 dBm.

The allowed value for the maximum output power of the UE and the associated tolerance values are defined according to its power class. Thus the measurement results have to be in accordance with the following specifications:

| Power class | Maximum output power | Tolerance |
|-------------|----------------------|-----------|
| 1           | 30 dBm               | 1/-3 dB   |
| 2           | 24 dBm               | 1/-3 dB   |
| 3           | 21 dBm               | 2/-2 dB   |
| 4           | 10 dBm               | 4/-4 dB   |

Table 1Maximum output power specifications

For all power measurements (peak, mean and off) a results table shows the current, minimum, average and maximum value measured over the number of measurements taken. With each measurement taken the fields Curr., Min., Avg., and Max. are updated. The Count field continually shows the number of measurements taken.

The softkey functions are explained in section "Softkeys at call level" on page 47.

Min./max. power test

Select the [Min. Max.] marker tab to display the Min Max test menu.

| TX Power Tests; Power; | Node B;             | TD-SCD  | ма      | others         | /16db.cpl                   | ŝ         | Ъх       | Back           |
|------------------------|---------------------|---------|---------|----------------|-----------------------------|-----------|----------|----------------|
| Max 🔹                  |                     |         |         |                |                             |           |          |                |
|                        | Curr.               | Min.    | Avg.    | Max.           | Count                       | 304       |          |                |
| Max Power [dBm]        | 21.713              | 21.680  | 21.744  | 21.954         |                             |           |          | PTT            |
| Min Power [dBm]        | -69.936             | -70.011 | -69.911 | -69.818        |                             |           |          |                |
|                        |                     |         |         |                |                             |           |          | Min.<br>Max. 🖣 |
|                        |                     |         |         |                |                             |           |          | Inner          |
|                        | Curr.               | Min.    | Avg.    | Max.           | Count                       | 169       |          | Loop           |
| Peak Power [dBm]       | -17.237             | -17.571 | -17.379 | -17.092        |                             |           |          |                |
| Mean Power [dBm]       | -20.819             | -20.948 | -20.872 | -20.738        |                             |           |          |                |
|                        |                     |         |         |                |                             |           |          |                |
| UARFCN 10087 Fre       | q. (MHz)            | 2017.40 | 0000    | Test           | Stat                        | us Loopba | ck       |                |
|                        | L                   |         |         |                | ectionReque<br>ectionSetup  | st        | <u>^</u> | — ,            |
| UL Ta                  | lor (<br>rget Pwr ( |         | -60.0   | RRCConn        | ectionSetup<br>JpdatingRequ |           | •        |                |
| Param<br>              |                     |         |         | Stop<br>opback | Freeze                      | Rese      | et 🛛     |                |

#### Function

This menu shows different types of measurement. Each measurement type represents the mobile transmit power. The types of measurement are referred to as the Power measurement (affected by the RF Out level and the currently selected power control mechanism) and the Min. and the Max. measurement (taken at the respective base power level, with power control set to Up or Down, respectively). There is only one type of measurement being performed at any time.

The Min. measurement represents the minimum power level supported by the mobile phone. Setting the UE to its lowest power level is achieved by closed loop power control (the mobile is repetitively told to decrease its power level).

The Max. measurement represents the maximum power level supported by the mobile phone. The high power level of the phone is the result of the closed loop power control commanding the phone to increase its output power.

The Peak and Mean Power measurement determines the peak and mean output power level of the UE under test.

#### Selecting the measurement type

Use the drop-down list on the upper left corner of the measurement screen to change between UL Target Pwr., Min. and Max. measurements.

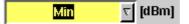

The output field indicates the measurement type currently selected. After selecting one measurement type, completing the measurement and selecting another type, the results of the previous measurements remain on display. Thus you can first choose Min. and after that Max. and have both minimum and maximum output power displayed onscreen.

#### How to read the TX power test results display

The statistical evaluation of the measurement results is displayed as current, minimum, average and maximum values. The bar displays give a graphical representation of the test results relative to the measurement limits.

| Max Power<br>[dBm]  | The maximum power level (in dBm) is measured when the Max. test has been selected. |
|---------------------|------------------------------------------------------------------------------------|
| Min Power<br>[dBm]  | The minimum power level (in dBm) is measured when the Min. test has been selected. |
| Peak Power<br>[dBm] | Shows the peak output power of the UE under test in dBm.                           |
| Mean Power<br>[dBm] | Shows the mean output power of the UE under test in dBm.                           |

Peak power and mean power values are related to the channel power

Shows the total number of measurements used to calculate the statistical results.

The allowed value for the maximum output power of the UE and the associated tolerance values are defined according to its power class. Thus the measurement results have to be in accordance with the following specifications:

Table 2 Maximum output power specifications

| Power class | Maximum output power | Tolerance |
|-------------|----------------------|-----------|
| 1           | 30 dBm               | 1/-3 dB   |
| 2           | 24 dBm               | 1/-3 dB   |
| 3           | 21 dBm               | 2/-2 dB   |
| 4           | 10 dBm               | 4/-4 dB   |

**Inner Loop test** Select the [Inner Loop] marker tab to display the Inner Loop menu.

| Inner Loop; Power; NodeB; TD-SCDMA ?                                                                                                    | Back<br>      |
|----------------------------------------------------------------------------------------------------|---------------|
| Step Direction[TPC_cmd]                                                                                                    |               |
| 1 × 1 × 1 × 1 × 1 × 1 × 1 × 1 × 1 × 1 ×                                                                                                    | РТТ           |
| +5 -<br>0 -                                                                                                    | Min.<br>Max.  |
| -s<br>-B<br>-B<br>-B<br>-B<br>-B<br>-B<br>-B<br>-B<br>-B<br>-B                                                                                                    | Inner<br>Loop |
|                                                                                                    |               |
|                                                                                                    |               |
|                                                                                                    |               |
|                                                                                                    |               |
| UARFCN 10087 Freq. [MHz] 2017.40000<br>Ior [dBm] -60.0<br>UL Target Pwr [dBm] -20.0                                                                                                    |               |
| Param<br>Param Param |               |

#### Function

Inner loop power control takes place between the UE and Node B 1500 times per second. Inner loop power control requires accurate measurement of the level changes in the final test or incoming inspection. This measurement verifies that the step is within the limits (right size) and was performed at the correct time. On the Inner Loop Menu 20 steps of the inner loop power control can be displayed, in remote mode it is possible to do up to 100. Furthermore the menu provides a Passed or Failed test verdict.

Parameter fields

| Pwr Step<br>Seq.            | Selection field for the power step sequence. Selections<br>possible: According to ETSI specifications 34.121 you can<br>select a special sequence, e.g. MIN -> MAX,<br>MAX -> MIN, or user defined. |
|-----------------------------|----------------------------------------------------------------------------------------------------|
| Step Size                   | Selection field for the step size to be applied.                                                                                                    |
| How to read the i           | inner loop test results display                                                                                                    |
| Ref. Level =<br>Chan. Power | Shows the reference level, i.e. the channel power in dB.                                                                                                    |
| Step Size<br>[dB]           | Shows the size of each step in dB.                                                                                                    |
| UE Power<br>[dBm]           | Shows the UE power level measured for each step in dBm.                                                                                                    |

**BER/BLER menu** This menu allows you to assess the quality of the UE's receiver offering BER (Bit Error Rate) and BLER (Block Error Rate) measurements. By way of BER measurement the receiver's reference sensitivity level can be determined.

To gain access to the BER/BLER menu, select the [BER/BLER] marker tab.

| BER; NodeB; TD-SCDMA                                                                              |                 |
|---------------------------------------------------------------------------------------------------|-----------------|
| RMC Bit Pattern for RMC Number of Blocks                                                          | Basic           |
| 12.2 kbps single V PRBS-9 V 50                                                                    | Mod.<br>Quality |
| UE Measurement Reports                                                                            |                 |
| PCCPCH RSCP [dBm] 102 UE Power [dBm] 1 UE Meas [ON/OFF]                                           | Power<br>       |
| Curr. Min. Avg. Max. Count 22                                                                     | 050 /           |
| BER [%] 0.000 0.000 0.000 0.000                                                                   | BER /<br>BLER   |
|                                                                                                   |                 |
| Lost frames 0 0 0 0                                                                               | Spectrum<br>    |
| UARFCN 10087 Freq. [MHz] 2017.40000 TestStatus Loopback<br>RRCConnectionRequest                   | UE Info         |
| Ior [dBm] FOOC<br>UL Target Pwr [dBm] -20.0 RRCConnectionSetupComplete<br>LocationUpdatingRequest |                 |
| Param<br>Stop<br>Loopback Freeze Reset                                                            |                 |

The reference sensitivity level is the mean output power received at the UE's antenna port at which the BER value does not exceed 0.001 %. A BER and a BLER of 0 would be ideal. The BER and BLER measurements provide the ratio (as a percentage) between erroneous bits (BER) or faulty data blocks (BLER) and the total number of bits or blocks sent within a data transmission. In order to determine the error ratio the 4400 sends a known data pattern to the UE in loopback mode. The UE decodes the data and sends it back to the 4400. The uplink data transmitted by the UE are then compared to the data sent originally.

Additional test parameters Apart from the basic test parameter fields common to several measurement menus and displayed in the lower left-hand corner of the screen the BER/BLER menu includes several BER/BLER-specific parameter fields. These fields offer the possibility to easily view and, in some cases, alter important test parameters. For a description of the basic test parameter fields refer to "Test parameters" on page 43.

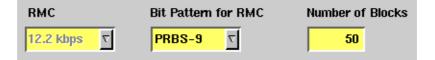

**RMC** — This field indicates the Reference Measurement Channel to be used for measurements after a call has been initiated via the **NB Call Loopback** softkey. By using the Reference Measurement Channel you can fix the variable parameters of a TD-SCDMA signal for measurements. For further information on Reference Measurement Channel characteristics refer to Table 3, Table 4 and Table 5 on page 74.

**Bit Pattern for RMC** — This field specifies the bit pattern for the Reference Measurement Channel. Possible selections are: 0000..., 1111..., 1010..., PRBS-9, PRBS-15, PRBS-23.

**Number of Blocks** — This field indicates the type of data segmentation to be used for transmission.

How to read the BER/BLER results display

The BER/BLER results display is subdivided into two results areas:

- The BER and BLER measurement results
- The UE Measurement Reports

The first screen area shows the results of the UE measurements. You can activate and deactivate the UE measurement by selecting or deselecting the UE Meas [ON/OFF] control box.

| UE Measurement Report |                                                                                                    |        |
|-----------------------|----------------------------------------------------------------------------------------------------|--------|
| PCCPCH RSCP [dBm]     | -102 UE Power [dBm] -1                                                                                                    | N/OFF] |
| PCCPCH<br>RSCP [dBm]  | UE measured received signal code power of the P-0 in dBm.                                                                                                    | ССРСН  |
| UE Power<br>[dBM]     | This field indicates the UE's power class and the maxi-<br>mum power which can be transmitted in dBm. When TD-<br>SCDMA bands II or III are selected, power classes 1 and 2<br>are omitted. |        |

The second part of the measurement results display shows the BER and BLER measurement results.

|         | Curr. | Min.  | Avg.  | Max.  | Count | 19 |  |
|---------|-------|-------|-------|-------|-------|----|--|
| BER [%] | 0.000 | 0.000 | 0.000 | 0.000 |       |    |  |
| BLER[%] | 0.000 | 0.000 | 0.000 | 0.000 |       |    |  |

The statistical evaluation of the measurement results is displayed as current, minimum, average and maximum values. The bar displays give a graphical representation of the test results relative to the measurement limits. The Count field shows the total number of measurements used to calculate the statistical results.

| BER [%]  | The Bit Error Rate indicates the number of erroneous bits<br>in relation to the total number of bits in a transmission.<br>It is expressed as a percentage. A BER of 0 would be<br>ideal.<br>According to TD-SCDMA specifications the BER value<br>shall not exceed 0.001 at the conditions specified in<br>Table 2 on page 62. |
|----------|----------------------------------------------------------------------------------------------------|
| BLER [%] | The Block Error Rate indicates the number of erroneous<br>data blocks in relation to the total number of data blocks<br>in a transmission. It is expressed as a percentage. A BLER<br>of 0 would be ideal.                                                                                                    |

The limit values for the BER/BLER measurements are set in the Measurement Limits Parameter menu. For details on setting or modifying systems parameters please refer to "Measurement Limits" on page 74. For descriptions of the basic test parameters that can be set in the lower half of the measurement screen refer to "Test parameters" on page 43.

| Spectrum menu                                  | The group of spectrum measurements available in the Spectrum menu offers functions for measuring the RF output spectrum emission. Spectrum measurements for TD-SCDMA include Occupied Bandwidth (OBW), Adjacent Channel Leakage Power Ratio (ACLR) and Spectrum Emission Mask (SEM). In the Spectrum menu three marker tabs for the different spectrum analyzer measurements are available: OBW, ACLR and SEM.                                                                                                    |
|------------------------------------------------|----------------------------------------------------------------------------------------------------|
|                                                | To gain access to this menu, select the [Spectrum ] marker tab. On selecting the [Spectrum ] marker tab the OBW marker tab will be activated by default.                                                                                                    |
| OBW (Occupied<br>Bandwidth)                    | This measurement shows the bandwidth which the UE's signal occupies. The occupied bandwidth identifies the frequency range into which a given percentage of the signal power falls. 99% of the entire power should be spread within a range of no more than 5 MHz around the carrier frequency. The purpose of this measurement is to verify that the UE's occupied bandwidth is lower than 5 MHz based on a chip rate of 3.84 Mcps. An occupied bandwidth exceeding this value may increase interference with other channels or other systems. |
|                                                | For a detailed description of the OBW measurement screen, measurement parameters and results display refer to "OBW (Occupied Bandwidth)" on page 92 in Chapter 3 "TD-SCDMA Non-Call Mode".                                                                                                    |
| ACLR (Adjacent Channel<br>Leakage Power Ratio) | This measurement determines the ratio of the spectral power in the neighbouring channels to the power in the allocated channel. The purpose of this measurement is to verify that the ACLR value does not exceed the TD-SCDMA limits and to ensure thereby that the mobile's modulator does not create sideband emissions that would then disturb transmission on adjacent traffic channels.                                                                                                    |
|                                                | For a detailed description of the ACLR measurement screen, measurement parameters and results display refer to "ACLR (Adjacent Channel Leakage Power Ratio)" on page 94 in Chapter 3 "TD-SCDMA Non-Call Mode".                                                                                                    |
| SEM (Spectrum Emission<br>Mask)                | In the spectrum emission mask the signal spectrum outside the allocated channel is measured.                                                                                                    |
|                                                | For a detailed description of the SEM measurement screen, measurement parameters and results display refer to "SEM (Spectrum Emission Mask)" on page 95 in Chapter 3 "TD-SCDMA Non-Call Mode".                                                                                                    |
| UE Info menu                                   | The UE Info menu offers important information regarding the UE under test as well as a measurement report. It consists of two results areas:                                                                                                    |
|                                                | - UE Info and                                                                                                    |
|                                                | UE Measurement Report                                                                                                    |
|                                                | The UE Info area displays the UE's serial number, its power class, the dialed number and important features.                                                                                                    |

The UE Measurement Report area displays results of the measurements taken by the UE and transmitted to the Node B simulated by the 4400.

| UE Info; NodeB;            | TD-SCDMA                                     |                                            |            | 3 🖌 X      |               |
|----------------------------|----------------------------------------------|--------------------------------------------|------------|------------|---------------|
| UE Info                    |                                              | UE Report                                  |            |            | Basic         |
| IMSI                       | 001010123456789                              |                                            | raw        | converted  | Mod.          |
| IMEI (SV)                  | 1515151515151515                             | UE Pwr                                     | 70         | -1 [dBm]   | Quality<br>   |
| Dialed #                   |                                              | PCCPCH RSCP                                | 36         | -80 [dBm]  | Power         |
| Multi RAT                  |                                              | Pathloss                                   | 110        | 110 [dB]   |               |
| Measurement<br>Positioning | 0/0<br>None                                  | timeslot SIR                               | 63         | >= 20 [dB] | BER /<br>BLER |
| Ciphering                  |                                              | BLER                                       | 0          | 0.0 [%]    | Spectrum      |
| Power Class                | 2                                            | timing ADV                                 |            | [chip]     |               |
| UARFCN 100                 | 87 Freq. [MHz] 2017.40000                    | Test                                       |            | Loopback   | UE Info ┥     |
|                            | lor [dBm] -60.0<br>UL Target Pwr [dBm] -20.0 | RRCConnecti<br>RRCConnecti<br>LocationUpda | onSetupCom | plete      |               |
| Param<br>                  | List                                         | Stop<br>oopback                            | Freeze     | Reset      |               |

To gain access to this menu, select the [UE Info] marker tab.

How to read the UE Info results display

| IMSI             | Displays the International Mobile Subscriber Identity of<br>the UE under test. This number uniquely identifies the<br>UE's subscriber and can consist of up to 15 digits. It<br>includes the Mobile Country Code (MCC), the Mobile<br>Network Code (MNC) and up to 10 digits of user identifi-<br>cation information. |
|------------------|----------------------------------------------------------------------------------------------------|
| imei (SV)        | Displays the International Mobile Equipment Identity of<br>the UE under test. This number uniquely identifies the<br>UE. The UE sends the IMEI automatically to the network<br>when prompted for it.                                                                                                    |
| Dialed #         | Following an UE-originated call, the 4400 displays the<br>number that was initially dialed on the mobile.<br>This display field will remain empty unless the call has<br>been originated by the mobile.                                                                                                    |
| Multi RAT        | This field indicates whether the UE supports more than<br>one Radio Access Technology (RAT), e.g. TD-SCDMA and<br>GSM. If this is the case, the additional technology stan-<br>dard supported is displayed here.                                                                                                    |
| Measure-<br>ment | If the UE supports more than one RAT as explained<br>above, this field indicates whether compressed mode is<br>needed for UL and DL. In compressed mode signalling is<br>stopped when searching for a GSM cell for example.                                                                                           |
| Positioning      | Indicates the positioning system used: GPS, Network or None.                                                                                                    |
| Ciphering        | Indicates the encryption method used                                                                                                    |

| Power Class          | Displays the UE's power class: 1, 2, 3 or 4.                                                                                                    |
|----------------------|----------------------------------------------------------------------------------------------------|
| How to read the U    | E Measurement Report results display                                                                                                    |
| UE Pwr<br>[dBm]      | This field indicates the UE's power class and the maxi-<br>mum power which can be transmitted in dBm. When TD-<br>SCDMA bands II or III are selected, power classes 1 and 2<br>are omitted.                                                                                                    |
| PCCPCH<br>RSCP [dBm] | UE measured received signal code power of the P-CCPCH in dBm.                                                                                                    |
| Pathloss<br>[dB]     | Indicates the path loss between the UE and Node B in<br>[dB]. The path loss is the attenuation the signal under-<br>goes between transmitter and receiver. Path loss can<br>occur due to objects or atmospheric influences.<br>The valid value range for the path loss is 46 to 158 dBm.                              |
| timeslot SIR<br>[dB] | Signal to Interference ratio in a defined timeslot. The reporting range for SIR is from -1120 dB.                                                                                                    |
| BLER [%]             | The Block Error Rate indicates the number of erroneous<br>data blocks transmitted or received in relation to the<br>total number of data blocks in a transmission. It is<br>expressed as an percentage. A BLER of 0 would be ideal.<br>According to TD-SCDMA specifications the BLER value<br>shall not exceed 0.001. |
| timing ADV<br>[chip] | Timing Advance. The reporting range for Timing Advance is from 0 255.875 chips.                                                                                                    |

# System parameters

The Parameter menus allow you to access additional parameters relevant in both in call mode and in non-call mode at a more detailed level, which need not be changed in everyday use. In these menus you can set a number of system parameters, to set test limits or to define a coupling loss curve. To gain access to these menus, simply push the **Param...** softkey, which is avail-

able on all measurement screens, while the UE is in idle state. Using the marker tabs, you can select between the following menus:

- osing the marker taos, you can select between the following menus.
- "Basic System Parameters" on page 69 in this menu you can define the parameters for simulating the TD-SCDMA cell as well as the parameters for the code channels necessary to simulate a DL signal.
- "Measurement Limits" on page 74 this menu allows you to set measurement limits for modulation quality measurements.
- "Power Limits" on page 76 in this menu you can set parameters for power measurements.

### NOTE

Each of the parameter menus includes a **Default** softkey, setting the parameters on the respective screen to their default (factory) settings.

# **Basic System Parameters**

The Basic System Parameters menu allows you to set the parameters for the code channels to simulate a DL signal as well as configuration parameters for the simulation of the TD-SCDMA cell.

| Basic System Parameters; Parameters; TD-SCDMA 🛛 💈 🗡 🗴                                                                                                    |                                                                                                    |                                                     |  |
|----------------------------------------------------------------------------------------------------|----------------------------------------------------------------------------------------------------|-----------------------------------------------------|--|
| IOR [dBm]                                                                                                    | Open Loop Power Control                                                                                                    | Basic ┥                                             |  |
| Power level (relative to IOR)           P-CCPCH [dB]         0.0           S-CCPCH [dB]         0.0           PICH [dB]         0.0           DwPch [dB]         0.0           FPACH [dB]         0.0           DPCH [dB]         0.0           TD-SCDMA Cell           MCC         1           LAC         4660           MNC         1           UBA         29136 | Signalled P-CCPCH [dBm]       6         PRX- UpPCHdes [dBm]       -80.0         PRX- PRACHdes [dBm]       -80.0         Power Ramp Step       3         Max. SYNC-UL Transmissions       8         Mmax       31         PRX-DPCHdes for RL [dBm]       -80.0         PRX-DPCHdes for reconfigured RL [dBm]       -80.0         Change the K-value (for authentication) to:       000102030405060708090A0B0C0DDE0F | Meas.<br>Limits<br>Power<br>Limits<br>Inner<br>Loop |  |
| Primary Scrambling Code                                                                                                    | RMC 12.2 kbps single •                                                                                                    |                                                     |  |
|                                                                                                    | Default                                                                                                    |                                                     |  |

The Basic System Parameters menu consists of several different areas. The area on the left-hand side contains the power level parameters for the code channels. All power levels for the code channels add up to the  $I_{or}$  value indicated. The  $I_{or}$  indicates the power the 4400 sends with.

| IOR [dBm]                   | <mark>- 60.0</mark> |
|-----------------------------|---------------------|
| Power level (relative to IC | DR)                 |
| P-CCPCH [dB]                | 0.0                 |
| S-CCPCH [dB]                | 0.0                 |
| PICH [dB]                   | 0.0                 |
| DwPch [dB]                  | 0.0                 |
| FPACH [dB]                  | 0.0                 |
| DPCH [dB]                   | 0.0                 |

This is the power the 4400 sends with in dBm. The default for this value is -60. If you specify that the power levels for the code channels should be indicated in relation to the  $I_{or}$  (see also following field) the power level values will be calculated accordingly, i.e. add up to the  $I_{or}$ 

lor [dBm]

| P-CCPCH<br>[dB] | The Primary Common Control Channel trans-<br>ports synchronization and broadcast informa-<br>tion for users. Within a cell there is only one<br>P-CCPCH. It's frame structure differs from the<br>downlink DPCH (Dedicated Physical Channel) in<br>that no TPC (Transmit Power Control) com-<br>mands, no TFCI (Transport Format Combination<br>Indicator) and no pilot bits are transmitted. |
|-----------------|----------------------------------------------------------------------------------------------------|
| S-CCPCH<br>[dB] | The Secondary Common Control Physical Chan-<br>nel carries the FACH (Forward Access Channel)<br>and the PCH (Paging Channel).                                                                                                    |
| PICH [dB]       | The Paging Indicator Channel (PICH) is a physi-<br>cal channel with a fixed rate and a spreading<br>factor of 256. It is used to carry the paging idi-<br>cators and always associated with an S-CCPCH<br>to which a PCH transport channel is mapped.                                                                                                    |
| DwPch [dB]      | Downlink Pilot Channel power in dB set rela-<br>tively to lor. The DwPCH is used for the downlink<br>synchronisation.                                                                                                    |
| FPACH [dB]      | Fast Physical Access Channel power in dB set<br>relatively to Ior. The FPACH is used by the Node<br>B to carry the acknowledgement of a detected<br>signature to a user equipment.                                                                                                    |
| DPCH [dB]       | Dedicated Physical Channel power in dB set rel-<br>atively to lor. For a given user the higher layer<br>information, including control and user data, is<br>carried on the DPCH.                                                                                                    |

The TD-SCDMA Cell area contains the parameters configuring the TD-SCDMA cell simulation.

| тъ-sc                   | DMA Cell           |               |      |
|-------------------------|--------------------|---------------|------|
| мсс                     | 1                  | LAC           | 4660 |
| MNC                     | 1                  | Cell Identity | 1    |
| URA                     | <mark>29136</mark> |               |      |
| Primary Scrambling Code |                    |               |      |

| МСС                           | The Mobile Country Code is a three-digit num-<br>ber identifying a given country, e.g. 001. It is<br>part of the LAI (Location Area Identity) and the<br>IMSI (International Mobile Subscriber Identity).                    |
|-------------------------------|----------------------------------------------------------------------------------------------------|
| MNC                           | The Mobile Network Code is a three-digit num-<br>ber identifying a given network within a specific<br>country. It is part of the LAI (Location Area<br>Identity) and the IMSI (International Mobile<br>Subscriber Identity). |
| URA                           | The UTRAN Registration Area is an area covered<br>by a number of cells. It is configured in the<br>UTRAN (UMTS Terrestrial Radio Access Network)<br>and broadcast in the relevant cells.                                     |
| LAC                           | The Location Area Code identifies a Location<br>Area within a Public Land Mobile Network. Its<br>value range is 0 to 65,535.                                                                                                 |
| Cell Identity                 | The Cell Identity (CI) is a 16 bit cell identifier.                                                                                                    |
| Primary<br>Scrambling<br>Code | This field indicates the primary scrambling code used by the cell.                                                                                                    |

Furthermore the Reference Measurement Channel is indicated on the Basic Parameters screen.

| Signalled<br>P-CCPCH<br>[dBm]                         | The reference transmit power in dBm which is signalled on BCH in System Information or indi-<br>vidually signalled. Used for calculation of mea-<br>surement representing pathloss.                                                                                                    |
|-------------------------------------------------------|----------------------------------------------------------------------------------------------------|
| PRX-Up<br>PCHdes<br>[dBm]                             | Desired UpPCH RX power at the cell's receiver in<br>dBm. The value is broadcast on BCH. Used for<br>calculation of the UL transmit power according<br>to the open loop power control formula for each<br>UpPCH code transmission.                                                                          |
| PRX-<br>PRACHdes<br>[dBm]                             | Desired PRACH RX power at the cell's receiver in<br>dBm signalled to the UE by the network in the<br>FPACH response to the UE's successful SYNC_UL<br>transmission. Used for calculation of the UL<br>transmit power according to the open loop<br>power control formula for each PRACH trans-<br>mission. |
| Power Ramp<br>Step                                    | The UE shall increase its transmission power by<br>the value "Power Ramp step" by every UpPCH<br>transmission. This value is signalled on BCH.                                                                                                    |
| Max. SYNC-<br>UL<br>Transmissions                     | Maximum number of SYNC_UL transmissions in a power ramping sequence resp. maximum number of transmission attempts on UpPCH.                                                                                                    |
| Mmax                                                  | Maximum number of synchronisation attempts.                                                                                                    |
| PRX-<br>DPCHdes for<br>RL [dBm]                       | Desired DPCH RX power at the cell's receiver in<br>dBm signalled to the UE. Used for calculation of<br>the initial UL transmit power according to the<br>open loop power control formula for the DPCH.<br>This value is used when setting up the RL being<br>part of the RRC Connection Setup.             |
| PRX-<br>DPCHdes for<br>reconfigured<br>RL [dBm]       | Desired DPCH RX power at the cell's receiver in<br>dBm signalled to the UE. Used for calculation of<br>the initial UL transmit power according to the<br>open loop power control formula for the DPCH.<br>This value is used when reconfiguring the RL<br>being part of the Radio Bearer Setup.            |
| Change the<br>K-value (for<br>authenti-<br>cation) to | Secret key that is used during the authentica-<br>tion procedure. The value is of length 16 byte<br>and is available on the Test USIM. For a success-<br>ful authentication the K-value has to be set to<br>the value as it is stored on the Test USIM.                                                    |

This field indicates the Reference Measurement Channel to be used for measurements after a call has been initiated via the NB Call Loopback softkey. By using the Reference Measurement Channel you can fix the variable parameters of a TD-SCDMA signal for measurements. Possible selection in Uplink: 12.2 kbps The following tables show the physical parameters and their values for the UL and DL Reference Measurement Channel.

# Table 3UL reference measurement channel (12.2 kbps)for 1,28 Mcps TDD Option

RMC

| Parameter                                     | Value                 |
|-----------------------------------------------|-----------------------|
| Information data rate                         | 12.2 kbps             |
| RU's allocated                                | 1TS (1*SF8) = 2RU/5ms |
| Midamble                                      | 144                   |
| Interleaving                                  | 20 ms                 |
| Power control (TPC)                           | 4 Bit/user/10ms       |
| TFCI                                          | 16 Bit/user/10ms      |
| Synchronisation Shift (SS)                    | 4 Bit/user/10ms       |
| Inband signalling DCCH                        | 2 kbps                |
| Puncturing level at Code rate 1/3: DCH / DCCH | 33% / 33%             |

# Table 4UL multi code reference measurement channel (12.2 kbps)<br/>for 1,28 Mcps TDD Option

| Parameter                                     | Value                  |
|-----------------------------------------------|------------------------|
| Information data rate                         | 12.2 kbps              |
| RU's allocated                                | 1TS (2*SF16) = 2RU/5ms |
| Midamble                                      | 144                    |
| Interleaving                                  | 20 ms                  |
| Power control (TPC)                           | 4 Bit/user/10ms        |
| TFCI                                          | 16 Bit/user/10ms       |
| 4 Bit reserved for future use (place of SS)   | 4 Bit/user/10ms        |
| Inband signalling DCCH                        | 2,4 kbps               |
| Puncturing level at Code rate 1/3: DCH / DCCH | 33% / 33%              |

| Parameter                                     | Value                  |
|-----------------------------------------------|------------------------|
| Information data rate                         | 12.2 kbps              |
| RU's allocated                                | 1TS (2*SF16) = 2RU/5ms |
| Midamble                                      | 144                    |
| Interleaving                                  | 20 ms                  |
| Power control (TPC)                           | 4 Bit/user/10ms        |
| TFCI                                          | 16 Bit/user/10ms       |
| Synchronisation Shift (SS)                    | 4 Bit/user/10ms        |
| Inband signalling DCCH                        | 2,4 kbps               |
| Puncturing level at Code rate 1/3: DCH / DCCH | 33% / 33%              |

# Table 5DL reference measurement channel (12.2 kbps)for 1,28 Mcps TDD Option

## **Measurement Limits**

In this parameter menu you can define limits for several measurements returning values for assessing the UE's modulation accuracy, e.g. phase error, EVM and I/Q imbalance. The defaults displayed on this screen correspond to the limits set by TD-SCDMA specifications. However, you can change the limit values in order to refine testing requirements and verify adherence to even more stringent requirements. The results of these measurements are displayed on the Modulation Quality menu and, in graphical form, on the Constellation Display.

For details on these modulation quality measurements in call mode refer to "Modulation Quality test menu" on page 55 and "Constellation Display" on page 57. For details on modulation quality measurements in non-call mode refer to "RF Analyzer for modulation quality" on page 85. Furthermore you can set the limit for the frequency error measurement here. The results will be displayed on the Basic menu. For further details on this menu refer to "Basic test menu" on page 50.

| Measurement Limits; Par | ameter; TD-S | CDMA   |          |     | x     |                 |
|-------------------------|--------------|--------|----------|-----|-------|-----------------|
|                         | Min          | Max    |          | Min | Max   | Basic           |
| EVM RMS [%]             | 0.0          | 17.5   | BER [%]  | 0.0 | 0.10  |                 |
| EVM Peak [%]            | 0.0          | 50.0   | BLER [%] | 0.0 | 10.00 |                 |
| Mag Error RMS [%]       | 0.0          | 17.5   |          |     |       | Meas.           |
| Mag Error Peak [%]      | 0.0          | 50.0   |          |     |       | Limits          |
| Phase Error RMS [deg]   | 0.0          | 10.0   |          |     |       | Power<br>Limits |
| Phase Error Peak [deg]  | 0.0          | 45.0   |          |     |       |                 |
| Frequency Error (Hz)    | -200.0       | 200.0  |          |     |       | Inner<br>Loop   |
| Rho                     | 0.9440       | 1.0000 |          |     |       |                 |
| l/Q Offset [dB]         | •120.0       | -15.0  |          |     |       |                 |
| ∜Q Imbalance [dB]       | -120.0       | -10.0  |          |     |       |                 |
|                         |              |        |          |     |       |                 |
|                         |              |        |          | De  | fault |                 |

| EVM RMS<br>[%]            | The EVM RMS value is an average of all the deci-<br>sion points (symbols) across a whole measurement<br>interval.<br>Limit value according to TD-SCDMA specifica-<br>tions: 17.5 %                                                               |
|---------------------------|----------------------------------------------------------------------------------------------------|
| EVM Peak<br>[%]           | The EVM peak value indicates the difference<br>between the measured vectors and the ideal vec-<br>tors, expressed as a percentage value.<br>Limit value according to TD-SCDMA specifica-<br>tions: 50 %                                          |
| Mag Error<br>RMS [%]      | The root mean squared magnitude error is a mea-<br>surement of the error in the mobile's transmit sig-<br>nal size (magnitude) at the decision points.<br>Limit value according to TD-SCDMA specifica-<br>tions: 17.5 %                          |
| Mag Error<br>Peak [%]     | The magnitude error peak value indicates the dif-<br>ference between the measured vector's and the<br>ideal vector's magnitude, also expressed as a per-<br>centage value.<br>Limit value range according to TD-SCDMA speci-<br>fications: ±50 % |
| Phase Error<br>RMS [deg]  | The root mean squared phase error is a measure-<br>ment of the phase component of the vector error of<br>the UE's transmit signal at the decision points.<br>Limit value range according to TD-SCDMA speci-<br>fications: ±10°                   |
| Phase Error<br>Peak [deg] | The peak phase error indicates the phase differ-<br>ence, i.e. the angle difference, between the signal<br>vector measured and the ideal signal vector.<br>Limit value range according to TD-SCDMA speci-<br>fications: ±45°                     |

| Frequency<br>Error [Hz]  | Here the limit for the frequency error measurement<br>is set. The measurement results (with a pass/fail<br>verdict according to these limits) are shown on the<br>Basic menu.<br>Limit value range according to TD-SCDMA speci-<br>fications: ±200 Hz                                                      |
|--------------------------|----------------------------------------------------------------------------------------------------|
| Rho                      | The Rho is the waveform quality factor, a measure<br>of modulation accuracy. A value of 1 indicates per-<br>fect waveform quality.<br>Limit value according to TD-SCDMA specifica-<br>tions: 0.9440                                                                                                    |
| I/Q Offset<br>[dB]       | The I/Q imbalance value is the determined ratio<br>between the I/Q offset vector and the average sig-<br>nal vector corrected by offset. It is expressed in dB.<br>Limit value according to TD-SCDMA specifica-<br>tions: $-15$ dB                                                                         |
| I/Q<br>Imbalance<br>[dB] | The I/Q imbalance value indicates the ratio of the power in the desired sideband carrier produced and the undesired sideband carrier produced due to an amplitude difference between the input signals to the I/Q modulator, expressed in dB.<br>Limit value according to TD-SCDMA specifica-tions: -10 dB |
| BER [%]                  | The Bit Error Rate indicates the number of errone-<br>ous bits transmitted or received in relation to the<br>total number of bits in a transmission. It is<br>expressed as a percentage. A BER of 0 would be<br>ideal.<br>Limit value according to TD-SCDMA specifica-<br>tions: 0.001 %                   |
| BLER [%]                 | The Block Error Rate indicates the number of erro-<br>neous data blocks transmitted or received in rela-<br>tion to the total number of data blocks in a<br>transmission. It is expressed as a percentage. A<br>BLER of 0 would be ideal.                                                                  |

**Power Limits** In this menu you can define the limits for power measurements, e.g. minimum output power and power tolerances for the individual power classes. The results of these measurements are displayed on the Power menu. For further details on power measurements refer to "Power menu" on page 58 and the following section "Min./max. power test" on page 60. For details on power measurements in non-call mode refer to "RF Analyzer for power" on page 90.

In the Max field you can set the limit values for the output power. In the Power Tolerance fields on the right-hand side you can set the tolerance values for the individual UE power classes. For details on the TD-SCDMA specifications concerning output power and tolerances for individual power classes refer to "Min./max. power test" on page 60.

| Power Limits; Parameters; NodeB; TD-SCDMA |                          |                 |      |         |                 |
|-------------------------------------------|--------------------------|-----------------|------|---------|-----------------|
|                                           | Max                      | Power Tolerance | Min  | Max     | Basic           |
| Min Output [dBm]                          | <u>-50.0</u>             | Class 1 [dB]    | -3.0 | 1.0     |                 |
|                                           |                          | Class 2 [dB]    | -3.0 | 1.0     |                 |
|                                           |                          | Class 3 [dB]    | -2.0 | 2.0     | Meas.           |
|                                           |                          | Class 4 [dB]    | -4.0 | 4.0     | Limits          |
| Openloop Power T                          | olerance<br>+/- 9.0 [dB] |                 |      |         | Power<br>Limits |
|                                           |                          |                 |      |         | Inner<br>Loop   |
|                                           |                          |                 |      |         |                 |
|                                           |                          |                 |      |         |                 |
|                                           |                          |                 |      | Default |                 |

| Min Output<br>[dBm] | In the Max field you can set the limit value for<br>the UE's minimum output power.<br>Entry range: –80 to –30<br>Step size: 0.1<br>Default: –50                                                                  |
|---------------------|----------------------------------------------------------------------------------------------------|
| Class 1 [dB]        | In the Min/Max fields you can specify the power<br>tolerances for power class 1.<br>Min:<br>Entry range: -5 to 0<br>Step size: 0.1<br>Default: -3<br>Max:<br>Entry range: 0 to 5<br>Step size: 0.1<br>Default: 1 |
| Class 2 [dB]        | In the Min/Max fields you can specify the power<br>tolerances for power class 2.<br>Min:<br>Entry range: -5 to 0<br>Step size: 0.1<br>Default: -3<br>Max:<br>Entry range: 0 to 5<br>Step size: 0.1<br>Default: 1 |

| Class 3 [dB]                   | In the Min/Max fields you can specify the power<br>tolerances for power class 3.<br>Min:<br>Entry range: -5 to 0<br>Step size: 0.1<br>Default: -2<br>Max:<br>Entry range: 0 to 5<br>Step size: 0.1<br>Default: 2    |
|--------------------------------|----------------------------------------------------------------------------------------------------|
| Class 4 [dB]                   | In the Min Max fields you can specify the power<br>tolerances for power class 4.<br>Min:<br>Entry range: -5 to 0<br>Step size: 0.1<br>Default: -4<br>Max:<br>Entry range: 0 to 5<br>Step size: 0.1<br>Default: 4    |
| Openloop<br>Power<br>Tolerance | Open loop power control is the ability of the UE transmitter to set its output power to a specific value. The open loop power control tolerance for normal conditions is +/- 9 dB. It can be set individually, too. |

# Inner Loop

Inner loop power control requires accurate measurement of the level changes. This measurement verifies that the step is within the limits.

| Inner Loop; Paramete | ers; NodeB; T | D-SCDMA |                |       | x       |                 |
|----------------------|---------------|---------|----------------|-------|---------|-----------------|
| 1 dB Step Size       | Lower         | Upper   | 2 dB Step Size | Lower | Upper   | Basic           |
| 1 dB UP              | 0.5           | 1.5     | 2 dB UP        | 1.0   | 3.0     |                 |
| 1 dB DOWN            | -1.5          | -0.5    | 2 dB DOWN      | -1.0  | -3.0    | Meas.           |
| 3 dB Step Size       | Lower         | Upper   |                |       |         | Limits          |
| 3 dB UP              | 1.5           | 4.5     |                |       |         | Power<br>Limits |
| 3 dB DOWN            | -4.5          | -1.5    |                |       |         | Inner<br>Loop   |
|                      |               |         |                |       |         |                 |
|                      |               |         |                |       |         |                 |
|                      |               |         |                |       | Default |                 |

# **TD-SCDMA** basics

In this section, you will find a short introduction to TD-SCDMA system parameters.

We will look at the following aspects of a TD-SCDMA system:

- TD-SCDMA frequency bands
- Channel arrangement
- UARFCN
- UE power classes

# TD-SCDMA frequency bands

The table below shows the specifications for the various TD-SCDMA bands.

| Table 6  | Frequency bands                                                |  |
|----------|----------------------------------------------------------------|--|
| Band I   | 1900 to 1920 MHz<br>2010 to 2025 MHz<br>UL and DL transmission |  |
| Band II  | 1850 to 1910 MHz<br>1930 to 1990 MHz<br>UL and DL transmission |  |
| Band III | 1910 to 1930 MHz<br>UL and DL transmission                     |  |

### Channel arrangement

The following sections provide information concerning channel spacing, channel raster, channel number and UARFCN.

#### Channel spacing

The nominal channel spacing is 1.6 MHz. However, to optimise performance in a specific deployment scenario this value can be adjusted.

#### Channel raster

The channel raster is 200 kHz.

#### Channel number

The UARFCN (UTRA Absolute Radio Frequency Channel Number) designates the carrier frequency. The following table shows the definitions of the UARFCN values.

# **UARFCN** For each band the following UARFCN range is supported.

| Frequency<br>band | Frequency range                      | UARFCN UL and DL<br>transmission |
|-------------------|--------------------------------------|----------------------------------|
| I                 | 1900 to 1920 MHz<br>2010 to 2025 MHz | 9504 to 9596<br>10054 to 10121   |
| II                | 1850 to 1910 MHz<br>1930 to 1990 MHz | 9254 to 9546<br>9654 to 9946     |
| III               | 1910 to 1930 MHz                     | 9554 to 9646                     |

# Table 7 UTRA Absolute Radio Frequency Channel Number

# UE power classes

Table 8 TD-SCDMA UE power classes overview

| Power class | Nominal maximum<br>output power | Tolerance  |
|-------------|---------------------------------|------------|
| 1           | 30 dBm                          | 1 dB/-3 dB |
| 2           | 24 dBm                          | 1 dB/-3 dB |
| 3           | 21 dBm                          | 2 dB/-2 dB |
| 4           | 10 dBm                          | 4 dB/-4 dB |

# **TD-SCDMA Non-Call Mode**

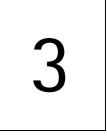

This chapter provides task-based instructions for using the nonsignaling mode (Generator/Analyzer) within the TD-SCDMA Options. Topics discussed in this chapter are as follows:

- "Overview" on page 82
- "RF Generator" on page 83
- "RF Analyzer for modulation quality" on page 85
- "RF Analyzer for power" on page 90
- "RF Analyzer for spectrum" on page 92
- "Softkeys of the RF Analyzer" on page 98
- "System parameters" on page 99
- "TD-SCDMA basics" on page 106

# Overview

The Generator/Analyzer mode of the 4400 provides test and measurement tools for asynchronous measurements. These are measurements without requiring a call setup. This test mode offers features required to tune a TD-SCDMA phone, or user equipment (UE), in a production or high-level service environment. The RF Signal Generator generates CW (Continous Wave), TD-SCDMA and Burst signals which can be used for various testing purposes. The RF Analyzer allows basic TD-SCDMA measurements, e.g. output power, frequency error, modulation spectrum, Occupied Bandwidth (OBW), Adjacent Channel Leakage Power Ratio (ACLR) and Spectrum Emission Mask (SEM).

The description of the Generator/Analyzer mode in this chapter is divided into the following sections:

- RF Generator This section describes the menu of the RF Signal Generator.
- RF Analyzer for modulation quality This section describes the menu providing measurement results for assessing the modulation quality.
- RF Analyzer for power This section describes the menu providing power measurements.
- RF Analyzer for spectrum This section describes the menu providing different spectrum measurements.
- Softkeys of the RF Analyzer This section describes the softkeys available on the RF Analyzer menus as well as parameter fields which the RF Analyzer menus have in common.
- System parameters The most frequently used parameters can be adjusted to your needs in the respective generator or analyzer menu. Some additional parameters are available that affect the generated signal and the measurement views. These parameters can be modified in the parameter menus.

To gain access to the menus of the Generator/Analyzer tool proceed as follows:

- 1 Go to the Welcome menu (see following picture).
- 2 Push the marker tab for the TD-SCDMA system option.
- 3 Push the **Gen/Ana** softkey.

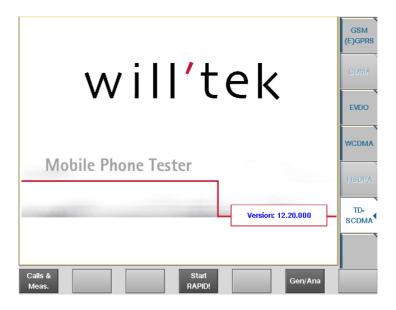

# **RF Generator**

To gain access to this menu, push the [RF Gen.] marker tab while working with the Generator/Analyzer. Also, after pushing the **Gen/Ana** softkey on the Welcome screen as described in Overview the RF Generator menu will be selected by default.

This menu allows you to set the parameters of the RF Generator.

The RF Generator can be set to generate radio signals at a defined carrier frequency. Supported signal types are Continuous Wave, Burst and TD-SCDMA Modulation can be QPSK or none.

| RF Generator; Generator Ana<br>Freq <u>1950.00000</u> MH<br>Level <u>2000</u> dB | Iz 🛆 UARFCN | IA<br><u>9750</u> + Offset | 2 ≯ X<br>0.00 kHz | RF Gen.∢<br>Mod.<br>Quality |
|----------------------------------------------------------------------------------|-------------|----------------------------|-------------------|-----------------------------|
| Signal Type                                                                      |             | Payload Data               | Timeslot          |                             |
| TD-SCDMA +                                                                       |             | PRBS-9                     | 4 🔹               | Power                       |
| Modulation                                                                       |             | Downlink Slots             | DPCH [dB]         |                             |
| OFF 🔹                                                                            |             | 2                          | 0.0               | Spectrum<br>                |
|                                                                                  |             |                            |                   |                             |
|                                                                                  |             |                            |                   |                             |
| Param<br>                                                                        | Gen.<br>Off |                            |                   |                             |

**What it does** The 4400 can be set up to generate a typical base station signal but without supporting any exchange of signaling messages. The generator can be used to test the receiver of the mobile phone in a special test (engineering) mode. It can also be used to provide a frequency and timing reference which the phone may require before transmitting any signal in test mode.

The channels sent by the 4400 generator are Primary Common Control Physical Channel (P-CCPCH), Secondary Common Control Physical Channel (S-CCPCH) and Dedicated Physical Channel (DPCH). The respective level of each channel can be set up in the Parameter menus. For further details on setting and modifying system parameters please refer to "System parameters" on page 99.

Signal Generator<br/>parametersFreq — Entry field to set the output frequency of the RF generator.<br/>Entry ranges: 430 to 500 MHz, 800 to 1000 MHz and 1700 to 2300 MHz. The<br/>default is 1950 MHz.

**UARFCN** — Entry field for the UTRA Absolute Radio Frequency Channel Number. The UARFCN designates the carrier frequency. For information on the UARFCN range supported please refer to section "UARFCN" on page 107. If you enter a new value in this field, the Frequency field will be recalculated and the Band display field will be updated. Chapter 3 TD-SCDMA Non-Call Mode *RF Generator* 

**Offset** — Entry field for the offset from the channel frequency specified. The value entered here sets off the signal relative to the centre frequency. Entry range: –100 to 100 kHz in increments of 10 Hz.

Level — Entry field for the RF output power level of the RF generator. The output signal will be available on the RF in/out connector. Entry range: -120.0 to -10.0 dBm in increments of 0.1 dB. The default is -60.0 dBm.

### NOTE

The level set in this entry field will only be correct when the load impedance is 50  $\Omega_{\rm \cdot}$ 

**ON/OFF** — Display field for the current output status of the RF Generator. When ON is displayed, RF signals are output; when OFF is displayed, the RF Generator is silent.

To toggle between the two states, use the **Gen. Off** or **Gen. On** softkey respectively.

**Signal Type** — Selection field for the type of signal. Selections possible: CW, Burst and TD-SCDMA. If you select TD-SCDMA here, QPSK modulation will be activated and the Modulation field will be greyed out.

**Modulation** – Selection field for the modulation type. Selections possible: OFF and QPSK.

#### NOTE

Turning the modulation off means that the RF output signal generated by the 4400 will be unmodulated, i.e. a pure carrier sine wave.

**Downlink Slots** — Selection field for the number of downlink slots to be used for TD-SCDMA modulation. Selections possible: 1 to 6.

Timeslot — The TD-SCDMA subframe consists of 7 timeslots. The DPCH can be transmitted in the timeslot #4, #5 or #6

**DPCH** [dB] — Dedicated Physical Channel power in dB set relatively to lor. For a given user the higher layer information, including control and user data, is carried on the DPCH.

# **RF** Analyzer for modulation quality

With this option the RF Analyzer offers a method for verifying a UE's modulation quality, i.e. its modulation accuracy, in non-call mode.

To gain access to the Modulation Quality menu, push the [Mod. Quality] marker tab while working with the Generator/Analyzer.

This menu displays the results of the modulation quality measurements of the RF signal received at the **RF IN/OUT** connector. The display includes all parameters essential for assessing the UE's modulation accuracy, e.g. EVM (Error Vector Magnitude), Magnitude Error, Phase Error, Frequency Error, Rho, I/Q Offset, and I/Q Imbalance. For details on these quality assessment parameters refer to "Reading the results" on page 86 in this section.

|                         | Curr.     | Min.    | Avg.    | Max.    | Count   | 82    | Back           |
|-------------------------|-----------|---------|---------|---------|---------|-------|----------------|
| Power RMS [dBm]         | -26.082   | -26.109 | -26.085 | -26.063 |         |       |                |
| Power Peak [dBm]        | -20.229   | -20.246 | -20.217 | -20.191 | Status  | sync. | Mod.<br>Qualit |
| EVM RMS [%]             | 1.845     | 1.573   | 2.001   | 2.803   |         |       |                |
| EVM Peak [%]            | 6.252     | 4.975   | 7.071   | 10.167  |         |       | Cons           |
| Mag. Error RMS [%]      | 0.594     | 0.593   | 0.648   | 0.985   |         |       | Displa         |
| Mag. Error Peak [%]     | 1.805     | 1.690   | 2.102   | 3.043   |         |       | Code           |
| Phase Error RMS [deg]   | 43.983    | 42.808  | 46.825  | 52.709  |         |       | Domai          |
| Phase Error Peak [deg]  | 179.725   | 172.716 | 178.845 | 179.968 |         |       |                |
| Frequency Error [Hz]    | 5.4343    | -13.879 | -3.8402 | 10.176  |         |       |                |
| Rho                     | 0.99968   | 0.99932 | 0.99962 | 0.99977 |         |       |                |
| I/Q Offset [dB]         | -60.524   | -64.734 | -54.531 | -51.216 |         |       |                |
| I/Q Amp. Imbalance [dB] | -46.266   | -46.266 | -45.682 | -45.262 |         |       |                |
| Frequency 1             | 950.00000 | MHz     | ≙       | UARF    | CN 9750 | ]     |                |
| Scrambling Code         | 0         |         |         | UL sid  | ot 1+   | ]     |                |
| Param                   | Gen.      |         |         |         | Freeze  | Reset |                |

As mentioned above, the RF Analyzer takes measurements in non-call mode, without any call processing functions.

Before starting a measurement, the radio frequency to be measured on has to be entered. There are entry fields available for measurement parameters in the lower area of the menu.

Modulation quality<br/>parametersFrequency — Entry field to set the UE's output frequency. This field is linked to<br/>the UARFCN field. If you enter a frequency value here, the corresponding UTRA<br/>Absolute Radio Frequency Channel Number will be calculated and displayed in<br/>the following field.

**UARFCN** — Entry field for the UTRA Absolute Radio Frequency Channel Number. The UARFCN designates the carrier frequency. For information on the UARFCN range supported please refer to section "UARFCN" on page 107. If you enter a new value in this field, the Frequency field will be recalculated and the Band display field will be updated. **Status** – Display field for the synchronisation status: no sync, lev. trigger (waiting for the first burst) or sync.

**Scrambling Code** – Entry field for the scrambling code used for scrambling the TD-SCDMA signal.

**UL Slot** — Selection field for the uplink slots to be measured. The 4400 checks how many uplink slots the mobile under test sends and displays the relevant numbers in this field. You can then select number of the uplink slot to be tested.

**Reading the results** The modulation quality parameters are displayed in a table showing the current, minimum, average and maximum values of the measurements taken. The Count field shows the number of iterative tests over which average values are calculated. To the right-hand side of the table a bar display allows for a quick and easy identification of limit violation by providing violation indicators. For a detailed description of the bar display refer to section "Display fields" on page 26.

**Power RMS [dBm]** — Shows the RMS value (i.e. mean value) for the output power of the UE's signal in dBm. For a detailed description of power measurement result and limit values refer to "RF Analyzer for power" on page 90.

**Power Peak [dBm]** — Shows the peak output power of the UE's signal in dBm. For a detailed description of power measurement result and limit values refer to "RF Analyzer for power" on page 90.

**EVM RMS** [%] — Shows the RMS value of the Error Vector Magnitude, i.e. the RMS value of the error vector measured, divided by the RMS value of the reference signal, expressed as a percentage value. The EVM measures the modulation quality of the RF signal transmitted by the UE. It shows the deviation of the measured signal vector from an ideal, calculated signal vector, i.e. the error vector (magnitude and phase).

As the error vector value changes countinously and besides the peak value a mean value is needed for facilitating the assessment of modulation quality, the root mean squared Error Vector Magnitude is determined as a measure of modulation accuracy at the decision points. The RMS value is an average of all the decision points (symbols) across a whole measurement interval. The EVM value shall not exceed 17.5% at an output power of equal to or greater

than -20 dBm and a power step size of 1 dB under normal operating conditions.

**EVM Peak** [%] — Shows the peak value determined for the EVM (Error Vector Magnitude). The EVM is expressed as a percentage value. Note: The error vector can be broken down into a magnitude and a phase component; see following result fields.

**Mag. Error RMS** [%] — Shows the RMS value determined for the difference between the measured vector's and the ideal vector's magnitude, expressed as a percetage value. The root mean squared magnitude error is a measurement of the error in the mobile's transmit signal size (magnitude) at the decision points.

**Mag. Error Peak** [%] — Shows the peak value determined for the magnitude error. The value is normalized to the magnitude of the ideal modulated signal vector and expressed as a percentage value. The magnitude error value shall not exceed 50%.

**Phase Error RMS [deg]** — Shows the RMS value determined for the phase difference, i.e. for the angle difference, between the signal vector measured and the ideal signal vector. The root mean squared phase error is a measurement of the phase component of the vector error of the UE's transmit signal at the decision points. It is expressed in degrees.

The phase error RMS value shall not exceed  $\pm 10^{\circ}$ .

**Phase Error Peak [deg]** — Shows the peak value determined for the phase error, expressed in degrees.

The phase error peak value shall be in the range of  $\pm 45^{\circ}$ 

**Frequency Error [Hz]** — Shows the value determined for any difference between the UE's RF-modulated carrier frequency and the assigned carrier frequency in Hertz.

According to TD-SCDMA specifications the UE's carrier frequency shall not deviate from the assigned frequency by more than  $\pm 0.1$  ppm. Thus the value displayed in this field shall be in the range of  $\pm 200$  Hz.

**Rho** — Displays the waveform quality factor, a measure of modulation accuracy. A value of 1 indicates perfect waveform quality.

I/Q Offset [dB] — Shows the I/Q origin offset. The value displayed here is the determined ratio between the I/Q offset vector and the average signal vector corrected by offset and is expressed in dB. The I/Q offset value shall not exceed -15 dB.

I/Q Amp. Imbalance [dB] — Shows the I/Q amplitude imbalance value, which is a factor for assessing the accuracy of the I/Q modulator's modulating signal amplitude balance. It is the ratio of the power in the desired sideband carrier produced and the undesired sideband carrier produced due to an amplitude difference between the input signals to the I/Q modulator, expressed in dB. The I/Q imbalance value shall not exceed –10 dB.

The limit values for all modulation quality assessment factors are set in the Measurement Limits Parameter menu. For details on setting or modifying systems parameters please refer to section "System parameters" on page 99.

The softkey functions are explained in section "Softkeys of the RF Analyzer" on page 98.

**Constellation Display** The Constellation Display screen provides a graphical analysis of the modulation quality measurement's result. It allows technicians to pinpoint faults of the terminal for a more detailed failure analysis.

In order to access the constellation display select the [Const. Display] marker tab in the Modulation Quality menu.

The parameters used for measuring and displaying the modulation quality factors on this screen are identical to the parameters used on the Modulation Quality screen. For a parameter description refer to "Modulation quality parameters" on page 85.

On the right-hand side of the constellation display there are several display fields showing the channel power value in dBm as well as the measurement results for the following modulation quality factors: EVM RMS as a percentage, magnitude error RMS as a percentage, phase error RMS in degrees, Rho, I/Q offset in dB and I/Q imbalance in dB. For details on the meaning of these factors and their associated valid limits see "Reading the results" on page 86.

On the left-hand side there is the constellation display which shows the signal in a graphical constellation diagram. Here, the signal's magnitude and phase is shown in relation to the carrier.

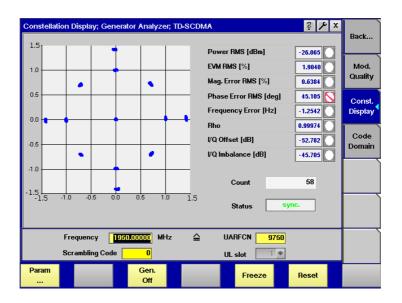

**Code Domain** The Code Domain menu provides you with the measurement and display of the power distribution and the modulation error.

To access the Code Domain menu push the [Code Domain] marker tab from the Mod. Quality or the Constellation Display menu.

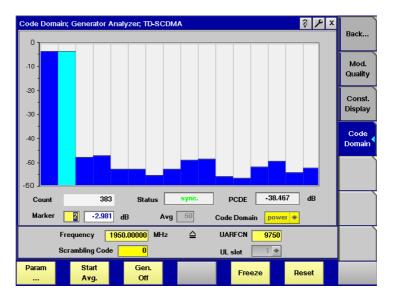

The graphical display in the upper half of the screen shows the measurement results for the I and the Q channel.

| PCDE [dB]          | Shows the measured peak code domain error in dB.                                                                                                |
|--------------------|----------------------------------------------------------------------------------------------------|
| Scrambling<br>Code | Entry field for the scrambling code used for scrambling the TD-SCDMA signal.                                                                    |
| UL Slot            | Uplink slots to be measured. The 4400 checks how many uplink slots the mobile under test sends and displays the relevant numbers in this field. |

# **RF** Analyzer for power

With the Power option the RF Analyzer offers a measurement application which can be used for calibrating a UE's output power, which is an essential factor for stabilizing transmission and ensuring efficient radio resource management in TD-SCDMA systems. The purpose of the power measurements performed is for example to verify that the UE's maximum output power corresponds to the nominal maximum output power and tolerance required. An excessive maximum output power can cause interference with other channels or systems. On the other hand, if the UE's maximum output power is too small, the coverage area decreases. Both situations have an adverse effect on system capacity.

To gain access to this menu, push the [Power] marker tab while working in Generator/Analyzer mode. This menu displays the results of the power measurements of the RF signal received at the **RF IN/OUT** connector while in nonsignaling mode.

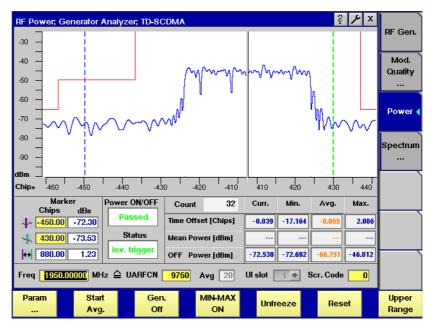

The RF Analyzer for power takes measurements in non-call mode, without any call processing functions. Any coupling loss table defined in the appropriate menu will be used for asynchronous measurements as well. For further information on the definition of coupling loss values refer to "Coupling loss" on page 124 Before starting a measurement, the radio frequency to be measured on has to be entered.

The transmit ON/OFF time mask in the Power menu defines the ramping time allowed for the UE between transmit OFF power and transmit ON power.

As the dynamic range of the TD-SCDMA burst may exceed the range available with the 4400, you can select whether you want to view the flat (or active) part of the burst or the edges. This way, you can view both the active part and the "off-power" part individually and at best possible resolution.

Press softkey **Lower Range** to view the ramp-up and ramp-down parts of the TD-SCDMA burst.

Press softkey **Upper Range** to view the flat (active) part of the burst.

There are entry fields available for the parameters in the lower area of the menu, just above the softkeys.

**Power parameters** Freq — Entry field to set the UE's output frequency. This field is linked to the UARFCN field. If you enter a frequency value here, the corresponding UTRA Absolute Radio Frequency Channel Number will be calculated and displayed in the following field.

**UARFCN** — Entry field for the UTRA Absolute Radio Frequency Channel Number. The UARFCN designates the carrier frequency. For information on the UARFCN range supported please refer to section "UARFCN" on page 107. If you enter a new value in this field, the Frequency field will be recalculated and the Band display field will be updated.

**Avg** — Push the Softkey **Start Avg.** and use the arrow keys to go to the Avg field to define the number of last measurements results over which to average. The default value is 1, you can increase the value using the upward arrow key.

**UL Slot** — Selection field for the uplink slots to be measured. The 4400 checks how many uplink slots the mobile under test sends and displays the relevant numbers in this field. You can then select the number of the uplink slot to be tested.

**Scr. Code** – Entry field for the scrambling code used for scrambling the TD-SCDMA signal.

#### Reading the results Markers

The Power Menu offers markers for easy reading of the graphical display. On the input field in the first column you set the markers to the required horizontal position. The results display in the next columns shows the measurement values obtained for the respective position. The blue and the green markers indicate the power level at the time indicated by the marker. The third marker, the delta marker, shows the difference in power level and time between the green and the blue marker.

**Power ON/Off** — This field indicates whether the limit check of the power vs. time measurement passes or fails. Here, a Pass or Fail verdict is displayed.

**Status** – Display field for the synchronisation status: no sync, lev. trigger (waiting for the first burst) or sync.

**Time Offset [Chip]** — The burst's time offset in chips from its expected time position.

Mean Power [dBm] - Shows the mean output power of the UE' signal in dBm.

**OFF Power [dBm]** — Shows the off power of the UE's signal in dBm. According to TD-SCDMA specifications the transmit off power shall be less than -65 dBm.

The allowed value for the maximum output power of the UE and the associated tolerance values are defined according to its power class. Thus the measurement results have to be in accordance with the following specifications:

| Power class | Maximum output power | Tolerance |
|-------------|----------------------|-----------|
| 1           | 30 dBm               | 1/-3 dB   |
| 2           | 24 dBm               | 1/-3 dB   |
| 3           | 21 dBm               | 1/-2 dB   |
| 4           | 10 dBm               | 4/-4 dB   |

Table 9Maximum output power specifications

For all power measurements (peak, mean and off) a results table shows the current, minimum, average and maximum value measured over the number of measurements taken. With each measurement taken the fields Curr., Min., Avg., and Max. are updated. The Count field continually shows the number of measurements taken.

The softkey functions are explained in section "Softkeys of the RF Analyzer" on page 98.

# RF Analyzer for spectrum

|                             | The group of spectrum measurements available in the Spectrum menu offers<br>functions for measuring the RF output spectrum emission. These functions are<br>used to measure the parameters for assessing the quantity of power that leaks<br>outside the assigned radio channel, i.e. the off-carrier power. If this power value<br>exceeds certain limits, interference with neighbouring channels may increase.<br>Furthermore, system capacity may be affected. Spectrum measurements for<br>TD-SCDMA include Occupied Bandwidth (OBW), Adjacent Channel Leakage<br>Power Ratio (ACLR) and Spectrum Emission Mask (SEM). |
|-----------------------------|----------------------------------------------------------------------------------------------------|
|                             | To gain access to this menu, select the [Spectrum ] marker tab while working<br>in Generator/Analyzer mode. You can also access this menu via the <b>TOOLS</b> func-<br>tion key.<br>In the Spectrum menu three marker tabs for the different spectrum analyzer<br>measurements are available: OBW, ACLR and SEM. On selecting<br>[Spectrum ] from the RF Gen or Power the OBW marker tab will be selected by<br>default.                                                                                                    |
| OBW (Occupied<br>Bandwidth) | This measurement shows the bandwidth which the UE's signal occupies. The occupied bandwidth identifies the frequency range into which a given percentage of the signal power falls. 99% of the entire power should be spread within a range of no more than 1.6 MHz around the carrier frequency. The purpose of this measurement is to verify that the UE's occupied bandwidth is                                                                                                    |

lower than 1.6 MHz based on a chip rate of 1.28 Mcps. An occupied bandwidth exceeding this value may increase interference with other channels or other systems.

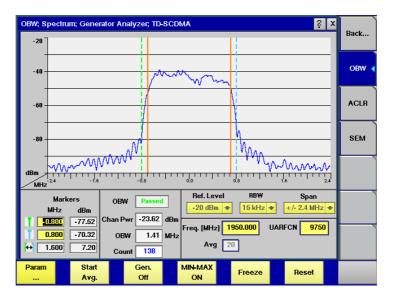

**Parameters** Ref. Level — Selection field for the level at which the measurement is to be performed. The field's drop-down list offers a value range from –30 dBm to 30 dBm.

**RBW** — Selection field for the resolution bandwidth, i.e. the filter resolution, to be used for measuring. In the field's drop-down list you can choose between 15 and 30 kHz.

Span – Selection field for the span to be used for measuring. In the field's drop-down list you can choose between  $\pm$ 1.2 and  $\pm$ 2.4 MHz.

**Freq** — Entry field to set the UE's output frequency. This field is linked to the UARFCN field. If you enter a frequency value here, the corresponding UTRA Absolute Radio Frequency Channel Number will be calculated and displayed in the following field.

**UARFCN** — Entry field for the UTRA Absolute Radio Frequency Channel Number. The UARFCN designates the carrier frequency. For information on the UARFCN range supported please refer to section "UARFCN" on page 107. If you enter a new value in this field, the Frequency field will be recalculated and the Band display field will be updated.

**Avg** — Push the softkey **Start Avg.** and use the arrow keys to go to the Avg field to define the number of last measurements results over which to average. The default value is 1, you can increase the value using the upward arrow key.

**Reading the results** OBW – Display field for the Pass or Fail measurement verdict.

Chan Pwr – Display field for the channel power measured in dBm.

**OBW** — Display field for the occupied bandwidth determined in MHz. The value displayed in this field must not exceed 1.6 MHz in order to achieve a "Passed" test verdict displayed in the OBW test verdict field above.

**Count** – Counter field displaying the number of measurements being taken.

#### Markers

The 4400 offers two markers for easy reading of the graphical displays. On the input fields in the first column you set the markers to the required horizontal positions. The corresponding result fields in the next column shows the measurement values obtained for the respective positions. In the display field below the two marker fields the distance between the two markers set is displayed.

If the occupied bandwidth measured does not exceed 1.6 MHz, the test verdict in the OBW field reads "Passed". Should the values measured for the UE not comply with the specified requirements, the test verdict will read "Failed". In the display you can show the average, minimum and maximum results graph in different colours. and display and hide minimum and maximum results using the **MIN-MAX ON/OFF** softkey. For details on the usage of softkeys see "Softkeys of the RF Analyzer" on page 98.

#### ACLR (Adjacent Channel Leakage Power Ratio)

This measurement determines the ratio of the spectral power in the neighbouring channels to the power in the allocated channel. The purpose of this measurement is to verify that the ACLR value does not exceed TD-SCDMA limits and to ensure thereby that the mobile's modulator does not create sideband emissions that would then disturb transmission on adjacent traffic channels. According to TD-SCDMA specifications the measurement should be taken with the UE transmitting at maximum transmit power, which in terms depends on which of the four power classes the phone belongs to (see also Table 9). The 4400, however, allows this measurement at any transmit power level.

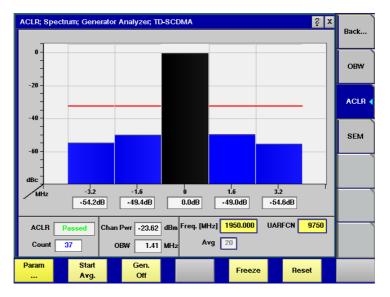

The ACLR limits according to TD-SCDMA specifications are as follows:

|                                 | Power class                                                                                                    | Adjacent channel                                                                                                    | ACLR limit                                                                     |
|---------------------------------|----------------------------------------------------------------------------------------------------|----------------------------------------------------------------------------------------------------|--------------------------------------------------------------------------------|
|                                 | 2, 3                                                                                                    | UE channel ±1.6 MHz                                                                                                    | 33 dB                                                                          |
|                                 | 2, 3                                                                                                    | UE channel ±3.2 MHz                                                                                                    | 43 dB                                                                          |
|                                 |                                                                                                    |                                                                                                    |                                                                                |
| Parameters                      | UARFCN field. If you enter                                                                                                    | the UE's output frequency. The a frequency value here, the connect notes a frequency value here, the connel Number will be calculat                             | orresponding UTRA Abso-                                                        |
|                                 | <b>UARFCN</b> — Entry field for the UTRA Absolute Radio Frequency Channel Number.<br>The UARFCN designates the carrier frequency. For information on the UARFCN range supported please refer to section "UARFCN" on page 107. If you enter a new value in this field, the Frequency field will be recalculated and the Band display field will be updated. |                                                                                                    |                                                                                |
|                                 | to define the number of la                                                                                                    | Start Avg. and use the arrow last measurements results oven increase the value using the                                                                        | r which to average. The                                                        |
| Reading the results             | ACLR — Display field for t                                                                                                    | the test verdict, Passed or Fai                                                                                                    | led.                                                                           |
|                                 | <b>Count</b> — Counter field displaying the number of measurements being performed.                                                                                                    |                                                                                                    |                                                                                |
|                                 | Chan Pwr — Display field for the channel power measured in dBm.                                                                                                    |                                                                                                    |                                                                                |
|                                 | <b>OBW</b> – Display field for t                                                                                                    | he occupied bandwidth mea                                                                                                    | sured in MHz.                                                                  |
|                                 | ACLR results are displayed<br>to achieve a "Passed" test<br>specified in Table 10 on pa                                                                                                    | fields below the measuremen<br>d continuously as the measur<br>verdict the values displayed<br>age 95. In the graphical displ<br>e) must not surpass the red li | ements proceed. In order<br>must be below the limits<br>ay the columns for the |
|                                 | •                                                                                                    | values are below the upper li<br>Accordingly, the test verdict                                                                                                  | 1                                                                              |
|                                 | The softkey functions are page 98.                                                                                                    | explained in section "Softkey                                                                                                    | rs of the RF Analyzer" on                                                      |
| SEM (Spectrum Emission<br>Mask) | is measured. The resulting performed in a spacing be                                                                                                    | nask the signal spectrum outs<br>display is split into two part<br>tween 0.8 and 4.0 MHz from<br>dth of 30 kHz. The TD-SCDM                                     | s. The measurement is the carrier frequency                                    |

Table 10 UE ACLR limits

upper limits depending on the frequency. The limit values used for measurements are preprogrammed in full accordance with TD-SCDMA specifications and marked red on the 4400 display.

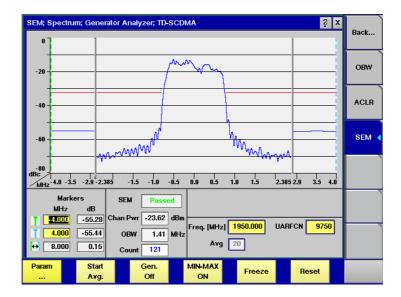

The following table shows the TD-SCDMA spectrum emission mask requirements. The aim of the spectrum emission measurement is to verify that the power of any UE emission does not surpass the levels specified in this table.

| $\Delta { m f}$ in MHz | Minimum requirement                                  | Measurement<br>bandwidth |
|------------------------|------------------------------------------------------|--------------------------|
| 0.8                    | –35 dBc                                              | 30 kHz                   |
| 0.8 to 1.8             | See TS 125.102 v6.0.0<br>Release 6,<br>Chapter 6.6.2 | 30 kHz                   |
| 1.8 to 2.4             |                                                      | 30 kHz                   |
| 2.4 to 4.0             | -49 dBc                                              | 1 MHz                    |

 Table 11
 Spectrum emission mask requirement

#### NOTE

 $\Delta f$  is the separation between the carrier frequency and the center of the measuring filter.

Parameters Freq — Entry field to set the UE's output frequency. This field is linked to the UARFCN field. If you enter a frequency value here, the corresponding UTRA Absolute Radio Frequency Channel Number will be calculated and displayed in the following field.

**UARFCN** — Entry field for the UTRA Absolute Radio Frequency Channel Number. The UARFCN designates the carrier frequency. For information on the UARFCN range supported please refer to section "UARFCN" on page 107. If you enter a new value in this field, the Frequency field will be recalculated and the Band display field will be updated. **Avg** — Push the Softkey **Start Avg.** and use the arrow keys to go to the Avg field to define the number of last measurements results over which to average. The default value is 1, you can increase the value using the upward arrow key.

**Reading the results SEM** – Display field showing the test verdict, Passed or Failed.

Chan Pwr - Display field for the channel power measured in dBm.

**OBW** – Display field for the occupied bandwidth measured in MHz.

**Count** – Counter field displaying the number of measurements being performed.

#### Markers

The 4400 offers two markers for easy reading of the graphical displays. On the input fields in the first column you set the markers to the required horizontal positions. The corresponding result fields in the next column shows the measurement values obtained for the respective positions. See following figure.

If the signal spectrum measured outside the allocated channel does not surpass the limits shown by the red limit lines onscreen, the test verdict displayed in the SEM field reads "Passed". You can display and hide minimum and maximum results using the MIN-MAX ON/OFF softkey. For details on the usage of softkeys see "Softkeys of the RF Analyzer" on page 98.

# Softkeys of the RF Analyzer

The following softkeys are common RF Analyzer elements.

Param ...

This softkey leads you to the parameter screens where you can set up coupling loss factors and parameters for RF Generator operation.

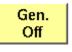

A push on this softkey switches the RF Generator either on or off.

**NOTE:** This softkey is not available in the Spectrum measurements menus.

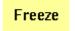

To freeze the current display for further or detailed analysis (or for printing), push this softkey.

The softkey will change to **Unfreeze**.

**NOTE:** After the **Freeze** softkey has been pushed, all measurements will continue in the background, but the display will not be updated.

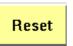

A push on this softkey resets the statistic evaluation of the measurement results. The measurement counter will be reset as well.

The following softkeys are specific to Power and Spectrum measurement menus (OBW, ACLR and SEM).

| Start |
|-------|
| Avg.  |

Using this softkey you can start the process of averaging the measurement results over a number of last measurements. The number of measurements over which to average is defined in the Avg field. The Default is 1. When you push this softkey, it will change to **Stop Avg**.

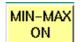

A push on this softkey either activates the display of the minimum and maximum measurement results graphs or deactivates it. When you push this softkey, it will change to **MIN-MAX OFF**. If activated, the minimum and maximum results graphs are displayed in different colours (for example mininum in green, maximum in red) für visual distinction. To hide the two graphs push the **MIN-MAX OFF** softkey again. **NOTE:** This softkey is not available in the ACLR menu.

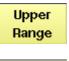

These softkeys only appear in the Power menu. The 4400 either displays the power in the upper power range or the lower power range. The softkeys allow you to switch power ranges.

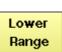

#### System parameters

The Parameter menus allow you to access additional parameters at a more detailed level, which need not be changed in everyday use. In these menus you can set a number of system parameters or define a coupling loss curve. To gain access to these menus, simply push the **Param...** softkey, which is available on all measurement screens, while the UE is in idle state. Using the marker tab, you can select the following menu:

 Measurement limits – this menu allows you to set measurement limits for modulation quality measurements.

#### NOTE

Each of the parameter menus includes a **Default** softkey, setting the parameters on the respective screen to their default (factory) settings.

**Basic** In this parameter menu you can set the parameters for the RF Generator operation.

| Basic System Parameters; Parameters; T                                                                                                    | D-SCDMA ? 🗡 🗙                                                                                                    |                                                     |
|----------------------------------------------------------------------------------------------------|----------------------------------------------------------------------------------------------------|-----------------------------------------------------|
| IOR [dBm]                                                                                                    | Open Loop Power Control                                                                                                    | Basic ┥                                             |
| Power level (relative to IOR)           P-CCPCH [dB]         0.0           S-CCPCH [dB]         0.0           PICH [dB]         0.0           DwPch [dB]         0.0           FPACH [dB]         0.0           DPCH [dB]         0.0           TD-SCDMA Cell         4660           MNC         1         Cell Identity         1           URA         29136         0         0 | Signalled P-CCPCH [dBm]       6         PRX- UpPCHdes [dBm]       -80         PRX- PRACHdes [dBm]       -80.0         Power Ramp Step       3         Max. SYNC-UL Transmissions       8         Mmax       31         PRX- DPCHdes for RL [dBm]       -80         PRX- DPCHdes for RL [dBm]       -80         PRX-DPCHdes for reconfigured RL [dBm]       -80.0         Change the K-value (for authentication) to:       000102030405060708090A0B0C0D0E0F         RMC       12.2 kbps_single ◆ | Meas.<br>Limits<br>Power<br>Limits<br>Inner<br>Loop |
|                                                                                                    | Default                                                                                                    |                                                     |

The Basic System Parameters menu consists of several different areas. The area on the left-hand side contains the power level parameters for the code channels. All power levels for the code channels add up to the  $I_{or}$  value indicated. The  $I_{or}$  indicates the power the 4400 sends with.

| IOR [dBm]                   | <mark>-60.0</mark> |
|-----------------------------|--------------------|
| Power level (relative to IC | DR)                |
| P-CCPCH [dB]                | 0.0                |
| S-CCPCH [dB]                | 0.0                |
| PICH [dB]                   | 0.0                |
| DwPch [dB]                  | 0.0                |
| FPACH [dB]                  | 0.0                |
| DPCH [dB]                   | 0.0                |

| lor [dBm]       | This is the power the 4400 sends with in dBm.<br>The default for this value is -60. If you specify                                                                                                    |
|-----------------|----------------------------------------------------------------------------------------------------|
|                 | that the power levels for the code channels<br>should be indicated in relation to the $I_{or}$ (see<br>also following field) the power level values will<br>be calculated accordingly, i.e. add up to the $I_{or}$ .                                                                                                    |
| P-CCPCH<br>[dB] | The Primary Common Control Channel trans-<br>ports synchronization and broadcast informa-<br>tion for users. Within a cell there is only one<br>P-CCPCH. It's frame structure differs from the<br>downlink DPCH (Dedicated Physical Channel) in<br>that no TPC (Transmit Power Control) com-<br>mands, no TFCI (Transport Format Combination<br>Indicator) and no pilot bits are transmitted. |
| S-CCPCH<br>[dB] | The Secondary Common Control Physical Chan-<br>nel carries the FACH (Forward Access Channel)<br>and the PCH (Paging Channel).                                                                                                    |
| PICH [dB]       | The Paging Indicator Channel (PICH) is a physi-<br>cal channel with a fixed rate and a spreading<br>factor of 256. It is used to carry the paging idi-<br>cators and always associated with an S-CCPCH<br>to which a PCH transport channel is mapped.                                                                                                    |
| DwPch [dB]      | Downlink Pilot Channel power in dB set rela-<br>tively to lor. The DwPCH is used for the downlink<br>synchronisation.                                                                                                    |
| FPACH [dB]      | Fast Physical Access Channel power in dB set<br>relatively to lor. The FPACH is used by the Node<br>B to carry the acknowledgement of a detected<br>signature to a user equipment.                                                                                                    |
| DPCH [dB]       | Dedicated Physical Channel power in dB set rel-<br>atively to lor. For a given user the higher layer<br>information, including control and user data, is<br>carried on the DPCH.                                                                                                    |
|                 |                                                                                                    |

The TD-SCDMA Cell area contains the parameters configuring the TD-SCDMA cell simulation.

| TD-SC                   | DMA Cell           |               |      |
|-------------------------|--------------------|---------------|------|
| мсс                     | 1                  | LAC           | 4660 |
| MNC                     | 1                  | Cell Identity | 1    |
| URA                     | <mark>29136</mark> |               |      |
| Primary Scrambling Code |                    |               |      |

| МСС                           | The Mobile Country Code is a three-digit num-<br>ber identifying a given country, e.g. 001. It is<br>part of the LAI (Location Area Identity) and the<br>IMSI (International Mobile Subscriber Identity).                    |
|-------------------------------|----------------------------------------------------------------------------------------------------|
| MNC                           | The Mobile Network Code is a three-digit num-<br>ber identifying a given network within a specific<br>country. It is part of the LAI (Location Area<br>Identity) and the IMSI (International Mobile<br>Subscriber Identity). |
| URA                           | The UTRAN Registration Area is an area covered<br>by a number of cells. It is configured in the<br>UTRAN (UMTS Terrestrial Radio Access Network)<br>and broadcast in the relevant cells.                                     |
| LAC                           | The Location Area Code identifies a Location<br>Area within a Public Land Mobile Network. Its<br>value range is 0 to 65,535.                                                                                                 |
| Cell Identity                 | The Cell Identity (CI) is a 16 bit cell identifier.                                                                                                    |
| Primary<br>Scrambling<br>Code | This field indicates the primary scrambling code used by the cell.                                                                                                    |

Furthermore the Reference Measurement Channel is indicated on the Basic Parameters screen.

| Signalled<br>P-CCPCH<br>[dBm]                         | The reference transmit power in dBm which is signalled on BCH in System Information or indi-<br>vidually signalled. Used for calculation of mea-<br>surement representing pathloss.                                                                                                    |
|-------------------------------------------------------|----------------------------------------------------------------------------------------------------|
| PRX-Up<br>PCHdes<br>[dBm]                             | Desired UpPCH RX power at the cell's receiver in<br>dBm. The value is broadcast on BCH. Used for<br>calculation of the UL transmit power according<br>to the open loop power control formula for each<br>UpPCH code transmission.                                                                          |
| PRX-<br>PRACHdes<br>[dBm]                             | Desired PRACH RX power at the cell's receiver in<br>dBm signalled to the UE by the network in the<br>FPACH response to the UE's successful SYNC_UL<br>transmission. Used for calculation of the UL<br>transmit power according to the open loop<br>power control formula for each PRACH trans-<br>mission. |
| Power Ramp<br>Step                                    | The UE shall increase its transmission power by<br>the value "Power Ramp step" by every UpPCH<br>transmission. This value is signalled on BCH.                                                                                                    |
| Max. SYNC-<br>UL<br>Transmissions                     | Maximum number of SYNC_UL transmissions in a power ramping sequence resp. maximum number of transmission attempts on UpPCH.                                                                                                    |
| Mmax                                                  | Maximum number of synchronisation attempts.                                                                                                    |
| PRX–<br>DPCHdes for<br>RL [dBm]                       | Desired DPCH RX power at the cell's receiver in<br>dBm signalled to the UE. Used for calculation of<br>the initial UL transmit power according to the<br>open loop power control formula for the DPCH.<br>This value is used when setting up the RL being<br>part of the RRC Connection Setup.             |
| PRX-<br>DPCHdes for<br>reconfigured<br>RL [dBm]       | Desired DPCH RX power at the cell's receiver in<br>dBm signalled to the UE. Used for calculation of<br>the initial UL transmit power according to the<br>open loop power control formula for the DPCH.<br>This value is used when reconfiguring the RL<br>being part of the Radio Bearer Setup.            |
| Change the<br>K-value (for<br>authenti-<br>cation) to | Secret key that is used during the authentica-<br>tion procedure. The value is of length 16 byte<br>and is available on the Test USIM. For a success-<br>ful authentication the K-value has to be set to<br>the value as it is stored on the Test USIM.                                                    |

This field indicates the Reference Measurement Channel to be used for measurements after a call has been initiated via the NB Call Loopback softkey. By using the Reference Measurement Channel you can fix the variable parameters of a TD-SCDMA signal for measurements. Possible selection in Uplink: 12.2 kbps The following tables show the physical parameters and their values for the UL and DL Reference Measurement Channel.

**Measurement limits** In this parameter menu you can define limits for several measurements returning values for assessing the UE's modulation accuracy, e.g. phase error, EVM and I/Q imbalance. The defaults displayed on this screen correspond to the limits set by TD-SCDMA specifications. However, you can change the limit values in order to refine testing requirements and verify adherence to even more stringent requirements. The results of these measurements are displayed on the Modulation Quality menu and, in graphical form, on the Constellation Display.

RMC

| Measurement Limits; Parameter; TD-SCDMA |        |             |          |     |        |                 |
|-----------------------------------------|--------|-------------|----------|-----|--------|-----------------|
|                                         | Min    | Мах         |          | Min | Max    | Basic           |
| EVM RMS [%]                             | 0.0    | 17.5        | BER [%]  | 0.0 | 0.10   |                 |
| EVM Peak [%]                            | 0.0    | <b>50.0</b> | BLER [%] | 0.0 | 10.00  |                 |
| Mag Error RMS [%]                       | 0.0    | 17.5        |          |     |        | Meas.           |
| Mag Error Peak [%]                      | 0.0    | 50.0        |          |     |        | Limits          |
| Phase Error RMS [deg]                   | 0.0    | 10.0        |          |     |        | Power<br>Limits |
| Phase Error Peak [deg]                  | 0.0    | 45.0        |          |     |        |                 |
| Frequency Error (Hz)                    | -200.0 | 200.0       |          |     |        | Inner<br>Loop   |
| Bho                                     | 0.9440 | 1.0000      |          |     |        |                 |
| I/Q Offset [dB]                         | -120.0 | -15.0       |          |     |        |                 |
| l∕Q Imbalance [dB]                      | -120.0 | -10.0       |          |     |        |                 |
|                                         |        |             |          |     |        |                 |
|                                         |        |             |          | De  | efault |                 |

| EVM RMS<br>[%]  | The EVM RMS value is an average of all the decision<br>points (symbols) across a whole measurement interval.<br>Limit value according to TD-SCDMA specifications:<br>17.5%                         |
|-----------------|----------------------------------------------------------------------------------------------------|
| EVM Peak<br>[%] | The EVM peak value indicates the difference between<br>the measured vectors and the ideal vectors, expressed<br>as a percentage value.<br>Limit value according to TD-SCDMA specifications:<br>50% |

| Mag Error<br>[%] RMS      | The root mean squared magnitude error is a measure-<br>ment of the error in the mobile's transmit signal size<br>(magnitude) at the decision points.<br>Limit value according to TD-SCDMA specifications:<br>17.5%                                                                                                  |
|---------------------------|----------------------------------------------------------------------------------------------------|
| Mag Error<br>Peak [%]     | The magnitude error peak value indicates the differ-<br>ence between the measured vector's and the ideal<br>vector's magnitude, also expressed as a percentage<br>value.<br>Limit value range according to TD-SCDMA<br>specifications: ±50%                                                                         |
| Phase Error<br>RMS [deg]  | The root mean squared phase error is a measurement<br>of the phase component of the vector error of the UE's<br>transmit signal at the decision points.<br>Limit value range according to TD-SCDMA<br>specifications: ±10°                                                                                          |
| Phase Error<br>Peak [deg] | The peak phase error indicates the phase difference,<br>i.e. the angle difference, between the signal vector<br>measured and the ideal signal vector.<br>Limit value range according to TD-SCDMA<br>specifications: ±45°                                                                                            |
| Frequency<br>Error [Hz]   | Here the limit for the frequency error measurement is<br>set. The measurement results (with a pass/fail verdict<br>according to these limits) are shown on the Basic<br>menu.<br>Limit value range according to TD-SCDMA<br>specifications: ±200 Hz                                                                 |
| Rho                       | Rho is the waveform quality factor, a measure of mod-<br>ulation accuracy. A value of 1 indicates perfect wave-<br>form quality.<br>Limit value according to TD-SCDMA specifications:<br>0.9440                                                                                                    |
| l/Q Offset<br>[dB]        | The I/Q imbalance value is the determined ratio<br>between the I/Q offset vector and the average signal<br>vector corrected by offset. It is expressed in dB.<br>Limit value according to TD-SCDMA specifications:<br>-15 dB                                                                                        |
| I/Q<br>Imbalance<br>[dB]  | The I/Q imbalance value indicates the ratio of the power in the desired sideband carrier produced and the undesired sideband carrier produced due to an amplitude difference between the input signals to the I/Q modulator, expressed in dB.<br>Limit value according to TD-SCDMA specifications: $-10 \text{ dB}$ |

BER [%]The Bit Error Rate indicates the number of erroneous<br/>bits transmitted or received in relation to the total<br/>number of bits in a transmission. It is expressed as a<br/>percentage. A BER of 0 would be ideal.<br/>Limit value according to TD-SCDMA specifications:<br/>0.001 %BLER [%]The Block Error Rate indicates the number of errone-<br/>ous data blocks transmitted or received in relation to<br/>the total number of data blocks in a transmission. It is

expressed as a percentage. A BLER of 0 would be ideal.

# **TD-SCDMA** basics

In this section, you will find a short introduction to TD-SCDMA system parameters.

We will look at the following aspects of a TD-SCDMA system:

- TD-SCDMA frequency bands
- Channel arrangement
- UARFCN
- UE power classes

#### TD-SCDMA frequency bands

The table below shows the specifications for the various TD-SCDMA bands.

| Table 12 | Frequency bands                                                |  |
|----------|----------------------------------------------------------------|--|
| Band I   | 1900 to 1920 MHz<br>2010 to 2025 MHz<br>UL and DL transmission |  |
| Band II  | 1850 to 1910 MHz<br>1930 to 1990 MHz<br>UL and DL transmission |  |
| Band III | 1910 to 1930 MHz<br>UL and DL transmission                     |  |

#### Channel arrangement

The following sections provide information concerning channel spacing, channel raster, channel number and UARFCN.

#### Channel spacing

The nominal channel spacing is 1.6 MHz. However, to optimise performance in a specific deployment scenario this value can be adjusted.

#### Channel raster

The channel raster is 200 kHz.

#### Channel number

The UARFCN (UTRA Absolute Radio Frequency Channel Number) designates the carrier frequency. The following table shows the definitions of the UARFCN values.

### **UARFCN** For each band the following UARFCN range is supported.

| Frequency<br>band | Frequency range                      | UARFCN UL and DL<br>transmission |
|-------------------|--------------------------------------|----------------------------------|
| I                 | 1900 to 1920 MHz<br>2010 to 2025 MHz | 9504 to 9596<br>10054 to 10121   |
| II                | 1850 to 1910 MHz<br>1930 to 1990 MHz | 9254 to 9546<br>9654 to 9946     |
| III               | 1910 to 1930 MHz                     | 9554 to 9646                     |

 Table 13
 UTRA Absolute Radio Frequency Channel Number

#### **UE** power classes

Table 14 TD-SCDMA UE power classes overview

| Power class | Nominal maximum<br>output power | Tolerance  |
|-------------|---------------------------------|------------|
| 1           | 30 dBm                          | 1 dB/-3 dB |
| 2           | 24 dBm                          | 1 dB/-3 dB |
| 3           | 21 dBm                          | 2 dB/-2 dB |
| 4           | 10 dBm                          | 4 dB/-4 dB |

Chapter 3 TD-SCDMA Non-Call Mode TD-SCDMA basics

# Tools

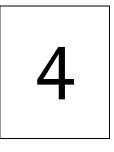

This chapter provides task-based instructions for additional tools within the TD-SCDMA Options. Topics discussed in this chapter are as follows:

- "Overview" on page 110
- "Configuration" on page 110
- "Utilities" on page 130
- "Spectrum measurements" on page 136

Configuration

# Overview This chapter intends to introduce you to the functionality of the Willtek 4400's Tools section. To call the Tools menus onscreen, simply push the TOOLS function key. The Tools menus can be divided into the following sections: Section "Configuration" on page 110 lets you view and change the Willtek 4400's configuration. This includes software updates, software upgrades and interface settings. Section "Utilities" on page 130 describes general functions such as a configurable power supply and current measurements. Section "Spectrum measurements" on page 136 gives a short overview on the RF spectrum measurements available. For a detailed description refer to "RF Analyzer for spectrum" on page 92.

With the help of these menus, you may configure the interfaces of your Willtek 4400, check whether a specific option has been installed or install options and new software releases.

This section consists of the following parts:

- "Setup" on page 111 In this menu, you may select the language of the external keyboard as well as some other settings.
- "I/O configuration" on page 112 This menu allows to set the GPIB address, TCP/IP parameters and the external printer connected.
- "Options" on page 119 This menu provides an overview of the options installed on your Willtek 4400 and also allows to install further options.
- "Service and software update" on page 121 In this menu, you will find all details about the software revisions installed in the various subsystems of your test set. These details are very useful when discussing problems with the Willtek product specialists. Furthermore, this menu allows to install new software releases or to return to software releases installed previously.

| Access to the       | Push the <b>TOOLS</b> <i>(</i> <b>)</b> function key. The tool bar provides access to the config- |
|---------------------|---------------------------------------------------------------------------------------------------|
| configuration menus | uration menus with a push on the [Config] marker tab.                                             |

| Setup;Configuration;Tools | Š X |                  |
|---------------------------|-----|------------------|
|                           |     | Setup (          |
|                           |     | ŀ∕o              |
|                           |     | User             |
|                           |     | Options          |
|                           |     | Service          |
|                           |     | Coupling<br>Loss |
|                           |     |                  |
|                           |     |                  |

#### **Setup** Push the [Setup] marker tab to gain access to this menu.

Settings of the Setup menu

**External Keyboard** — This selection field allows to set the language of the external keyboard connected. The settings possible are:

- USA (default)
- BelgiumFrench
- BelgiumDutch
- CanadaFrench
- CanadaEnglish
- Denmark
- France
- Germany
- Italy
- Japan
- LatinAmericaSpanish
- LatinAmericaPortugal
- Netherlands
- Norway
- Portugal
- Spain
- Sweden
- SwissFrench
- SwissGerman
- UnitedKingdom

#### NOTES

- In some cases, the language setting for the external keyboard may affect the mapping of special keys and characters and thus also the "Keyboard mapping table".
- Any change on this selection field will require a reboot of the test set. You will be reminded by the Please reboot message appearing on the display field just below this selection field.

**I/O configuration** Push the [I/O] marker tab to gain access to this menu.

| VO;Configuration;Tools                                                                                                    |                                     |
|----------------------------------------------------------------------------------------------------|-------------------------------------|
| IEEE 486.2 Port GPIB Address 2 Terminator LF •                                                                                                    | abcd<br>efg                         |
| BS-232 Ports Baud Databit Stopbit Parity Handshake Timeout                                                                                                 | hijk<br>Imn                         |
| COM 2 115200 ◆ 8 ◆ 1 ◆ None ◆ None ◆ 5 sec                                                                                                    | opqr<br>stu                         |
| TCP/IP         IP Setting         Fixed •         Terminator         LF •           Address         192.168.0.75         Subnet Mask         255.255.255.0 | <b>v w x y</b><br>z_ <sup>(i)</sup> |
| Gateway         0         0         0         Port         49200           Host Name         54400_TEST         Alias                                      | + * /\<br>= ()                      |
| Mount Server Path Parallel Port Ethernet                                                                                                    | :;! <b>?</b><br>,<>                 |
| Printer BMP File to Harddisk • TCP/IP changed, please reboot!                                                                                              | Shift                               |
|                                                                                                    |                                     |

This menu consists of five areas:

- **IEEE 488.2 Port** this is the area where you set the GPIB address and GPIB command terminator to be used by the Willtek 4400.
- **RS-232 Ports** from serial number 0911001 onwards, the Willtek 4400 may also be controlled remotely over the serial interface. This is the area where you set the parameters for the serial interfaces COM1 and COM2.
- TCP/IP in this area, you configure the TCP/IP parameters of the Willtek 4400.
- **Parallel Port** this area provides a selection of printer drivers (or alternatively a file format) to print out the screens of the Willtek 4400.
- PCMCIA informs you about the PCMCIA connections currently available. Note: This area of the menu will only be displayed on units with a serial number below 0911001
- Ethernet this display field shows the status of the Ethernet interface.
   Note: This area of the menu will only be displayed on units with serial number 0911001 and above.

**IEEE 488.2 port settings** This area of the menu provides access to the following parameters:

| GPIB Address | 2 | Terminator | LF 🔸 |
|--------------|---|------------|------|
|              |   |            |      |

**GPIB Address** — Entry field to set the GPIB address of the Willtek 4400 in case the test set is controlled externally (and not used as the GPIB controller). Entry range: 0 to 31. Default is 4.

**Terminator** — Selection field for the GPIB command line termination symbol. Settings possible are: LF (default), CR and CR/LF.

#### RS-232 Ports settings

This area of the menu provides access to the parameters of the two serial interfaces (COM 1 and COM 2):

|       | Baud     | Databit | Stopbit | Parity | Handshake | Timeout |     |
|-------|----------|---------|---------|--------|-----------|---------|-----|
| COM 1 | 115200 + | 8 +     | 1 +     | None + | None +    | 5       | sec |
| COM 2 | 115200 + | 8 +     | 1 +     | None + | None +    | 5       | sec |

**Baud** — Selection field to set the baud rate (data rate) for transmission over the corresponding serial interface.

Settings possible are: 110 | 300 | 600 | 1200 | 2400 | 4800 | 9600 | 19200 | 38400 | 67600 | 115200 bd. Default is 115200 bd.

**Databit** — Selection field for the number of data bits per symbol. Settings possible are: 5 | 6 | 7 | 8. Default is 8.

**Stopbit** — Selection field for the number of stop bits following a symbol. Settings possible are: 1 | 2. Default is 2.

Parity — Selection field for the parity check. Settings possible are: Even | Odd | None. Default is None.

**Handshake** – Selection field for the type of hardware handshake. These selection fields are not accessible in the current software release.

**Timeout** — Entry field for the handshake timeout (in seconds). These entry fields are not accessible in the current software release.

#### NOTE

All settings for the serial port must be identical on both instruments connected. Otherwise, it will not be possible to establish a communication link.

**TCP/IP port settings** The TCP/IP port provides a range of additional applications when working with the Willtek 4400 over a local area network (LAN):

- Software updates (see section "Service and software update" on page 121)
- Remote control of the 4400 using SCPI commands (page 217)
- Access to files on the 4400 using an NFS connection

 Access to files on the network from the 4400 using an NFS connection (see sections "File menu" on page 141 and "Commands for input/output handling" on page 182 in the RAPID! chapter).

#### NOTE

While the TCP/IP port is optional for units with a serial number below 0911001 (4478 TCP/IP Option), it is a standard on all units with serial number 0911001 and above.

#### Prerequisites for units with a serial number below 0911001

In order to setup and use the TCP/IP port of your Willtek 4400, the following things needs to be installed:

- The 4478 TCP/IP Option. This option is available through Willtek and can be installed on site.
- The Ethernet PC card. This is a PCMCIA card available through Willtek. Please ensure that the card is inserted upside down into the left PCMCIA card slot (when looking at the back panel). Please refer to the Ethernet PC card's manual for details.

Once both items are installed correctly, the Willtek 4400 automatically runs a TCP/IP protocol software and also an NFS (network file server) client/server application to allow access both from and to the Willtek 4400 over the LAN.

#### NOTE

The Willtek Ethernet PC card needs to be plugged into the PCMCIA slot **before** switching the Willtek 4400 on, because the TCP/IP-related software is loaded only during the boot phase.

#### Addressing the Willtek 4400 over the LAN

Each device in the LAN has its individual, unique IP address so that it knows which messages are intended for it, and so that other devices are able to identify the sender, when the Willtek 4400 broadcasts a message over the LAN.

The Willtek 4400 supports two ways of assigning an IP address to it:

- The IP address is assigned to the Willtek 4400 by the local network administrator and then entered in decimal format (e.g. 192.168.217.43). This configuration is frequently used in smaller or peer-to-peer networks without a dedicated server.
- The 4400 looks for a DHCP (dynamic host configuration protocol) server on the LAN and requests an IP address. This IP address, as well as other parameters like the subnet mask, are then provided by the DHCP server. This method requires that a DHCP server is present in the LAN.

#### TCP/IP parameters in detail

The following LAN-related parameters can be configured in the TCP/IP area:

|                      | IP Setting   | Fixed +     | Terminator | LF 🕈               |
|----------------------|--------------|-------------|------------|--------------------|
| Address              | 192 168 0 75 | Subnet Mask | 255 2      | 255 255 0          |
| Gateway              | 0.0.0.0      |             | Port       | <mark>49200</mark> |
| Host Name            | S4400_TEST   |             | Alias      |                    |
| Mount<br>Server Path |              |             |            |                    |

#### NOTE

If you intend to access directories and files that reside on a computer on the LAN, that computer needs to run a NFS server software. Computers running a Unix-based operating system often have a NFS server software already installed. NFS server software for Windows- and for MacOS-based computers is available as a third-party product.

#### NOTE

If you intend to access directories and files on the Willtek 4400 from a remote computer on the LAN, that computer needs to run a NFS server software. Computers running a Unix-based operating system often have a NFS server software already installed. NFS server software for Windows- and for MacOS-based computers is available as a third-party product.

**IP Setting** — This selection field allows you to select how the Willtek 4400 is to obtain its IP address:

- Fixed means that the user enters the IP address, subnet mask and gateway address.
- DHCP means that the information is provided by the network's DHCP server. The Address, Subnet Mask and Gateway input fields are not accessible.

After changing the setting of this field, the Willtek 4400 needs to be rebooted for the changes to take effect.

Terminator — This selection field sets the command line termination symbol for SCPI commands when controlling the 4400 over the LAN. The possible settings are: LF (default), CR and CR/LF.

Address — If IP Setting is set to Fixed, enter a valid IP address for the Willtek 4400 on this entry field. The format of an IP address is **a.b.c.d**, where **a** through **d** are integer numbers in the range from 0 to 255 (e.g. 192.168.217.42). The IP address entered must not be identical with another device in the same LAN. Refer to the local area administrator for the assignment of a valid and accessible IP address.

If IP Setting is set to DHCP, the IP address of the Willtek 4400 is automatically derived from a DHCP server and this entry field is not accessible.

#### NOTE

If you enter a new IP address, you need to reboot the Willtek 4400 for the changes to take effect.

Subnet Mask — If IP Setting is set to Fixed, enter a valid subnet mask for the Willtek 4400 on this entry field. The format of a subnet mask a.b.c.d, where a through d are integer numbers in the range from 0 to 255 (e.g. 255.255.255.0). The subnet mask defines the IP address range for a subnet. Consult with your local network administrator for the correct setting.

One reason for creating subnets is to limit the data traffic within larger networks and hence maintain the bandwidth effectively available at a reasonable level. If IP Setting is set to DHCP, the subnet mask of the Willtek 4400 is automatically derived from a DHCP server and this entry field is not accessible.

**Gateway** — If IP Setting is set to Fixed, enter a valid IP address for the LAN's gateway on this entry field. The format of an IP address is **a.b.c.d**, where **a** through **d** are integer numbers in the range from 0 to 255 (e.g. 192.168.217.254). The gateway is required for LAN communication with computers outside the local subnet.

If IP Setting is set to DHCP, the gateway's IP address is automatically derived from a DHCP server and this entry field is not accessible.

**Port** — When the Willtek 4400 is controlled remotely via LAN using the SCPI command set, these commands need to be addressed to a specific port of the test set. The corresponding port number is set with the help of this entry field. The default setting is 49200. For successful remote control over the LAN, you will have to use the same port number in the application controlling the Willtek 4400 as defined on this input field.

**Host Name** — This parameter is used for symbolic addressing of the Willtek 4400 so that you can use a name to address it rather than a sequence of numbers.

**Note:** If there is more than one Willtek 4400 connected to the LAN, please ensure that they carry different host names.

Alias — Like the host name, the alias is used for symbolic addressing. The alias is for short-form addressing of computers within the same subnet.

**Note:** If there is more than one Willtek 4400 connected to the LAN, please ensure that they carry different alias names.

**Mount Server Path** — This entry field allows to specify a network path to easily access a server disk on the LAN. A valid network path consists of the server's IP address followed by a colon and the related directory or folder. A typical example for a network path is **172.16.16.21:/disk3/4400\_sw**.

Typical applications include software updates and loading files from and to the network using the RAPID! environment.

In the File manager, the server disk will appear as /io/server.

|                        | the Willtek 4400 is not aware of the local DNS<br>address, you need to provide an IP address (in t<br>her than a symbolic computer name.<br>s entry field only allows for mounting one disk.<br>yeral server disks from a RAPID! program or fror<br>plication (via GPIB or TCP/IP), you can mount m<br>ur application program.<br>access any remote computer, that computer mu<br>the appropriate service, e.g. if you want to writ<br>N, that computer's operating system must be se<br>cess to all users for the respective directory on | he a.b.c.d format)<br>If you need to access<br>in a remote control<br>ore than one disk from<br>ust grant access rights<br>e data to a disk on the<br>et up to grant write         |
|------------------------|----------------------------------------------------------------------------------------------------|----------------------------------------------------------------------------------------------------|
| TCP/IP Troubleshooting | network connection does not appear to work at                                                                                                    |                                                                                                    |
|                        | nsure that the network card is installed when y<br>400. You may remove and re-install the same F<br>400 has booted (only relevant for serial numbe                                                                                                    | CMCIA card once the                                                                                                    |
|                        | heck if the Willtek 4400 sounds a double-beep<br>found the network card; if not, the PCMCIA ca<br>only relevant for serial numbers below 0911001                                                                                                    | rd may be defective                                                                                                    |
|                        | theck if the cables are tightly connected to the Villtek 4400 and to the LAN wall outlet.                                                                                                    | LAN port on the back of                                                                                                    |
|                        | nsure that the PC that tries to connect to the W<br>CP/IP protocol stack. When a network card is in<br>he Microsoft Windows operating system defaul<br>uch as NETBEUI. Windows can run several proto<br>eously, so installing the TCP/IP stack usually do<br>etwork connections and applications.                                                                                                    | stalled, some versions of<br>t to another protocol<br>ocol stacks simulta-                                                                                                    |
|                        | heck whether the IP address entered is valid an<br>nother device within the same LAN. You can ch<br>Vindows PC, connected to the same subnet/LAN<br>ox (usually under Start-Programs-Accessories)<br>ommand line: ping <address> where <addr<br>our Willtek 4400.<br/>he ping should time out if the Willtek 4400 is s<br/>hould be responses from your Willtek 4400 if it<br/>here are pings while the Willtek 4400 is switch</addr<br></address>                                                                                         | eck this with any<br>: Open a command shell<br>and enter the following<br>ess> is the IP address of<br>witched off, but there<br>is up and running. If<br>ed off, there is another |
|                        | evice (such as a PC or another test set) on the l<br>ddress. In this case, modify the IP address of or<br>there is no ping even when the Willtek 4400 is<br>ddress is not valid in this subnet or LAN, or the<br>onnected to the network (check cabling).                                                                                                    | e of the devices.<br>s switched on, the IP<br>4400 is not properly                                                                                                    |
|                        | ages over the ethernet connection.                                                                                                    | and used ofter rehad                                                                                                    |

After making changes to the IP parameters, they are only used after rebooting the Willtek 4400.

- **3** Although I have entered an IP address for the Willtek 4400 and a server path, I do not see the mounted device in the list of directories (e.g. when installing a new software version).
  - Check if the IP address is valid and not already in use by another device on the network. You can check this with any Windows PC, connected to the same subnet/LAN: Open a command shell box (usually under Start-Programs-Accessories) and enter the following command line: ping <address> where <address> is the IP address of your Willtek 4400. The ping should time out if the Willtek 4400 is switched off, but there should be responses from your Willtek 4400 is switched off, there is another device (such as a PC or another test set) on the LAN using the same IP address. In this case, modify the IP address of one of the devices. If there is no ping even when the Willtek 4400 is switched on, the IP address is not valid in this subnet or LAN, or the 4400 is not properly connected to the network (check cabling).
  - Check whether the remote PC runs an NFS server software. UNIX-like operating systems typically include an NFS server; applications for Windows are commercially available.

#### Parallel port settings

| Printer BMP File to Harddisk                                                                                                    |                                       |
|----------------------------------------------------------------------------------------------------|---------------------------------------|
| <b>Printer</b> — This selection field is not accessible as the default setting BMP File to Harddisk cannot be altered.                                                                                                    |                                       |
| The current screen of the Willtek 4400 will be saved as a bit-map file (*.BM<br>the internal hard disk of the test set, in folder /io/screenshots. During this s<br>process, a prompt will be displayed on-screen. The saving can be aborted<br>pushing the <b>ESC</b> function key or the corresponding key of the external key<br>as long as the prompt is visible.<br>The bit-map file may then be copied or moved to a PC using the USB mer<br>stick (from the File menu within RAPID!) or the TCP/IP interface, and proc<br>using standard word processing or DTP software. The size of a single bit-mar<br>is approx. 901kB. | aving<br>by<br>board<br>nory<br>essed |
| <b>Ethernet display field</b> This display field is only available for serial numbers above and including 0911001. It shows the current status of the Ethernet interface and the rel network connections:                                                                                                    | ated                                  |
| Ethemet TCP/IP changed, please reboot!                                                                                                    |                                       |

| <b>Options</b> Push the [Options] marker tak | b to gain access to this menu |
|----------------------------------------------|-------------------------------|
|----------------------------------------------|-------------------------------|

| • •           | nfiguration;Tools                 |           |                   | Š X                       | Setup       |
|---------------|-----------------------------------|-----------|-------------------|---------------------------|-------------|
|               | rsion 12.20<br>ation date: 06-Dec |           |                   | SN 0811155<br>04-Jul-2006 | 1/0         |
| Opti          |                                   | -2000     |                   |                           | 10          |
| Q 4492        | 2 Speed Option                    |           |                   |                           | User        |
| ⊚ GSk         | I - Call                          |           | 🔾 CDMA - Call     |                           | ļ           |
| ⊚ GSN         | I - Non-Call                      |           | 🔾 CDMA - Non-Call |                           | Options     |
| ~             | RS - Call                         |           | EVDO - Call       |                           | - option of |
| ~             | RS - Non-Call                     |           | EVDO - Non-Call   |                           |             |
|               | GE - Call<br>GE - Non-Call        |           |                   |                           | Service     |
|               | DMA - Call                        |           |                   |                           |             |
|               | DMA - Non-Call                    |           |                   |                           | Coupling    |
| ⊛ πos         | CDMA - Call                       |           |                   |                           | Loss        |
| © TDS         | CDMA - Non-Call                   |           |                   |                           | L           |
|               | DPA - Call                        |           |                   |                           |             |
| ⊖ HSE         | OPA - Non-Call                    |           |                   |                           |             |
| Option<br>Key | Techno-<br>logies                 | Temporary |                   |                           |             |

This menu displays which standards are installed, and consists of two areas:

- The upper area is called the basic info area. Here you will find the basic information about your test set, like the software release currently installed.
- The largest area of the menu informs you about the standards (cellular formats) available and the ones installed. See "Accessories and options" on page 29 for more details on available options.

The **Option Key** softkey is used to install additional options (see below).

More information about installed options, such as the Audio Option, is available upon a press on the **Technologies** softkey.

**Basic info area** This area of the menu provides the following basic information:

4405 SW Version 12.10.001 Last alignment date: 05-Dec-2004

SN 0811155 30-Jan-2006

**4405** — In the upper left corner of this area, the 4400 model is indicated (4400, 4403, 4405 or 4407).

SN 0811155 — This indicates the test set's serial number.

#### NOTE

The availability of features or options may be dependent on the serial number.

**SW Version 12.10.001** – Here, the software version currently in use on this test set is displayed.

30-Jan-2006 — This is the release date of the software version installed.

Last alignment date: 06–Dec–2004 — Here, the date of the last calibration of the test set will be displayed.

In case there is no calibration date for the entire test set available, the date of the last calibration of the RF section is indicated.

**Options** The options area provides a quick overview of all options installed.

| Options                        |   |
|--------------------------------|---|
| CODEC Basic                    |   |
| CODEC Extension                |   |
| Multislot                      |   |
| 🔾 Audio                        |   |
| MS Power Supply                |   |
| 🔘 MS Current Measurement       |   |
| M Modulation                   |   |
| ○ ocxo                         |   |
| FEX                            |   |
| I Parallel Multiple Phone Test | 1 |
| TCP/IP                         |   |
| O Bluetooth Connectivity Test  | t |
| ACPM                           |   |

#### Installing additional options

Some of the options of the Willtek 4400 require both software and hardware (like e.g. the high-precision time base option or OCXO). These options can only be installed by the Willtek product specialists.

Options that are software-based only (like ACPM for instance) may be installed on-site. The only thing required then is an option key available from Willtek. When you have the option key at hands, follow the instructions below:

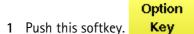

2 The Input Option Key entry field will be displayed on-screen:

| Input Option Key | x |
|------------------|---|
|                  |   |
|                  |   |
|                  |   |
|                  |   |

- 3 Enter the option key received from Willtek.
- 4 Confirm the option key entered by pushing the **ENTER** function key or the corresponding key on the external keyboard.

- 5 If the code is recognized by the Willtek 4400, it will display an ACCEPT message. Quit the prompt with a push on the **Esc** function key. The tick in front of the corresponding option is now displayed and the full functionality of the option is at your disposal.
- 6 In case the option key entered was not recognized by the Willtek 4400, you will see the NO VALID KEY! message. Try to enter the correct option key again.

Push the [Service] marker tab to gain access to this menu.

#### Service:Configuration:Tools Š X Setup Board S/N S/W version 12.10.001 OE S/N 0811155 S/W rel. date 30–Jan–2006 I/O Board S/N Hardware 8 OE S/N 0811155 Mod. status Router FPGA 2 SIG S/W version 5.20 S/W rel. date 28-Mar-2006 Firmware 2.110 Cal. date 09-Dec-2004 FPGA Options S/W rel. date MEA S/W version 03-Mar-2006 5.23 Cal. date Firmware 2.010 06-Dec-2004 FPGA 6 Service Board S/N S/W version 0 7.1 OE S/N S/W rel. date Coupling 28-Mar-2006 0 Mod. status Firmware 1.010 Loss Hardware 5 Cal. date 06-Dec-2004 BXTX Hardware 2 0 AE Board S/N Mod. status Synthese Й Hardware 2 Board S/N Mod. status A New Version

This menu provides all relevant information on the hardware and software revisions of the various subsystems of your Willtek 4400.

The information on display here is very important when tracing problems or discussing upgrade possibilities with the Willtek product specialists.

Updating the system software

Willtek seeks to permanently improve its products and makes new software versions available on the Internet at www.willtek.com. Several different methods exist to upgrade the software of your Willtek 4400: From floppy disks, from a USB memory stick, from a remote PC over the LAN (TCP/IP required) and from a remote PC over GPIB.

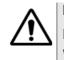

#### HAZARD

Be very careful using the functions provided in this menu. If used the wrong way, functions described below may leave your test set in a condition where it is not operable anymore.

Never 'play' with this menu!

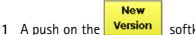

softkey provides access to the following menu:

# .

update

Service and software

|                            |                                                                                     | 1               |
|----------------------------|-------------------------------------------------------------------------------------|-----------------|
|                            | Is 2 X                                                                              | Setup           |
|                            | disk; after successful software installation,<br>opropriate directory on your 4400. | ₩O              |
| <mark>12.01.001</mark>     | . 10. 001 is Active                                                                 | -               |
| Installation from:         | Name                                                                                | User            |
|                            | Ev_results  audioImt  cpl                                                           | Options         |
|                            | evaluation     Difixturecheck                                                       | Service         |
| Selected file / directory: | /rapid                                                                              | Couplin<br>Loss |
| Status                     |                                                                                     |                 |
| Service Install            | Disk<br>Install Change Delete                                                       |                 |

The display field in the upper middle of the menu (**12.10.001** is Active in this example) indicates the software version that is currently in use.

The selection field to the left of the display field allows you to select a different software version that was previously installed on this test set. This will usually be an older software version.

#### NOTE

The Willtek 4400 allows a maximum of five software versions to be stored internally. In case you try to update a test set where five software versions have been stored already, you will be prompted to delete one of the software versions first.

If your Willtek 4400 is connected to a LAN and a server disk is mounted, or a USB memory is connected to one of the USB ports of the 4400, the file selection box **Installation from:** allows you to select a file on the network or USB stick from which to install the new software version. The box displays the directories and files available on the mounted server disk.

The Willtek 4400 operating software versions usually carry the file extension .tar. A server disk can be mounted using the **Tools > Config > I/O** menu.

#### NOTE

The network computer with the server disk must be a NFS server.

The **Status** area of the menu is where the Willtek 4400 will display additional information, comments and messages.

#### The softkeys of this menu

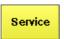

Closes the current menu and displays the service menu (toggle).

The softkey will change to New Version.

Install

A push on this softkey starts the update routine via LAN (TCP/IP) or from a USB memory stick. The Willtek 4400 will load and install the file selected in the file selection box. Please follow the instructions displayed on-screen.

Note: Never close this window nor switch off the Willtek 4400 while the software update is in progress (i.e. after copying software from the network onto the internal hard disk and before the EPLD update is completed). Otherwise, the instrument will not be operable anymore and it will be necessary to return it to the factory or to a Willtek service center.

Disk Install A push on this softkey starts the **update routine from floppy disk**. Please follow the instructions displayed on-screen. **Notes:** 

- To return from the update routine without updating, close the on-screen menu with the external mouse and confirm the prompt with Yes.
- Never close this window nor switch off the Willtek 4400 while the software update is in progress (i.e. after copying software from the network onto the internal hard disk and before the EPLD update is completed). Otherwise, the instrument will not be operable anymore and it will be necessary to return it to the factory or to a Willtek service center.

Change

Before pushing this softkey, consider the consequences: Some software versions, for instance, will **not allow** to return to the current software version.

This softkey allows to change from the current software version to a previously installed software version.

First, select the software version to change to, using the menu's selection field.

Changing to another softkey version takes less than one minute on most systems, but the test set needs to be rebooted.

Delete

In case five software versions have already been installed on your Willtek 4400's hard disk, the test set will prompt you to delete an older software version first when you try to install a sixth software version.

First, select the software version to be deleted with the help of the menu's selection field. Before pushing this softkey, consider the consequences.

Once a software version is deleted, it must be installed anew if you want to work with it again.

**Note:** The software version currently in use cannot be deleted. If you intend to delete the current software version, change to another software version first.

# Initiating a software update from a remote PC

Willtek also offers a tool to update the 4400 software from a PC over the GPIB. This requires a GPIB interface in the PC. The file to download and a Windowsbased program to perform the software download are available in the download section on www.willtek.com.

# NOTE

The program download requires a National Instruments GPIB card to be installed in your PC. Please check with the Willtek product specialists in case of uncertainty.

# **Coupling loss** Push the [Coupling Loss] marker tab to gain access to this menu.

When inserting cables, splitters, antennas or other RF equipment between the mobile under test and the 4400, there will always be some attenuation or coupling loss. This attenuation typically varies with the type of mobile being tested, the type of coupler being used and the frequency. An example of a coupler is the Universal Antenna Coupler.

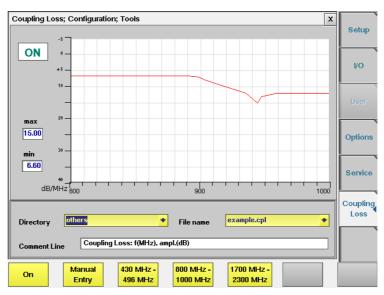

The coupling loss menu allows compensation of that attenuation. To do so, a \*.cpl file is required, containing the information about losses on specific frequencies. Those \*.cpl files can be created

- using the file editor within the RAPID! environment
- on an external PC and then loading the file to the 4400 using a floppy disk or an USB memory stick
- from the user-defined attenuation menu.

# On first sight

In the coupling loss menu, the content of the currently selected \*.cpl file will be displayed graphically for three frequency ranges: 430 to 496 MHz, 800 to 1000 MHz and 1700 to 2300 MHz. To switch the display from a frequency range to another, simply push the corresponding softkey.

On the left-hand side of either coupling loss graph, the 4400 provides two display fields giving the minimum and maximum attenuation for each frequency range.

**Note:** A positive value for an attenuation means a reduced RF power level while a negative value for an attenuation indicates a RF power increase.

\*.cpl file format

The coupling loss parameters are stored in files.

The file and directory structure allows you to store a set of parameters for each mobile and to locate the files for the mobiles from one vendor in one directory. The 4400 comes with a number of pre installed directories for some of the larger manufacturers and a directory with parameter files for various "others". You can add more directories using the RAPID! file manager. The location of the coupling loss files and directories is /rapid/cpl.

| Directory othe | ers File name example.cpl                                                                                                    |
|----------------|----------------------------------------------------------------------------------------------------|
| Comment Line   | Coupling Loss: f(MHz), ampl.(dB)                                                                                                    |
| Directory      | Select the corresponding directory (e.g. for the brand of the<br>mobile under test).<br>This field allows you to browse the list of coupling loss<br>directories that are available on your 4400. In case the<br>manufacturer of the mobile under test is not listed there,<br>check the files in the "others" directory. The 4400 will allow<br>you to browse through the files in the selected directory<br>using the File name selection field.                                                                        |
| File name      | Select the corresponding file name on this field.<br>The 4400 will load the *.cpl file and display the data stored<br>graphically. Any comments or special instructions saved in<br>the *.cpl file will be displayed on the Comment Line field.<br>The files are sorted in alphabetical order. Filenames starting<br>with uppercase letters appear first.<br>The file names of coupling loss files created with the (see<br>below) have a dot at the beginning and thus will appear at<br>the beginning of the file list. |
| On             | Push this softkey to activate the coupling loss compensa-<br>tion. The display field on the left top of this menu will<br>change to <b>ON</b> .<br>The headline in all test menus will now show the name of<br>the active coupling loss file in red letters (e.g. <b>others/</b><br><b>example.cpl</b> ).                                                                                                    |

How to activate a previously stored coupling loss definition

How to store a coupling loss file on the 4400 1 Save the \*.cpl file either on a floppy disk or on an USB memory stick, depending on the hardware details of your 4400.

# NOTE

Coupling loss files for leading mobile types can be obtained from Willtek's support department. See www.willtek.com for contact details.

- 2 Insert the floppy disk into the 4400's disk drive or insert the USB memory stick into one of the two USB ports on the front panel.
- 3 Call the Welcome menu on-screen using the **ESCAPE** key.
- 4 Start RAPID! by first pushing the **TOOLS** key and then the [RAPID!] marker tab.

This will call the file manager on-screen.

- 5 Using the file manager, navigate to the /io/floppy or to the /io/usbstick directory.
- 6 Select the file to be stored on the 4400.
- 7 Push the **ETC** softkey and then the **Copy** softkey. This will call the File Copy menu on-screen.
- 8 Enter the path and the file name to store the file, e.g. /rapid/cpl/ nokia/filename.cpl.

# NOTE

The maximum length for filename is 8 characters.

- 9 To confirm the entry and to finally copy the file, push the **OK** softkey.
- 10 A push on the **Exit** softkey will leave RAPID! and take you back to the Welcome menu of the 4400.

How to edit a coupling loss definition already stored on the 4400

- 1 Call the Welcome menu on-screen using the **ESCAPE** key.
- 2 Start RAPID! by first pushing the **TOOLS** key and then the [RAPID!] marker tab.

This will call the file manager on-screen.

- 3 Using the file manager, navigate to the /rapid/cpl directory.
- 4 Select the file to be edited.
- 5 Push the **Open** softkey and then the [Edit] marker tab to start the editing process.

The following issues should be considered when editing coupling loss files:

- The \*.cpl files are organized as tables.
- An optional comment may be placed in the first line. A comment is indicated by two slashes: //comment
- There are two sections within the \*.cpl file, one for the frequency range around 450 MHz and from 800 to 1000 MHz and one for the frequency range from 1700 to 2300 MHz.
- Every section must contain at least one line. The maximum for each section is 10 lines.

Every line consists of two values: the frequency in MHz and the corresponding coupling loss in dB. Those two values are separated by a comma (,).
 Example:

//Motorola P7389 825.0,15.0 1750.0,19.0

- To return to the file manager, push the [File] marker tab.
- To terminate editing without any changes being saved, push the Close softkey.
- Once editing is completed, push the **Save** softkey to save all modifications to the current file.
- A push on the Exit softkey will leave RAPID! and take you back to the Welcome menu of the 4400.

The user-defined attenuation The menu free

The user-defined attenuation menu allows you to enter coupling loss values and frequencies in a menu rather than invoking a text editor:

- On the coupling loss menu, select a coupling loss file that you intend to edit or to use as the base of a new coupling loss file.
- Push the **Manual Entry** softkey of the coupling loss menu to call the userdefined attenuation menu.

| Coupling I | Loss; Configural | tion; Tools |        |                      |        |        |       | x |           |
|------------|------------------|-------------|--------|----------------------|--------|--------|-------|---|-----------|
|            |                  |             |        |                      |        |        |       |   |           |
| 89         | 0.0,             | 6.6         | *      |                      |        |        |       |   |           |
| 89         | 9.0,             | 7.0         |        |                      |        |        |       |   | I/O       |
| 90         | 2.0,             | 7.7         |        |                      |        |        |       |   |           |
| 91         | 4.0,             | 9.3         | Freque | nev                  | -      | 1840.0 | MHz   |   | ( )       |
| 93         | 5.0,             | 12.0        | Ticque | Frequency 1840.0 MHz |        |        |       |   | User      |
| 94         | 4.0,             | 15.0        | 1      | evel                 |        | 23.0   | dB    |   |           |
| 94         | 7.0,             | 13.0        |        |                      |        |        |       |   | Options   |
| 95         | 9.0,             | 12.0        |        |                      |        |        |       |   | options   |
| 184        | 0.0,             | 23.0        |        |                      |        |        |       |   |           |
| 185        | 0.0,             | 15.8        |        |                      |        |        |       |   | Service   |
| 187        | 9.0,             | 15.3        |        |                      |        |        |       |   |           |
| 188        | 4.0,             | 15.4        | -      |                      |        |        |       |   | Coupling, |
|            |                  |             |        |                      |        |        |       |   | Loss      |
| Comm       | ient:            |             |        |                      |        |        |       |   |           |
| Pull ou    | rt antenna       |             |        |                      |        |        |       |   |           |
|            |                  |             |        |                      |        |        |       |   |           |
|            | Save             |             | Insert |                      | Delete |        |       |   |           |
| Save       | as               |             | Item   |                      | Item   | 0      | Clear |   |           |

- There are two sections within the \*.cpl file, one for the frequency range around 450 MHz and from 800 to 1000 MHz and one for the frequency range from 1700 to 2300 MHz.
- Every section must contain at least one line. The maximum for each section is 10 lines.
- The lines are sorted by frequency, starting with the lowest frequency on top of the selection field.

### Working with the user-defined attenuation menu

- To edit an existing line (consisting of a frequency (in MHz) and the corresponding coupling loss (in dB)), first select the line in the large selection field on the left-hand side of the menu. The values will be copied to the two entry fields on the right-hand side. Now edit the values. To temporarily store the new values, push the **Insert Item** softkey.
- To add a line, enter a frequency (in MHz) and the corresponding coupling loss (in dB) in the two entry fields on the right-hand side of the menu. To temporarily store the new values, push the **Insert Item** softkey.
- To **delete a line**, select it in the large selection field on the left-hand side of the menu and push the **Delete Item** softkey.
- To delete all entries of the coupling loss file, push the Clear softkey.
- To enter a comment or working instruction, place the text in the Comment entry field.
- To save all modifications to the current coupling loss file, push the Save softkey.
- To save the modifications under a different file name and/or in a different directory, push the Save as... softkey. The 4400 will display a pop-up menu that allows for selecting / entering the path and a file name:

| Coupling Loss Filename | x |
|------------------------|---|
| Directory              |   |
| others 🔹               |   |
|                        |   |
| Filename               |   |
|                        |   |
|                        |   |

# NOTES

- The maximum length for Filename is 8 characters.
- The \*.cpl extension will be added automatically.
- An existing file (having the same file name as entered) will be overwritten without prompt.
- To exit the menu without saving any modifications, push the Esc key. The 4400 will prompt you with a safety question. Answering this safety question with Yes will leave the user-defined attenuation menu without any modifications being saved.

Answer No will take you back to the user-defined attenuation menu.

| Question                                                    |    |  |  |  |
|-------------------------------------------------------------|----|--|--|--|
| Changed value not saved<br>Do you want to leave this level? |    |  |  |  |
| Yes                                                         | No |  |  |  |

Softkeys of the user-defined attenuation menu

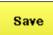

When pushing the **Save** softkey, all modifications will be saved to the current coupling loss file.

| Save<br>as     | To save the modifications to a different or new file, push this<br>softkey. The 4400 will display a pop-up menu (see above). The<br>file name entered will be marked with a "." at the beginning<br>in order to make manually created coupling loss files appear<br>at the beginning of the file list.<br><b>Note:</b> All coupling loss files are stored in the /rapid/cpl direc-<br>tory. |
|----------------|----------------------------------------------------------------------------------------------------|
| Insert<br>Item | The frequency and the coupling loss entered on the two entry<br>fields on the right-hand side of the menu will be inserted as a<br>new line.<br>Note: The new line will instantly appear in the selection field,<br>sorted by frequency.                                                                                                    |
| Delete<br>Item | The line currently selected in the selection field on the left-<br>hand side of the menu will be deleted without prompt.                                                                                                    |
| Clear          | Clears the entire list from the selection field. This means that all entries will be deleted (see above).                                                                                                    |
| After pushing  | the <b>ESCAPE</b> key, the coupling loss menu returns.                                                                                                    |

| Utilities                            |                                                                                                    |  |  |  |  |
|--------------------------------------|----------------------------------------------------------------------------------------------------|--|--|--|--|
|                                      | The menus of this section provide useful tools for debugging when the Willtek 4400 is used in a system environment.                                                                                                    |  |  |  |  |
|                                      | This section consists of the following parts:                                                                                                    |  |  |  |  |
|                                      | <ul> <li>"I/O trace for GPIB communications" – allows to monitor communication on<br/>the GPIB in great detail.</li> </ul>                                                                                                    |  |  |  |  |
|                                      | <ul> <li>"Info trace" – stores internal messages of the system and is helpful when<br/>discussing problems with the Willtek product specialists.</li> </ul>                                                                                                    |  |  |  |  |
|                                      | <ul> <li>"MS power supply" – the MS Power Supply option provides the mobile phone<br/>with supply voltage; the current measurement option helps identify prob-<br/>lems that are caused by shortcuts on the printed circuit board of the phone.</li> </ul>                                                                                                    |  |  |  |  |
| Access to the Utilities<br>menus     | Push the <b>TOOLS</b> function key from the Welcome menu. The tool bar provides access to the utilities menus with a push on the [Utilities] marker tab.                                                                                                    |  |  |  |  |
| I/O trace for GPIB<br>communications | This menu allows for monitoring the communication on the GPIB, e.g. to debug<br>a new PC program for remote control of the Willtek 4400.<br>Push the [I/O Trace] marker tab to gain access to this menu.                                                                                                    |  |  |  |  |
|                                      | VO Traces;Utilities;Tools                                                                                                    |  |  |  |  |
|                                      | VO Traces;Utilities;Tools Z Nover<br>VO, Time (MMASS) , Information Supply                                                                                                    |  |  |  |  |
|                                      | -> 00:58 :FETC113IP1X:SERALL?<br>< 01:06 0.0.00,0240723<br>-> 01:06 :5YSTER9?<br>< 01:06 0.7No eron'<br>-> 01:06 0.7No eron'<br>-> 01:04 0.0,0.0213875<br>>> 01:14 :SYSTER9?<br><- 01:14 0.01:03 ESMABER:CCUNT 34330<br>-> 01:14 :MEAS:RF6X;BER ALL?<br><- 01:22 0.0.0,0.175023<br>-> 01:22 :SYSTER9?<br><- 01:22 :SYSTER9?<br><- 01:22 :SYSTER9?<br><- 01:22 :SYSTER9?<br><- 01:22 :SYSTER9?<br><- 01:22 :SYSTER9?<br><- 01:23 0.7No eron'<br>-> 01:23 :SYSTER9?<br><- 01:23 1<br>-> 01:23 :SYSTER9?<br><- 01:23 1<br>-> 01:23 0.7No eron' |  |  |  |  |

This menu consists of an area to show all the commands and responses going back and forth between a controlling device (such as a PC) and the Willtek 4400. This communications display is called "trace" and is written to both the screen and a trace file.

# NOTE

Clear

The trace is generated only as long as the screen is active, otherwise no trace is generated (or the existing trace will not be updated with new information).

Copy Trace

# NOTE

Generating the trace consumes more processing power from the Willtek 4400 i.e. the Willtek 4400 may work slower than without tracing.

NOTE

If you don't need the trace for debugging purposes, it is strongly recommended to go back to the Welcome menu before starting remote control operation.

# The softkeys of this menu

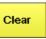

A push on this softkey resets the entire I/O Trace menu (all entries in all areas of the menu will be cleared).

Copy Trace **Before** pushing this softkey, either insert a disk in the Willtek 4400's disk drive or an USB memory stick as applicable. Then, push this softkey to copy the entire I/O Trace to the storage media. On the storage media, a text file named GPIBPROT.TXT will be generated, containing the I/O Trace in ASCII format.

If the I/O Trace is empty, this file will be empty as well.

# Info trace

Push the [Info Trace] marker tab to gain access to the info trace menu.

| Error Traces;Uti   | lities;Tools    |               |               | ŝ >      | Powe          |   |
|--------------------|-----------------|---------------|---------------|----------|---------------|---|
| SIG-SW             | OK : 5020       |               |               | <u>^</u> | Suppl         | У |
| Mea-SW             | OK : 5023       |               |               |          | ₩O            |   |
| Mod-SW<br>Audio-SW | OK: 701<br>OK:0 |               |               |          | Trace         | 3 |
| Addio-off          | UK. U           |               |               |          | Info<br>Trace |   |
|                    |                 |               |               |          |               |   |
|                    |                 |               |               |          |               |   |
|                    |                 |               |               |          |               |   |
|                    |                 |               |               | <br>T    |               |   |
| PC<br>Tasks        |                 | irror<br>race | Copy<br>Trace |          |               |   |

This menu provides detailed information about internal procedures and messages of the Willtek 4400.

It does not contain any user-serviceable settings or entry fields. Its main application is internal debugging at Willtek. It may, however, also provide useful information for the Willtek product specialists when tracing a problem.

# The softkeys of this menu

Error Trace

| Сору  |  |
|-------|--|
| • •   |  |
| Trace |  |
|       |  |

A push on this softkey displays the trace of the procedures, running on the internal PC.

Push this softkey to display the trace of the procedures, running on the internal DSP.

A push on this softkey displays internal messages and the internal error trace.

**Before** pushing this softkey, either insert a disk in the Willtek 4400's disk drive or an USB memory stick as applicable. Then, push this softkey to copy the entire error trace to the storage media. On the storage media, a text file named INFODAT.TXT will be generated, containing the error trace in ASCII format.

If the error trace is empty, this file will be empty as well. The error trace file may be requested by Willtek product specialists when reporting a problem.

**MS power supply** Push the [Power Supply] marker tab of the utilities section to gain access to this menu. It offers you the controls and measurements for two options: the MS Power Supply Option and the Current Measurement Option.

The MS Power Supply is an option to the Willtek 4400, therefore this screen is accessible only if the MS Power Supply Option is installed.

The MS Power Supply Option is a prerequisite for the Current Measurement Option. The Current Measurement Option is required to measure the current that the mobile phone draws from the battery simulated by the Willtek 4400. The measurement results from the Current Measurement Option will only be displayed if the option is installed.

| Num;Power Supply;Utilit | ies          |              |       |       |       | ŝ x           | Power<br>Supply |
|-------------------------|--------------|--------------|-------|-------|-------|---------------|-----------------|
| Power                   | 364.8        |              |       | m     | w     | VO<br>Trace   |                 |
| Current                 | urrent 98.6  |              |       | m     | A     | Info<br>Trace |                 |
| Peak current            | 371.0        |              |       | m     | A     |               |                 |
|                         |              |              |       |       |       |               |                 |
|                         |              | 19438        | Curr. | Min.  | Avg.  | Max.          |                 |
| TCH                     |              | Power (mW)   | 364.8 | 335.6 | 373.6 | 435.5         |                 |
| MS [                    | 41 dBm = 1 ◆ | Current (mA) | 98.6  | 90.7  | 101.0 | 117.7         |                 |
| 04A 🔹                   |              | Peak c. (mA) | 371.0 | 363.0 | 374.8 | 401.0         |                 |
| Supply 3.70 O           | FF max 4A    | Status       |       |       |       |               |                 |
| Supply<br>On            | Graph        |              | Fre   | eze   | Res   | set           |                 |

# **MS Power Supply Option** This menu allows you to select and switch on/off the required supply voltage for the mobile phone, for use with the MS Power Supply option of the 4400. The MS Power Supply options is meant to replace a battery e.g. in environments where the original battery is not yet connected to the mobile (such as in manufacturing lines) or where faults must be traced back to either the phone or the battery (such as in service). Moreover, the MS Power Supply can be used to test the effect of over- or under-voltage on RF transmitter, RF receiver and audio parts.

**Connection**: The MS Power Supply connector can be found at the left-hand side of the 4400 front panel, below the USB ports (or floppy disk drive on old instruments). The MS Power Supply option comes with a cable of one meter length. One end of the cable can be plugged into the 4400, while the other end is openended. The open ends can be used to connect the power supply to a fixture holding the mobile phone. Willtek delivers the cable with open ends because these fixtures are manufacturer-specific and hence open ends are most universal.

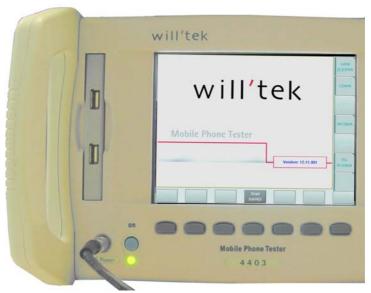

The Supply entry field can be used to select a supply voltage in the range 0 to approximately 11 V DC, in steps of 0.05 V (i.e. 50 mV). The option is specified from 0 to 10 V; higher voltages may or may not be achievable, depending on the current being drawn from the power supply.

A status field next to the supply voltage entry field indicates the current status of the power supply, i.e. either ON or OFF. A softkey is available to turn the 'supply on' or 'supply off', respectively.

# NOTE

For safety reasons, the supply voltage is always off at power-on. So the power supply has to be switched on when required.

# NOTE

If the power supply is short-circuited, the supply voltage and current goes down. When the short circuit is removed again, the voltage will come back after a few seconds (PTC resistor).

# **Current Measurement Option** If installed, this option displays the current drawn from the simulated battery.

The menu can show the measurement results in two different modes: a numerical-only display and a combined graphical and numerical display. In both cases, the lower results section is the same, indicating a statistical representation of the results for measured power, average and peak current.

The upper results section varies depending on the selected display mode; the mode can be selected with a softkey.

- In numerical-only mode, the upper results section shows the numerical results for power and current from the latest measurement.
- In graphical mode, the upper results section displays the shape of the current over time for one TDMA frame.

### Selecting the display mode and display properties

The numerical display is the default mode. To switch to the combined graphical/ numerical mode, push the Graph softkey. As a result, the current versus time display appears and the softkey description changes to "Numeric". Push this softkey again to return to numerical-only value.

In combined graphical/numerical mode, the menu shows a graph with the current versus time. The scale of the vertical axis is mA and the horizontal axis scaling is in ms (milliseconds).

Two cursors and a cursor readout area allow you to read the measurement values.

The graphical display resolution can be changed as well: Use the scroll field in the numerical results area to change the vertical resolution.

# NOTE

The Duration field is not available in this software version.

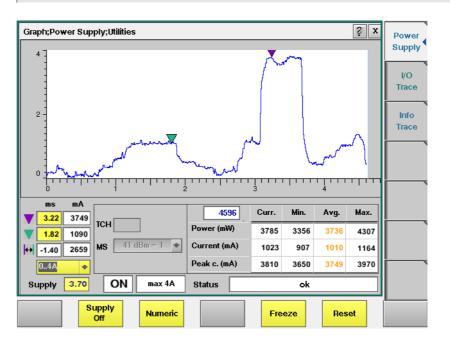

In GSM, the measurement and display range covers a complete TDMA frame from the start of a downlink frame. With a traffic channel active on time slot 3 and an offset of three time slots between downlink and uplink, the highest current level can be expected at (3+3) \* 0.54738 ms = 3.28 ms.

Other current peaks may result from an active receive/demodulation process.

In the measurement example above, a period of low current can be identified in the beginning. After 1 ms, the mobile phone sets up its receiver for reception of the downlink slot. From 1.8 ms to 3 ms, the demodulated data are decoded, and the transmitter prepares for the uplink slot. Transmission of the uplink slot follows, requiring a lot of current from the mobile phone; the absolute value depends on the selected uplink power level. The final phase of the frame is characterized by preparations for the next uplink slot transmission, for example interleaving in the channel coder.

# Understanding the result fields

The difference between current, minimum, maximum and average values is explained in section "Statistical data evaluation" on page 1.

**Power** — This field shows the average power drawn from the simulated battery, measured in mW. It is calculated from the selected supply voltage and the measured current.

**Current** — The Current Measurement Option measures the current that the mobile draws from the MS Power Supply outlet. The result is averaged over one TDMA frame and displayed in mA.

**Peak c.** — This field indicates the maximum current that has been detected during the last TDMA frame. The peak current result is shown in mA.

# Changing the RF parameters

While measuring the current consumption, you can also switch the RF channel or the transmitted RF power to evaluate the current consumption under different parameter settings.

Use the input fields TCH to change to a different channel.

Use the MS scroll field to change the transmit power level.

# Spectrum measurements

In TD-SCDMA, spectrum measurements are not available in the Tools menu.

# **RAPID!**

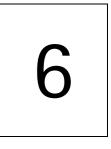

This chapter describes how to use and how to program RAPID! applications. Main topics described in this chapter are as follows:

- "Overview" on page 138
- "Using RAPID!" on page 138
- "RAPID! syntax" on page 155
- "Commands" on page 163
- "Functions" on page 188
- "Tables" on page 206

# Overview

RAPID! is a combination of the simple-to-use programming language BASIC and the powerful SCPI command language, developed for the 4400. RAPID! turns your 4400 into a fully automated radio test set that takes measurements, prompts the operators for inputs and generates a test result report that may be printed or sent to the manufacturing line control computer by LAN.

This chapter gives you all the information you need for successful editing of programs, for running and debugging them. It is divided into four subsections:

- Using RAPID! Gives an introduction and explains everything about loading and saving files as well as editing, running and debugging programs.
- RAPID! syntax This chapter is the 'Syntax manual' of RAPID!. It outlines the general syntax, the program line syntax, the use of variables, constants, operators and expressions.
- Commands This part of the RAPID! reference contains a precise explanation of available commands together with application examples.
- Functions A range of functions is available to work with numerical and string variables, as well as for input and output handling.
- Tables Should any error occur during editing a program or during runtime, this subsection explains the reason for that in detail and gives information on how to trace back an error and to debug it.

# NOTE

For all work within the RAPID! environment, we strongly recommend the use of an external keyboard (PS/2 connector) and a standard PC mouse (Sub-D 9-pin connector). For more details, please check with section "Connectors on the rear panel" on page 11.

# **Using RAPID!**

This subsection gives an introduction and explains everything about loading and saving files as well as editing, running and debugging programs.

- Introduction Here you will find a general explanation of what RAPID! is, and how to enter the RAPID! working environment.
- File menu In this menu, you load, save, copy, rename or erase program files.
- Edit menu The RAPID! editor provides powerful tools for entering code or for searching and replacing contents.
- Run menu Here you select the file to run and start a program.
- Debug menu This powerful menu provides you with all the features you need for successful program development: running a program in single steps, watching and altering variables and more.

Introduction
 RAPID! is a programming language that turns the 4400 into a fully automated radio test set. Controlled by RAPID!, the 4400 will for instance execute a series of tests with minimal human interaction, and at the same time produce a test report with a clear evaluation of the results measured.
 Of course, you may halt any program and show e.g. adjustment instructions on the display of the 4400. Once the operator responds to those instructions, the

RAPID! is a great time saver for extensive tests that are performed frequently. Typical examples are automated acceptance tests after manufacturing or regular routine checks as part of maintenance or quality assurance.

RAPID! program will continue with new measurements and/or instructions.

**RAPID! = BASIC + SCPI** RAPID! programs are a powerful combination of the simple-to-use BASIC programming language and the 4400 specific SCPI commands. The BASIC instructions implemented are outlined in detail in subsection RAPID! syntax while Chapter 7 is fully dedicated to SCPI.

# **BASIC** commands

BASIC (Beginner's All-purpose Symbolic Instruction Code) commands provide the required program sequence. They also enable the further processing of measured results, the entry of numeric values and texts (character strings) as well as the formatted output of reports to e.g. a printer.

# SCPI commands

SCPI commands are used for configuring the 4400 and for executing and evaluating measurements. You'll find more about the use of SCPI commands in subsection "SCPI and RAPID!" on page 223.

# Entering and exiting the RAPID! environment

How to enter

To enter the RAPID! environment, navigate to the Welcome menu. There, simply push **TOOLS** > [RAPID!].

If an AUTOSTART.bas program has been loaded and is active, the 4400 will now start that program. Otherwise the 4400 will now display the RAPID! File menu.

| File Name Selection |        |      |          |               |                 | File    |
|---------------------|--------|------|----------|---------------|-----------------|---------|
| Directory /ra       | pid    |      |          |               |                 |         |
|                     | Name   |      | Size     |               | Date            | Edit    |
| ₽ 🔄 Ло              |        |      | 4096     | Tue Dec 10 1  | 6:53:26 2002    |         |
| E Ca floppy         |        |      | 7168     | Fri Dec 13 10 | 30:20 2002      |         |
| 🖻 🛄 server          |        |      | 4096     | Wed Aug 28 1  |                 | Run     |
| 🗄 🧰 /rapid          |        |      | 4096     | Tue Dec 101   | 6:43:29 2002    |         |
|                     |        |      |          |               |                 | Debug   |
|                     |        |      |          |               |                 |         |
|                     |        |      |          |               |                 |         |
|                     |        |      |          |               |                 |         |
|                     |        |      |          |               |                 |         |
| RAPID Basic File    |        |      |          |               | 2               | EXIT    |
| ETC - N             | w File | Open | Save All | Close         | Open<br>Project | Next Fi |

With the help of the File menu, you may select the file you want to edit or create a new file with the help of the related softkeys and marker tabs.

# How to exit

The [Exit] marker tab quits the RAPID! environment and takes you back to the Welcome menu.

In case you did any program editing without saving the changes, the 4400 will prompt you to either save or ignore the previous editing:

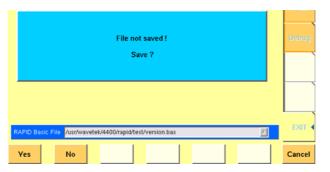

You may then save the changes by pushing the **Yes** softkey, while a push on softkey **No** will discard any changes and leave the file as it was. **Cancel** takes you back to the RAPID! environment.

The marker tabs offer direct access to the menus of the RAPID! environment:

# Marker tabs of the RAPID! environment

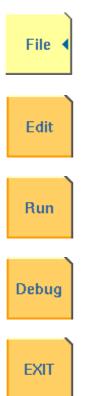

File menu – Loading, saving, copying, renaming and erasing files in general.

Edit menu – Selecting a file to edit, entering code, saving a single program file, searching for and replacing text.

Run menu – Selecting a file to run and starting a program.

**Debug menu** – Running a program, single-stepping a program, watching and altering variables.

Quitting the RAPID! environment.

**File menu** In a similar way as e.g. Windows Explorer, the File menu gives access to the directory structure of the internal hard disk drive and allows to search for and select files.

# NOTE

Some 'typical Windows' functions, e.g. double-clicking on a file name to open it, are not included.

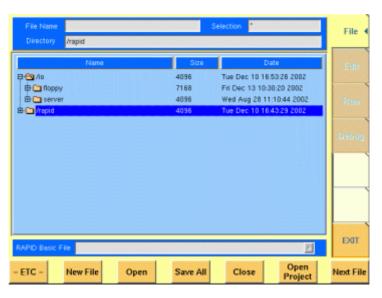

To keep work with the File menu as simple as possible, it is subdivided into three main sections:

- File name directory selection area, where you may select directories, file
  names and filters for the display of file names in the browser area.
- Browser area this is where the 4400 shows its directory structure and allows you to browse through all directories and files.
- RAPID! basic file area this is a selection field where you may select one of the previously opened RAPID! Basic Files.

The softkeys are used to call specific file functions (as e.g. creating a new file, opening a file or deleting a file) while the marker tabs give access to the various menus of the RAPID! environment.

# NOTE

As long as no file has been opened or newly created, all marker tabs (except [File]) are grayed out and cannot be selected.

File name – directory – selection area

In this area, you may manually select a directory, a file name and/or the filter for the files displayed in the browser area.

To gain access to these three entry fields, simply click on the related entry field with the mouse or push the |New File| softkey in the file menu.

| File Name |                              | Selection | *.bas* |
|-----------|------------------------------|-----------|--------|
| Directory | /usr/wavetek/4400/rapid/test |           |        |

To navigate from one entry field to the subsequent one, simply use the **PGUP** and **PGDN** keys.

**File Name** — This is where you enter the name of the file (including extension). In case you enter an invalid file name, the 4400 will display a warning message on-screen.

To confirm the file name and its directory, simply push the **ENTER** key. When creating a new file, it will be added to the RAPID Basic File list automatically.

# NOTE

The easiest way to enter a file name is of course with the help of the external keyboard. If it is currently not available, all characters are accessible through the Typing tabs.

**Directory** — Here, the 4400 displays the currently selected directory. In order to save a newly created file in a different directory or to change the currently selected directory, just enter the name of the directory you want to work within.

# NOTE

The directory path displayed here is the same as selected in the browser area, as long as you do not change it.

**Selection** — This entry field sets a filter for the file display within the browser area. The default setting is \* and will make the browser display all files (with any extension).

**Browser area** In this area, you may browse through directories just as with any other standard browser.

As soon as you enter the RAPID! environment, the file menu is automatically displayed and the browser area is active.

| Name                 | Size | Date                     |
|----------------------|------|--------------------------|
| ₽ <mark>⇔</mark> 7io | 4096 | Tue Dec 10 16:53:26 2002 |
| 🛱 🧀 floppy           | 7168 | Fri Dec 13 10:30:20 2002 |
| 🗄 🗀 server           | 4096 | Wed Aug 28 11:10:44 2002 |
| 🗄 🧰 /rapid           | 4096 | Tue Dec 10 16:43:29 2002 |
|                      |      |                          |
|                      |      |                          |
|                      |      |                          |
|                      |      |                          |
|                      |      |                          |
|                      |      |                          |
|                      |      |                          |
|                      |      |                          |
|                      |      |                          |
|                      |      |                          |

The most convenient way to navigate through the Browser area is with the help of the mouse. Alternatively, use the **PGUP** and **PGDN** keys to scroll by pages and the **UP** and **DOWN** keys to scroll by lines.

A directory is opened or closed by a simple push on the **ENTER** key after it has been selected.

To open a file, mark it with the cursor (it is then highlighted) and push the **Open** softkey. As soon as you open a RAPID! file, it is automatically added to the RAPID Basic File list.

The top level directories are:

- /io. This directory includes the floppy subdirectory which in turn carries the contents of the floppy disk (if any is inserted in the floppy drive). An additional subdirectory, server may be available if the 4400 is equipped with an Ethernet PC card and the TCP/IP Option and if a server disk has been mounted. This disk is shown under /io/server.
- /rapid. This directory carries various subdirectories with example RAPID! programs, result files, coupling loss files and many more. You can use this area to locally save your files on the 4400.

# NOTE

Access to a remote PC on the network requires NFS server software to be running on the PC; the server must grant at least read access for the directories and files. Please read section I/O Configuration for more details.

**RAPID! basic file area**This area is made up by a selection field. You may select any file that has been<br/>opened or newly created before.<br/>The RAPID! Basic File selection field is available in all RAPID! menus.<br/>A simple push on the **Next File** softkey or a click on the selection field navigates<br/>the cursor to it.

RAPID Basic File //usr/wavetek/4400/rapid/test/bchtst.bas

To select a file, simply click on the file name. Alternatively, push the **UP** and/or **Down** keys until the requested file is highlighted. Then confirm your selection by pushing the **ENTER** key.

 $\ge$ 

Softkeys of the file menu

The file menu contains two sets of softkeys. The **ETC** softkey toggles between them.

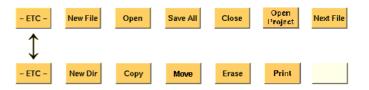

**New File** — Creates a new RAPID! program file. You specify the name (and directory) in the File name – directory – selection area, which is activated automatically after you push this softkey.

As soon as the file has been created, it is added to the RAPID! Basic File list by the 4400 and you may start editing any time.

# NOTE

As this softkey gives access to those three entry fields, you may also use this softkey if you want to e.g. set a new filter for the files to be displayed within the browser area (see section File name – directory – selection area for details).

**Open** — A push on this softkey opens the file currently highlighted in the Browser area. It also adds it to the RAPID! Basic File list. After a file has been opened, you may edit, run or debug the file.

**Save All** — Saves all currently open files. If there have been no changes made to a file since it was saved last, the file will remain unchanged.

**Close** — Closes the file currently selected on the RAPID! Basic File selection field list and removes it from the list.

If there have been any changes made to that file since it was saved last, you will be prompted to save the file.

**Open Project** — This softkey works similar to the **Open** softkey. Unlike the **Open** softkey, this softkey does not only open the file selected (highlighted) but also all basic files chained to this one.

All files will be added to the RAPID! Basic File list.

**Next file** — Pushing this softkey will activate the RAPID! basic file selection field and allow you to select one of the currently open RAPID! basic files.

**New Dir** — Creates a new subdirectory in the directory currently shown in the File Name – Directory – Selection display field.

The 4400 will prompt you with an entry field to enter the name of the subdirectory to be created. To enter the name, use the external keyboard or the typing tabs.

**Copy** — A push on this softkey allows you to copy the currently selected (= highlighted) file. Additional softkey labels will be displayed that allow the following choices:

**OK** – Copies the currently selected file. The 4400 will prompt you with a dialogue box that allows you to enter the destination file name (including directory). To enter the file and directory name, use the external keyboard or the typing tabs.

**to IO** – Copies the currently selected file to the floppy inserted in the 4400's floppy drive. The copy of the file will have the same name as the original file.

**to RAPID** – Copies the currently selected file to the 4400's internal hard disk drive. The test set will prompt you with a dialogue box that allows you to enter the destination file name (including directory). To enter the file and directory name, use the external keyboard or the typing tabs.

**Cancel** – Quits the copy function and takes you back to the second set of softkeys.

**Move** — With the help of this function, you may rename the file currently selected in the browser area.

The 4400 will prompt you with a dialogue box that allows you to enter the destination file name (including directory). To enter the file and directory name, use the external keyboard or the typing tabs.

**Erase** — Deletes the file currently selected on the RAPID Basic File selection field. Before the file is deleted, you will be prompted to confirm or discard the erasure of the file.

**Print** — After pushing this softkey, the 4400 will prompt you with a print output message:

Printing file ....

Is a Printer connected to LPT, switched on and online? If you confirm by pushing **YES**, the 4400 will print the file highlighted (without any formatting).

Softkey **No** aborts the printing process.

# NOTE

The settings for the printer are performed in the I/O menu of the configuration section. To gain access, return to the Welcome menu, push the **TOOLS** key and then the [I/O] marker tab. Settings for the parallel printer port are performed in the section marked with Parallel Port.

**Unmount USB** — A push on this softkey unmounts the USB interfaces and thus allows to remove an USB memory stick without putting the data stored on it at risk. The 4400 will display a prompt on-screen: Unmount

Remove USB-stick

Confirm the removal of the USB memory stick by pushing the **OK** softkey.

**Edit menu** For program developers, this is probably the most important menu of the RAPID! environment. The Edit menu is the menu you actually write programs in, before they can be run or debugged.

| RAPID Basic File                                         | /usr/wavetek/4400/rapid/test/bchtst.bas                                          | File      |
|----------------------------------------------------------|----------------------------------------------------------------------------------|-----------|
|                                                          | : \$RCSfile: bchtst.bas \$ (bchtst.bas)                                          |           |
| REN* MKS id:<br>REN* Last mod:<br>REN* Descript:<br>REN* |                                                                                  | Edit 4    |
| REN* History:<br>REN*<br>REN*<br>REN*<br>REN*            | \$Log: bchtst.bas \$<br>Revision 1.1 1998/09/15 08:45:38 raw<br>Initial revision | Run       |
| REN*IN*******                                            |                                                                                  | Debug     |
| REN************************************                  |                                                                                  |           |
| chain inc/gpib_<br>chain inc/pasg_                       | not. bas                                                                         |           |
| REN*LC********<br>REN* Local cons<br>REN*                | stants and macros                                                                |           |
|                                                          | Line No. 1/246                                                                   | EXIT      |
| Save                                                     | ave As Search + Search Again Select Keys                                         | Next File |

The Edit menu is subdivided into three main sections:

- RAPID! basic file area. Here you select the file you want to edit.
- Edit area, where the editing is carried out.
- Status area. This is where the 4400 displays error messages or gives the current cursor position in relation to the entire file.

The softkeys provide access to important functions of the Edit menu, like the search for text.

The marker tabs give instant access to the various menus of the RAPID! environment.

**Edit area** The Edit area is where you create and edit program code, using the built-in BASIC-type language of RAPID!.

|                        | <pre>\$RCSfile: bchtst.bas \$ (bchtst.bas)</pre>       |
|------------------------|--------------------------------------------------------|
| REM* MKS id:           | \$Revision: 1.1 \$                                     |
|                        | \$Date: 1998/09/15 08:45:38 \$                         |
| REM* Descript:         | Setup of the 4400 to send a basechannel on channel 63. |
| REM*                   | (c) Copyright Wavetek GmbH                             |
| REM* History:          |                                                        |
| REM*                   | \$Log: bchtst.bas \$                                   |
| REM*                   | Revision 1.1 1998/09/15 08:45:38 raw                   |
| REM*                   | Initial revision                                       |
| REM*<br>REM*********** |                                                        |
| KEM*********           | * * * * * * * * * * * * * * * * * * * *                |
| DFM+TN+++++++++        |                                                        |
| REM* Include fi        |                                                        |
|                        | LCS<br>++++++++++++++++++++++++++++++++++++            |
| ILIN                   |                                                        |
| chain inc/stdio        | has                                                    |
| chain inc/ib.ba        |                                                        |
| chain inc/qpib         |                                                        |
| chain inc/pmsg ]       |                                                        |
|                        |                                                        |
| REM*LC********         | ***************************************                |
| REM* Local cons        | tants and macros ************************************  |
|                        | ***************************************                |

To work on program code, we strongly recommend the use of an external keyboard.

In principle, it is possible to do without, using the typing tabs, but this is a rather time-consuming way.

An external keyboard not only provides mapping of the 4400 keys. It also allows you to use the standard 'control codes' as with any usual text editor. Some of the standard control codes are listed in the table below.

| Ctrl+a | Select all |
|--------|------------|
| Ctrl+c | Сору       |
| Ctrl+x | Cut        |
| Ctrl+v | Paste      |

### Status area

Line No. 1/246

In the status area, the 4400 shows the following information:

- Syntax errors these are mainly typing errors with commands or missing command elements and prevent a RAPID! program from being executable.
- Runtime errors. These errors occur during runtime of a RAPID! program and usually lead to an unexpected end of the program run.
- The display field Line No. gives both the number of the line, the cursor is currently located in and the total number of lines of the file.

**Softkeys of the Edit menu** The Edit menu provides a number of file-handling functions that can easily be accessed through the softkeys.

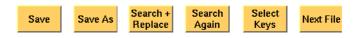

**Save** — A push on this softkey saves the currently open file without changing its name.

**Save As** — Saves the currently open file under a new name. After a push on this softkey, the 4400 will display a dialogue box that allows you to enter the destination file name (including directory). To enter the file and directory name, use the external keyboard or the typing tabs.

Also, the labels of the softkeys change and the 4400 will offer three new softkeys:

- **Save** When you push this softkey, the 4400 will save the current file under the file name entered in the dialogue box.
- Protect When you push this softkey, the 4400 will save the current file under the file name entered in the dialogue box in protected mode. This means that the file will be completely inaccessible to any editing attempts.

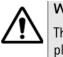

# WARNING

There is no way to edit a protected file again. Before selecting this function, please be sure that there is an unprotected copy of this file available.

 Cancel Quits the function and takes you back to the Edit menu with its basic softkeys.

**Search+Replace** — Enables you to find text passages and optionally replace them with other ones.

The text the 4400 shall search for is entered in the Search/Replace menu.

**Search Again** — Continues the search of the text passage as entered in the Search/Replace menu before. The direction of the search is "downwards", i.e. from the current cursor position towards the end of the file.

Select Keys — Changes the marker tabs to typing tabs. While the typing tabs are active, the label of this softkey changes to **Deselect Keys**. A push on that softkey brings back the basic marker tabs of the RAPID! environment and the initial softkey label.

**Next File** — Activates the RAPID Basic File selection field and allows you to select a different file. After you confirm your choice, the newly selected file is then displayed in the Edit area.

# Search/Replace menu

In this menu, you enter the text to find. Optionally, it can be replaced by new text, entered in the same menu.

| Find      |  |
|-----------|--|
| #1        |  |
| Replace   |  |
| #fileno   |  |
| #illeriol |  |

The text to be found is entered in the upper line (Find).

If the text found shall be replaced by another text, enter the new text in the lower line of this menu (Replace).

To move the cursor from the upper to the lower selection field and vice versa, use the **PGUP** and **PGDN** keys.

To get back to any text entered previously on these selection fields, push the **Select Prev.** softkey and the usual drop-down menu of a selection field will appear.

# Softkeys of the Search/Replace menu

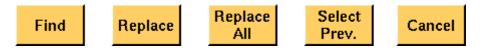

Find — Searches for the text entered on the Find selection field. The direction of the search is "downwards", i.e. from the current cursor position towards the end of the file.

**Replace** — Searches for the text entered on the Find selection field and replaces it with the text entered on the Replace selection field. The direction of the search is "downwards", i.e. from the current cursor position towards the end of the file.

**Replace All** — Searches for all occurrences of the text entered on the Find selection field and replaces every single one with the text entered on the Replace selection field. The direction of the search is "downwards", i.e. from the current cursor position towards the end of the file.

**Select Prev.** — Calls the usual drop-down menu of the currently active selection field and allows you to select any text entered previously.

Cancel – Quits the Search/Replace menu and takes you back to editing.

**Typing tabs** In case an external keyboard is not accessible, there is still the built-in 'type-writer' of the 4400 available. The marker tabs change to typing tabs and allow to enter and/or edit text in a way similar to an SMS on a mobile phone.

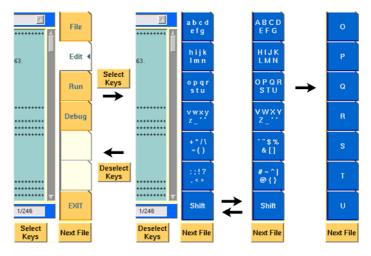

As soon as you push the **Select Keys** softkey, the marker tabs change to groups of letters and symbols.

The lowest marker tab changes to [Shift] and allows you to toggle between lower and uppercase letters.

As soon as you select a group of letters or symbols by pushing the corresponding marker tab, the marker tabs will change again to single letters or symbols. Push the marker tab of the desired letter or symbol. That one will appear on the entry field or edit menu and the marker tabs will change back to groups of letters and symbols automatically.

# NOTE

Entry fields can also be edited using the **BACK** function key.

# NOTE

Softkey **Deselect Keys** takes you back to the usual marker tabs of the RAPID! environment.

# NOTE

Use the numeric keypad to enter numerals, the minus sign (-) or a period (.).

**Run menu** The Run menu is where programs are started. If there are no syntax or runtime errors encountered, the program will smoothly run until it reaches its end and will display its status messages and comments in this menu.

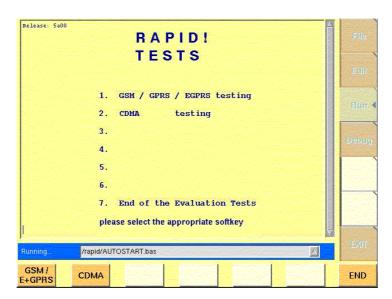

The Run menu is subdivided into two main sections:

- RAPID! basic file area. Here you select the file you want to run.
- Output area where the output of the running RAPID! program is displayed.

The softkeys provide access to important functions of the Run menu, like starting a RAPID! program.

The marker tabs give instant access to the various menus of the RAPID! environment.

# NOTE

As long as no file has been opened or newly created, the marker tabs are grayed out and cannot be selected.

**Output area** In the output area, the 4400 displays the output and status messages created by a running RAPID! program.

| device 5 found           |    |
|--------------------------|----|
| go ONL                   |    |
| now online               |    |
| ibtmo T1s                |    |
|                          |    |
| send IFC                 |    |
| sent IFC                 |    |
| set REM                  |    |
| sent REM                 |    |
| clear device             |    |
| cleared device           |    |
|                          |    |
|                          |    |
| SYSTem:COMMunicate:LOCal |    |
| sent ren O               |    |
| sent ibonl O             |    |
|                          |    |
|                          |    |
|                          |    |
|                          | Ε. |

# Softkeys of the Run menu

The Run menu offers two softkeys:

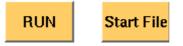

**RUN** — The RAPID! file, currently selected on the RAPID Basic File selection field, will be loaded and the program execution started.

**Start File** — Takes the cursor to the RAPID Basic File selection field and thus allows you to select the required file from the list. Next time you push the |RUN| softkey, this newly selected file will be executed.

**Debug menu** The Debug menu provides you with a number of powerful tools in order to support your program development. The Debug menu consists of four areas that provide you with full information on different aspects of the program run. In order to work with this menu in an efficient way, we strongly recommend the use of an external keyboard and a mouse.

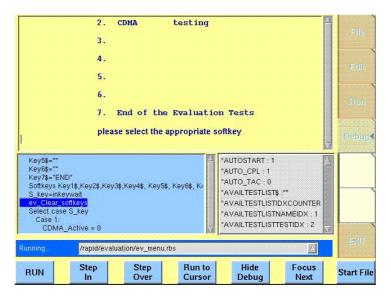

In this Debug menu only, the softkeys of the 4400 appear in blue. Thus, they can be easily distinguished from program-generated softkeys, as those appear in standard orange.

The areas are:

- RAPID! basic file area. Here you select the file you want to run.
- Output area where the output of the running RAPID! program is displayed.
- Source area. Here, the 4400 shows the program code being currently executed.
- The Variable area displays all program variables as well as their current value.

The softkeys provide access to important functions of the Debug menu, like starting a RAPID! program.

The softkeys of the Debug menu appear on blue background. Thus, they can be

easily distinguished from the program-generated softkeys. The marker tabs give instant access to the various menus of the RAPID! environment.

# NOTE

As long as no file has been opened or newly created, the marker tabs are grayed out and cannot be selected.

**Source area** In the Source area, the 4400 displays the program code being currently executed. The program line highlighted in blue is the line that either has just been executed (in RUN mode) or the line that will be executed next (in STEP mode).

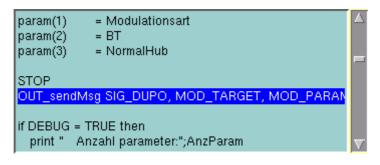

To browse through the program, simply use the external keyboard or the cursor keys and function keys.

It is not possible to edit the program in this area. In order to do so, please use the Edit menu.

To run a program or to execute it step by step, please use the appropriate softkeys of the Debug menu.

In the Debug menu, only the first screen line of continued program lines will be highlighted.

**Variable area** In the variable area, the 4400 displays all variables used in the RAPID! program run, including their current values.

While a program is e.g. waiting for an input, you may access the Variable area with the mouse and have a look at all current variables.

| BT : 0.3                  |          |
|---------------------------|----------|
| CALL_NETW_STAT : 132      |          |
| CAL_HF_REC_RANG: 97       |          |
| CAL_HF_REC_RANG_CLE : 98  |          |
| CMD\$ :"Start : 11:08:42" |          |
| DEBUG:0                   |          |
| DEBUG_MESSAGE : 21        | $\nabla$ |

# Altering the value of variables directly

Within the variable area, the values of the variables may be altered directly:

1 Select the variable with the mouse. The 4400 indicates the selection of the variable by highlighting it in dark blue.

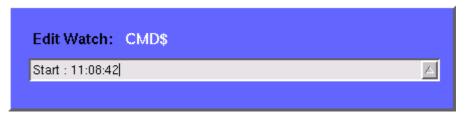

- 2 Enter the new value for the selected variable in the Edit Watch: dialogue box, using the 4400's numeric keys or the external keyboard.
- **3** Confirm the value entered with a push on the **ENTER** function key on the 4400 or a push on the external keyboard's **Enter** key.
- 4 The new value will now be used when you run or step the program using the corresponding softkeys of the Debug menu.

Alternatively

- 1 Open the Variable area by pushing the **Focus Next** softkey until the Variable area gets highlighted.
- 2 Select the variable you would like to alter with the cursor (simply use the cursor keys to do so). The currently selected variable is indicated by a thin black frame.
- 3 Activate the variable editing mode by confirming your selection with a push on the **Enter** function key on the 4400 or a push on the external keyboard's **Enter** key.

The 4400 indicates the selection of the variable by highlighting it in dark blue.

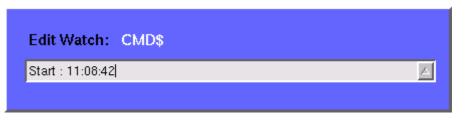

- 4 Enter the new value for the selected variable in the Edit Watch: dialogue box, using the 4400's numeric keys or the external keyboard.
- 5 Confirm the value entered by pushing the **Enter** function key on the 4400 or by pushing the external keyboard's **Enter** key.
- 6 The new value will now be used when you run or step the program using the corresponding softkeys of the Debug menu.

**Note:** The variable selected last will remain highlighted until you select a new variable or run a new program.

# Softkeys of the Debug menu

The Debug menu provides a number of specific debugging functions that can easily be called with the help of the softkeys.

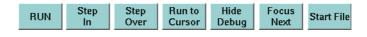

**RUN** – Loads the program currently selected on the RAPID Basic File selection field and starts execution of the program.

In this mode, the 4400 will highlight the last command performed in the Source area.

Step In — Executes the program line highlighted.

In case this line contains a GOSUB, CHAIN, SUB or FUNCTION call, the debugger steps in, i.e. it will follow the program branching.

In case the line contains an INKEY command, the program will be halted and wait for the push of a softkey. After the softkey was pushed, the program-defined softkey label will be displayed.

In this mode, the 4400 will highlight the **next** command to be performed in the Source area.

Step Over - Executes the program line highlighted.

In case this line contains a GOSUB, CHAIN, SUB or FUNCTION call, the debugger steps over it to the following line, i.e. the program branching will be ignored. In case the line contains an INKEY command, the program will **not** be halted and will assume that no softkey was pushed.

In this mode, the 4400 will highlight the **next** command to be performed in the Source area.

**Run to Cursor** — Executes the program from the line currently highlighted to the line where the cursor is located.

**Hide Debug** – Hides the source and variable area to show the complete output area.

The label of this softkey will change to **Show Debug**. A push on **Show Debug** will display the hidden areas again.

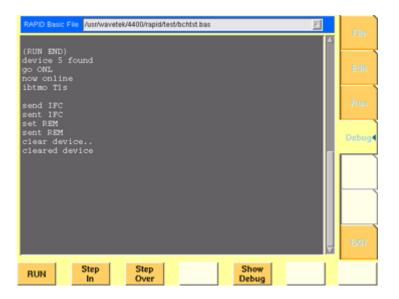

**Focus Next** — Toggles the cursor location between the output, the source and the variable area.

**Start File** — Activates the RAPID Basic File selection field and allows you to select a different file. After you confirm your choice, the newly selected file is ready for debugging.

# **RAPID!** syntax

This chapter gives an overview of the RAPID! syntax and is subdivided into the following sections:

- General syntax Here you will find all about the general aspects of the syntax like program line formats, basic rules, syntax check or notation.
- Program lines This section outlines all details on the program line format and its elements.
- Variables Are you familiar with numeric variables, string and array variables or dimensions? Here you will find it all.
- Constants This section gives all information on numeric and string constants.
- Operators RAPID! provides you with a number of operators like sign, arithmetic operators, comparisons or boolean operators.
- Expressions These are combinations of variables, constants, function results and/or operators.

# **General syntax**

| BASIC form               | The RAPID! programming syntax is compatible with current BASIC derivatives,<br>such as e.g. Quick BASIC or Visual BASIC.<br>However, RAPID! in its current form does not allow for object-oriented exten-<br>sions.<br>On the other hand, RAPID! supports a number of functions that are vital for the<br>use of the programming language on the 4400. |
|--------------------------|----------------------------------------------------------------------------------------------------|
| Program and line formats | Line labels (i.e. numbers) are optional. This means, they are not necessary.                                                                                                    |
|                          | A program line may include several BASIC commands. In that case, they have to be separated by colons (:).                                                                                                    |
|                          | The maximum length of a program line is 254 characters.<br>However it is suggested to keep the program lines short. This increases service-<br>ability and eases debugging of a program.                                                                                                    |
|                          | The length of a program is (in theory) only limited by the disk space available.                                                                                                    |

**Basic rules** The RAPID! program interpreter is not case-sensitive. This means that commands as well as constants and variables may be written in both uppercase and lower-case notation.

RAPID! commands and reserved words like GET or GOTO are not permitted as line labels or as names for constants and variables.

RAPID! commands, names of constants and variables as well as numeric values **must not** include blanks (spaces).

Syntax check The syntax check is performed by the built-in interpreter. In other words, after the start of a program, every single line is interpreted one by one and the corresponding action is initiated. If the built-in interpreter comes across a command in a program line that it can't understand, then this is regarded a syntax error.

# NOTE

Most of the syntax errors are simple misspellings of commands or typing errors.

The interpreter always checks a program after it was started. A detected syntax error causes the program to be aborted and leads to an error message indicating the erroneous program line.

**Notation** To explain the language syntax, the following notation is used:

[item]

Square brackets indicate an optional item, which can also be omitted. Example: [sign] number is a number with an optional + or - sign.

item | item

Vertical bars separate entries of a list and indicate that precisely one element must be used.

**Example:** The following list contains the four seasons spring | summer | fall | winter. One of these entries gives the current season.

```
{item}
```

Brackets enclose an item or a list of items, which can be repeated several times.

**Example:** { A...Z } is the notation for text.

```
item1 := item2
```

The colon followed by the equality symbol gives the definition of an item. **Example:** binary digit := 0 | 1 defines the digits of a dual number system in a way that a 'binary digit' can either be '0' or '1'.

# NOTE Notations can also be nested. This makes them suitable for expressing even complicated syntax. Example: boolExp := NOT boolExp | boolExp AND | OR | XOR boolExp This means by words: A boolean expression is either the negation of another boolean expression, or two boolean expressions linked with one of the three operators: AND, OR, and XOR. Please note that this is only an example. The complete definition of Boolean expressions is a bit more complex. **Program lines** Each RAPID! program consists of a number of program lines. Those lines contain the BASIC statements and have the following structure: [label:] statement [: statement] label: A program line starts with an optional label. In contrary to AUTORUN programs, line numbers are not required. With RAPID!, labels are mainly used as branch targets. A label must always end with a colon. statement A statement is a BASIC command. Important notes

- A program line always needs to be terminated by a carriage return (CR). This symbol is equivalent to pushing the 'Enter' key at the end of a program line.
- There must not be empty lines between continued program lines.
- An underscore at the end of a 'REM' command will cause a syntax error.
- The debugger will only highlight the first screen line of continued program lines.
- As mentioned before, a program line may contain up to 254 characters and several statements. However, we strongly recommend to use only one statement per program line wherever possible. Several statements in a program line lower the readability of the program code and usually make servicing a program quite tricky.

- **Variables** Variables are used to save data for later use. There are two types of variables: numeric variables and string variables.
  - Numeric variables contain numbers only (0...9) and are saved in the so-called double (floating point) format on the 4400.
     This is an eight-byte value with a range from -1.79769313486232E308 to -4.94065645841247E-324 for negative values and from 4.94065645841247E-324 to 1.79769313486232E308 for positive values.
  - String variables may contain any combination of numbers (0...9) and letters (A...Z). Their name always must end with the '\$' symbol.
     The length of a string variable (i.e. the number of characters) may range from 0 to 65,535 characters.

Variables in the RAPID! environment are always local. This means that a variable is only valid within its own RAPID! program.

When you chain programs, a local variable is not available to the program chained. If a variable shall be global (i.e. it is available to all chained programs), simply specify it as global.

The main commands dealing with variables are DIM, GLOBAL, VARIABLE and ERASE.

# Arrays

All RAPID! variables can make up arrays of up to two dimensions. The index value per dimension may range from -32,765 to +32,765.

# NOTE

An array is similar to a table or a spreadsheet.

# Syntax

A variable name is not limited in length, but only the first 20 characters are significant. A variable name has the following syntax:

- A...Z | \_{0...9 | A...Z | \_} [( index1 [, index2] )] for numeric variables and
- A...Z | \_{ 0...9 | A...Z | \_}\$ [( index1 [, index2] )]
  for string variables.

# Notes

- The first character of a variable name has to be a letter.
- Uppercase and lowercase letters have the same meaning with RAPID!.
- A...Z are uppercase or lowercase letters.
- 0...9 are numbers between 0 and 9.
- index1 and index2 are integer values, making up an array. The range of an integer value is from -32,765 to +32,765.

# Examples

- 1\_stValue is not a valid variable name as it starts with a number.
- myvar\_1, MyVar\_1 or MYVAR\_1 will be understood by RAPID! as being the same variable.

 StringArray\_of\_Dimension\_2\$(1,1) defines a valid string variable array. However, due to the length of its name, RAPID! will not distinguish it from StringArray\_of\_Dimension\_1\$(1,1).

#### Physical units

Numeric variables and expressions can have physical units. Depending on the group they belong to, the units of those variables and expressions may be:

| Group Name | Physical units     |
|------------|--------------------|
| Frequency  | Hz, kHz, MHz, GHz  |
| Power      | dB, dBm, μW, mW, W |
| Angles     | DEG or °, RAD      |
| Percent    | %<br>9/0           |

#### Notes

- Percent values are treated as unit-less when arithmetical operations are performed.
- Additions, subtractions and comparisons may only be performed within a group as specified above.
- Divisions through a value containing a physical unit of the same group will lead to a result without physical unit.
- When multiplying values, only one factor may have a physical unit.

**Constants** Constants are used to store numeric or string values, which need to be kept unchanged during runtime of a RAPID! program. Typical examples are common mathematical constants like 'pi', the power loss factor of a cable used for testing or the type code of a mobile phone.

#### Numeric constants

A numeric constant is a decimal, binary, octal or hexadecimal value with an optional physical unit:

decimal | binary | octal | hexadecimal [physical
unit]

| Type of<br>constant | Syntax       | Example     | Limits                                                                                                    |
|---------------------|--------------|-------------|----------------------------------------------------------------------------------------------------|
| Decimal             | {09} [.{09}] | 123.456     | -1.79769313486232E308 to<br>-4.94065645841247E-324<br>for negative values and from<br>4.94065645841247E-324 to<br>1.79769313486232E308 for<br>positive values |
| Binary              | &B {01}      | &B100111011 | 2 to the power of 32 (2^32)                                                                                                    |

| Octal       | &0 {07}           | £ <del>1</del> 037721 | 2 to the power of 32 (2 <sup>3</sup> 2) |
|-------------|-------------------|-----------------------|-----------------------------------------|
| Hexadecimal | દ્મH {09 ∣<br>AF} | &H4AF3                | 2 to the power of 32 (2^32)             |

Names of constants without any identifier (&B, &O, &H) are always interpreted as double (floating point) values.

These are eight-byte values with a range from -1.79769313486232E308 to -4.94065645841247E-324 for negative values and from

4.94065645841247E-324 to 1.79769313486232E308 for positive values.

#### String constant

The syntax of a string constant is as follows:

" {any character} "

A string constant may contain any character accessible via the (external) keyboard and is always framed by quotation marks.

## NOTE

If you want a quotation mark to appear within a string, simply enter two consecutive quotation marks.

**Example:** "Willtek 4400 ""RAPID!"" Program" equals the following contents of the string variable: 'Willtek 4400 "RAPID!" Program'

#### NOTE

The maximum length (i.e. number of characters) for a string constant is 65,535.

**Operators** The following table lists the numeric, string and boolean operators, along with their priority. The smaller the number in the priority column, the higher the priority. During calculations, first all operators with priority 1 are performed, than all of

priority 2 and so on. Priorities assure that the usual sequence of operations (e.g. multiplication and division first, then addition or subtraction) are performed without the need of brackets.

| Туре                 | Operator | Priority | Meaning              |
|----------------------|----------|----------|----------------------|
| Sign operators       | +        | 1        | Positive sign        |
|                      | -        | 1        | Negative sign        |
|                      | NOT      | 1        | Negation (Inversion) |
| Arithmetic operators | *        | 2        | Multiplication       |
|                      | 1        | 2        | Division             |
|                      | ١        | 2        | Integer division     |
|                      | MOD      | 2        | Modulo division      |

|                           | +   | 3 | Addition         |
|---------------------------|-----|---|------------------|
|                           | -   | 3 | Subtraction      |
| Comparison opera-<br>tors | =   | 4 | Equality         |
|                           | <>  | 4 | Inequality       |
|                           | <   | 4 | Less             |
|                           | >   | 4 | Greater          |
|                           | <=  | 4 | Less or equal    |
|                           | >=  | 4 | Equal or greater |
| Boolean operators         | AND | 5 | Logical AND      |
|                           | OR  | 5 | Logical OR       |
|                           | XOR | 5 | Logical XOR      |
|                           |     |   |                  |

## NOTE

In case of an integer division or a modulo division, the two operands are first converted into integer values, before the operation is performed. This means, that the operands will be rounded before any operation takes place. The rounding procedure will follow usual 'commercial' rules. Example: The result of (5 MOD 2.3) will be 1 as it is interpreted as (5 MOD 2)

by RAPID!.

## NOTE

Regardless of the format of the operands with comparison operators, the result will always be a boolean value, i.e. number 0|1.

#### How to use operators

- Numeric expressions may use any operator.
- Boolean expressions, which are in fact numbers (0 or 1), may use any operator.
- String expressions may use all comparison operators and the arithmetic addition.

**Example:** "Willtek " + "4400" will result in the string expression "Willtek 4400".

# **Expressions** An expression is a valid combination of variables, constants, function calls and operators.

Basically, there are three types of expressions:

- numeric expressions
- string expressions
- boolean expressions

| Numeric expressions | numExp := [signOp] numVar   numConst   numFct  <br>boolExp   numExp [ operator numExp ]                                                                                                    |
|---------------------|----------------------------------------------------------------------------------------------------|
|                     | Where                                                                                                    |
|                     | <ul> <li>signOp is the sign operator (+ or -),</li> <li>numVar is a numeric variable,</li> <li>numConst is a numeric constant,</li> <li>numFct is a BASIC function that returns a numeric result,</li> <li>boolExp is a boolean expression, as explained below</li> </ul> |
|                     | NOTE                                                                                                    |
|                     | A numeric expression always delivers a numeric result.                                                                                                    |
|                     | <b>Example:</b> OneVar + ( LEN (AString\$) - 2) * 5<br>This is a numeric expression that contains                                                                                                    |
|                     | – a numeric variable (OneVar),                                                                                                    |
|                     | - a function (LEN) of a string variable (AString\$),                                                                                                    |
|                     | <ul> <li>the operators +, - and *</li> <li>and two numeric constants (2 and 5).</li> </ul>                                                                                                    |
|                     | The result of this expression will be a numeric value.                                                                                                    |
|                     |                                                                                                    |
| String expressions  | stringExp := stringVar   stringConst   stringFct { +<br>stringVar   stringConst   stringFct }                                                                                                    |
|                     | Where                                                                                                    |
|                     | <ul> <li>stringVar is a string variable,</li> </ul>                                                                                                    |
|                     | - stringConst is a string constant,                                                                                                    |
|                     | - stringFct is a BASIC function that returns a string as the result.                                                                                                    |
|                     | Note: A string expression always delivers a string.                                                                                                    |
|                     | <b>Example:</b> FirstName\$ + " " + LastName\$ is a string expression. It delivers back a string that contains the two string variables FirstName\$ and LastName\$, separated by a blank.                                                                                 |
| Boolean expressions | Boolean expressions are more complex than the preceding ones:                                                                                                    |
|                     | <pre>boolExp := boolOperation   comparison   boolFct</pre>                                                                                                    |
|                     | Where                                                                                                    |
|                     | - boolOperation := NOT boolExp   boolExp AND   OR  <br>XOR boolExp                                                                                                    |
|                     | <pre>- comparison := stringExp compOperator stringExp   numExp compOperator numExp</pre>                                                                                                    |

- compOperator := < | <= | = | >= | >
- boolFct is the return value of a boolean function.

## NOTE

A boolean expression always delivers either number 0 (for false) or 1 (for true) as the result. You may perform arithmetic operations with these results.

Example: (Country\$="UK") AND (NetworkPrefix>=262) In case that string variable Country\$ equals "UK" and at the same time the numeric variable NetworkPrefix is equal to or greater than 262, then this boolean expression will deliver 1 as the result. In any other case, the result delivered will be 0.

## Commands

The language elements of RAPID! are BASIC commands and BASIC functions. In order to access the internal registers of the 4400, the SCPI commands are available which are described in detail in section SCPI.

- Commands make up a RAPID! program. They are used to tell the 4400 what it is to do.
- Functions perform specific predefined tasks and provide values, that can be used within any RAPID! program.
- In BASIC, you may place a single command in a program line. However, placing just a single function in a program line will lead to an error.

**Overview** Dependent on their general functions, the BASIC commands of RAPID! are subdivided into six groups:

- General commands are used to control the overall aspects of a program. Typical general commands are e.g. CHAIN, REM, END, WAIT or STOP.
- Screen commands control the screen output of the 4400. They comprise CLS, TEXTATTR, LOCATE, INPUT, PRINT/OUTPUT and SOFTKEYS.
- Commands related to variables, procedures and functions. These are DIM, GLOBAL, VARIABLE, ERASE, SUB, FUNCTION.
- Control commands determine the flow of the program. There are two sorts of control commands: loops (FOR-NEXT, DO LOOP, WHILE, UNTIL) and conditions (IF, CASE).
- Branch commands, such as GOTO, GOSUB and ON ERROR allow to change the continuous sequential flux of a program and to jump to specific areas of a program.
- Commands for input/output handling allow special input/output tasks. They are OPEN, CLOSE, INPUT, PRINT and OUTPUT.

# General commands

General commands are used to control the overall aspects of a program. The following general commands are available in RAPID!:

| Command  | Short description                                             |
|----------|---------------------------------------------------------------|
| CHAIN    | Connects additional RAPID! programs to the main pro-<br>gram. |
| END      | Ends the program.                                             |
| LET      | Assigns an expression to a variable.                          |
| REM or ' | Comment.                                                      |
| STOP     | Debugger breakpoint.                                          |
| WAIT     | Halts the program for a specified amount of time.             |

## CHAIN

| Syntax      | CHAIN stringExp                                                                                                    |
|-------------|----------------------------------------------------------------------------------------------------|
| Parameters  | stringExp is a string expression. It must be identical with an existing RAPID! program file name.                                                                                                    |
| Description | Loads the specified program and executes any command<br>lines which come before the first subroutine or function.<br>When this is complete, control is returned to the state-<br>ment following the chain command.<br>Global variables of the initially calling program can be<br>used by all chained programs.<br>Subs, functions and labels are global by definition and<br>can be used by all programs (i.e. the initially calling pro-<br>gram and all chained programs). Consequently, all names<br>of subs and labels have to be unambiguous.<br>Note: Subs and functions of the chained program will be<br>ignored and not run if not explicitly called (see example<br>below).<br>CHAIN is a perfect tool to split large programs into logi-<br>cal units or to build a library with modules for specific<br>tasks and functions. If you do so, please keep the follow-<br>ing hints in mind:<br>- In the chained program, first declare the variables<br>required as global,<br>- then write the required program code as a function or |
|             | sub.                                                                                                    |
|             | <ul> <li>Use the chain statement at the beginning of the main program. This will result in the 4400 running the program code of the chained programs (with the exception of the functions themselves). Thus, the 4400 will initialize all required global variables for later use.</li> <li>A chained program may also chain other programs down</li> </ul>                                                                                                    |
|             | to a depth of four nested CHAINS.                                                                                                    |

Contents of main program: PRINT "Now calling chained program" CHAIN "TESTPROG.BAS" PRINT "Back again to main program" testsub Contents of TESTPROG.BAS:

PRINT "Hello from chained program TESTPROG" SUB testsub() PRINT "Subroutine called" END SUB

Execution of the main program will result in the following screen output: Now calling chained program Hello from chained program TESTPROG Back again to main program Subroutine called

#### END

Example

| Syntax      | END                                                                                                    |
|-------------|----------------------------------------------------------------------------------------------------|
| Parameters  | END does not have any parameters.                                                                                   |
| Description | Ends the program.                                                                                                   |
| Example     | IF pwr > 2.2 then END<br>In case the value of variable pwr exceeds 2.2, the pro-<br>gram will be ended immediately. |

#### LET

| Syntax      | [ LET ] numVAR = numExp   stringVar =<br>stringExp                                                                                       |
|-------------|----------------------------------------------------------------------------------------------------|
| Parameters  | numVAR is a numeric variable,<br>numExp is a numeric expression,<br>stringVar is a string variable,<br>stringExp is a string expression. |
| Description | Assigns the value of a (numeric or string) expression to a (numeric or string) variable.<br>Note: LET is optional and can be omitted.    |
| Example     | TheString\$ = "This is a ""String"": +<br>Inside\$ + ", in case anybody doubts<br>it."                                                   |

REM or ' (Comments)

#### Syntax

REM anyText Or ' anyText

|      | Parameters  | anyText can be any text not exceeding the current line.<br>Note: The program line extension symbol can't be used<br>on REM lines.                                                                                                    |  |
|------|-------------|----------------------------------------------------------------------------------------------------|--|
|      | Description | Enables you to include comments in the programs. Com-<br>ments not only help other people to maintain your code;<br>it might well be that you need some hints to understand<br>your own code when you look at it from a long distance<br>in time. |  |
|      | Example     | REM The next line will define a vari-<br>able<br>LET i = 42 ` Who does not call his<br>integers "i"                                                                                                    |  |
| STOP |             |                                                                                                    |  |
|      | Syntax      | STOP                                                                                                    |  |
|      | Parameters  | STOP does not have any parameters.                                                                                                    |  |
|      | Description | Stops the program execution, but does not end the pro-<br>gram (important e.g. to keep the values of variables when<br>debugging a program).                                                                                                    |  |
|      | Example     | If $n = 10$ then STOP                                                                                                    |  |

## WAIT

| Syntax      | WAIT msec                                                                                                    |
|-------------|----------------------------------------------------------------------------------------------------|
| Parameters  | msec specifies the time the program will wait in milli-<br>seconds. msec can only be entered as an integer value.<br>The maximum time is 32,767 milliseconds. |
| Description | Stops the program execution for the duration of the time specified in parameter $msec$ .                                                                      |
| Example     | PRINT "Please connect mobile now"<br>WAIT 2000<br>Prints user information and then halts the program for<br>two seconds.                                      |

## **Screen commands** These commands control the screen output of the 4400. The following screen commands are available in RAPID!:

| Command | Short description                            |  |
|---------|----------------------------------------------|--|
| CLS     | Clears the screen.                           |  |
| INPUT   | Waits for a user entry and stores the value. |  |

| LOCATE             | Sets the cursor position on-screen for the subsequent output command. |
|--------------------|-----------------------------------------------------------------------|
| PRINT Or<br>OUTPUT | Shows an expression on-screen.                                        |
| SOFTKEYS           | Labels the 4400's softkeys.                                           |
| TEXTATTR           | Sets background color and text size, font and color.                  |

## CLS

| Syntax      | CLS [textCol] [,[bgCol] [,fontSize[b]<br>[i]]]                                                                                                    |
|-------------|----------------------------------------------------------------------------------------------------|
| Parameters  | textCol is the new text color,<br>bgCol is the new background color,<br>fontSize is the new font setting,<br>b stands for bold text,<br>i stands for italic text.                                                                                                    |
| Description | <ul> <li>Clears the screen and positions the cursor in the upper left screen corner.</li> <li>Optionally, new background and text settings for the subsequent output operations may be specified:</li> <li>Text and background color may be assigned one of the predefined constants BLACK, WHITE, GREY, MGREY, DGREY, RED, GREEN, BLUE, YELLOW, MAGENTA, CYAN, DGREEN, DCYAN, DBLUE, BROWN, PURPLE.</li> <li>Alternatively, you may assign a code between</li> <li>0&amp;HFFFFFF. This code represents an RGB model of the screen colors, where the first two hexadecimal figures represent the red color, the middle two figures the green and the last two figures the blue color.</li> <li>The font setting is specified by the font code followed by the font size.</li> <li>The following fonts are available (corresponding codes in parentheses):</li> <li>Charter (char), Courier (cour), Courier 10 Pitch (courier), Dutch 801 (dutch), Helvetica (helv), Lucida (1u), Lucida Bright (1ub), Lucida Terminal (1ut) New Century Schoolbook (ncen) PC Sansserif (pcss), PC Serif (pcs), PC Terminal (pcterm), Swiss 721 (swiss), Symbol (symb) Technical (tech), Times (time) Useless (uselss), Utopia (utop).</li> <li>The selectable font sizes are 8, 10, 12, 14, 18, 20, 24, 32, 48 pt.</li> <li>Optionally, the text can be set to bold (b) and/or italic (i).</li> <li>Note: The font codes are string values, they have to be put in quotation marks (e.g. "cour14"). Otherwise, a syntax error will occur.</li> </ul> |

| Examples | CLS (Clears the screen and keeps the current text and background settings.) |
|----------|-----------------------------------------------------------------------------|
|          | CLS , , "cour14" (Clears the screen, keeps the colors                       |
|          | and selects Courier 14 pt as new font.)                                     |
|          | CLS white, blue, "lu10bi" (Clears the screen                                |
|          | and continues with white text on blue background, font                      |
|          | Lucida 10 pt, bold and italic.)                                             |

#### INPUT

LOCATE

| Syntax      | INPUT [[inputPrompt\$] ,variable]                                                                                                    |  |
|-------------|----------------------------------------------------------------------------------------------------|--|
| Parameters  | inputPrompt\$ is a string expression,<br>variable is a numerical or string variable.                                                                                                    |  |
| Description | <ul> <li>Causes the program to wait for user input, reads data entered on the keyboard into a variable and then continues the program run.</li> <li>INPUT will first output the inputPrompt\$ on the 4400 screen. Then it waits for the user's input. INPUT can read data entered either into a numeric or a string variable. The 'signal' for input finished is the CR symbol (achieved by the user pushing the ENTER key).</li> <li>The symbols entered by the user will be stored in variable and the program will continue.</li> <li>Notes:</li> <li>External keyboard and the keys of the 4400 may be used in parallel. This means that an entry on the external keyboard may be confirmed by pushing the 4400's ENTER key.</li> <li>In case variable has been defined as a numerical variable and the user enters any other symbol than numbers and the decimal point, this will lead to an error. A simple trick to avoid that is to always read the value entered as a string and later convert that string</li> </ul> |  |
|             | <pre>into a numerical value:<br/>INPUT "Please enter channel number:" _<br/>, channelno\$<br/>channelno = VAL(channelno\$)<br/>- With the help of the INPUT command, you may also<br/>read data from a file or the SCPI system.</pre>                                                                                                    |  |
| Examples    | INPUT "What's your name? ", name\$<br>INPUT (The program waits until the user pushes the<br>Enter key.)                                                                                                    |  |
| Syntax      | LOCATE x, y                                                                                                    |  |
| Parameters  | x stands for the cursor's new horizontal position                                                                                                    |  |

|                | Description | Sets the cursor to a new position on-screen. Any subsequent text output will start from that position.<br>Parameter x is counted in character positions rather than in pixels; parameter y in screen lines. The values for x and y are dependent on the currently set font size.<br>However, the 4400 enables the user to scroll the screen output.<br>For practical reasons, x should be kept below 50 and y below 25.                                                                                                    |
|----------------|-------------|----------------------------------------------------------------------------------------------------|
|                | Examples    | <pre>IF (channelno &gt; 2099) then LOCATE 24, 0 Print "Input out of range. " _ ;"Please reenter." (In case the channel number entered by the user is out of range, a prompt will appear in the 'status line' of this RAPID! program.)</pre>                                                                                                    |
| PRINT (OUTPUT) | Syntax      | PRINT [ { [USING usestr\$,] exp [ ,   ;<br> TAB(number);] } ]or<br>OUTPUT [ { [USING usestr\$,] exp [ ,   ;<br> TAB(number);] } ]                                                                                                    |
|                | Parameters  | exp is a numeric or string expression,<br>usestr\$ defines an output format for numeric data,<br>number stands for an integer figure, forcing the next<br>exp of the same PRINT or OUTPUT command to appear<br>on a specific position on-screen.                                                                                                    |
|                | Description | Displays the specified expression(s) on-screen.<br>In case the separator is a comma (,), the expression fol-<br>lowing the current one will be displayed at the next tab-<br>ulator position.<br>In case the separator is a semicolon (;), the expression<br>following the current one will be displayed directly after<br>the previous one.<br>OUTPUT is a 100% synonym for PRINT.<br>PRINT USING "a.b" allows to format numeric output.<br>While a gives the total amount of digits to be used for<br>the output (including decimal places, the decimal point<br>and the sign), b specifies the number of decimal places<br>(see example below).<br>Note: The PRINT command is also available to output<br>data to a file or the SCPI system. |

| Examples                                                             | PRINT var1, var2, var3 (Three numeric variables are displayed, separated by tabs). |
|----------------------------------------------------------------------|------------------------------------------------------------------------------------|
|                                                                      | OUTPUT "Here "; "you "; "go!" (The phrase will be                                  |
|                                                                      | displayed as 'Here you go!').                                                      |
|                                                                      | PRINT USING "10.2";21,5 (The value will be dis-                                    |
|                                                                      | played using a total of 10 digits (including the decimal                           |
|                                                                      | point and the sign). 2 digits will be used for the decimal                         |
| places. The value will be printed as 21.50' with<br>leading blanks.) |                                                                                    |
|                                                                      |                                                                                    |
|                                                                      |                                                                                    |

#### SOFTKEYS

| Syntax      | SOFTKEYS [str1\$, [str2\$, [str3\$,<br>[str4\$, [str5\$, [str6\$, [str7\$]]]]]]                                                                                                    |  |
|-------------|----------------------------------------------------------------------------------------------------|--|
| Parameters  | <pre>str1\$str7\$ are string expressions.</pre>                                                                                                    |  |
| Description | Labels the 4400's softkeys.<br>The labels specified are assigned to the softkeys from left<br>to right. In case less than seven string expressions are<br>used, one or more softkeys remain without label.                                                                                                    |  |
| Examples    | SOFTKEYS "Key1", "", "Key3"<br>(The first and third softkey from the left are labelled and<br>may be used for INKEY or INKEYWAIT commands.)<br>SOFTKEYS<br>(All softkeys remain unlabelled. There are no values that<br>could be handed over to an INKEY or INKEYWAIT com-<br>mand, whatever softkey may be pushed. In case of an<br>INKEYWAIT command, this will result in an endless<br>loop.) |  |

## TEXTATTR

| Syntax      | TEXTATTR [ textCol ] [, [bgCol ]<br>[, fontSize [b] [i] ] ]                                                                                                    |  |  |
|-------------|----------------------------------------------------------------------------------------------------|--|--|
| Parameters  | textCol is the new text color,<br>bgCol is the new background color,<br>fontSize is the new font setting,<br>b stands for bold text,<br>i stands for italic text.        |  |  |
| Description | Selects new color and text settings for the subsequent<br>output operations.<br>For detailed parameter description, please refer to com-<br>mand CLS in this subsection. |  |  |
| Examples    | TEXTATTR red (Text color set to red.)<br>TEXTATTR , cyan, "cour18" (Courier size 18 on<br>cyan background.)                                                              |  |  |

# Commands related to variables, procedures and functions

The following commands concern the declaration, output and deletion of variables and the usage of procedures and functions:

| Command  | Short description                           |  |
|----------|---------------------------------------------|--|
| DIM      | Declares local variables.                   |  |
| ERASE    | Releases allocated memory of a variable.    |  |
| FUNCTION | Declares a function.                        |  |
| GLOBAL   | Declares global variables.                  |  |
| SUB      | Declares a procedure (subroutine).          |  |
| VARIABLE | Prints variable contents to screen or file. |  |

## DIM

ERASE

| Syntax      | <pre>DIM varName [{, varName}]</pre>                                                                                                    |  |  |
|-------------|----------------------------------------------------------------------------------------------------|--|--|
| Parameters  | varName is a valid variable name.                                                                                                    |  |  |
| Description | <ul> <li>Declares a local variable. The variable is only accessible to the program element it has been declared in. This means, a local variable declared in a function is not accessible by the main program and vice versa.</li> <li>Variables that are accessible for all program elements are called 'global' (please see below for more details).</li> <li>Note: There is no need to declare local variables. Within the RAPID! environment, all variables are interpreted as local by definition.</li> <li>However, after a variable has been declared using the DIM command, all subsequent variables have to be declared with DIM as well.</li> <li>In order to keep programs easily maintainable and to avoid errors due to misspelled variable names, we strongly recommend to declare variables in larger programs.</li> </ul> |  |  |
| Example     | DIM Days\$(7), Months\$(12) <b>declares two string</b><br>arrays.                                                                                                    |  |  |
| Syntax      | ERASE varName [ {, varName} ]                                                                                                    |  |  |
| Parameters  | varName is a valid variable name.                                                                                                    |  |  |

|                                            | Description | Deletes a variable and releases the memory used.<br>This command is useful to keep memory consumption of<br>a program as low as possible. Especially large variable<br>arrays or long string variables should be erased as soon<br>as they are no longer required.<br><b>Note:</b> Local variables are automatically erased at the ter-<br>mination of the related procedure or function.                                                                                                    |
|--------------------------------------------|-------------|----------------------------------------------------------------------------------------------------|
|                                            | Example     | ERASE Journal\$                                                                                                    |
| FUNCTION – EXIT FUNCTION –<br>END FUNCTION | Syntax      | FUNCTION fnName [\$] ( [ parameter<br>[{, parameter } ]] )<br>[ instructions ]<br>fnName [\$] = fnExp<br>[ EXIT FUNCTION ]<br>END FUNCTION                                                                                                    |
|                                            | Parameters  | <pre>fnName is a valid name for the function (same syntax rules apply as for variable names), parameter may be any valid numeric or string expres- sion, instructions are an (optional) number of program lines, fnExp is an expression (of the same data type as the function itself).</pre>                                                                                                    |
|                                            | Description | <ul> <li>Declares a function (FUNCTION END FUNCTION).</li> <li>Functions are commonly used to e.g. calculate the result of mathematical expressions.</li> <li>After a function has been declared, it may be called by its name fnName.</li> <li>A function call must contain all parameters in the same order as specified in the function's declaration.</li> <li>The return value of a function will either be a numeric expression (in case of fnName) or a string expression (in case of fnName).</li> <li>A function may call itself recursively.</li> <li>All variables used in a function are local unless declared as GLOBAL (please see below for details).</li> <li>All parameters are treated as local.</li> <li>Using the EXIT FUNCTION command, you may leave any function at any place or condition (e.g. in case a value exceeds a certain limit, the function exits and passes on control to an error handling system).</li> </ul> |

|                            | Example     | The following example calculates the faculty (n! :=<br>1*2*3**n) of a given integer number n. In order to do so,                                                                                                    |
|----------------------------|-------------|----------------------------------------------------------------------------------------------------|
|                            |             | the function calls itself recursively:                                                                                                    |
|                            |             | FUNCTION Faculty(n)                                                                                                    |
|                            |             | IF n<2 THEN                                                                                                    |
|                            |             | Faculty = 1                                                                                                    |
|                            |             | EXIT FUNCTION                                                                                                    |
|                            |             | END IF                                                                                                    |
|                            |             | Faculty = n * Faculty(n-1)                                                                                                    |
|                            |             | END FUNCTION                                                                                                    |
| GLOBAL                     |             |                                                                                                    |
|                            | Syntax      | GLOBAL varName [ {, varName} ]                                                                                                    |
|                            | Parameters  | varName is a valid variable name.                                                                                                    |
|                            | Description | Declares a global variable. Global variables are accessible<br>in the main program, in all programs included by CHAIN<br>and in all related procedures and functions.<br>Any global variable is valid and accessible from the pro-<br>gram line, in which it has been declared.<br><b>Note:</b> If a local variable has been declared or used before,<br>that carries the same name as the global variable, then<br>the global variable is not accessible. |
|                            | Example     | GLOBAL strg\$, counter declares a global string and a global numeric variable.                                                                                                    |
| SUB – EXIT SUB – END SUB – |             |                                                                                                    |
| CALL                       | Syntax      | <pre>SUB subName ( [ parameter [{, parame-<br/>ter } ]] ) [ instructions ] [ EXIT SUB ] END SUB [CALL] subName ([ parameter [{,</pre>                                                                                                    |
|                            |             | <pre>parameter } ]] )</pre>                                                                                                    |
|                            | Parameters  | <pre>subName is a valid name for the procedure (subroutine) (same syntax rules apply as for variable names), parameter may be any valid numeric or string expres- sion, instructions are an (optional) number of program lines.</pre>                                                                                                    |

| Description | <ul> <li>SUB END SUB declare a procedure.</li> <li>Procedures are commonly used to e.g. perform certain operations that have to be carried out several times during the program run.</li> <li>After a procedure has been declared, it may be called by [CALL] subName.</li> <li>A call of a procedure must contain all parameters in the same order as specified in the procedure's declaration.</li> <li>A procedure may call itself recursively.</li> <li>All variables used in a procedure are local unless declared as GLOBAL (please see above for details).</li> <li>All parameters are treated as local.</li> <li>Using the EXIT SUB command, you may leave any procedure at any place or condition (e.g. in case a value exceeds a certain limit, the procedure exits and passes on control to an error handling system).</li> </ul> |
|-------------|----------------------------------------------------------------------------------------------------|
| Example     | The following example defines a procedure that writes<br>the current contents of all variables into a file with a<br>given file name:<br>SUB VarsToFile(fileName\$)<br>LET ff = FREEFILE<br>OPEN fileName\$ FOR OUTPUT AS #ff<br>VARIABLE #ff<br>CLOSE #ff<br>END SUB                                                                                                    |

VARIABLE

| Syntax      | VARIABLE [ #fileNo]                                                                                                    |
|-------------|----------------------------------------------------------------------------------------------------|
| Parameters  | fileNo is a handler of an open file.                                                                                                    |
| Description | Outputs the contents of all currently used variables on-<br>screen.<br>The currently used variables are all variables that were<br>defined or used before the VARIABLE command<br>appeared in the program run.<br>In case you specify the optional file handler (#fileNo),<br>the output will be sent to a file.<br>Note: During program development, it is sometimes quite<br>useful to know the contents of all variables. The VARI-<br>ABLE command also is a good tool to unmask misspell-<br>ings with variable names. |
| Example     | The following example program writes the contents of all<br>variables to a file called 'VAR.TXT'.<br>OPEN "VAR.TXT" FOR OUTPUT AS #1<br>VARIABLE #1<br>CLOSE #1                                                                                                    |

**Control commands** Control commands organize the process of a program. They e.g. allow to run a specific part of a program several times or to select between different sets of commands, depending on a condition. In RAPID!, the following control commands have been implemented:

| Command        | Short description                       |
|----------------|-----------------------------------------|
| DO<br>LOOP     | Loop with condition.                    |
| FOR<br>NEXT    | Loop with a specified number of cycles. |
| IF<br>THEN     | Checks a condition.                     |
| SELECT<br>CASE | Selects one of several cases.           |

## DO ... LOOP, WHILE, UNTIL

| Syntax      | <pre>Syntax 1 DO [ {WHILE   UNTIL} boolExp ] [ instructions ] [ EXIT DO ] [ instructions ] LOOP Syntax 2 DO [ instructions ] [ EXIT DO ] [ instructions ] LOOP [ {WHILE   UNTIL} boolExp ]</pre>                                                                                                    |
|-------------|----------------------------------------------------------------------------------------------------|
| Parameters  | boolExp is a boolean expression,<br>instructions are an (optional) number of program<br>lines.                                                                                                    |
| Description | Dependent on a condition (boolExp), this command<br>structure repeatedly runs a program segment.<br>Syntax 1 checks the condition before the loop is run. If<br>the condition is true in the moment the program arrives<br>at the loop, it will not be run at all.<br>Syntax 2 checks the condition after the loop has been<br>run.<br>WHILE means that the loop will be run as long as bool-<br>Exp is true.<br>UNTIL will run the loop until boolExp becomes true.<br>EXIT DO causes the loop to be left instantly.<br>If the optional part with the condition is left out, the<br>loop will be run endlessly. In this case, the only way out<br>is an EXIT DO command somewhere within the loop to<br>prevent the program from being trapped. |

```
Examples The three following examples perform the same task in
different manners. They all print a text to the screen until
a softkey is pushed:
DO
PRINT "Please push a softkey! ";
IF INKEY <> 0 THEN EXIT DO
LOOP
DO WHILE INKEY = 0
PRINT "Please push a softkey! ";
LOOP
DO
PRINT "Please push a softkey! ";
LOOP UNTIL INKEY <> 0
```

FOR ... NEXT

| Syntax      | FOR countVar = numStart TO numEnd [<br>STEP numStep ]<br>[ instructions ]<br>[ EXIT FOR ]<br>[ instructions ]<br>NEXT countVar                                                                                                    |
|-------------|----------------------------------------------------------------------------------------------------|
| Parameters  | countVar is a numeric variable,<br>numStart, numEnd, numStep are numeric expres-<br>sions,<br>instructions are an (optional) number of program<br>lines.                                                                                                    |
| Description | <ul> <li>Repeats a program segment a specified number of times.</li> <li>To do so, a counter (countVar) is used.</li> <li>The initial value of the counter is stated in the num-<br/>Start expression, while the final value is stated in the numEnd expression.</li> <li>After each run, the counter is increased by numStep. If the optional STEP part is missing, the counter will be incremented by 1 per run.</li> <li>After the loop was run, the condition (countVar = numEnd) will be checked. If the condition is false, the loop will be run again.</li> <li>If the condition is true, the program will resume with the command following the NEXT countVar command.</li> <li>In order to immediately exit a FORNEXT loop, use the EXIT FOR command.</li> </ul> |
| Examples    | The following example program prints the ASCII charac-<br>ters AZ to the screen:<br>FOR i=65 to 90<br>PRINT CHR\$(i)<br>NEXT i                                                                                                    |

|                            |             | The following example reverts the string Matter\$ into the<br>string AntiMatter\$:<br>AntiMatter\$ = ""<br>FOR i=len(Matter\$) TO 1 STEP -1<br>AntiMatter\$ = AntiMatter\$ + MID\$(Mat-<br>ter\$, i, 1)<br>NEXT i                                                                                                    |
|----------------------------|-------------|----------------------------------------------------------------------------------------------------|
| IF THEN, ELSE, ELSEIF, END |             |                                                                                                    |
| IF                         | Syntax      | <pre>Syntax 1 IF boolExp1 THEN instructions1 [ ELSE instructions2 ] Syntax 2 IF boolExp2 THEN [ instructions3 ] [ ELSEIF boolExp3 THEN [ instructions4 ] ] [ ELSE [ instructions5 ] ] END IF</pre>                                                                                                    |
|                            | Parameters  | boolEXP1/2/3 are boolean expressions,<br>instructions1/2/3/4/5 are an (optional) number of<br>program lines.                                                                                                    |
|                            | Description | Depending on a boolean expression or condition (bool-<br>Exp), the program will resume with different sets of<br>commands.<br>There are two different forms of this command, indicated<br>by 'Syntax 1' and 'Syntax 2' above.<br>Syntax 1 is the 'one-line' command. If boolExp1 is true<br>(or a numeric value is <> 0), the command(s) following<br>THEN will be executed. If boolExp1 is false (or a<br>numeric value = 0), the commands following the optional<br>ELSE will be executed.<br>Syntax 2 is the 'multiline' version of the command. This<br>syntax should be used in case there are several com-<br>mands to be executed, depending on the conditions.<br>In case boolExp2 is true, instructions3 will be exe-<br>cuted.<br>If boolExp2 is false, the subsequent ELSEIF command<br>will be looked for. If this is true (i.e. boolExp3 is true),<br>instructions4 will be executed.<br>There may be several ELSEIF conditions within one IF-<br>clause.<br>Should all boolExp2/3 be false, instructions5 will<br>be performed. |
|                            | Examples    | IF tired THEN PRINT "Go to bed!" ELSE<br>PRINT "Go shopping!"                                                                                                    |

|                                       |             | IF (i <= 0) THEN<br>PRINT "Not a positive number"<br>ELSEIF (i MOD 2 = 0) THEN<br>PRINT "Even"<br>ELSE<br>PRINT "Odd"<br>END IF                                                                                                    |
|---------------------------------------|-------------|----------------------------------------------------------------------------------------------------|
| SELECT CASE, CASE ELSE, END<br>SELECT | Syntax      | <pre>SELECT CASE varName CASE varExp [ { , varEXP } ] instruc- tion [ { CASE varExp [ { , varEXP } ] instruction } ] CASE ELSE instruction END SELECT</pre>                                                                                                    |
|                                       | Parameters  | varName is a valid variable name,<br>varEXP are expressions of the same type as varName,<br>instruction are valid RAPID! commands.                                                                                                    |
|                                       | Description | Performs one of several blocks of commands, depending<br>on the value of varName.<br>If varName is identical with any one of the varExp<br>expressions, the commands following that CASE state-<br>ment will be performed until the subsequent CASE or the<br>END SELECT command is reached. The program will<br>then resume with the command following the END<br>SELECT statement.<br>If varName is identical with several varExp, only the<br>first one found will be executed.<br>Several varExp may be used in the same CASE com-<br>mand; they need to be separated by commas. |
|                                       | Examples    | SELECT CASE Day<br>CASE 1: PRINT "MONDAY"<br>CASE 2: PRINT "TUESDAY"<br>CASE 3: PRINT "WEDNESDAY"<br>CASE 4: PRINT "THURSDAY"<br>CASE 5: PRINT "THURSDAY"<br>CASE 5: PRINT "FRIDAY"<br>CASE 6, 7: PRINT "WEEKEND"<br>CASE ELSE<br>PRINT "Data out of range"<br>END<br>END SELECT                                                                                                    |

SELECT CASE Day\$
CASE "MONDAY","TUESDAY","WEDNESDAY",
"THURSDAY,"FRIDAY"
PRINT "Got to work!"
CASE "WEEKEND" : PRINT "I'm off for
the seaside!"
END SELECT

**Branch commands** With the help of these commands, it is easy to branch program execution, e.g. depending on conditions or user entries.

| Command             | Short description                                                             |
|---------------------|-------------------------------------------------------------------------------|
| ERROR               | Creates an error with a specified error number.                               |
| GOSUB<br><br>RETURN | Branches to the specified label and returns at the next RETURN command.       |
| GOTO                | Branches to the specified label.                                              |
| ON ERROR            | Branches to the specified label, if an error occurs during program execution. |

|              | Syntax      | ERROR errNo                                                                                                    |
|--------------|-------------|----------------------------------------------------------------------------------------------------|
|              | Parameters  | errNo is an integer number.                                                                                                    |
|              | Description | Creates a runtime error with the specified error number.<br>This command enables you to create your own error<br>codes.<br>Note: For the built-in error codes, please refer to the<br>table of Runtime errors.             |
|              | Examples    | The following example defines an error code based on a simple condition and gives a first idea of error handling. IF (frequ > 2 GHz) THEN ERROR 57<br>SELECT CASE err<br>case 57 : Print "Input out of range!"<br>END CASE |
| GOSUB RETURN |             |                                                                                                    |
|              | Syntax      | GOSUB targetLabel<br>[instructions]<br>RETURN                                                                                                    |
|              | Parameters  | targetLabel is a label.                                                                                                    |

| Description | Branches the program to the symbolic label and contin-<br>ues program execution with the commands following<br>that label.<br>As soon as the RETURN command is encountered, pro-<br>gram execution will come back to the command follow-<br>ing the initial GOSUB command. |
|-------------|----------------------------------------------------------------------------------------------------|
| Example     | <pre>IF Day\$="Friday" THEN GOSUB fishDay ELSE GOSUB meatDay fishDay PRINT "Today we eat fish!" RETURN meatDay: PRINT "Today we will have a steak!" RETURN</pre>                                                                                                    |

GOTO

|                  | Syntax      | GOTO targetLabel                                                                                       |
|------------------|-------------|----------------------------------------------------------------------------------------------------|
|                  | Parameters  | targetLabel is a label.                                                                                |
|                  | Description | Branches to the symbolic label and continues program execution with the commands following that label. |
|                  | Examples    | <br>IF i>10 THEN GOTO loopOver<br><br>loopOver: PRINT "Ten steps later"                                |
| ON ERROR, RESUME | Syntax      | ON ERROR { GOTO {targetLabel   0}  <br>RESUME NEXT }                                                   |
|                  |             | RESUME [ NEXT   targetLabel ]                                                                          |
|                  | Parameters  | targetLabel is a label.                                                                                |

If an error occurs during program execution, the program Description would normally be terminated. The ON ERROR command structure gives you the chance to trap the error, handle it, and then continue the program without a break. ON ERROR GOTO targetLabel branches to the specified label in case an error occurs. ON ERROR GOTO 0 deactivates the error trapping. Any subsequent error will stop the program. RESUME continues the program with the command that caused the error. RESUME targetLabel continues the program at the specified label. RESUME NEXT continues the program with the command following the one, that caused the error. Note: If an error occurs within the error handling, the program will be terminated. There are several built-in functions available for error handling. In the first example, the 4400 prints an error message, Examples giving the error code, the line in which the error occurred and the name of the related RAPID! program file. ON ERROR GOTO errorHandler . . . errorHandler PRINT "Error "; ERR; " in line "; ERL; " in file "; ERF\$; " Resuming..." RESUME NEXT In the following example, a user-specific error code is generated first. Then a CASE SELECT command is used to print the correct error message. ON ERROR GOTO errorHandler . . . LET measQ = measNum / measRes IF (measRes<0) THEN ERROR 57 . . . errorHandler: SELECT CASE ERR CASE 104: PRINT "Division by zero! Restart measurement!" CASE 57: PRINT "Measurement result negative! Restart measurement!" CASE ELSE PRINT "Unknown error. Program halts." END END CASE RESUME NEXT

# Commands for input/ output handling

These commands enable special input/output tasks related to the 4400's disk drive, hard disk and communication ports. Frequently, input/output operations are abbreviated with I/O.

| Command            | Short description                                              |
|--------------------|----------------------------------------------------------------|
| CLOSE              | Closes a previously opened file.                               |
| INPUT              | Reads data from an open file or from an open port.             |
| OPEN               | Opens a file or a port and allows for reading or writing data. |
| PRINT Or<br>OUTPUT | Writes data to an open file or port.                           |

## CLOSE

| Syntax      | CLOSE [fileNo]                                                                                                    |  |
|-------------|----------------------------------------------------------------------------------------------------|--|
| Parameters  | fileNo is a numeric expression, representing a valid file number. fileNo must result in a positive integer. Software people tend to call fileNo the 'file handle'.                                                                                                    |  |
| Description | Closes the file with the specified fileNo.<br>After the file has been closed, fileNo is no longer<br>related to the initial file and may be used again later to<br>open a completely different file.<br>If fileNo is omitted, then all currently open files will be<br>closed.<br>As long as a file is closed, it is not accessible for I/O oper-<br>ations unless it is opened again, using the OPEN com-<br>mand (please see below for details). |  |
| Example     | The following example program reads a text file and<br>stores the data read from the file in a string array.<br>LET i=0<br>OPEN "STRINGS.TXT" FOR INPUT AS #1<br>DO WHILE NOT EOF(1)<br>LET i=i+1<br>INPUT #1, theStrgs\$(i)<br>LOOP<br>CLOSE #1                                                                                                    |  |

## INPUT

| Syntax     | INPUT #fileNo , variable                                                                                                    |
|------------|----------------------------------------------------------------------------------------------------|
| Parameters | fileNo is a numeric expression resulting in a valid file handle (a positive integer). variable is a numeric or string variable. |

|                 | Description | <ul> <li>Reads data from a previously opened file or communication port with the specified file handle into a variable. INPUT will always read a complete line and then increment the line counter. This means that a second INPUT command with the same file handle will read the second line of the file.</li> <li>Notes: <ul> <li>Before INPUT may read from a file, it needs to be opened for input first (please see the description of the OPEN command and the INPUT mode in this subsection). If you try to read from a file that was not opened before, a runtime error will occur.</li> <li>It is recommended that you check if the end of the file was reached before you issue a subsequent INPUT command: if INPUT tries to read after the end of the file was reached, a runtime error will occur.</li> <li>With the help of the INPUT command, you may also prompt the user to enter data during runtime of the program. Please see subsection "Screen commands" on page 166 for reference.</li> <li>INPUT also reads data from the SCPI system. Please refer to section SCPI and RAPID! for details.</li> </ul> </li> </ul> |
|-----------------|-------------|----------------------------------------------------------------------------------------------------|
|                 | Example     | The following program reads a text file and stores the<br>data read from the file in a string array.<br>LET i=0<br>OPEN "STRINGS.TXT" FOR INPUT AS #1<br>DO WHILE NOT EOF(1)<br>LET i=i+1<br>INPUT #1, theStrgs\$(i)<br>LOOP<br>CLOSE #1                                                                                                    |
| OPEN (on files) |             |                                                                                                    |
|                 | Syntax      | OPEN fileName\$ FOR openMode AS<br>#fileNo                                                                                                    |
|                 | Parameters  | <pre>fileName\$ is a string expression containing a valid file name including an optional path or the specification for a communication port of the 4400 (please see below for details). openMode := {APPEND   INPUT   OUTPUT} fileName is a numeric communication provide a partition.</pre>                                                                                                    |

fileNo is a numeric expression resulting in a positive

integer (the so-called file handle).

|                                  | Description | Opens a file or a communication port for input or output<br>operations. As long as a file has not been opened, I/O<br>operations can not be performed and a runtime error will<br>occur.<br>filename\$ is a string, containing either a valid file<br>name or a specification for a communication port of the<br>4400 (please see below for details).<br>openMode may either be INPUT, OUTPUT or APPEND.<br>When openMode is INPUT, then the file can only be<br>read from. If the file does not exist, a runtime error will |
|----------------------------------|-------------|----------------------------------------------------------------------------------------------------|
|                                  |             | occur.                                                                                                    |
|                                  |             | In case, openMode is OUTPUT, then it is only possible to<br>store data to that file. If the file does not exist, it will be<br>created anew. Should the file already exist, then it will be<br>overwritten without warning.                                                                                                    |
|                                  |             | openMode APPEND is similar to OUTPUT. However, the<br>file will not be overwritten with new data. Instead, new<br>data will be added at the end of the existing file. Should<br>there be no file, it will be created anew.                                                                                                    |
|                                  |             | <ul> <li>Notes:</li> <li>When a file is already open, a further OPEN command may open the same file as long as the mode is identical. If the mode is not identical (e.g. a file was opened for output previously and shall now be opened for input), a runtime error will occur.</li> <li>OPEN may also be used to open a path to the SCPI system. See section SCPI and RAPID! for details.</li> </ul>                                                                                                    |
|                                  | Examples    | This example writes a string to a text file.<br>LET File=FREEFILE                                                                                                    |
|                                  |             | OPEN "STRINGS.TXT" FOR OUTPUT AS                                                                                                    |
|                                  |             | #File                                                                                                    |
|                                  |             | PRINT #File, "Save me"<br>CLOSE #File                                                                                                    |
|                                  |             |                                                                                                    |
|                                  |             |                                                                                                    |
| OPEN (on communication<br>ports) | Syntax      | OPEN fileName\$ AS #fileNo                                                                                                    |
|                                  | Parameters  | fileName\$ is a string expression containing a specifi-                                                                                                    |

rs fileName\$ is a string expression containing a specification for a communication port on the 4400 or a valid file name (please see above for details). fileNo is a numeric expression resulting in a positive integer (the so-called file handle). **Description** Opens a communication port for input or output operations. As long as a port has not been opened, I/O operations can not be performed and a runtime error will occur.

filename\$ is a string, containing a specification for a communication port of the 4400 or a valid file name (please see above for details).

Valid ports are GPIB0 (for the GPIB/IEEE-Bus), SCPI, COM1 and COM2 (the two serial interfaces of the 4400, please see "Rear panel" on page 9 for reference).

A port name always needs to be followed by a colon (:). After the colon, you may specify parameters for the interface and the communication.

Please note that the values of parameters must be positive integers if not specified otherwise.

#### Parameters for GPIB:

addr= this parameter specifies the primary GPIB bus address. The valid range is 1...32.

 $\mathtt{sec}\mathtt{=}$  states the secondary GPIB bus address. The valid range is 0...64.

time= with the help of this parameter, you may set a timeout in milliseconds.

eoi = states, whether the hardware EOI will be used (parameter set to 1) or not (parameter set to 0). srq= a '1' states that the hardware 'Service Request' will be used, while a '0' indicates that it will not be used. end= specifies the end byte (usually ASCII 10 or ASCII 13). The valid range is 0...255.

Parameters for SCPI:

There are no parameters for SCPI.

## Parameters for COM1/COM2:

baud= this parameter specifies the baud rate of the serial interface. It is highly recommended to always specify a baud rate when working with the serial ports to keep them in a defined state. The following values may be entered: 110, 300, 600, 1200, 2400, 4800, 9600, 19200, 38400, 57600, 76800, 115200.

Bits = states the number of data bits used. The valid range is 5...8.

stop= specifies the number of stop bits to be used. The entry range is 1|2.

parity= states, whether the parity check bit will be used. Value '0' switches the use of a parity bit off. '1' indicates odd parity and '2' even parity. xonoff= defines whether the software handshake will be used. A '0' switches the software handshake off, while '1' turns it on. Software handshake means that the receiver (RAPID! program) may halt the transmission by sending ASCII 19 (Ctrl-S) to the transmitter. A Ctrl-Q (ASCII 17) sent to the transmitter will continue transmission again. Default value is '0' (no software handshake). rts= defines whether the hardware handshake will be used. A '0' switches the hardware handshake off, while '1' turns it on. Hardware handshake means that the receiver (RAPID! program) will only allow the transmitter to send while it is expecting data in an INPUT command. Physically, pin RTS will be kept to 'low' and only turn to 'high' when the RAPID! program expects input data. Default value is '0' (no hardware handshake).

cts= states, whether the signal on pin CTS will be ignored (value = '1') or listend to (value = '0'). If cts=0, the transmitter is only allowed to send data as long as the signal on pin CTS is active (i.e. 'high'). In case CTS is to be ignored cts=1, the receiver (RAPID! program) will always wait until all characters have been transmitted (please see parameter wait=). Default value is '0' (CTS signal will be followed).

time= with the help of this parameter, you may set a timeout in seconds. When the timeout expires, an empty string will be delivered to the RAPID! program as input. Default is 600 seconds (5 minutes).

end= specifies the end byte (usually ASCII 10 or ASCII 13). The valid range is 0...255. If an end byte was specified, data will be read in until the specified end byte is recognized. If no end byte is specified (end=0), only the currently available bytes will be read in. Default is end=0.

flush= defines the use of the port input buffer. In case flush=0, all characters will be read in, even when they occurred at the port long before the port was opened with the OPEN command. flush=1 however clears the input buffer in the moment, the OPEN command for that port occurs in the program run. Default is flush=0 (all data stored in input buffer will be kept).

wait= specifies whether the program is to wait until all characters have been transmitted over the port, or not. wait=0 will continue the program after the transmission of data has been initialized. wait=1 will halt the program until all characters have been transmitted. Default is wait=0.

#### Notes:

Examples

The SCPI port may only be opened once. If you try to open the previously opened SCPI port, a runtime error will occur.

All other ports may be opened several times with different parameters as long as the file handles are different.

This example opens the GPIBO port. gpib=FREEFILE OPEN "GPIB0:addr=25,sec=0,time=10, eoi=1,srq=1,end=13" AS #gpib PRINT #gpib, "Output to GPIB" INPUT #gpib, ingpib\$ CLOSE #gpib

The program segment below opens a serial interface. com2=FREEFILE open-

com\$="COM2:baud=9600,bits=8,stop=1, parity=1,xonoff=0" opencom\$=opencom\$ + "time=10,end=10,flush=1,wait=1" open opencom\$ as #com2 PRINT #com2, "Output to serial port 2" INPUT #com2, incom2\$ CLOSE #com2

```
PRINT or OUTPUT
```

Syntax PRINT #fileNo [USING formatstring ,] exp [ [TAB[n];] [BYTE(m)] ] [{ , |; exp} ] or OUTPUT #fileNo [USING formatstring ,] exp  $[ [TAB[n];] [BYTE(m)] ] [{ , |; exp} ]$ exp is a numeric or string expression. Parameters fileNo is a numeric expression resulting in a positive integer (the so-called file handle). formatstring specifies the output format to be used, e.g. the number of decimal places. n is an optional parameter giving the distance between the previous and this tabulator position. m is the decimal representation of the ASCII character to be printed.

| Description | Writes the specified expression(s) to a previously opened<br>file, using the specified file handle.<br>With the help of this command, several expressions may<br>be printed in the same line. When the separator is a<br>comma (,), the subsequent expression will be written at<br>the next tabulator position.<br>When the separator is a semicolon (;), the subsequent<br>expression will be written directly behind the previous<br>one.<br>Notes:                                                                                                    |
|-------------|----------------------------------------------------------------------------------------------------|
|             | <ul> <li>Before PRINT may output to a file, it needs to be opened for output or appending first (please see the description of the OPEN command and the OUTPUT and APPEND modes in this subsection). If you try to write to a file that was not opened before, a runtime error will occur.</li> <li>With the help of the PRINT command, you may also print data to the 4400's screen. Please refer to subsection "Screen commands" on page 166 for details.</li> <li>PRINT also reads data from the SCPI system. Please check with section "SCPI and RAPID!" on page 223 for details.</li> </ul> |
| Examples    | This example writes a string to a text file.<br>LET File=FREEFILE<br>OPEN "STRINGS.TXT" FOR OUTPUT AS #File<br>PRINT #File, "Save me"<br><b>CLOSE #File</b><br>Please compare the use of the PRINT command in this<br>context with the third example for the PRINT command<br>in the Screen commands description, too.                                                                                                    |

# Functions

The functions of the RAPID! environment are subdivided into five groups:

- Numeric functions. They convert numeric values into different systems or return numerical values. Typical examples are BIN, BIN\$, CINT, OCT, OCT\$, HEX, HEX\$, VAL or VAL\$.
- String functions operate on strings or return string values. Typical examples are ASC, CHR\$, INSTR, LEN, LEFT\$, MID\$, RIGHT\$ or SPACE\$.
- I/O functions provide useful information concerning input and/or output operations. Typical examples are DATE\$, CLOCK, EOF or FREEFILE.
- Functions for error handling return values or strings related to errors. ERR, ERL and ERF\$ belong to this group.
- Mathematical functions support program-internal calculations with the mathematical functions SQRT, SIN, COS or TAN just to name a few.

**Numeric functions** This subsection describes functions that convert numbers or perform numeric operations.

Note: In case uninitialized variables are used as arguments, the returned values will usually be "0" or 0.

| Function | Short description                                                                          |
|----------|--------------------------------------------------------------------------------------------|
| BIN      | Converts a binary representation of a numeric expression into its decimal equivalent.      |
| BIN\$    | Transforms a numeric expression into its binary represen-<br>tation.                       |
| CINT     | Rounds a numeric expression to an integer, using com-<br>mercial rounding.                 |
| HEX      | Converts a hexadecimal representation of a numeric expression into its decimal equivalent. |
| HEX\$    | Transforms a numeric expression into its hexadecimal representation.                       |
| OCT      | Converts an octal representation of a numeric expression into its decimal equivalent.      |
| OCT\$    | Transforms a numeric expression into its octal represen-<br>tation.                        |
| VAL      | Converts a string expression into a numeric expression.                                    |
| VAL\$    | Converts a numeric expression into a string expression.                                    |

| Syntax      | BIN(string\$)                                                                                                    |
|-------------|----------------------------------------------------------------------------------------------------|
| Parameters  | <pre>string\$ is a string expression, containing a valid binary<br/>representation of an integer number.</pre>                  |
| Description | Returns the decimal representation of a binary expres-<br>sion contained in string\$.<br>The value returned will be an integer. |
| Examples    | LET i=BIN("101") assigns '5' to variable i.                                                                                     |

#### BIN\$

| Syntax     | BIN\$(aNumber [, digits ])                                                                          |
|------------|----------------------------------------------------------------------------------------------------|
| Parameters | aNumber is a valid numeric expression,<br>digits is an expression, resulting in a positive integer. |

|       | Description | Returns a string containing the binary representation of<br>aNumber. In case, aNumber is not an integer, the deci-<br>mals will be truncated (that means no rounding will take<br>place).<br>When digits is stated, the string will be filled up with<br>zeros (0) to the left.      |
|-------|-------------|----------------------------------------------------------------------------------------------------|
|       | Examples    | LET b\$=BIN\$(126, 8) assigns "01111110" to vari-<br>able b\$.                                                                                                    |
| CINT  |             |                                                                                                    |
|       | Syntax      | CINT(aNumber)                                                                                                    |
|       | Parameters  | aNumber is a valid numeric expression.                                                                                                    |
|       | Description | Converts a numeric expression to the related integer fig-<br>ure, using commercial rounding.                                                                                                    |
|       | Examples    | <pre>i = CINT(1.49) assigns '1' to variable i. j = CINT(1.50) assigns '2' to variable j.</pre>                                                                                                    |
| HEX   |             |                                                                                                    |
|       | Syntax      | HEX(string\$)                                                                                                    |
|       | Parameters  | <pre>string\$ is a string expression, containing a valid hexa-<br/>decimal representation of an integer number.</pre>                                                                                                    |
|       | Description | Returns the decimal representation of a hexadecimal expression contained in string\$.<br>The value returned will be an integer number.                                                                                                    |
|       | Examples    | LET i=HEX("FF") assigns '255' to variable i.                                                                                                    |
| HEX\$ |             |                                                                                                    |
|       | Syntax      | HEX\$(aNumber [, digits ])                                                                                                    |
|       | Parameters  | aNumber is a valid numeric expression,<br>digits is a numeric expression, resulting in a positive<br>integer.                                                                                                    |
|       | Description | Returns a string containing the hexadecimal representa-<br>tion of aNumber. In case, aNumber is not an integer, the<br>decimals will be truncated (that means no rounding will<br>take place).<br>When digits is stated, the string will be filled up with<br>zeros (0) to the left. |
|       | Examples    | LET a\$=HEX\$(254, 4) assigns "00FE" to variable<br>a\$.                                                                                                    |

| ОСТ   |             |                                                                                                    |
|-------|-------------|----------------------------------------------------------------------------------------------------|
|       | Syntax      | OCT(string\$)                                                                                                    |
|       | Parameters  | string\$ is a string expression, containing a valid octal representation of an integer number.                                                                                                    |
|       | Description | Returns the decimal representation of an octal expres-<br>sion contained in string\$.<br>The value returned will be an integer number.                                                                                                    |
|       | Examples    | LET i=OCT("15") assigns '13' to variable i.                                                                                                    |
|       |             |                                                                                                    |
| OCT\$ |             |                                                                                                    |
|       | Syntax      | OCT\$(aNumber [, digits ])                                                                                                    |
|       | Parameters  | aNumber is a valid numeric expression,<br>digits is a numeric expression, resulting in a positive<br>integer.                                                                                                    |
|       | Description | Returns a string containing the octal representation of<br>aNumber. In case, aNumber is not an integer, the deci-<br>mals will be truncated (that means no rounding will take<br>place).<br>When digits is stated, the string will be filled up with<br>zeros (0) to the left. |
|       | Examples    | LET a\$=OCT\$(254, 6) assigns "000376" to variable<br>a\$.                                                                                                    |
| VAL   |             |                                                                                                    |
|       | Syntax      | VAL(string\$)                                                                                                    |
|       | Parameters  | string\$ is a string expression, containing a valid<br>numeric representation of a decimal figure like "-1.4" or<br>"3E+5"                                                                                                    |

|             | "3E+5"                                                                                                    |
|-------------|----------------------------------------------------------------------------------------------------|
| Description | Converts a decimal number contained in string\$ to<br>that decimal number.<br>If the string does not contain a valid decimal number, '0'<br>will be returned.                                                                                                    |
| Examples    | <pre>i = VAL("1.234") assigns '1.234' to variable i<br/>To avoid runtime errors due to typing errors with an<br/>INPUT command, first a string is read in that is later<br/>converted into the decimal representation of the figure<br/>entered.<br/>INPUT "Please enter channel number:"</pre> |

|                  | Syntax                                                                                                    | VAL\$(aNumber [, digits ])                                                                                                    |  |
|------------------|----------------------------------------------------------------------------------------------------|----------------------------------------------------------------------------------------------------|--|
|                  | Parameters                                                                                                    | aNumber is a numeric expression.<br>digits is a numeric expression, resulting in a positive<br>integer.                                                                                                    |  |
|                  | Description                                                                                                    | Returns a string containing the numeric representation<br>of aNumber.<br>The number of decimal places may be specified using the<br>optional digits command element.<br>In case aNumber uses more decimal places than speci-<br>fied with digits, the additional decimal places will be<br>truncated (i.e. there will be no rounding).<br>If digits is omitted, six decimal places will be used.                                                                                        |  |
|                  | Examples                                                                                                    | VAL\$(123) returns the string "123.000000".<br>VAL\$(123.456789, 2) returns the string<br>"123.45".<br>VAL\$(123.456789, 0) returns the string "123".                                                                                                    |  |
| String functions | This subsection describes functions that operate on strings.<br>Note: In case uninitialized variables are used as arguments, the returned values will usually be empty strings or '0'. |                                                                                                    |  |
|                  |                                                                                                    |                                                                                                    |  |
|                  | Function                                                                                                    | Short description                                                                                                    |  |
|                  | <b>Function</b><br>ASC                                                                                                    |                                                                                                    |  |
|                  |                                                                                                    | Short description                                                                                                    |  |
|                  | ASC                                                                                                    | Short description<br>Returns the ASCII code of the first character in a string.<br>Returns the character representing the ASCII value of an                                                                                                    |  |
|                  | ASC<br>CHR\$                                                                                                    | Short description<br>Returns the ASCII code of the first character in a string.<br>Returns the character representing the ASCII value of an<br>integer number as a string.<br>Searches for the occurrence of a specific sequence of                                                                                                    |  |
|                  | ASC<br>CHR\$<br>INSTR                                                                                                    | <ul> <li>Short description</li> <li>Returns the ASCII code of the first character in a string.</li> <li>Returns the character representing the ASCII value of an integer number as a string.</li> <li>Searches for the occurrence of a specific sequence of characters within a string.</li> </ul>                                                                                                    |  |
|                  | ASC<br>CHR\$<br>INSTR<br>LEN                                                                                                    | <ul> <li>Short description</li> <li>Returns the ASCII code of the first character in a string.</li> <li>Returns the character representing the ASCII value of an integer number as a string.</li> <li>Searches for the occurrence of a specific sequence of characters within a string.</li> <li>Returns the number of characters included in a string.</li> <li>Reads a specific part of a string, starting from its begin-</li> </ul>                                                 |  |
|                  | ASC<br>CHR\$<br>INSTR<br>LEN<br>LEFT\$                                                                                                    | <ul> <li>Short description</li> <li>Returns the ASCII code of the first character in a string.</li> <li>Returns the character representing the ASCII value of an integer number as a string.</li> <li>Searches for the occurrence of a specific sequence of characters within a string.</li> <li>Returns the number of characters included in a string.</li> <li>Reads a specific part of a string, starting from its beginning.</li> </ul>                                             |  |
|                  | ASC<br>CHR\$<br>INSTR<br>LEN<br>LEFT\$<br>MID\$                                                                                                    | <ul> <li>Short description</li> <li>Returns the ASCII code of the first character in a string.</li> <li>Returns the character representing the ASCII value of an integer number as a string.</li> <li>Searches for the occurrence of a specific sequence of characters within a string.</li> <li>Returns the number of characters included in a string.</li> <li>Reads a specific part of a string, starting from its beginning.</li> <li>Reads a specific part of a string.</li> </ul> |  |

aString\$ is a valid string expression.

If the string is empty, '0' will be returned.

Returns the ASCII code of aString\$'s first character.

Parameters

Description

|       | Examples    | ASC("A") will return '65'.                                                                                                    |
|-------|-------------|----------------------------------------------------------------------------------------------------|
| CHR\$ |             |                                                                                                    |
|       | Syntax      | CHR\$(aNumber)                                                                                                    |
|       | Parameters  | aNumber is a valid numeric expression.                                                                                                    |
|       | Description | Returns the character corresponding to the ASCII code of<br>aNumber as a string.<br>If aNumber is outside the range 0255, then its least<br>significant byte will be used (i.e. a modulo 256 operation<br>will be performed on aNumber).<br>Should aNumber have decimal places, then those will be<br>truncated (this means that there will be no rounding).<br>If this command is used on a variable that has not been<br>initialized before, '0' will be returned.    |
|       | Examples    | a\$=CHR\$(65) assigns "A" to variable a\$.                                                                                                    |
| INSTR |             |                                                                                                    |
|       | Syntax      | INSTR([startPos, ] aString\$ , search-<br>String\$)                                                                                                    |
|       | Parameters  | startPos is a numeric expression, interpreted as posi-<br>tive integer.<br>aString\$ and searchString\$ are string expressions.                                                                                                    |
|       | Description | <pre>Searches aString\$ for the first occurrence of search-<br/>String\$.<br/>The search will start at the position given by startPos<br/>or, if omitted, at the beginning of aString\$.<br/>Return value is the position, where searchString\$<br/>begins.<br/>If searchString\$ is not found within aString\$, '0'<br/>will be returned.<br/>Should startPos have decimal places, then those will<br/>be truncated (this means that there will be no rounding).</pre> |
|       | Examples    | <pre>a\$ = "international or national"<br/>i = INSTR(a\$, "national")<br/>j = INST(8, a\$, "national")<br/>In this example, variable i will be set to '6', while vari-<br/>able j will be set to '18'.</pre>                                                                                                    |
| LEN   |             |                                                                                                    |
|       | Syntax      | LEN(aString\$)                                                                                                    |
|       | Parameters  | aString\$ is a string expression.                                                                                                    |
|       | Description | Returns the number of characters contained in aString\$.                                                                                                    |

|         | Examples    | LEN("A short one") will return '11'.                                                                                                    |
|---------|-------------|----------------------------------------------------------------------------------------------------|
| LEFT\$  |             |                                                                                                    |
|         | Syntax      | LEFT\$(aString\$, chars)                                                                                                    |
|         | Parameters  | aString\$ is a string expression,<br>chars is a numeric expression, interpreted as positive<br>integer.                                                                                                    |
|         | Description | Returns the first chars characters of aString\$, or the<br>whole string if chars is greater than the amount of<br>characters contained in aString\$.<br>Should chars have decimal places, then those will be<br>truncated (this means that there will be no rounding).                                                                                                    |
|         | Examples    | a\$="Good morning"<br>b\$=LEFT\$(a\$,4)<br>Will assign the string "Good" to b\$.                                                                                                    |
| MID\$   |             |                                                                                                    |
|         | Syntax      | MID\$(aString\$, startPos, chars)                                                                                                    |
|         | Parameters  | aString\$ is a string expression,<br>startPos and chars are numeric expressions, inter-<br>preted as positive integers.                                                                                                    |
|         | Description | Returns chars characters of aString\$, starting at<br>position startPos.<br>If startPos+chars is greater than the total amount of<br>characters contained in aString\$, the entire string,<br>starting from startPos will be returned.<br>If chars is omitted, the entire string, starting from<br>startPos will be returned.<br>If startPos is greater than the total amount of charac-<br>ters contained in aString\$ (i.e. startPos points past<br>the end of aString\$), then an empty string will be<br>returned.<br>Should startPos or chars have decimal places, then<br>those will be truncated (this means that there will be no<br>rounding). |
|         | Examples    | MID\$("This is a test", 6, 4) will return the string "is a".                                                                                                    |
| RIGHT\$ |             |                                                                                                    |
|         | Syntax      | RIGHT\$(aString\$, chars)                                                                                                    |
|         | Parameters  | aString\$ is a string expression,<br>chars is a numeric expression, interpreted as positive<br>integer.                                                                                                    |

| Description | Returns the last chars characters of aString\$, or the<br>whole string if chars is greater than the amount of<br>characters contained in aString\$.<br>Should chars have decimal places, then those will be<br>truncated (this means that there will be no rounding). |
|-------------|----------------------------------------------------------------------------------------------------|
| Examples    | a\$="Good morning"<br>c\$=RIGHT\$(a\$,7)<br>Will assign the string "morning" to c\$.                                                                                                    |

#### SPACE\$

| Syntax      | SPACE\$(chars)                                                                       |  |
|-------------|--------------------------------------------------------------------------------------|--|
| Parameters  | chars is a numeric expression, interpreted as positive integer.                      |  |
| Description | Returns a string containing a total amount of $chars$ blanks.                        |  |
| Examples    | d\$ = "Long"+SPACE\$(1)+"distance"<br>will assign the string "Long distance" to d\$. |  |

**I/O functions** The 4400's RAPID! environment provides a large number of I/O functions:

| Function                  | Short description                                         |
|---------------------------|-----------------------------------------------------------|
| CHDIR                     | Changes the current directory.                            |
| CLOCK                     | Returns the time since the system was last started.       |
| CURDIR\$                  | Returns the currently selected directory.                 |
| DATE\$                    | Returns a string, containing the system date.             |
| DIR\$                     | Function to read out the entries in a directory.          |
| EOF                       | Checks whether the end of a file was reached.             |
| EVENTWAIT,<br>EVENTSTATUS | Waits for an event and returns the event code.            |
| FREEFILE                  | Returns the subsequent free file handle.                  |
| INKEY                     | Checks whether a softkey was pushed and returns its code. |
| INKEYWAIT                 | Halts the program until a softkey is pushed.              |
| KILL                      | Deletes a file.                                           |
| MKDIR                     | Creates a new directory.                                  |
| NAME                      | Renames an existing file.                                 |
| RMDIR                     | Removes a directory.                                      |

| SHELL  | Calls the operating system shell in order to perform operating system commands (e.g. so-called pipes). |
|--------|----------------------------------------------------------------------------------------------------|
| TIME\$ | Returns a string containing the system time.                                                           |

## CHDIR

| Syntax      | CHDIR path\$                                                                                                    |  |
|-------------|----------------------------------------------------------------------------------------------------|--|
| Parameters  | path\$ is a valid string expression.                                                                                                    |  |
| Description | Changes the current directory to the directory specified<br>in path\$.<br>path\$ may either contain the absolute or relative path.<br>If path\$ is not a valid path, the current directory will be<br>kept and a runtime error will occur. |  |
| Example     | CHDIR = "/usr/new"                                                                                                    |  |

CLOCK

| Syntax      | CLOCK                                                                                                    |  |
|-------------|----------------------------------------------------------------------------------------------------|--|
| Parameters  | There are no parameters.                                                                                                    |  |
| Description | Returns the time since the system was started last.<br>The value returned is a floating-point double value,<br>expressing the time expired since the last start of the<br>system in seconds. |  |
| Example     | t = CLOCK<br>Assigns the time since the system was started last to<br>variable t (t would then be set to e.g. '3724.23' (sec-<br>onds)).                                                     |  |

## CURDIR\$

| Syntax      | CURDIR\$                                  |  |  |
|-------------|-------------------------------------------|--|--|
| Parameters  | There are no parameters.                  |  |  |
| Description | Returns the currently selected directory. |  |  |
| Example     | PRINT "Current directory:";CURDIR\$       |  |  |

## DATE\$

| Syntax     | DATE\$                   |
|------------|--------------------------|
| Parameters | There are no parameters. |

| Description | Returns a string containing the system date in the fol-<br>lowing format: "mmm-dd-jjjjj", where "mmm" represent a<br>three-letter abbreviation of the month, "dd" stand for the<br>integer, giving the day of the month and "jjjjj" represent<br>the current system year in four-digit code.                                                                                                    |
|-------------|----------------------------------------------------------------------------------------------------|
| Examples    | this subsection was created.                                                                                                    |
| Syntax      | DIR\$ [ (path\$) ]                                                                                                    |
| Parameters  | path\$ is a valid string expression.                                                                                                    |
|             |                                                                                                    |
| Description | Returns an entry in the directory specified with the<br>optional command element path\$.<br>DIR\$ will read the first entry in the specified directory<br>only. Repeated DIR\$ function calls (without the path<br>command element) will read out the subsequent entries<br>of the currently selected directory one by one. If there are<br>no more entries, an empty string will be returned.<br>path\$ may either contain the absolute or relative path.<br>If path\$ is not a valid path, the returned DIR\$ will be<br>empty and a runtime error will occur.      |
| Example     | <pre>The following example will print a list of all entries in the<br/>directory specified.<br/>PRINT "Directory entries:";DIR\$("/<br/>home")<br/>DO d\$ = DIR\$<br/>IF d\$ = "" THEN EXIT DO<br/>PRINT d\$<br/>LOOP</pre>                                                                                                    |
| Syntax      | EOF(fileHandle)                                                                                                    |
| Parameters  | fileHandle is a numeric expression, interpreted as positive integer.                                                                                                    |
| Description | Checks whether the end of the file, specified by file-<br>Handle, has been reached.<br>If so, EOF will return 1 (or true), otherwise 0 (or false).<br>fileHandle needs to be a currently valid file handle,<br>and the file needs to be opened first, before EOF may be<br>used (otherwise, a runtime error will occur).<br>Note: When you try to read from a file with the INPUT<br>command after the end of the file was reached, a runt-<br>ime error will occur. To avoid that, it is highly recom-<br>mended to check EOF, before you issue an INPUT<br>command. |

DIR\$

EOF

| Example                   | The following example program reads a text file and stores the data read from the file in a string array. |  |
|---------------------------|----------------------------------------------------------------------------------------------------|--|
|                           | LET i=0                                                                                                   |  |
| OPEN "STRINGS.TXT" FOR IN | OPEN "STRINGS.TXT" FOR INPUT AS #1                                                                        |  |
|                           | DO WHILE NOT EOF(1)                                                                                       |  |
|                           | LET i=i+1                                                                                                 |  |
| INPUT #1,<br>LOOP         | INPUT #1, theStrgs\$(i)                                                                                   |  |
|                           | LOOP                                                                                                    |  |
|                           | CLOSE #1                                                                                                  |  |

## **EVENTWAIT, EVENTSTATUS**

|                                                                                                    | Syntax | EVENTWAIT(timeOut)<br>EVENTSTATUS                                                                                                    |  |
|----------------------------------------------------------------------------------------------------|--------|----------------------------------------------------------------------------------------------------|--|
| integer.<br>Description EVENTWAIT<br>Waits for an event an<br>Events may be created<br>reception of a string<br>timeOut specifies a<br>the wait time, the pr<br>for the event to occur<br>occur, a timeout will<br>EVENTWAIT may be<br>ing events:<br>KEY push of a softked<br>returned will be '0'.<br>TIME-OUT means th<br>ing an event; time si<br>pening. In this case, T<br>GPIB an event on the<br>applied and are ready<br>SCPI an event on the<br>value is ready to be be<br>EVENTSTATUS<br>In case there is an event |        | timeOut is a numeric expression, interpreted as positive integer.                                                                                                    |  |
|                                                                                                    |        | <ul> <li>Waits for an event and returns the event code.</li> <li>Events may be created by various devices or tasks (e.g. reception of a string on the GPIB bus).</li> <li>timeOut specifies a wait time in milliseconds. During the wait time, the program will be halted and will wait for the event to occur. If the expected event does not occur, a timeout will be generated.</li> <li>EVENTWAIT may be used to react on any of the following events:</li> <li>KEY push of a softkey. In this case, the file handle returned will be '0'.</li> <li>TIME-OUT means that there was no device or task creating an event; time simply expired without anything happening. In this case, the file handle returned will be '-1'.</li> <li>GPIB an event on the GPIB bus (e.g. data have been applied and are ready to be read).</li> <li>SCPI an event on the SCPI interface (e.g. a measurement value is ready to be handed over).</li> </ul> |  |
|                                                                                                    |        |                                                                                                    |  |

The following example labels the softkeys, opens several Example communication ports and then waits 5 seconds for an event to occur. Depending on the device or task creating the event, event handling will take place. SOFTKEYS "OK",,,,,"EXIT" OPEN "GPIBO:..." AS #1 scpi = FREEFILE OPEN "SCPI:" AS #scpi DO SELECT CASE EVENTWAIT(5000) CASE -1: PRINT "Time out" CASE 0 IF INKEY = 7 THEN END PRINT "Softkey 'OK' was pushed." CASE 1 INPUT #1, gpib\$ PRINT "Received on GPIB:", gpib\$, EVENTSTATUS CASE SCPI INPUT #scpi, scpi\$ PRINT "Received from SCPI:", scpi\$ CASE ELSE PRINT "Any other event occurred!" END SELECT LOOP

FREEFILE

|       | Syntax      | FREEFILE                                                                                                    |
|-------|-------------|----------------------------------------------------------------------------------------------------|
|       | Parameters  | There are no parameters.                                                                                                    |
|       | Description | Returns the subsequent available file handle as a positive<br>integer.<br>The returned file handle may then be used by an OPEN<br>(on files) command.<br>FREEFILE helps to avoid conflicts with file handles. |
|       | Example     | This example writes a string to a text file.<br>LET File=FREEFILE<br>OPEN "STRINGS.TXT" FOR OUTPUT AS<br>#File<br>PRINT #File, "Save me"<br>CLOSE #File                                                       |
| INKEY |             |                                                                                                    |
|       | Syntax      | INKEY                                                                                                    |
|       | Parameters  | There are no parameters.                                                                                                    |

| Description | Checks whether a softkey was pushed and returns the<br>number of the softkey. The softkeys on the 4400 are<br>numbered from '1' to '7', starting from the left.<br>If no softkey was pushed, INKEY will return '0'.<br>In contrary to the INKEYWAIT command, INKEY does<br>not halt the program.<br>Note: Please be sure that there have been labels assigned<br>to the softkeys with the <u>SOFTKEYS</u> command, before you<br>use INKEY to read out the softkey pushed. |  |
|-------------|----------------------------------------------------------------------------------------------------|--|
| Example     | SOFTKEYS "Accept", "", "", "", "", "",<br>"Exit"<br>DO<br>IF INKEY = 7 THEN GOTO endProg<br>LOOP                                                                                                    |  |

#### INKEYWAIT

| Syntax      | INKEYWAIT                                                                                                    |  |
|-------------|----------------------------------------------------------------------------------------------------|--|
| Parameters  | INKEYWAIT does not have any parameters.                                                                                                    |  |
| Description | <ul> <li>Halts program execution until the user pushes a softkey.</li> <li>Notes: <ul> <li>If you want to determine the softkey pushed without halting the program, choose the INKEY function</li> </ul> </li> </ul> |  |
|             | <ul> <li>instead.</li> <li>Please assign labels to the softkeys using the SOFT-KEYS command, before using INKEYWAIT. Otherwise, the program may wait for eternity.</li> </ul>                                        |  |
| Example     | SOFTKEYS "OK", "", "", "", "", "",<br>"EXIT"<br>IF INKEYWAIT = 7 THEN END                                                                                                    |  |

## KILL

| Syntax      | KILL fileName\$                                                                                                    |  |  |
|-------------|----------------------------------------------------------------------------------------------------|--|--|
| Parameters  | fileName\$ is a valid string expression.                                                                                                    |  |  |
| Description | Deletes the file specified in fileName\$ in the currently<br>set directory without prompting.<br>fileName\$ may also contain a path.<br>If fileName\$ is not a valid file name or if fileName\$<br>is currently open, a runtime error will occur. |  |  |
| Examples    | KILL "/usr/new/file.txt"                                                                                                    |  |  |

#### MKDIR

MKDIR path\$

| Parameters  | path is a valid string expression.                                                                                                    |
|-------------|----------------------------------------------------------------------------------------------------|
| Description | Creates a new directory with the path\$ specified.<br>path\$ may either be a relative or absolute directory<br>name.<br>If path\$ is not a valid directory name, a runtime error<br>will occur. |
| Examples    | MKDIR "/usr/new"                                                                                                    |

#### NAME

| Syntax      | NAME oldName\$ AS newName\$                                                                                                    |
|-------------|----------------------------------------------------------------------------------------------------|
| Parameters  | oldName\$ and newName\$ are both valid string expres-<br>sion.                                                                                                    |
| Description | Changes the name of the file specified with oldName\$<br>to newName\$.<br>Both oldName\$ and newName\$ have to be valid file<br>names.<br>If oldName\$ is currently open, a runtime error will<br>occur. |
| Example     | NAME "/usr/new/file.txt" AS "/usr/<br>new/file_2.txt"                                                                                                    |

#### RMDIR

|       | Syntax      | RMDIR path\$                                                                                                    |
|-------|-------------|----------------------------------------------------------------------------------------------------|
|       | Parameters  | path\$ is a valid string expression.                                                                                                    |
|       | Description | Deletes a directory with the path\$ specified without<br>prompting.<br>path\$ may be either a relative or an absolute directory<br>name.<br>If path\$ is not a valid directory name or if the directory<br>is not empty, a runtime error will occur. |
|       | Example     | RMDIR "/usr/new"                                                                                                    |
| SHELL |             |                                                                                                    |
|       | Syntax      | SHELL parameter\$                                                                                                    |
|       | Parameters  | parameter\$ is a valid string expression.                                                                                                    |

|        | Description | Calls a command of the operating system, specified in<br>parameter\$.<br>parameter\$ may contain all legal commands of the<br>operating system including the pipe ('>') symbol. Thus,<br>output generated by a command of the operating system<br>may be routed to a file and read in by a RAPID! program.<br>If parameter\$ does not contain a valid command of<br>the operating system, a runtime error will occur. |
|--------|-------------|----------------------------------------------------------------------------------------------------|
|        | Examples    | The following one-line program reads the file list of all<br>files contained in a specified directory and stores them in<br>a text file.<br>SHELL "ls /usr/new > /usr/new/ls.txt"                                                                                                    |
| TIME\$ |             |                                                                                                    |
|        | Syntax      | TIME\$                                                                                                    |
|        | Parameters  | There are no parameters.                                                                                                    |
|        | Description | Returns a string containing the system time in the fol-<br>lowing format: "hh:mm:ss", where "hh" is a positive inte-<br>ger, giving the current system hour (in 24 h format),<br>"mm" give the current minutes and "ss" represent the<br>current seconds.                                                                                                    |
|        | Examples    | TIME\$ would have returned "10:29:37" at the time this table was created.                                                                                                    |

Functions for error<br/>handlingFor program-internal error handling, the following functions have been imple-<br/>mented in RAPID!

| Function | Short description                                                   |
|----------|---------------------------------------------------------------------|
| ERR      | Returns the error code of the most recent error.                    |
| ERL      | Gives the program line, in which the last error occurred.           |
| ERF\$    | Returns the name of program file, in which the last error occurred. |

| Syntax      | ERR                                                                                                    |
|-------------|----------------------------------------------------------------------------------------------------|
| Parameters  | There are no parameters.                                                                                                    |
| Description | Returns the error code of the latest error that occurred.<br>For the meaning of the error codes, please see "Runtime<br>errors" on page 213 for reference. |

ERR

Example In this example, the 4400 prints an error message, giving the error code, the line in which the error occurred and the name of the related RAPID! program file. ON ERROR GOTO errorHandler ... errorHandler PRINT "Error "; ERR; " in line "; ERL;" in file ";ERF\$ RESUME NEXT

| ERL   |             |                                                                                |
|-------|-------------|--------------------------------------------------------------------------------|
|       | Syntax      | ERL                                                                            |
|       | Parameters  | There are no parameters.                                                       |
|       | Description | Returns the number of the program line, in which the last error occurred.      |
|       | Example     | Please see example with ERR function above.                                    |
|       |             |                                                                                |
| ERF\$ |             |                                                                                |
|       | Syntax      | ERF\$                                                                          |
|       | Parameters  | There are no parameters.                                                       |
|       | Description | Returns the name of the RAPID! program file, in which the last error occurred. |
|       | Examples    | Please see example with ERR function above.                                    |

Mathematical functions

**ns** The RAPID! environment of the 4400 provides most of the important mathematical functions:

| Function                     | Short description                                                            |
|------------------------------|------------------------------------------------------------------------------|
| ABS                          | Returns the absolute value of a numeric expression.                          |
| LOG, LGT                     | Calculates the natural logarithm and the common loga-<br>rithm, repectively. |
| RND,<br>RANDOM-<br>IZE       | Functions for generating random numbers.                                     |
| SIN,<br>COS,<br>TAN,<br>ATAN | The most important trigonometric functions.                                  |
| SQRT                         | Calculates the square root of a numeric expression.                          |

|          | SGN         | Returns the sign of a numeric expression.                                                                |
|----------|-------------|----------------------------------------------------------------------------------------------------|
| ABS      |             |                                                                                                    |
|          | Syntax      | ABS(numExp)                                                                                              |
|          | Parameters  | numExp is a valid numeric expression.                                                                    |
|          | Description | Returns the absolute value of numExp.<br>If numExp is an unassigned variable, a '0' will be<br>returned. |
|          | Examples    | t = ABS(-1)<br>Assigns '+1' to variable t.                                                               |
| LOG, LGT |             |                                                                                                    |
|          | Syntax      | LOG(numExp)<br>LGT(numExp)                                                                               |
|          | Parameters  | numExp is a valid numeric expression.                                                                    |
|          | Description | LOG returns the natural logarithm of $numExp$ while LGT returns the common logarithm of $numExp$ .       |

| Examples | i = LOG(1000)                                               |
|----------|-------------------------------------------------------------|
|          | j = LGT(1000)                                               |
|          | Variable i will be set to '6.907755' while j will be set to |
|          | '3'.                                                        |

#### RND, RANDOMIZE

| Syntax      | RND<br>RANDOMIZE(numExp)                                                                                                    |
|-------------|----------------------------------------------------------------------------------------------------|
| Parameters  | numExp is a valid numeric expression, interpreted as positive integer.                                                                                                    |
| Description | RND generates a random double floating-point number<br>between '0' and '1'.<br>RANDOMIZE is used to reinitialize the random generator.<br>Note: RANDOMIZE(x) will always lead to the same<br>sequence of random numbers. |
| Examples    | The following example program reinitializes the random<br>generator and then prints ten random numbers.<br>RANDOMIZE 321<br>FOR i = 1 TO 10<br>PRINT RND<br>NEXT i                                                       |

| SIN, COS, TAN, ATAN |             |                                                                                                    |
|---------------------|-------------|----------------------------------------------------------------------------------------------------|
|                     | Syntax      | SIN(numExp)<br>COS(numExp)<br>TAN(numExp)<br>ATAN(numExp)                                                                                                    |
|                     | Parameters  | numExp is a valid numeric expression.                                                                                                    |
|                     | Description | <pre>SIN(numExp) Calculates the sine of numExp and delivers back a double floating-point number. numExp is interpreted as the radiant expression of the angle (SIN(3.14) = 0). COS(numExp) Calculates the cosine of numExp and delivers back a double floating-point number. numExp is interpreted as the radiant expression of the angle (COS(3.14) = -1). TAN(numExp) Calculates the tangent of numExp and delivers back a double floating-point number. numExp is interpreted as the radiant expression of the angle (TAN(3.14) = 0). ATAN(numExp) Calculates the arcus tangent of numExp and delivers</pre> |
|                     |             | back a double floating-point number.<br>numExp is interpreted as the radiant expression of the<br>angle (ATAN(3.14) = 1.262627).                                                                                                    |
|                     | Examples    | Please see examples nested in the description above.                                                                                                    |
| SQRT                | Syntax      | SQRT(numExp)                                                                                                    |
|                     | Parameters  | numExp is a valid numeric expression.                                                                                                    |
|                     |             |                                                                                                    |
|                     | Description | Returns the square root of $numExp$ as a double floating-point number.                                                                                                    |
|                     | Examples    | i = SQRT(25)<br>Assigns '5' to variable i.                                                                                                    |
| SGN                 | Syntax      | SGN(numExp)                                                                                                    |

| Syntax      | SGN(numExp)                                                                                                    |
|-------------|----------------------------------------------------------------------------------------------------|
| Parameters  | numExp is a valid numeric expression.                                                                                                    |
| Description | Returns the sign of numExp.<br>If numExp is equal to or greater than '0', SGN will return<br>'+1'.<br>If numExp is less than '0', SGN will return '-1'. |

| Examples | i = SGN(234)<br>j = SGN(-0.023) |
|----------|---------------------------------|
|          |                                 |

Variable  $\pm$  will be set to '+1', while variable  $\pm$  will be set to '-1'.

| Tables                           |                                                                                     |                                                                                                    |
|----------------------------------|-------------------------------------------------------------------------------------|----------------------------------------------------------------------------------------------------|
|                                  | While working with RA<br>hand:                                                      | APID!, it is quite helpful to keep the following tables at                                                                                                    |
|                                  | <ul><li>Table of all Syntax<br/>the problem.</li><li>Table of all Runtime</li></ul> | ommands and functions in alphabetic order.<br>errors, giving also their meaning and hints how to trace<br>e errors, explaining their meaning and giving hints of how |
|                                  | to solve the matter                                                                 |                                                                                                    |
| RAPID! commands and<br>functions | In this table, you will fi<br>for a quick overview.                                 | nd all RAPID! commands and functions in alphabetic order                                                                                                    |
|                                  | Command or function                                                                 | Short description                                                                                                    |
|                                  | ABS                                                                                 | Returns the absolute value of a numeric expression.                                                                                                    |
|                                  | ASC                                                                                 | Returns the ASCII code of the first character in a string.                                                                                                    |
|                                  | ATAN                                                                                | Calculates the arcus tangent of a numeric expres-<br>sion.                                                                                                    |
|                                  | BIN                                                                                 | Converts a binary representation of a numeric expression into its decimal equivalent.                                                                                |
|                                  | BIN\$                                                                               | Transforms a numeric expression into its binary rep-<br>resentation.                                                                                                 |
|                                  | CHAIN                                                                               | Loads and executes a different RAPID! program.                                                                                                    |
|                                  | CHDIR                                                                               | Changes the current directory.                                                                                                    |
|                                  | CHR\$                                                                               | Returns the character representing the ASCII value of an integer number as a string.                                                                                 |
|                                  | CINT                                                                                | Rounds a numeric expression to an integer, using commercial rounding.                                                                                                |
|                                  | CLOCK                                                                               | Returns the time since the last start of the system.                                                                                                    |
|                                  | CLOSE                                                                               | Closes a previously opened file.                                                                                                    |
|                                  | CLS                                                                                 | Clears the screen.                                                                                                    |

| COS                       | Returns the cosine of a numeric expression.                                                                     |
|---------------------------|----------------------------------------------------------------------------------------------------|
| CURDIR\$                  | Returns the currently selected directory.                                                                       |
| DATE\$                    | Returns a string, containing the system date.                                                                   |
| DIM                       | Declares local variables.                                                                                       |
| DIR\$                     | Function to read out the entries in a directory.                                                                |
| DO LOOP                   | Loop with condition.                                                                                            |
| END                       | Ends the program.                                                                                               |
| EOF                       | Checks whether the end of a file was reached.                                                                   |
| ERASE                     | Releases allocated memory of a variable.                                                                        |
| ERF\$                     | Returns the name of program file, in which the last error occurred.                                             |
| ERL                       | Gives the program line, in which the last error occurred.                                                       |
| ERR                       | Returns the error code of the most recent error.                                                                |
| ERROR                     | Creates an error with a specified error number.                                                                 |
| EVENTWAIT,<br>EVENTSTATUS | Waits for an event and returns the event code.                                                                  |
| FOR NEXT                  | Loop with a specified number of cycles.                                                                         |
| FREEFILE                  | Returns the subsequent free file handle.                                                                        |
| FUNCTION                  | Declares a function.                                                                                            |
| GLOBAL                    | Declares global variables.                                                                                      |
| GOSUB<br>RETURN           | Branches to the specified label and returns at the next RETURN command.                                         |
| GOTO                      | Branches to the specified label.                                                                                |
| HEX                       | Converts a hexadecimal representation of a numeric expression into its decimal equivalent.                      |
| HEX\$                     | Transforms a numeric expression into its hexadeci-<br>mal representation.                                       |
| IF THEN                   | Checks a condition.                                                                                             |
| INKEY                     | Checks whether a softkey was pushed and returns its code.                                                       |
| INPUT                     | Reads data from an open file or from an open port<br>or waits for a user entry and stores the value<br>entered. |
| INSTR                     | Searches for the occurrence of a specific sequence of characters within a string.                               |
| KILL                      | Deletes a file.                                                                                                 |

| LEFT\$               | Reads a specific part of a string, starting from its beginning.                                        |
|----------------------|----------------------------------------------------------------------------------------------------|
| LEN                  | Returns the number of characters included in a string.                                                 |
| LET                  | Assigns an expression to a variable.                                                                   |
| LGT                  | Calculates the common logarithm.                                                                       |
| LOCATE               | Sets the cursor position on-screen for the subse-<br>quent output command.                             |
| LOG                  | Calculates the natural logarithm.                                                                      |
| MID\$                | Reads a specific part of a string.                                                                     |
| MKDIR                | Creates a new directory.                                                                               |
| NAME                 | Renames an existing file.                                                                              |
| ОСТ                  | Converts an octal representation of a numeric expression into its decimal equivalent.                  |
| OCT\$                | Transforms a numeric expression into its octal rep-<br>resentation.                                    |
| ON ERROR             | Branches to the specified label, if an error occurs during program execution.                          |
| OPEN                 | Opens a file or a port and allows for reading or writ-<br>ing data.                                    |
| PRINT or OUT-<br>PUT | Writes data to an open file or port or displays an expression on-screen.                               |
| RANDOMIZE            | Initializes the random generator.                                                                      |
| REM or '             | Comment.                                                                                               |
| RIGHT\$              | Reads a specific part of a string, starting from its end.                                              |
| RMDIR                | Removes a directory.                                                                                   |
| RND                  | Generates a random number.                                                                             |
| SELECT CASE          | Selects one of several cases.                                                                          |
| SGN                  | Returns the sign of a numeric expression.                                                              |
| SHELL                | Calls the operating system shell in order to perform operating system commands (e.g. so-called pipes). |
| SIN                  | Calculates the sine of a numeric expression.                                                           |
| SOFTKEYS             | Labels the 4400 softkeys.                                                                              |
| SPACE\$              | Returns a string, filled with a specific number of blanks.                                             |
| SQRT                 | Calculates the square root of a numeric expression.                                                    |

| STOP     | Debugger breakpoint.                                         |
|----------|--------------------------------------------------------------|
| SUB      | Declares a procedure (subroutine).                           |
| TAN      | Returns the tangent of a numeric expression.                 |
| TEXTATTR | Sets background color and text size, font and color.         |
| TIME\$   | Returns a string containing the system time.                 |
| VAL      | Converts a string expression into a numeric expres-<br>sion. |
| VAL\$    | Converts a numeric expression into a string expres-<br>sion. |
| VARIABLE | Prints variable contents to screen or file.                  |
| WAIT     | Halts the program for a specified amount of time.            |

## Syntax errors

| rs |      |                                                                                                    |
|----|------|----------------------------------------------------------------------------------------------------|
|    | Code | Message and Comment                                                                                                    |
|    | 1    | No program file argument<br>The argument needs to be a valid file name of an existing<br>file.                                                   |
|    | 2    | Program file not found<br>The program file was not found in the current or specified<br>directory.                                               |
|    | 3    | Expression expected<br>A numeric expression was expected, but was not found.                                                                     |
|    | 4    | Variable expected<br>A valid variable name was expected, but was not found.                                                                      |
|    | 5    | String expected<br>In a context, where only a string is allowed, there was no<br>string found.                                                   |
|    | 6    | Number expected<br>In a context, where only a numeric parameter is allowed,<br>there was none found.                                             |
|    | 7    | String const exceeds line<br>The string was not terminated with a quotation mark (").                                                            |
|    | 8    | (B)in, (O)ct or (H)ex expected<br>After a '&', only a binary (B), octal (O) or hexadecimal (H)<br>number is allowed.                             |
|    | 9    | Program line too long<br>Either the program line is more than 254 characters long or<br>the program line continue mark ('_') was used too often. |

| 10 | EOL expected<br>The program line should end here. In many cases, the colon<br>(:) that separates two valid commands is missing.            |
|----|----------------------------------------------------------------------------------------------------|
| 11 | `(` expected<br>An open round bracket was expected, but was not found.                                                                     |
| 12 | `)' expected<br>A closed round bracket was expected, but was not found.                                                                    |
| 13 | `, ' expected<br>A comma was expected, but was not found.                                                                                  |
| 14 | '=' expected<br>A '=' sign was expected, but was not found.                                                                                |
| 15 | `#' expected<br>A '#' symbol was expected, but was not found. '#'s are used<br>to indicate file handles.                                   |
| 20 | CASE, CASE ELSE or END SELECT without SELECT<br>At the beginning of a SELECT block, there must be a<br>SELECT command.                     |
| 21 | CASE Command:<br>Number expected<br>When the SELECT block is used to decide on numbers, the<br>CASE statements need to be numeric as well. |
| 22 | CASE Command:<br>String expected<br>When the SELECT block is used to decide on strings, the<br>CASE statements need to be strings as well. |
| 23 | CASE Command:<br>Missing END SELECT<br>At the end of a SELECT block, there must be an END<br>SELECT statement.                             |
| 24 | CASE only at begin of line<br>The CASE statements are only allowed at the beginning of a<br>program line.                                  |
| 30 | IF Command:<br>Missing END IF<br>When using a multiline IFTHEN command, an END IF<br>statement must be used in the last line of the block. |
| 31 | IF Command:<br>THEN expected<br>Every IF has to be followed by a THEN.                                                                     |
| 32 | IF Command:<br>ELSEIF only at begin of line<br>The ELSEIF statements are only allowed at the beginning<br>of a program line.               |

| 37 | DO Command:<br>Missing LOOP<br>A DO command needs always to be finished with a LOOP<br>statement.                                                                                                    |
|----|----------------------------------------------------------------------------------------------------|
| 38 | DO Command:<br>WHILE or UNTIL expected<br>Within a DOLOOP command, only one of the conditions<br>WHILE or UNTIL may be used – either with DO or with<br>LOOP.                                                             |
| 40 | NEXT Variable and FOR Variable are not the<br>same<br>The variable used with the FOR statement must be identical<br>with the variable used with the NEXT statement of the same<br>block.                                  |
| 41 | FOR Command:<br>Missing NEXT<br>A FOR command block must be ended with a NEXT state-<br>ment.                                                                                                    |
| 42 | FOR Command:<br>TO expected<br>The FOR statement may include a range for the variable to<br>be incremented. This range is specified with TO (e.g. FOR i<br>= 1 TO 10).                                                    |
| 46 | Chain Stack overflow<br>The maximum depth of chained programs is 4. In case more<br>than those 4 programs have been chained (e.g. by a chained<br>program that itself chains other programs), this message will<br>occur. |
| 47 | Chain file not found<br>The RAPID! program file that should be chained could not be<br>found in the current or specified directory.                                                                                       |
| 50 | Expression: NOT,+,- are not allowed here Signs may not be used in this context.                                                                                                    |
| 51 | Expression: Command or Function is not allowed here<br>A command or a function is not allowed in this context.                                                                                                    |
| 52 | Label expected<br>A symbolic label is expected (e.g. after an ON ERROR, GOTO,<br>GOSUB or RESUME command).                                                                                                    |
| 53 | Label not found<br>The symbolic label issued with a branch command could not<br>be found in the program. Mostly, this is due to typing errors.                                                                            |
| 54 | Label already exists<br>The symbolic label stated has already been used with a dif-<br>ferent branch command.                                                                                                    |

| 58     | Variable not declared<br>In order to access an indexed variable, that one must be<br>declared first, using the DIM command.                                                                                                    |
|--------|----------------------------------------------------------------------------------------------------|
| 59     | Variable already declared<br>This variable was declared already, using a DIM command<br>(happens frequently when chaining programs).                                                                                                    |
| 60     | Indexvariables are not allowed here<br>Indexed variables are not allowed in this context (probably a<br>loop can help).                                                                                                    |
| 61     | <pre>PRINT Command:<br/>',' or `;' expected<br/>Several expressions may be handled, using just one PRINT<br/>command. However, the single expressions need to be sepa-<br/>rated by commas (,) or semicolons (;).</pre>                                 |
| 62     | Keyword not allowed here<br>The keyword is not allowed in this context. Most of these<br>errors are caused by using a reserved RAPID! name as a sym-<br>bolic label.                                                                                    |
| 63     | Stack overflow<br>Too many loops are interlocked. Try to finish one or more of<br>those loops before the subsequent are started.                                                                                                    |
| 64, 65 | Misplaced argument<br>The command or argument is not allowed in this context.                                                                                                    |
| 66     | Compare operand expected<br>The program expects an operand, expressing comparison (=,<br><, >, <=, >=, <>)                                                                                                    |
| 70     | OPEN command:<br>FOR needs APPEND, BINARI, INPUT, OUTPUT or<br>RANDOM<br>When opening a file with the FOR command option, a file<br>mode has to be specified. Currently, only the following three<br>file modes are available: INPUT, OUTPUT or APPEND. |
| 71     | OPEN command:<br>ACCESS needs READ, WRITE or READ WRITE<br>This message should not occur as the related functionality<br>has not been implemented yet.                                                                                                  |
| 72     | OPEN command:<br>AS expected<br>Indicates a missing file handle.                                                                                                    |
| 73     | OPEN command: SHARED, LOCK READ, LOCK WRITE<br>or LOCK READ WRITE expected<br>This message should not occur as the related functionality<br>has not been implemented yet.                                                                               |
| 80     | SUB or FUNCTION header error<br>Please check the declaration of your procedure or function;<br>looks like something is missing there.                                                                                                    |

|                | 81 | SUB or FUNCTION already exist<br>There is already a procedure or function with this name.<br>Many of those cases occur by chaining RAPID! program files.                                                                  |
|----------------|----|----------------------------------------------------------------------------------------------------|
|                | 82 | SUB not declared<br>The procedure you want to use currently has not been<br>defined before. In order to avoid that, it is recommended to<br>declare all procedures and functions at the beginning of the<br>main program. |
|                | 83 | SUB or FUNCTION declaration misplaced A procedure or function declaration cannot be used at this place.                                                                                                    |
|                | 84 | SUB END or FUNCTION END does not match to<br>header<br>The last program line of any procedure or function must be<br>either an END SUB (for procedures) or an END FUNCTION<br>(for functions).                            |
|                | 85 | SUB EXIT or FUNCTION EXIT does not match to<br>header<br>Any procedure must be exited with EXIT SUB. Any function<br>must be exited with EXIT FUNCTION.                                                                   |
|                | 86 | SUB END or FUNCTION END missing<br>The last program line of any procedure or function must be<br>either an END SUB (for procedures) or an END FUNCTION<br>(for functions).                                                |
|                | 89 | Too many arguments<br>More arguments than expected were used.                                                                                                    |
|                | 97 | Internal Error: Parameter<br>A procedure or function was called, using the wrong type or<br>the wrong number of arguments.                                                                                                |
|                | 98 | Internal Error: Command not implemented<br>You are trying to use a command that has not been imple-<br>mented yet. However, the command is a reserved RAPID!<br>name and every attempt to use it will cause this message. |
|                | 99 | Internal Error: PASS2<br>This message indicates an internal error of the program<br>loader. If you receive this message after a restart, please<br>contact a Willtek support center.                                      |
| Runtime errors |    |                                                                                                    |

Message and Comment

Code

| 100      | Out of memory<br>There is no more memory available for variables. To avoid<br>this situation, please check whether there are indexed<br>variables that are not completely used during runtime or<br>whether one or several indexed variables may be erased<br>using the ERASE command. |
|----------|----------------------------------------------------------------------------------------------------|
| 101      | Too many GOSUBS<br>Overflow of the GOSUBRETUN stack. To avoid this<br>error message, reduce the number of recursive procedure<br>calls.                                                                                                    |
| 102      | RETURN without GOSUB<br>A RETURN command was found, but the program is in no<br>procedure currently.                                                                                                    |
| 103      | VAL: Number expected<br>The VAL function returns a numeric expression (contained<br>in a string expression).                                                                                                    |
| 104      | Division by zero<br>This is a major problem for program-internal error-hand-<br>ling. To completely avoid this problem, it is recommended<br>to check the operands of a division before the division is<br>carried out.                                                                |
| 105, 106 | Index out of range<br>The index of an indexed variable must be in the range of<br>-32,766 to +32,766.                                                                                                    |
| 107      | ON ERROR not allowed in an error handling<br>routine<br>Within program-internal error handling, an ONERROR<br>command is not allowed.                                                                                                    |
| 109      | Dimension Error<br>The physical dimensions of the operands do not match<br>(e.g. i = 1 kHz + 5 mW).                                                                                                    |
| 110      | No such file or directory<br>The file name or directory specified does not exist.                                                                                                    |
| 111      | Too many open files<br>Too many files have been opened and there is no further<br>file handle available. To avoid this message, it is recom-<br>mended to close all files as soon as they are no loger<br>required to be open.                                                         |
| 112      | Permission denied<br>There is no permission to access the specified file or direc-<br>tory.                                                                                                    |
| 113      | Invalid access code<br>The access code used is not valid and access is still denied.                                                                                                    |

| 114 | Unexpected File error<br>Happens e.g. when you write data to a disk and remove<br>that one during program run. However, it may also indi-<br>cate problems with the disk drives or controllers. Should<br>this error message occur repeatedly, please contact your<br>nearest support centre.                     |
|-----|----------------------------------------------------------------------------------------------------|
| 115 | File not open<br>The file specified has not been opened before. Files may<br>only be accessed after they have been opened with the<br>OPEN command.                                                                                                    |
| 116 | Bad file number<br>The file handle used is invalid. This happens for instance,<br>when you try to open a file with the file handle of a file<br>that was opened before.                                                                                                    |
| 117 | File already exists<br>The file or directory specified does exist and cannot be<br>created anew.                                                                                                    |
| 118 | Filesystem is Read Only<br>The current file system only allows to read data. This mes-<br>sage will occur when you try to write data to a file that is<br>marked 'Read Only'.                                                                                                    |
| 119 | A component of Path is not a directory<br>The path specified – or parts of it – do not fulfill the nam-<br>ing conventions for directories. Please remember that a<br>directory name must not contain any symbols and is<br>restricted to a maximum length of 8 characters.                                       |
| 120 | Directory busy<br>The directory specified is currently in use by another task<br>and cannot be accessed.                                                                                                    |
| 121 | Directory not empty<br>You tried to remove a directory, but the directory is cur-<br>rently not empty.<br>Before a directory may be deleted, all entries need to be<br>deleted first.                                                                                                    |
| 122 | Filename must not be empty<br>The string specifying a file name is empty.                                                                                                    |
| 123 | File number already in use<br>The current file handle has already been used to open a file<br>and this file is still open. Either close the open file or open<br>the current file with a different file handle. This problem<br>can easily be avoided if you use the FREEFILE function to<br>assign file handles. |
| 124 | SUB/FUNCTION Stack overflow<br>Overflow of the GOSUBRETUN and FUNCTION stacks.<br>To avoid this error message, it is recommended to keep the<br>number of recursive calls of functions and procedures to a<br>minimum.                                                                                            |

| 125 | Open GPIB failed<br>The GPIB port could not be opened. Please check whether<br>all parameters used in the OPEN "GPIBO:" com-<br>mand are correct.                                                                                                    |
|-----|----------------------------------------------------------------------------------------------------|
| 126 | SCPI already open<br>The SCPI port may only be opened once.                                                                                                    |
| 127 | Input Timeout on COM<br>While waiting for an input on one of the serial ports of the<br>4400, a timeout occurred. This may be due to faulty con-<br>figuration (either hardware or software) of the handshake<br>signals. Please also check whether all parameters used in<br>the OPEN "COMX:" command are correct.     |
| 128 | Output Timeout on COM<br>It was not possible to transmit data over the serial ports<br>before the time limit expired. This may be due to faulty<br>configuration (either hardware or software) of the hand-<br>shake signals. Please also check whether all parameters<br>used in the OPEN "COMx:" command are correct. |
| 199 | USER BREAK<br>The program was terminated by the user.                                                                                                    |
| 201 | Widget Error: Pos and Size must be defined<br>All new widgets need to carry a definition of their position<br>and size. However, widget programming has not been<br>implemented yet.                                                                                                    |
| 202 | Widget Error: Widget not found<br>The program tried to use a widget that does not exist (any-<br>more). The widget handle is no longer valid. However, wid-<br>get programming has not been implemented yet.                                                                                                    |
| 203 | Widget Error: No valid Widget Call<br>The widget call used does not correspond to the widget<br>types available. However, widget programming has not<br>been implemented yet.                                                                                                    |

# SCPI

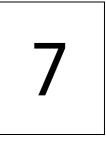

This chapter describes the remote control capabilities of the 4400. Test results described in this chapter are as follows:

- "Overview" on page 218,
- "What SCPI is" on page 218
- "Structure" on page 219
- "Syntax and notation" on page 219
- "SCPI and RAPID!" on page 223
- "Command subsystem overview" on page 230
- "The Node B and UE parameter subsystems" on page 240
- "The communication-related subsystems" on page 232
- "SCPI command errors" on page 259

## Overview

SCPI (pronounced as 'skippy') is a world-wide standard. The basic idea of SCPI is to define a command language for measurement systems that is independent of the related manufacturers.

This chapter explains how SCPI works on the 4400. It is divided into six subsections:

What SCPI is – Here you will find a short definition of SCPI and some general information.

Structure – This subsection explains the common commands, the subsystems and the command tree.

Syntax and notation – The command syntax, the parameters and the syntax of queries are explained in this subsection.

SCPI and RAPID! – SCPI and RAPID! together form a powerful time-saver for extensive tests that are performed on a regular basis, like automated acceptance tests after manufacturing or regular routine checks as part of maintenance or quality assurance.

Command subsystem overview – This subsection gives a brief overview on the subsystems into which the SCPI commands are split.

The Node B and UE parameter subsystems

The communication-related subsystems

SCPI command errors – Here, you will find a table with explanations of syntax errors, run-time errors, device errors or any other errors.

## What SCPI is

**SCPI** (Standard Commands for Programmable Instruments) was introduced in 1990. It is a world-wide standard, independent of single manufacturers. The SCPI specifications define a command language for measurement systems and – in principle – are based on IEEE 488.2.

SCPI is independent of the physical transmission channel of the commands. Although this chapter refers to the GPIB as the physical interface, you can also control the 4400 via a local area network (TCP/IP Option required).

The idea behind SCPI is to shorten program development times for the automated control of test equipment and to make that program development as efficient as possible.

Of course, one of the main requirements for this goal is that the language must be understood by as many measurement devices as possible. Therefore, SCPI is pushed by the SCPI consortium. Quite a number of the main test and measurement equipment manufacturers are members of the SCPI consortium. Implementing just standard commands on a complex communications test system like the 4400 would lead to a poor performance. Therefore, we were obliged to find a compromise between standard commands and performance. This is the reason why you will find many more SCPI commands on the 4400 than specified in the standard SCPI specification.

However, all SCPI commands implemented on the 4400 follow the standard SCPI syntax and rules.

For additional details on the SCPI standard, the current version can be found on page www.scpiconsortium.org/scpistandard.htm. You can download the full SCPI specification from there free of charge (some 3.5 Mb in PDF format).

## Structure

SCPI defines programming commands, program messages, return values and data formats, which are consistent for all measurement systems independent of their manufacturer and purpose.

SCPI uses a device-independent command set, the so-called Common commands, understood by all SCPI devices.

The 4400-specific SCPI commands are called Compound commands and will only be understood by the 4400 and its subsystems.

A subsystem in terms of SCPI is quite abstract: it is the set of commands implemented to perform specific tasks of the SCPI device (the 'measurement subsystem' of the 4400, for instance, is the set of commands implemented for

taking all kind of measurements, while the 'configuration subsystem' is the set of all configuration commands for all areas of the 4400).

All these subsystems are using the same, SCPI-based messaging and data formats.

Any SCPI command is built in a hierarchical way – similar to how a path in a file system is built.

The single command elements are separated by colons (:).

The complete set of commands of a subsystem is called the 'command tree'.

The command trees for the SCPI command set implemented on the 4400 is available in this manual.

## Syntax and notation

There are two types of SCPI commands:

- compound commands and
- common commands.

Both types of commands differ in syntax.

| Compound commands | Compound commands are always referred to as commands throughout this |
|-------------------|----------------------------------------------------------------------|
|                   | chapter.                                                             |

- Any compound command is built in a hierarchical way. The single command elements are separated by colons (:).
- A command usually starts with a colon (:). However, the colon must be omitted when the subsequent command continues on the same hierarchical level (see examples below).
- The first command element always is the name of the subsystem like CONFigure or MEASure.
- Then follows one of the commands available for that subsystem like GSM or RFTX.
- The subsequent command element(s) may now be one or more subcommand(s) and/or one or more parameter term(s) (e.g. BS:ID:BCC 5).
- A SCPI program line may contain more than one command. In this case, the single commands have to be separated by a semicolon (;).
- There is also a short form for every command. This is usually formed of the first four letters (CONF instead of CONFIGURE). When the fourth letter is a vowel (a,e,i,o,u), only the first three letters are used (RFG instead of RFGenerator).
- Throughout this manual, the short form is always written in capitals to make it easy to identify it. However, the SCPI system of the 4400 is not casesensitive.

#### Examples

- The complete SCPI command to set the base station color code (i.e. the training sequence) to 5 would be: :CONFigure:GSM:BS:ID:BCC 5. The short form :CONF:GSM:BS:ID:BCC 5 is completely identical.
- :RFGenerator:STATE ON is identical with :RFG:STAT ON. However, the long version of the commands is – especially in the beginning – easier to work with.
- :RFGenerator:STATE ON; LEVel 20 is a valid two-command statement. STATE ON and LEVel are both commands of the RFGenerator subsystem. Both are working on the same hierarchical level. Therefore, the colon in front of LEVel 20 has to be omitted.
   An alternative with the identical meaning would be: :RFGenerator:STATE ON; :RFGenerator:LEVel 20. The form :RFGenerator:STATE ON; :LEVel 20 would be invalid, because LEVel is no subsystem of the 4400.
- :RFGenerator:MODulation:STATE ON is invalid. STATE ON is no subcommand of the :RFG:MOD level.
- :RFGenerator:MODulation ON; FREQuency 850.2 In this case, the first part up to the semicolon(;) is valid. The second part is invalid as FREQ is no subcommand of the :RFG:MOD level.

The correct command would be: :RFGenerator:MODulation ON; :RFGenerator:FREQuency 850.2.

**Parameters** Many commands require parameters to be specified. Those parameters are placed behind the command, separated by at least one blank (space). The following types of parameters do exist on the 4400:

Numeric parameters. These are integers, floating point numbers (with a maximum of 6 decimals) or exponential numbers (see specifications IEEE 488.2 NRf format or ANSI X3.42-1975 for details).
 Some numeric parameters may carry a physical unit (details can be found in subsection variables of the RAPID! chapter).
 Example: :RFG:FREQ 930.071965 MHz makes the RF generator switch to the specified transmission frequency.

#### NOTE

The decimal point of floating point numbers **must be** the dot (.) within SCPI as a comma (,) will always be interpreted as the separator between two parameters (see Notes below for details).

- Boolean parameters are specified using the binary numbers 0 | 1, or ON | OFF instead.
- Enumerated parameters are strings that only may be selected from a predefined list. To distinguish them from string parameters, the enumerated parameters must not be put in quotation marks.
   Example: :CONFigure:GSM:TYPE GSM9001800 sets the 4400 to work as test set for GSM 900/1800.
- String parameters are user-defined strings.
   Example: PROGram:NAME "/rapid/examples/ms\_test.rbm" loads the specified RAPID! program file.
- Block parameters are a special case and will be described with the related commands.
- QueriesMany commands also have a query form. These queries enable you to read out<br/>the current value of parameters or the results of measurements.<br/>For a query, simply add a question mark to the command (without any spaces or<br/>other symbols in-between).Example::RFG:FREQ? returns the current transmission frequency of the RF

generator.

### NOTE

The result of a query is saved internally on the 4400. Details can be found in subsection "Using queries" on page 225.

**Common commands** Common commands are defined in IEEE 488.2. They work on the device itself (and on any subsystem) and always start with an asterisk (\*).

**Example:** \*RST resets the 4400 and sets all system parameters to default values.

A list of all common commands can be found in subsection "Common commands" on page 221.

| , | NOTE |
|---|------|
|   |      |

The SCPI system is not case-sensitive. It does not matter for the syntax whether commands are written using capital letters, lowercase letters, or a mixture of both.

However, for easy maintenance of SCPI programs, it is recommended to type in the short form of a command in capital letters (CONF) and the rest of it in lowercase letters (CONFigure).

#### **NOTE**

Some commands allow more than one parameter. In those cases, the single parameters are separated by commas (,). There **must not be** any spaces between the commas and the parameters.

Example: :CONF:GSM:BS:TCH:NCEL1 63,45,39,17,23,9

#### NOTE

The SCPI notation of commands differs from the RAPID! notation. Please, do not confuse them as this could lead to severe program errors.

**SCPI notation** The notation for SCPI commands is partly different from the RAPID! syntax. Please, do not confuse them as this could lead to severe program errors.

[ item ] (identical with RAPID!) — Square brackets indicate an optional item, which can also be omitted.

**Example:** :MEASure[:CONTinuous]:RFTX:PPEak. Regardless whether the :CONTinuous command element is used or not, the 4400 will start taking continuous measurements of the peak phase error.

item | item (identical with RAPID!) - Vertical bars separate entries of a list and indicate that precisely one element out of that list must be used. Example: Some commands require boolean parameters to be specified. This means

that either on (1) or off (0) needs to follow the command. This is expressed by using vertical bars:  $ON \mid OFF$ .

< item > (does not exist with RAPID!) — Pointed brackets indicate that either a parameter or a subcommand must be used in order to build a valid command.

**Example:** :RFGenerator:STATe <ON | OFF>. The RF generator can be set either on or off.

{ item } (usage different to RAPID!) - Braces stand for a parameter or a
subcommand that has to be selected from a predefined table.
Example: :MEASure<: {measProp} > indicates all subcommands of the
MEASure subsystem, like RFTX, RFRX or AFAN.

| SCPI and RAPID!         |                                                                                                    |
|-------------------------|----------------------------------------------------------------------------------------------------|
|                         | This section is an application-oriented guide on how to use the functionality of SCPI through RAPID!.                                                                                                    |
|                         | Executing SCPI commands through RAPID!                                                                                                    |
|                         | Reading SCPI data through RAPID!                                                                                                    |
|                         | Using queries                                                                                                    |
|                         | Event handling – registers                                                                                                    |
|                         | Programming examples                                                                                                    |
| Executing SCPI commands | RAPID! treats the SCPI system like a file. This means that                                                                                                    |
|                         | <ul> <li>the SCPI system needs to be opened first, before any communication may be<br/>established.</li> </ul>                                                                                                    |
|                         | <ul> <li>to communicate between RAPID! and SCPI, the standard file-related RAPID!<br/>commands (like PRINT or INPUT) are used.</li> </ul>                                                                                                    |
| Example 1               | This example opens the SCPI system as a communication port:                                                                                                    |
|                         | LET scpi = FREEFILE<br>OPEN "scpi" as #scpi<br><br><br>CLOSE #scpi                                                                                                    |
| Example 2               | After the SCPI system has been opened as a communication port, commands may be sent, using the PRINT or OUTPUT command:                                                                                                    |
|                         | <pre>PRINT #scpi, "*RST" OUTPUT #scpi, ":CONFigure:GSM:TYPE GSM9001800" PRINT #scpi, ":MEASure:GSM:RFTX:ALL" PRINT #scpi, ":FETCh:GSM:RFTX:ALL" INPUT #scpi, rftx_result_all\$</pre>                                                                                                    |
|                         | The first command resets the 4400 to factory defaults using SCPI common<br>command *RST.<br>The subsequent command configures the 4400 as a test set for GSM 900/1800.<br>The :MEASure:RFTX:ALL command starts an internal procedure that will<br>continuously take all RFTX measurements in a row.<br>The current set of measurement results can be read out, using the INPUT<br>command. |

**Example 3** Converting the string read into numeric variables.

```
index = 0
rftx_result_all$ = rftx_result_all$ + ","
D0
P = INSTR(rftx_result_all$, ",")
result(index) = VAL(LEFT$(rftx_result_all$, P -
1))
rftx_result_all$ = MID$(rftx_result_all$, P +1))
index = index + 1
LOOP UNTIL rftx_result_all$=""
```

This example program looks for the commas, separating the single measurement result values. Then it reads the part of the string between the commas and converts it back into a numeric variable.

More details regarding this example program can be found in section "Standard TX measurements" on page 227.

#### Important notes:

- Please keep in mind that RAPID! has to check the GPIB actively as there will be no automated reaction to any GPIB control sequences. However, please note that measurement results, polled through GPIB commands will also be available for any RAPID! program.
- To make sure that the 4400 is not blocked by other tasks, only perform RAPID! or SCPI measurements from the Welcome menu.
- In order to prevent the 4400 from 'waiting for eternity', use a standard timeout of 10 s (allow more time for complicated measurements like RX testing).
- A timeout does not speed up things (or slow them down). A call establishment will take its time.

# **Reading SCPI data** To read SCPI data (such as measurement results) into RAPID!, the INPUT command is used. Again, the SCPI system has to be opened as a communication port first.

#### NOTE

All results handed back from the SCPI system have the format of a string. Should there be more than one result, the single results will be separated by commas.

#### Example:

This example reads out the version of the 4400.

```
LET scpi = FREEFILE
OPEN "scpi" as #scpi
PRINT #scpi, "*IDN?"
INPUT #scpi, version$
CLOSE #scpi
```

SCPI common command \*IDN? is used to read out the identification of the test set. The value returned is then stored in RAPID! string variable version\$. The content of version\$ will be something like "Willtek, 4400, 0511099".

**Using queries** Many commands have a query form. These queries enable you to read out data from the SCPI system like measurement results or the current value of parameters (like the current transmission frequency of the RF generator).

**Building queries** For a query, simply add a question mark to the command (without any spaces or other symbols in-between).

#### Example 1

The example below initiates the measurement of the burst length and returns the related value.

... OUTPUT #scpi, ":MEASure:RFTX:LENGth?" INPUT #scpi, burstlength\$

#### Example 2

More than one query can be placed into a single command line. The individual queries must be separated by semicolons (;). The returned values will also be separated by semicolons.

The example below reads out the current system time and then queries the contents of the event status register.

```
...
OUTPUT #scpi, ":SYSTem:TIME?; :*ESR?"
INPUT #scpi, result$
```

The returned result string could be "17, 40, 55; 4", for example. This would denote a time of 5:40 PM and an event status register value of 4.

#### Example 3

In case, a query needs a parameter to be specified, this parameter is then placed behind the question mark. As with normal commands, there must be at least one blank between the question mark and the parameter:

```
OUTPUT #scpi, ":MEASure:GSM:ARRay:RFRX:BER:CIA? 2"
```

This command will perform the BER measurement on the class la bits twice and return both measurement results in a string. The string returned in this example is "2.1,2.2".

| Event handling – registersBasically, measurements can be started and results can be read out using<br>MEASure and FETCh subsystems of the 4400.<br>However, system events (like errors) could occur while those measuremer<br>in progress and the measurement results read in could thus be invalid.<br>Therefore, the 4400 is equipped with an event handling system. This syste<br>be programmed by the user to raise an event on certain conditions.<br>Using the programming features, the SCPI system of the 4400 will for ins<br>generate an event in case an error occurs during the performance of the c<br>command.<br>Before the result string of a measurement is read out, it is a good idea to<br>the internal event registers of the 4400 first. Most frequently, this check is<br>at the test set's service register. Bit 2 of this register will be set as soon as<br>is an error message in the error queue. | nts are<br>m may<br>stance<br>urrent<br>check<br>a look                                                                                                    |  |  |  |
|----------------------------------------------------------------------------------------------------|----------------------------------------------------------------------------------------------------|--|--|--|
| NOTE<br>To avoid confusion between the registers of the STATus subsystem and t<br>much more general SCPI statusbyte, the latter is called the service regis<br>throughout this manual.                                                                                                    |                                                                                                    |  |  |  |
| tion "Understanding the STATus subsystem" on page 233.                                                                                                    | The use of the service register is outlined in subsection "At the top: the service                                                                                         |  |  |  |
| -                                                                                                    | The scheme to use the registers for communication between a RAPID! program or the GPIB on one side and the 4400 on the other side always follows the following principles: |  |  |  |
| Step RAPID! GPIB                                                                                                    |                                                                                                    |  |  |  |
| Preparing service: PROGram:SRE*SRE <i1>register<i1></i1></i1>                                                                                                    |                                                                                                    |  |  |  |
| Set up a loop that DO"read ser- "SRQ"<br>waits for an event vice regis-<br>ter"LOOP                                                                                                    |                                                                                                    |  |  |  |
| Read service register : PROGram: STB? serial poll or *STB?                                                                                                    |                                                                                                    |  |  |  |
| Section "Programming examples" on page 226 shows some practical exa<br>for the basic use of the register communication between SCPI and RAPID                                                                                                    |                                                                                                    |  |  |  |
| <b>Programming examples</b> In this subsection, you will find some application-oriented examples for F programs using SCPI on the 4400. These examples concentrate on the foll topics:                                                                                                    |                                                                                                    |  |  |  |
| <ul> <li>"Standard TX measurements" on page 227</li> </ul>                                                                                                    |                                                                                                    |  |  |  |
| <ul> <li>"Message exchange" on page 228</li> </ul>                                                                                                    | <ul> <li>"Message exchange" on page 228</li> </ul>                                                                                                    |  |  |  |
| <ul> <li>"Example of a GPIB protocol" on page 229</li> </ul>                                                                                                    |                                                                                                    |  |  |  |

```
Standard TX measurements
                       The example below illustrates how to perform a standard TX test using RAPID!
                       and SCPI.
                       'FILE: RFTXDEMO.RBS
                       'DESCRIPTION: RAPID! program that measures
                       'the RMS phase error, the frequency,
                       'peak power and also checks whether the shape
                       'of the burst is within the PTT.
                       'Definition of variables
                       DIM result(5)
                       'Opening SCPI as communication port
                       LET scpi = freefile
                       OPEN "scpi" as #scpi
                       'Configuring the measurements as above as a group and
                       'starting a group measurement
                       PRINT #scpi, ":CONFigure:MEASure:GROup:RFTX
                       PRMS, FREQuency, POWer, TEMPlate"
                       PRINT #scpi, ":MEASure:RFTX:GROup?"
                       'Read out the result string
                       INPUT #scpi, result$
                       'Read out the service register to check if there was
                       'some error
                       PRINT #scpi, ":PROG:STB?"
                       INPUT #scpi, A$
                       A\$ = BIN\$(VAL(A\$), 8)
                       'Select reaction on event occurred
                       IF (MID\$(A\$, 2, 1) = ``1" THEN
                       'Some error occurred
                       PRINT #scpi, ":SYST:ERR?"
                       INPUT #scpi, Err$
                       GOTO FAIL EXIT
                       ELSE
                       'Measurements have been completed without errors
                       GOTO PRINT_RESULTS
                       END IF
                       'Result procedure of the program
                       PRINT_RESULTS:
                       'Converting the result string back into
                       'four result values
                       index = 0
                       result$ = result$ + ","
                       DO
```

```
' Find the position within result$, where the first
                   'comma appears
                   P = INSTR(result$, ",")
                   ' Read out the part of result$ in front of the first
                   ' comma and convert it into a numeric value
                   result(index) = VAL(LEFT$(result$, P - 1))
                   ' Cut off the value just read from result$
                   result$ = MID$(result$, P +1))
                   index = index + 1
                   LOOP UNTIL result$=""
                   IF result(3) = 0 THEN
                   A$ = "PASS"
                   ELSE
                   A$ = "FAIL"
                   END IF
                   'Print results
                   PRINT "RMS phase deviation :"; result(0)
                   PRINT "Frequency :"; result(1)
                   PRINT "Peak power :"; result(2)
                   PRINT "Burst shape:"; A$
                   GOTO OKAY_EXIT
                   'Entry point of any error handling routine
                   FAIL EXIT:
                   PRINT "An error did occur during measurements :", Err$
                   'Ending the program
                   OKAY_EXIT:
                   END
                   This example demonstrates a message exchange between a RAPID! program and
Message exchange
                   an external control computer (connected on the GPIB).
                   The message exchange is triggered by events via the SYSTem: MESSage and the
                   PROGram: MESSage queue.
                   Although not complete, the example below illustrates the principle.
                   NOTE
                    Only the core program code has been set in courier to make it easy to iden-
                    tify it. All comments are in 'normal' letters.
                   'FILE: MSGDEMO.RBS
                   'DESCRIPTION: RAPID! program to demonstrate message exchange between a
                   ' RAPID! program and the controlling computer.
                   ...
                   'Setting the mask for the service register: rising SRQ on an entry of a message
                   ' into the message queue.
                   'Bits to set: SRQ (bit 6 = 64) and system.message (bit 0 = 1)
                   PRINT #0,"*SRE 65"
```

'Setting the mask for the program's service register: rising an event on an entry ' of a message. Bits to set: event (bit 6 = 64) and program.message (bit 0 = 1) PRINT #0, ":PROG:SRE 65"

DO

```
` Read out programm message queue
PRINT #0,":PROG:MESS?"
INPUT #0,message$
```

```
`Check message string for key letters
result$ = MID$(message$,1,2)
SELECT CASE result$
CASE "TX"
result$ = DoTXAlign(Message$)
CASE "RX"
result$ = DoRXAlign(Message$)
CASE "SP"
result$ = DoSPAlign(Message$)
CASE "AN"
result$ = DoAFANAlign(Message$)
CASE ELSE
result$=""
END SELECT
```

IF result\$="" THEN PRINT #0,":SYST:MESS ";result\$

LOOP

| to/<br>from<br>4400 | Data                                    | Comment                                                     |
|---------------------|-----------------------------------------|-------------------------------------------------------------|
| to                  | :PROG:NAME MSG-<br>DEMO.RBS             | Load program                                                |
| to                  | :PROG:STAT RUN                          | Start program on 4400                                       |
| to                  | :PROG:MESS<br>"TX, 1, 62, 124,<br>-105" | Start (user-programmed) TX cali-<br>bration process on 4400 |
| rom                 | SRQ                                     | 4400 raises service request after calibration               |
| to                  | serial poll                             | Controller identifies SRQ device                            |
| from                | SYST:MESS?                              | Controller queries system message                           |
| to                  | "TX Calibration<br>OK"                  | 4400 confirms successful TX cali-<br>bration                |
| from                | :PROG:MESS<br>"RX, 1, 62, 124,<br>15"   | Start (user-programmed) RX cali-<br>bration process on 4400 |
|                     |                                         |                                                             |

#### Example of a GPIB protocol

| to/<br>from<br>4400 | Data                                            | Comment                                                                           |
|---------------------|-------------------------------------------------|-----------------------------------------------------------------------------------|
|                     | serial poll                                     | Controller identifies SRQ device                                                  |
| to                  | SYST:MESS?                                      | Controller queries system message                                                 |
| from                | "RX Calibration<br>OK"                          | 4400 confirms successful RX cali-<br>bration                                      |
| to                  | :MEA-<br>Sure:GSM:RFTX:ALL                      | Start relevant RFTX measurements                                                  |
|                     | serial poll                                     | Controller identifies SRQ device                                                  |
| to                  | :CALC:GSM:RFTX<br>:ALL:LIM:FAIL?                | Controller queries the result of the limit check of the measurement result values |
| from                | 0,0,1,0,0,0,0,0<br>,0,0,0,0,0,0,0,0,0,<br>0,0,0 | 4400 delivers results                                                             |

# Command subsystem overview

This subsection provides information about the SCPI command subsystems.

|                                              | The Measurement subsystems – MEASure, FETCh, CALCulate                                                                                                    |
|----------------------------------------------|----------------------------------------------------------------------------------------------------|
|                                              | Measurement device configuration subsystems – RFGenerator, RFSPectrum,<br>RFANalyser, AFGenerator, AFANalyser, MS Power Supply                                                                                                    |
|                                              | The Node B and UE parameter subsystems – CONFigure, CALL                                                                                                    |
|                                              | The communication-related subsystems – PROGram, STATus, SYSTem, FORMat                                                                                                    |
|                                              | SCPI command errors                                                                                                    |
|                                              |                                                                                                    |
| Using the SCPI commands                      | The various SCPI commands and their arguments/parameters are described<br>below. Please note that any SCPI command specified with an invalid of without<br>an argument required will be totally ignored by the system. This means that an<br>incomplete SCPI command will not affect the current system status at all. |
| Schematic view of the subsystems of the 4400 | This is a very simplified schematic view of the control and data flow inside the 4400.                                                                                                    |

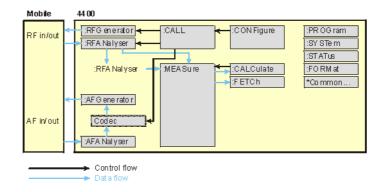

### **Common commands**

The common commands are understood by all SCPI and IEEE 488.2 instruments. Their purpose is to perform general tasks and to read or work with the registers common to all SCPI instruments. The following common commands have been implemented.

| Command | Short description                                                                                                    | Command group           |
|---------|----------------------------------------------------------------------------------------------------|-------------------------|
| :*CLS   | Resets the entire status reporting system.                                                                            | General common commands |
| :*ESE   | Sets and queries the event status register mask.                                                                      | Event status register   |
| :*ESR?  | Reads out the current con-<br>tents of the event status<br>register.                                                  | Event status register   |
| :*IDN?  | Returns device identity.                                                                                              | General common commands |
| :*OPC   | Waits until previous com-<br>mand has been completed.                                                                 | General common commands |
| :*RST   | Resets the entire test set.<br>All parameters, limits etc.<br>will be set to internally<br>predefined default values. | General common commands |
| :*SRE   | Sets and queries service register mask.                                                                               | Service register        |
| :*STB?  | Returns the current con-<br>tents of the service register<br>and clears the service reg-<br>ister.                    | Service register        |
| :*WAI   | Waits until previous com-<br>mand has been completed.                                                                 | General common commands |

# The communication-related subsystems

|                      | These subsystems cover system relevant tasks, which are not primarily involved in the measurement process.                                                                                                    |                  |                                                                                                    |
|----------------------|----------------------------------------------------------------------------------------------------|------------------|----------------------------------------------------------------------------------------------------|
|                      | SYSTem – System parameters, such as the number of unread error messages, the test set's GBIP address etc. may be read out or set using the commands of this subsystem.                                                                                                    |                  |                                                                                                    |
|                      | PROGram – This subsystem deals with all activities related to RAPID! programs.                                                                                                    |                  |                                                                                                    |
|                      | STATus – The STATus subsystem controls and provides information on the state<br>of the 4400. There are two types of states: operational states describe what is<br>currently going on within the test set while questionable states deliver question-<br>able states of the 4400.               |                  |                                                                                                    |
|                      | FORMat – Th<br>format in rer                                                                                                    |                  | em enable settings of the data output                                                                                                    |
| The SYSTem subsystem | · ·                                                                                                    |                  | of unread error messages, the test set's<br>using the commands of this subsystem.                                                                                                    |
| The STATus subsystem | The STATus subsystem delivers detailed information about the internal status of<br>the 4400, its error conditions and special events. These three areas are dealt with<br>in three different sections of the status subsystem. These three sections are<br>addressed, using different commands. |                  |                                                                                                    |
|                      | Status<br>Area                                                                                                    | Related commands | Main functional aspects                                                                                                    |
|                      | Opera-<br>tion Sta-<br>tus                                                                                                    | STATus:OPERation | These commands deal with the<br>operation status of the 4400. They<br>describe what is currently going on<br>inside the test set, mainly in<br>respect of signaling and measur-<br>ing. |

|                          |                     | ing.                                                                                                    |
|--------------------------|---------------------|----------------------------------------------------------------------------------------------------|
| System<br>Errors         | STATus:QUEStionable | This area of the internal status<br>report system mainly deals with<br>errors and warnings regarding the<br>hardware stages of the 4400 (like<br>'RF input overload' or 'frequency<br>out of range'. |
| Execu-<br>tion<br>Errors | *ESE, *ESR?         | Mainly program or SCPI command<br>execution errors are dealt with in<br>this area of the internal status<br>report system.                                                                           |

The status subsystem provides in-depth information about the internal status of the test set. Furthermore, powerful event processing tools allow any form of flex-ible control over the 4400.

However, the use of the status subsystem is a bit tricky because of the many parameters involved. Therefore, we kindly suggest to carefully read subsection "Understanding the STATus subsystem" on page 233 before using the status subsystem.

A table of all registers implemented can be found in subsection "Table of registers" on page 236.

Understanding the STATus subsystem Subsystem The STATus subsystem is intended to deal with special events occurring inside the test set. It provides tools to enable any current condition to raise a system event. These system events may then be used to trigger service requests (SRQ) on GPIB, or to trigger RAPID! programs.

> There are several groups of registers, structured in a hierarchical order. Lower-level registers work on specific conditions and single parameters while higher-level registers integrate the result of several lower-level registers and thus provide a more general view.

The highest level of these registers is the **service register**, sometimes also referred to as the **statusbyte register** or **status byte**.

The figure below gives an example of a group of registers.

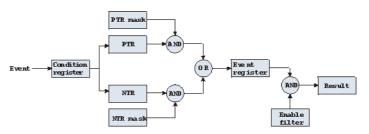

A group of registers starts with a **Condition register**. An internal **Event** will set the corresponding bit of the Condition register (to 'set a bit' means a transition from binary **0** to a binary **1**). Any Condition register will be updated continuously. This means that a bit will be reset as soon as the condition which rose that bit is no longer valid.

#### Example:

As soon as the 4400 starts to page a mobile under test, a certain bit of a certain condition register will be set. When the 4400 stops paging the mobile (because e.g. it responded to the paging requests), this bit will be reset. Now, there is no chance to find any evidence for a paging process in this Condition register.

Therefore, there is an **Event register** included in every group of registers. In the Event register, a bit will remain set even when the condition for it to be set is no longer valid. Any Event register, however, will be cleared after a query.

#### Example:

Continuing our example from above, in the related Event register, the corresponding bit would still be set. A query of this register would provide evidence that there has been some paging in progress. However, the Event register is not able to provide any information if the condition is still valid.

#### Summary 1: condition-type versus event-type registers

- The condition-type registers reflects the current status of the test set and is updated continuously. When you would like to know if a special condition is currently valid, then read out the related condition-type register with a query.
- The condition-type register and the event-type register have an identical structure. This means that they are of the same length and the single indicator bits are at the same positions.
- The event-type registers are the 'memory' of the status system. Once a bit has been set, it will remain set until the event-type register is read out with a query. When you want to trigger e.g. a RAPID! program with a certain event, always read out the related event-type register.
- Event-type registers are read-only and self-destructive. They will be cleared after any query.

#### Transition of a bit from the condition-type to the event-type register

How will a bit find its way to the **Event register**? This depends on the transition filter and its settings. The transition filter works as follows:

First, there are two branches: the Positive TRansition and the Negative TRansition filter. Both only react on the corresponding transitions of bits and both contain as many bit positions as the condition register.

**PTR** will carry a binary 1 at a bit position only when the corresponding bit of the condition register is **set**, while **NTR** will carry a binary 1 at a bit position only when the corresponding bit of the condition register is **reset**.

Both the output of PTR and NTR will be combined with the corresponding mask, using a logical **AND** operation.

These masks are user-definable (using the **STAT:XXX:XTR** commands) and again contain as many bit positions as the condition register.

#### Example:

The only chance for bit 4 (that has just been set in the condition register) to reach the Event register is that the PTR mask carries a binary 1 at bit position 4. The logical AND between the PTR filter and the PTR mask will then deliver a binary 1. This binary 1 will pass the logical OR and thus set bit 4 of the Event register.

#### Summary 2: from the condition-type to the event-type registers

- There are two detectors for every bit of a condition register: the positive transition and the negative transition branch. Positive transition means a change of a bit from a binary 0 to a binary 1 while a negative transition is a bit change from a binary 1 to a 0.
- To every branch, there is a filter mask (PTR and NTR mask). This filter mask is user-definable.
- The filter mask and the result of the transition filter are combined using a logical AND operation.
- The results of the AND operation in both branches will be combined, using a logical OR operation.
- The results of the OR operation are the contents of the related event-type register.

#### Moving up: an event reaches the condition register one hierarchical level up

The **Event register** contains summary bits, corresponding to the bits of the condition register. A summary bit will be set, when the initial event passes the transition filter.

The **Enable filter** is a mask to filter events that are allowed to move one level up. The Enable filter is user-definable (using the **STAT:XXXX:ENABle** commands) and again contains as many bit positions as the condition-type register.

Again, the Enable filter mask is ANDed with the Event register and a nonzero result will finally set the **Result** bit. This Result bit may be a summary bit either in a higher-level register, or in the service register.

#### Summary 3: raising the Result bit

- The event-type register will be ANDed with the related Enable filter mask.
- The Enable filter mask is user-definable.
- The result of the logical AND operation between event-type register and related Enable filter will be the Result bit.
- The result bit will set the corresponding bit of the condition register one level up.

#### At the top: the service register

The service register contains eight summary bits: three for the status groups available on the 4400, two for internal queue handling, two for remote control and one bit for it's own status: the summary status bit.

When an event passes through and sets one of the seven corresponding summary bits of the service register, the contents of the service register will be ANDed with the service register mask. This mask can be set using the **\*SRE** common command.

When the logical AND operation of the current contents of the service register and the service register mask leads to a binary 1, then the summary status bit will be set as well. If both bit 6 of the service register mask and bit 6 (the summary status bit) of the service register are set, then a service request (SRQ) is executed.

 Table of registers
 The STATus subsystem uses and/or provides access the following registers:

#### Service register

This register represents the highest level within the report structure of the 4400. The service register contains eight bits. A detailed description of the service register can be found in the appendix (SCPI Command Reference).

#### Event status register group

This group of registers collects all general events of the 4400 (mostly command errors).

Depending of the setting of the event status register mask, bits set in the event status register may be transferred to bit 5 of the service register. For further details regarding the event status register, please refer to the appendix (SCPI Command Reference).

#### General operation register group

This group of registers is 16 bits wide and reflects the general operation status of the 4400.

Some of the bits of this register (like bits 8 and 9) are summary bits. Those summary bits are result bits of subordinate groups of registers as described below.

#### NOTE

The commands related to the general operation register group and its subordinate groups of registers all start with **:STATus:OPERation:**.

| Bit | Decimal | Meaning                                                                                                    |
|-----|---------|----------------------------------------------------------------------------------------------------|
| 0   | 1       | Set during calibration.                                                                                                    |
| 1   | 2       | Set while settling.                                                                                                    |
| 2   | 4       | Set while ranging.                                                                                                    |
| 3   | 8       | Set while sweeping.                                                                                                    |
| 4   | 16      | Set as long as any measurement is being carried through.                                                                           |
| 5   | 32      | Set while the 4400 waits for a trigger.                                                                                            |
| 6   | 64      | Set while the 4400 waits for an arm.                                                                                               |
| 7   | 128     | Set while a correction process is in progress.                                                                                     |
| 8   | 256     | This is the SIGNaling summary bit. This is the<br>Result bit of the signaling operation register group<br>(see below for details). |
| 9   | 512     | This is the MEASure summary bit. This is the Result bit of the measuring operation register group (see below for details).         |

| 10 | 1024  | Not in use. |
|----|-------|-------------|
| 11 | 2048  | Not in use. |
| 12 | 4096  | Not in use. |
| 13 | 8192  | Instrument. |
| 14 | 16384 | Not in use. |
| 15 | 32768 | Not in use. |

#### Signaling operation register group

This group of registers is 16 bits wide. Its main task is to deal with events related to the signaling status. The signaling operations depend on the system option and the contents of the signaling operation register group are detailed in the appendix.

The Result bit of this group of registers is forwarded to bit 8 of the general operation register group.

#### Measuring operation register group

This group of registers is 16 bits wide. Its main task is to deal with events related to the measurement status.

The Result bit of this group of registers is forwarded to bit 9 of the general operation register group.

| Bit | Decimal | Meaning                                            |
|-----|---------|----------------------------------------------------|
| 0   | 1       | Set while RFTX measurements are in progress.       |
| 1   | 2       | Set while RFRX (BER) measurements are in progress. |
| 2   | 4       | Set while RFSPectrum measurements are in progress. |
| 3   | 8       | Set while audio measurements are in progress.      |
| 4   | 16      | Not in use.                                        |
| 5   | 32      | Not in use.                                        |
| 6   | 64      | Not in use.                                        |
| 7   | 128     | Not in use.                                        |
| 8   | 256     | Not in use.                                        |
| 9   | 512     | Not in use.                                        |
| 10  | 1024    | Not in use.                                        |
| 11  | 2048    | Not in use.                                        |
| 12  | 4096    | Not in use.                                        |
| 13  | 8192    | Not in use.                                        |
| 14  | 16384   | Not in use.                                        |
| 15  | 32768   | Not in use.                                        |

#### General questionable status register group

This group of registers is 16 bits wide and reflects the general questionable status of the 4400. The events taken care of this group of registers are mainly errors and warnings.

Some of the bits of this register (like bits 9,10 and 11) are summary bits. Those summary bits are result bits of subordinate groups of registers and described below.

#### NOTE

The commands related to the general questionable status register group and its subordinate groups of registers all start with **:STATus:QUEStionable:**.

| Bit | Decimal | Meaning                                                                                                    |
|-----|---------|----------------------------------------------------------------------------------------------------|
| 0   | 1       | Voltage out of range. Not used on the 4400.                                                                                                    |
| 1   | 2       | Current out of range. Not used on the 4400.                                                                                                    |
| 2   | 4       | Time out of range. Not used on the 4400.                                                                                                    |
| 3   | 8       | Power out of range. Not used on the 4400.                                                                                                    |
| 4   | 16      | Temperature out of range. Not used on the 4400.                                                                                                    |
| 5   | 32      | Frequency out of range. Not used on the 4400.                                                                                                    |
| 6   | 64      | Phase out of range. Not used on the 4400.                                                                                                    |
| 7   | 128     | Modulation out of range. Not used on the 4400.                                                                                                    |
| 8   | 256     | Calibration out of range.                                                                                                    |
| 9   | 512     | This is the RF summary bit. This is the Result bit of<br>the RF questionable status register group (see<br>below for details).                     |
| 10  | 1024    | This is the SYNChronization summary bit. This is the Result bit of the SNYChronization questionable status register group (see below for details). |
| 11  | 2048    | This is the AUDio summary bit. This is the Result bit<br>of the AUDio questionable status register group<br>(see below for details).               |
| 12  | 4096    | Not in use.                                                                                                    |
| 13  | 8192    | General warning, concerning the test set.                                                                                                    |
| 14  | 16384   | Command not understood warning.                                                                                                    |
| 15  | 32768   | Not in use.                                                                                                    |

#### RF questionable status register group

This group of registers is 16 bits wide. Its main task is to deal with warnings and errors regarding the RF stages of the 4400.

The Result bit of this group of registers is forwarded to bit 9 of the general questionable status register group.

| Bit | Decimal | Meaning                                                                                                    |
|-----|---------|----------------------------------------------------------------------------------------------------|
| 0   | 1       | Input overload. Reduce RF power immediately to avoid possible damage of the 4400's highly sensi-<br>tive input stages! |
| 1   | 2       | Output level out of range.                                                                                             |
| 2   | 4       | Transmission frequency out of range.                                                                                   |
| 3   | 8       | Reception frequency out of range.                                                                                      |
| 415 |         | Not in use.                                                                                                    |

#### SYNChronization questionable status register group

This group of registers is 16 bits wide. Its main task is to deal with warnings and errors regarding the external synchronization of the 4400.

The Result bit of this group of registers is forwarded to bit 10 of the general questionable status register group.

| Bit | Decimal | Meaning                                                                                    |
|-----|---------|--------------------------------------------------------------------------------------------|
| 0   | 1       | Set when an external RF synchronization signal is recognized on the EXT SNYC prog. socket. |
| 1   | 2       | Set when an external frame synchronization signal is recognized on the SNYC IN/OUT socket. |
| 215 |         | Not in use.                                                                                |

#### AUDio questionable status register group

This group of registers is 16 bits wide. Its main task is to deal with warnings and errors regarding the audio stages of the 4400.

The Result bit of this group of registers is forwarded to bit 11 of the general questionable status register group.

| Bit | Decimal | Meaning                                                                                                    |
|-----|---------|----------------------------------------------------------------------------------------------------|
| 0   | 1       | Input overload. Reduce signal level immediately to<br>avoid possible damage of the 4400's highly sensi-<br>tive input stages! |
| 1   | 2       | Output level out of range.                                                                                                    |
| 215 |         | Not in use.                                                                                                    |

| The PROGram subsystem –<br>overview | This subsystem contains commands related to loading and executing RAPID! program files.   |
|-------------------------------------|-------------------------------------------------------------------------------------------|
| The FORMat subsystem –<br>overview  | The FORMat subsystem sets and queries settings concerning the data output in remote mode. |

## The Node B and UE parameter subsystems

These subsystems allow access to the node B parameters (i.e. the 4400 simulating a node B) and to the information received from the mobile under test like the measurement report. The commands of these subsystems are described here.

CONFigure – This subsystem incorporates all changeable node B parameters of all implemented communication systems.

#### NOTE

The settings made here directly affect all communication system-specific sub-systems.

CALL – This subsystem handles call procedures and allows to read out the measurement report generated by the mobile under test. The information available is dependent on the current state of a call, i.e. some commands require an established radio communication link between the 4400 and the mobile under test.

# **The CONFigure subsystem** This subsystem incorporates all changeable NB parameters of all systems implemented. The key commands are the following:

| CONFigure:CSYStem                                    | Selects the communications system to work with.                                                                                |
|------------------------------------------------------|----------------------------------------------------------------------------------------------------|
| CONFigure: <systemoption>:</systemoption>            | These commands select parameters within a communications system.                                                               |
| CONFigure: <systemoption>:NB:<br/></systemoption>    | These are the commands to set spe-<br>cific system parameters like the node<br>B's RF output power level or its iden-<br>tity. |
| CONFigure: <systemoption><br/>:UE:</systemoption>    | The mobile-specific information is<br>handed over to the 4400 using these<br>commands. One example is the power<br>level.      |
| CONFigure: <systemoption><br/>:BER:</systemoption>   | These commands set the BER parame-<br>ters.                                                                                    |
| CONFigure: <systemoption><br/>:GROup:</systemoption> | With the help of these commands,<br>groups of measurements may be<br>defined.                                                  |
| CONFigure:COUPloss:                                  | These commands provide access to the coupling loss compensation fea-ture of the 4400.                                          |

**The CALL subsystem** This subsystem contains commands

- for call setup and handling procedures and
- to read out the measurement report, generated by the mobile.

### The Measurement subsystems

The 4400 provides the following measurement subsystems:

**The MEASure subsystem –** This subsystem provides the commands for all kinds of measurements: Single-shot as well as series of measurements, measurements of single parameters as well as of groups of parameters.

**The FETCh subsystem** – To read out the lastest measurement result of a specific parameter or a group of parameters.

#### NOTE

FETCh requires that a measurement is started first, using the MEASure commands.

### NOTE

FETCh will neither start nor terminate continuous measurements.

**The CALCulate Subsystem** – All kinds of statistic evaluations and checks of measurement results against predefined limits.

The MEASure subsystem The

The MEASure subsystem is probably the most important SCPI command subsystem of the 4400. There you will find all commands to acquire measurement results of the mobile under test. Measurements can be taken as one-shot measurements or as series of measurements:

| Type of<br>measure-<br>ment | Related<br>command<br>element | Short description                                                                                                    |
|-----------------------------|-------------------------------|----------------------------------------------------------------------------------------------------|
| One-shot                    | [:CONTinuous]                 | Actually : CONT starts a measurement,<br>that will be performed continuously.<br>Single measurement results can be read<br>out using the related : FETCh com-<br>mands.<br>Thus several measurements can be<br>started (where those measurements are<br>started first that take the longest time,<br>like e.g. BER). |

| Series         | :ARRay           | This command element offers the possi-<br>bility to carry through a specific mea-<br>surement a certain number of times. All<br>the single measurement result values<br>can be read out with just one command.<br>Using this feature, measurement results<br>returned can then be used e.g. for sta-<br>tistic data evaluation on an external<br>computer. |
|----------------|------------------|----------------------------------------------------------------------------------------------------|
| Example:       |                  |                                                                                                    |
| (because it ta | akes some time). | nand is issued to start a BER measurement                                                                                                    |

Then several RF TX measurements are performed and the measurement results are read out and used for statistic data evaluation.

After that the result of the BER measurement is read out.

#### Important notes:

| - | A newly issued RF TX MEASure command will terminate any RF TX or RF |
|---|---------------------------------------------------------------------|
|   | spectrum measurements currently in progress.                        |

- A newly issued RF SPectrum MEASure command will terminate any RF TX or RF spectrum measurements currently in progress.
- A newly issued RF RX MEASure command will terminate any RF RX measurements currently in progress.
- A newly issued AF MEASure command will terminate any RF TX, RF RX, RF spectrum or AF measurements currently in progress.
- Measurements are always started, using the current system parameters and the current state of the 4400.
- In case the 4400 is in a state that does not allow a specific measurement command to be performed or completed, an error message will be added to the 4400's internal error queue. The related flag in The STATus subsystem will be set, too.

In case this is the first error message to appear within the error queue, the error indicator bit of the service register (bit 2) will be set as well.

:MEASure[:CONTinuous] MEASure commands that are stated with or without the optional : CONTinuous command element will make the 4400 perform the related measurement for an unlimited number of times. The measurement will only be terminated if a new MEASure command of the same or related type is issued (see Notes above).

| Syntax     | :MEASure[:CONTinuous]<{:measProp}>[?]                    |
|------------|----------------------------------------------------------|
| Parameters | The one-shot measurements do not require any parameters. |

| Description | <ul> <li>Starts the (continuous) measurement of the specified measurable property.</li> <li>The CONTINUOUS command element is optional.</li> <li>Unless a measurement result is read out (using the FETCh subsystem), no measurement result values will be given back.</li> <li>The measurement result(s) of any measurement will be stored internally. Any previously stored result will be overwritten as soon as a new measurement result has been achieved.</li> <li>The latest result measured may be read out using the FETCh subsystem.</li> <li>Any FETCh command will wait for a measurement result value(s) to be available. In case there is more than one measurement result value, the single measurement result values are separated by commas (like e.g. "50.5,3.46"). Should the FETCh command fail to obtain a measurement result value (because e.g. the current state of the 4400 does not allow the measurement to be performed or completed), a timeout will occur and an error message will be added to the 4400's internal error queue.</li> <li>The related flag in the STATus subsystem will be set, too.</li> <li>In case this is the first error message to appear within the error queue, the error indicator bit of the service register (bit 2) will be set as well.</li> <li>The main application of the combination of the MEAS and the FETC subsystems:</li> <li>Starting a measurement. After the measurement has been started with the MEAS command, the test set is free' to perform other tasks. If in this case, the first measurement result is available.</li> <li>Sometimes, measurement results will need to 'sweep in'. In this case, the first measurement result will be totally misguiding. Using the MEAS command will allow the measurement result sabilize on a meaningful result before the latest result value is read out using the FETC subsystem.</li> </ul> |
|-------------|----------------------------------------------------------------------------------------------------|
| Query       | The query form of any MEASure command will start the (continuous) measurement of<br>the specified measurable property.<br>The CONTINUOUS command element is optional.<br>After the first measurement has been completed, the measurement result value(s)<br>will be delivered back in a string as outlined above.<br>Should the query fail to obtain a measurement result value, a timeout will occur and<br>an error message will be added to the 4400's internal error queue as explained above.<br>The main application of the query form of a MEAS command is speed. When com-<br>bined with 'fast' measurements (like e.g. the fast power level measurement), the<br>query form of a MEAS command delivers measurement results as fast as possible.<br><b>Note:</b> The measurement started with the query form of the MEAS command will be<br>continued in the background. Any further measurement result values may be read<br>out, using the appropriate FETCh command.                                                                                                    |

| Examples | <pre>:MEASure:GSM:CONTinuous:RFTX:PPEAk and<br/>:MEASure:GSM:RFTX:PPEAk<br/>are identical. Either command will start the measurement of the peak phase error. The<br/>latest result of this measurement (like ~5.84 ″) will be stored internally. It will be<br/>overwritten as soon as a new measurement result has been achieved.<br/>To read out the current measurement result, use the FETCh subsystem:<br/>:FETCh:GSM:RFTX:PPEAk?<br/>:MEASure:RFTX:ALL<br/>This command will start the continuous measurement of all relevant RFTX parame-<br/>ters. After this command has been issued, you may continue with e.g. an RF RX MEA-<br/>Sure command.<br/>All 19 single measurement results will be stored internally. As soon as a new mea-<br/>surement result has been achieved, the previous value will be overwritten.<br/>To read out the measurement results achieved by the :MEAS:RFTX:ALL com-<br/>mand, use the :FETCh:GSM:RFTX:ALL? command.<br/>:MEASure:GSM:RFTX:ALL?<br/>As in the example above, the continuous measurement of all relevant RFTX parame-<br/>ters will be started. Unlike the example above, this command will wait until all<br/>19 measurement results have been achieved and will return all of them in a string,<br/>separated by commas. The measurements will continue and later results may be read</pre> |
|----------|----------------------------------------------------------------------------------------------------|
|          | out, using the FETCh:GSM:RFTX:ALL? command.                                                                                                    |

#### How to convert a result string back into numeric variables

The example program below illustrates how the returned string can be converted back into numeric variables in a RAPID! program.

```
PRINT #scpi, ":MEAS:GSM:RFTX:ALL?"
                 INPUT #scpi, result$
                 index = 0
                 result$ = result$ + ","
                 DO
                 ' Find the position within result$, where the first
                 comma appears
                 P = INSTR(result$, ",")
                 ' Read out the part of result$ in front of the first
                 comma and convert it into a numeric value
                 result(index) = VAL(LEFT$(result$, P - 1))
                 ' Cut off the value just read from result$
                 result$ = MID$(result$, P +1))
                 index = index + 1
                 LOOP UNTIL result$=""
MEASure:ARRay
                 The :ARRay command element makes the 4400 perform any measurement
                 property a user-definable number of times. All measurement result values
                 obtained during the process will be stored in an internal array and can be read
                 out using the related commands of the FETCh subsystem or will be returned in
                 case the measurement process has been started using the query format of the
                 command.
                 After the specified number of measurements have been performed, the measure-
                 ment will be stopped and no further measurement result values will be stored
```

internally. Therefore, any attempt to read out data again (unless any measurement has been started before) will result in a timeout and thus in an error message.

This is one of the main differences between the [:CONTinuous] and the :ARRay command element.

Note: Any measurement will be terminated if a new MEASure command of the same or related type is issued (see Notes in section "The MEASure subsystem" on page 241 for details).

| Syntax      | MEASure:ARRay<{:measProp}>[?] <nummeas></nummeas>                                                                                                    |
|-------------|----------------------------------------------------------------------------------------------------|
| Parameters  | numMeas is the number of measurements to be performed.                                                                                                    |
| Description | Takes a numMeas number of measurements of the specified type measProp.<br>The results of the single measurements will be stored in an internal array.<br>The measurement results array can be read out using the related command of the<br>FETCh subsystem (see examples below for reference).<br>After an array has been read out using the related FETCh command, the internal<br>array will be cleared. Any subsequent FETCh command trying to read out the same<br>measurement result array will not be able to read any measurement results and thus<br>result in a timeout. In this case, an error message will be added to the 4400's internal<br>error queue (for further details, refer to section ":MEASure[:CONTinuous]" on<br>page 242).                                                                                                    |
| Query       | The query form of any MEAS: ARR command will start the related measurement the specified number of times. After the number of measurements specified have been performed, the measurement will be stopped.<br>The query will then return a string containing all the measurement results. The single result values will be separated by commas.<br>Any subsequent FETCh command trying to read out the same measurement result array will not be able to read any measurement results and thus result in a timeout.<br>In this case, an error message will be added to the 4400's internal error queue (for further details, refer to section ":MEASure[:CONTinuous]" on page 242).                                                                                                    |
| Examples    | <ul> <li>:MEASure:GSM:ARRay:RFTX:PPEAk 10</li> <li>This command will make the 4400 perform 10 independent measurements of the maximum phase error in GSM.</li> <li>After those 10 results have been achieved, the measurement will be stopped.</li> <li>The ten result values will be stored in an internal array.</li> <li>To read out the measurement result array, use the FETCh subsystem:</li> <li>:FETCh:GSM:RFTX:PPEAK?</li> <li>will return the 10 values in one string (like "5.42,5.44,5.80,5.72,5.64")</li> <li>Any subsequent :FETCh:GSM:RFTX:PPEAK? command will result in a timeout.</li> <li>MEASure:GSM:ARRay:RFTX:ALL? 2</li> <li>This command takes all relevant RFTX measurements twice. The measurements will be stopped as soon as the 2 x 19 result values are available.</li> <li>The 38 result values will be returned as a string; the single values will be separated by commas.</li> <li>Any subsequent :FETCh:GSM:RFTX:PPEAK? command will result in a timeout.</li> </ul> |

#### How to convert a result string back into numeric variables

The example program below illustrates how the returned string can be converted back into numeric variables in a RAPID! program.

```
PRINT #scpi, ":MEAS:GSM:ARR:RFTX:ALL? 2"
                             INPUT #scpi, result$
                             index = 0
                             result$ = result$ + ","
                             DO
                             ' Find the position within result$, where the first
                             comma appears
                             P = INSTR(result$, ",")
                             ' Read out the part of result$ in front of the first
                             comma and convert it into a numeric value
                             result(index) = VAL(LEFT$(result$, P - 1))
                             ' Cut off the value just read from result$
                             result$ = MID$(result$, P +1))
                             index = index + 1
                             LOOP UNTIL result$=""
:MEAS[:CONT]:BLOCkdata
                             The BLOCkdata command element of this subsystem is used to read out all the
                             single measurement results necessary to generate the following result graphics:

    shape of the TX burst (burst received by the 4400 from the mobile)

    phase error

    modulation spectrum of burst received by the 4400 from the mobile

    AF spectrum (the audio spectrum)

                             :MEASure:BLOCkdata:BURStshape
                             This command starts a continuous measurement of the mobile's burst.
                             The corresponding result string (to be read out either with the query form of the
                             command or with :FETCh:BLOCkdata:BURStshape will contain
                             711 floating point real numbers, representing the measurement result values. The
                             numbers will only have one digit behind the dot. The single measurement result
                             values are separated by commas.
                             The meaning of the single values within the result string is as follows:
                             - The first two values are necessary for the scaling of the data. All remaining
                                709 values represent the measurement results.
                             - The first value (index = 0) gives the offset of the middle of the burst (bit 73)
                                in respect to the measurement result array.
                                Example: An offset of 353.0 means that the middle of the burst will be the
                                355<sup>th</sup> value within the array (or the value contained at index 354).
                             - The second value (index = 1) gives the peak power level of the burst in dBm.
                             - All following values (indices 2 to 710) give the RF power levels of the related
                                positions.
                             The resolution on the time axis is approx. 0.875 microseconds (i.e. the distance
                             in time between two consecutive measurement points).
```

#### :MEASure:BLOCkdata:PHASeerror

|                          | First, a continuous measurement of the mobile's phase error will be started.<br>The corresponding result string (to be read out either with the query form of the<br>command or with :FETCh:BLOCkdata:PHASeerror will contain<br>711 floating point numbers, representing the measurement result values. The<br>single measurement result values are separated by commas.<br>The meaning of the single values within the result string is as follows:                                                                                                    |
|--------------------------|----------------------------------------------------------------------------------------------------|
|                          | <ul> <li>The first two values are necessary for the scaling of the data. All remaining<br/>709 values represent the measurement results.</li> </ul>                                                                                                    |
|                          | <ul> <li>The first value (index = 0) gives the offset of the middle of the burst (bit 73) in respect to the measurement result array.</li> <li>Example An offset of 353.0 means that the middle of the burst will be the 355<sup>th</sup> value within the array (or the value contained at index 354).</li> </ul>                                                                                                    |
|                          | - The second value (index = 1) is always set to $0.0$ .                                                                                                    |
|                          | <ul> <li>All following values (indices 2 to 710) give the phase error of the related positions.</li> </ul>                                                                                                    |
|                          | The time resolution is approx. 0.25 bit period (i.e. four measurement results per bit period).                                                                                                    |
| :MEAS:BLOC:MSP[:CURRent] | This command starts a continuous measurement of the modulation spectrum of<br>the mobile's burst.<br>The corresponding result string (to be read out either with the query form of the<br>command or with FETCh:BLOCkdata:MSPectrum will contain floating point<br>real numbers, representing the measurement result values. The single measure-<br>ment result values are separated by commas.<br>The number of the measurement result values returned is dependent on the span<br>and resolution, set with the commands:RFSPectrum:MSPectrum:SPAN and<br>:RFSPectrum:MSPectrum:RESolution.                                              |
|                          | :MEASure:BLOCkdata:MSPectrum:AVG                                                                                                    |
|                          | This command starts the measurement of the modulation spectrum of the mobile's burst for a user-definable number of times and averages the measurement results.<br>The corresponding result string (to be read out either with the query form of the command or with FETCh:BLOCkdata:MSPectrum will contain floating point real numbers, representing the measurement result values. The single measurement result values are separated by commas.<br>The number of the measurement result values returned is dependent on the span and resolution, set with the commands:RFSPectrum:MSPectrum:SPAN and :RFSPectrum:MSPectrum:RESolution. |
|                          | :MEASure:BLOCkdata:AFSPectrum                                                                                                    |
|                          | This command starts a continuous measurement of the audio spectrum.<br>The corresponding result string (to be read out either with the query form of the<br>command or with FETCh:BLOCkdata:AFSPectrum will contain floating<br>point real numbers, representing the measurement result values. The single                                                                                                    |

measurement result values are separated by commas. The number of the measurement result values returned is dependent on the span and resolution.

#### NOTE

Audio measurements can only be performed on the 4400 when the Audio Option is installed.

# :MEASure:...:GROup As mentioned before (see Notes in section "The MEASure subsystem" on page 241), a new measurement will always terminate a preceding one of the same or related type.

Therefore, the GROup command element has been implemented in the SCPI command set of the 4400. This command element allows to specify a user-definable list of measurements than can then be started with one command. The measurement results can be read out using the query form of this command – or with the related command of the FETCh subsystem..

#### NOTE

In this respect, :MEAS:RFTX:ALL can be regarded as a predefined 'group', containing all important RFTX measurements.

#### NOTE

The AFANalyser subsystem also allows to define 'groups'. However, all commands of the AFANalyser subsystem will only obtain measurement results if the Audio Option has been installed.

| Syntax      | <pre>:CONFigure:MEASure:GROup[:RFTX] &lt;{RFTXprop}&gt; MEASure[:CONTinuous]:RFTX:GROup or MEASure:ARRay:RFTX:GROup or :CONFigure:MEASure:GROup:AFANalyser &lt;{AFANprop}&gt; MEASure[:CONTinuous]:AFANalyser:GROup or MEASure:ARRay:AFANalyser:GROup</pre>                                                                                                    |
|-------------|----------------------------------------------------------------------------------------------------|
| Parameters  | <{RFTXprop}> is one or more of the single RFTX measurements<br>PPEAk, PRMS, FREQuency, LENGth, UTIMe, POWer, TEMPlate, CORNer<br>, FLATness<br><{AFANprop}> is one or more of the single AF Analyser measurements<br>SINad, DISTortion, FREQuency, ACV: PEAKp, ACV: RMS, DCV: RMS                                                                                 |
| Description | Starting a 'group' measurement will take all measurements specified just with<br>one single command.<br>After the group command has been completed, all 'group' measurement results<br>are available at the same time and can be read out using either the query form<br>of the command or the related commands of the FETCh subsystem.                           |
| Example     | :CONF:GSM:MEAS:GRO:RFTX PPEAK,FREQency,POWer,LENGth<br>:MEAS:RFTX:GRO<br>This sequence of commands first defines a group of RFTX measurements and<br>then issues a group command. As soon as all the measurements specified in the<br>group command have been completed, the measurement result values can be<br>read out using the :FETCh:GSM:RFTX:GRO? command. |

**The FETCh subsystem** The FETCh subsystem enables you to read out the currently valid measurement result value(s) of a measurement.

#### Important notes

- Before a measurement value may be read out with commands of the FETCh subsystem, a MEASure command has to be issued first.
- After a continuous measurement has been started, the latest measurement result value can be obtained using the related **:FETCh** command.
- In case an array measurement has been started, the related **:FETCh** command will return the entire measurement result array.
- If there are no measurement results to be read out by a FETCh command for any reason, a timeout will occur. The wait time until a timeout occurs is dependent on the type of measurement to be performed (see below).
- If the preceding MEASure command and the FETCh command do not match, a timeout will occur.
- When you use the query form of any MEASure command, all measurement results obtained will be handed back and the internal result register will be cleared afterwards. Consequently, a subsequent FETCh command will lead to a timeout (as above).
- The following timeouts have been implemented:
  - 5 s for all RFTX measurements
  - 30 s for all RFRX measurements
  - 10 s for all RFSPectrum measurements
  - 10 s for all AF measurements

There are two versions of a FETCh command:

- The :FETCh:LAST? command will read out the latest result of the last MEASurement command issued - whatever command that was. Using this command, please keep in mind that your control program then has to take care of the number and format of the measurement result values returned.
- The :FETCH: {measProp}; commands will read out the latest result of the measurement specified with {measProp}.
- **FETCh:LAST** The **:FETCh:LAST?** command will read out the latest result of the last MEASurement command issued – whatever command that was. Using this command, please keep in mind that your control program then has to take care of the number and format of the measurement result values returned. To convert a result string back into single measurement result values, please refer to section "How to convert a result string back into numeric variables" on page 244.

| Syntax      | FETCh:LAST?                                                                                                    |
|-------------|----------------------------------------------------------------------------------------------------|
| Description | Returns a string, containing the latest measurement result(s) for the <b>MEASure</b> com-<br>mand issued last.<br>Format and number of the measurement result values contained in the string are<br>depending on the preceding <b>MEASure</b> command.                                                                                                    |
| Examples    | MEASure:GSM:RFTX:PPEAk<br>FETCh:LAST?<br>will return the latest result (e.g. 5.84).<br>MEASure:GSM:ARRay:RFTX:PPEAk 5<br>FETCh:LAST?<br>will return the entire array (e.g. 5.84,5.81,5.94,5.74,5.79).<br>MEASure:GSM:ARRay:RFTX:PPEAk? 5<br>FETCh:LAST?<br>In this case, a timeout will occur as the :MEAS query will return the entire array and<br>there will be no measurement result values for the :FETCh command to collect. |

**FETCh:BLOCkdata:...?** The commands with the **:BLOCkdata** command element are used to read out all the single measurement results necessary to generate the following result graphics:

- shape of the TX burst (burst received by the 4400 from the mobile)
- phase error
- modulation spectrum of burst received by the 4400 from the mobile)
- AF spectrum (the audio spectrum)

# **FETCh**<{:measProp}> The :FETCH<{:measProp}> commands will read out the latest result of the measurement specified with measProp.

| Syntax      | <pre>FETCh&lt;{:measProp}&gt;?</pre>                                                       |
|-------------|--------------------------------------------------------------------------------------------|
| Description | Returns a string, containing the last measurement result(s) obtained for <b>measProp</b> . |

| Examples | <b>MEASure:GSM:RFTX:ALL</b><br>The result of this command will be that the 4400 continuously measures all RFTX<br>parameters.                                                                                                    |
|----------|----------------------------------------------------------------------------------------------------|
|          | To read out the 19 measurement result values, use the <b>FETCh:GSM:RFTX:ALL?</b>                                                                                                    |
|          | command. It will deliver back all measurement results contained in a string. This command may be used repeatedly (as long as the corresponding <b>MEASure</b> command was not terminated by another <b>MEASure</b> command.                      |
|          | MEASure:GSM:ARRay:RFTX:PPEAk 10                                                                                                    |
|          | This command will start the measurement of the peak phase error. As soon as 10 measurement results have been obtained, the measurements will be stopped. To read out the 10 measurement results, use the                                         |
|          | <b>FETCh:GSM:RFTX:PPEAk?</b><br>The string delivered back contains the 10 measurement results, starting from the first<br>one (the oldest).                                                                                                    |
|          | MEASure:GSM:ARRay:RFTX:PPEAk? 10                                                                                                    |
|          | Unlike the example above, this command will start the measurement of the peak<br>phase error. As soon as 10 measurement results have been obtained, those results will<br>be given back in a string and the measurements will be stopped.<br>Any |
|          | FETCh:GSM:RFTX:PPEAk?                                                                                                    |
|          | command will lead to a timeout as there are no new measurement results to be col-<br>lected.                                                                                                    |

### The CALCulate Subsystem

The CALCulate subsystem performs statistic evaluation of measurement results and also allows to check results against user-definable limits.

The basic scheme outlined below gives an idea of how to work with the CALCulate subsystem and to use the single queries as branching decisions within a program flow.

#### NOTE

Statistic evaluations on measurable properties like average, minimum or maximum will only be performed on the type of measurement started last (i.e. the **PRMS** measurement in the example below).

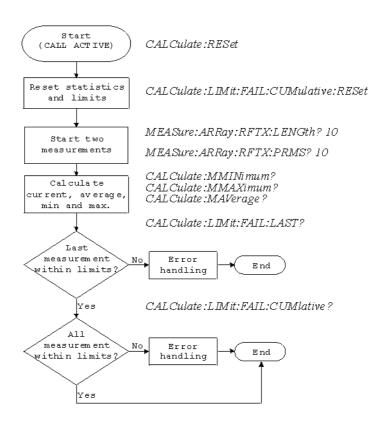

Reading the basic scheme

- First, the limits of the measurements to be performed are set (not shown in the basic scheme).
- After a call has been established, the CALCulate subsystem is reset using the :CALCulate:RESet command. Only measurements started after this command will be taken into account for the statistic evaluation. Any results from previously started (and still running) measurements will be ignored as well as all existing measurement results.
- The CALCulate subsystem of the 4400 allows to perform a cumulative check of the measurement results of a measurement. This means that all measurement results obtained (since the last reset of this part of the subsystem) will be checked against the corresponding limits.
   This cumulative check is reset as well in the example shown above with the :CALCulate:LIMit:FAIL:CUMulative:RESet command.
   For further details, check with section "CALCulate:LIMit" on page 253.
- Then, two measurements are started in this example (commands :MEASure:ARRay:RFTX:LENGth? 10 and :MEASure:ARRay:RFTX:PRMS? 10).
- As soon as the measurements have been completed, the CALCulate subsystem is used to identify the minimum and maximum measurement result value and to calculate the average measurement result value. Please note that these commands will work **only** on the results of the measurement started last (the RMS-valued phase error in this example).
- The command :CALCulate:LIMit:FAIL:LAST? will return a boolean number, indicating whether the last measurement of the RMS-valued phase error was within the limits set (then a 0 will be returned) or whether it was off the limits (then a 1 will be returned.)

- The last command (:CALCulate:LIMit:FAIL:CUMulative?) is similar to the one above, with the main difference that this query will tell whether all measurements of the RMS-valued phase error taken since the last reset of the cumulative check are within the limits set (then a 0 will be returned) or whether at least one measurement result value did violate at least one of the user-definable limits (in this case, the query will deliver back a 1).

#### CALCulate:LIMit The CALCulate commands that incorporate the LIMit command element

- check whether one or more measurement result(s) did violate the userdefinable limits
- reset the cumulative limit evaluation system
- switch the limit evaluation system for specific measurements on or off
- set the limits

#### FAIL[:LAST]? - did the latest measurement result value fail?

| Syntax      | :CALCulate:LIMit:FAIL[:LAST]?                                                                                                    |
|-------------|----------------------------------------------------------------------------------------------------|
| Returns     | <ul> <li>0 when the limits were not violated or</li> <li>1 in case at least one limit was violated by the latest measurement result value.</li> </ul>                                                                                                    |
| Description | Checks whether the latest measurement result value of the measurement started last is within its limits.                                                                                                    |
| Examples    | :MEAS:GSM:ARR:RFTX:LENG<br>:MEAS:GSM:ARR:RFTX:PRMS<br>:CALC:GSM:LIM:FAIL:LAST?<br>This command of the CALCulate subsystem will check whether the latest measure-<br>ment result value of the PRMS measurement is within its limits.<br>:MEAS:GSM:ARR:RFTX:LENG 10<br>:CALC:GSM:LIM:FAIL:LAST?<br>In this example, the :CALC command will check if all 10 measurement result values<br>of the burst length measurement array are within their limits. |

{measProp}:LIMit[:FAIL] - did the latest measurement result value of a specific measurement fail?

| Syntax      | :CALCulate:{measProp}:LIMit[:FAIL]?                                                                                                    |
|-------------|----------------------------------------------------------------------------------------------------|
| Returns     | 0 when the limits were not violated or<br>1 in case at least one limit was violated by the latest measurement result value.                                                                                                    |
| Description | Checks whether measurement result values of the measurement specified with the<br>{measProp} command element are within their limits.<br>In case, this command is used during a continuous measurement, only the latest<br>measurement result will be checked.<br>When this command is used subsequent to an array measurement, all measurement<br>result values of the array will be checked against the limits. This means that a 1 will<br>be returned if a single measurement result of an array is off the limits. |

| ult |
|-----|
|     |
| u   |

#### FAIL:CUMulative? - did any measurement result value fail?

| Syntax      | CALCulate:LIMit:FAIL:CUMulative?                                                                                                    |
|-------------|----------------------------------------------------------------------------------------------------|
| Returns     | 0 when the limits were not violated or<br>1 in case at least one limit was violated by at least one measurement result value.                                                                                                    |
| Description | Checks whether all measurement result values of the measurement started last are within their limits.                                                                                                    |
| Example     | :MEAS:GSM:ARR:RFTX:LENG 10<br>:MEAS:GSM:ARR:RFTX:PRMS 10<br>:CALC:GSM:LIM:FAIL:CUM?<br>This command of the CALCulate subsystem will check whether all measurement<br>result values of the PRMS measurement are within their limits. |

#### FAIL:CUM:RESet - resets the cumulative limit evaluation

| Syntax      | CALCulate:LIMit:FAIL:CUMulative:RESet                                                                                                    |
|-------------|----------------------------------------------------------------------------------------------------|
| Description | Resets (clears) the cumulative check of measurement result values against their lim-<br>its.<br>Only the measurement results from <b>:MEAS:</b> commands issued subsequent to<br>this reset command will be taken into account for any limit checks. |

# {measProp}:LIMit:STATe - switches the limit check for a specific measurement on or off

| Syntax      | <b>CALCulate:</b> {measProp}:LIMit:STATe                                                                                  |
|-------------|----------------------------------------------------------------------------------------------------|
| Description | Switches the limit check for a measurement specified with the {measProp} command element either <b>ON</b> or <b>OFF</b> . |
| Example     | <b>:CALC:RFTX:ALL:LIM:STAT OFF</b><br>Switches the limit check for the 19 main RF TX measurements off.                    |

# :{measProp}:LIMit:UPPer[:DATA] - sets the upper limit for a specific measurement

| Syntax      | <b>CALCulate</b> :{measProp}:LIMit:UPPer[:DATA]                                                                                                    |
|-------------|----------------------------------------------------------------------------------------------------|
| Description | Sets the upper limit for the limit check of the measurement specified with the<br>{measProp}; command element. The upper limit is the maximum measurement result<br>allowed. Any measurement result value exceeding the value set with this command<br>will result in a violation of the upper limit. |

:CALC:GSM:RFTX:PRMS:LIM:UPP 10.0 Example This command sets the maximum RMS-valued phase error allowed to 10.0. Any measurement result value exceeding this limit (e.g. 10.01) will result in a violation of the limits of the RMS-valued phase error measurement. :{measProp}:LIMit:LOWer[:DATA] - sets the lower limit for a specific measurement **CALCulate**: {measProp}:LIMit:LOWer[:DATA] Syntax Sets the lower limit for the limit check of the measurement specified with the Description {measProp}; command element. The lower limit is the minimum measurement result allowed. Any measurement result value falling below the value set with this command will result in a violation of the lower limit. :CALC:AFAN:SIN:LIM:LOW 25.5 Example This command sets the minimum SINAD required in order to pass the test to 25.5. Any measurement result value falling below this limit (e.g. 25.4) will result in a violation of the limits of the RMS-valued phase error measurement.

**CALCulate:**{**Statistics**} On the results of the last measurement performed, statistic test evaluation can be used. The related commands are described in this section.

| NOTE |  |
|------|--|
|------|--|

The commands described in this section will be reset with any new **MEASure** command. Therefore, the commands described below will only deliver the statistic evaluation of the measurement started last.

| Syntax      | CALCulate:{Statistics}?                                                                                                    |
|-------------|----------------------------------------------------------------------------------------------------|
| Parameters  | {Statistics} is one command element out of the following list: MAVerage  <br>MMAXimum   MMINimum                                                                                                    |
| Returns     | A floating point real number representing the result of the related statistic evalua-<br>tion, performed on all available results of the measurement started last.                                                                                                    |
| Description | Calculates and returns the specified statistical property referring to the most recent measurement.                                                                                                    |
| Examples    | MEASure:GSM:ARRay:RFTX:ALL 10<br>MEASure:GSM:ARRay:RFTX:PPEAk 10<br>CALCulate:GSM:MMINimum?<br>The first command takes 10 measurements of all RFTX parameters (190 then all<br>together); the second one takes ten measurements of the peak phase error.<br>The CALC:MMIN? command will only deliver back the minimum result of the peak<br>phase error measurement as this was the measurement started last.<br>The value delivered back in the result string is "5.05" in this example. |

**Using limits** The question 'do the performance characteristics of a mobile stay within the limits set by the appropriate specifications' is the core question of all GSM testing. The **LIMIT** subsystem of the 4400 offers a broad range of:

- defining single or complex limits, using the [:DATA] command element of the CALCulate subsystem and
- reading out the results of the limit checks, using the :LIMit[:FAIL]? query.

The limit evaluation system can be switched on or off for every single measurement parameter using the **:LIMIT:SATe** command element.

#### [:DATa] - customize or query limits

| Syntax      | CALCulate<{measProp}>:LIMit<{limType}>[:DATa] <val></val>                                                                                                    |
|-------------|----------------------------------------------------------------------------------------------------|
| Parameters  | <b>limType</b> is a placeholder for <b>:UPPer</b> or <b>:LOWer</b> .<br><b>Val</b> is the numeric value (floating) for the limit of the specific measurement param-<br>eter.                                                                                                    |
| Description | Sets or queries the limit value(s) for the limit identified with limType.<br>The limit evaluation will check the measurement results obtained against the limits<br>set, using this command.<br>Note: Some measurement types have more complex limits (such as the power/time<br>template or the modulation spectrum). Please find a detailled explanation on those<br>complex limits in subsection "Working with complex limits" on page 257. |
| Examples    | <b>:CALCulate:GSM:RFTX:PRMS:LIMit:UPPer:DATa 4.00</b><br>Sets the upper limit of the RMS phase error to <b>4.00</b> .<br><b>:CALC:GSM:RFTX:PPEA:LIM:UPP?</b><br>Queries the currently set upper result limit for the peak phase error. The value will be<br>returend as floating in the result string like <b>6.35</b> .                                                                                                    |

#### [:FAIL]? - pass/fail result query

| Syntax      | CALCulate<{measProp}>:LIMit[:FAIL]?                                                                                                    |
|-------------|----------------------------------------------------------------------------------------------------|
| Returns     | A boolean value or array (dependent on the type of measurement as defined by <b>measProp</b> ).<br>When all measurements of a type are within the limits, a <b>0</b> (pass) will be returned. if at least one mesaurement result is beyond the limits, a <b>1</b> (fail) will be returend.                                                                                                    |
| Description | Checks whether any of the current measurement(s) failed to meet the limits. The type of measurement is defined by <b>measProp</b> .                                                                                                    |
| Examples    | MEASure:GSM:ARRay:RFTX:POWer 10<br>Starts a series of 10 measurements of the RF peak power.<br>CALCulate:GSM:RFTX:POWer:LIMit:FAIL?<br>This command reads out the result of the 10 measurements checked against the limit.<br>When all 10 measurement results are within the limits, a single 0 will be returned.<br>If one or more measurement results are beyond the limits, a single 1 will be returned. |

#### :STATe - switch limit evaluation on/off

| Syntax     | CALCulate<{measProp}>:LIMit:STATe <limstate></limstate> |
|------------|---------------------------------------------------------|
| Parameters | limState is either ON or OFF.                           |

| Description | Activates or deactivates the check of the measurement results against the limit of the measurement type defined by <b>measProp</b> .<br>Note: When the limit evaulation has been switched off, a <b>:FAIL</b> query will only return <b>0</b> (s) (pass).                                                                                                    |
|-------------|----------------------------------------------------------------------------------------------------|
| Example     | CALCulate:GSM:RFTX:PRMS:LIMit:STATe OFF<br>This command switches the limit evaluation of the RMS phase error off.<br>MEASure:GSM:RFTX:PRMS<br>Starts a series of RMS phase error measurements.<br>CALCulate:GSM:RFTX:PRMS:LIMit:FAIL?<br>This query of the pass/fail evaluation will always return 0 (pass) as the limit evalua-<br>tion of this parameter has been switched off. |

# **Working with complex limits** It is not possible to define all relevant limits by just one number. Some limits are quite complex, like the power/time template, the corner points or the modulation spectrum.

#### Limits for the power/time template

The limits for the power/time template are made up by a total of 16 vectors; 9 for the upper limits and 7 for the lower limits. These vectors have the following format: x,y.

- where x is the time in microseconds in relation to the beginning of the burst (i.e. the first bit of the useful part)
- and y is the RF power level in dB(c) in relation to the nominal output power level of the mobile.

#### Examples:

CALC:RFTX:TEMP:LIM:UPP -42,-47,-28,-47,-18,-28,-10, -4,0,4, 552.8,1,560.8,-4,570.8,-28,580,-47

CALC:RFTX:TEMP:LIM:LOW 0,-150,0,-150,0,-40,20, -1,270,-1,543,-1,543,-150

#### Limits for the corner points

The corner points are a maximum of eight positions to check critical parts of the burst. For each position, a minumum and a maximum RF power level may be specified.

- Positions are specified in microseconds in relation to the beginning of the burst (i.e. the first bit of the useful part)
- minimum and maximum RF power levels are specified in dB(c) in relation to the nominal output power level of the mobile.

#### Examples:

CALC:RFTX:CORN:POS -28,-18,-10,0,542.8, 552.8,560.8,570.8

CALC:RFTX:CORN:LIM:UPP 4,4,4,4,4,4,4,4

Limits for the modulation spectrum

In case of the modulation spectrum, 23 positions (i.e. frequencies) have been predefined (see subsection Generator/Analyser for details). With the related commands, the upper and lower limits for those 23 positions may be set. Those limits are specified in dB.

### Measurement device configuration subsystems

These subsystems provide commands for setting and reading out the states of the various measurement devices of the 4400. The following subsystems are available and described in this subsection. **RF** measurement devices RFGenerator – The radio frequency generator provides both continuous signals and bursts according to the specifications of the system (e.g. GSM) currently set. The RFGenerator subsystem controls the accessible parameters of the RF generator, such as RF level, frequency etc. RFANalyser – This subsystem gives access to the setup parameters of the RF Analyser, such as frequency or trigger mode. RFSPectrum - The commands of this subsystem are used to set span and resolution of the RF spectrum analyser. AF measurement devices AFGenerator – The audio frequency generator provides signals for audio measurements. The AFGenerator subsystem controls the accessible parameters of the AF generator, such as output level, frequency, multitone signals etc. AFANalyzer – The AF analyzer measures audio parameters. The related subsystem gives access to the settings. MS Power Supply – The MS power supply option is an (optional) external device that simulates the power supply (battery) of a mobile under test. Together with the 4400, it provides a lot of interesting performance data of the mobile station. The related subsystem gives access to all relevant settings. The RFGenerator The RFG subsystem controls the accessible parameters of the RF generator. subsystem Important notes: - The RF generator can only be used if all communication systems have been

switched off (and unloaded) before.

|                                  | <ul> <li>The RF generator fuctionality of the 4400 will enable you to even provide a base channel to allow the mobile under test to synchronize to the base station. However, as long as the RF generator is active, there will be no call setup and no reaction to signaling. Some of the data transmitted by the 4400 in the base channel can be set or altered using the SCPI commands described in section "The CONFigure subsystem" on page 240.</li> <li>A good way to set up the 4400 as a RF generator for circuit-switched standard GSM signals is the use of the :CONFigure:CSYStem GCGenana command. While working in this mode, a base channel will not be provided.</li> </ul> |
|----------------------------------|----------------------------------------------------------------------------------------------------|
|                                  | <ul> <li>To set up the 4400 as a RF generator for both packet-switched and circuit-switched GSM signals, use the :CONFigure:CSYStem GPGenana command instead.</li> <li>In this mode, a base channel can be provided (see command :RFG:GSM:MOD:CHAN for details).</li> </ul>                                                                                                    |
| The RFANalyser subsystem         | The RFAN subsystem controls the accessible parameters of the RF analyzer.                                                                                                    |
| The RFSPectrum subsystem         | The RFSP subsystem controls the accessible parameters of the RF modulation spectrum analyzer.                                                                                                    |
| The AFGenerator<br>subsystem     | The AFG subsystem controls the accessible parameters of the audio generator.<br>Please note that all commands of this subsystem require the Audio Option to be<br>installed on your 4400.                                                                                                    |
| The AFANalyser subsystem         | The AFAN subsystem controls the accessible parameters of the AF analyzer.<br>Please note that all commands of this subsystem require the Audio Option to be<br>installed on your 4400.                                                                                                    |
| The MS Power Supply<br>subsystem | The PSUPply subsystem controls the accessible parameters of the MS Power Supply Option.                                                                                                    |
| SCPI command errors              |                                                                                                    |
|                                  | This subsection contains a table of SCPI command errors.                                                                                                    |
|                                  | NOTE                                                                                                    |
|                                  | If a query for an error code returns "0" then no error did occur.                                                                                                    |
|                                  |                                                                                                    |

| Error Code | Meaning                                                                                       |  |
|------------|-----------------------------------------------------------------------------------------------|--|
| 61         | QNX semaphore error. The operating system of the 4400 encountered a flag communication error. |  |
| 62         | TMSG QNX send error.                                                                          |  |
| 63         | TMSG QNX sync error.                                                                          |  |
| 64         | Internal communication error.                                                                 |  |
| 65         | Unknown message received.                                                                     |  |
| 66         | GPIB cannot be initialized.                                                                   |  |
| 67         | This command is invalid.                                                                      |  |
| 68         | Internal error of the task state system.                                                      |  |
| 69         | Error of the GPIB system.                                                                     |  |
| 70         | QNX proxy error.                                                                              |  |
| 71         | Process coordination error.                                                                   |  |
| 72         | Message sent to the GPIB system is not understood there.                                      |  |
| 75         | Error within the error message system.                                                        |  |
| 78         | Language expression invalid.                                                                  |  |
| 80         | Name attachment error.                                                                        |  |
| 81         | Proxy attachment error.                                                                       |  |
| 82         | Proxy detach error.                                                                           |  |
| 83         | Timer attachment error.                                                                       |  |
| 85         | Timer delete error.                                                                           |  |
| 86         | Parameter can not be set.                                                                     |  |
| 87         | INI file error.                                                                               |  |
| 88         | The file selected was not found.                                                              |  |
| 89         | DSP setup error.                                                                              |  |
| 100        | Command error.                                                                                |  |
| 101        | Invalid character.                                                                            |  |
| 102        | Syntax error.                                                                                 |  |
| 103        | Invalid separator.                                                                            |  |
| 104        | Data type error.                                                                              |  |
| 108        | Parameter not allowed.                                                                        |  |
| 109        | Parameter missing.                                                                            |  |
| 111        | Header separator error.                                                                       |  |
| 112        | Program mnemonic too long.                                                                    |  |
| 113        | Undefined header.                                                                             |  |
|            |                                                                                               |  |

| 114 | Header suffix out of range.                                                                                    |  |  |
|-----|----------------------------------------------------------------------------------------------------|--|--|
| 121 | Invalid character within a number.                                                                             |  |  |
| 123 | Exponent too large.                                                                                            |  |  |
| 128 | Numeric data not allowed in this context.                                                                      |  |  |
| 131 | Invalid suffix.                                                                                                |  |  |
| 134 | Suffix too long.                                                                                               |  |  |
| 138 | No suffix allowed in this context.                                                                             |  |  |
| 141 | Invalid character data.                                                                                        |  |  |
| 144 | Character data too long.                                                                                       |  |  |
| 158 | No string allowed in this context.                                                                             |  |  |
| 160 | Block data error.                                                                                              |  |  |
| 168 | No block data allowed in this context.                                                                         |  |  |
| 200 | General execution error.                                                                                       |  |  |
| 201 | Multislot not active.                                                                                          |  |  |
| 202 | The external synchronization frequency is not within the ranges specified.                                     |  |  |
| 203 | External synchronization changed during remote operation.                                                      |  |  |
| 204 | The operation is not possible in the current state of the 4400.                                                |  |  |
| 221 | Settings of the 4400 lead to a conflict.                                                                       |  |  |
| 222 | Data out of range.                                                                                             |  |  |
| 225 | No communication system running.                                                                               |  |  |
| 226 | Timeout occurred while waiting for an uplink message to arrive from the mobile.                                |  |  |
| 227 | Layers 2/3 failed. Communication could not be established due to problems on the layer 2 and/or layer 3 level. |  |  |
| 228 | Mobile can not work in the enhanced frequency range.                                                           |  |  |
| 229 | No call release while an SMS is in progress.                                                                   |  |  |
| 230 | Generator/Analyzer not running.                                                                                |  |  |
| 231 | System running – no system expected.                                                                           |  |  |
| 250 | Mass storage error.                                                                                            |  |  |
| 253 | Corrupt media.                                                                                                 |  |  |
| 256 | File name not found.                                                                                           |  |  |
| 272 | Macro execution error.                                                                                         |  |  |
| 280 | Program error.                                                                                                 |  |  |
| 310 | System error.                                                                                                  |  |  |
|     |                                                                                                    |  |  |

| 320 | Save/recall memory lost.                                                                                          |  |
|-----|----------------------------------------------------------------------------------------------------|--|
| 330 | Function not supported.                                                                                           |  |
| 350 | Queue overflow.                                                                                                   |  |
| 362 | There needs to be an active call in order to start the codec option.                                              |  |
| 364 | No audio hardware. The audio option would be required to complete a command, but it is not installed.             |  |
| 365 | No codec hardware. The codec option would be required to complete a command, but it is not installed.             |  |
| 370 | No results available.                                                                                             |  |
| 371 | Fetch: timeout occurred.                                                                                          |  |
| 372 | Fetch: no BER synchronization.                                                                                    |  |
| 373 | Fetch: arb data.                                                                                                  |  |
| 374 | Measurement task error.                                                                                           |  |
| 375 | Error in burst data encountered.                                                                                  |  |
| 376 | ACPM receive error.                                                                                               |  |
| 377 | Autotemplate error.                                                                                               |  |
| 378 | Setting value for modulation spectrum out of range.                                                               |  |
| 399 | Invalid error code.                                                                                               |  |
| 401 | General CDMA measurement error: Invalid return code for sample acquisition.                                       |  |
| 402 | CDMA Measurement error: Signal level too high for current input attenuation.                                      |  |
| 403 | CDMA Measurement error: Signal level dropped below valid level during acquisition.                                |  |
| 407 | CDMA Measurement error: Sample acquisition RAM failure.                                                           |  |
| 408 | CDMA Measurement error: Signal level below minimum accuracy specification.                                        |  |
| 411 | CDMA Measurement error: DSP EEPROM error. Default cor-<br>rection data loaded, measurement accuracy not verified. |  |
| 413 | CDMA Measurement error: synchronization to mobile sig-<br>nal failed.                                             |  |
| 415 | CDMA Measurement error: Cannot trigger on mobile signal.                                                          |  |

# **SCPI Command Reference**

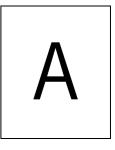

This appendix describes the commands for test automation using RAPID!, the General Purpose Interface Bus (GPIB) or a TCP/IP connection. The SCPI commands are divided into the following subsystems:

- "Bluetooth commands" on page 264
- "Signaling operation register group" on page 264
- "Common commands" on page 264
- "SYSTem subsystem" on page 269
- "STATus subsystem" on page 277
- "FORMat subsystem" on page 292
- "CONFigure subsystem" on page 294
- "CALL subsystem" on page 310
- "MEASure subsystem" on page 315
- "FETCh Subsystem" on page 350
- "CALCulate Subsystem" on page 367
- "RFANalyser subsystem" on page 430
- "RFSPectrum subsystem" on page 432
- "AFGenerator subsystem" on page 433
- "AFANalyser subsystem" on page 437
- "MS Power Supply subsystem" on page 441

## **Bluetooth commands**

The SCPI commands for the 4489 Bluetooth Connectivity Test Package can be found in the Bluetooth Connectivity Test Products user's guide, ordering number M 292 018.

## Signaling operation register group

This group of registers is 16 bits wide. Its main task is to deal with events related to the signaling status. The signaling operations depend on the system option and can be found in the :STATus:OPERation:SIGNalling group of commands (see the respective EVENt command for the signaling system at hand). The Result bit of this group of registers is forwarded to bit 8 of the general operation register group.

#### **Common commands**

The common commands are understood by all SCPI and IEEE 488.2 instruments. Their purpose is to perform general tasks and to read or work with the registers common to all SCPI instruments. The following common commands have been implemented.

#### General common \*CLS

#### commands

| Commanus    |                                                                                                    |  |
|-------------|----------------------------------------------------------------------------------------------------|--|
| Syntax      | :*CLS                                                                                                    |  |
| Parameters  | There are no parameters.                                                                                                    |  |
| Description | <ul> <li>Resets the entire status reporting system:</li> <li>The service register will be cleared (all bits will be set to 0).</li> <li>The event status register will be cleared (all bits will be set to 0).</li> <li>The error message queue will be emptied.</li> <li>All event-type registers will be cleared.</li> </ul> |  |
| Query       | There is no query form of this command available.                                                                                                    |  |

#### \*IDN?

| Syntax      | :*IDN?                                                |
|-------------|-------------------------------------------------------|
| Parameters  | There are no parameters.                              |
| Description | There is only a query form of this command available. |

| Query   | <ul> <li>Returns a string, containing the following information:</li> <li>manufacturer's name</li> <li>name of the device</li> <li>serial number</li> <li>software revision number</li> <li>All parameters are separated by commas.</li> <li>Note: In times of company mergers and acquisitions, it is a good idea to check the name of the device, not the manufacturer's name which may change between software updates. This does not preclude any name changes at Willtek but rather applies to instrumentation in general.</li> </ul> |  |
|---------|----------------------------------------------------------------------------------------------------|--|
| Example | "WILLTEK, 4400, 0511099, 3.10.0001".                                                                                                    |  |

#### \*OPC

| Syntax      | :*OPC                                                                                                    |  |
|-------------|----------------------------------------------------------------------------------------------------|--|
| Parameters  | There are no parameters.                                                                                                    |  |
| Description | Postpones the execution of a command until all commands issued previously have been completed.                                                                                                 |  |
| Query       | Returns the 'operation complete' flag in a string. A <b>1</b> indicates that all commands have been completed while a <b>0</b> means that there is at least one command still under execution. |  |

#### \*RST

| Syntax      | :*RST                                                                                                    |  |
|-------------|----------------------------------------------------------------------------------------------------|--|
| Parameters  | There are no parameters.                                                                                              |  |
| Description | Resets the entire test set. All parameters, limits etc. will be set to the internally pre-<br>defined default values. |  |
| Query       | There is no query form of this command available.                                                                     |  |

#### \*WAI

| Syntax      | :*WAI                                                                                          |  |
|-------------|------------------------------------------------------------------------------------------------|--|
| Parameters  | There are no parameters.                                                                       |  |
| Description | Postpones the execution of a command until all commands issued previously have been completed. |  |
| Query       | There is no query form of this command available.                                              |  |

**Commands affecting the** event status register working on the event status register are described below the table.

| Bit | Decimal | Meaning                                                                                                    |
|-----|---------|----------------------------------------------------------------------------------------------------|
| 7   | 128     | Power on – this bit is always set.                                                                                              |
| 6   | 64      | User Request – a 1 on this position indicates that the 4400 is no longer controlled by remote commands but by user interaction. |
| 5   | 32      | Command error – this bit indicates that one of the "SCPI command errors" occurred.                                              |
| 4   | 16      | Execution error – is set after a SCPI execution error did occur.                                                                |
| 3   | 8       | Device-dependent error – this bit indicates that a device-specific SCPI error did occur.                                        |
| 2   | 4       | Query error – is set after a SCPI query error occurred.                                                                         |
| 1   | 2       | Request control – this bit is reserved for future use.                                                                          |
| 0   | 1       | Operation complete flag – is set as soon as the exe-<br>cution of a command has been completed.                                 |

#### \*ESE

| Syntax      | :*ESE <intl></intl>                                                                                                    |
|-------------|----------------------------------------------------------------------------------------------------|
| Parameters  | <pre>int1 is an integer. The valid range is from 0 to 255 (8 bits).</pre>                                                                                                    |
| Description | Sets the enable filter (mask) of the event status register.<br>int1 is the decimal representation of the binary mask.<br>The mask and the current content of the event status register will be ANDed. If the<br>result is not zero, then bit 5 of the "Service register" will be set. |
| Query       | The query form reads out the enable filter (mask) currently set and returns its binary representation in a string.                                                                                                    |
| Example     | *ESE 128<br>As soon as power has been switched on, bit 7 (Power on) will be set. ANDed with the<br>mask 128, a binary 1 will occur and thus bit 5 of the service register will be set.                                                                                                |

#### \*ESR?

| Syntax      | :*ESR?                                                                                                    |
|-------------|----------------------------------------------------------------------------------------------------|
| Parameters  | There are no parameters.                                                                                                    |
| Description | There is only a query form of this command available.                                                                                                    |
| Query       | Returns the decimal representation of the current contents of the event status regis-<br>ter in a string.<br>Note: This register is self-destructive, i.e. its contents will be cleared after reading.                                                                                  |
| Example     | After power-on, an <b>*</b> ESR? command will return <b>"128"</b> . This means that bit 7 is set and all the other bits of the event status register are <b>0</b> .<br>The command will clear the event status register and a subsequent <b>*</b> ESR? command will return <b>"0"</b> . |

# Commands affecting the<br/>service registerThe service register represents the highest level within the report structure of the<br/>4400.<br/>The service register contains eight bits.

If any one of the bits 0...5 or 7 is set, the summary status bit (bit 6) of the service register will be set as well.

# NOTE

The service register is self-destructive. This means that its contents will be cleared after reading.

| Bit | Decimal | Meaning                                                                                                    |
|-----|---------|----------------------------------------------------------------------------------------------------|
| 7   | 128     | OPERational status summary. When this bit is set, an<br>event within the "General operation register group"<br>(e.g. the 4400 is waiting for a trigger) passed all fil-<br>ters.                                                                                                    |
| 6   | 64      | Summary status bit. This bit will always be set as<br>soon as any other bit of the service register has been<br>set.<br>Note: The summary status bit may be ANDed with<br>the service request enable filter in order to generate<br>a Service ReQuest on GPIB. The related command is<br>*SRE (see below for details). |
| 5   | 32      | Event status summary. When this bit is set, an event within the "Event status register group" (e.g. an error occurred) passed all filters.                                                                                                    |
| 4   | 16      | Message available. This bit will be set to <b>1</b> as soon as a query has been completed and measurement result(s) are available.                                                                                                    |
| 3   | 8       | QUESTionable status summary. If this bit is set, an event within the "General questionable status register group" (e.g. 'value out of range') passed all filters.                                                                                                    |
| 2   | 4       | Error queue status. When this bit is set, the error<br>queue contains error messages. Up to 10 error mes-<br>sages can be logged in the error queue. The error<br>queue can be read out, using the :SYSTem:ERRor?<br>command.                                                                                          |
| 1   | 2       | Remote command completed. This bit will be set to<br>1 after a remote (SCPI) command has been com-<br>pleted.<br>Note: However, when the 4400 receives a SCPI com-<br>mand, it will block the GPIB until the command has<br>been completed.                                                                            |
| 0   | 1       | Message queue status.<br>This bit will be set to 1 as soon as a message is avail-<br>able in the 4400's internal message queue. Up to<br>10 messages can be logged in the message queue. To<br>write to or to read from the message queue, use the<br>:SYSTem:MESSage command.                                         |

## \*SRE

| Syntax      | :*SRE <intl></intl>                                                                                                    |
|-------------|----------------------------------------------------------------------------------------------------|
| Parameters  | int1 is an integer. The valid range is from 0 to 255 (8 bits).                                                                                                    |
| Description | Sets the enable filter (mask) for the service register.<br>int1 is the decimal representation of this binary mask.<br>The mask and the current content of the service register will be ANDed. If the result is<br>not zero, a service request (SRQ) will occur on the GPIB. |
| Query       | The query form reads out the mask currently set and returns its binary representation in a string.                                                                                                    |
| Example     | :*SRE 68<br>As soon as an error occurs, bits 2 and 6 of the service register will be set. ANDed with<br>the mask (68), a binary 1 will be the result and a SRQ will occur on the GPIB.                                                                                      |

#### \*STB?

| Syntax      | :*STB?                                                                                                    |
|-------------|----------------------------------------------------------------------------------------------------|
| Parameters  | There are no parameters.                                                                                                    |
| Description | There is only a query form of this command available.                                                                                                    |
| Query       | Returns the decimal representation of the current contents of the service register in a string.<br>Note: This register is self-destructive, i.e. its contents will be cleared after reading. |
| Example     | A <b>:*STB?</b> command returns <b>"68"</b> .<br>The return value of <b>68</b> (= <b>64</b> + <b>4</b> ) means that an error occurred ( <b>4</b> ).                                          |

# SYSTem subsystem

System parameters, such as the number of unread error messages, the test set's GPIB address etc. may be read out or set using the commands of this subsystem.

# :SYSTem:ERRor[:NEXT]?

| Syntax      | :SYSTem:ERRor[:NEXT]?                                                                                                    |
|-------------|----------------------------------------------------------------------------------------------------|
| Parameters  | There are no parameters.                                                                                                    |
| Description | There is solely a query form of this command available.                                                                                                    |
| Query       | Returns the oldest unread error message from the internal error queue of the Willtek 4400. The queue entry returned will be a string containing the error no. and addi-<br>tional text. The maximum length of the string is 255 characters.<br><b>Note:</b> An overview of all SCPI error messages can be found in section "SCPI command errors". |
| Example     | :SYSTem:ERRor:NEXT?<br>String returned: <b>"66 GPIB cannot be initialised."</b>                                                                                                    |

#### :SYSTem:ERRor:COUNt?

| Syntax      | :SYSTem:ERRor:COUNt?                                                                                                    |
|-------------|----------------------------------------------------------------------------------------------------|
| Parameters  | There are no parameters.                                                                                                    |
| Description | There is solely a query form of this command available.                                                                                                    |
| Query       | Returns the number of unread error messages in the internal error queue of the Willtek 4400. The string returned will contain one integer. The maximum number of errors stored internally is 10. |
| Example     | :SYSTem:ERROT:COUNt?<br>String returned: "0"<br>This means that there are no unread error messages in the error queue.                                                                           |

#### :SYSTem:ERRor:CODE[:NEXT]?

| Syntax      | :SYSTem:ERRor:CODE[:NEXT]?                                                                                                    |
|-------------|----------------------------------------------------------------------------------------------------|
| Parameters  | There are no parameters.                                                                                                    |
| Description | There is solely a query form of this command available.                                                                                                    |
| Query       | Returns the code of the oldest unread error message in the internal error queue of the Willtek 4400. The string returned will contain one integer (and no text).<br>Note: An overview of all SCPI error messages can be found in section "SCPI command errors". |
| Example     | :SYSTem:ERRor:CODE?<br>String returned: "66"<br>This means that the GPIB could not be initialized.                                                                                                    |

# :SYSTem:ERRor:CODE:ALL?

| Syntax      | :SYSTem:ERRor:CODE:ALL?                                                                                                    |
|-------------|----------------------------------------------------------------------------------------------------|
| Parameters  | There are no parameters.                                                                                                    |
| Description | There is solely a query form of this command available.                                                                                                    |
| Query       | Returns the error codes of all unread error messages in the internal error queue of the Willtek 4400. The string returned will contain a maximum of 10 integers, separated by commas.<br>Note: An overview of all SCPI error messages can be found in section "SCPI command errors". |
| Example     | :SYSTem:ERROT:CODE:ALL?<br>String returned: "371,66"<br>This means that there were two unread error messages in the error queue (the first<br>one indicating that there was a time-out on a FETCh command and the second one<br>meaning that the GPIB could not be initialized).     |

#### :SYSTem:ERRor:REMote:DISPlay

| Syntax      | :SYSTem:ERRor:REMote:DISPlay <predefexp></predefexp>                                                                                                |
|-------------|----------------------------------------------------------------------------------------------------|
| Parameters  | PredefExp is one of the following predefined expressions: OFF   ON. Default is OFF.                                                                 |
| Description | Switches the error display on the start screen on and off. If it is switched to ON, the error log will be displayed after the first error occurred. |
| Query       | Reads and returns the current setting.                                                                                                    |
| Example     | <b>:SYST:ERR:REM:DISP ON</b><br>In remote case the error log window will be displayed.                                                              |

# :SYSTem:Message

| Syntax      | :SYSTem:Message <string1></string1>                                                                                                    |
|-------------|----------------------------------------------------------------------------------------------------|
| Parameters  | <pre>string1 is a string (text) parameter. The maximum length of string1 is 255 characters.</pre>                                                                                                    |
| Description | Writes the message specified with the <b>string1</b> parameter to the Willtek 4400's internal system <b>message</b> queue.                                                                                                    |
| Query       | Reads and returns the oldest unread message in the Willtek 4400's internal message queue. The string returned will contain a maximum of 255 characters.                                                                                                    |
| Example     | :SYSTem:MESSage "23.17,Procedure A5"<br>:SYST:MESS?<br>String returned: "23.17,Procedure A5"<br>In this example, a RAPID! program performs some internal calculations and then<br>writes the result to the system message queue. This result is then read by the external<br>controller. |

# :SYSTem:COMMunicate:LOCal

| Syntax      | :SYSTem:COMMunicate:LOCal                                                                                                    |
|-------------|----------------------------------------------------------------------------------------------------|
| Parameters  | There are no parameters.                                                                                                    |
| Description | Sets up the Willtek 4400 to allow manual operation on the front panel during SCPI operation.<br>Note: This command may be used e.g. to allow interactive alignment procedures in a production or quality assurance flow. |
| Query       | There is no query form of this command available.                                                                                                    |
| Example     | :SYSTem:COMM:LOC                                                                                                    |

# :SYSTem:COMMunicate:GPIB:ADDRess

| Syntax      | :SYSTem:COMMunicate:GPIB:ADDRess <int1>[,<int2>]</int2></int1>                                                                                                    |
|-------------|----------------------------------------------------------------------------------------------------|
| Parameters  | <pre>intx are two integers. The minimum value for int1 is 1, the maximum is 32. The default value is 4. The minimum value for int2 is 0, the maximum is 30. The default value is 1. int1 must be specified while int2 is an optional parameter.</pre> |
| Description | Sets the GPIB address of the Willtek 4400. For details regarding the GPIB address, refer to section Setting the GPIB address.                                                                                                    |
| Query       | Reads and returns the current setting of the GPIB address as explained above.                                                                                                    |
| Example     | <b>:SYST:COMM:GPIB:ADDR 14</b><br>Sets the GPIB address to 14.                                                                                                    |

# :SYSTem:COMMunicate:GPIB:TERMinator

| Syntax      | :SYSTem:COMMunicate:GPIB:TERMinator <predefexp></predefexp>                                                     |
|-------------|----------------------------------------------------------------------------------------------------|
| Parameters  | <b>PredefExp</b> is one of the following predefined expressions: <b>LF   CR   CRLF</b> . Default is <b>LF</b> . |
| Description | Sets the terminator used on the GPIB. For details regarding the terminator, refer to section Setup.             |
| Query       | Reads and returns the current setting of the terminator used on the GPIB as explained above.                    |
| Example     | <b>:SYST:COMM:GPIB:TERM CRLF</b><br>Sets the GPIB terminator to 'carriage return plus line feed'.               |

# :SYSTem:COMMunicate:TCPip:ADDRess

| Syntax      | :SYSTem:COMMunicate:TCPip:ADDRess <string></string>                                           |
|-------------|-----------------------------------------------------------------------------------------------|
| Parameters  | string is a string only containing the IP address for the 4400.                               |
| Description | This command sets the IP address of the 4400. See section I/O Configuration for more details. |

| Query   | Reads and returns the current setting of the IP address as explained above. |
|---------|-----------------------------------------------------------------------------|
| Example | SYST:COMM:TCP:ADDR "192.16.16.114" sets the IP address to a defined value.  |

# :SYSTem:COMMunicate:TCPip:NETMask

| Syntax      | :SYSTem:COMMunicate:TCPip:NETMask <string></string>                                         |
|-------------|---------------------------------------------------------------------------------------------|
| Parameters  | string is a string only containing the net mask for the 4400.                               |
| Description | This command sets the net mask of the 4400. See section I/O Configuration for more details. |
| Query       | Reads and returns the current setting of the net mask as explained above.                   |
| Example     | SYST:COMM:TCP:NETM "255.255.255.0" sets the net mask to a defined value.                    |

#### :SYSTem:COMMunicate:TCPip:GATeway

| Syntax      | :SYSTem:COMMunicate:TCPip:GATeway <string></string>                                                             |
|-------------|----------------------------------------------------------------------------------------------------|
| Parameters  | string is a string only containing the default gateway address for the 4400.                                    |
| Description | This command sets the default gateway address of the 4400. See section I/O Configu-<br>ration for more details. |
| Query       | Reads and returns the current setting of the gateway address as explained above.                                |
| Example     | <b>SYST:COMM:TCP:GAT "192.16.16.1"</b> sets the gateway address to a defined value.                             |

#### :SYSTem:COMMunicate:TCPip:PORT

| Syntax      | :SYSTem:COMMunicate:TCPip:PORT <int></int>                                                                                         |
|-------------|----------------------------------------------------------------------------------------------------|
| Parameters  | int defines the TCP/IP port address of the 4400. The address must be in the range from 49152 to 65535.                             |
| Description | This command sets the port address on which the 4400 can be controlled via LAN.<br>See section I/O Configuration for more details. |
| Query       | Reads and returns the current setting of the port used by TCPIP as explained above.                                                |
| Example     | <b>SYST:COMM:TCP:PORT 49200</b> sets the TCP/IP port address to its default.                                                       |

# :SYSTem:COMMunicate:TCPip:TERMinator

| Syntax      | :SYSTem:COMMunicate:TCPip:TERMinator <predefexp></predefexp>                                                                 |
|-------------|----------------------------------------------------------------------------------------------------|
| Parameters  | <b>PredefExp</b> can take on one of the following values: <b>LF</b> or <b>CR</b> or <b>CRLF</b> . The default is <b>LF</b> . |
| Description | The command defines the delimiter for SCPI control strings. See section I/O Configu-<br>ration for more details.             |

**Query** Reads and returns the current setting of the terminator used by TCPIP as explained above.

**Example SYST:COMM:TCP:TERM CRLF** sets the line terminator for SCPI commands via LAN to CR (Carriage Return) followed by LF (Line Feed).

# :SYSTem:COMMunicate:TCPip:MOUNt

| Syntax      | :SYSTem:COMMunicate:TCPip:MOUNt <string1> <string2></string2></string1>                                                                                                    |
|-------------|----------------------------------------------------------------------------------------------------|
| Parameters  | <pre>string1 defines the network address which shall be mounted as a device for<br/>remote control. The maximum allowable length of the string is 255 characters.<br/>string2 is the symbolic device address used in SCPI programming. The maximum<br/>allowable length of string2 is 25 characters. The default is "server".</pre> |
| Description | This command mounts a server disk as a 4400 device which can be used to load or save data to/from. See section I/O Configuration for more details.                                                                                                    |
| Query       | Reads and returns the last settings for the mount path and the corresponding local name as explained above.                                                                                                    |
| Example     | :SYST:COMM:TCP:MOUNt "unixpc/disk2/results","resdir"                                                                                                    |

# :SYSTem:COMMunicate:TCPip:DHCP

| Syntax      | :SYSTem:COMMunicate:TCPip:DHCP <predefexp></predefexp>                                   |
|-------------|------------------------------------------------------------------------------------------|
| Parameters  | <b>PredefExp</b> can take on one of the following values: ON or OFF. The default is OFF. |
| Description | The command turns DHCP on or off. See section I/O Configuration for more details.        |
| Query       | Reads and returns the current setting of DHCP operation.                                 |
| Example     | :SYST:COMM:TCP:DHCP ON sets the software to use DHCP.                                    |

# :SYSTem:COMMunicate:SERA:PARameter

| Syntax     | <pre>:SYSTem:COMMunicate:SERA:PARameter <intl>,<int2>,<int3>,<predefexpr4></predefexpr4></int3></int2></intl></pre>                                                                                                    |
|------------|----------------------------------------------------------------------------------------------------|
| Parameters | There are four parameters.<br>int1 is the bit rate on the serial interface. Valid values are<br>110,300,600,1200,2400,4800,9600,19200,38400,57600,<br>115200. The default value is 38400.<br>int2 is the number of bits per character. The minimum value is 5, the maximum is<br>8. The default value is 8.<br>int3 is the number of stop bits. It can take on the values 1 or 2. The default value is<br>1.<br><predefexpr4> specifies the parity bit. The value is one of the following pre-<br/>defined expressions: NO   ODD   EVEN. Default is NO.</predefexpr4> |

| Description | Sets the parameters for serial port COM1. This command uses the following format:<br>baud,bits,stop,parity where<br>baud stands for the bit rate (int1),<br>bits stands for the number of bits per character (int2),<br>stop stands for the number of stop bits (int3) and<br>parity represents the parity (No, Odd or Even)(PredefExpr4). |
|-------------|----------------------------------------------------------------------------------------------------|
| Query       | Reads and returns the current settings of COM1 as explained above.                                                                                                    |
| Example     | :SYST:COMM:SERA:PAR 9600,8,1,ODD<br>:SYST:COMM:SERA:PAR?<br>String returned: "9600,8,1,ODD".                                                                                                    |

# :SYSTem:COMMunicate:SERA:REMote

| Syntax      | :SYSTem:COMMunicate:SERA:REMote <predefexpr></predefexpr>                                                                                                    |
|-------------|----------------------------------------------------------------------------------------------------|
| Parameters  | <b>PredefExpr</b> > can take on either of the following expressions: $ON   OFF$ . Default is ON.                                                                                                    |
| Description | Enables or disables remote control of the 4400 via the serial interface port COM 1.<br>Note: The remote control capability at COM 1 should be disabled prior to controlling<br>external equipment (e.g. the Bluetooth Connectivity Test products) through this inter-<br>face. |
| Query       | Returns the current setting.                                                                                                    |
| Example     | :SYST:COMM:SERA:REM OFF<br>:SYST:COMM:SERA:REM?<br>Returns the following string: "OFF"                                                                                                    |

# :SYSTem:COMMunicate:SERA:BAUD

| Syntax      | :SYSTem:COMMunicate:SERA:BAUD <int1></int1>                                                                                       |
|-------------|----------------------------------------------------------------------------------------------------|
| Parameters  | int1 is the bit rate on the serial interface. Valid values are<br>9600,19200,38400,57600,115200. The default value is 57600.      |
| Description | Sets the baud rate for serial port COM1. The other serial parameter settings are fixed at 8 bits per char, 1 stop bit, no parity. |
| Query       | Reads and returns the current settings of COM1 as explained above.                                                                |
| Example     | :SYST:COMM:SERA:BAUD 115200<br>:SYST:COMM:SERA:BAUD?<br>Returns the following string:<br>"9600".                                  |

#### :SYSTem:KEYBoard

| Syntax     | :SYSTem:KEYBoard <predefexp></predefexp>                                                                                                    |
|------------|----------------------------------------------------------------------------------------------------|
| Parameters | PredefExp is one of the following predefined expressions:<br>USA   BELGium_fr   BELGium_n1   CANFr   CANEng<br>  DEN   FR   GER   ITA   JAP   LATAm_spa   LATAm_port   NL   NOR   PORTu-<br>gal   SPA   SWE   SWISs_fr   SWISs_ger   UK.<br>Default is USA. |

| Description | Selects the language for the external keyboard.<br>Note: The language setting defines the position and type of special characters.                                     |
|-------------|----------------------------------------------------------------------------------------------------|
| Query       | Reads and returns the current setting of the language of the external keyboard. The string returned will contain one of the predefined expressions as explained above. |
| Example     | :SYST:KEYB SWE<br>Sets the language for the external keyboard to 'Swedish'.                                                                                            |

#### :SYSTem:DATE

| Syntax      | :SYSTem:DATE <int1>,<int2>,<int3></int3></int2></int1>                                                                                                    |
|-------------|----------------------------------------------------------------------------------------------------|
| Parameters  | <pre>intx are three integers. The minimum value for int1 is 1998, the maximum is 2100. The default value is 1998. The minimum value for int2 is 1, the maximum is 12. The default value is 1. The minimum value for int3 is 1, the maximum is 31. The default value is 1.</pre> |
| Description | Sets the system date. This command uses the following format: jjjjmmdd where jjjj stands for the four digits of the year (int1),<br>mm gives the two digits of the current month (int2) and,<br>dd represents the day of the current month (int3).                              |
| Query       | Reads and returns the current system date in a string, using the format explained above.                                                                                                    |
| Example     | <b>:SYST:DATE 2001,7,6</b><br>Sets the system date to the 6th of July, 2001.                                                                                                    |

# :SYSTem:TIME

| Syntax      | :SYSTem:TIME <int1>,<int2>,<int3></int3></int2></int1>                                                                                                    |
|-------------|----------------------------------------------------------------------------------------------------|
| Parameters  | intx are three integers.<br>The minimum value for int1 is 0, the maximum is 23. The default value is 0.<br>The minimum value for int2 is 0, the maximum is 59. The default value is 0.<br>The minimum value for int3 is 0, the maximum is 59. The default value is 0.           |
| Description | Sets the system time. This command uses the following format: hhmmss where hh stands for the two digits of the current hour, using a 24 hour time format (int1), mm gives the two digits of the current minute (int2) and, ss represents the seconds of the system time (int3). |
| Query       | Reads and returns the current system time in a string, using the format explained above.                                                                                                    |
| Example     | :SYST:TIME?<br>String returned: "12,56,05".                                                                                                    |

# :SYSTem:VERSion?

| Syntax      | :SYSTem:VERSion?                                      |
|-------------|-------------------------------------------------------|
| Parameters  | There are no parameters.                              |
| Description | There is only a query form of this command available. |

| Query   | Reads and returns the version number of the SCPI command system used on your Willtek 4400. The command will return a string, containing one floating point real number. |
|---------|----------------------------------------------------------------------------------------------------|
| Example | :SYST:VERS?<br>String returned: "2001.7".                                                                                                    |

# :SYSTem:PRINTer

| Syntax      | :SYSTem:PRINTer <predefexp></predefexp>                                                                                                    |
|-------------|----------------------------------------------------------------------------------------------------|
| Parameters  | PredefExp is one of the following predefined expressions:<br>HP400   HP680   EPST   HPLJ   EPSP   EPSX<br>  EPSI   EPCI   EPS1   EPPX   EPC2   EPC4   EPC5   EPC6<br>  EPC8   EPC1   EPC3   BMPF   CANO.<br>Default is HP400.                                                                                                    |
| Description | Selects the printer for screen dumps. The printers selectable are:<br>HP400 means the Hewlett-Packard (HP) deskjet 400 series,<br>HP680 stands for the DP deskjet 680 series,<br>EPST means the Epson (EP) stylus series,<br>HPLJ stands for the HP laserjet series,<br>EPSP, EPSX, EPSI, EPCI, EPSI, EPPX, EPC1, EPC2, EPC3, EPC4, EPC5,<br>EPC6, and EPC8 stand for the corresponding Epson printer series,<br>BMPF means that the screen dump will be output as a bit map file, while<br>CANO will generate an output signal suitable for Canon printers. |
| Query       | Reads and returns the current setting for the printer. The string returned will contain one of the predefined expressions as explained above.                                                                                                    |
| Example     | :SYST:PRIN?<br>String returned: "HPLJ".                                                                                                    |

# STATus subsystem

The STATus subsystem offers commands to read out and deal with

- the general operation register group and its subordinate groups of registers and
- the general questionable status register group and its subordinate groups of registers.

# NOTE

The commands to deal with the event status register group and the service register are part of the "SCPI command errors".

# NOTE

For further details on the STATus subsystem, please refer to section "Understanding the STATus subsystem" on page 233.

#### :STATus:PRESet

| Syntax      | :STATus:PRESet                                                                                                    |
|-------------|----------------------------------------------------------------------------------------------------|
| Parameters  | There are no parameters.                                                                                                    |
| Description | This command sets all user-definable settings of the status subsystem to their factory default values. The default values for the single commands are explained below. |
| Query       | There is no query form of this command available.                                                                                                    |
| Example     | :STATus:PRESet<br>Will reset all parameters of the status subsystem to their default values as listed<br>below.                                                        |

# :STATus:OPERation[:EVENt]?

| Syntax      | :STATus:OPERation[:EVENt]?                                                                                                    |
|-------------|----------------------------------------------------------------------------------------------------|
| Parameters  | There are no parameters.                                                                                                    |
| Description | Reads out the current contents of the General Operation Event Register.<br>Note: Event-type registers are read-only and self-destructive. They will be cleared after any query. |

| Query   | <ul> <li>There is only a query form of this command available. The query will return a string, containing one integer.</li> <li>The value returned represents all general operation events that have occurred since the last query of this register. As with any event-type register, the single bits will remain set even when the reason for the bits to be set is no longer valid. Please note that this is the main difference between event-type and condition-type registers. Condition-type registers reflect the current state of the Willtek 4400. Consequently, condition-type registers will be updated continuously.</li> <li>Notes</li> <li>For further details regarding the basic functions of the STATus subsystem, please refer to section "Understanding the STATus subsystem" on page 233.</li> </ul> |
|---------|----------------------------------------------------------------------------------------------------|
| Example | <ul> <li>In case, a certain event shall be trapped in a loop within a program, always query the event-type register.</li> <li><b>:STATus:OPERation:EVENt?</b></li> <li>Value returned: "32".</li> <li>This means that bit 5 (the 'waiting for a trigger' bit) has been set. This indicates that a 'waiting for a trigger' event did occur. If you want to know whether the Willtek 4400 is still waiting for the trigger to occur, read out the related condition-type register (see command explained below).</li> </ul>                                                                                                    |

# :STATus:OPERation:CONDition?

| Syntax      | :STATus:OPERation:CONDition?                                                                                                    |
|-------------|----------------------------------------------------------------------------------------------------|
| Parameters  | There are no parameters.                                                                                                    |
| Description | This command reads out the current contents of the General Operation Condition<br>Register. This register reflects the current operational state of the Willtek 4400 and<br>will be updated continuously.<br><b>Note:</b> This register is nondestructive. This means that it will keep its contents after<br>any query.                                                                                                    |
| Query       | <ul> <li>There is only a query form of this command available. The query will return a string, containing one integer. The integer will express all bits currently set in the 16 bit general operation condition register.</li> <li>Notes <ul> <li>For further details regarding the basic functions of the STATus subsystem, please refer to section "Understanding the STATus subsystem" on page 233.</li> <li>Bit 15 (the MSB) of this register is not used. Therefore, the maximum value</li> </ul> </li> </ul> |
| Example     | <ul> <li>STATus:OPERation:CONDition?</li> <li>Value returned: "512".</li> <li>This means that bit 9 (the MEASure summary bit) has been set, indicating that some measurement is currently in progress. Bit 9 will be reset as soon as the measurement has been completed.</li> </ul>                                                                                                    |

#### :STATus:OPERation:ENABLe

| Syntax     | :STATus:OPERation:ENABLe <intl></intl>                                                                              |
|------------|----------------------------------------------------------------------------------------------------|
| Parameters | <pre>int1 is an integer. The minimum value for int1 is 0, the maximum value is 32767. The default value is 0.</pre> |

| Description | This command sets the Enable filter of the "General operation register group". This mask will be ANDed with the general operation event register and thus decide what kind of events will be forwarded to bit 7 of the service register.<br>Note: The service register is often also referred to as the status byte register or status byte. |
|-------------|----------------------------------------------------------------------------------------------------|
| Query       | There is no query form of this command available.                                                                                                    |
| Example     | <b>:STATus:OPERation:ENABle 129</b><br>This means that any setting of bits 1 (calibrating) or 7 (correcting) of the general operation event register will rise bit 7 of the service register.                                                                                                    |

# :STATus:OPERation:NTRansition

| Syntax      | :STATus:OPERation:NTRansition <int1></int1>                                                                                                    |
|-------------|----------------------------------------------------------------------------------------------------|
| Parameters  | int1 is an integer. The minimum value for int1 is 0, the maximum value is<br>32767. The default value is 0.                                                                                                    |
| Description | <ul> <li>Sets the NTR mask of the "General operation register group". This mask will be ANDed with the up to 15 bits of the NTR transition filter of the general operation condition register to allow a reset (negative transition) of any bit (i.e. a transition from logic '1' to '0') to reach the general operation event register.</li> <li>Notes <ul> <li>The default of this mask is 0 – that means that the mask will not allow any negative transition of the lower 15 bits of the condition-type register to reach the event-type register.</li> <li>Bit 16 of the general operation condition register is not used.</li> </ul> </li> </ul> |
| Query       | There is no query form of this command available.                                                                                                    |
| Example     | <b>:STATus:OPERation:NTRansition 32767</b><br>This means that all of the negative transitions of the condition-type register will be<br>forwarded to the event-type register.                                                                                                    |

# :STATus:OPERation:PTRansition

| Syntax      | STATus:OPERation:PTRansition <intl></intl>                                                                                                    |
|-------------|----------------------------------------------------------------------------------------------------|
| Parameters  | int1 is an integer. The minimum value for int1 is 0, the maximum value is<br>32767. The default value is 32767.                                                                                                    |
| Description | <ul> <li>Sets the PTR mask of the "General operation register group". This mask will be ANDed with the up to 15 bits of the PTR transition filter of the general operation condition register to allow a positive transition of any bit (i.e. a transition from logic '0' to '1') to reach the general operation event register.</li> <li>Notes <ul> <li>The default of this mask is 32767 – that means that the mask will allow any positive transition of the lower 15 bits of the condition-type register to reach the event-type register.</li> <li>Bit 16 of the general operation condition register is not used.</li> </ul> </li> </ul> |
| Query       | There is no query form of this command available.                                                                                                    |
| Example     | <b>:STATus:OPERation:PTRansition 0</b><br>This means that none of the positive transitions of the condition-type register will be<br>forwarded to the event-type register.                                                                                                    |

| Syntax      | :STATus:OPERation:SIGNalling:EVDO[:EVENt]?                                                                                                    |
|-------------|----------------------------------------------------------------------------------------------------|
| Parameters  | There are no parameters.                                                                                                    |
| Description | Reads out the current contents of the signaling operation <b>event</b> register.<br><b>Note:</b> Event-type registers are read-only and self-destructive. They will be cleared after any query.                                                                                                    |
| Query       | <ul> <li>There is only a query form of this command available. The query will return a string containing one integer.</li> <li>The value returned represents all signaling operation events that have occurred since the last query of this register. As with any event-type register, the individual bits will remain set even when the reason for the bits to be set is no longer valid. Please note that this is the main difference between event-type and condition-type registers. Condition-type registers reflect the current state of Willtek 4400. Consequently, condition-type registers will be updated continuously.</li> <li>The bits of the signaling operation event register have the following meaning: Bit 0 (decimal 1): Disabled – set when EVD0 mode is disabled.</li> <li>Bit 1 (decimal 2): Control channel – set when a terminal has opened a session.</li> <li>Bit 3 (decimal 8): Connected – set when a connection has been established with a terminal.</li> <li>Bit 4 (decimal 16): Generator/Analyzer mode – set when 4400 is in generator/analyzer mode.</li> <li>Bit 5 (decimal 32): Unit is currently performing self-calibration.</li> <li>Bit 6 (decimal 24): Session information is now available.</li> <li>Bit 7 (decimal 28): The terminal has requested a session.</li> <li>Bit 8 (decimal 162): Reginning an Access Network connection.</li> <li>Bit 9 (decimal 1024): Reserved.</li> <li>Bit 11 (decimal 2048): Mobile power correction completed.</li> <li>Bits 12. to 15: Not used (reserved)</li> <li>Notes</li> <li>The lower five bits (0 to 4) are considered the current state, so one (and only one) of these bits is set at all times. The other bits (5 to 15) may be set independently of any other.</li> <li>For further details regarding the basic functions of the STATus subsystem, please refer to section <u>Understanding the STATus Subsystem</u>.</li> <li>In case a certain event shall be trapped in a loop within a program, always query the event-type register.</li> </ul> |
| Example     | STATUS:OPERation:SIGNalling:EVDO:EVENt?<br>Value returned in this example: "8"<br>This means that bit 3 of the signaling operation event register has been set.                                                                                                    |

# :STATus:OPERation:SIGNalling:EVDO[:EVENt]

# :STATus:OPERation:SIGNalling:EVDO:CONDition

| Syntax     | STATus:OPERation:SIGNalling:EVDO:CONDition? |
|------------|---------------------------------------------|
| Parameters | There are no parameters.                    |

| Description | This command reads out the current contents of the signaling operation <b>condition</b> register. This register reflects the current state of Willtek 4400 in terms of signaling and will be updated continuously.<br><b>Note:</b> This register is non-destructive. This means that it will keep its contents after any query.                                                           |
|-------------|----------------------------------------------------------------------------------------------------|
| Query       | <ul> <li>There is only a query form of this command available. The query will return a string containing one integer. The integer will express all bits set in the 16 bit signaling operation condition register.</li> <li>Note: For further details regarding the basic functions of the STATus subsystem, please refer to section <u>Understanding the STATus Subsystem</u>.</li> </ul> |
| Example     | <b>:STATus:OPERation:SIGNalling:EVDO:CONDition?</b><br>Value returned in this example: "512".<br>This means that bit 9 has been set. Bit 9 will be reset as soon as the change of the call channel has been completed.                                                                                                    |

# :STATus:OPERation:SIGNalling:EVDO:ENABLe

| Syntax      | :STATus:OPERation:SIGNalling:EVDO:ENABLe <int1></int1>                                                                                                    |
|-------------|----------------------------------------------------------------------------------------------------|
| Parameters  | int1 is an integer. The minimum value for int1 is 0, the maximum value is 32767. The value default is 0.                                                                                                    |
| Description | This command sets the enable filter of the signaling operation register group. This mask will be <b>AND</b> ed with the signaling operation <b>event</b> register and thus decide what kind of events will be forwarded to bit 8 of the general operation register group. |
| Query       | There is no query form of this command available.                                                                                                    |
| Example     | STATus:OPERation:SIGNalling:EVDO:ENABle 16<br>This means that any setting of bit 4 of the signaling operation event register will rise<br>bit 8 of the general operation condition register.                                                                              |

# :STATus:OPERation:SIGNalling:EVDO:PTRansition

| Syntax      | :STATus:OPERation:SIGNalling:EVDO:PTRansition <intl></intl>                                                                                                    |
|-------------|----------------------------------------------------------------------------------------------------|
| Parameters  | int1 is an integer. The minimum value for int1 is 0, the maximum value is 32767. The value default is 32767.                                                                                                    |
| Description | Sets the PTR mask of the signaling operation register group. This mask will be <b>AND</b> ed with the up to 15 bits of the PTR filter of the signaling operation <b>condition</b> register to allow a positive transition of any bit (i.e. a transition from logic '0' to '1') to reach the signaling operation <b>event</b> register.<br><b>Note:</b> The default of this mask is 32767 - that means that the mask will allow any positive transition of the lower 15 bits of the condition-type register to reach the event-type register. |
| Query       | There is no query form of this command available.                                                                                                    |
| Example     | :STATus:OPERation:SIGNalling:EVDO:PTRansition 0<br>This means that none of the positive transitions of the condition-type register will be<br>forwarded to the event-type register.                                                                                                    |

| Syntax      | :STATus:OPERation:SIGNalling:EVDO:NTRansition <intl></intl>                                                                                                    |
|-------------|----------------------------------------------------------------------------------------------------|
| Parameters  | int1 is an integer. The minimum value for int1 is 0, the maximum value is 32767. The value default is 0.                                                                                                    |
| Description | Sets the NTR mask of the signaling operation register group. This mask will be <b>AND</b> ed with the up to 15 bits of the NTR filter of the signaling operation <b>condition</b> register to allow a reset (negative transition) of any bit (i.e. a transition from logic '1' to '0') to reach the signaling operation <b>event</b> register.<br><b>Note:</b> The default of this mask is 0 - that means that the mask will <b>not</b> allow any negative transition of the lower 15 bits of the condition-type register to reach the event-type register of this group. |
| Query       | There is no query form of this command available.                                                                                                    |
| Example     | :STATus:OPERation:SIGNalling:EVDO:NTRansition 0<br>This means that none of the negative transitions of the condition-type register will be<br>forwarded to the event-type register.                                                                                                    |

#### :STATus:OPERation:SIGNalling:EVDO:NTRansition

#### :STATus:OPERation:MEASuring[:EVENt]?

| Syntax      | :STATus:OPERation:MEASuring[:EVENt]?                                                                                                    |
|-------------|----------------------------------------------------------------------------------------------------|
| Parameters  | There are no parameters.                                                                                                    |
| Description | Reads out the current contents of the measuring operation event register.<br>Note: Event-type registers are read-only and self-destructive. They will be cleared after any query.                                                                                                    |
| Query       | <ul> <li>There is only a query form of this command available. The query will return a string, containing one integer. The value returned represents all measuring operation events that have occurred since the last query of this register. As with any event-type register, the single bits will remain set even when the reason for the bits to be set is no longer valid. Please note that this is the main difference between event-type and condition-type registers. Condition-type registers reflect the current state of the Willtek 4400. Consequently, the condition type registers will be updated continuously.</li> <li>Notes</li> <li>For further details regarding the basic functions of the STATus subsystem, please refer to section <u>Understanding the STATus Subsystem</u>.</li> </ul> |
|             | <ul> <li>In case, a certain event shall be trapped in a loop within a program, always query<br/>the event-type register.</li> </ul>                                                                                                    |
| Example     | :STATus:OPERation:MEASuring:EVENt?<br>Value returned: "8".                                                                                                    |
|             | This means that bit 3 (stands for AF measurement) has been set.                                                                                                    |

#### :STAT:OPERation:MEASuring:CONDition?

Parameters There are no parameters.

| Description | This command reads out the current contents of the measuring operation condition register. This register reflects the current state of the Willtek 4400 in terms of measurements and will be updated continuously.<br>Note: This register is nondestructive. This means that it will keep its contents after any query.                                                                                                    |
|-------------|----------------------------------------------------------------------------------------------------|
| Query       | <ul> <li>There is only a query form of this command available. The query will return a string, containing one integer. The integer will express all bits set in the 16 bit measuring operation condition register.</li> <li>Notes <ul> <li>For further details regarding the basic functions of the STATus subsystem, please refer to section "Understanding the STATus subsystem" on page 233.</li> <li>Bits 4 to 15 (the MSB) of this register are not used. Therefore, the maximum value returned will be "7".</li> </ul> </li> </ul> |
| Example     | <b>:STATus:OPERation:MEASuring:CONDition?</b><br>Value returned: "1".<br>This means that bit 0 has been set and that there is an RFTX measurement currently<br>in progress. This bit will be reset as soon as the RFTX measurements have been com-<br>pleted.                                                                                                    |

## :STATus:OPERation:MEASuring:ENABLe

| Syntax      | :STATus:OPERation:MEASuring:ENABLe <int1></int1>                                                                                                    |
|-------------|----------------------------------------------------------------------------------------------------|
| Parameters  | <pre>int1 is an integer. The minimum value for int1 is 0, the maximum value is 32767. The default value is 0.</pre>                                                                                                    |
| Description | This command sets the enable filter of the "Measuring operation register group". This mask will be <b>AND</b> ed with the measuring operation event register and thus decide what kind of events will be forwarded to bit 9 of the "General operation register group". |
| Query       | There is no query form of this command available.                                                                                                    |
| Example     | <b>:STATus:OPERation:MEASuring:ENABle 4</b><br>This means that any setting of bit 2 (RF spectrum) of the measuring operation event<br>register will rise bit 9 of the general operation condition register.                                                            |

#### :STAT:OPERation:MEASuring:PTRansition

| Syntax      | :STAT:OPERation:MEASuring:PTRansition <intl></intl>                                                                                                    |
|-------------|----------------------------------------------------------------------------------------------------|
| Parameters  | int1 is an integer. The minimum value for int1 is 0, the maximum value is<br>32767. The default value is 32767.                                                                                                    |
| Description | Sets the PTR mask of the "Measuring operation register group". This mask will be<br>ANDed with the up to 16 bits of the PTR filter of the measuring operation condition<br>register to allow a positive transition of any bit (i.e. a transition from logic '0' to '1')<br>to reach the measuring operation event register.<br>Note: The default of this mask is 32767 – that means that the mask will allow any<br>positive transition of the lower 15 bits of the condition-type register to reach the<br>event-type register. |
| Query       | There is no query form of this command available.                                                                                                    |

| Example | :STATus:OPERation:MEASuring:PTRansition 0                                               |
|---------|-----------------------------------------------------------------------------------------|
| •       | This means that none of the positive transitions of the condition-type register will be |
|         | forwarded to the event-type register.                                                   |

# :STAT:OPERation:MEASuring:NTRansition

| Syntax      | :STAT:OPERation:MEASuring:NTRansition <int1></int1>                                                                                                    |
|-------------|----------------------------------------------------------------------------------------------------|
| Parameters  | int1 is an integer. The minimum value for int1 is 0, the maximum value is<br>32767. The default value is 0.                                                                                                    |
| Description | Sets the NTR mask of the "Measuring operation register group". This mask will be<br>ANDed with the up to 16 bits of the NTR filter of the measuring operation condition<br>register to allow a reset (negative transition) of any bit (i.e. a transition from logic '1'<br>to '0') to reach the measuring operation event register.<br>Note: The default of this mask is 0 – that means that the mask will not allow any<br>negative transition of the 16 bits of the condition-type register to reach the event-<br>type register of this group. |
| Query       | There is no query form of this command available.                                                                                                    |
| Example     | <b>:STATus:OPERation:MEASuring:NTRansition 0</b><br>This means that none of the negative transitions of the condition-type register will be<br>forwarded to the event-type register.                                                                                                    |

# :STATus:QUEStionable[:EVENt]?

| Syntax      | :STATus:QUEStionable[:EVENt]?                                                                                                    |
|-------------|----------------------------------------------------------------------------------------------------|
| Parameters  | There are no parameters.                                                                                                    |
| Description | Reads out the current contents of the general questionable status event register.<br>Note: Event-type registers are read-only and self-destructive. They will be cleared after any query.                                                                                                    |
| Query       | <ul> <li>There is only a query form of this command available. The query will return a string, containing one integer.</li> <li>The value returned represents all general questionable status events that have occurred since the last query of this register. As with any event-type register, the single bits will remain set even when the reason for the bits to be set is no longer valid. Please note that this is the main difference between event-type and condition-type registers. Condition-type registers reflect the current state of the Willtek 4400. Consequently, condition-type registers will be updated continuously.</li> <li>Notes</li> <li>For further details regarding the basic functions of the STATus subsystem, please refer to section "Understanding the STATus subsystem" on page 233.</li> <li>In case, a certain event shall be trapped in a loop within a program, always query the event-type register.</li> </ul> |
| Example     | <b>:STATUS:QUEStionable:EVENt?</b><br>Value returned: "256".<br>This means that bit 8 has been set, indicating that the calibration of the Willtek 4400<br>is out of range. If you want to know whether the Willtek 4400 calibration is still out<br>of range, read out the related condition-type register (see command explained<br>below).                                                                                                    |

# :STATus:QUEStionable:CONDition?

| Syntax      | :STATus:QUEStionable:CONDition?                                                                                                    |
|-------------|----------------------------------------------------------------------------------------------------|
| Parameters  | There are no parameters.                                                                                                    |
| Description | This command reads out the current contents of the general questionable status con-<br>dition register. This register reflects the current questionable state of the Willtek<br>4400 and will be updated continuously.<br><b>Note:</b> This register is nondestructive. This means that it will keep its contents after<br>any query.                                                                                                    |
| Query       | <ul> <li>There is only a query form of this command available. The query will return a string, containing one integer. The integer will express all bits currently set in the 16 bit questionable status condition register.</li> <li>Notes <ul> <li>For further details regarding the basic functions of the STATus subsystem, please refer to section "Understanding the STATus subsystem" on page 233.</li> <li>Bit 15 (the MSB) of this register is not used. Therefore, the maximum value returned will be "32767".</li> </ul> </li> </ul> |
| Example     | <b>:STATus:QUEStionable:CONDition?</b><br>Value returned: "512".<br>This means that bit 9 (the RF summary bit) has been set, indicating a current problem<br>on the RF side of the Willtek 4400.                                                                                                    |

# :STATus:QUEStionable:ENABLe

| Syntax      | :STATus:QUEStionable:ENABLe <intl></intl>                                                                                                    |
|-------------|----------------------------------------------------------------------------------------------------|
| Parameters  | int1 is an integer. The minimum value for int1 is 0, the maximum value is<br>32767. The default value is 0.                                                                                                    |
| Description | This command sets the Enable filter of the "General questionable status register<br>group". This mask will be ANDed with the general questionable status event register<br>and thus decide what kind of events will be forwarded to bit 3 of the service register.<br>Note: The service register is often also referred to as the status byte register or status<br>byte. |
| Query       | There is no query form of this command available.                                                                                                    |
| Example     | <b>:STATus:QUEStionable:ENABle 512</b><br>This means that any setting of bit 9 (RF summary bit) of the general questionable sta-<br>tus event register will rise bit 3 of the service register.                                                                                                    |

# :STATus:QUEStionable:PTRansition

| Syntax     | :STATus:QUEStionable:PTRansition <int1></int1>                                                                  |
|------------|----------------------------------------------------------------------------------------------------|
| Parameters | int1 is an integer. The minimum value for int1 is 0, the maximum value is<br>32767. The default value is 32767. |

| Description | Sets the PTR mask of the "General questionable status register group". This mask will<br>be ANDed with the up to 16 bits of the PTR filter of the general questionable status<br>condition register to allow a positive transition of any bit (i.e. a transition from logic<br>'0' to '1') to reach the questionable status event register.<br>Note: The default of this mask is 32767 – that means that the mask will allow any<br>positive transition of the lower 15 bits of the condition-type register to reach the<br>event-type register. |
|-------------|----------------------------------------------------------------------------------------------------|
| Query       | There is no query form of this command available.                                                                                                    |
| Example     | <b>:STATus:QUEStionable:PTRansition 0</b><br>This means that none of the positive transitions of the condition-type register will be<br>forwarded to the event-type register of this group.                                                                                                    |

# :STATus:QUEStionable:NTRansition

| Syntax      | :STATus:QUEStionable:NTRansition <intl></intl>                                                                                                    |
|-------------|----------------------------------------------------------------------------------------------------|
| Parameters  | <pre>int1 is an integer. The minimum value for int1 is 0, the maximum value is 32767. The default value is 0.</pre>                                                                                                    |
| Description | Sets the NTR mask of the "General questionable status register group". This mask will<br>be ANDed with the up to 16 bits of the NTR filter of the general questionable status<br>condition register to allow a reset (negative transition) of any bit (i.e. a transition<br>from logic '1' to '0') to reach the general questionable status event register.<br>Note: The default of this mask is 0 – that means that the mask will not allow any<br>negative transition of the 16 bits of the condition-type register to reach the event-<br>type register. |
| Query       | There is no query form of this command available.                                                                                                    |
| Example     | <b>:STATus:QUEStionable:NTRansition 0</b><br>This means that none of the negative transitions of the condition-type register will be<br>forwarded to the event-type register of this group.                                                                                                    |

# :STATus:QUEStionable:RF[:EVENt]?

| Syntax      | :STATus:QUEStionable:RF[:EVENt]?                                                                                                    |
|-------------|----------------------------------------------------------------------------------------------------|
| Parameters  | There are no parameters.                                                                                                    |
| Description | Reads out the current contents of the RF questionable status event register.<br>Note: Event-type registers are read-only and self-destructive. They will be cleared after any query. |

| Query   | <ul> <li>There is only a query form of this command available. The query will return a string, containing one integer.</li> <li>The value returned represents all RF questionable status events that have occurred since the last query of this register. As with any event-type register, the single bits will remain set even when the reason for the bits to be set is no longer valid. Please note that this is the main difference between event-type and condition-type registers. Condition-type registers reflect the current state of the Willtek 4400. Consequently, condition-type registers will be updated continuously.</li> <li>Notes</li> <li>For further details regarding the basic functions of the STATus subsystem, please refer to section "Understanding the STATus subsystem" on page 233.</li> <li>In case, a certain event shall be trapped in a loop within a program, always query the event-type register.</li> </ul> |
|---------|----------------------------------------------------------------------------------------------------|
| Example | <b>:STATus:QUEStionable:RF:EVENt?</b><br>Value returned: "1".<br>This means that bit 1 has been set, indicating an RF input overload. If you want to<br>know whether this RF input overload still persists, read out the related condition-type<br>register (see command explained below).                                                                                                    |

# :STATus:QUEStionable:RF:CONDition?

| Syntax      | :STATus:QUEStionable:RF:CONDition?                                                                                                    |
|-------------|----------------------------------------------------------------------------------------------------|
| Parameters  | There are no parameters.                                                                                                    |
| Description | This command reads out the current contents of the RF questionable status condition register. This register reflects the current questionable state of the Willtek 4400 regarding RF and will be updated continuously.<br>Note: This register is nondestructive. This means that it will keep its contents after any query. |
| Query       | There is only a query form of this command available. The query will return a string, containing one integer. The integer will express all bits currently set in the 16 bit RF questionable status condition register.<br>Notes                                                                                             |
|             | <ul> <li>For further details regarding the basic functions of the STATus subsystem, please refer to section "Understanding the STATus subsystem" on page 233.</li> <li>Bits 4 to 15 (the MSB) of this register are not used. Therefore, the maximum value returned will be "15"</li> </ul>                                  |
| Example     | <b>:STATus:QUEStionable:RF:CONDition?</b><br>Value returned: "8".<br>This means that bit 3 has been set, indicating that the frequency currently received is<br>out of range of the Willtek 4400 receiver.                                                                                                    |

# :STATus:QUEStionable:RF:ENABLe

| Syntax      | :STATus:QUEStionable:RF:ENABLe <int1></int1>                                                                                                    |
|-------------|----------------------------------------------------------------------------------------------------|
| Parameters  | <pre>int1 is an integer. The minimum value for int1 is 0, the maximum value is 32767. The default value is 0.</pre>                                                                                                    |
| Description | This command sets the enable filter of the "RF questionable status register group".<br>This mask will be <b>AND</b> ed with the RF questionable status event register and thus<br>decide what kind of events will be forwarded to bit 9 of the "General questionable<br>status register group". |

| Query   | There is no query form of this command available.                                                                                                    |
|---------|----------------------------------------------------------------------------------------------------|
| Example | <b>:STATus:QUEStionable:RF:ENABle 15</b><br>This means that any setting of one of the lower four bits of the RF questionable sta-<br>tus event register will rise bit 9 of the general questionable status condition register. |

# :STATus:QUEStionable:RF:PTRansition

| Syntax      | :STATus:QUEStionable:RF:PTRansition <intl></intl>                                                                                                    |
|-------------|----------------------------------------------------------------------------------------------------|
| Parameters  | int1 is an integer. The minimum value for int1 is 0, the maximum value is<br>32767. The default value is 32767.                                                                                                    |
| Description | Sets the PTR mask of the "RF questionable status register group". This mask will be<br>ANDed with the up to 16 bits of the PTR filter of the RF questionable status condi-<br>tion register to allow a positive transition of any bit (i.e. a transition from logic '0' to<br>'1') to reach the RF questionable status event register.<br>Note: The default of this mask is 32767 – that means that the mask will allow any<br>positive transition of the lower 15 bits of the condition-type register to reach the<br>event-type register of this group. |
| Query       | There is no query form of this command available.                                                                                                    |
| Example     | <b>:STATus:QUEStionable:RF:PTRansition 0</b><br>This means that none of the positive transitions of the condition-type register will be<br>forwarded to the event-type register.                                                                                                    |

# :STATus:QUEStionable:RF:NTRansition

| Syntax      | :STATus:QUEStionable:RF:NTRansition <intl></intl>                                                                                                    |
|-------------|----------------------------------------------------------------------------------------------------|
| Parameters  | <pre>int1 is an integer. The minimum value for int1 is 0, the maximum value is 32767. The default value is 0.</pre>                                                                                                    |
| Description | Sets the NTR mask of the "RF questionable status register group". This mask will be<br>ANDed with the up to 16 bits of the NTR filter of the RF questionable status condi-<br>tion register to allow a negative transition of any bit (i.e. a transition from logic '1' to<br>'0') to reach the RF questionable status event register.<br>Note: The default of this mask is 0 – that means that the mask will not allow any<br>negative transition of the 16 bits of the condition-type register to reach the event-<br>type register of this group. |
| Query       | There is no query form of this command available.                                                                                                    |
| Example     | <b>:STATUS:QUEStionable:RF:NTRansition 0</b><br>This means that none of the negative transitions of the condition-type register will be<br>forwarded to the event-type register.                                                                                                    |

# :STATus:QUEStionable:SYNChron[:EVENt]?

| Syntax     | :STATus:QUEStionable:SYNChron[:EVENt]? |
|------------|----------------------------------------|
| Parameters | There are no parameters.               |

| Description | Reads out the current contents of the synchronization questionable status event reg-<br>ister.<br>Note: Event-type registers are read-only and self-destructive. They will be cleared<br>after any query.                                                                                                    |
|-------------|----------------------------------------------------------------------------------------------------|
| Query       | <ul> <li>There is only a query form of this command available. The query will return a string, containing one integer.</li> <li>The value returned represents all synchronization questionable status events that have occurred since the last query of this register. As with any event-type register, the single bits will remain set even when the reason for the bits to be set is no longer valid. Please note that this is the main difference between event-type and condition-type registers. Condition-type registers reflect the current state of the Willtek 4400. Consequently, condition-type registers will be updated continuously.</li> <li>Notes</li> <li>For further details regarding the basic functions of the STATus subsystem, please refer to section "Understanding the STATus subsystem" on page 233.</li> <li>In case, a certain event shall be trapped in a loop within a program, always query the event-type register.</li> </ul> |
| Example     | <b>:STATUS : QUEStionable : SYNChron : EVENt?</b><br>Value returned: "2".<br>This means that bit 2 has been set, indicating that an external frame synchronization<br>signal has been recognized on the SYNC IN/OUT socket on the rear panel of the<br>Willtek 4400.                                                                                                    |

# :STAT:QUEStionable:SYNChron:CONDition?

| Syntax      | :STAT:QUEStionable:SYNChron:CONDition?                                                                                                    |
|-------------|----------------------------------------------------------------------------------------------------|
| Parameters  | There are no parameters.                                                                                                    |
| Description | This command reads out the current contents of the synchronization questionable<br>status condition register. This register reflects the current questionable state of the<br>Willtek 4400 regarding synchronization and will be updated continuously.<br><b>Note:</b> This register is nondestructive. This means that it will keep its contents after<br>any query. |
| Query       | There is only a query form of this command available. The query will return a string, containing one integer. The integer will express all bits currently set in the 16 bit syn-<br>chronization questionable status condition register.<br>Notes                                                                                                    |
|             | <ul> <li>For further details regarding the basic functions of the STATus subsystem, please refer to section "Understanding the STATus subsystem" on page 233.</li> <li>Bits 2 to 15 (the MSB) of this register are not used. Therefore, the maximum value returned will be "3".</li> </ul>                                                                            |
| Example     | <b>:STATUS:QUEStionable:SYNChron:CONDition?</b><br>Value returned: "1".<br>This means that bit 1 has been set, indicating that an external RF synchronization<br>signal is being received on the EXT SYNC prog. socket on the real panel of the Willtek<br>4400.                                                                                                    |

| Syntax      | :STATus:QUEStionable:SYNChron:ENABLe <int1></int1>                                                                                                    |
|-------------|----------------------------------------------------------------------------------------------------|
| Parameters  | int1 is an integer. The minimum value for int1 is 0, the maximum value is<br>32767. The default value is 0.                                                                                                    |
| Description | This command sets the Enable filter of the "SYNChronization questionable status reg-<br>ister group". This mask will be ANDed with the synchronization questionable status<br>event register and thus decide what kind of events will be forwarded to bit 10 of the<br>"General questionable status register group". |
| Query       | There is no query form of this command available.                                                                                                    |
| Example     | <b>:STATUS:QUEStionable:SYNChron:ENABle 3</b><br>This means that any setting of one of the lower two bits of the synchronization ques-<br>tionable status event register will rise bit 10 of the general questionable status condi-<br>tion register.                                                                |

# :STATus:QUEStionable:SYNChron:ENABLe

| Syntax      | :STAT:QUES:SYNChron:PTRansition <intl></intl>                                                                                                    |
|-------------|----------------------------------------------------------------------------------------------------|
| Parameters  | int1 is an integer. The minimum value for int1 is 0, the maximum value is<br>32767. The default value is 32767.                                                                                                    |
| Description | Sets the PTR mask of the "SYNChronization questionable status register group". This mask will be ANDed with the up to 16 bits of the PTR filter of the synchronization questionable status condition register to allow a positive transition of any bit (i.e. a transition from logic '0' to '1') to reach the synchronization questionable status event register.<br>Note: The default of this mask is 32767 – that means that the mask will allow any positive transition of the lower 15 bits of the condition-type register to reach the event-type register of this group. |
| Query       | There is no query form of this command available.                                                                                                    |
| Example     | <b>:STAT:QUES:SYNChron:PTRansition 0</b><br>This means that none of the positive transitions of the synchronization questionable<br>status condition register will be forwarded to the event-type register.                                                                                                    |

#### :STAT:QUES:SYNChron:PTRansition

# :STAT:QUES:SYNChron:NTRansition

| Syntax      | :STAT:QUES:SYNChron:NTRansition <intl></intl>                                                                                                    |
|-------------|----------------------------------------------------------------------------------------------------|
| Parameters  | int1 is an integer. The minimum value for int1 is 0, the maximum value is<br>32767. The default value is 0.                                                                                                    |
| Description | Sets the NTR mask of the "SYNChronization questionable status register group". This mask will be ANDed with the up to 16 bits of the NTR filter of the synchronization questionable status condition register to allow a reset (negative transition) of any bit (i.e. a transition from logic '1' to '0') to reach the corresponding event-type register. Note: The default of this mask is 0 – that means that the mask will not allow any negative transition of the 16 bits of the condition-type register to reach the corresponding event-type register. |
| Query       | There is no query form of this command available.                                                                                                    |

Example:STATus:QUEStionable:SYNChron:NTRansition 0This means that none of the negative transitions of the condition-type register will be<br/>forwarded to the event-type register of this group.

# FORMat subsystem

The FORMat subsystem sets and queries settings concerning the data output in remote mode.

#### :FORMat:MRESult:STYPe

| Syntax      | :FORMat:MRESult:STYPe <predefexp></predefexp>                                                                                                    |
|-------------|----------------------------------------------------------------------------------------------------|
| Parameters  | <b>PredefExp</b> is one of the following predefined expressions: <b>STBSIGNal</b> -<br><b>lingMEASuringOPERation QUEStionableALL</b> .<br>Default is that no additional information will be provided with the measurement<br>result values.                                                                                                    |
| Description | <ul> <li>Specifies the type of additional information to be returned with any measurement result obtained by a FETCh command. The meaning of the settings is as follows:</li> <li>STB will deliver the current contents of the "Service register".</li> <li>SIGNalling stands for the current contents of the signaling operation condition register.</li> <li>MEASuring means that the current contents of the measuring operation condition register will be delivered back.</li> <li>OPERation will deliver the current contents of the general operation condition register.</li> <li>QUEStionable stands for the current contents of the general questionable status condition register.</li> <li>ALL will deliver the current contents of the eight most important registers. The order is as follows: <ol> <li>"Service register",</li> <li>event status register,</li> <li>general operation condition register,</li> <li>signaling operation condition register,</li> <li>general questionable status condition register,</li> <li>measuring operation condition register,</li> <li>general questionable status condition register,</li> <li>synchronization questionable status condition register.</li> <li>The contents of every single register will be returned as an integer; the single values will be separated by commas.</li> </ol> </li> </ul> |
| Query       | There is no query form of this command available.                                                                                                    |
| Example     | <pre>:FORMat:MRESult:HEADer ON<br/>:FORMat:MRESult:STYPe ALL<br/>:MEASure:RFTX:PRMS<br/>:FETCh:RFTX:PRMS<br/>The first command switches the transmission of the additional information on, the<br/>second command specifies that all current contents of the eight most important reg-<br/>isters shall be returned.<br/>The third command starts a continuous measurement. The last command finally<br/>delivers the latest measurement result value plus the current contents of the main<br/>registers. The string delivered back:<br/>"0,128,256,8,1,0,0,0,4.63".</pre>                                                                                                    |

#### :FORMat:MRESult:HEADer

Syntax

| Parameters  | PredefExp is one of the following predefined expressions: OFF   ON. Default is OFF.                                                                                                    |
|-------------|----------------------------------------------------------------------------------------------------|
| Description | Switches the transmission of the additional information (see explanation of the com-<br>mand above) either on or off.<br>ON means that the current contents of the corresponding register(s) will be added at<br>the beginning of every string returned by a FETCh command. |
| Query       | There is no query form of this command available.                                                                                                    |
| Example     | :FORM:MRES:HEAD<br>This command will switch the transmission of the additional information off.                                                                                                    |

#### :FORMat:ADELimiter

| Syntax      | :FORMat:ADELimiter <predefexp></predefexp>                                                                                                    |
|-------------|----------------------------------------------------------------------------------------------------|
| Parameters  | <b>PredefExp</b> is one of the following predefined expressions:<br><b>COMMa   COLOn   SEMIcolon</b> . Default is <b>COMMa</b> .                                                                                                    |
| Description | Selects the delimiter to be used to separate parameters on commands and single<br>measurement result values.<br>COMMa stands for commas (default),<br>COLOn sets the delimiter to be a colon (:), while<br>SEMICOLON will use and expect a semicolon (;) to be used. |
| Query       | There is no query form of this command available.                                                                                                    |
| Example     | :FORM:ADEL<br>Defines the comma to be used as delimiter for both commands and measurement<br>results.                                                                                                    |

## :FORMat:RESolution

| Syntax      | :FORMat:RESolution <int1></int1>                                                                                    |
|-------------|----------------------------------------------------------------------------------------------------|
| Parameters  | <pre>int1 is an integer. The minimum value for <int1> is 0, the maximum is 20. The default value is 6.</int1></pre> |
| Description | Defines the number of digits after the decimal point to be used for floating point real numbers.                    |
| Query       | There is no query form of this command available.                                                                   |
| Example     | <b>:FORM:RES 0</b><br>Defines that there will be no digits after the decimal point.                                 |

# **CONFigure subsystem**

This subsystem incorporates all changeableNB parameters of all systems implemented. The key commands are the following:

| CONFigure:CSYStem                                     | Selects the communications system to work with.                                                                                |
|-------------------------------------------------------|----------------------------------------------------------------------------------------------------|
| CONFigure: <systemoption>:</systemoption>             | These commands select parameters within a communications system.                                                               |
| CONFigure: <systemoption><br/>:NB:</systemoption>     | These are the commands to set spe-<br>cific system parameters like the node<br>B's RF output power level or its iden-<br>tity. |
| CONFigure: <systemoption><br/>:BER:</systemoption>    | These commands set the BER parame-<br>ters.                                                                                    |
| CONFigure: <systemoption>:<br/>:GROup:</systemoption> | With the help of these commands,<br>groups of measurements may be<br>defined.                                                  |
| CONFigure:COUPloss:                                   | These commands provide access to the coupling loss compensation fea-ture of the 4400.                                          |
|                                                       |                                                                                                    |

# NOTE

Always select the communication system via the :Configure:CSYStem command first before you change any parameters using different SCPI commands.

# :CONFigure:CSYStem

| Syntax     | :CONFigure:CSYStem <predefexp></predefexp>                                                                                                    |
|------------|----------------------------------------------------------------------------------------------------|
| Parameters | <b>PredefExp</b> is one of the following predefined expressions:<br>NONe   GENana   GSM   GPRS   EGPRs   CDMA   WCDMa   TDSCdma   GCGenana  <br>GPGenana   CDGenana   EGPGenana   WCGenana   TDGenana   AMPS  <br>AMGenana   EVDO   EVGenana<br>Default is NONe |

| Description | <ul> <li>Selects the type of communication system to be used.</li> <li>NONe means that there is no system loaded and that there will be no basic generator or analyzer functionality available. This parameter may be used to cancel all RF radiation from the Willtek 4400.</li> <li>GENana will make the Willtek 4400 work as a generator and analyzer for circuit-switched GSM signals. This setting is identical to GCGenana. Because of the implementation of packet-data channels, we recommend not to use the GENana parameter in new programs but the GCGenana parameter as it clearly marks that the Willtek 4400 will generate and analyze circuit-switched GSM signals only with this setting.</li> <li>GCGenana will set up the Willtek 4400 as a generator and analyzer for circuit-switched GSM signals (including multislot/HSCSD). Generator/analyzer means that there will be no call setup and therefore, all measurements will be asynchronous.</li> <li>GPGenana will make the Willtek 4400 work as an asynchronous generator and analyzer for all kinds of GSM signals (circuit-switched signals in single or multislot mode as well as packet-data channels (PDTCH in GPRS)).</li> <li>GSM will set up the Willtek 4400 as a test set for circuit-switched GSM systems (including multislot/HSCSD). All tests performed with this setting require a call setup. Therefore, this test mode is called the 'call mode'.</li> <li>GPRS will bring the Willtek 4400 into call mode for standard GSM and GPRS systems. This means that this parameter will enable testing of all kinds of GSM signals (circuit-switched signals in single or multislot mode as well as packet-data channels (GPRS)).</li> <li>EVGenana will set up the Willtek 4400 to work as an asynchronous generator and analyzer for all kinds of 1xEV-D0 signals. The generator may be utilized for tuning an access terminal, while the analyzer may be used for modulation quality and power measuments of the access terminal's transmitter.</li> <li>EVDO will make the Willtek 4400 to simulate a 1xEV-D0 base station. The mobile</li></ul> |
|-------------|----------------------------------------------------------------------------------------------------|
| Query       | The query form of this command will return the current setting. The string delivered back will contain the short-form version of one of the predefined expressions explained above.                                                                                                    |
| Example     | :CONFigure:CSYStem GSM<br>:CONF:CSYS?<br>Value returned: "GSM".                                                                                                    |

# :CONFigure:COUPloss:STATe

| Syntax      | :CONFigure:COUPloss:STATe <predefexpl></predefexpl>                                                                                                    |
|-------------|----------------------------------------------------------------------------------------------------|
| Parameters  | PredefExp1 is one of the following predefined expressions: ON   OFF.<br>Default is OFF.                                                                                                    |
| Description | This command switches the use of a coupling loss table either on or off.<br>Note: Coupling loss tables are used to compensate e.g. losses in cables. For more<br>details, please refer to section Coupling Loss. |
| Query       | The query form of this command will return the current setting. The string delivered back will contain one predefined expression as explained above.                                                             |

| Example | :CONFigure:COUPloss:STATe<br>:CONF:COUP:STAT? | ON |
|---------|-----------------------------------------------|----|
|         | Value returned: <b>"ON"</b>                   |    |

#### :CONFigure:COUPloss:NAME

| Syntax      | :CONFigure:COUPloss:NAME <stringl></stringl>                                                                                                    |
|-------------|----------------------------------------------------------------------------------------------------|
| Parameters  | <pre>string1 is as string, giving the complete file name (and directory) of the coupling loss file to be loaded. The maximum length of string1 is 50 characters. The default for string1 is "example.cpl".</pre>                                                                                                    |
| Description | This command loads the coupling loss description file, specified with the command's parameter. Please note that the data contained in the file need to be activated (using the <b>CONF:COUP:STAT ON</b> command described above) before the data contained in the file specified will have any effect on the measurement results. For more details, please refer to section "Coupling Loss". |
| Query       | The query form of this command will return the name of the currently loaded cou-<br>pling loss description file. The string delivered back will contain the full file name.                                                                                                    |
| Example     | :CONFigure:COUPloss:NAME "m7389.cpl"<br>:CONF:COUP:NAME?<br>Value returned: "m7389.cpl"                                                                                                    |

#### :CONFigure:COUPloss:INFormation?

| Syntax      | :CONFigure:COUPloss:INFormation?                                                                                                    |
|-------------|----------------------------------------------------------------------------------------------------|
| Parameters  | There are no parameters.                                                                                                    |
| Description | This command is used to read out the comments saved with the coupling loss description file currently loaded.<br>Note: There is only a query form of this command available. |
| Query       | The query form of this command will return the comments saved with the coupling loss description. The string delivered back will contain a maximum of 255 characters.        |
| Example     | :CONFigure:COUPloss:INFormation?<br>Value returned: "Motorola P7389 with Antenna Coupler"                                                                                    |

#### :CONFigure:COUPloss:DATA

| Syntax | <pre>:CONFigure:COUPloss:DATA <stringl><br/>,<realf1>,<reala1>,<realf2>,<reala2> [,realf3]<br/>[,reala3] [,realf4] [,reala4] [,realf5] [,reala5]<br/>[,realf6] [,reala6] [,realf7] [,reala7] [,realf8]<br/>[,reala8] [,realf9] [,reala9] [,realf10] [,reala10]<br/>[,realf11] [,reala11] [,realf12] [,reala12] [,realf13]<br/>[,reala13] [,realf14] [,reala14] [,realf15] [,reala15]<br/>[,realf16] [,reala16] [,realf17] [,reala17] [,realf18]</reala2></realf2></reala1></realf1></stringl></pre> |
|--------|----------------------------------------------------------------------------------------------------|
|        | [,reala18] [,realf19] [,reala19] [,realf20] [,reala20]                                                                                                    |

| Parameters  | <ul> <li>string1 is a comment line related to the coupling loss data. The maximum length of string1 is 255 characters.</li> <li>realfx are floating point real numbers, giving frequencies in MHz while realax are floating point real numbers, giving the corresponding coupling loss in dB.</li> <li>All realfx have to be within two frequency ranges. The lower frequency range is from 800.0 MHz to 1000.0 MHz; the higher frequency range is from 1700.0 MHz to 2000.0 MHz.</li> <li>The minimum resolution for all realfx values is 10 Hz (0.00001 MHz).</li> <li>The default value for all realfx is 800.0 MHz.</li> <li>The minimum value for all realax is -5.0 dB.</li> <li>The minimum resolution for all realax is 0.01 dB.</li> <li>The default value for all realax is 0.01 dB.</li> <li>The default value for all realax is 0.01 dB.</li> <li>The default value for all realax is 0.0.</li> <li>Notes</li> <li>Please keep in mind that at least one pair of values for a frequency and the related attenuation must be specified per frequency range, while all other 18 pairs are optional.</li> <li>All realax values are interpreted as an attenuation level in dB. As a conse-</li> </ul> |
|-------------|----------------------------------------------------------------------------------------------------|
| Description | quence, negative values mean an amplification of the input signal.<br>With the help of this command, you may create a coupling loss description table,                                                                                                    |
|             | similar to how you would do it on the graphical user interface of the Willtek 4400.                                                                                                    |
| Query       | There is no query form of this command available.                                                                                                    |
| Example     | :CONFigure:COUPloss:DATA "Motorola 7389 with cable #23",825.0,15.0,1750.0,19.0                                                                                                    |

# :CONFigure:ESYNc

| Syntax      | :CONFigure:ESYNc?                                                                                                    |
|-------------|----------------------------------------------------------------------------------------------------|
| Parameters  | There are no parameters.                                                                                                    |
| Description | There is solely a query form of this command available.                                                                                                    |
| Query       | The query form will return the status of the current external synchronization. The string delivered back will contain one of the following expressions: NONE   MHZ5   MHZ10   MHZ13.                               |
| Example     | CONFigure:ESYNG?<br>Value returned for example: "MHZ10".<br>In this example, the 4400 frequency reference is synchronized to an external 10 MHz<br>clock signal fed into the EXT SYNC connector on the rear panel. |

# :CONFigure:TDSCdma:NB:LEVel

| Syntax     | :CONFigure:TDSCdma:NB:LEVel <reall></reall>                                                                                                    |
|------------|----------------------------------------------------------------------------------------------------|
| Parameters | Reall is a floating point real number. The minimum value is -120.0, the maximum value -10.0. The minimum resolution is 0.1. The default value is -60.0. |

| Description | This command sets the RF output power level of Willtek 4400. The value specified for real1 is the power output level in dBm. |
|-------------|----------------------------------------------------------------------------------------------------|
| Query       | The query form of this command will return the current setting of the Willtek 4400.                                          |
| Example     | :CONF:TDSC:NB:LEV -38.0<br>:CONF:TDSC:NB:LEV?<br>Value returned in this example: -38.0.                                      |

#### :CONFigure:TDSCdma:NB:LEVel:PCCPch

| Syntax      | :CONFigure:TDSCdma:NB:LEVel:PCCPch <reall></reall>                                                                                                |
|-------------|----------------------------------------------------------------------------------------------------|
| Parameters  | Real1 is a floating point real number. The minimum value is -80, the maximum value is 0. The minimum resolution is 0.1. The default value is 0.0. |
| Description | This command sets the PCCPCH power relative to IOR.                                                                                               |
| Query       | The query form of this command will return the current setting of the Willtek 4400.                                                               |
| Example     | :CONF:TDSC:NB:LEV:PCCP -15<br>:CONF:TDSC:NB:LEV:PCCP?<br>Value returned in this example: -15.                                                     |

# :CONFigure:TDSCdma:NB:LEVel:SCCPch

| Syntax      | :CONFigure:TDSCdma:NB:LEVel:SCCPch <real1></real1>                                                                                                |
|-------------|----------------------------------------------------------------------------------------------------|
| Parameters  | Real1 is a floating point real number. The minimum value is -80, the maximum value is 0. The minimum resolution is 0.1. The default value is 0.0. |
| Description | This command sets the SCCPCH power relative to IOR.                                                                                               |
| Query       | The query form of this command will return the current setting of the Willtek 4400.                                                               |
| Example     | :CONF:TDSC:NB:LEV:SCCP -15<br>:CONF:TDSC:NB:LEV:SCCP?<br>Value returned in this example: -15.                                                     |

# :CONFigure:TDSCdma:NB:LEVel:DPCH

| Syntax      | :CONFigure:TDSCdma:NB:LEVel:DPCH <reall></reall>                                                                                                  |
|-------------|----------------------------------------------------------------------------------------------------|
| Parameters  | Real1 is a floating point real number. The minimum value is -80, the maximum value is 0. The minimum resolution is 0.1. The default value is 0.0. |
| Description | This command sets the DPCH power relative to IOR.                                                                                                 |
| Query       | The query form of this command will return the current setting of the Willtek 4400.                                                               |
| Example     | :CONF:TDSC:NB:LEV:DPCH -20<br>:CONF:TDSC:NB:LEV:DPCH?<br>Value returned in this example: -20.                                                     |

# :CONFigure:TDSCdma:NB:LEVel:PICH

| Syntax      | :CONFigure:TDSCdma:NB:LEVel:PICH <reall></reall>                                                                                                  |
|-------------|----------------------------------------------------------------------------------------------------|
| Parameters  | Real1 is a floating point real number. The minimum value is -80, the maximum value is 0. The minimum resolution is 0.1. The default value is 0.0. |
| Description | This command sets the PICH power relative to IOR.                                                                                                 |
| Query       | The query form of this command will return the current setting of the Willtek 4400.                                                               |
| Example     | :CONF:TDSC:NB:LEV:PICH -16<br>:CONF:TDSC:NB:LEV:PICH?<br>Value returned in this example: -16.                                                     |

# :CONFigure:TDSCdma:NB:LEVel:DWPCh

| Syntax      | :CONFigure:TDSCdma:NB:LEVel:DWPCh <reall></reall>                                                                                                 |
|-------------|----------------------------------------------------------------------------------------------------|
| Parameters  | Real1 is a floating point real number. The minimum value is -80, the maximum value is 0. The minimum resolution is 0.1. The default value is 0.0. |
| Description | This command sets the DwPCH power relative to IOR.                                                                                                |
| Query       | The query form of this command will return the current setting of the Willtek 4400.                                                               |
| Example     | :CONF:TDSC:NB:LEV:FPAC -17<br>:CONF:TDSC:NB:LEV:FPAC?<br>Value returned in this example: -17.                                                     |

# :CONFigure:TDSCdma:NB:LEVel:FPACh

| Syntax      | :CONFigure:TDSCdma:NB:LEVel:FPACh <reall></reall>                                                                                                 |
|-------------|----------------------------------------------------------------------------------------------------|
| Parameters  | Real1 is a floating point real number. The minimum value is -80, the maximum value is 0. The minimum resolution is 0.1. The default value is 0.0. |
| Description | This command sets the FPACh power relative to IOR.                                                                                                |
| Query       | The query form of this command will return the current setting of the Willtek 4400.                                                               |
| Example     | :CONF:TDSC:NB:LEV:FPAC -17<br>:CONF:TDSC:NB:LEV:FPAC?<br>Value returned in this example: -17.                                                     |

# :CONFigure:TDSCdma:NB:UARFcn

| Syntax     | :CONFigure:TDSCdma:NB:UARFcn <int1></int1>                                                                         |
|------------|----------------------------------------------------------------------------------------------------|
| Parameters | ${\tt Intl}$ is an integer number. The minimum value is 9254, the maximum value 10121. The default value is 10087. |

| Description | This command sets and queries the TD-SCDMA Up-link and Down-link channel                                                                     |
|-------------|----------------------------------------------------------------------------------------------------|
| Query       | The query form of this command will return the current setting of the Willtek 4400.<br>The string delivered will contain one integer number. |
| Example     | :CONF:TDSC:NB:UARF 9555<br>:CONF:TDSC:NB:UARF?<br>Value returned in this example: 9555.                                                      |

# CONFigure:TDSCdma:NB:RMC:ULCode

| Syntax      | CONFigure:TDSCdma:NB:RMC:ULCode <predefexp></predefexp>                                        |
|-------------|------------------------------------------------------------------------------------------------|
| Parameters  | PredefExp is one of the following predefined expressions: SINGle MULTi.<br>Default is SINGle.  |
| Description | This command sets the Reference Measurement Channel.                                           |
| Query       | The query form of this command returns the current setting for PredefExp.                      |
| Example     | :CONF:TDSC:NB:RMC:ULC MULTi<br>:CONF:TDSC:NB:RMC:ULC?<br>Value returned in this example:MULTi. |

#### CONFigure:TDSCdma:NB:RMC:TESTmode

| Syntax      | :CONFigure:TDSCdma:NB:RMC:TESTmode <predefexp></predefexp>                                        |
|-------------|---------------------------------------------------------------------------------------------------|
| Parameters  | PredefExp is one of the following predefined expressions: MODE1tm   MODE2.<br>Default is MODE1tm. |
| Description | This command sets the testmode for the loopback.                                                  |
| Query       | The query form of this command returns the current setting for $\texttt{PredefExp}$ .             |
| Example     | :CONF:TDSC:NB:RMC:TEST MODE2<br>:CONF:TDSC:NB:RMC:TEST?<br>Value returned in this example: MODE2. |

# :CONFigure:TDSCdma:NB:CELL:REConfig

| Syntax      | :CONFigure:TDSCdma:NB:CELL:REConfig                          |
|-------------|--------------------------------------------------------------|
| Parameters  | None                                                         |
| Description | This command reconfigure the cell with the current settings. |
| Query       | None.                                                        |
| Example     | :CONF:TDSC:NB:CELL:REC                                       |

# :CONFigure:TDSCdma:NB:CELL:MCC

| Syntax      | :CONFigure:TDSCdma:NB:CELL:MCC <int1></int1>                                                                                                 |
|-------------|----------------------------------------------------------------------------------------------------|
| Parameters  | ${\tt Intl}$ is an integer number. The minimum value is 0, the maximum value 999. The default value is 1.                                    |
| Description | This command sets the mobile country code (MCC).                                                                                             |
| Query       | The query form of this command will return the current setting of the Willtek 4400.<br>The string delivered will contain one integer number. |
| Example     | :CONF:TDSC:NB:CELL:MCC 1<br>:CONF:TDSC:NB:CELL:MCC?<br>Value returned in this example: 1.                                                    |

# :CONFigure:TDSCdma:NB:CELL:MNC

| Syntax      | :CONFigure:TDSCdma:NB:CELL:MNC <int1></int1>                                                                                                 |
|-------------|----------------------------------------------------------------------------------------------------|
| Parameters  | ${\tt Intl}$ is an integer number. The minimum value is 0, the maximum value 999. The default value is 1.                                    |
| Description | This command sets the mobile network code (MNC).                                                                                             |
| Query       | The query form of this command will return the current setting of the Willtek 4400.<br>The string delivered will contain one integer number. |
| Example     | :CONF:TDSC:NB:CELL:MNC 0<br>:CONF:TDSC:NB:CELL:MNC?<br>Value returned in this example: 0.                                                    |

# :CONFigure:TDSCdma:NB:CELL:LAC

| Syntax      | :CONFigure:TDSCdma:NB:CELL:LAC <int1></int1>                                                                                                 |
|-------------|----------------------------------------------------------------------------------------------------|
| Syntax      |                                                                                                    |
| Parameters  | Intl is an integer number. The minimum value is 0, the maximum value 65535. The default value is 4660.                                       |
| Description | This command sets the UE's LAC.                                                                                                    |
| Query       | The query form of this command will return the current setting of the Willtek 4400.<br>The string delivered will contain one integer number. |
| Example     | :CONF:TDSC:NB:CELL:LAC 0<br>:CONF:TDSC:NB:CELL:LAC?<br>Value returned in this example: 0.                                                    |

# :CONFigure:TDSCdma:NB:CELL:URA

| Syntax     | :CONFigure:TDSCdma:NB:CELL:URA <int1></int1>                                                                    |
|------------|----------------------------------------------------------------------------------------------------|
| Parameters | ${\tt Intl}$ is an integer number. The minimum value is 0, the maximum value 65535. The default value is 29136. |

| Description | This command sets the UE's URA.                                                                                                    |
|-------------|----------------------------------------------------------------------------------------------------|
| Query       | The query form of this command will return the current setting of the Willtek 4400.<br>The string delivered will contain one integer number. |
| Example     | :CONF:TDSC:NB:CELL:URA 30000<br>:CONF:TDSC:NB:CELL:URA?<br>Value returned in this example: 30000.                                            |

### :CONFigure:TDSCdma:NB:CELL:CIDentity

| Syntax      | :CONFigure:TDSCdma:NB:CELL:CIDentity <intl></intl>                                                                                           |
|-------------|----------------------------------------------------------------------------------------------------|
| Parameters  | ${\tt Intl}$ is an integer number. The minimum value is 0, the maximum value 65535. The default value is 1.                                  |
| Description | This command sets the UE's cell identity.                                                                                                    |
| Query       | The query form of this command will return the current setting of the Willtek 4400.<br>The string delivered will contain one integer number. |
| Example     | :CONF:TDSC:NB:CELL:CID 21<br>:CONF:TDSC:NB:CELL:CID?<br>Value returned in this example: 21.                                                  |

# :CONFigure:TDSCdma:NB:CELL:PSC

| Syntax      | :CONFigure:TDSCdma:NB:CELL:PSC <int1></int1>                                                                                                 |
|-------------|----------------------------------------------------------------------------------------------------|
| Parameters  | ${\tt Intl}$ is an integer number. The minimum value is 0, the maximum value 511. The default value is 0.                                    |
| Description | This command sets the NB Primary Scrambling Code.                                                                                            |
| Query       | The query form of this command will return the current setting of the Willtek 4400.<br>The string delivered will contain one integer number. |
| Example     | :CONF:TDSC:NB:CELL:PSC 5<br>:CONF:TDSC:NB:CELL:PSC?<br>Value returned in this example: 5.                                                    |

# :CONFigure:TDSCDMa:NB:CELL:KI

| Syntax     | :CONFigure:TDSCDMa:NB:CELL:KI <string1></string1>                                                                                                    |
|------------|----------------------------------------------------------------------------------------------------|
| Parameters | string1 is as string, giving the KI value.<br>The length of string1 is 32 characters.<br>The default for string1 is "000102030405060708090A0B0C0D0E0F". |

| Description | This command sets the KI value.                                                                                                    |
|-------------|----------------------------------------------------------------------------------------------------|
| Query       | The query form of this command will return the current setting.                                                                                                |
| Example     | :CONF:TDSC:NB:CELL:KI<br>"000102030405060708090A0B0C0D0E0F"<br>:CONF:TDSC:NB:CELL:KI?<br>Value returned in this example:<br>"000102030405060708090A0B0C0D0E0F" |

# :CONFigure:TDSCdma:NB:OLPC:SIGPccpch

| Syntax      | :CONFigure:TDSCdma:NB:OLPC:SIGPccpch <int1></int1>                                                                                           |
|-------------|----------------------------------------------------------------------------------------------------|
| Parameters  | Int1 is an integer number. The minimum value is 6, the maximum value 43. The default value is 6.                                             |
| Description | This command sets the signalled P-CCPCH.                                                                                                    |
| Query       | The query form of this command will return the current setting of the Willtek 4400.<br>The string delivered will contain one integer number. |
| Example     | :CONF:TDSC:NB:OLPC:SIGP 10<br>:CONF:TDSC:NB:OLPC:SIGP?<br>Value returned in this example: 10.                                                |

# :CONFigure:TDSCdma:NB:OLPC:UPPChdes

| Syntax      | :CONFigure:TDSCdma:NB:OLPC:UPPChdes <int1></int1>                                                                                            |
|-------------|----------------------------------------------------------------------------------------------------|
| Parameters  | ${\tt Intl}$ is an integer number. The minimum value is 0, the maximum value 62. The default value is 30.                                    |
| Description | This command sets the PRX-UpPCHdes.                                                                                                    |
| Query       | The query form of this command will return the current setting of the Willtek 4400.<br>The string delivered will contain one integer number. |
| Example     | :CONF:TDSC:NB:OLPC:UPPC 0<br>:CONF:TDSC:NB:OLPC:UPPC?<br>Value returned in this example: 0.                                                  |

# :CONFigure:TDSCdma:NB:OLPC:PRAChdes

| Syntax      | :CONFigure:TDSCdma:NB:OLPC:PRAChdes <int1></int1>                                                                                            |
|-------------|----------------------------------------------------------------------------------------------------|
| Parameters  | ${\tt Intl}$ is an integer number. The minimum value is 0, the maximum value 81. The default value is 60.                                    |
| Description | This command sets the PRX-PRACHdes.                                                                                                    |
| Query       | The query form of this command will return the current setting of the Willtek 4400.<br>The string delivered will contain one integer number. |
| Example     | :CONF:TDSC:NB:OLPC:PRAC 10<br>:CONF:TDSC:NB:OLPC:PRAC?<br>Value returned in this example:10.                                                 |

| Syntax      | :CONFigure:TDSCdma:NB:OLPC:PRSTep <int1></int1>                                                                                              |
|-------------|----------------------------------------------------------------------------------------------------|
| Parameters  | Int1 is an integer number. The minimum value is 0, the maximum value 3. The default value is 3.                                              |
| Description | This command sets the PRX-UpPCHdes.                                                                                                    |
| Query       | The query form of this command will return the current setting of the Willtek 4400.<br>The string delivered will contain one integer number. |
| Example     | :CONF:TDSC:NB:OLPC:PRST 0<br>:CONF:TDSC:NB:OLPC:PRST?<br>Value returned in this example: 0.                                                  |

# :CONFigure:TDSCdma:NB:OLPC:PRSTep

# :CONFigure:TDSCdma:NB:OLPC:MAXSync

| Syntax      | :CONFigure:TDSCdma:NB:OLPC:MAXSync <intl></intl>                                                                                             |
|-------------|----------------------------------------------------------------------------------------------------|
| Parameters  | ${\tt Intl}$ is an integer number. The minimum value is 0, the maximum value 3. The default value is 3.                                      |
| Description | This command sets the maximum SYNC-UL transmissions.                                                                                         |
| Query       | The query form of this command will return the current setting of the Willtek 4400.<br>The string delivered will contain one integer number. |
| Example     | :CONF:TDSC:NB:OLPC:MAXS 0<br>:CONF:TDSC:NB:OLPC:MAXS?<br>Value returned in this example: 0.                                                  |

#### :CONFigure:TDSCdma:NB:OLPC:MMAX

| Syntax      | :CONFigure:TDSCdma:NB:OLPC:MMAX <int1></int1>                                                                                                |
|-------------|----------------------------------------------------------------------------------------------------|
| Parameters  | ${\tt Intl}$ is an integer number. The minimum value is 1, the maximum value 32. The default value is 31.                                    |
| Description | This command sets the Mmax.                                                                                                    |
| Query       | The query form of this command will return the current setting of the Willtek 4400.<br>The string delivered will contain one integer number. |
| Example     | :CONF:TDSC:NB:OLPC:MMAX 30<br>:CONF:TDSC:NB:OLPC:MMAX?<br>Value returned in this example: 30.                                                |

#### :CONFigure:TDSCdma:NB:OLPC:PDRL

| Syntax     | :CONFigure:TDSCdma:NB:OLPC:PDRL <int1></int1>                                                     |
|------------|---------------------------------------------------------------------------------------------------|
| Parameters | Int1 is an integer number. The minimum value is 0, the maximum value 62. The default value is 50. |

| Description | This command sets the PRX-DPCHdes for RL.                                                                                                    |
|-------------|----------------------------------------------------------------------------------------------------|
| Query       | The query form of this command will return the current setting of the Willtek 4400.<br>The string delivered will contain one integer number. |
| Example     | :CONF:TDSC:NB:OLPC:PDRL 0<br>:CONF:TDSC:NB:OLPC:PDRL?<br>Value returned in this example: 0.                                                  |

#### :CONFigure:TDSCdma:NB:OLPC:RERL

| Syntax      | :CONFigure:TDSCdma:NB:OLPC:RERL <int1></int1>                                                                                                |
|-------------|----------------------------------------------------------------------------------------------------|
| Parameters  | ${\tt Int1}$ is an integer number. The minimum value is 0, the maximum value 62. The default value is 50.                                    |
| Description | This command sets the PRX-DPCHdes for reconfigured RL.                                                                                       |
| Query       | The query form of this command will return the current setting of the Willtek 4400.<br>The string delivered will contain one integer number. |
| Example     | :CONF:TDSC:NB:OLPC:RERL 10<br>:CONF:TDSC:NB:OLPC:RERL?<br>Value returned in this example: 10.                                                |

# :CONFigure:TDSCdma:NB:SPLoop

| Syntax      | :CONFigure:TDSCdma:NB:SPLoop <predefexp></predefexp>                                                           |
|-------------|----------------------------------------------------------------------------------------------------|
| Parameters  | $\tt PredefExp$ is one of the following predefined expressions: <code>OFF   ON.</code> Default is ON.          |
| Description | Activates or disactivates the speech loopback mechanism to give an audible indica-<br>tion of the speech call. |
| Query       | The query form of this command returns the current setting for $\texttt{PredefExp}$ .                          |
| Example     | :CONF:TDSC:NB:SPL ON<br>:CONF:TDSC:NB:SPL?<br>Value returned in this example: ON.                              |

# :CONFigure:TDSCdma:MEASure:RFTX :INNerloop:SEQuence:SELEct

| Syntax     | :CONFigure:TDSCdma:MEASure:RFTX<br>:INNerloop:SEQuence:SELEct <predefexp></predefexp>                              |
|------------|----------------------------------------------------------------------------------------------------|
| Parameters | PredefExp is one of the following predefined expressions:<br>ILS1   ILS2   ILS33   ILS4   ILS5<br>Default is ILS1. |

| Description | This command selects the inner loop power control sequence.                                                             |
|-------------|----------------------------------------------------------------------------------------------------|
| Query       | The query form of this command will return the current selected inner loop power control sequence.                      |
| Example     | :CONF:TDSC:MEAS:RFTX:INN:SEQ:SELE ILS2<br>:CONF:TDSC:MEAS:RFTX:INN:SEQ:SELE?<br>Value returned in this example: "ILS2". |

# :CONFigure:TDSCdma:MEASure:RFTX:INNerloop :SEQuence:ISLA

| Syntax      | :CONFigure:TDSCdma:MEASure:RFTX:INNer-<br>loop:SEQuence:ISLA <string1></string1>                                                                                                    |
|-------------|----------------------------------------------------------------------------------------------------|
| Parameters  | <pre>string1 is a string, defining the inner loop power control sequence. The maximum length of string1 is 100 characters. The default for string1 is "1111111110000000000".</pre>                               |
| Description | This command defines the inner loop power control sequence for the user sequence ISL1 that could be selected using the command :CONF:TDSC:MEAS:RFTX:INN:SEQ:SELE ISL1.                                           |
| Query       | The query form of this command will return the Inner loop power control sequence associated with user defined sequence ISL1 and that could be selected using the command :CONF:TDSC:MEAS:RFTX:INN:SEQ:SELE ISL1. |
| Example     | :CONFigure:TDSC:MEASure:RFTX:INNerloop:SEQuence:ISLA<br>"111111111000000000"<br>:CONFigure:TDSC:MEASure:RFTX:INNerloop:SEQuence:ISLA?<br>Value returned in this example: "1111111110000000000"                   |

# :CONFigure:TDSCdma:MEASure:RFTX:INNerloop :SEQuence:ISLB

| Syntax      | :CONFigure:TDSCdma:MEASure:RFTX:INNer-<br>loop:SEQuence:ISLB <string1></string1>                                                                                                    |
|-------------|----------------------------------------------------------------------------------------------------|
| Parameters  | <pre>string1 is a string, defining the inner loop power control sequence. The maximum length of string1 is 100 characters. The default for string1 is "1010101010101010101010".</pre>                            |
| Description | This command defines the inner loop power control sequence for the user sequence ISL2 that could be selected using the command :CONF:TDSC:MEAS:RFTX:INN:SEQ:SELE ISL2.                                           |
| Query       | The query form of this command will return the inner loop power control sequence associated with user defined sequence ISL2 and that could be selected using the command :CONF:TDSC:MEAS:RFTX:INN:SEQ:SELE ISL2. |
| Example     | :CONFigure:TDSC:MEASure:RFTX:INNerloop:SEQuence:ISLB<br>"111111111000000000"<br>:CONFigure:TDSC:MEASure:RFTX:INNerloop:SEQuence:ISLB?<br>Value returned in this example: "1111111110000000000"                   |

# :CONFigure:TDSCdma:MEASure:RFTX:INNerloop :SEQuence:ISLC

| Syntax      | :CONFigure:TDSCdma:MEASure:RFTX:INNer-<br>loop:SEQuence:ISLC <string1></string1>                                                                                                    |
|-------------|----------------------------------------------------------------------------------------------------|
| Parameters  | <pre>string1 is a string, defining the inner loop power control sequence. The maximum length of string1 is 100 characters. The default for string1 is "111111111".</pre>                                         |
| Description | This command defines the Inner loop power control sequence for the user sequence ISL3 that could be selected using the command :CONF:TDSC:MEAS:RFTX:INN:SEQ:SELE ISL3.                                           |
| Query       | The query form of this command will return the Inner loop power control sequence associated with user defined sequence ISL3 and that could be selected using the command :CONF:TDSC:MEAS:RFTX:INN:SEQ:SELE ISL3. |
| Example     | :CONFigure:TDSC:MEASure:RFTX:INNerloop:SEQuence:ISLC<br>"1111111110000000000"<br>:CONFigure:TDSC:MEASure:RFTX:INNerloop:SEQuence:ISLC?<br>Value returned in this example: "1111111110000000000"                  |

# :CONFigure:TDSCdma:MEASure:RFTX:INNerloop :SEQuence:ILSD

| Syntax      | :CONFigure:TDSCdma:MEASure:RFTX:INNerloop:SEQuence<br>:ILSD <string1></string1>                                                                                                    |
|-------------|----------------------------------------------------------------------------------------------------|
| Parameters  | <pre>string1 is as string, defining the Inner loop power control sequence. The maximum length of string1 is 100 characters. The default for string1 is "0000000000".</pre>                                       |
| Description | This command defines the Inner loop power control sequence for the user sequence ILS4 that could be selected using the command :CONF:TDSC:MEAS:RFTX:INN:SEQ:SELE ILS4.                                           |
| Query       | The query form of this command will return the Inner loop power control sequence associated with user defined sequence ILS4 and that could be selected using the command :CONF:TDSC:MEAS:RFTX:INN:SEQ:SELE ILS4. |
| Example     | :CONFigure:TDSC:MEASure:RFTX:INNerloop:SEQuence:ILSD<br>"1111111110000000000"<br>:CONFigure:TDSCdma:MEASure:RFTX<br>:INNerloop:SEQuence:ILSD?<br>Value returned in this example: "1111111110000000000"           |

#### :CONFigure:TDSCdma:MEASure:RFTX:INNerloop :SEQuence:ISLE

| Syntax      | :CONFigure:TDSCdma:MEASure:RFTX:INNer-<br>loop:SEQuence:ISLE <string1></string1>                                                                                                    |
|-------------|----------------------------------------------------------------------------------------------------|
| Parameters  | <pre>string1 is a string, defining the inner loop power control sequence. The maximum length of string1 is 100 characters. The default for string1 is "00000000011111111111".</pre>                              |
| Description | This command defines the inner loop power control sequence for the user sequence<br>ISL5 that could be selected using the command<br>:CONF:TDSC:MEAS:RFTX:INN:SEQ:SELE ISL5.                                     |
| Query       | The query form of this command will return the inner loop power control sequence associated with user defined sequence ISL5 and that could be selected using the command :CONF:TDSC:MEAS:RFTX:INN:SEQ:SELE ISL5. |
| Example     | :CONFigure:TDSCdma:MEASure:RFTX:INNerloop:SEQuence<br>:ISLE "111111111000000000"<br>:CONFigure:TDSCdma:MEASure:RFTX:INNerloop:<br>SEQuence:ISLE?<br>Value returned in this example: "11111111110000000000"       |

#### :CONFigure:TDSCdma:MEASure:RFTX:INNerloop:STEPsize

| Syntax      | :CONFigure:TDSCdma:MEASure:RFTX:INNerloop:STEPsize<br><predefexp></predefexp>                                     |
|-------------|----------------------------------------------------------------------------------------------------|
| Parameters  | PredefExp is one of the following predefined expressions: STEP1 STEP2 STEP3<br>Default is STEP1.                  |
| Description | This command selects the TPC algorithm step size for the inner loop power control algorithm.                      |
| Query       | The query form of this command will return the current selected inner loop power control algorithm step size.     |
| Example     | :CONF:TDSC:MEAS:RFTX:INN:STEP STEP2<br>:CONF:TDSC:MEAS:RFTX:INN:STEP?<br>Value returned in this example: "STEP2". |

#### :CONFigure:TDSCdma:MEASure:RFTX:PTT:RANGe

| Syntax      | :CONFigure:TDSCdma:MEASure:RFTX:PTT:RANGe <predefexp></predefexp>                                               |
|-------------|----------------------------------------------------------------------------------------------------|
| Parameters  | ${\tt PredefExp}$ is one of the following predefined expressions: LOWer   UPPer Default is LOWer.               |
| Description | Set the range of the ptt measurement to meas the lower (off-power) or the upper (mean-power) range correctly.   |
| Query       | The query form of this command will return the current value.                                                   |
| Example     | :CONF:TDSC:MEAS:RFTX:PTT:RANG UPP<br>:CONF:TDSC:MEAS:RFTX:PTT:RANG?<br>Value returned in this example: "UPPer". |

# :CONFigure:TDSCdma:MEASure:RFRX:SYNChronise

| Syntax      | :CONFigure:TDSCdma:MEASure:RFRX:SYNChronise?                                                                                                    |
|-------------|----------------------------------------------------------------------------------------------------|
| Parameters  | There are no parameters.                                                                                                    |
| Description | This command will synchronise the 4400 to the data looped back from the mobile.<br>The command has to be executed on a normal output level before measuring the Bit<br>Error Rate or the Block Error Rate.                     |
| Query       | The query form of this command returns whether the 4400 could synchronise to the data from the mobile or not. If it is synchronised, the output level can be changed to low values and a Bit/Block Error Rate can be measured. |
| Example     | :CONFigure:TDSCdma:MEASure:RFRX:SYNChronise? Value returned in this example "ON".                                                                                                    |

# :CONFigure:TDSCdma:MEASure:RFRX:BITPattern

| Syntax      | :CONFigure:TDSCdma:MEASure:RFRX:BITPattern <predefexp></predefexp>                                                                                      |
|-------------|----------------------------------------------------------------------------------------------------|
| Parameters  | PredefExp is one of the following predefined expressions:<br>PRBS9   PRBS15   PRBS23   ALLZer0   ALLOne   ONEZer0   ZEROone.<br>Default is PRBS9.       |
| Description | This command sets the data pattern for the looped back signal considered for BER/<br>BLER measurements.                                                 |
| Query       | The query form of this command returns the current setting. A query will return a string, containing one of the predefined expressions explained above. |
| Example     | :CONF:TDSC:MEAS:RFRX:BITP ONEZero<br>:CONF:TDSC:MEAS:RFRX:BITP?<br>Value returned in this example "ONEZero".                                            |

# :CONFigure:TDSCdma:MEASure:RFRX:BNUMber

| Syntax      | :CONFigure:TDSCdma:MEASure:RFRX:BNUMber <int1></int1>                                                 |
|-------------|----------------------------------------------------------------------------------------------------|
| Parameters  | Int1 is an integer number. The minimum value is 10, the maximum value 5000. The default value is 50.  |
| Description | This command sets the number of data block for BER/BLER measurements.                                 |
| Query       | The query form of this command will return the current setting of the Willtek 4400.                   |
| Example     | :CONF:TDSC:MEAS:RFRX:BNUM 1000<br>:CONF:TDSC:MEAS:RFRX:BNUM?<br>Value returned in this example: 1000. |

# CALL subsystem

This subsystem contains commands

- for call setup and handling procedures and
- to read out the mobile's ID and further mobile parameters.

# :CALL:TDSCdma:POWer:ULTArget

| Syntax      | :CALL:TDSCdma:POWer:ULTArget <real1></real1>                                                                                                    |
|-------------|----------------------------------------------------------------------------------------------------|
| Parameters  | Real1 is a floating point real number. The minimum value is -50, the maximum value 30. The minimum resolution is 0.1. The default value is -30. |
| Description | This command will set the UL Target Power.                                                                                                    |
| Query       | This query gets the UL Target Power.                                                                                                    |
| Example     | :CALL:TDSC:POW:ULTA -10.0:CALL:TDSC:POW:ULTA?<br>Value returned in this example: -10.0                                                          |

#### :CALL:TDSCdma:POWer:ULTArget:FORCe

| Syntax      | :CALL:TDSCdma:POWer:ULTArget:FORCe <predefexp></predefexp>                                                                                                    |
|-------------|----------------------------------------------------------------------------------------------------|
| Parameters  | PredefExp is one of the following predefined expressions:<br>NONe   MINimum   MAXimum. Default is NONe.                                                           |
| Description | This command forces the UE to transmit with minimum or maximum power. If set to NONe the UE is set to transmit with the value set by command: CALL:TDSC:POW:ULTA. |
| Query       | The query form of this command returns the current setting for $\texttt{PredefExp}$ .                                                                             |
| Example     | :CALL:TDSC:POW:ULTA:FORC MAX<br>:CALL:TDSC:POW:ULTA:FORC?<br>Value returned in this example: MAX.                                                                 |

# :CALL:TDSCdma:POWer:UPPCh

| Syntax      | :CALL:TDSCdma:POWer:UPPCh?                                     |
|-------------|----------------------------------------------------------------|
| Parameters  | There are no parameters.                                       |
| Description | There is no set form of this command.                          |
| Query       | This query gets the calculated expected SYNC UL Power.         |
| Example     | :CALL:TDSC:POW:UPPCh?<br>Value returned in this example: -20.0 |

#### :CALL:TDSCdma:ACTive

| Syntax      | :CALL:TDSCdma:ACTive?                                                    |
|-------------|--------------------------------------------------------------------------|
| Parameters  | There are no parameters.                                                 |
| Description | There is only a query form of this command available.                    |
| Query       | This query reports if a call is active, either NB or UE originated call. |
| Example     | <pre>:CALL:TDSC:ACT? The string delivered is, for example: "YES".</pre>  |

#### :CALL:TDSCdma:NB:ORIGinate

| Syntax      | :CALL:TDSCdma:NB:ORIGinate                                                                                                   |
|-------------|----------------------------------------------------------------------------------------------------|
| Parameters  | There are no parameters.                                                                                                    |
| Description | Initiates a call setup by the base station (Willtek 4400).                                                                   |
| Query       | There is no query form of this command available.                                                                            |
| Example     | :CALL:TDSC:NB:ORIG<br>This command will initiate a NB-originated call in the 4400 (i.e. the mobile phone will<br>be called). |

# :CALL:TDSCdma:NB:RELease

| Syntax      | :CALL:TDSCdma:NB:RELease                                            |
|-------------|---------------------------------------------------------------------|
| Parameters  | There are no parameters.                                            |
| Description | This command will make the Willtek 4400 terminate the ongoing call. |
| Query       | There is no query form of this command available.                   |
| Example     | :CALL:TDSC:NB:REL<br>This command will release the call.            |

# :CALL:TDSCdma:NB:LOOPback[:STARt]

| Syntax      | :CALL:TDSCdma:NB:LOOPback[:STARt]                                                                 |
|-------------|---------------------------------------------------------------------------------------------------|
| Parameters  | There are no parameters.                                                                          |
| Description | This command will set the UE into Loopback Test Mode.                                             |
| Query       | This query checks if the UE is in Loopback Mode. Possible returns are $\mathtt{ON} \mathtt{OFF}.$ |
| Example     | :CALL:TDSC:NB:LOOP:CALL:TDSC:NB:LOOP?<br>Value returned in this example: "ON"                     |

# :CALL:TDSCdma:NB:LOOPback:RELease

| Syntax      | :CALL:TDSCdma:NB:LOOPback:RELease                 |
|-------------|---------------------------------------------------|
| Parameters  | There are no parameters.                          |
| Description | This command will stop the Loopback mode.         |
| Query       | There is no query form of this command available. |
| Example     | :CALL:TDSC:NB:LOOP:REL                            |

# :CALL:TDSCdma:UE:NUMBer

| Syntax      | :CALL:TDSCdma:UE:NUMBer?                                                               |
|-------------|----------------------------------------------------------------------------------------|
| Parameters  | There are no parameters.                                                               |
| Description | This command reports the last number dialed by the UE.                                 |
| Query       | There is only a query form of this command available. The query will deliver a string. |
| Example     | :CALL:TDSC:UE:NUMB?<br>The string delivered is, for example: "5551234".                |

# :CALL:TDSCdma:UE:IMEIsv

| Syntax      | :CALL:TDSCdma:UE:IMEIsv?                                                                  |
|-------------|-------------------------------------------------------------------------------------------|
| Parameters  | There are no parameters.                                                                  |
| Description | This query will report the IMEI-(SV) of the UE.                                           |
| Query       | There is only a query form of this command available. The query will deliver a string.    |
| Example     | <pre>:CALL:TDSC:UE:IMEI?<br/>The string delivered is, for example: "5553434251234".</pre> |

# :CALL:TDSCdma:UE:IMSI

| Syntax      | :CALL:TDSCdma:UE:IMSI?                                                                         |
|-------------|------------------------------------------------------------------------------------------------|
| Parameters  | There are no parameters.                                                                       |
| Description | There is only a query form of this command available.                                          |
| Query       | This query will deliver a string containing the international mobile subscriber identity.      |
| Example     | :CALL:TDSCdma:UE:IMSI?<br>The string delivered in this example could be:<br>"001010123456789". |

# :CALL:TDSCdma:UE:POWClass

| Syntax      | :CALL:TDSCdma:UE:POWClass?                                                                              |
|-------------|----------------------------------------------------------------------------------------------------|
| Parameters  | There are no parameters.                                                                                |
| Description | There is only a query form of this command available.                                                   |
| Query       | This query will deliver the code representing the UE's power class. The query will deliver one integer. |
| Example     | :CALL:TDSC:UE:POWC?<br>The integer delivered could be: 3.                                               |

# :CALL:TDSCdma:UE:MRAT

| Syntax      | :CALL:TDSCdma:UE:MRAT?                                                                                                |
|-------------|----------------------------------------------------------------------------------------------------|
| Parameters  | There are no parameters.                                                                                              |
| Description | There is only a query form of this command available.                                                                 |
| Query       | This query will report the supported Multi-RAT capabilities of the Mobile. Possible returns are $NON     \text{GSM}.$ |
| Example     | :CALL:TDSC:UE:MRAT?<br>The string delivered in this example could be: "GSM".                                          |

#### :CALL:TDSCdma:UE:MCAPability

| Syntax      | :CALL:TDSCdma:UE:MCAPability?                                                                                                    |
|-------------|----------------------------------------------------------------------------------------------------|
| Parameters  | There are no parameters.                                                                                                    |
| Description | There is only a query form of this command available.                                                                                                    |
| Query       | This query reports the UE's measurement capabilities for compressed mode for Uplink (first return value) and Downlink (second return value). 0 means compressed mode is not needed, 1 means compressed mode is needed. |
| Example     | <pre>:CALL:TDSC:UE:MCAP?<br/>The string delivered in this example could be: 1, 1.</pre>                                                                                                    |

#### :CALL:TDSCdma:UE:POSitioning

| Syntax     | :CALL:TDSCdma:UE:POSitioning? |
|------------|-------------------------------|
| Parameters | There are no parameters.      |

| Description | There is only a query form of this command available.                                                                                                    |
|-------------|----------------------------------------------------------------------------------------------------|
| Query       | This query reports the supported positioning mechanisms. Positioning capabilities have 4 possible values: NONe   NETWork   GPS   BOTH (none, Network based, UE based, both. What meant by UE based is UE GPS methods and what meant by Network based is Network based methods. |
| Example     | CALL:TDSC:UE:POS?<br>The string delivered in this example could be: "NET".                                                                                                    |

#### :CALL:TDSCdma:UE:REGistration

| Syntax      | :CALL:TDSCdma:UE:REGistration?                                                                        |
|-------------|----------------------------------------------------------------------------------------------------|
| Parameters  | There are no parameters.                                                                              |
| Description | This command will check if the UE has registered and if not set the Status Register Pending flag.     |
| Query       | This query checks if the UE has registered with the Willtek 4400. Possible returns are NO $\mid$ YES. |
| Example     | :CALL:TDSC:UE:REG?                                                                                    |

#### :CALL:TDSCdma:UE:REGistration:CLEar

| Syntax      | :CALL:TDSCdma:UE:REGistration:CLEar                                                                             |
|-------------|----------------------------------------------------------------------------------------------------|
| Parameters  | There are no parameters.                                                                                        |
| Description | This command causes the Willtek 4400 to erase any stored information about a previous registration by a mobile. |
| Query       | There is no query form of this command available.                                                               |
| Example     | :CALL:TDSC:UE:REG:CLE                                                                                           |

# :CALL:TDSCdma:IHRO:PERForm

| Syntax      | :CALL:TDSCdma:IHRO:PERForm                                                 |
|-------------|----------------------------------------------------------------------------|
| Parameters  | There are no parameters.                                                   |
| Description | Initiates an Inter-RAT Handover to GSM by the base station (Willtek 4400). |
| Query       | There is no query form of this command available.                          |
| Example     | :CALL:TDSC:IHRO:PERF<br>This command will initiate an Inter-RAT Handover.  |

# **MEASure subsystem**

The MEASure subsystem is probably the most important SCPI command subsystem of the Willtek 4400. There, you will find all commands required to acquire measurement results of the mobile under test.

# :MEASure[:CONTinuous]:AFANalyser:STOP

| Syntax      | :MEASure[:CONTinuous]:AFANalyser:STOP                                                                                                    |
|-------------|----------------------------------------------------------------------------------------------------|
| Parameters  | There are no parameters.                                                                                                    |
| Description | Stops continuous audio measurements.<br>Note Stopping the test is not required since a test is automatically stopped when you start a new test. |
| Query       | The query form of this command is not available.                                                                                                |
| Example     | :MEAS:AFAN:SIN<br>:MEAS:AFAN:STOP<br>Starts and stops a measurement.                                                                            |

# :MEASure[:CONTinuous]:AFANalyser:GROup

| Syntax      | :MEASure[:CONTinuous]:AFANalyser:GROup                                                                                                    |
|-------------|----------------------------------------------------------------------------------------------------|
| Parameters  | There are no parameters.                                                                                                    |
| Description | Starts a continuous measurement of the audio tests, specified with the<br>: CONF:MEAS:GRO:AFAN command. To read out the latest measurement results,<br>use the :FETCh:AFAN:GROup command.<br>Notes:<br>- Please keep in mind that the start of a new AF test will always terminate all                                                                                                    |
|             | other measurements (see section "The MEASure subsystem" on page 241 for details).                                                                                                    |
|             | <ul> <li>To perform any audio measurements on your Willtek 4400, the Audio Option<br/>must be installed.</li> </ul>                                                                                                    |
|             | <ul> <li>For further details regarding group measurements, please refer to section ":MEA-<br/>Sure::GROup" on page 248.</li> </ul>                                                                                                    |
| Query       | The query form of this command will start the measurements and deliver back a string, containing the latest set of measurement result values. All measurement result values returned will be floating point real numbers. The order of the measurement result values returned is as described below (see command <b>:MEAS:AFAN:ALL</b> ).                                                                  |
|             | The single measurement result values are separated by commas.                                                                                                    |
| Example     | :CONF:MEAS:GRO:AFAN SIN,FREQ<br>:MEASure:CONTinuous:AFANalyser:GROup?<br>In this example, the group of measurements is defined by a SINAD measurement,<br>combined with an AF frequency measurement. The measurement result string<br>returned is: "1000.0,50.5".<br>Because of the internal order, the first measurement result value delivered back is<br>the audio frequency, the second one the SINAD. |

# :MEASure[:CONTinuous]:AFANalyser:ALL

| Syntax      | :MEASure[:CONTinuous]:AFANalyser:ALL                                                                                                    |
|-------------|----------------------------------------------------------------------------------------------------|
| Parameters  | There are no parameters.                                                                                                    |
| Description | <ul> <li>Starts a continuous measurement of the most important audio tests. To read out the latest measurement results, use the :FETCh:AFAN:ALL command.</li> <li>The audio tests performed by this command are:</li> <li>ACVPeakp, the peak-to-peak measurement of an AC voltage,</li> <li>ACVRms, the RMS-valued measurement of an AC voltage,</li> <li>DCV is used to measure AC ripple on DC lines (this measurement gives the rootmean spare voltage of the AC component of the applied DC signal).</li> <li>FREQuency is the measurement of the audio frequency in Hertz,</li> <li>DISTortion is the distortion measurement on the third harmonic of a sine wave and expressed in %, while</li> <li>SINad is the measurement of the signal to noise ratio, expressed in dB.</li> <li>Notes:</li> <li>Please keep in mind that the start of a new AF test will always terminate all other measurements (see section "The MEASure subsystem" on page 241 for details).</li> <li>Any AF measurement will need the Audio Option to be installed on your Willtek 4400.</li> <li>For further details regarding group measurements, please refer to section ":MEASure::GROup" on page 248.</li> </ul> |
| Query       | The query form of this command starts the measurements and – after all measure-<br>ments have been completed and all measurement results obtained – delivers a string,<br>containing six floating point real numbers, representing the six measurement result<br>values. The order of these measurement result values delivered back is as follows:<br>1. ACVPeakp, representing the AC peak-to-peak voltage of the AF signal,<br>2. ACVRms, representing the RMS-valued AC voltage of the AF signal,<br>3. DCV, representing the RMS-valued AC voltage on an applied DC signal,<br>4. FREQuency, representing the audio frequency,<br>5. DISTortion, representing the third-harmonic distortion of the applied sine-<br>wave AF signal and,<br>6. SINAd, representing the signal to noise ratio of the applied AF signal.                                                                                                    |
| Example     | <b>:MEASure:CONTinuous:AFANalyser:ALL?</b><br>In this case, all audio measurements will be performed in a sequence. As soon as all measurements have been completed and all measurement results obtained, a string will be delivered back containing six measurement result values:<br><b>"0.7,0.25,0.0,1000.0,0.3,50.5"</b> .                                                                                                    |

# :MEASure[:CONTinuous]:AFANalyser:ACVoltage:PEAKp

| Syntax      | :MEASure[:CONTinuous]:AFANalyser:ACVoltage:PEAKp                                                                                                    |
|-------------|----------------------------------------------------------------------------------------------------|
| Parameters  | There are no parameters.                                                                                                    |
| Description | Starts a continuous measurement of the AC peak-to peak voltage of the AF signal applied to the audio analyzer. To read out the latest measurement result, use the :FETCh:AFAN:ACV:PEAK command.<br>Note: Any AF test command needs the Audio Option to be installed on your Willtek 4400. |

| Query   | The query form of this command starts the measurement and delivers a string, con-<br>taining a floating point real number, representing the first measurement result value.<br>The physical dimension is volt, measured peak-to-peak (V <sub>pp</sub> ). |
|---------|----------------------------------------------------------------------------------------------------|
| Example | :MEAS:CONT:AFAN:ACV:PEAKp?<br>String delivered back: "0.7".                                                                                                    |

# :MEASure[:CONTinuous]:AFANalyser:ACVoltage:RMS

| Syntax      | :MEASure[:CONTinuous]:AFANalyser:ACVoltage:RMS                                                                                                    |
|-------------|----------------------------------------------------------------------------------------------------|
| Parameters  | There are no parameters.                                                                                                    |
| Description | Starts a continuous measurement of the RMS-valued AC voltage of the AF signal applied to the audio analyzer. To read out the latest measurement result, use the :FETCh:AFAN:ACV:RMS command.<br>Note: Any AF test command needs the Audio Option to be installed on your Willtek 4400. |
| Query       | The query form of this command starts the measurement and delivers a string, con-<br>taining a floating point real number, representing the first measurement result value.<br>The physical dimension is volt, RMS-valued (V <sub>rms</sub> ).                                         |
| Example     | :MEAS:CONT:AFAN:ACVoltage:RMS?<br>String delivered back: "0.25".                                                                                                    |

# :MEASure[:CONTinuous]:AFANalyser:DCVoltage

| Syntax      | :MEASure[:CONTinuous]:AFANalyser:DCVoltage                                                                                                    |
|-------------|----------------------------------------------------------------------------------------------------|
| Parameters  | There are no parameters.                                                                                                    |
| Description | Starts a continuous measurement of the RMS-valued AC component of an applied DC signal. To read out the latest measurement result, use the :FETCh:AFAN:DCV command.<br>Note: Any AF test command needs the Audio Option to be installed on your Willtek 4400. |
| Query       | The query form of this command starts the measurement and delivers a string, con-<br>taining a floating point real number, representing the first measurement result value.<br>The physical dimension is volt, RMS-valued (V <sub>rms</sub> ).                |
| Example     | :MEAS:CONT:AFAN:DCVoltage?<br>String delivered back: "0.025".                                                                                                    |

## :MEASure[:CONTinuous]:AFANalyser:FREQuency

| Syntax      | :MEASure[:CONTinuous]:AFANalyser:FREQuency                                                                                                    |
|-------------|----------------------------------------------------------------------------------------------------|
| Parameters  | There are no parameters.                                                                                                    |
| Description | Starts a continuous measurement of the frequency of the audio signal applied to the<br>audio analyzer. To read out the latest measurement result, use the<br>:FETCh:AFAN:FREQ command.<br>Note: Any AF test command needs the Audio Option to be installed on your Willtek<br>4400. |

| Query   | The query form of this command starts the measurement and delivers a string, con-<br>taining a floating point real number, representing the first measurement result value.<br>The physical dimension is Hertz (Hz). |
|---------|----------------------------------------------------------------------------------------------------|
| Example | :MEAS:CONT:AFAN:FREQuency?<br>String delivered back: "1000.0".                                                                                                    |

# :MEASure[:CONTinuous]:AFANalyser:DISTortion

| Syntax      | :MEASure[:CONTinuous]:AFANalyser:DISTortion                                                                                                    |
|-------------|----------------------------------------------------------------------------------------------------|
| Parameters  | There are no parameters.                                                                                                    |
| Description | Starts a continuous measurement of the third-harmonic distortion of a sine wave applied to the audio analyzer. To read out the latest measurement result, use the :FETCh:AFAN:DIST command.<br>Note: Any AF test command needs the Audio Option to be installed on your Willtek 4400. |
| Query       | The query form of this command starts the measurement and delivers a string, con-<br>taining a floating point real number, representing the first measurement result value.<br>The physical dimension is percent (%).                                                                 |
| Example     | :MEAS:CONT:AFAN:DISTortion?<br>String delivered back: "0.3".                                                                                                    |

#### :MEASure[:CONTinuous]:AFANalyser:SINad

| Syntax      | :MEASure[:CONTinuous]:AFANalyser:SINad                                                                                                    |
|-------------|----------------------------------------------------------------------------------------------------|
| Parameters  | There are no parameters.                                                                                                    |
| Description | Starts a continuous measurement of the SINAD (i.e. signal to noise ratio). To read out the latest measurement result, use the <code>:FETCh:AFAN:SIN</code> command.<br>Note: Any AF test command needs the Audio Option to be installed on your Willtek 4400. |
| Query       | The query form of this command starts the measurement and delivers a string, con-<br>taining one floating point real number, representing the first measurement result value. The physical dimension is dB.                                                   |
| Example     | :MEAS:CONT:AFANalyser:SINad?<br>Value delivered back: "50.5".                                                                                                    |

# :MEASure[:CONTinuous]:PSUPply:STOP

| Syntax      | :MEASure[:CONTinuous]:AFANalyser:STOP                                                                                                    |
|-------------|----------------------------------------------------------------------------------------------------|
| Parameters  | There are no parameters.                                                                                                    |
| Description | Stops continuous current measurements.<br>Note Stopping the test is not required since a test is automatically stopped when you start a new test. |
| Query       | The query form of this command is not available.                                                                                                  |

Example :MEAS:PSUP:ALL :MEAS:PSUP:STOP Starts and stops a measurement.

# :MEASure[:CONTinuous]:PSUPply:GROup

| Syntax      | :MEASure[:CONTinuous]:PSUPply:GROup                                                                                                    |
|-------------|----------------------------------------------------------------------------------------------------|
| Parameters  | There are no parameters.                                                                                                    |
| Description | <ul> <li>Starts a continuous measurement of the power supply tests specified with the :CONF:MEAS:GRO:PSUP command. To read out the latest measurement results, use the :FETCh:PSUP:GROup command.</li> <li>Notes <ul> <li>To perform any power and current consumption measurements on your Willtek 4400, the MS Power Supply and Current Measurements Option must be installed.</li> <li>For further details regarding group measurements, please refer to section :MEASure::GROup.</li> </ul> </li> </ul> |
| Query       | The query form of this command will start the measurements and deliver back a string containing the latest set of measurement result values. All measurement result values returned will be floating point real numbers. The order of the measurement result values returned is as described below (see command : MEAS : PSUP : ALL).<br>The single measurement result values are separated by commas.                                                                                                    |
| Example     | :CONF:MEAS:GRO:PSUP ACUR, APOW<br>:MEAS:PSUP:GRO?<br>In this example, the group of measurements is defined by a power consumption<br>measurement combined with a current consumption measurement. The measure-<br>ment result string returned in this example is: "863.6,304.2".<br>Because of the internal order, the first measurement result value delivered back is<br>the power consumption, the second one the average current consumption measure-<br>ment.                                          |

#### :MEASure[:CONTinuous]:PSUPply:ALL

| Syntax      | :MEASure[:CONTinuous]:PSUPply:ALL                                                                                                    |
|-------------|----------------------------------------------------------------------------------------------------|
| Parameters  | There are no parameters.                                                                                                    |
| Description | <ul> <li>Starts a continuous measurement of the power and current consumption tests. To read out the latest measurement results, use the :FETCh:PSUP:ALL? query. The power supply/current measurement tests performed by this command are: APOW for the average power consumption measurement, measured in mW; ACUR for the average current consumption measurement in mA, PCUR for the peak current consumption in mA.</li> <li>Notes <ul> <li>Any power and current consumption measurement will need the MS Power Supply and the Current Measurement Options to be installed on your Willtek 4400.</li> <li>For further details regarding group measurements, please refer to section :MEASure::GROUP.</li> </ul> </li> </ul> |

| Query   | The query form of this command starts the measurements and – after all measure-<br>ments have been completed and all measurement results obtained – delivers back a<br>string containing three floating point real numbers, representing the three measure-<br>ment result values. The order of these measurement result values delivered back is as<br>follows:<br>– APOW, representing the average power consumption in mW, |
|---------|----------------------------------------------------------------------------------------------------|
|         | <ul> <li>ACUR, representing the average current consumption in mA,</li> </ul>                                                                                                    |
|         | <ul> <li>PCUR, representing the peak current consumption in mA.</li> </ul>                                                                                                    |
| Example | :MEAS:PSUP:ALL?<br>In this case, all power/current consumption measurements are performed in one go.<br>As soon as all measurements have been completed and all measurement results<br>obtained, a string will be delivered back containing three measurement result values,<br>for example<br>"863.6,304.2,1352.9".                                                                                                    |

# :MEASure[:CONTinuous]:PSUPply:APOWer

| Syntax      | :MEASure[:CONTinuous]:PSUPply:APOWer                                                                                                    |
|-------------|----------------------------------------------------------------------------------------------------|
| Parameters  | There are no parameters.                                                                                                    |
| Description | Starts a continuous measurement of the power consumption test. To read out the latest measurement result, use the :FETCh:PSUP:APOW? query.<br>Note: Any power and current consumption measurement will need the MS Power Supply and the Current Measurement Options to be installed on your Willtek 4400. |
| Query       | The query form of this command starts the measurements and - after all measure-<br>ments have been completed and all measurement results obtained - delivers back a<br>string containing the measurement result value. The value represents the average<br>power consumption in mW.                       |
| Example     | :MEAS:PSUP:APOW?<br>In this case, all the average power consumption measurements is performed. As soon<br>as the measurement has been completed, a string will be delivered back containing<br>the measurement result value, for example "863.6".                                                         |

# :MEASure[:CONTinuous]:PSUPply:ACURrent

| Syntax      | :MEASure[:CONTinuous]:PSUPply:ACURrent                                                                                                    |
|-------------|----------------------------------------------------------------------------------------------------|
| Parameters  | There are no parameters.                                                                                                    |
| Description | Starts a continuous measurement of the average current consumption test. To read out the latest measurement result, use the :FETCh:PSUP:ACUR command. Any power and current consumption measurement will need the MS Power Supply and the Current Measurement Options to be installed on your Willtek 4400. |
| Query       | The query form of this command starts the measurement and – after the measure-<br>ment has been completed and the measurement result obtained – delivers back a<br>string containing a floating point real number representing the average current con-<br>sumption in mA.                                  |
| Example     | : MEAS : PSUP : ACUR?<br>In this case, the average current consumption measurement is performed. As soon as<br>the measurement has been completed, a string will be delivered back containing the<br>measurement result value, for example "304.2, ".                                                       |

# :MEASure[:CONTinuous]:PSUPply:PCURrent

| Syntax      | :MEASure[:CONTinuous]:PSUPply:PCURrent                                                                                                    |
|-------------|----------------------------------------------------------------------------------------------------|
| Parameters  | There are no parameters.                                                                                                    |
| Description | Starts a continuous measurement of the peak current consumption test. To read out the latest measurement result, use the <code>:FETCh:PSUP:PCUR</code> command. Any power and current consumption measurement will need the MS Power Supply and the Current Measurement Options to be installed on your Willtek 4400. |
| Query       | The query form of this command starts the measurement and – after the measure-<br>ment has been completed and the measurement result obtained – delivers back a<br>string containing a floating point real number representing the peak current con-<br>sumption in mA.                                               |
| Example     | :MEAS: PSUP: PCUR?<br>In this case, all the peak current consumption measurement is performed. As soon as<br>the measurement has been completed, a string will be delivered back containing the<br>measurement result value, for example<br>"1352.9".                                                                 |

#### :MEASure:ARRay:AFANalyser:GROup

| Syntax      | :MEASure:ARRay:AFANalyser:GROup <int1></int1>                                                                                                    |
|-------------|----------------------------------------------------------------------------------------------------|
| Parameters  | <pre>int1 is an integer. The minimum value for int1 is 0, the maximum value is 100. The default value for int1 is 0.</pre>                                                                                                    |
| Description | <ul> <li>Performs the audio tests, specified with the :CONF:MEAS:GRO:AFAN command for a specific number of times (set with the intl parameter). To read out the entire measurement results array, use the :FETCh:AFAN:GROup command.</li> <li>Notes: <ul> <li>Please keep in mind that the start of a new AF test will always terminate all other measurements (see section "The MEASure subsystem" on page 241 for details).</li> <li>To perform any audio measurements on your Willtek 4400, the Audio Option must be installed.</li> <li>For further details regarding group measurements, please refer to section ":MEASure::GROup" on page 248.</li> </ul> </li> <li>More information regarding ARRay measurements can be found in section "MEASure:ARRay" on page 244.</li> </ul> |
| Query       | The query form of this command will start the sequence of audio measurements as specified with the :CONF:MEAS:GRO:AFAN command for a specific number of times (set with the <b>int1</b> parameter). As soon as all measurements have been completed, a string will be delivered back. It will contain floating point real numbers, representing the measurement result values. The order of the measurement result values returned is as described below (see command <b>:MEAS[:GSM]:ARR:AFAN:ALL</b> ). The single measurement result values are separated by commas. Note: The number of measurement result values delivered back is the number of measurement result values of a single test run multiplied with the <b>int1</b> parameter.                                          |

| Example | :CONF:MEAS:GRO:AFAN SIN,FREQ<br>:MEASure:ARRay:AFAN:GROup? 3<br>In this example, the group of measurements is defined by a SINAD measurement,<br>combined with an AF frequency measurement. This group of measurements will be<br>carried out three times. After all measurements have been completed, a result string<br>will be delivered back, containing six measurement result values.<br>The measurement result values returned are:<br>"1000.0,50.5,1000.1,50.1,999.9,50.6".<br>Because of the internal order, the first (third and fifth) measurement result value<br>delivered back is the audio frequency, the second (fourth and sixth) one the SINAD. |
|---------|----------------------------------------------------------------------------------------------------|
|---------|----------------------------------------------------------------------------------------------------|

# :MEASure:ARRay:AFANalyser:ALL

| Syntax      | :MEASure:ARRay:AFANalyser:ALL <intl></intl>                                                                                                    |
|-------------|----------------------------------------------------------------------------------------------------|
| Parameters  | <pre>int1 is an integer. The minimum value for int1 is 0, the maximum value is 100. The default value for int1 is 0.</pre>                                                                                                    |
| Description | <ul> <li>Performs a standard sequence of the most important audio tests a specific number of times (set with the intl parameter). To read out the entire measurement results array, use the :FETCh:AFAN:ALL command. The tests performed by this command are:</li> <li>ACVPeakp, the peak-to-peak measurement of an AC voltage,</li> <li>ACVRms, the RMS-valued measurement of an AC voltage,</li> <li>DCVRms is used to measure AC ripple on DC lines (this measurement gives the root-mean spare voltage of the AC component of the applied DC signal).</li> <li>FREQuency is the measurement of the audio frequency in Hertz,</li> <li>DISTortion is the distortion measurement on the third harmonic of a sine wave and expressed in %, while</li> <li>SINad is the measurement of the signal to noise ratio, expressed in dB. Notes:</li> <li>Please keep in mind that the start of a new AF test will always terminate all other measurements (see section "The MEASure subsystem" on page 241 for details).</li> <li>Any AF measurement will need the Audio Option to be installed on your Willtek 4400.</li> <li>For further details regarding group measurements, please refer to section ":MEASure::GROup" on page 248.</li> </ul> |
| Query       | The query form of this command performs the measurements and - after all mea-<br>surements have been completed and all measurement results obtained - delivers a<br>string, containing (6* intl) measurement result values. The single measurement<br>result values are separated by commas. All measurement result values are floating<br>point real numbers. The order of these measurement result values delivered back is<br>as follows:<br>1. ACVPeakp, representing the AC peak-to-peak voltage of the AF signal,<br>2. ACVRms, representing the RMS-valued AC voltage of the AF signal,<br>3. DCVRms, representing the RMS-valued AC voltage on an applied DC signal,<br>4. FREQuency, representing the audio frequency,<br>5. DISTORTION, representing the third-harmonic distortion of the applied sine-<br>wave AF signal and,<br>6. SINAD, representing the signal to noise ratio of the applied AF signal.                                                                                                    |

Example :MEASure:ARRay:AFANalyser:ALL? 2 In this case, the sequence of standard AF measurements will be performed twice. As soon as all measurements have been completed and all measurement results obtained, a string will be delivered back containing twelve measurement result values: "0.7,0.25,0.0,1000.0,0.3,50.5, 0.75,0.3,0.0,1000.0,0.25,50.9".

# :MEAS:ARRay:AFAN:ACVoltage:PEAKp

| Syntax      | :MEAS:ARRay:AFAN:ACVoltage:PEAKp <intl></intl>                                                                                                    |
|-------------|----------------------------------------------------------------------------------------------------|
| Parameters  | <pre>int1 is an integer. The minimum value for int1 is 0, the maximum value is 100. The default value for int1 is 0.</pre>                                                                                                    |
| Description | Performs the measurement of the AC peak-to-peak voltage of the AF signal applied<br>to the audio analyzer a specific number of times (set with the <b>int1</b> parameter). To<br>read out <b>the entire</b> measurement results array, use the<br>:FETCh:AFAN:ACV:PEAK command.<br><b>Note:</b> Any AF test command will need the Audio Option to be installed on your<br>Willtek 4400.                                                                                             |
| Query       | The query form of this command will perform the measurement the specified number of times ( <b>int1</b> parameter). As soon as all measurements have been completed, all measurement result values will be returned in a string. The string delivered back will contain <b>int1</b> floating point real numbers. The physical dimension of the measurement result values is volt, measured peak-to-peak (V <sub>pp</sub> ). The single measurement results are separated by commas. |
| Example     | :MEAS:ARR:AFANanlyser:ACVoltage:PEAKp? 5<br>The string returned is: "0.7,0.8,0.75,0.71,0.79".                                                                                                    |

# :MEAS:ARR:AFAN:DCVoltage

| Syntax      | :MEAS:ARR:AFAN:DCVoltage <int1></int1>                                                                                                    |
|-------------|----------------------------------------------------------------------------------------------------|
| Parameters  | <pre>int1 is an integer. The minimum value for int1 is 0, the maximum value is 100. The default value for int1 is 0.</pre>                                                                                                    |
| Description | Performs the measurement of the RMS-valued AC component of a DC signal applied<br>to the audio analyzer a specific number of times (set with the <b>int1</b> parameter). To<br>read out <b>the entire</b> measurement results array, use the :FETCh:AFAN:DCV com-<br>mand.<br><b>Note:</b> Any AF test command will need the Audio Option to be installed on your<br>Willtek 4400.                                                                                        |
| Query       | The query form of this command will perform the measurement the specified number of times ( <b>int1</b> parameter). As soon as all measurements have been completed, all measurement result values will be returned in a string. The string delivered back will contain <b>int1</b> floating point real numbers. The physical dimension of the measurement result values is volt, RMS-valued (V <sub>rms</sub> ). The single measurement results are separated by commas. |
| Example     | :MEAS:ARR:AFANanlyser:DCVoltage? 5<br>The string returned is: "0.025,0.029,0.019,0.030,0.025".                                                                                                    |

# :MEASure:ARRay:AFAN:FREQuency

| Syntax      | :MEASure:ARRay:AFAN:FREQuency <int1></int1>                                                                                                    |
|-------------|----------------------------------------------------------------------------------------------------|
| Parameters  | <pre>int1 is an integer. The minimum value for int1 is 0, the maximum value is 100. The default value for int1 is 0.</pre>                                                                                                    |
| Description | Performs the measurement of the frequency of the audio signal applied to the audio<br>analyzer a specific number of times (set with the <b>int1</b> parameter). To read out <b>the</b><br><b>entire</b> measurement results array, use the :FETCh:AFAN:FREQ command.<br><b>Note:</b> Any AF test command will need the Audio Option to be installed on your<br>Willtek 4400.                                                |
| Query       | The query form of this command will perform the measurement the specified number of times (intl parameter). As soon as all measurements have been completed, all measurement result values will be returned in a string. The string delivered back will contain intl floating point real numbers. The physical dimension of the measurement result values is Hertz. The single measurement results are separated by commas. |
| Example     | :MEASure:ARRay:AFANanlyser:FREQ? 5 The string returned is: "1000.0,1000.5,1000.9,999.9,1000.0".                                                                                                    |

#### :MEASure:ARRay:AFAN:DISTortion

| Syntax      | :MEASure:ARRay:AFAN:DISTortion <int1></int1>                                                                                                    |
|-------------|----------------------------------------------------------------------------------------------------|
| Parameters  | <pre>int1 is an integer. The minimum value for int1 is 0, the maximum value is 100. The default value for int1 is 0.</pre>                                                                                                    |
| Description | Performs the measurement of the distortion of a sine wave applied to the audio ana-<br>lyzer a specific number of times (set with the <b>int1</b> parameter). To read out <b>the</b><br><b>entire</b> measurement results array, use the :FETCh:AFAN:DIST command.<br><b>Note:</b> Any AF test command will need the Audio Option to be installed on your<br>Willtek 4400.                                                           |
| Query       | The query form of this command will perform the measurement the specified number of times (intl parameter). As soon as all measurements have been completed, all measurement result values will be returned in a string. The string delivered back will contain intl floating point real numbers. The physical dimension of the measurement result values is percentage (%). The single measurement results are separated by commas. |
| Example     | <b>:MEASure:ARRay:AFANanlyser:DIST?</b> 5<br>The string returned is: <b>"0.5,0.7,1.1,1.2,0.9"</b> .                                                                                                    |

# :MEASure:ARRay:AFANalyser:SINad

| Syntax     | :MEASure:ARRay:AFANalyser:SINad <intl></intl>                                                                              |
|------------|----------------------------------------------------------------------------------------------------|
| Parameters | <pre>int1 is an integer. The minimum value for int1 is 0, the maximum value is 100. The default value for int1 is 0.</pre> |

| Description | Performs the measurement of the SINAD (i.e. signal to noise ratio) a specific number of times (set with the intl parameter). To read out the entire measurement results array, use the <b>:FETCh:AFAN:SIN</b> command.<br>Note: Any AF test command will need the Audio Option to be installed on your Willtek 4400.                                                                                                    |
|-------------|----------------------------------------------------------------------------------------------------|
| Query       | The query form of this command will perform the measurement the specified number<br>of times (intl parameter). As soon as all measurements have been completed, all<br>measurement result values will be returned in a string. The string delivered back will<br>contain intl floating point real numbers. The physical dimension of the measure-<br>ment result values is dB.<br>The single measurement results are separated by commas. |
| Example     | <b>:MEASure:ARRay:AFANanlyser:SINad?</b> 5<br>The string returned is: <b>"50.5,50.0,49.1,51.2,50.9"</b> .                                                                                                    |

# :MEASure:ARRay:PSUPply:GROup

| (           |                                                                                                    |
|-------------|----------------------------------------------------------------------------------------------------|
| Syntax      | :MEASure:ARRay:PSUPply:GROup <intl></intl>                                                                                                    |
| Parameters  | <pre>int1 is an integer. The minimum value for int1 is 0, the maximum value is 100. The default value for int1 is 0.</pre>                                                                                                    |
| Description | Performs the power supply measurements specified with the<br>:CONF:MEAS:GRO:PSUP command for a specific number of times (set with the<br>intl parameter). To read out the entire measurement results array, use the<br>:FETCh:PSUP:GROup command.<br>Notes                                                                                                    |
|             | <ul> <li>To perform any power and current consumption measurements on your Willtek 4400, the MS Power Supply and Current Measurements Option must be installed.</li> <li>For further details regarding group measurements, please refer to section ":MEASure::GROup" on page 248.</li> </ul>                                                                                                    |
| Query       | The query form of this command will start the sequence of power/current consump-<br>tion measurements as specified with the :CONF:MEAS:GRO:PSUP command for<br>a specific number of times (set with the <b>int1</b> parameter). The order of the mea-<br>surement result values returned is as described below (see command<br><b>:MEAS:PSUP:ALL</b> ).                                                                                                    |
| Example     | :CONF:MEAS:GRO:PSUP ACUR, APOW<br>:MEASure:ARRay:PSUP:GROup?<br>In this example, the group of measurements is defined by a power consumption<br>measurement combined with a current consumption measurement. The measure-<br>ment result string returned is: "863.6,304.2".<br>Because of the internal order, the first measurement result value delivered back is<br>the power consumption, the second one the average current consumption measure-<br>ment. |

# :MEASure:ARRay:PSUPply:ALL

| Syntax     | :MEASure:ARRay:PSUPply:ALL <intl></intl>                                                                                   |
|------------|----------------------------------------------------------------------------------------------------|
| Parameters | <pre>int1 is an integer. The minimum value for int1 is 0, the maximum value is 100. The default value for int1 is 0.</pre> |

| Description | <ul> <li>Performs all measurements of the power and current consumption tests for a specific number of times (set with the intl parameter). To read out the latest measurement results, use the :FETCh:PSUP:ALL command.</li> <li>The power supply/current measurement tests performed by this command are:</li> <li>APOW for the average power consumption measurement, measured in mW;</li> <li>ACUR for the average current consumption measurement in mA,</li> <li>PCUR for the peak current consumption in mA.</li> <li>Notes</li> <li>Any power and current consumption measurement will need the MS Power Supply and the Current Measurement Options to be installed on your Willtek 4400.</li> <li>For further details regarding group measurements, please refer to section ":MEASure::GROup" on page 248.</li> </ul> |
|-------------|----------------------------------------------------------------------------------------------------|
| Query       | <ul> <li>The query form of this command starts the measurements for a specific number of times (set with the intl parameter). The order of these measurement result values delivered back is as follows:</li> <li>APOW, representing the average power consumption in mW,</li> <li>ACUR, representing the average current consumption in mA,</li> <li>PCUR, representing the peak current consumption in mA.</li> </ul>                                                                                                    |
| Example     | <b>:MEASure:ARRay:PSUP:ALL? 10</b><br>In this case, all power/current consumption measurements are performed ten times.<br>As soon as all measurements have been completed and all measurement results<br>obtained, a string will be delivered back containing ten times three measurement<br>result values.                                                                                                    |

# :MEASure:ARRay:PSUPply:APOWer

| Syntax      | :MEASure:ARRay:PSUPply:APOWer <int1></int1>                                                                                                    |
|-------------|----------------------------------------------------------------------------------------------------|
| Parameters  | <pre>int1 is an integer. The minimum value for int1 is 0, the maximum value is 100. The default value for int1 is 0.</pre>                                                                                                    |
| Description | Performs the power consumption measurement for a specific number of times (set with the <b>int1</b> parameter). To read out the latest measurement results, use the :FETCh:PSUP:APOW command.                                                                                               |
| Query       | The query form of this command starts the measurements for a specific number of times (set with the <b>int1</b> parameter). The returned string contains <b>int1</b> floating point values representing the average power consumption in mW.                                                |
| Example     | <b>:MEASure:ARRay:PSUP:APOW?</b> 3<br>In this case, the power consumption measurement is performed three times. As soon<br>as all measurements have been completed and all measurement results obtained, a<br>string will be delivered back containing the three measurement result values. |

# :MEASure:ARRay:PSUPply:ACURrent

| Syntax     | :MEASure:ARRay:PSUPply:ACURrent <intl></intl>                                                                              |
|------------|----------------------------------------------------------------------------------------------------|
| Parameters | <pre>int1 is an integer. The minimum value for int1 is 0, the maximum value is 100. The default value for int1 is 0.</pre> |

| Description | Performs the average current consumption measurement for a specific number of times (set with the intl parameter). To read out the latest measurement results, use the <code>:FETCh:PSUP:ACUR</code> command.                                                                                    |
|-------------|----------------------------------------------------------------------------------------------------|
| Query       | The query form of this command starts the measurements for a specific number of times (set with the intl parameter). The returned string contains intl floating point values representing the average current consumption in mA.                                                                 |
| Example     | <b>:MEASure:ARRay:PSUP:ACUR?</b> 3<br>In this case, the current consumption measurement is performed three times. As<br>soon as all measurements have been completed and all measurement results<br>obtained, a string will be delivered back containing the three measurement result<br>values. |

#### :MEASure:ARRay:PSUPply:PCURrent

| Syntax      | :MEASure:ARRay:PSUPply:PCURrent <intl></intl>                                                                                                    |
|-------------|----------------------------------------------------------------------------------------------------|
| Parameters  | <pre>int1 is an integer. The minimum value for int1 is 0, the maximum value is 100. The default value for int1 is 0.</pre>                                                                                                    |
| Description | Performs the peak current consumption measurement for a specific number of times (set with the <b>int1</b> parameter). To read out the latest measurement results, use the :FETCh:PSUP:PCUR command.                                                                                                    |
| Query       | The query form of this command starts the measurements for a specific number of times (set with the intl parameter). The returned string contains intl floating point values representing the peak current consumption in mA.                                                                           |
| Example     | <b>:MEASure:ARRay:PSUP:PCUR?</b> 3<br>In this case, the peak current consumption measurement is performed three times. As<br>soon as all measurements have been completed and all measurement results<br>obtained, a string will be delivered back containing the three measurement result val-<br>ues. |

#### :MEASure:TDSCdma[:CONTinuous]:RFTX:FREQuency

| Syntax      | :MEASure:TDSCdma[:CONTinuous]:RFTX:FREQuency                                                 |
|-------------|----------------------------------------------------------------------------------------------|
| Parameters  | There are no parameters.                                                                     |
| Description | Starts a continuous measurement of the frequency error.                                      |
| Query       | The query form of this command will start the sequence of frequency error measure-<br>ments. |
| Example     | <pre>:MEAS:TDSC:RFTX:FREQ?<br/>Returns the measured frequency error, e.g. −7.834.</pre>      |

#### :MEASure:TDSCdma[:CONTinuous]:RFTX:POWer:MEAN

| Syntax     | :MEASure:TDSCdma[:CONTinuous]:RFTX:POWer:MEAN |
|------------|-----------------------------------------------|
| Parameters | There are no parameters.                      |

| Description | Starts a continuous measurement of the mobile's RF power.                                                             |
|-------------|----------------------------------------------------------------------------------------------------|
| Query       | The query form of this command will return the float value for power.                                                 |
| Example     | <pre>:MEASure:TDSCdma:RFTX:POWer:MEAN? Starts an RF power measurement and returns the result (in dBm), e.g45.3.</pre> |

#### :MEASure:TDSCdma[:CONTinuous]:RFTX:POWer:PEAK

| Syntax      | :MEASure:TDSCdma[:CONTinuous]:RFTX:POWer:PEAK                                                                 |
|-------------|----------------------------------------------------------------------------------------------------|
| Parameters  | There are no parameters.                                                                                      |
| Description | Starts a continuous measurement of the Peak RF power.                                                         |
| Query       | The query form of this command will return the float value.                                                   |
| Example     | :MEASure:TDSCdma:RFTX:POWer:PEAK?<br>Starts the Peak RF power measurement and returns the result in a string. |

#### :MEASure:TDSCdma[:CONTinuous]:RFTX:POWer:OFF

| Syntax      | :MEASure:TDSCdma[:CONTinuous]:RFTX:POWer:OFF                                                                |
|-------------|----------------------------------------------------------------------------------------------------|
| Parameters  | There are no parameters.                                                                                    |
| Description | Starts a continuous measurement of the OFF RF power.                                                        |
| Query       | The query form of this command will return the float value.                                                 |
| Example     | :MEASure:TDSCdma:RFTX:POWer:OFF?<br>Starts the OFF RF power measurement and returns the result in a string. |

#### :MEASure:TDSCdma[:CONTinuous]:RFTX:POWer:TIMeerr

| Syntax      | :MEASure:TDSCdma[:CONTinuous]:RFTX:POWer:TIMeerr                                                                                |
|-------------|----------------------------------------------------------------------------------------------------|
| Parameters  | There are no parameters.                                                                                                    |
| Description | Starts a continuous measurement of the time offset.                                                                             |
| Query       | The query form of this command will return the float value.                                                                     |
| Example     | <pre>:MEASure:TDSCdma:RFTX:POWer:TIMeerr? Starts the RF power time offset measurement and returns the result in a string.</pre> |

# :MEASure:TDSCdma[:CONTinuous]:RFTX:POWer:ONOFfpower [:DATA]

| Syntax     | :MEASure:TDSCdma[:CONTinuous]:RFTX:POWer<br>:ONOFfpower[:DATA] |
|------------|----------------------------------------------------------------|
| Parameters | There are no parameters.                                       |

| Description | Starts a continuous measurement of the RF power vs. chips.                                                                  |
|-------------|----------------------------------------------------------------------------------------------------|
| Query       | The query form of this command will deliver a string, containing the measurement result values separated by commas.         |
| Example     | <pre>:MEASure:TDSCdma:RFTX:POWer:ONOFfpower[:DATA]? Starts the RF PTT measurement and returns the result in a string.</pre> |

# :MEASure:TDScdma[:CONTinuous]:RFTX:POWer:ONOFfpower :AVG

| Syntax      | :MEASure:TDScdma[:CONTinuous]:RFTX:POWer:ONOFf-<br>power:AVG <int1></int1>                                                                 |
|-------------|----------------------------------------------------------------------------------------------------|
| Parameters  | Intl is an integer. The minimum value is 1, the maximum value is 100. The default value is 1.                                              |
| Description | Number of applied averages.                                                                                                    |
| Query       | The query form of this command will delivers a string, containing the measurement result values separated by commas.                       |
| Example     | <pre>:MEASure:TDSCdma:RFTX:POWer:ONOFfpower:AVG? Starts the RF powertt measurement and returns an average of the result in a string.</pre> |

# MEASure:TDSCdma[:CONTinuous]:RFTX:INNerloop

| Syntax      | MEASure:TDSCdma[:CONTinuous]:RFTX:INNerloop                                                                                                    |
|-------------|----------------------------------------------------------------------------------------------------|
| Parameters  | There are no parameters.                                                                                                    |
| Description | It starts a continuous inner loop power measurement.                                                                                                    |
| Query       | The query form of this command will start the measurement and return the results values as soon as the first measurement has been completed. The result delivered: first value is the count of steps, the second is the reference power. The next n values are the power after each step. The last n values are the pass/failed flag for each step $(1 = failed)$ . |
| Example     | :MEAS:TDSC:RFTX:INN?                                                                                                    |

#### MEASure:TDSCdma[:CONTinuous]:RFTX:OPENloop

| ·           |                                                                                                    |
|-------------|----------------------------------------------------------------------------------------------------|
| Syntax      | :MEASure:TDSCdma[:CONTinuous]:RFTX:MODQuality:ALL                                                                                                    |
| Parameters  | There are no parameters.                                                                                                    |
| Description | It starts a single openloop power measurement.                                                                                                    |
| Query       | There is no query form of this command available.                                                                                                    |
| Example     | <pre>:MEASure:TDSCdma:RFTX:OPENloop<br/>Starts the open loop power measurement, then a loopback or speechcall has to be<br/>established to measure the PRACH.<br/>:FETC:TDSC:RFTX:OPEN? will deliver the measured value for open loop power.</pre> |

| Syntax      | :MEASure:TDSCdma[:CONTinuous]:RFTX:MODQuality:ALL                                                                                                    |
|-------------|----------------------------------------------------------------------------------------------------|
| Parameters  | There are no parameters.                                                                                                    |
| Description | Starts a continuous measurement of the most important RF TX Modulation Quality tests.                                                                                                    |
| Query       | <ul> <li>The query form of this command starts the measurements and - after all 10 measurements have been completed and all measurement results obtained - delivers a string, containing 10 measurement result values, separated by commas. The order and type of these measurement result values delivered is as follows:</li> <li>1. EVM RMS, floating point real number representing the RMS vector error measurement in percent,</li> <li>2. EVM Peak, floating point real number representing the peak vector error measurement in percent,</li> <li>3. Magnitude error RMS, floating point real number representing the RMS magnitude vector error measurement in percent,</li> <li>4. Magnitude error Peak, floating point real number representing the PEAK magnitude vector error measurement in percent,</li> <li>5. Phase error RMS, floating point real number representing the RMS phase vector error measurement in degree,</li> <li>6. Phase error Peak, floating point real number representing the PEAK phase vector error measurement in degree,</li> <li>7. Frequency error, floating point real number representing the mobile's frequency error,</li> <li>8. RHO, floating point real number representing the mobile's frequency error,</li> <li>8. RHO, floating point real number representing the result of the origin offset vector error measurement,</li> <li>10. I/Q Imbalance, floating point real number representing the result of the lQ imbalance vector error measurement with the result in dB. Note For a further description of the single measurements, see description of the related commands below.</li> </ul> |
| Example     | <pre>:MEAS:TDSC:RFTX:MODQ:ALL?<br/>In this case, all relevant RF TX measurements will be performed in a sequence, e.g.<br/>21.624,72.8,15.335,72.736,6.738,27.512,-6.378,0.961,-<br/>28.251,-43.743.</pre>                                                                                                    |

# :MEASure:TDSCdma[:CONTinuous]:RFTX:MODQuality:ALL

# :MEASure:TDSCdma[:CONTinuous]:RFTX:MODQuality:ERMS

| Syntax      | :MEASure:TDSCdma[:CONTinuous]:RFTX:MODQuality:ERMS                                                |
|-------------|---------------------------------------------------------------------------------------------------|
| Parameters  | There are no parameters.                                                                          |
| Description | Starts a continuous RMS vector error magnitude measurement.                                       |
| Query       | The query form of this command will return a floating point value; the unit is percent.           |
| Example     | <pre>:MEAS:TDSC:RFTX:MODQ:ERMS?<br/>Returns the measured EVM RMS vector error, e.g. 21.624.</pre> |

# :MEASure:TDSCdma[:CONTinuous]:RFTX:MODQuality:EPEAK

| Syntax      | :MEASure:TDSCdma[:CONTinuous]:RFTX:MODQuality:EPEAk                                              |
|-------------|--------------------------------------------------------------------------------------------------|
| Parameters  | There are no parameters.                                                                         |
| Description | Starts a continuous peak vector error magnitude measurement.                                     |
| Query       | The query form of this command will return a floating point value in percent.                    |
| Example     | <pre>:MEAS:TDSC:RFTX:MODQ:EPEA?<br/>Returns the measured EVM peak vector error, e.g. 72.8.</pre> |

#### :MEASure:TDSCdma[:CONTinuous]:RFTX:MODQuality:MRMS

| Syntax      | :MEASure:TDSCdma[:CONTinuous]:RFTX:MODQuality:MRMS                                                      |
|-------------|----------------------------------------------------------------------------------------------------|
| Parameters  | There are no parameters.                                                                                |
| Description | Starts a continuous RMS magnitude measurement.                                                          |
| Query       | The query form of this command will return a floating point value; the unit is percent.                 |
| Example     | <pre>:MEAS:TDSC:RFTX:MODQ:MRMS?<br/>Returns the measured magnitude RMS vector error, e.g. 15.335.</pre> |

# :MEASure:TDSCdma[:CONTinuous]:RFTX:MODQuality:MPEAk

| Syntax      | :MEASure:TDSCdma[:CONTinuous]:RFTX:MODQuality:MPEAk                                          |
|-------------|----------------------------------------------------------------------------------------------|
| Parameters  | There are no parameters.                                                                     |
| Description | Starts a continuous peak magnitude measurement.                                              |
| Query       | The query form of this command will return a floating point value in percent.                |
| Example     | :MEAS:TDSC:RFTX:MODQ:MPEA?<br>Returns the measured magnitude peak vector error, e.g. 72.736. |

# :MEASure:TDSCdma[:CONTinuous]:RFTX:MODQuality:PRMS

| Syntax      | :MEASure:TDSCdma[:CONTinuous]:RFTX:MODQuality:PRMS                                     |
|-------------|----------------------------------------------------------------------------------------|
| Parameters  | There are no parameters.                                                               |
| Description | Starts a continuous peak magnitude measurement.                                        |
| Query       | The query form of this command will return a floating point value in percent.          |
| Example     | :MEAS:TDSC:RFTX:MODQ:PRMS?<br>Returns the measured RMS phase vector error, e.g. 6.738. |

| :MEASure:TDSCdma[:CONTinuous]: | :RFTX:MODQuality:PPEAk |
|--------------------------------|------------------------|
|--------------------------------|------------------------|

| Syntax      | :MEASure:TDSCdma[:CONTinuous]:RFTX:MODQuality:PPEAk                                                  |
|-------------|----------------------------------------------------------------------------------------------------|
| Parameters  | There are no parameters.                                                                             |
| Description | Starts a continuous peak phase error measurement.                                                    |
| Query       | The query form of this command will return a floating point value in percent.                        |
| Example     | <pre>:MEAS:TDSC:RFTX:MODQ:PPEA?<br/>Returns the measured phase peak vector error, e.g. 27.512.</pre> |

# :MEASure:TDSCdma[:CONTinuous]:RFTX:MODQuality:RHO

| Syntax      | :MEASure:TDSCdma[:CONTinuous]:RFTX:MODQuality:RHO                         |
|-------------|---------------------------------------------------------------------------|
| Parameters  | There are no parameters.                                                  |
| Description | Starts a continuous modulation quality measurement (RHO).                 |
| Query       | The query form of this command will return a floating point value.        |
| Example     | :MEAS:TDSC:RFTX:MODQ:RHO?<br>Returns the modulation quality, e.g. 0.9989. |

# :MEASure:TDSCdma[:CONTinuous]:RFTX:MODQuality :IQOFfset

| Syntax      | :MEASure:TDSCdma[:CONTinuous]:RFTX:MODQuality:IQOFfset                                    |
|-------------|-------------------------------------------------------------------------------------------|
| Parameters  | There are no parameters.                                                                  |
| Description | Starts a continuous IQ origin offset vector error measurement.                            |
| Query       | The query form of this command will return a floating point value with the result in dBc. |
| Example     | : MEAS : TDSC : RFTX : MODQ : IQOF?<br>Returns the origin offset in dBc, e.g. –28 . 251.  |

# :MEASure:TDSCdma[:CONTinuous]:RFTX:MODQuality :IQIMbalance

| Syntax      | :MEASure:TDSCdma[:CONTinuous]:RFTX:MODQuality<br>:IQIMbalance                            |
|-------------|------------------------------------------------------------------------------------------|
| Parameters  | There are no parameters.                                                                 |
| Description | Starts a continuous IQ amplitude imbalance measurement.                                  |
| Query       | The query form of this command will return a floating point value with the result in dB. |
| Example     | :MEAS:TDSC:RFTX:MODQ:IQIM?<br>Returns the IQ imbalance in dBc, e.g43.743.                |

# :MEASure:TDSCdma[:CONTinuous]:RFTX:CDISplay

| Syntax      | :MEASure:TDSCdma[:CONTinuous]:RFTX:CDISplay                                                                        |
|-------------|----------------------------------------------------------------------------------------------------|
| Parameters  | There are no parameters.                                                                                           |
| Description | Starts a continuous constellation display measurement.                                                             |
| Query       | The query form of this command will return 848 floating pairs values (first x-direc-<br>tion, second y-direction). |
| Example     | <pre>:MEAS:TDSC:RFTX:CDIS?<br/>Returns the constellation display values e.g. for one pairs 0.98001,-1.00102</pre>  |

# :MEASure:TDSCdma[:CONTinuous]:RFTX:CDOMain:PCDE

| Syntax      | :MEASure:TDSCdma[:CONTinuous]:RFTX:CDOMain:PCDE                                          |
|-------------|------------------------------------------------------------------------------------------|
| Parameters  | There are no parameters.                                                                 |
| Description | Starts a continuous peak code domain error measurement.                                  |
| Query       | The query form of this command will return a floating point value with the result in dB. |
| Example     | :MEAS:TDSC:RFTX:CDOM:PCDE?<br>Returns the PCDE in dB, e.g43.743.                         |

#### :MEASure:TDSCdma[:CONTinuous]:RFTX:CDOMain:PCDE:AVG

| Syntax      | :MEASure:TDSCdma[:CONTinuous]:RFTX:CDOMain:PCDE:AVG<br><int1></int1>                                        |
|-------------|----------------------------------------------------------------------------------------------------|
| Parameters  | Intl is an integer. The minimum value is 1, the maximum value is 100. The default value is 1.               |
| Description | Starts an PCDE measurement.                                                                                 |
| Query       | The query form of this command will return a floating point value with the result in dB.                    |
| Example     | <pre>:MEAS:TDSC:RFTX:CDOM:PCDE:AVG? 10<br/>Returns the PCDE averaged with 10 values in dB, e.g43.743.</pre> |

# :MEASure:TDSCdma[:CONTinuous]:RFTX:CDOMain:POWer

| Syntax      | :MEASure:TDSCdma[:CONTinuous]:RFTX:CDOMain:POWer                                          |
|-------------|-------------------------------------------------------------------------------------------|
| Parameters  | There are no parameters.                                                                  |
| Description | Starts a continuous code domain power measurement.                                        |
| Query       | The query form of this command will return 16 floating point value with the result in dB. |
| Example     | <pre>:MEAS:TDSC:RFTX:CDOM:POW? Returns the code domain in dB, e.g12.743, -15.654,</pre>   |

#### :MEASure:TDSCdma[:CONTinuous]:RFTX:CDOMain:POWer: AVG

| Syntax      | :MEASure:TDSCdma[:CONTinuous]:RFTX:CDOMain:POWer:AVG<br><int1></int1>                                    |
|-------------|----------------------------------------------------------------------------------------------------|
| Parameters  | Int1 is an integer. The minimum value is 1, the maximum value is 100. The default value is 1.            |
| Description | Starts a code domain power measurement.                                                                  |
| Query       | The query form of this command will return a floating point value with the result in dB.                 |
| Example     | <pre>:MEAS:TDSC:RFTX:CDOM:POW:AVG? 5 Returns the CD Power averaged with 5 values in dB, e.g43.743,</pre> |

#### :MEASure:TDSCdma[:CONTinuous]:RFTX:CDOMain:ERRor

| Syntax      | :MEASure:TDSCdma[:CONTinuous]:RFTX:CDOMain:ERRor                                            |
|-------------|---------------------------------------------------------------------------------------------|
| Parameters  | There are no parameters.                                                                    |
| Description | Starts a continuous code domain error measurement.                                          |
| Query       | The query form of this command will return 16 floating point value with the result in dB.   |
| Example     | :MEAS:TDSC:RFTX:CDOM:ERR?<br>Returns the code domain error in dB, e.g. -43.743,-45.888,.... |

# :MEASure:TDSCdma[:CONTinuous]:RFTX:CDOMain:ERRor: AVG

| Syntax      | :MEASure:TDSCdma[:CONTinuous]:RFTX:CDOMain:ERRor:AVG<br><int1></int1>                                    |
|-------------|----------------------------------------------------------------------------------------------------|
| Parameters  | ${\tt Intl}$ is an integer. The minimum value is 1, the maximum value is 100. The default value is 1.    |
| Description | Starts a code domain error measurement.                                                                  |
| Query       | The query form of this command will return a floating point value with the result in dB.                 |
| Example     | <pre>:MEAS:TDSC:RFTX:CDOM:POW:AVG? 5 Returns the CD Power averaged with 5 values in dB, e.g43.743,</pre> |

#### :MEASure:TDSCdma[:CONTinuous]:RFSPectrum:OBW

| Syntax     | :MEASure:TDSCdma[:CONTinuous]:RFSPectrum:OBW? |
|------------|-----------------------------------------------|
| Parameters | There are no parameters.                      |

| Description | Starts a continuous OBW measurement                                                           |
|-------------|-----------------------------------------------------------------------------------------------|
| Query       | The query form of this command will return the float value.                                   |
| Example     | <pre>:MEASure:TDSCdma:RFSPectrum:OBW? Starts the OBW measurement and returns the value.</pre> |

# :MEASure:TDSCdma[:CONTinuous]:RFSPectrum:OBW:AVG

| Syntax      | :MEASure:TDSCDMA[:CONTinuous]:RFSPectrum:OBW:AVG <int1></int1>                                                                         |
|-------------|----------------------------------------------------------------------------------------------------|
| Parameters  | ${\tt Int1}$ is an integer. The minimum value is 1, the maximum value is 100. The default value is 1.                                  |
| Description | Starts an OBW measurement.                                                                                                    |
| Query       | The query form of this command will return the float value.                                                                            |
| Example     | <pre>:MEASure:TDSCdma:RFSPectrum:OBW:AVG? 10 Starts the OBW measurement and returns the averae value from 10 OBW measure- ments.</pre> |

#### :MEASure:TDScdma:RFSPectrum:CPOWer

| Syntax      | :MEASure:TDSCdma:RFSPectrum:CPOWer?                                                                |
|-------------|----------------------------------------------------------------------------------------------------|
| Parameters  | There are no parameters.                                                                           |
| Description | Starts a continuous channel power measurement.                                                     |
| Query       | The query form of this command will return the float value.                                        |
| Example     | :MEASure:TDSCdma:RFSPectrum:CPower?<br>Starts the channel power measurement and returns the value. |

# :MEASure:TDSCdma:RFSPectrum:CPOWer:AVG

| Syntax      | :MEASure:TDSCdma:RFSPectrum:CPOWer:AVG <int1></int1>                                                                                                   |
|-------------|----------------------------------------------------------------------------------------------------|
| Parameters  | ${\tt Intl}$ is an integer. The minimum value is 1, the maximum value is 100. The default value is 1.                                                  |
| Description | Starts a channel power measurement.                                                                                                    |
| Query       | The query form of this command will return the float value.                                                                                            |
| Example     | <pre>:MEASure:TDSCdma:RFSPectrum:CPOWer:AVG? 10 Starts the channel power measurement and returns the average value from 10 CHPower measurements.</pre> |

# :MEASure:TDSCdma[:CONTinuous]:RFSPectrum:MSPectrum [:DATA]

| Syntax      | :MEASure:TDSCdma[:CONTinuous]:RFSPectrum<br>:MSPectrum[:DATA]?                                                      |
|-------------|----------------------------------------------------------------------------------------------------|
| Parameters  | There are no parameters.                                                                                            |
| Description | Starts a continuous spectrum measurement.                                                                           |
| Query       | The query form of this command will deliver a string, containing the measurement result values separated by commas. |
| Example     | <pre>:MEASure:TDSCdma:RFSPectrum:MSPectrum[:DATA]? Starts the spectrum measurement and returns the values.</pre>    |

#### :MEASure:TDSCDMA:RFSPectrum:MSPectrum:AVG

| Syntax      | :MEASure:TDSCdma:RFSPectrum:MSPectrum:AVG <int1></int1>                                                                                           |
|-------------|----------------------------------------------------------------------------------------------------|
| Parameters  | ${\tt Int1}$ is an integer. The minimum value is 1, the maximum value is 100. The default value is 1.                                             |
| Description | Starts a spectrum measurement.                                                                                                    |
| Query       | The query form of this command delivers a string containing the measurement aver-<br>age result values separated by commas.                       |
| Example     | :MEASure:TDSCdma:RFSPectrum:MSPectrum:AVG? 10<br>Starts the spectrum measurement and returns the average values from 10 spectrum<br>measurements. |

# :MEASure:TDSCdma[:CONTinuous]:RFSPectrum:ACLR

| Syntax      | :MEASure:TDSCdma[:CONTinuous]:RFSPectrum:ACLR                                                                                                |
|-------------|----------------------------------------------------------------------------------------------------|
| Parameters  | There are no parameters.                                                                                                    |
| Description | Starts a continuous measurement of the ACLR.                                                                                                 |
| Query       | The query form of this command starts the measurement and delivers a string con-<br>taining 5 measurement result values separated by commas. |
| Example     | :MEAS:TDSC:RFSP:ACLR                                                                                                    |

#### :MEASure:TDSCdma:RFSPectrum:ACLR:AVG

| Syntax     | :MEASure:TDSCdma:RFSPectrum:ACLR:AVG <int1></int1>                                                    |
|------------|----------------------------------------------------------------------------------------------------|
| Parameters | ${\tt Intl}$ is an integer. The minimum value is 1, the maximum value is 100. The default value is 1. |

| Description | Starts an ACLR measurement.                                                                                                    |
|-------------|----------------------------------------------------------------------------------------------------|
| Query       | The query form of this command delivers a string containing the measurement aver-<br>age result values separated by commas.                 |
| Example     | <pre>:MEASure:TDSCdma:RFSPectrum:ACLR:AVG? 10 Starts the ACLR measurement and returns the average values from 10 ACLR measure- ments.</pre> |

#### :MEASure:TDSCdma[:CONTinuous]:RFSPectrum:SEM

| Syntax      | :MEASure:TDSCdma[:CONTinuous]:RFSPectrum:SEM                                                                                                    |
|-------------|----------------------------------------------------------------------------------------------------|
| Parameters  | There are no parameters.                                                                                                    |
| Description | Starts a continuous measurement of the SEM.                                                                                                    |
| Query       | The query form of this command starts the measurement and delivers a string, con-<br>taining the measurement result values separated by commas. |
| Example     | :MEAS:TDSC:RFSP:SEM?                                                                                                    |

#### :MEASure:TDSCdma:RFSPectrum:SEM:AVG

| Syntax      | :MEASure:TDSCdma:RFSPectrum:SEM:AVG <int1></int1>                                                                                        |
|-------------|----------------------------------------------------------------------------------------------------|
| Parameters  | ${\tt Intl}$ is an integer. The minimum value is 1, the maximum value is 100. The default value is 1.                                    |
| Description | Starts a SEM measurement.                                                                                                    |
| Query       | The query form of this command delivers a string, containing the measurement aver-<br>age result values separated by commas.             |
| Example     | <pre>:MEASure:TDSCdma:RFSPectrum:SEM:AVG? 10 Starts the SEM measurement and returns the average values from 10 SEM measure- ments.</pre> |

# :MEASure:TDSCdma[:CONTinuous]:RFRX:BER:RATIO

| Syntax      | :MEASure:TDSCdma[:CONTinuous]:RFRX:BER:RATIO                                                                 |
|-------------|----------------------------------------------------------------------------------------------------|
| Parameters  | There are no parameters.                                                                                     |
| Description | Starts a continuous BER measurement.                                                                         |
| Query       | The query form of this command will return a string containing the floating point value with the BER result. |
| Example     | <pre>:MEAS:TDSC:RFRX:BER? Starts the measurement and returns the result, e.g. 3.1.</pre>                     |

| Syntax      | :MEASure:TDSCdma[:CONTinuous]:UEReport:ALL                                                                                                    |
|-------------|----------------------------------------------------------------------------------------------------|
| Parameters  | There are no parameters.                                                                                                    |
| Description | Starts a continuous measurement of all available UE Report tests. Only possible if the mobile send all measures.                                                                                                    |
| Query       | <ul> <li>The query form of this command starts the measurements and - after all 7 measurements have been completed and all measurement results obtained - delivers a string, containing 5 measurement result values, separated with commas. The order and type of these measurement result values delivered back is as follows:</li> <li>1. PCCPCH RSCP, floating point real number representing UE measured received signal code power of the P-CCPCH,</li> <li>2. PLOSs, floating point real number representing the pathloss between Node-B and UE, estimated by the UE,</li> <li>3. TXPower, floating point real number representing the UE transmit power,</li> <li>4. SIR, floating point real number representing the signal to interference ratio,</li> <li>5. TRCH BLER, floating point real number representing the UE estimated BLER value for the Transport Channel.</li> <li>6. Timing - ADV.</li> <li>7. SFN.</li> <li>Note: For a further description of the single measurements, see description of the related commands below.</li> </ul> |
| Example     | :MEAS:TDSC:UER:ALL?<br>All UE Report measurements will be performed in a sequence, e.g.<br>23,85,102,57,0,174,3166.                                                                                                    |

# :MEASure:TDSCdma[:CONTinuous]:UEReport:ALL

#### :MEASure:TDSCdma[:CONTinuous]:UEReport:PCCPch:RSCP

| Syntax      | :MEASure:TDSCdma[:CONTinuous]:UEReport:PCCPch:RSCP                                                       |
|-------------|----------------------------------------------------------------------------------------------------|
| Parameters  | There are no parameters.                                                                                 |
| Description | Reports the UE measured received signal code power of the P-CCPCH.                                       |
| Query       | The query form of this command will return a string containing the floating point value with the result. |
| Example     | <pre>:MEAS:TDSC:UER:PCCP:RSCP? Starts the measurement and returns the result, e.g. 41.</pre>             |

# :MEASure:TDSCdma[:CONTinuous]:UEReport:PLOSs

| Syntax      | :MEASure:TDSCdma[:CONTinuous]:UEReport:PLOSs                                                             |
|-------------|----------------------------------------------------------------------------------------------------|
| Parameters  | There are no parameters.                                                                                 |
| Description | Reports the path loss between Node B and UE, estimated by the UE.                                        |
| Query       | The query form of this command will return a string containing the floating point value with the result. |
| Example     | <pre>:MEAS:TDSC:UER:PLOS? Starts the measurement and returns the result, e.g. 61.</pre>                  |

# :MEASure:TDSCdma[:CONTinuous]:UEReport:TXPOwer

| Syntax      | :MEASure:TDSCdma[:CONTinuous]:UEReport:TXPOwer                                                           |
|-------------|----------------------------------------------------------------------------------------------------|
| Parameters  | There are no parameters.                                                                                 |
| Description | Reports the UE transmit power.                                                                           |
| Query       | The query form of this command will return a string containing the floating point value with the result. |
| Example     | <pre>:MEAS:TDSC:UER:TXPO? Starts the measurement and returns the result, e.g. 66.</pre>                  |

# :MEASure:TDSCdma[:CONTinuous]:UEReport:SIR

| Syntax      | :MEASure:TDSCdma[:CONTinuous]:UEReport:SIR                                                               |
|-------------|----------------------------------------------------------------------------------------------------|
| Parameters  | There are no parameters.                                                                                 |
| Description | Reports the signal to interference ratio.                                                                |
| Query       | The query form of this command will return a string containing the floating point value with the result. |
| Example     | <pre>:MEAS:TDSC:UER:SIR? Starts the measurement and returns the result, e.g. 56.</pre>                   |

#### :MEASure:TDSCdma[:CONTinuous]:UEReport:TRCH:BLER

| Syntax      | :MEASure:TDSCdma[:CONTinuous]:UEReport:TRCH:BLER                                                         |
|-------------|----------------------------------------------------------------------------------------------------|
| Parameters  | There are no parameters.                                                                                 |
| Description | Reports the UE estimated BLER value for the Transport Channel                                            |
| Query       | The query form of this command will return a string containing the floating point value with the result. |
| Example     | :MEAS:TDSC:UER:TRCH:BLER?<br>Starts the measurement and returns the result, e.g. 5.                      |

#### :MEASure:TDSCdma[:CONTinuous]:UEReport:TADV

| Syntax      | :MEASure:TDSCdma[:CONTinuous]:UEReport:TADV                                                              |
|-------------|----------------------------------------------------------------------------------------------------|
| Parameters  | There are no parameters.                                                                                 |
| Description | Reports the timing adv.                                                                                  |
| Query       | The query form of this command will return a string containing the floating point value with the result. |
| Example     | <pre>:MEAS:TDSC:UER:TADV? Starts the measurement and returns the result, e.g. 174.</pre>                 |

| Syntax      | :MEASure:TDSCdma[:CONTinuous]:UEReport:SFN                                                               |
|-------------|----------------------------------------------------------------------------------------------------|
| Parameters  | There are no parameters.                                                                                 |
| Description | Reports the signal to interference ratio.                                                                |
| Query       | The query form of this command will return a string containing the floating point value with the result. |
| Example     | :MEAS:TDSC:UER:SIR?<br>Starts the measurement and returns the result, e.g. 880.                          |

#### :MEASure:TDSCdma[:CONTinuous]:UEReport:SFN

### :MEASure:TDSCdma:ARRay:RFTX:FREQuency

| Syntax      | :MEASure:TDSCdma:ARRay:RFTX:FREQuency <int1></int1>                                                                                   |
|-------------|----------------------------------------------------------------------------------------------------|
| Parameters  | Int1 is an integer. The minimum value for Int1 is 0, the maximum value is 100. The default value is 0.                                |
| Description | Performs the frequency error measurement as many times as specified.                                                                  |
| Query       | The query form of this command will perform the measurement the specified number of times and return the results.                     |
| Example     | <pre>:MEAS:TDSC:ARR:RFTX:FREQ? 5 Starts five measurements, the results of which are returned. Example: 47.1,91.5,13.6,-4.8,15.3</pre> |

#### :MEASure:TDSCdma:ARRay:RFTX:POWer:MEAN

| Syntax      | :MEASure:TDSCDMA:ARRay:RFTX:POWer:MEAN <int1></int1>                                                              |
|-------------|----------------------------------------------------------------------------------------------------|
| Parameters  | Int1 is an integer. The minimum value for Int1 is 0, the maximum value is 100. The default value is 0.            |
| Description | Performs the measurement of the mean power as many times as specified.                                            |
| Query       | The query form of this command will perform the measurement the specified number of times and return the results. |
| Example     | :MEAS:TDSC:ARR:RFTX:POW:MEAN? 10                                                                                  |

#### :MEASure:TDSCdma:ARRay:RFTX:POWer:PEAK

| Syntax      | :MEASure:TDSCdma:ARRay:RFTX:POWer:PEAK <int1></int1>                                                                           |
|-------------|----------------------------------------------------------------------------------------------------|
| Parameters  | Int1 is an integer. The minimum value for Int1 is 0, the maximum value is 100. The default value is 0.                         |
| Description | Performs the measurement of the mobile's peak RF power as many times as specified.                                             |
| Query       | The query form of this command will perform the measurement the specified number of times, and return the measurement results. |
| Example     | :MEAS:TDSC:ARR:RFTX:POW:PEAK? 10                                                                                               |

# :MEASure:TDSCdma:ARRay:RFTX:POWer:OFF

| Syntax      | :MEASure:TDSCdma:ARRay:RFTX:POWer:OFF <int1></int1>                                                                            |
|-------------|----------------------------------------------------------------------------------------------------|
| Parameters  | Int1 is an integer. The minimum value for Int1 is 0, the maximum value is 100. The default value is 0.                         |
| Description | Performs the measurement of the mobile's Off RF power as many times as specified.                                              |
| Query       | The query form of this command will perform the measurement the specified number of times, and return the measurement results. |
| Example     | :MEAS:TDSC:ARR:RFTX:POW:OFF? 10                                                                                                |

# :MEASure:TDSCdma:ARRay:RFTX:POWer:TIMeerr

| Syntax      | :MEASure:TDSCdma:ARRay:RFTX:POWer:TIMeerr                                                                                      |
|-------------|----------------------------------------------------------------------------------------------------|
| Parameters  | Int1 is an integer. The minimum value for Int1 is 0, the maximum value is 100.<br>The default value is 0.                      |
| Description | Performs the measurement of the mobile's RF power time offset as many times as specified.                                      |
| Query       | The query form of this command will perform the measurement the specified number of times, and return the measurement results. |
| Example     | :MEAS:TDSC:ARR:RFTX:POW:TIM? 10                                                                                                |

#### :MEASure:TDSCdma:ARRay:RFTX:MODQuality:ALL

| Syntax     | :MEASure:TDSCdma:ARRay:RFTX:MODQuality:ALL <intl></intl> |
|------------|----------------------------------------------------------|
| Parameters | There are no parameters.                                 |

| Description | Starts an array measurement of the most important RF TX Modulation Quality tests as many times as specified.                                                                                                    |
|-------------|----------------------------------------------------------------------------------------------------|
| Query       | <ul> <li>The query form of this command starts the measurements and - after all 10 measurements have been completed and all measurement results obtained - delivers a string, containing 10 times measurement result values, separated by commas. The order and type of these measurement result values delivered is as follows:</li> <li>1. EVM RMS, floating point real number representing the RMS vector error measurement in percent,</li> <li>2. EVM Peak, floating point real number representing the peak vector error measurement in percent,</li> <li>3. Magnitude error RMS, floating point real number representing the RMS magnitude vector error measurement in percent,</li> <li>4. Magnitude error Peak, floating point real number representing the PEAK magnitude vector error measurement in percent,</li> <li>5. Phase error RMS, floating point real number representing the RMS phase vector error measurement in degree,</li> <li>6. Phase error Peak, floating point real number representing the PEAK phase vector error measurement in degree,</li> <li>7. Frequency error, floating point real number representing the mobile's frequency error,</li> <li>8. RHO, floating point real number representing the mobile's frequency error,</li> <li>8. RHO, floating point real number representing the result of the origin offset vector error measurement,</li> <li>10. I/Q Imbalance, floating point real number representing the result of the lQ imbalance vector error measurement with the result in dB. Note: For a further description of the single measurements, see description of the related commands below.</li> </ul> |
| Example     | <pre>:MEAS:TDSC:ARR:RFTX:MODQ:ALL? 5 In this case, all relevant RF TX measurements will be performed in a sequence.</pre>                                                                                                    |

## :MEASure:TDSCdma:ARRay:RFTX:MODQuality:ERMS

| Syntax      | :MEASure:TDSCdma:ARRay:RFTX:MODQuality:ERMS <intl></intl>                                                          |
|-------------|----------------------------------------------------------------------------------------------------|
| Parameters  | Intl is an integer. The minimum value is 0, the maximum value is 100. The default value is 0.                      |
| Description | Performs an RMS vector error measurement as many times as specified.                                               |
| Query       | The query form of this command will perform the measurement the specified number of times, and return the results. |
| Example     | :MEAS:TDSC:ARR:RFTX:MODQ:ERMS? 19                                                                                  |

# :MEASure:TDSCdma:ARRay:RFTX:MODQuality:EPEAk

| Syntax     | :MEASure:TDSCdma:ARRay:RFTX:MODQuality:EPEAk <intl></intl>                                            |
|------------|----------------------------------------------------------------------------------------------------|
| Parameters | ${\tt Intl}$ is an integer. The minimum value is 0, the maximum value is 100. The default value is 0. |

| Description | Performs a peak vector error measurement as many times as specified.                                               |
|-------------|----------------------------------------------------------------------------------------------------|
| Query       | The query form of this command will perform the measurement the specified number of times, and return the results. |
| Example     | :MEAS:TDSC:ARR:RFTX:MODQ:EPEA? 10                                                                                  |

## :MEASure:TDSCdma:ARRay:RFTX:MODQuality:MRMS

| Syntax      | :MEASure:TDSCdma:ARRay:RFTX:MODQuality:MRMS <intl></intl>                                                          |
|-------------|----------------------------------------------------------------------------------------------------|
| Parameters  | ${\tt Intl}$ is an integer. The minimum value is 0, the maximum value is 100. The default value is 0.              |
| Description | Performs an RMS magnitude vector error measurement as many times as specified.                                     |
| Query       | The query form of this command will perform the measurement the specified number of times, and return the results. |
| Example     | :MEAS:TDSC:ARR:RFTX:MODQ:MRMS? 10                                                                                  |

# :MEASure:TDSCdma:ARRay:RFTX:MODQuality:MPEAk

| Syntax      | :MEASure:TDSCdma:ARRay:RFTX:MODQuality:MPEAk <intl></intl>                                                         |
|-------------|----------------------------------------------------------------------------------------------------|
| Parameters  | ${\tt Intl}$ is an integer. The minimum value is 0, the maximum value is 100. The default value is 0.              |
| Description | Performs a peak magnitude vector error measurement as many times as specified.                                     |
| Query       | The query form of this command will perform the measurement the specified number of times, and return the results. |
| Example     | :MEAS:TDSC:ARR:RFTX:MODQ:MPEA? 10                                                                                  |

## :MEASure:TDSCdma:ARRay:RFTX:MODQuality:PHASe:PRMS

| Syntax      | :MEASure:TDSCdma:ARRay:RFTX:MODQuality:PHASe:PRMS<br><intl></intl>                                                 |
|-------------|----------------------------------------------------------------------------------------------------|
| Parameters  | ${\tt Intl}$ is an integer. The minimum value is 0, the maximum value is 100. The default value is 0.              |
| Description | Performs an RMS phase vector error measurement as many times as specified.                                         |
| Query       | The query form of this command will perform the measurement the specified number of times, and return the results. |
| Example     | :MEAS:TDSC:ARR:RFTX:MODQ:PRMS? 10                                                                                  |

| Syntax      | :MEASure:TDSCdma:ARRay:RFTX:MODQuality:PPEAk <intl></intl>                                                         |
|-------------|----------------------------------------------------------------------------------------------------|
| Parameters  | Int1 is an integer. The minimum value is 0, the maximum value is 100. The default value is 0.                      |
| Description | Performs a peak phase vector error measurement as many times as specified.                                         |
| Query       | The query form of this command will perform the measurement the specified number of times, and return the results. |
| Example     | :MEAS:TDSC:ARR:RFTX:MODQ:PPEA? 10                                                                                  |

#### :MEASure:TDSCdma:ARRay:RFTX:MODQuality:PPEAk

# :MEASure:TDSCdma:ARRay:RFTX:MODQuality:RHO

| Syntax      | :MEASure:TDSCdma:ARRay:RFTX:MODQuality:RHO <int1></int1>                                      |
|-------------|-----------------------------------------------------------------------------------------------|
| Parameters  | Intl is an integer. The minimum value is 0, the maximum value is 100. The default value is 0. |
| Description | Starts a modulation quality measurement (RHO) as many times as specified.                     |
| Query       | The query form of this command will return a floating point value.                            |
| Example     | :MEAS:TDSC:ARR:RFTX:MODQ:RHO? 5                                                               |

#### :MEASure:TDSCdma:ARRay:RFTX:MODQuality:IQOFfset

| Syntax      | :MEASure:TDSCdma:ARRay:RFTX:MODQuality:IQOFfset <int1></int1>                                                      |
|-------------|----------------------------------------------------------------------------------------------------|
| Parameters  | ${\tt Intl}$ is an integer. The minimum value is 0, the maximum value is 100. The default value is 0.              |
| Description | Performs an origin offset vector error measurement as many times as specified.                                     |
| Query       | The query form of this command will perform the measurement the specified number of times, and return the results. |
| Example     | :MEAS:TDSC:ARR:RFTX:MODQ:IQOF? 10                                                                                  |

#### :MEASure:TDSCdma:ARRay:RFTX:MODQuality:IQIMbalance

| Syntax      | :MEASure:TDSCdma:ARRay:RFTX:MODQuality:IQIMbalance<br><int1></int1>                                                |
|-------------|----------------------------------------------------------------------------------------------------|
| Parameters  | Intl is an integer. The minimum value is 0, the maximum value is 100. The default value is 0.                      |
| Description | Performs an IQ amplitude imbalance measurement as many times as specified.                                         |
| Query       | The query form of this command will perform the measurement the specified number of times, and return the results. |
| Example     | :MEAS:TDSC:ARR:RFTX:MODQ:IQIM? 10                                                                                  |

# SyntaxMEASure:TDSCdma:ARRay:RFTX:INNerloop <Intl>ParametersIntl is an integer. The minimum value for Intl is 0, the maximum value is 100.<br/>The default value is 0.DescriptionIt starts inner loop power control measurements and it returns an array of Intl<br/>measurements values as well as the TPC step error for each step.QueryThe query form of this command will perform the measurement Intl and return the<br/>results values as well the error values. The result delivered will contain an array of<br/>floating point numbers.Example:MEAS:TDSC:ARR:RFTX:INN? 10

#### MEASure:TDSCdma:ARRay:RFTX:INNerloop

# :MEASure:TDSCdma:ARRay:RFTX:CDOMain:PCDE

| Syntax      | :MEASure:TDSCdma:ARRay:RFTX:CDOMain:PCDE <int1></int1>                                                             |
|-------------|----------------------------------------------------------------------------------------------------|
| Parameters  | There are no parameters.                                                                                           |
| Description | Performs a PCDE measurement as many times as specified.                                                            |
| Query       | The query form of this command will perform the measurement the specified number of times, and return the results. |
| Example     | :MEAS:TDSC:ARR:RFTX:CDOMain:PCDE? 5                                                                                |

#### :MEASure:TDSCdma:ARRay:RFTX:CDOMain:POWer

| Syntax      | :MEASure:TDSCdma:ARRay:RFTX:CDOMain:POWer <int1></int1>                                                            |
|-------------|----------------------------------------------------------------------------------------------------|
| Parameters  | There are no parameters.                                                                                           |
| Description | Performs a code domain power measurement as many times as specified.                                               |
| Query       | The query form of this command will perform the measurement the specified number of times, and return the results. |
| Example     | :MEAS:TDSC:ARR:RFTX:CDOMain:POW? 5                                                                                 |

#### :MEASure:TDSCdma:ARRay:RFTX:CDOMain:ERRor

| Syntax      | :MEASure:TDSCdma:ARRay:RFTX:CDOMain:ERRor <int1></int1>                                                            |
|-------------|----------------------------------------------------------------------------------------------------|
| Parameters  | There are no parameters.                                                                                           |
| Description | Performs a code domain error measurement as many times as specified.                                               |
| Query       | The query form of this command will perform the measurement the specified number of times, and return the results. |
| Example     | :MEAS:TDSC:ARR:RFTX:CDOMain:ERR? 5                                                                                 |

| Syntax      | :MEASure:TDSCdma:ARRay:RFSPectrum:OBW <intl></intl>                                                                            |
|-------------|----------------------------------------------------------------------------------------------------|
| Parameters  | Int1 is an integer. The minimum value is 0, the maximum value is 100. The default value is 0.                                  |
| Description | Performs the OBW measurement as many times as specified.                                                                       |
| Query       | The query form of this command will perform the measurement the specified number of times, and return the measurement results. |
| Example     | :MEAS:TDSC:ARR:RFSP:OBW? 10                                                                                                    |

#### :MEASure:TDSCdma:ARRay:RFSPectrum:OBW

# :MEASure:TDSCdma:ARRay:RFSPectrum:CPOWer

| Syntax      | :MEASure:TDSCdma:ARRay:RFSPectrum:CPOWer <int1></int1>                                                                         |
|-------------|----------------------------------------------------------------------------------------------------|
| Parameters  | ${\tt Intl}$ is an integer. The minimum value is 0, the maximum value is 100. The default value is 0.                          |
| Description | Performs the channel power measurement as many times as specified.                                                             |
| Query       | The query form of this command will perform the measurement the specified number of times, and return the measurement results. |
| Example     | :MEAS:TDSC:ARR:RFSP:CPOW? 10                                                                                                   |

#### :MEASure:TDSCdma:ARRay:RFSPectrum:ACLR

| Syntax      | :MEASure:TDSCdma:ARRay:RFSPectrum:ACLR <int1></int1>                                                                                                    |
|-------------|----------------------------------------------------------------------------------------------------|
| Parameters  | Int1 is an integer. The minimum value is 0, the maximum value is 100. The default value is 0.                                                                                                    |
| Description | Performs the measurement of the ACLR modulation spectrum a specific number of times (set with the int1 parameter).                                                                                                    |
| Query       | The query form of this command will perform the measurement the specified number of times (intl parameter). As soon as all measurements have been completed, all measurement result values will be returned in a string. The string delivered back will contain (25 * intl) floating point real numbers. The physical dimension is dBc. The single measurement results are separated by commas. |
| Example     | :MEAS:TDSC:ARR:RFSP:ACLR? 5<br>:FETCh:TDSCDMA:RFSP:ACLR:MOD<br>The string returned in this example would contain 125 floating point real numbers,<br>representing the 25 measurement result values of five measurement runs.                                                                                                    |

## :MEASure:TDSCdma:ARRay:RFRX:BER:RATIO

| Syntax     | :MEASure:TDSCdma:ARRay:RFRX:BER:RATIo                                                                     |
|------------|----------------------------------------------------------------------------------------------------|
| Parameters | Int1 is an integer. The minimum value for Int1 is 0, the maximum value is 100.<br>The default value is 0. |

| Description | Performs a BER measurement as many times as specified.                                                             |
|-------------|----------------------------------------------------------------------------------------------------|
| Query       | The query form of this command will perform the measurement the specified number of times, and return the results. |
| Example     | :MEAS:TDSC:ARR:RFRX:BER? 100                                                                                       |

#### :MEASure:TDSCdma:ARRay:UEReport:ALL

| Syntax      | :MEASure:TDSCdma:ARRay:UEReport:ALL                                                                                                    |
|-------------|----------------------------------------------------------------------------------------------------|
| Parameters  | There are no parameters.                                                                                                    |
| Description | Starts an array measurement of all available UE Report tests. Only possible if the mobile send all measures.                                                                                                    |
| Query       | <ul> <li>The query form of this command starts the measurements and - after all 7 measurements have been completed and all measurement results obtained - delivers a string, containing 7 measurement result values, separated with commas. The order and type of these measurement result values delivered back is as follows:</li> <li>1. PCCPCH RSCP, floating point real number representing UE measured received signal code power of the P-CCPCH,</li> <li>2. PLOSs, floating point real number representing the pathloss between Node-B and UE, estimated by the UE,</li> <li>3. TXPower, floating point real number representing the UE transmit power,</li> <li>4. SIR, floating point real number representing the signal to interference ratio,</li> <li>5. TRCH BLER, floating point real number representing the UE estimated BLER value for the Transport Channel.</li> <li>6. Timing - ADV.</li> <li>7. SFN.</li> <li>Note: For a further description of the single measurements, see description of the related commands below.</li> </ul> |
| Example     | <pre>:MEAS:TDSC:ARR:UER:ALL? 2 All UE Report measurements will be performed in a sequence, e.g. 74,85,66,50,40,174,880,74,85,59,40,50,174,3166.</pre>                                                                                                    |

# :MEASure:TDSCdma:ARRay:UEReport:PCCPch:RSCP

| Syntax      | :MEASure:TDSCdma:ARRay:UEReport:PCCPch:RSCP                                                                       |
|-------------|----------------------------------------------------------------------------------------------------|
| Parameters  | Int1 is an integer. The minimum value for Int1 is 0, the maximum value is 100.<br>The default value is 0.         |
| Description | Reports the UE measured received signal code power of the P-CCPCH.                                                |
| Query       | The query form of this command will perform the measurement the specified number of times and return the results. |
| Example     | <pre>:MEAS:WCDM:ARR:UER:PCCP:RSCP? 6 Starts the measurement and returns the result, e.g. 31,43,66,75,43,28.</pre> |

| Syntax      | :MEASure:TDCdma:ARRay:UEReport:PLOSs                                                                                   |
|-------------|----------------------------------------------------------------------------------------------------|
| Parameters  | ${\tt Intl}$ is an integer. The minimum value for ${\tt Intl}$ is 0, the maximum value is 100. The default value is 0. |
| Description | Reports the path loss between Node B and UE, estimated by the UE.                                                      |
| Query       | The query form of this command will perform the measurement the specified number of times and return the results.      |
| Example     | <pre>:MEAS:TDSC:ARR:UER:PLOS? 3 Starts the measurement and returns the result, e.g. 75, 46, 128.</pre>                 |

#### :MEASure:TDCdma:ARRay:UEReport:PLOSs

# :MEASure:TDSCdma:ARRay:UEReport:TXPOwer

| Syntax      | :MEASure:TDSCdma:ARRay:UEReport:TXPOwer                                                                                |
|-------------|----------------------------------------------------------------------------------------------------|
| Parameters  | ${\tt Intl}$ is an integer. The minimum value for ${\tt Intl}$ is 0, the maximum value is 100. The default value is 0. |
| Description | Reports the UE transmit power.                                                                                         |
| Query       | The query form of this command will perform the measurement the specified number of times and return the results.      |
| Example     | <pre>:MEAS:TDSC:ARR:UER:TXPO? 4 Starts the measurement and returns the result, e.g. 66, 75, 43, 28.</pre>              |

#### :MEASure:TDSCdma:ARRay:UEReport:SIR

| r           |                                                                                                    |
|-------------|----------------------------------------------------------------------------------------------------|
| Syntax      | :MEASure:TDSCdma:ARRay:UEReport:SIR                                                                               |
| Parameters  | Int1 is an integer. The minimum value for Int1 is 0, the maximum value is 100.<br>The default value is 0.         |
| Description | Reports the signal to interference ratio.                                                                         |
| Query       | The query form of this command will perform the measurement the specified number of times and return the results. |
| Example     | <pre>:MEAS:TDSC:ARR:UER:SIR? 5 Starts the measurement and returns the result, e.g. 54, 62, 55, 43, 28.</pre>      |

# :MEASure:TDSCdma:ARRay:UEReport:TRCH:BLER

| Syntax     | :MEASure:TDSCdma:ARRay:UEReport:TRCH:BLER                                                                |
|------------|----------------------------------------------------------------------------------------------------|
| Parameters | Intl is an integer. The minimum value for $Intl$ is 0, the maximum value is 100. The default value is 0. |

| Description | Reports the UE estimated BLER value for the Transport Channel.                                                    |
|-------------|----------------------------------------------------------------------------------------------------|
| Query       | The query form of this command will perform the measurement the specified number of times and return the results. |
| Example     | <pre>:MEAS:TDSC:ARR:UER:TRCH:BLER? 2 Starts the measurement and returns the result, e.g. 0 , 2.</pre>             |

#### :MEASure:TDSCdma:ARRay:UEReport:TADV

| Syntax      | :MEASure:TDSCdma:ARRay:UEReport:TADV                                                                               |
|-------------|----------------------------------------------------------------------------------------------------|
| Parameters  | Int1 is an integer. The minimum value for Int1 is 0, the maximum value is 100.<br>The default value is 0.          |
| Description | Reports the timing adv.                                                                                            |
| Query       | The query form of this command will perform the measurement the specified number of times and return the results.  |
| Example     | <pre>:MEAS:TDSC:ARR:UER:TADV? 5 Starts the measurement and returns the result, e.g. 172, 174, 174, 173, 174.</pre> |

# :MEASure:TDSCdma:ARRay:UEReport:SFN

| Syntax      | :MEASure:TDSCdma:ARRay:UEReport:SFN                                                                               |
|-------------|----------------------------------------------------------------------------------------------------|
| Parameters  | Int1 is an integer. The minimum value for Int1 is 0, the maximum value is 100.<br>The default value is 0.         |
| Description | Reports the SFN.                                                                                                  |
| Query       | The query form of this command will perform the measurement the specified number of times and return the results. |
| Example     | <pre>:MEAS:TDSC:ARR:UER:SFN? 5 Starts the measurement and returns the result, e.g. 3166,150,880,3160,880.</pre>   |

# FETCh Subsystem

The commands of this subsystem are used to read out measurement result values both from continuous and array measurements.

#### :FETCh:LAST?

| Syntax      | :FETCh:LAST?                                                                                                    |
|-------------|----------------------------------------------------------------------------------------------------|
| Parameters  | There are no parameters.                                                                                                    |
| Description | There is solely a query form of this command available.                                                                                                    |
| Query       | Returns in a string the latest measurement result value(s) of the measurement started last. The number and format of the measurement result values returned is dependent on the type of measurement.                                     |
| Example     | :MEAS:GSM:RFTX:PRMS<br>:MEAS:GSM:RFRX:RBER:ALL<br>:FETCh:LAST?<br>In this example, the FETC:LAST command will return the three residual bit error<br>ratios (three floating point real numbers) as this is the measurement started last. |

## :FETCh:BLOCkdata:AFSPectrum?

| Syntax      | :FETCh:BLOCkdata:AFSPectrum?                                                                                                    |
|-------------|----------------------------------------------------------------------------------------------------|
| Parameters  | There are no parameters.                                                                                                    |
| Description | There is solely a query form of this command available.                                                                                                    |
| Query       | The query form of this command returns the latest data block describing the graph of the audio spectrum measurement. For further details regarding this measurement, please refer to the description of the :MEAS:BLOC:AFSP command and the explanations given in section :MEASure:BLOCkdata. There, you will also find all information about the number, type and order of the measurement result values returned in the result string. |
| Example     | :MEAS:BLOC:AFSP<br>:FETC:BLOC:AFSP?<br>The FETC command will return a data array. The number of measurement result val-<br>ues delivered back is dependent on the span and resolution settings of the audio<br>spectrum analyzer.                                                                                                    |

# :FETCh:AFANanlyser:GROup?

| Syntax      | :FETCh:AFANanlyser:GROup?                               |
|-------------|---------------------------------------------------------|
| Parameters  | There are no parameters.                                |
| Description | There is solely a query form of this command available. |

| Query   | The query form of this command will return the latest measurement result values of<br>the sequence of AF measurements as specified with the :CONF:MEAS:GRO:AFAN<br>command and measured with the :MEAS[ARRay]:AFAN:GRO command. The<br>string returned contains the related measurement result values, separated by com-<br>mas. All measurement result values are floating point real numbers. The number of<br>measurement result values handed back depends on the number and type of mea-<br>surements defined with the <b>:CONF:MEAS:GRO:AFAN</b> command.<br>The order of the measurement result values within the result string is as described<br>below for the <b>:FETCh:AFANalyser:ALL</b> command. |
|---------|----------------------------------------------------------------------------------------------------|
| Example | :CONF:MEAS:GRO:AFAN SIN,FREQ<br>:MEAS:AFAN:GRO<br>:FETCh:AFAN:GRO?<br>In this example, the group of measurements is defined by a SINAD measurement<br>combined with an audio frequency measurement. The values returned are:<br>"1000.0,53.5".<br>Because of the internal order (see description of the command below), the first mea-<br>surement result value delivered back is the audio frequency, the second one the<br>SINAD.                                                                                                    |

# :FETCh:AFANanlyser:ALL?

| Syntax      | :FETCh:AFANanlyser:ALL?                                                                                                    |
|-------------|----------------------------------------------------------------------------------------------------|
| Parameters  | There are no parameters.                                                                                                    |
| Description | There is solely a query form of this command available.                                                                                                    |
| Query       | The query form of this command will return the latest measurement result values of the :MEAS[:ARRay]:AFAN:ALL measurement in a string. All measurement result values of the AF measurements will be floating point real numbers, separated by commas.          |
|             | The order of the measurement result values within the result string is as follows:<br>1. <b>ACVPeakp</b> , representing the AC peak-to-peak voltage of the AF signal, expressed<br>in V(pp)                                                                    |
|             | 2. <b>ACVRms</b> , representing the rms-valued AC voltage of the AF signal, expressed in V(rms),                                                                                                    |
|             | <ol> <li>DCVRms, representing the rms-valued AC voltage on an applied DC signal,<br/>expressed in V(rms),</li> </ol>                                                                                                    |
|             | <ol> <li>FREQuency, representing the audio frequency, expressed in Hertz,</li> <li>DISTortion, representing the third-harmonic distortion of the applied sine-<br/>wave AF signal (expressed in percent),</li> </ol>                                           |
|             | 6. <b>SINad</b> , representing the signal to noise ratio of the applied AF signal, expressed in dB.                                                                                                    |
|             | Note: Any AF test will need the audio option to be installed on your Willtek 4400.                                                                                                    |
| Example     | :MEAS:ARR:AFAN:ALL 2<br>:FETCh:AFAN:ALL?<br>In this example, the six most important AF measurements are performed twice in a<br>sequence. The measurement result string in this example is:<br>"3.2,2.7,0.1,1000.0,1.1,53.5,<br>2.7,1.7,0.08,1000.0,0.9,55.2". |

## :FETCh:AFAN:ACVoltage:PEAKp?

| Syntax      | :FETCh:AFAN:ACVoltage:PEAKp?                                                                                                    |
|-------------|----------------------------------------------------------------------------------------------------|
| Parameters  | There are no parameters.                                                                                                    |
| Description | There is solely a query form of this command available.                                                                                                    |
| Query       | The query form of this command will return the latest measurement result value(s) of the :MEAS[:ARRay]:AFAN:ACV:PEAKp measurement. The string delivered back will contain at least one floating point real number.<br>Note: Any AF test will need the audio option to be installed on your Willtek 4400. |
| Example     | :MEAS:ARR:AFAN:ACV:PEAK 5<br>:FETC:AFAN:ACV:PEAK?<br>The string delivered back is: "3.2,3.1,3.3,3.2,2.9".                                                                                                    |

#### :FETCh:AFAN:ACVoltage:RMS?

| Syntax      | :FETCh:AFAN:ACVoltage:RMS?                                                                                                    |
|-------------|----------------------------------------------------------------------------------------------------|
| Parameters  | There are no parameters.                                                                                                    |
| Description | There is solely a query form of this command available.                                                                                                    |
| Query       | The query form of this command will return the latest measurement result value(s) of<br>the :MEAS[:ARRay]:AFAN:ACV:RMS measurement. The string delivered back<br>will contain at least one floating point real number.<br><b>Note:</b> Any AF test will need the audio option to be installed on your Willtek 4400. |
| Example     | :MEAS:AFAN:ACV:RMS<br>:FETC:AFAN:ACV:RMS?<br>The string delivered back is: "1.7".                                                                                                    |

#### :FETCh:AFAN:DCVoltage?

| Syntax      | :FETCh:AFAN:DCVoltage?                                                                                                    |
|-------------|----------------------------------------------------------------------------------------------------|
| Parameters  | There are no parameters.                                                                                                    |
| Description | There is solely a query form of this command available.                                                                                                    |
| Query       | The query form of this command will return the latest measurement result value(s) of the :MEAS[:ARRay]:AFAN:DCV measurement. The string delivered back will contain at least one floating point real number.<br>Note: Any AF test will need the audio option to be installed on your Willtek 4400. |
| Example     | :MEAS:AFAN:DCV<br>:FETC:AFAN:DCV?<br>The string delivered back is: "1.7".                                                                                                    |

# :FETCh:AFANalyser:FREQuency?

| Syntax     | :FETCh:AFANalyser:FREQuency? |
|------------|------------------------------|
| Parameters | There are no parameters.     |

| Description | There is solely a query form of this command available.                                                                                                    |
|-------------|----------------------------------------------------------------------------------------------------|
| Query       | The query form of this command will return the latest measurement result value(s) of<br>the :MEAS[:ARRay]:AFAN:FREQ measurement. The string delivered back will<br>contain at least one floating point real number.<br><b>Note:</b> Any AF test will need the audio option to be installed on your Willtek 4400. |
| Example     | :MEAS:ARR:AFAN:FREQ 5<br>:FETC:AFAN:FREQ?<br>The string delivered back is: "1000.5,1497.0,2004.7,2491.2,3005.0".                                                                                                    |

## :FETCh:AFANalyser:DISTortion?

| Syntax      | :FETCh:AFANalyser:DISTortion?                                                                                                    |
|-------------|----------------------------------------------------------------------------------------------------|
| Parameters  | There are no parameters.                                                                                                    |
| Description | There is solely a query form of this command available.                                                                                                    |
| Query       | The query form of this command will return the latest measurement result value(s) of the :MEAS[:ARRay]:AFAN:DIST measurement. The string delivered back will contain at least one floating point real number.<br>Note: Any AF test will need the audio option to be installed on your Willtek 4400. |
| Example     | :MEAS:AFAN:DIST<br>:FETC:AFAN:DIST?<br>The string delivered back is: "1.5".                                                                                                    |

## :FETCh:AFANalyser:SINad?

| Syntax      | :FETCh:AFANalyser:SINad?                                                                                                    |
|-------------|----------------------------------------------------------------------------------------------------|
| Parameters  | There are no parameters.                                                                                                    |
| Description | There is solely a query form of this command available.                                                                                                    |
| Query       | The query form of this command will return the latest measurement result value(s) of the :MEAS[:ARRAy]:AFAN:SINad measurement. The string delivered back will contain at least one floating point real number.<br>Note: Any AF test will need the audio option to be installed on your Willtek 4400. |
| Example     | :MEAS:ARR:AFAN:SIN 3<br>:FETC:AFAN:SIN?<br>The string delivered back is: "53.5,55.2,54.2".                                                                                                    |

# :FETCh:PSUPply:GROup

| Syntax      | :FETCh:PSUPply:GROup?                                   |
|-------------|---------------------------------------------------------|
| Parameters  | There are no parameters.                                |
| Description | There is solely a query form of this command available. |

| Query   | This query returns the latest measurement result values of the sequence of power/<br>current consumption measurements as specified with the<br>:CONF:MEAS:GRO:PSUP command and measured with the<br>:MEAS[ARRay]:PSUP:GRO command. The string returned contains the related<br>measurement result values, separated by commas. All measurement result values are<br>floating point real numbers. The number of measurement result values handed back<br>depends on the number and type of measurements defined with the<br>:CONF:MEAS:GRO:PSUP command.<br>The order of the measurement result values within the result string is as described<br>below for the :FETCh:PSUP:ALL command. |
|---------|----------------------------------------------------------------------------------------------------|
| Example | :CONF:MEAS:GRO:PSUP ACUR,APOW<br>:MEAS:PSUP:GRO<br>:FETCh:PSUP:GRO?<br>In this example, the group of measurements consists of the average current con-<br>sumption and the average power consumption measurements. The values returned in<br>this example are:<br>"859.2,293.7".<br>Because of the internal order (see description of the command below), the first mea-<br>surement result value delivered back is the power consumption (in mW), followed by<br>the average current consumption (in mA).                                                                                                    |

# :FETCh:PSUPply:ALL

| Syntax      | :FETCh:PSUPply:ALL?                                                                                                    |
|-------------|----------------------------------------------------------------------------------------------------|
| Parameters  | There are no parameters.                                                                                                    |
| Description | There is solely a query form of this command available.                                                                                                    |
| Query       | This query returns the latest measurement result values of the<br>:MEAS[:ARRay]:PSUP:ALL measurement in a string. All measurement result<br>values of the power and current consumption measurements are floating point real<br>numbers, separated by commas.<br>The order of the measurement result values within the result string is as follows:<br>1. APOW, representing the average power consumption (in mW),<br>2. ACUR, representing the average current consumption, expressed in mA,<br>3. PCUR, representing the peak current consumption, expressed in mA.<br>Note: Any current measurement will need the MS Power Supply and Current Mea-<br>surement options to be installed on your Willtek 4400. |
| Example     | :MEAS:PSUP:ALL<br>:FETCh:PSUP:ALL?<br>Returns a string like "893.5,395.4,1256.2".                                                                                                    |

# :FETCh:PSUPply:APOWer

| Syntax      | :FETCh:PSUPply:APOWer?                                  |
|-------------|---------------------------------------------------------|
| Parameters  | There are no parameters.                                |
| Description | There is solely a query form of this command available. |

| Query   | This query returns the latest measurement result values of the<br>:MEAS[:ARRay]:PSUP:APOW measurement in a string. The measurement result<br>value is a floating point real numbers representing the average current consumption,<br>expressed in mA.<br>Note: Any current measurement will need the MS Power Supply and Current Mea-<br>surement options to be installed on your Willtek 4400. |
|---------|----------------------------------------------------------------------------------------------------|
| Example | :MEAS:PSUP:APOW<br>:FETCh:PSUP:APOW?<br>Returns a string like "893.5" giving the average power consumption in mW.                                                                                                    |

# :FETCh:PSUPply:ACURrent

| Syntax      | :FETCh:PSUPply:ACURrent?                                                                                                    |
|-------------|----------------------------------------------------------------------------------------------------|
| Parameters  | There are no parameters.                                                                                                    |
| Description | There is solely a query form of this command available.                                                                                                    |
| Query       | This query returns the latest measurement result values of the<br>:MEAS[:ARRAy]:PSUP:ACUR measurement in a string. The measurement result<br>value is a floating point real numbers representing the average current consumption,<br>expressed in mA.<br>Note: Any current measurement will need the MS Power Supply and Current Mea-<br>surement options to be installed on your Willtek 4400. |
| Example     | :MEAS:PSUP:ACUR<br>:FETCh:PSUP:ACUR?<br>Returns a string like "395.4" giving the average current consumption in mA.                                                                                                    |

# :FETCh:PSUPply:PCURrent

| Syntax      | :FETCh:PSUPply:PCURrent?                                                                                                    |
|-------------|----------------------------------------------------------------------------------------------------|
| Parameters  | There are no parameters.                                                                                                    |
| Description | There is solely a query form of this command available.                                                                                                    |
| Query       | This query returns the latest measurement result values of the<br>:MEAS[:ARRay]:PSUP:ALL measurement in a string. All measurement result<br>values of the power and current consumption measurements are floating point real<br>numbers, separated by commas.<br>The order of the measurement result values within the result string is as follows:<br>1. <b>APOW</b> , representing the average power consumption (in mW),<br>2. <b>ACUR</b> , representing the average current consumption, expressed in mA,<br>3. <b>PCUR</b> , representing the peak current consumption, expressed in mA.<br><b>Note:</b> Any current measurement will need the MS Power Supply and Current Mea-<br>surement options to be installed on your Willtek 4400. |
| Example     | :MEAS:PSUP:PCUR<br>:FETCh:PSUP:PCUR?<br>Returns a string like "1256.2" giving the peak current consumption in mA.                                                                                                    |

# :FETCh:TDSCdma:RFTX:FREQ

| Syntax      | :FETCh:TDSCdma:RFTX:FREQ?                                                                                    |
|-------------|----------------------------------------------------------------------------------------------------|
| Parameters  | There are no parameters.                                                                                     |
| Description | Only the query form is supported.                                                                            |
| Query       | The command returns the result of a previous<br>:MEASure:TDSCdma:CONT   ARRay:RFTX:FREQ measurement command. |
| Example     | <pre>:FETC:TDSC:RFTX:FREQ? Returns the measured frequency error, e.g. −7.834.</pre>                          |

# :FETCh:TDSCdma:RFTX:POWer:MEAN

| Syntax      | :FETCh:TDSCdma:RFTX:POWer:MEAN?                                                                                                    |
|-------------|----------------------------------------------------------------------------------------------------|
| Parameters  | There are no parameters.                                                                                                    |
| Description | Only the query form is supported.                                                                                                    |
| Query       | The command returns the results from the :MEASure:TDSCdma<br>:CONTinuous   ARRay:RFTX:POWer:MEAN measurement command.The mea-<br>surement must be started before send this command. |
| Example     | :FETC:TDSC:RFTX:POW:MEAN?                                                                                                    |

#### :FETCh:TDSCdma:RFTX:POWer:PEAK

| Syntax      | :FETCh:TDSCdma:RFTX:POWer:PEAK?                                                                                                    |
|-------------|----------------------------------------------------------------------------------------------------|
| Parameters  | There are no parameters.                                                                                                    |
| Description | Only the query form is supported.                                                                                                    |
| Query       | The command returns the results from the :MEASure:TDSCdma<br>:CONTinuous   ARRay:RFTX:POWer:PEAK measurement command. The<br>measurement must be started before send this command. |
| Example     | :FETCh:TDSCdma:RFTX:POWer:PEAK?                                                                                                    |

# :FETCh:TDSCdma:RFTX:POWer:OFF

| Syntax      | :FETCh:TDSCdma:RFTX:POWer:OFF?                                                                                                    |
|-------------|----------------------------------------------------------------------------------------------------|
| Parameters  | There are no parameters.                                                                                                    |
| Description | Only the query form is supported.                                                                                                    |
| Query       | The command returns the results from the :MEASure:TDSCdma<br>:CONTinuous   ARRay:RFTX:POWer:OFF measurement command. The mea-<br>surement must be started before send this command. |
| Example     | :FETCh:TDSCdma:RFTX:POWer:OFF?                                                                                                    |

#### :FETCh:TDSCdma:RFTX:POWer:TIMeerr

| Syntax      | :FETCh:TDSCdma:RFTX:POWer:TIMeerr?                                                                                                    |
|-------------|----------------------------------------------------------------------------------------------------|
| Parameters  | There are no parameters.                                                                                                    |
| Description | Only the query form is supported.                                                                                                    |
| Query       | The command returns the results from the :MEASure:TDSCdma<br>:CONTinuous   ARRay:RFTX:POWer:TIM measurement command.<br>The measurement must be started before send this command. |
| Example     | :FETCh:TDSCdma:RFTX:POWer:TIM?                                                                                                    |

# :FETCh:TDSCdma:RFTX:POWer:ONOFfpower

| Syntax      | :FETCh:TDSCdma:RFTX:POWer:ONOFfpower?                                                                                                    |
|-------------|----------------------------------------------------------------------------------------------------|
| Parameters  | There are no parameters.                                                                                                    |
| Description | Only the query form is supported.                                                                                                    |
| Query       | The command returns the results from the :MEASure:TDSCdma<br>:CONTinuous:RFTX:POWer:ONOFfpower measurement command. The<br>measurement must be started before send this command. |
| Example     | :FETCh:TDSCdma:RFTX:POWer:ONOFfpower?                                                                                                    |

# FETCh:TDSCdma:RFTX:INNerloop[:DATA]?

| Syntax      | FETCh:TDSCdma:RFTX:INNerloop[:DATA]?                                                                    |
|-------------|----------------------------------------------------------------------------------------------------|
| Parameters  | There are no parameters.                                                                                |
| Description | Only the query form is supported.                                                                       |
| Query       | The query form returns the result of a previous<br>:MEASure:TDSCdma:RFTX:INNerloop[:STARt] measurement. |
| Example     | <pre>:FETC:TDSC:RFTX:INN[:DATA]? Returns the result in a string.</pre>                                  |

# FETCh:TDSCdma:RFTX:OPENloop[:DATA]?

| Syntax      | FETCh:TDSCdma:RFTX:OPENloop[:DATA]?                                                                    |
|-------------|----------------------------------------------------------------------------------------------------|
| Parameters  | There are no parameters.                                                                               |
| Description | Only the query form is supported.                                                                      |
| Query       | The query form returns the result of a previous<br>:MEASure:TDSCdma:RFTX:OPENloop[:STARt] measurement. |
| Example     | ∶FETC∶TDSC∶RFTX∶OPEN?<br>Returns the open loop power in dBm, e.g24.23.                                 |

# :FETCh:TDSCdma:RFTX:MODQuality:ALL?

| Syntax      | :FETCh:TDSCdma:RFTX:MODQuality:ALL?                                                                                                    |
|-------------|----------------------------------------------------------------------------------------------------|
| Parameters  | There are no parameters.                                                                                                    |
| Description | Only the query form is supported.                                                                                                    |
| Query       | <ul> <li>The command returns the result of a previous</li> <li>:MEASure: TDSCdma: CONT   ARR: RFTX: ALL measurement command. It delivers a string containing 10 measurement result values, separated by commas. The order and type of these measurement result values delivered is as follows:</li> <li>1. EVM RMS, floating point real number representing the RMS vector error measurement in percent,</li> <li>2. EVM Peak, floating point real number representing the peak vector error measurement in percent,</li> <li>3. Magnitude error RMS, floating point real number representing the RMS magnitude vector error measurement in percent,</li> <li>4. Magnitude error Peak, floating point real number representing the PEAK magnitude vector error measurement in percent,</li> <li>5. Phase error RMS, floating point real number representing the RMS phase vector error measurement in degree,</li> <li>6. Phase error Peak, floating point real number representing the PEAK phase vector error measurement in degree,</li> <li>7. Frequency error, floating point real number representing the PEAK phase vector error measurement in degree,</li> <li>8. RHO, floating point real number representing the mobile's frequency error,</li> <li>8. RHO, floating point real number representing the mobile's frequency error,</li> <li>8. RHO, floating point real number representing the result of the origin offset vector error measurement,</li> <li>10. I/Q Imbalance, floating point real number representing the result of the IQ imbalance vector error measurement with the result in dB.</li> <li>Note: For a further description of the single measurements, see description of the related commands below.</li> </ul> |
| Example     | :MEAS:TDSC:RFTX:MODQ:ALL<br>:FETC:TDSC:RFTX:MODQ:ALL?<br>In this case, all relevant RF TX measurements will be performed in a sequence, e.g.<br>21.624,72.8,15.335,72.736,6.738,27.512,-6.378,0.961,-<br>28.251,-43.743.                                                                                                    |

# :FETCh:TDSCdma:RFTX:MODQuality:ERMS?

| Syntax      | :FETCh:TDSCdma:RFTX:MODQuality:ERMS?                                                                                       |
|-------------|----------------------------------------------------------------------------------------------------|
| Parameters  | There are no parameters.                                                                                                   |
| Description | Only the query form is supported.                                                                                          |
| Query       | The command returns the result of a previous<br>:MEASure:TDSCdma:CONT   ARR:RFTX:MODQuality:ERMS measure-<br>ment command. |
| Example     | <pre>:FETC:TDSC:RFTX:MODQ:ERMS?<br/>Returns the measured EVM RMS vector error, e.g. 21.624.</pre>                          |

# :FETCh:TDSCdma:RFTX:MODQuality:EPEAk?

| Syntax      | :FETCh:TDSCdma:RFTX:MODQuality:EPEAk?                                                                                     |
|-------------|----------------------------------------------------------------------------------------------------|
| Parameters  | There are no parameters.                                                                                                  |
| Description | Only the query form is supported.                                                                                         |
| Query       | The command returns the result of a previous<br>:MEASure:TDSCdma:CONT ARR:RFTX:MODQuality:EPEAk measure-<br>ment command. |
| Example     | <pre>:FETC:TDSC:RFTX:MODQ:EPEAk?<br/>Returns the measured EVM peak vector error, e.g. 72.8.</pre>                         |

#### :FETCh:TDSCdma:RFTX:MODQuality:MRMS?

| Syntax      | :FETCh:TDSCdma:RFTX:MODQuality:MRMS?                                                                                       |
|-------------|----------------------------------------------------------------------------------------------------|
| Parameters  | There are no parameters.                                                                                                   |
| Description | Only the query form is supported.                                                                                          |
| Query       | The command returns the result of a previous<br>:MEASure:TDSCdma:CONT   ARR:RFTX:MODQuality:MRMS measure-<br>ment command. |
| Example     | <pre>:FETC:TDSC:RFTX:MODQuality:MRMS? Returns the measured magnitude RMS vector error, e.g. 15.335.</pre>                  |

#### :FETCh:TDSCdma:RFTX:VERRor:MODQuality:MPEAk?

| Syntax      | :FETCh:TDSCdma:RFTX:VERRor:MODQuality:MPEAk?                                                                                |
|-------------|----------------------------------------------------------------------------------------------------|
| Parameters  | There are no parameters.                                                                                                    |
| Description | Only the query form is supported.                                                                                           |
| Query       | The command returns the result of a previous<br>:MEASure:TDSCdma:CONT   ARR:RFTX:MODQuality:MPEAk measure-<br>ment command. |
| Example     | <pre>:FETC:TDSC:RFTX:MODQ:MPEA?<br/>Returns the measured magnitude peak vector error, e.g. 72.736.</pre>                    |

#### :FETCh:TDSCdma:RFTX:MODQuality:PRMS?

| Syntax     | :FETCh:TDSCdma:RFTX:MODQuality:PRMS? |
|------------|--------------------------------------|
| Parameters | There are no parameters.             |

| Description | Only the query form is supported.                                                                                          |
|-------------|----------------------------------------------------------------------------------------------------|
| Query       | The command returns the result of a previous<br>:MEASure:TDSCdma:CONT   ARR:RFTX:MODQuality:PRMS measure-<br>ment command. |
| Example     | <pre>:FETC:TDSC:RFTX:MODQ:PRMS? Returns the measured RMS phase vector error, e.g. 6.738.</pre>                             |

#### :FETCh:TDSCdma:RFTX:MODQuality:PPEAk?

| Syntax      | :FETCh:TDSCdma:RFTX:MODQuality:PPEAk?                                                                                       |
|-------------|----------------------------------------------------------------------------------------------------|
| Parameters  | There are no parameters.                                                                                                    |
| Description | Only the query form is supported.                                                                                           |
| Query       | The command returns the result of a previous<br>:MEASure:TDSCdma:CONT   ARR:RFTX:MODQuality:PPEAk measure-<br>ment command. |
| Example     | <pre>:FETC:TDSC:RFTX:MODQ:PPEAk? Returns the measured phase peak vector error, e.g. 27.512.</pre>                           |

#### :FETCh:TDSCdma:RFTX:MODQuality:RHO?

| Syntax      | :FETCh:TDSCdma:RFTX:MODQuality:RHO?                                                                                     |
|-------------|----------------------------------------------------------------------------------------------------|
| Parameters  | There are no parameters.                                                                                                |
| Description | Only the query form is supported.                                                                                       |
| Query       | The command returns the result of a previous<br>:MEASure:TDSCdma:CONT   ARR:RFTX:MODQuality:RHO measurement<br>command. |
| Example     | :FETC:TDSC:RFTX:MODQ:RHO?<br>Returns the modulation quality, e.g. 0.9989.                                               |

# :FETCh:TDSCdma:RFTX:MODQuality:IQOFfset?

| Syntax      | :FETCh:TDSCdma:RFTX:MODQuality:IQOFfset?                                                                                       |
|-------------|----------------------------------------------------------------------------------------------------|
| Parameters  | There are no parameters.                                                                                                    |
| Description | Only the query form is supported.                                                                                              |
| Query       | The command returns the result of a previous<br>:MEASure:TDSCdma:CONT   ARR:RFTX:MODQuality:IQOFfset mea-<br>surement command. |
| Example     | :FETC:TDSC:RFTX:MODQ:IQOF?<br>Returns the origin offset in dBc, e.g. –28.251.                                                  |

# :FETCh:TDSCdma:RFTX:MODQuality:IQIMbalance?

| Syntax      | :FETCh:TDSCdma:RFTX:MODQuality:IQIMbalance?                                                                                     |
|-------------|----------------------------------------------------------------------------------------------------|
| Parameters  | There are no parameters.                                                                                                    |
| Description | Only the query form is supported.                                                                                               |
| Query       | The command returns the result of a previous<br>:MEASure:TDSCdma:CONT   ARR:RFTX:MODQuality:IQIMbalance<br>measurement command. |
| Example     | :FETC:TDSC:RFTX:MODQ:IQIM?<br>Returns the IQ imbalance in dBc, e.g43.743.                                                       |

# :FETCh:TDSCdma:RFTX:CDISplay

| Syntax      | :FETCh:TDSCdma:RFTX:CDISplay                                                                                  |
|-------------|----------------------------------------------------------------------------------------------------|
| Parameters  | There are no parameters.                                                                                      |
| Description | Only the query form is supported.                                                                             |
| Query       | The command returns the result of a previous<br>:MEASure:TDSCdma:RFTX:CDISplay measurement command.           |
| Example     | <pre>:FETC:TDSC:RFTX:CDIS? Returns the Constellation Display values e.g. for one pairs 0.98001,-1.00102</pre> |

#### :FETCh:TDSCdma:RFTX:CDOMain:PCDE?

| Syntax      | :FETCh:TDSCdma:RFTX:CDOMain:PCDE?                                                                                                    |
|-------------|----------------------------------------------------------------------------------------------------|
| Parameters  | There are no parameters.                                                                                                    |
| Description | Only the query form is supported.                                                                                                    |
| Query       | The command returns the result of a previous<br>:MEASure:TDSCdma:CONT ARR:RFTX:CDOMain:PCDE measurement<br>command.                                       |
| Example     | <pre>:MEAS:TDSC:RFTX:CDOM:PCDE :FETC:TDSC:RFTX:CDOM:PCDE? In this case, all relevant RF TX measurements will be performed in a sequence, e.g43.743.</pre> |

# :FETCh:TDSCdma:RFTX:CDOMain:POWer?

| Syntax     | :FETCh:TDSCdma:RFTX:CDOMain:POWer? |
|------------|------------------------------------|
| Parameters | There are no parameters.           |

| Description | Only the query form is supported.                                                                                      |
|-------------|----------------------------------------------------------------------------------------------------|
| Query       | The command returns the result of a previous<br>:MEASure:TDSCdma:CONT   ARR:RFTX:CDOMain:POWer measurement<br>command. |
| Example     | :FETC:TDSC:RFTX:CDOM:POW?<br>Returns the measured code domain power, e.g21.624.                                        |

#### :FETCh:TDSCdma:RFTX:CDOMain:ERRor?

| Syntax      | :FETCh:TDSCdma:RFTX:CDOMain:ERRor?                                                                                   |
|-------------|----------------------------------------------------------------------------------------------------|
| Parameters  | There are no parameters.                                                                                             |
| Description | Only the query form is supported.                                                                                    |
| Query       | The command returns the result of a previous<br>:MEASure:TDSCdma:CONT ARR:RFTX:CDOMain:ERRor measurement<br>command. |
| Example     | <pre>:FETC:TDSC:RFTX:CDOM:ERR?<br/>Returns the measured code domain error, e.g42.854.</pre>                          |

#### :FETCh:TDSCdma:RFSPectrum:OBW

| Syntax      | :FETCh:TDSCdma:RFSPectrum:OBW?                                                                                                    |
|-------------|----------------------------------------------------------------------------------------------------|
| Parameters  | There are no parameters.                                                                                                    |
| Description | Only the query form is supported.                                                                                                    |
| Query       | The command returns the results from the<br>:MEASure:TDSCdma:CONTinuous   ARRay:RFSPectrum:OBW measure-<br>ment command. The measurement must be started before send this command. |
| Example     | :FETCh:TDSCdma:RFSPectrum:OBW?                                                                                                    |

#### :FETCh:TDSCdma:RFSPectrum:CHPower

| Syntax      | :FETCh:TDSCdma:RFSPectrum:CHPower?                                                                                                    |
|-------------|----------------------------------------------------------------------------------------------------|
| Parameters  | There are no parameters.                                                                                                    |
| Description | Only the query form is supported.                                                                                                    |
| Query       | The command returns the results from the<br>:MEASure:TDSCdma:CONTinuous   ARRay:RFSPectrum:CHPower<br>measurement command. The measurement must be started before send this com-<br>mand. |
| Example     | :FETCh:TDSCdma:RFSPectrum:CHPower?                                                                                                    |

# :FETCh:TDSCdma:RFSPectrum:MSPectrum[:DATA]

| Syntax      | :FETCh:TDSCdma:RFSPectrum:MSPectrum[:DATA]?                                                                                                    |
|-------------|----------------------------------------------------------------------------------------------------|
| Parameters  | There are no parameters.                                                                                                    |
| Description | Only the query form is supported.                                                                                                    |
| Query       | The command returns the results from the<br>:MEASure:TDSCdma:CONTinuous:RFSPectrum:MSPectrum[:DATA]<br>measurement command. The measurement must be started before send this com-<br>mand. |
| Example     | :FETCh:TDSCdma:RFSPectrum:MSPectrum?                                                                                                    |

#### :FETCh:TDSCdma:RFSPectrum:ACLR

| Syntax      | :FETCh:TDSCdma:RFSPectrum:ACLR?                                                                                                    |
|-------------|----------------------------------------------------------------------------------------------------|
| Parameters  | There are no parameters.                                                                                                    |
| Description | Only the query form is supported.                                                                                                    |
| Query       | The command returns the results from the :MEASure:TDSCdma<br>:CONTinuous   ARRay:RFSPectrum:ACLR measurement command.<br>The measurement must be started before send this command. |
| Example     | :FETCh:TDSCdma:RFSPectrum:ACLR?                                                                                                    |

#### :FETCh:TDSCdma:RFSPectrum:SEM[:DATA]

| Syntax      | :FETCh:TDSCdma:RFSPectrum:SEM[:DATA]?                                                                                                    |
|-------------|----------------------------------------------------------------------------------------------------|
| Parameters  | There are no parameters.                                                                                                    |
| Description | Only the query form is supported.                                                                                                    |
| Query       | The command returns the results from the<br>:MEASure:TDSCdma:CONTinuous:RFSPectrum:SEM[:DATA] measure-<br>ment command. The measurement must be started before send this command. |
| Example     | :FETCh:TDSCdma:RFSPectrum:SEM?                                                                                                    |

# :FETCh:TDSCdma:RFRX:BER:RATIO?

| Syntax      | :FETCh:TDSCdma:RFRX:BER:RATIo?                                                                         |
|-------------|----------------------------------------------------------------------------------------------------|
| Parameters  | There are no parameters.                                                                               |
| Description | Only the query form is supported.                                                                      |
| Query       | The command returns the result of a previous<br>:MEASure:TDSC:CONT:RFRX:BER:RATIO measurement command. |
| Example     | :FETC:TDSC:RFRX:BER?                                                                                   |

# :FETCh:TDSCdma:RFRX:BLER:RATIO?

| Syntax      | :FETCh:TDSCdma:RFRX:BLER:RATIo?                                                                         |
|-------------|----------------------------------------------------------------------------------------------------|
| Parameters  | There are no parameters.                                                                                |
| Description | Only the query form is supported.                                                                       |
| Query       | The command returns the result of a previous<br>:MEASure:TDSC:CONT:RFRX:BLER:RATIO measurement command. |
| Example     | :FETC:TDSC:RFRX:BLER?                                                                                   |

#### :FETCh:TDSCdma:UEReport:ALL

| Syntax      | :FETCh:TDSCdma:UEReport:ALL                                                                                                    |
|-------------|----------------------------------------------------------------------------------------------------|
| Parameters  | There are no parameters.                                                                                                    |
| Description | Only the query form is supported. Only possible if the mobile send all measures.                                                                                                    |
| Query       | <ul> <li>The query delivers a string, containing 7 measurement result values, separated by commas started by MEASure:TDSCdma[:CONT ARRay]:UEReport:ALL. The order and type of these measurement result values delivered is as follows:</li> <li>1. PCCPCH RSCP, floating point real number representing UE measured received signal code power of the P-CCPCH,</li> <li>2. PLOSs, floating point real number representing the pathloss between Node-B and UE, estimated by the UE,</li> <li>3. TXPower, floating point real number representing the UE transmit power,</li> <li>4. SIR, floating point real number representing the signal to interference ratio,</li> <li>5. TRCH BLER, floating point real number representing the UE estimated BLER value for the Transport Channel.</li> <li>6. Timing - ADV.</li> <li>7. SFN.</li> <li>Note: For a further description of the single measurements, see description of the related commands below.</li> </ul> |
| Example     | <pre>:MEAS:TDSC:UER:ALL?<br/>:FETC:WCDM:UER:ALL?<br/>All UE Report measurements will be performed in a sequence, e.g.<br/>74,85,66,50,40.</pre>                                                                                                    |

#### :FETCh:TDSCdma:UEReport:PCCPch:RSCP?

| Syntax      | :FETCh:TDSCdma:UEReport:PCCPch:RSCP?                                                                                            |
|-------------|----------------------------------------------------------------------------------------------------|
| Parameters  | There are no parameters.                                                                                                    |
| Description | Only the query form is supported.                                                                                               |
| Query       | Reports the UE measured received signal code power of the P-CCPCH started by MEASure:TDSCdma[:CONT ARRay]:UEReport:PCCPch:RSCP. |
| Example     | <pre>:FETC:TDSC:UER:PCCPch:RSCP? Starts the measurement and returns the result, e.g. 74.</pre>                                  |

# :FETCh:TDSCdma:UEReport:PLOSs?

| Syntax      | :FETCh:TDSCdma:UEReport:PLOSs?                                                               |
|-------------|----------------------------------------------------------------------------------------------|
| Parameters  | There are no parameters.                                                                     |
| Description | The query form is supported only, started by<br>MEASure:TDSCdma[:CONT ARRay]:UEReport:PLOSs. |
| Query       | Reports the path loss between Node B and UE, estimated by the UE.                            |
| Example     | <pre>:FETC:TDSC:UER:PLOS? Starts the measurement and returns the result, e.g. 85.</pre>      |

# :FETCh:TSCdma:UEReport:TXPOwer?

| Syntax      | :FETCh:TSCdma:UEReport:TXPOwer?                                                            |
|-------------|--------------------------------------------------------------------------------------------|
| Parameters  | There are no parameters.                                                                   |
| Description | Only the query form is supported.                                                          |
| Query       | Reports the UE transmit power started by<br>MEASure:TDSCdma[:CONT ARRay]:UEReport:TXPower. |
| Example     | :FETC:TDSCdma:UER:TXPO?<br>Starts the measurement and returns the result, e.g. 66.         |

#### :FETCh:TSCdma:UEReport:SIR?

| Syntax      | :FETCh:TSCdma:UEReport:SIR?                                                                       |
|-------------|---------------------------------------------------------------------------------------------------|
| Parameters  | There are no parameters.                                                                          |
| Description | Only the query form is supported.                                                                 |
| Query       | Reports the signal to interference ratio started by<br>MEASure:TDSCdma[:CONT ARRay]:UEReport:SIR. |
| Example     | <pre>:FETC:TDSC:UER:SIR? Starts the measurement and returns the result, e.g. 50.</pre>            |

#### :FETCh:TDSCdma:UEReport:TRCH:BLER?

| Syntax      | :FETCh:TDSCdma:UEReport:TRCH:BLER?                                                                                        |
|-------------|----------------------------------------------------------------------------------------------------|
| Parameters  | There are no parameters.                                                                                                  |
| Description | Only the query form is supported.                                                                                         |
| Query       | Reports the UE estimated BLER value for the Transport Channel started by MEASure:TDSCdma[:CONT ARRay]:UEReport:TRCH:BLER. |
| Example     | <pre>:FETC:TDSC:UER:TRCH:BLER? Starts the measurement and returns the result, e.g. 40.</pre>                              |

# :FETCh:TDSCdma:UEReport:TADV?

| Syntax      | :FETCh:TDSCdma:UEReport:TADV?                                                                      |
|-------------|----------------------------------------------------------------------------------------------------|
| Parameters  | There are no parameters.                                                                           |
| Description | Only the query form is supported.                                                                  |
| Query       | Reports the signal to interference ratio started by<br>MEASure:TDSCdma[:CONT ARRay]:UEReport:TADV. |
| Example     | <pre>:FETC:TDSC:UER:TADV? Starts the measurement and returns the result, e.g. 50.</pre>            |

# :FETCh:TDSCdma:UEReport:SFN?

| Syntax      | :FETCh:TDSCdma:UEReport:SFN?                                                                      |
|-------------|---------------------------------------------------------------------------------------------------|
| Parameters  | There are no parameters.                                                                          |
| Description | Only the query form is supported.                                                                 |
| Query       | Reports the signal to interference ratio started by<br>MEASure:TDSCdma[:CONT ARRay]:UEReport:SFN. |
| Example     | <pre>:FETC:TDSC:UER:SFN? Starts the measurement and returns the result, e.g. 50.</pre>            |

# CALCulate Subsystem

The CALCulate subsystem provides a large number of commands in order to set limits, check measurement result values against those limits and to perform statistic evaluation of measurement result values.

# :CALCulate:RESet

| Syntax      | :CALCulate:RESet                                                                                                    |
|-------------|----------------------------------------------------------------------------------------------------|
| Parameters  | There are no parameters.                                                                                                    |
| Description | Resets the <b>CALC</b> subsystem and brings it into a defined operating state.<br>We kindly recommend to use this command to initialize the <b>CALC</b> subsystem when<br>starting a new test run. For further details, refer to the example shown in section "The<br>CALCulate Subsystem" on page 251.                                                                                    |
| Query       | There is no query form of this command available.                                                                                                    |
| Example     | :CALCulate:RESet<br>:MEAS:GSM:ARR:RFTX:LENG 10<br>:CALC:MAVerage?<br>This example first resets the CALC subsystem and then starts the measurement of<br>the frequency error for 10 measurement runs. The average measurement result value<br>of those ten measurement runs will then be calculated and returned by the<br>:CALC:MAV? query (see below for details regarding this command). |

:CALCulate:LIMit:FAIL[:LAST]?

| Syntax      | :CALCulate:LIMit:FAIL[:LAST]?                                                                                                    |
|-------------|----------------------------------------------------------------------------------------------------|
| Parameters  | There are no parameters.                                                                                                    |
| Description | There is solely a query form of this command available.                                                                                                    |
| Query       | Checks whether the result(s) of the <b>last</b> measurement performed did violate the user-<br>defined measurement result limits or not. As long as all single measurement results<br>are within the limits, a <b>0</b> will be returned. A <b>1</b> indicates that at least one measure-<br>ment result did violate at least one limit.<br>The limits for the single measurements can be set using the appropriate commands of<br>the <b>CALC</b> subsystem (as explained in this section). |
| Example     | :CALCulate:RESet<br>:MEAS:GSM:RFTX:ALL<br>:CALC:LIM:FAIL?<br>This example first resets the CALC subsystem and then starts the measurement of all<br>relevant RF TX parameters. If a measurement result of the current sequence violates<br>the corresponding measurement result limits, the query will return a 1. When all<br>measurement results are within their limits, a 0 will be returned.                                                                                            |

# :CALCulate:LIMit:FAIL:CUMulative?

| Syntax     | :CALCulate:LIMit:FAIL:CUMulative? |
|------------|-----------------------------------|
| Parameters | There are no parameters.          |

| Description | There is solely a query form of this command available.                                                                                                    |
|-------------|----------------------------------------------------------------------------------------------------|
| Query       | Checks whether any result(s) of the measurement started last did violate their corre-<br>sponding, user-defined measurement result limits. As long as all single measurement<br>results are within their limits, a <b>0</b> will be returned. A <b>1</b> indicates that at least one<br>measurement result did violate at least one limit.<br>The limits for the single measurements can be set using the appropriate commands of<br>the <b>CALC</b> subsystem (as explained in this section).<br>To reset the cumulative check of the measurement results, use the<br><b>:CALC:LIM:FAIL:CUM:RES</b> command as explained below. |
| Example     | :CALC:LIM:FAIL:CUM:RES<br>:MEAS:GSM:RFTX:TEMP<br>(other SCPI commands):CALC:LIM:FAIL:CUM?<br>This example first resets the cumulative process then starts the continuous check of<br>the UL burst against the power/time template (PTT). After that, other SCPI commands<br>are performed. After a while, the :CALC:LIM:FAIL:CUM command is used to<br>check whether there has been any violation of the PTT since the start of the<br>:MEAS:GSM:RFTX:TEMP measurement.                                                                                                    |

#### :CALCulate:LIMit:FAIL:RESet

| Syntax      | :CALCulate:LIMit:FAIL:RESet                                                                                                    |
|-------------|----------------------------------------------------------------------------------------------------|
| Parameters  | There are no parameters.                                                                                                    |
| Description | This command resets the cumulative process as explained above (see description of command <b>:CALC:LIM:FAIL:CUM</b> for details).                                                                                                    |
| Query       | There is no query form of this command available.                                                                                                    |
| Example     | :CALC:LIM:FAIL:RES<br>:MEAS:GSM:RFTX:TEMP<br>(other SCPI commands):CALC:LIM:FAIL:CUM?<br>This example first resets the cumulative process then starts the continuous check of<br>the UL burst against the power/time template (PTT). After that, other SCPI commands<br>are performed. After a while, the :CALC:LIM:FAIL:CUM command is used to<br>check whether there has been any violation of the PTT since the start of the<br>:MEAS:GSM:RFTX:TEMP measurement. |

#### :CALCulate:MAVerage?

| Syntax      | :CALCulate:MAVerage?                                                                                                    |
|-------------|----------------------------------------------------------------------------------------------------|
| Parameters  | There are no parameters.                                                                                                    |
| Description | There is solely a query form of this command available.                                                                                                    |
| Query       | Calculates and returns the <b>average</b> measurement result value of the measurement<br>started last. The string delivered back will contain as many average values as mea-<br>surement types performed. The single average values will always have the format of<br>floating point real numbers and will be separated by commas. |

| Example | :CONF:MEAS:GRO:RFTX POW,PRMS<br>:CALC:RES                                                                                                    |
|---------|----------------------------------------------------------------------------------------------------|
|         | :MEAS:GSM:ARR:RFTX:GROup 20                                                                                                    |
|         | :CALCulate:MAVerage?                                                                                                    |
|         | In this example, first the group of measurements is defined by a power measurement combined with a RMS phase error measurement. This group of measurements is performed 20 times. After that, the single measurement result values will be averaged and returned. The values returned in this example are:<br><b>"4.53,9.98"</b> . |

# :CALCulate:MMINimum?

| Syntax      | :CALCulate:MMINimum?                                                                                                    |
|-------------|----------------------------------------------------------------------------------------------------|
| Parameters  | There are no parameters.                                                                                                    |
| Description | There is solely a query form of this command available.                                                                                                    |
| Query       | Returns the <b>minimum</b> measurement result value of the measurement started last. The string delivered back will contain as many minimum values as measurement types performed. The single minimum values will always have the format of floating point real numbers and will be separated by commas. |
| Example     | :MEAS:AFAN:SIN<br>:CALC:RES<br>(other SCPI commands)<br>:CALCulate:MMIN?<br>In this example, first a continuous SINAD measurement is started. After some time,<br>the :CALC:MMIN command is used to read out the minimum SINAD measured. The<br>string returned in this example is "42.6".               |

# :CALCulate:MMAXimum?

| r           |                                                                                                    |
|-------------|----------------------------------------------------------------------------------------------------|
| Syntax      | :CALCulate:MMAXimum?                                                                                                    |
| Parameters  | There are no parameters.                                                                                                    |
| Description | There is solely a query form of this command available.                                                                                                    |
| Query       | Returns the <b>maximum</b> measurement result value of the measurement started last.<br>The string delivered back will contain as many maximum values as measurement<br>types performed. The single maximum values will always have the format of floating<br>point real numbers and will be separated by commas.                          |
| Example     | :MEAS:GSM:RFTX:FREQ<br>:CALC:RES<br>(other SCPI commands)<br>:CALCulate:MMAX?<br>In this example, first a continuous measurement of the mobile's frequency error is<br>started. After some time, the :CALC:MMAX command is used to read out the maxi-<br>mum frequency error of the mobile. The string returned in this example is "22.1". |

# :CALCulate:MSIGma?

| Syntax      | :CALCulate:MSIGma?                                                                                                    |
|-------------|----------------------------------------------------------------------------------------------------|
| Parameters  | There are no parameters.                                                                                                    |
| Description | There is solely a query form of this command available.                                                                                                    |
| Query       | Returns the <b>mean value</b> and the <b>standard deviation</b> of the measurement results<br>since the last measurement start. The string delivered back contains as many pairs of<br>mean and standard deviation values as measurement types performed. The individual<br>values all have the format of floating point real numbers and will be separated by<br>commas. |
| Example     | :MEAS:GSM:RFTX:FREQ<br>:CALC:RES<br>(other SCPI commands)<br>:CALC:MSIG?<br>In this example, first a continuous measurement of the mobile's frequency error is<br>started. After some time, the :CALC:MSIG command is used to read out the mean<br>frequency error and its standard deviation. The string returned in this example is<br>"22.1, 3.4"                      |

# :CALCulate:AFANalyser:MAVerage?

| Syntax      | :CALCulate:AFANalyser:MAVerage?                                                                                                    |
|-------------|----------------------------------------------------------------------------------------------------|
| Parameters  | There are no parameters.                                                                                                    |
| Description | There is solely a query form of this command available.                                                                                                    |
| Query       | Calculates and returns the <b>average</b> measurement result value of the Audio measure-<br>ment started last. The string delivered back will contain as many average values as<br>measurement types performed. The single average values will always have the format<br>of floating point real numbers and will be separated by commas. |
| Example     | :CALC:RES<br>:MEAS:ARR:AFAN:ALL<br>:CALC:AFAN:MAV?                                                                                                    |

# :CALCulate:AFANalyser:MMINimum?

| Syntax      | :CALCulate:AFANalyser:MMINimum?                                                                                                    |
|-------------|----------------------------------------------------------------------------------------------------|
| Parameters  | There are no parameters.                                                                                                    |
| Description | There is solely a query form of this command available.                                                                                                    |
| Query       | Returns the <b>minimum</b> measurement result value of the Audio measurement started last. The string delivered back will contain as many minimum values as measurement types performed. The single minimum values will always have the format of floating point real numbers and will be separated by commas. |
| Example     | :CALC:RES<br>:MEAS:ARR:AFAN:ALL<br>:CALC:AFAN:MMIN?                                                                                                    |

# :CALCulate:AFANalyser:MMAXimum?

| Syntax      | :CALCulate:AFANalyser:MMAXimum?                                                                                                    |
|-------------|----------------------------------------------------------------------------------------------------|
| Parameters  | There are no parameters.                                                                                                    |
| Description | There is solely a query form of this command available.                                                                                                    |
| Query       | Returns the <b>maximum</b> measurement result value of the Audio measurement started last. The string delivered back will contain as many maximum values as measurement types performed. The single maximum values will always have the format of floating point real numbers and will be separated by commas. |
| Example     | :CALC:RES<br>:MEAS:ARR:AFAN:ALL<br>:CALC:AFAN:MMAX?                                                                                                    |

#### :CALCulate:AFANalyser:MSIGma?

| Syntax      | :CALCulate:AFANalyser:MSIGma?                                                                                                    |
|-------------|----------------------------------------------------------------------------------------------------|
| Parameters  | There are no parameters.                                                                                                    |
| Description | There is solely a query form of this command available.                                                                                                    |
| Query       | Returns the <b>mean value</b> and the <b>standard deviation</b> of the audio measurement<br>results since the last measurement start. The string delivered back contains as many<br>pairs of mean and standard deviation values as measurement types performed. The<br>individual values all have the format of floating point real numbers and will be sepa-<br>rated by commas. |
| Example     | :CALC:RES<br>:MEAS:AFAN:ACV<br>(other SCPI commands)<br>:CALC:AFAN:MSIG?<br>In this example, first a continuous measurement of the audio voltage is started. After<br>some time, the :CALC:AFAN:MSIGma command is used to read out the mean<br>voltage and its standard deviation. The string returned in this example is "1.1,<br>0.2".                                          |

# :CALC:AFANalyser:ALL:LIMit[:FAIL]?

| Syntax      | :CALC:AFANalyser:ALL:LIMit[:FAIL]?                      |
|-------------|---------------------------------------------------------|
| Parameters  | There are no parameters.                                |
| Description | There is solely a query form of this command available. |

| Query   | <ul> <li>This command delivers six boolean numbers in a string, separated by commas. These numbers indicate whether the six single measurement result values of the MEAS: AFAN: ALL measurement did violate their individual limits (set with the commands explained below) or not.</li> <li>The position of the boolean number within the string returned indicates the result of the check of following measurements: <ol> <li>the peak-to-peak measurement of the AC voltage,</li> <li>the root-mean square value of the AC voltage,</li> <li>the RMS-valued AC ripple on a DC voltage,</li> <li>the audio frequency measurement,</li> <li>the measurement of the third-harmonic distortion (THD) of a sine wave and</li> <li>the SINAD measurement.</li> </ol> </li> <li>While a 0 on any position indicates that the related measurement result value is within the limits specified, a 1 indicates that the measurement result value did violate at least one of the limits set for the related test.</li> </ul> |
|---------|----------------------------------------------------------------------------------------------------|
| Example | :MEAS:AFAN:ALL<br>:CALC:AFAN:ALL:LIM?<br>String returned:"0,0,0,0,1,0"<br>The 1 on position 5 indicates that the distortion measurement is off its limits.                                                                                                    |

# :CALCulate:AFANalyser:ALL:LIMit:STATe

| Syntax      | :CALCulate:AFANalyser:ALL:LIMit:STATe <predefexp></predefexp>                                                                                           |
|-------------|----------------------------------------------------------------------------------------------------|
| Parameters  | <b>PredefExp</b> is one of the following predefined expressions: <b>ON   OFF</b> . Default is <b>ON</b> .                                               |
| Description | This command switches the check of the measurement result values of the MEAS:AFAN:ALL measurement against their user-definable limits either on or off. |
| Query       | There is no query form of this command available.                                                                                                    |
| Example     | <b>:CALC:AFAN:ALL:LIM:STAT ON</b><br>Switches the limit check of the main audio measurements on.                                                        |

# :CALCulate:AFANalyser:ALL:LIMit:UPPer[:DATA]

| Syntax     | :CALCulate:AFANalyser:ALL:LIMit:UPPer[:DATA]<br><real1>,<real2>,<real3>,<real4>, <real5>,<real6></real6></real5></real4></real3></real2></real1>                                                                                                    |
|------------|----------------------------------------------------------------------------------------------------|
| Parameters | <ul> <li>realx are six floating point real numbers.</li> <li>real1: The minimum value is 0.0, the maximum is 30.0. The minimum resolution possible is 0.0001, the default value is 5.0.</li> <li>real2: The minimum value is 0.0, the maximum is 30.0. The minimum resolution possible is 0.0001, the default value is 5.0.</li> <li>real3: The minimum value is -40.0, the maximum is 40.0. The minimum resolution possible is 0.0001, the default value is 5.0.</li> <li>real4: The minimum value is 0.0, the maximum is 20,000.0. The minimum resolution possible is 1.0, the default value is 5,000.</li> <li>real5: The minimum value is 0.0, the maximum is 100.0. The minimum resolution possible is 0.1, the default value is 5.0.</li> </ul> |

| Description | <ul> <li>Sets the upper limits for the six main audio frequency measurements with one command. The order of the floating point real numbers defines their meaning:</li> <li>real1 represents the upper limit of the peak-to-peak AC voltage measurement; the physical dimension of the number stated is V(pp).</li> <li>real2 represents the upper limit of the RMS-valued AC voltage measurement; the physical dimension of the number stated is V(rms).</li> <li>real3 represents the upper limit of the RMS-valued measurement of an AC voltage ripple on a DC voltage; the physical dimension of the number stated is V(rms).</li> <li>real4 represents the upper limit of the audio frequency measurement; the physical dimension of the number stated is Hertz.</li> <li>real5 represents the upper limit of the distortion measurement, carried out on the third harmonic of a sine wave. The physical dimension of the number stated is percentage.</li> <li>real6 represents the upper limit of the SINAD signal-to-noise ratio measurement; the physical dimension of the number stated is dB.</li> </ul> |
|-------------|----------------------------------------------------------------------------------------------------|
| Query       | The query form of this command is not supported.                                                                                                    |
| Example     | <b>:CALC:AFAN:ALL:LIM:UPP 3,3,1,4000,5,100</b><br>Sets the upper limits for the audio measurements: 3 V for the peak-to-peak AC volt-<br>age, 3 V for the rms-valued AC voltage, 1 V for the rms-valued ripple voltage, 4 kHz<br>for the audio frequency, 5% for THD, and 100 dB for SINAD.                                                                                                    |

# :CALCulate:AFANalyser:ALL:LIMit:LOWer[:DATA]

| Syntax      | :CALCulate:AFANalyser:ALL:LIMit:LOWer[:DATA]<br><real1>,<real2>,<real3>,<real4>, <real5>,<real6></real6></real5></real4></real3></real2></real1>                                                                                                    |
|-------------|----------------------------------------------------------------------------------------------------|
| Parameters  | <ul> <li>realx are six floating point real numbers.</li> <li>real1: The minimum value is 0.0, the maximum is 30.0. The minimum resolution possible is 0.0001, the default value is 1.0.</li> <li>real2: The minimum value is 0.0, the maximum is 30.0. The minimum resolution possible is 0.0001, the default value is 1.0.</li> <li>real3: The minimum value is -40.0, the maximum is 40.0. The minimum resolution possible is 0.0001, the default value is -5.0.</li> <li>real4: The minimum value is 0.0, the maximum is 20,000.0. The minimum resolution possible is 1.0, the default value is 1,000.0.</li> <li>real5: The minimum value is 0.0, the maximum is 100.0. The minimum resolution possible is 0.1, the default value is 0.0.</li> </ul>                                                                                                    |
| Description | <ul> <li>Sets the lower limits for the six main audio frequency measurements with one command. The order of the floating point real numbers defines their meaning:</li> <li>real1 represents the lower limit of the peak-to-peak AC voltage measurement; the physical dimension of the number stated is V(pp).</li> <li>real2 represents the lower limit of the RMS-valued AC voltage measurement; the physical dimension of the number stated is V(rms).</li> <li>real3 represents the lower limit of the RMS-valued measurement of an AC voltage ripple on a DC voltage; the physical dimension of the number stated is V(rms).</li> <li>real4 represents the lower limit of the audio frequency measurement; the physical dimension of the number stated is Hertz.</li> <li>real5 represents the lower limit of the distortion measurement, carried out on the third harmonic of a sine wave. The physical dimension of the number stated is percentage.</li> <li>real6 represents the lower limit of the SINAD signal-to-noise ratio measurement; the physical dimension of the number stated is dB.</li> </ul> |

| Query   | The query form of this command is not supported.                                                  |
|---------|---------------------------------------------------------------------------------------------------|
| Example | <b>:CALC:AFAN:ALL:LIM:LOW 1,1,0,400,0,25</b><br>Sets the lower limits for the audio measurements. |

# :CALCulate:AFANalyser :ACVoltage:PPEAk:LIMit[:FAIL]?

| Syntax      | :CALCulate:AFANalyser<br>:ACVoltage:PPEAk:LIMit[:FAIL]?                                                                                                    |
|-------------|----------------------------------------------------------------------------------------------------|
| Parameters  | There are no parameters.                                                                                                    |
| Description | There is solely a query form of this command available.                                                                                                    |
| Query       | This command delivers one boolean number, indicating whether the user-definable limits of the peak-to-peak measurement of the AC voltage applied to the audio analyzer were violated by a measurement result value or not.<br>A <b>0</b> means that the measurement result value is within the limits set, while a <b>1</b> indicates that at least one measurement result value did violate at least one of the limits.<br>The limits can be set using the commands described below. |
| Example     | :MEAS:ARRay:AFAN:ACV:PPEA 10<br>:CALC:AFAN:ACV:PPEA:LIM?<br>String returned: "1"<br>This string delivered back indicates that at least one measurement result value did<br>violate the limits of the peak-to-peak AC measurement.                                                                                                    |

#### :CALCulate:AFANalyser:ACVoltage:PEAKp:LIMit:STATe

| Syntax      | :CALCulate:AFANalyser:ACVoltage:PEAKp:LIMit:STATe<br><predefexp></predefexp>                                                                                       |
|-------------|----------------------------------------------------------------------------------------------------|
| Parameters  | <b>PredefExp</b> is one of the following predefined expressions: <b>ON   OFF</b> . Default is <b>ON</b> .                                                          |
| Description | This command switches the check of the measurement result values of the<br>MEAS:AFAN:ACV:PEAK measurement against their user-definable limits either<br>on or off. |
| Query       | There is no query form of this command available.                                                                                                    |
| Example     | <b>:CALC:AFAN:ACV:PEAK:LIM:STAT ON</b><br>Switches the limit check of the peak-to-peak AC voltage measurement on.                                                  |

# :CALCulate:AFANalyser :ACVoltage:PEAKp:LIMit:UPPer[:DATA]

| Syntax      | :CALCulate:AFANalyser<br>:ACVoltage:PEAKp:LIMit:UPPer[:DATA] <reall></reall>                                                                                                    |
|-------------|----------------------------------------------------------------------------------------------------|
| Parameters  | <b>real1</b> is a floating point real number. The minimum value is <b>0.0</b> , the maximum is <b>30.0</b> . The minimum resolution possible is <b>0.0001</b> , the default value is <b>5.0</b> . |
| Description | Sets the <b>upper</b> limit for the peak-to-peak measurement of the AC voltage applied to the audio analyzer. The physical dimension of the number stated is V(pp).                               |
| Query       | The query form of this command is not available.                                                                                                    |

| Example | :CALC:AFAN:ACV:PEAK:LIM:UPP 3                                           |
|---------|-------------------------------------------------------------------------|
| -       | Sets the upper limit of the peak-to-peak AC voltage measurement to 3 V. |

## :CALCulate:AFANanalyser :ACVoltage:PEAKp:LIMit:LOWer[:DATA]

| Syntax      | :CALCulate:AFANanalyser<br>:ACVoltage:PEAKp:LIMit:LOWer[:DATA] <reall></reall>                                                                                                    |
|-------------|----------------------------------------------------------------------------------------------------|
| Parameters  | <b>reall</b> is a floating point real number. The minimum value is <b>0.0</b> , the maximum is <b>30.0</b> . The minimum resolution possible is <b>0.0001</b> , the default value is <b>1.0</b> . |
| Description | Sets the <b>lower</b> limit for the peak-to-peak measurement of the AC voltage applied to the audio analyzer. The physical dimension of the number stated is V(pp).                               |
| Query       | The query form of this command is not available.                                                                                                    |
| Example     | :CALC:AFAN:ACV:PEAK:LIM:LOW 0<br>Sets the lower limit of the peak-to-peak AC voltage measurement to 0 V.                                                                                          |

# :CALCulate:AFANalyser :ACVoltage:RMS:LIMit[:FAIL]?

| Syntax      | :CALCulate:AFANalyser                                                                                                    |
|-------------|----------------------------------------------------------------------------------------------------|
|             | :ACVoltage:RMS:LIMit[:FAIL]?                                                                                                    |
| Parameters  | There are no parameters.                                                                                                    |
| Description | There is solely a query form of this command available.                                                                                                    |
| Query       | This command delivers one boolean number, indicating whether the user-definable limits of the RMS-valued measurement of the AC voltage applied to the audio analyzer were violated by a measurement result value or not.<br>A <b>0</b> means that the measurement result value is within the limits set, while a <b>1</b> indicates that at least one measurement result value did violate at least one of the limits.<br>The limits can be set using the commands described below. |
| Example     | :MEAS:ARRay:AFAN:ACV:RMS 5<br>:CALC:AFAN:ACV:RMS:LIM?<br>String returned: "0"<br>This string delivered back indicates that there was no violation of the limits set.                                                                                                    |

#### :CALCulate:AFANalyser :ACVoltage:RMS:LIMit:STATe

| Syntax      | :CALCulate:AFANalyser<br>:ACVoltage:RMS:LIMit:STATe <predefexp></predefexp>                                                                                       |
|-------------|----------------------------------------------------------------------------------------------------|
| Parameters  | <b>PredefExp</b> is one of the following predefined expressions: <b>ON   OFF</b> . Default is <b>ON</b> .                                                         |
| Description | This command switches the check of the measurement result values of the<br>MEAS:AFAN:ACV:RMS measurement against their user-definable limits either on<br>or off. |
| Query       | There is no query form of this command available.                                                                                                    |

# Example :CALC:AFAN:ACV:RMS:LIM:STAT ON Switches the limit check of the RMS-valued AC voltage measurement on.

## :CALCulate:AFANalyser :ACVoltage:RMS:LIMit:UPPer[:DATA]

| Syntax      | :CALCulate:AFANalyser<br>:ACVoltage:RMS:LIMit:UPPer[:DATA] <real1></real1>                                                                                         |
|-------------|----------------------------------------------------------------------------------------------------|
| Parameters  | real1 is a floating point real number. The minimum value is 0.0, the maximum is 30.0. The minimum resolution possible is 0.0001, the default value is 5.0.         |
| Description | Sets the <b>upper</b> limit for the RMS-valued measurement of the AC voltage applied to the audio analyzer. The physical dimension of the number stated is V(rms). |
| Query       | The query form of this command is not available.                                                                                                    |
| Example     | <b>:CALC:AFAN:ACV:RMS:LIM:UPP 3</b><br>Sets the upper limit of the rms-valued AC voltage measurement to 3 V.                                                       |

# :CALCulate:AFANalyser :ACVoltage:RMS:LIMit:LOWer[:DATA]

| Syntax      | :CALCulate:AFANalyser<br>:ACVoltage:RMS:LIMit:LOWer[:DATA] <real1></real1>                                                                                         |
|-------------|----------------------------------------------------------------------------------------------------|
| Parameters  | real1 is a floating point real number. The minimum value is 0.0, the maximum is 30.0. The minimum resolution possible is 0.0001, the default value is 1.0.         |
| Description | Sets the <b>lower</b> limit for the RMS-valued measurement of the AC voltage applied to the audio analyzer. The physical dimension of the number stated is V(rms). |
| Query       | The query form of this command is not available.                                                                                                    |
| Example     | <b>:CALC:AFAN:ACV:RMS:LIM:LOW 0</b><br>Sets the lower limit of the rms-valued AC voltage measurement to 0 V.                                                       |

# :CALCulate:AFANalyser :DCVoltage:LIMit[:FAIL]?

| Syntax      | :CALCulate:AFANalyser<br>:DCVoltage:LIMit[:FAIL]?                                                                                                    |
|-------------|----------------------------------------------------------------------------------------------------|
| Parameters  | There are no parameters.                                                                                                    |
| Description | There is solely a query form of this command available.                                                                                                    |
| Query       | This command delivers one boolean number, indicating whether the user-definable limits of the RMS-valued measurement of the AC ripple on a DC voltage were vio-<br>lated by a measurement result value or not.<br>A <b>0</b> means that the measurement result value is within the limits set, while a <b>1</b> indi-<br>cates that at least one measurement result value did violate at least one of the limits.<br>The limits can be set using the commands described below. |

#### Example :MEAS:ARRay:AFAN:DCV 10 :CALC:AFAN:DCV:LIM? String returned: "0" This string delivered back indicates that there has been no violation of the limits set.

## :CALCulate:AFANalyser :DCVoltage:LIMit:STATe

| Syntax      | :CALCulate:AFANalyser<br>:DCVoltage:LIMit:STATe <predefexp></predefexp>                                                                                  |
|-------------|----------------------------------------------------------------------------------------------------|
| Parameters  | <b>PredefExp</b> is one of the following predefined expressions: <b>ON   OFF</b> . Default is <b>ON</b> .                                                |
| Description | This command switches the check of the measurement result values of the :MEAS:AFAN:DCV measurement against their user-definable limits either on or off. |
| Query       | There is no query form of this command available.                                                                                                    |
| Example     | <b>:CALC:AFAN:DCV:LIM:STAT ON</b><br>Switches the limit check of the RMS-valued AC voltage ripple measurement of a DC voltage on.                        |

## :CALCulate:AFANalyser :DCVoltage:LIMit:UPPer[:DATA]

| Syntax      | :CALCulate:AFANalyser<br>:DCVoltage:LIMit:UPPer[:DATA] <real1></real1>                                                                                                    |
|-------------|----------------------------------------------------------------------------------------------------|
| Parameters  | <pre>real1 is a floating point real number. The minimum value is -40.0, the maximum is 40.0. The minimum resolution possible is 0.0001, the default value is 5.0.</pre>                             |
| Description | Sets the <b>upper</b> limit for the RMS-valued measurement of the AC voltage component<br>on a DC voltage, applied to the audio analyzer. The physical dimension of the number<br>stated is V(rms). |
| Query       | The query form of this command is not supported.                                                                                                    |
| Example     | <b>:CALC:AFAN:DCV:LIM:UPP 6</b><br>Sets the upper limit of the rms-valued ripple voltage measurement to 6 V.                                                                                        |

# :CALCulate:AFANanalyser :DCVoltage:LIMit:LOWer[:DATA]

| Syntax      | :CALCulate:AFANanalyser<br>:DCVoltage:LIMit:LOWer[:DATA] <real1></real1>                                                                                                    |
|-------------|----------------------------------------------------------------------------------------------------|
| Parameters  | <b>real1</b> is a floating point real number. The minimum value is <b>-40.0</b> , the maximum is <b>40.0</b> . The minimum resolution possible is <b>0.0001</b> , the default value is <b>-5.0</b> . |
| Description | Sets the <b>lower</b> limit for the RMS-valued measurement of the AC voltage component<br>on a DC voltage, applied to the audio analyzer. The physical dimension of the number<br>stated is V(rms).  |
| Query       | The query form of this command is not supported.                                                                                                    |

# Example:CALC:AFAN:DCV:LIM:LOW 1.75Sets the upper limit of the rms-valued ripple voltage measurement to 1.75 V.

## :CALCulate:AFANalyser :FREQuency:LIMit[:FAIL]?

| Syntax      | :CALCulate:AFANalyser<br>:FREQuency:LIMit[:FAIL]?                                                                                                    |
|-------------|----------------------------------------------------------------------------------------------------|
| Parameters  | There are no parameters.                                                                                                    |
| Description | There is solely a query form of this command available.                                                                                                    |
| Query       | This command delivers one boolean number, indicating whether the user-definable<br>limits of the AF frequency measurement were violated by a measurement result value<br>or not.<br>A <b>0</b> means that all measurement result values were within the limits set, while a <b>1</b><br>indicates that at least one measurement result value did violate at least one of the<br>limits.<br>The limits can be set using the commands described below. |
| Example     | :MEAS:AFAN:FREQ<br>:CALC:AFAN:FREQ:LIM?<br>String returned:"1"<br>This string delivered back indicates that there has been a violation of the limits set.                                                                                                    |

## :CALCulate:AFANalyser:FREQuency:LIMit:STAte?

| Syntax      | :CALCulate:AFANalyser:FREQuency:LIMit:STAte?<br><predefexp></predefexp>                                                                                        |
|-------------|----------------------------------------------------------------------------------------------------|
| Parameters  | <b>PredefExp</b> is one of the following predefined expressions: <b>ON   OFF</b> . Default is <b>ON</b> .                                                      |
| Description | This command switches the check of the measurement result values of the<br>MEAS:AFAN:FREQ measurement against their user-definable limits either on or<br>off. |
| Query       | There is no query form of this command available.                                                                                                    |
| Example     | <b>:CALC:AFAN:FREQ:LIM:STAT ON</b><br>Switches the limit check of the AF frequency measurement on.                                                             |

# :CALCulate:AFANalyser :FREQuency:LIMit:UPPer[:DATA]

| Syntax      | :CALCulate:AFANalyser<br>:FREQuency:LIMit:UPPer[:DATA] <real1></real1>                                                                                                    |
|-------------|----------------------------------------------------------------------------------------------------|
| Parameters  | <pre>real1 is a floating point real number. The minimum value is 0.0, the maximum is<br/>20,000.0. The minimum resolution possible is 1.0, the default value is<br/>5,000.0.</pre> |
| Description | Sets the <b>upper</b> limit for the AF frequency measurement. The physical dimension of the number stated is Hertz.                                                                |
| Query       | The query form of this command is not available.                                                                                                    |

Example :CALC:AFAN:FREQ:LIM:UPP 10000 Sets the upper limit of the audio frequency measurement to 10 kHz.

## :CALCulate:AFANalyser :FREQuency:LIMit:LOWer[:DATA]

| Syntax      | :CALCulate:AFANalyser<br>:FREQuency:LIMit:LOWer[:DATA] <real1></real1>                                                                                                    |  |
|-------------|----------------------------------------------------------------------------------------------------|--|
| Parameters  | <pre>real1 is a floating point real number. The minimum value is 0.0, the maximum<br/>20,000.0. The minimum resolution possible is 1.0, the default value is<br/>1,000.0.</pre> |  |
| Description | Sets the <b>lower</b> limit for the AF frequency measurement. The physical dimension of the number stated is Hertz.                                                             |  |
| Query       | The query form of this command is not available.                                                                                                    |  |
| Example     | <b>:CALC:AFAN:FREQ:LIM:LOW 950</b><br>Sets the lower limit of the audio frequency measurement to 950 Hz.                                                                        |  |

## :CALCulate:AFANalyser :DISTortion:LIMit[:FAIL]?

| Syntax       : CALCulate:AFANalyser         : DISTortion:LIMit[:FAIL]?         Parameters       There are no parameters.         Description       There is solely a query form of this command available.         Query       This command delivers one boolean number, indicating whether the user-dulimits of the distortion measurement were violated by a measurement result not.         A 0 means that all measurement result values were within the limits set, we indicates that at least one measurement result value did violate at least on limits.         The limits can be set using the commands described below.         Notes         -       The distortion measurement is carried through on the third harmonic of sine wave.         -       All audio measurements require the Audio Option to be installed on you 4400. |                          |  |
|----------------------------------------------------------------------------------------------------|--------------------------|--|
| Description       There is solely a query form of this command available.         Query       This command delivers one boolean number, indicating whether the user-dulimits of the distortion measurement were violated by a measurement result not.         A 0 means that all measurement result values were within the limits set, we indicates that at least one measurement result value did violate at least on limits.         The limits can be set using the commands described below.         Notes       -         The distortion measurement is carried through on the third harmonic of sine wave.       -         All audio measurements require the Audio Option to be installed on you                                                                                                    |                          |  |
| Query       This command delivers one boolean number, indicating whether the user-delimits of the distortion measurement were violated by a measurement result not.         A 0 means that all measurement result values were within the limits set, we indicates that at least one measurement result value did violate at least on limits.         The limits can be set using the commands described below.         Notes         -       The distortion measurement is carried through on the third harmonic of sine wave.         -       All audio measurements require the Audio Option to be installed on you                                                                                                    | There are no parameters. |  |
| <ul> <li>limits of the distortion measurement were violated by a measurement result not.</li> <li>A 0 means that all measurement result values were within the limits set, we indicates that at least one measurement result value did violate at least on limits.</li> <li>The limits can be set using the commands described below.</li> <li>Notes         <ul> <li>The distortion measurement is carried through on the third harmonic of sine wave.</li> <li>All audio measurements require the Audio Option to be installed on you</li> </ul> </li> </ul>                                                                                                    |                          |  |
| <ul> <li>A 0 means that all measurement result values were within the limits set, we indicates that at least one measurement result value did violate at least on limits.</li> <li>The limits can be set using the commands described below.</li> <li>Notes <ul> <li>The distortion measurement is carried through on the third harmonic of sine wave.</li> <li>All audio measurements require the Audio Option to be installed on you</li> </ul> </li> </ul>                                                                                                    |                          |  |
| <ul> <li>Notes</li> <li>The distortion measurement is carried through on the third harmonic of sine wave.</li> <li>All audio measurements require the Audio Option to be installed on you</li> </ul>                                                                                                    |                          |  |
| sine wave.<br>– All audio measurements require the Audio Option to be installed on you                                                                                                    |                          |  |
|                                                                                                    | a 1 kHz                  |  |
|                                                                                                    | <sup>,</sup> Willtek     |  |
| Example :MEAS:ARRay:AFAN:DIST 10                                                                                                    |                          |  |
| :CALC:AFAN:DIST:LIM?                                                                                                    |                          |  |
| String returned: "1"                                                                                                    |                          |  |
| This string delivered back indicates that there was a violation of the limits                                                                                                    | et.                      |  |

# :CALCulate:AFANalyser :DISTortion:AFAN:DIST:LIMit:STATe

| Syntax     | :CALCulate:AFANalyser<br>:DISTortion:LIMit:STATe <predefexp></predefexp>                                  |
|------------|----------------------------------------------------------------------------------------------------|
| Parameters | <b>PredefExp</b> is one of the following predefined expressions: <b>ON   OFF</b> . Default is <b>ON</b> . |

| Description | This command switches the check of the measurement result values of the<br>MEAS:AFAN:DIST measurement against their user-definable limits either on or<br>off. |
|-------------|----------------------------------------------------------------------------------------------------|
| Query       | There is no query form of this command available.                                                                                                    |
| Example     | <b>:CALC:AFAN:DIST:LIM:STAT ON</b><br>Switches the limit check of the distortion measurement on.                                                               |

# :CALCulate:AFANalyser :DISTortion:LIMit:UPPer[:DATA]

| Syntax      | :CALCulate:AFANalyser<br>:DISTortion:LIMit:UPPer[:DATA] <reall></reall>                                                                                                    |  |
|-------------|----------------------------------------------------------------------------------------------------|--|
| Parameters  | real1 is a floating point real number. The minimum value is 0.0, the maximum is 100.0. The minimum resolution possible is 0.1, the default value is 5.0.                                                                                                    |  |
| Description | Sets the <b>upper</b> limit for the distortion measurement. The physical dimension of the number stated is percent (the relation of the AC voltage measured for the third harmonic of a 1 kHz sine wave in relation to the AC voltage measured for the nominal frequency). |  |
| Query       | The query form of this command is not available.                                                                                                    |  |
| Example     | <b>:CALC:AFAN:DIST:LIM:UPP 4.5</b><br>Sets the upper limit of the distortion measurement to 4.5%.                                                                                                    |  |

## :CALCulate:AFANalyser :DISTortion:LIMit:LOWer[:DATA]

| Syntax      | :CALCulate:AFANalyser<br>:DISTortion:LIMit:LOWer[:DATA] <real1></real1>                                                                                                    |  |
|-------------|----------------------------------------------------------------------------------------------------|--|
| Parameters  | reall is a floating point real number. The minimum value is 0.0, the maximum is<br>100.0. The minimum resolution possible is 0.1, the default value is 0.0.                                                                                                    |  |
| Description | Sets the lower limit for the distortion measurement. The physical dimension of the number stated is percent (the relation of the AC voltage measured for the third har-monic of a 1 kHz sine wave in relation to the AC voltage measured for the nominal frequency). |  |
| Query       | The query form of this command is not available.                                                                                                    |  |
| Example     | <b>:CALC:AFAN:DIST:LIM:LOW 0.0</b><br>Sets the lower limit of the distortion measurement to 0%.                                                                                                    |  |

## :CALCulate:AFANalyser :SINad:LIMit[:FAIL]?

| Syntax      | :CALCulate:AFANalyser<br>:SINad:LIMit[:FAIL]?           |  |
|-------------|---------------------------------------------------------|--|
| Parameters  | There are no parameters.                                |  |
| Description | There is solely a query form of this command available. |  |

| Query   | <ul> <li>This command delivers one boolean number, indicating whether the user-definable limits of the SINAD measurement were violated by a measurement result value or not.</li> <li>A 0 means that all measurement result values were within the limits set, while a 1 indicates that at least one measurement result value did violate at least one of the limits.</li> <li>The limits can be set using the commands described below.</li> <li>Notes <ul> <li>The SINAD measurement is carried through with a 1 kHz sine wave.</li> <li>All audio measurements require the Audio Option to be installed on your Willtek 4400.</li> </ul> </li> </ul> |
|---------|----------------------------------------------------------------------------------------------------|
| Example | :MEAS:ARRay:AFAN:SIN 5<br>:CALC:AFAN:SIN:LIM?<br>String returned: "1"<br>This string delivered back indicates that there was a violation of the limits set.                                                                                                    |

#### :CALCulate:AFANalyser :SINad:LIMit:STATe

| Syntax      | :CALCulate:AFANalyser<br>:SINad:LIMit:STATe <predefexp></predefexp>                                                                                        |  |
|-------------|----------------------------------------------------------------------------------------------------|--|
| Parameters  | <b>PredefExp</b> is one of the following predefined expressions: <b>ON   OFF</b> . Default is <b>ON</b> .                                                  |  |
| Description | This command switches the check of the measurement result values of the<br>MEAS:AFAN:SIN measurement against their user-definable limits either on or off. |  |
| Query       | There is no query form of this command available.                                                                                                    |  |
| Example     | <b>:CALC:AFAN:SIN:LIM:STAT ON</b> Switches the limit check of the SINAD measurement on.                                                                    |  |

## :CALCulate:AFANalyser :SINad:LIMit:UPPer[:DATA]

| Syntax      | :CALCulate:AFANalyser<br>:SINad:LIMit:UPPer[:DATA] <real1></real1>                                                                                                    |  |
|-------------|----------------------------------------------------------------------------------------------------|--|
| Parameters  | <b>real1</b> is a floating point real number. The minimum value is <b>0.0</b> , the maximum is<br><b>100.0</b> . The minimum resolution possible is <b>0.1</b> , the default value is <b>20.0</b> . |  |
| Description | Sets the <b>upper</b> limit for the SINAD measurement. The physical dimension of the num-<br>ber stated is dB.                                                                                      |  |
| Query       | The query form of this command is not available.                                                                                                    |  |
| Example     | <b>:CALC:AFAN:SIN:LIM:UPP 100</b><br>Sets the upper limit of the SINAD measurement to 100%nbsp;dB.                                                                                                  |  |

## :CALCulate:AFANalyser :SINad:LIMit:LOWer[:DATA]

| Syntax | :CALCulate:AFANalyser     |                 |
|--------|---------------------------|-----------------|
|        | :SINad:LIMit:LOWer[:DATA] | <real1></real1> |

| Parameters  | real1 is a floating point real number. The minimum value is 0.0, the maximum is<br>100.0. The minimum resolution possible is 0.1, the default value is 0.0. |
|-------------|----------------------------------------------------------------------------------------------------|
| Description | Sets the <b>lower</b> limit for the SINAD measurement. The physical dimension of the num-<br>ber stated is dB.                                              |
| Query       | The query form of this command is not available.                                                                                                    |
| Example     | <b>:CALC:AFAN:SIN:LIM:LOW 30</b><br>Sets the lower limit of the SINAD measurement to 30 dB.                                                                 |

# :CALCulate:AFSPectrum:TEMPlate:LIMit[:FAIL]

| Syntax      | :CALCulate:AFSPectrum:TEMPlate:LIMit[:FAIL]?                                                                                                    |
|-------------|----------------------------------------------------------------------------------------------------|
| Parameters  | There are no parameters.                                                                                                    |
| Description | There is solely a query form of this command available.                                                                                                    |
| Query       | This command delivers ten boolean numbers, indicating whether the user-definable limits of the audio spectrum measurement were violated by a measurement result value or not.<br>A <b>0</b> means that the measurement result values for the respective section of the template were within the limits set, while a <b>1</b> indicates that at least one measurement result value did violate at least one of the limits.<br>The limits can be set using the commands described below. |
| Example     | :MEAS:ARRay:AFSP 10<br>:CALC:AFSP:TEMP:LIM:FAIL?<br>String returned: "0,1,0,0,0,0,0,0,0,0"<br>This string delivered back indicates that there was a violation of the limits set for the<br>second area.                                                                                                    |

## :CALCulate:AFSPectrum:TEMPlate:LIMit:STATe

| Syntax      | :CALCulate:AFSPectrum:TEMPlate:LIMit:STATe <predefexp></predefexp>                                                                                                    |
|-------------|----------------------------------------------------------------------------------------------------|
| Parameters  | <b>PredefExp</b> is one of the following predefined expressions: <b>ON   OFF</b> . Default is <b>ON</b> .                                                                                      |
| Description | This command switches the check of the measurement result values of the<br>MEAS:AFSP:TEMPlate and MEAS:ARR:AFSP:TEMPlate measurements<br>against their user-definable limits either on or off. |
| Query       | There is no query form of this command available.                                                                                                    |
| Example     | <b>:CALC:GSM:RFTX:TEMP:LIM:STAT ON</b><br>Switches on the limit check of the audio spectrum measurement against the user-<br>defined template.                                                 |

## :CALCulate:AFSPectrum:TEMPlate:LIMit:LOAD

| Syntax     | :CALCulate:AFSPectrum:TEMPlate:LIMit:LOAD <stringl></stringl>                                                                                                    |
|------------|----------------------------------------------------------------------------------------------------|
| Parameters | string1 is a string giving the name of the file containing the audio limits. The maximum length of string1 is 50 characters. The default for string1 is "example.lmt". |

| Description | This command loads the audio template description file. Please note that the data contained in the file need to be activated (using the <b>CALC:AFSP:TEMP:LIM:STAT ON</b> command described above) before the template will have any effect on the measurement results. |
|-------------|----------------------------------------------------------------------------------------------------|
| Query       | There is no query form of this command available.                                                                                                    |
| Example     | :CALC:AFSP:LIM:LOAD "example.lmt"<br>Loads the audio spectrum template file example.lmt which resides in the<br>/rapid/audiolmt directory.                                                                                                    |

#### :CALCulate:AFSPectrum:TEMPlate:LIMit:STORe

| Syntax      | :CALCulate:AFSPectrum:TEMPlate:LIMit:STORe <string1></string1>                                                                                                    |
|-------------|----------------------------------------------------------------------------------------------------|
| Parameters  | <pre>string1 is a string giving the name of the file in which the current audio limits are<br/>to be saved.<br/>The maximum length of string1 is 50 characters.</pre>                                                         |
| Description | This command saves the current audio template in a file. The template can be defined by the FREQ, UPPer, LOWer and COMMent comments.                                                                                          |
| Query       | There is no query form of this command available.                                                                                                    |
| Example     | <b>:CALC:AFSP:LIM:STORe "example.lmt"</b><br>Stores the currently defined audio spectrum template in the file example.lmt in the<br>/rapid/audiolmt directory. If a file of this name already exists, it will be overwritten. |

#### :CALCulate:AFSPectrum:TEMPlate:LIMit:COMMent

| Syntax      | :CALCulate:AFSPectrum:TEMPlate:LIMit:COMMent <stringl></stringl>                                                                                                    |
|-------------|----------------------------------------------------------------------------------------------------|
| Parameters  | <pre>string1 is a comment line related to the coupling loss data. The maximum length of string1 is 80 characters.</pre>                                                                                                    |
| Description | Defines a comment line for storage in the audio template file and for display in the <b>Comment line</b> field on the Limits screen.<br><b>Note:</b> The comment can be saved with the STORe command, together with the other template parameters. |
| Query       | There is no query form of this command available.                                                                                                    |
| Example     | :CALC:AFSP:LIM:COMM "Audio template for Siemens S35"                                                                                                    |

| Syntax      | :CALCulate:AFSPectrum:TEMPlate:LIMit:FREQuency<br><real1>,<real2>,<real3>,<real4>,<br/><real5>,<real6>,<real7>,<real8>, <real9>,<real10></real10></real9></real8></real7></real6></real5></real4></real3></real2></real1>                                                                                                    |
|-------------|----------------------------------------------------------------------------------------------------|
| Parameters  | <pre>real1 through realxp are floating point real numbers.<br/>The minimum value for all numbers is 0.0, the maximum value 20000.0. The min-<br/>imum resolution possible for all realxt is 0.1. The default values are:<br/>for real0t: -41.0,<br/>for real1t: -28.0,<br/>for real2t: -18.0,<br/>for real2t: -18.0,<br/>for real3t: -10.0<br/>for real3t: -10.0<br/>for real4t: 0.0,<br/>for real5t: 553.0<br/>for real6t: 561.0,<br/>for real6t: 561.0,<br/>for real7t: 571.0<br/>for real8t: 580.0.<br/>The minimum value for all realxp is -150.0, the maximum value 5.0. The mini-<br/>mum resolution possible for all realx is 0.1.</pre> |
| Description | Sets the frequency values for the user-definable audio spectrum template. The values are in Hz. They are used in conjunction with the definitions for the upper and lower limits.                                                                                                    |
| Query       | The query form of this command is not available.                                                                                                    |
| Example     | :CALC:AFSP:TEMP:LIM:FREQ 25, 50, 100, 200, 500, 1000,<br>2000, 4000, 8000, 16000<br>This command sets the frequency values for the upper and lower limits.<br>Note: These are the default values after an instrument reset.                                                                                                    |

# :CALCulate:AFSPectrum:TEMPlate:LIMit:FREQuency

## :CALCulate:AFSPectrum:TEMPlate:LIMit:UPPer

| Syntax      | :CALCulate:AFSPectrum:TEMPlate:LIMit:UPPer<br><real1>,<real2>,<real3>,<real4>,<br/><real5>,<real6>,<real7>,<real8>, <real9>,<real10></real10></real9></real8></real7></real6></real5></real4></real3></real2></real1>                                                               |
|-------------|----------------------------------------------------------------------------------------------------|
| Parameters  | The <b>realx</b> values are floating point real numbers.<br>The minimum value is <b>-120</b> , the maximum value is <b>+10</b> . The resolution for all values<br>is <b>0.1</b> . The values are the upper limits for the audio template in dB, relative to the<br>reference level. |
| Description | Sets the <b>upper</b> limits for the user-definable audio spectrum template. These upper limits refer to the frequencies defined in the <b>FREQuency</b> command above.                                                                                                    |
| Query       | The query form of this command is not available.                                                                                                    |
| Example     | <b>:CALC:AFSP:TEMP:LIM:UPP 5, 5, 5, 5, 5, 5, 5, 5, 5, 5</b> , <b>5</b> , <b>5</b>                                                                                                    |

## :CALCulate:AFSPectrum:TEMPlate:LIMit:LOWer

| Syntax      | :CALCulate:AFSPectrum:TEMPlate:LIMit:LOWer<br><real1>,<real2>,<real3>,<real4>,<br/><real5>,<real6>,<real7>,<real8>, <real9>,<real10></real10></real9></real8></real7></real6></real5></real4></real3></real2></real1>                                                               |
|-------------|----------------------------------------------------------------------------------------------------|
| Parameters  | The <b>realx</b> values are floating point real numbers.<br>The minimum value is <b>-120</b> , the maximum value is <b>+10</b> . The resolution for all values<br>is <b>0.1</b> . The values are the lower limits for the audio template in dB, relative to the<br>reference level. |
| Description | Sets the <b>lower</b> limits for the user-definable audio spectrum template. These upper limits refer to the frequencies defined in the <b>FREQuency</b> command above.                                                                                                    |
| Query       | The query form of this command is not available.                                                                                                    |
| Example     | :CALC:AFSP:TEMP:LIM:LOW -25, -25, -25, -25, -25, -25, -25, -25,                                                                                                    |

#### :CALCulate:AFSPectrum:VALue?

| Syntax     | :CALCulate:AFSPectrum:VALue? <real1></real1>                                                                                                    |
|------------|----------------------------------------------------------------------------------------------------|
| Parameters | <b>real1</b> is a floating point real number. It provides the position on the frequency axis for which the audio spectrum value is being requested.                            |
| Query      | Provides the measurement value (audio spectrum level) for the given frequency value.<br>If there is no measurement value at exactly this frequency, the value is interpolated. |
| Example    | :MEAS:BLOC:AFSP:AVG<br>:CALC:AFSP:VAL? 1200<br>Delivers the audio spectrum value at the frequency of 1.2 kHz.                                                                  |

# :CALCulate:AFSPectrum:MAXPeak

| Syntax      | :CALCulate:PSUPply:MAVerage?                                                                                                    |
|-------------|----------------------------------------------------------------------------------------------------|
| Parameters  | There are no parameters.                                                                                                    |
| Description | There is solely a query form of this command available.                                                                                                    |
| Query       | The query form of this command delivers back the frequency (in Hz) and the maxi-<br>mum audio spectrum level of the measured audio spectrum curve. The string returned<br>will contain two floating point real numbers. The physical dimension of the measure-<br>ment result values returned is for the first value Hz and for the second value dB.<br><b>Note:</b> Please note that you need to have a audio measurement taken before this<br>command will return any meaningful result. We recommend to use the<br>:MEAS:BLOC:AFSP:AVG command to do so. |
| Example     | <pre>:MEAS:BLOC:AFSP:AVG 10<br/>:CALC:AFSP:MAXP?<br/>This command will read at the audio spectrum measurement maximum the frequency<br/>and the measurement result value. The values returned in this example is:<br/>"1230.0,-5.2".</pre>                                                                                                    |

## :CALCulate:PSUPply:MAVerage?

| Syntax      | :CALCulate:PSUPply:MAVerage?                                                                                                    |
|-------------|----------------------------------------------------------------------------------------------------|
| Parameters  | There are no parameters.                                                                                                    |
| Description | There is solely a query form of this command available.                                                                                                    |
| Query       | Calculates and returns the <b>average</b> measurement result value of the current mea-<br>surement started last. The string delivered back will contain as many average values<br>as measurement types performed. The single average values will always have the for-<br>mat of floating point real numbers and will be separated by commas. |
| Example     | :CALC:RES<br>:MEAS:ARR:PSUP:ALL<br>:CALC:PSUP:MAV?<br>603.1,215.8,908.2<br>Returns the average values for average power consumption (603.1 mW), average cur-<br>rent consumption (215.8 mA) and peak current consumption (908.2 mA).                                                                                                    |

## :CALCulate:PSUPply:MMINimum?

| Syntax      | :CALCulate:PSUPply:MMINimum?                                                                                                    |
|-------------|----------------------------------------------------------------------------------------------------|
| Parameters  | There are no parameters.                                                                                                    |
| Description | There is solely a query form of this command available.                                                                                                    |
| Query       | Returns the <b>minimum</b> measurement result value of the current measurement started<br>last. The string delivered back will contain as many minimum values as measurement<br>types performed. The single minimum values will always have the format of floating<br>point real numbers and will be separated by commas. |
| Example     | <b>:CALC:RES</b><br><b>:MEAS:ARR:PSUP:ALL</b><br><b>:CALC:PSUP:MMIN?</b><br>Returns the minimum values for average power consumption (in mW), average cur-<br>rent consumption (in mA), and peak current consumption (in mA).                                                                                             |

# :CALCulate:PSUPply:MMAXimum?

| Syntax      | :CALCulate:PSUPply:MMAXimum?                                                                                                    |
|-------------|----------------------------------------------------------------------------------------------------|
| Parameters  | There are no parameters.                                                                                                    |
| Description | There is solely a query form of this command available.                                                                                                    |
| Query       | Returns the <b>maximum</b> measurement result value of the current measurement started<br>last. The string delivered back will contain as many maximum values as measurement<br>types performed. The single maximum values will always have the format of floating<br>point real numbers and will be separated by commas. |
| Example     | <b>:CALC:RES</b><br><b>:MEAS:ARR:PSUP:ALL</b><br><b>:CALC:PSUP:MMAX?</b><br>Returns the maximum values for average power consumption (in mW), average cur-<br>rent consumption (in mA), and peak current consumption (in mA).                                                                                             |

# :CALCulate:PSUPply:MSIGma?

| Syntax      | :CALCulate:PSUPply:MSIGma?                                                                                                    |
|-------------|----------------------------------------------------------------------------------------------------|
| Parameters  | There are no parameters.                                                                                                    |
| Description | There is solely a query form of this command available.                                                                                                    |
| Query       | Returns the mean value and the standard deviation of the current measurement<br>started last. The string delivered back will contain as many pairs of mean and stan-<br>dard deviation values as measurement types performed. All values have the format of<br>floating point real numbers and are separated by commas. |
| Example     | <b>:CALC:RES</b><br><b>:MEAS:ARR:PSUP:ALL</b><br><b>:CALC:PSUP:MSIG?</b><br>Returns three pairs of mean value and standard deviation for average power con-<br>sumption (in mW), average current consumption (in mA), and peak current consump-<br>tion (in mA).                                                        |

# :CALCulate:PSUPply:ALL:LIMit[:FAIL]?

| Syntax      | :CALCulate:PSUPply:ALL:LIMit[:FAIL]?                                                                                                    |
|-------------|----------------------------------------------------------------------------------------------------|
| Parameters  | There are no parameters.                                                                                                    |
| Description | There is solely a query form of this command available.                                                                                                    |
| Query       | This command delivers three boolean values, indicating whether the user-definable limits of the current measurements were violated by a measurement result value or not.<br>For each of the three boolean values, a <b>0</b> means that all measurement result values were within the limits set, while a <b>1</b> indicates that at least one measurement result value violated at least one of the limits.<br>The limits can be set using the commands described below. The results are in the sequence power consumption, average current consumption, peak current consumption. |
| Example     | :MEAS:ARR:PSUP:CPEA 5<br>:CALC:PSUP:ALL:LIM?<br>String returned: "1,0,0"<br>This string delivered back indicates that there was a violation of the limits for the<br>power consumption while the other two types of measurements passed the limits.                                                                                                    |

# :CALCulate:PSUPply:ALL:LIMit:STATe

| Syntax      | :CALCulate:PSUPply:ALL:LIMit:STATe <predefexp></predefexp>                                                                                                 |
|-------------|----------------------------------------------------------------------------------------------------|
| Parameters  | <b>PredefExp</b> is one of the following predefined expressions: <b>ON   OFF</b> . Default is <b>ON</b> .                                                  |
| Description | This command switches the check of the measurement result values of the<br>MEAS:PSUP:ALL measurement against their user-definable limits either on or off. |
| Query       | There is no query form of this command available.                                                                                                    |
| Example     | <b>:CALC:PSUP:ALL:LIM:STAT ON</b> Switches the limit check for the current measurements on.                                                                |

| Syntax      | :CALCulate:PSUPply:ALL:LIMit:UPPer[:DATA]<br><real1>,<real2>,<real3></real3></real2></real1>                                                                                                    |
|-------------|----------------------------------------------------------------------------------------------------|
| Parameters  | <ul> <li>real1, real2 and real3 are floating point real numbers.</li> <li>real1 is the upper limit for the average power consumption. Its minimum value is 0.0, the maximum is 2000.0, the default value is 2000.0.</li> <li>real2 is the upper limit for average current consumption. Its minimum value is 0.0, the maximum is 1000.0, the default value is 1000.0</li> <li>real3 is the upper limit for peak current consumption. Its minimum value is 0.0, the maximum is 4000.0, the default value is 4000.0</li> </ul> |
| Description | Sets the upper limits for the current measurements.                                                                                                    |
| Query       | The query form of this command is not available.                                                                                                    |
| Example     | <b>:CALC:PSUP:ALL:LIM:UPP 2.3, 200.0, 1400.0</b><br>Sets the upper limit of the current measurements to 2.3 W for the average power, 200 mA for the average current and 1400 mW for the peak current.                                                                                                    |

# :CALCulate:PSUPply:ALL:LIMit:UPPer[:DATA]

#### :CALCulate:PSUPply:ALL:LIMit:LOWer[:DATA]

| Syntax      | <pre>:CALCulate:PSUPply:ALL:LIMit:LOWer[:DATA] <real1>,<real2>,<real3></real3></real2></real1></pre>                                                                                                    |
|-------------|----------------------------------------------------------------------------------------------------|
| Parameters  | <ul> <li>real1, real2, real3 are floating point real numbers.</li> <li>real1 is the lower limit for power consumption. Its minimum value is 0.0, the maximum is 2000.0, the default value is 2000.0.</li> <li>real2 is the lower limit for average current consumption. Its minimum value is 0.0, the maximum is 1000.0, the default value is 1000.0</li> <li>real3 is the lower limit for peak current consumption. Its minimum value is 0.0, the maximum is 4000.0, the default value is 4000.0</li> </ul> |
| Description | Sets the lower limits for the current measurements.                                                                                                    |
| Query       | The query form of this command is not available.                                                                                                    |
| Example     | <b>:CALC:PSUP:ALL:LIM:LOW 0,0,0</b><br>Sets the lower limit of the current measurements to all 0.0.                                                                                                    |

#### :CALCulate:PSUPply:APOWer:LIMit[:FAIL]?

| Syntax      | :CALCulate:PSUPply:APOWer:LIMit[:FAIL]?                                                                                                    |
|-------------|----------------------------------------------------------------------------------------------------|
| Parameters  | There are no parameters.                                                                                                    |
| Description | There is solely a query form of this command available.                                                                                                    |
| Query       | This command delivers one boolean number, indicating whether the user-definable<br>limits of the average power consumption measurement were violated by a measure-<br>ment result value or not.<br>A 0 means that all measurement result values were within the limits set, while a 1<br>indicates that at least one measurement result value did violate at least one of the<br>limits.<br>The limits can be set using the commands described below. |

| Example | :CALC:PSUP:APOW:LIM:UPP 2.3                                                        |
|---------|------------------------------------------------------------------------------------|
|         | :CALC:PSUP:APOWer:LIM:LOW 0                                                        |
|         | :MEAS:ARRay:PSUP:APOWer 5                                                          |
|         | :CALC:PSUP:APOWer:LIM?                                                             |
|         | String returned in this example:"1"                                                |
|         | This string delivered back indicates that there was a violation of the limits set. |

#### :CALCulate:PSUPply:APOWer:LIMit:STATe

| Syntax      | :CALCulate:PSUPply:APOWer:LIMit:STATe <predefexp></predefexp>                                                                                                    |
|-------------|----------------------------------------------------------------------------------------------------|
| Parameters  | $\ensuremath{\mathtt{PredefExp}}$ is one of the following predefined expressions: $\ensuremath{\mathtt{ON}}\xspace$ OFF. Default is $\ensuremath{\mathtt{ON}}\xspace$ .                                                                                                    |
| Description | This command switches the check of the power consumption measurement result values of the MEAS: PSUP: APOWer measurement against their user-definable limits either ON or OFF.<br>Note: All current measurements require the MS Power Supply and Current Measurement options to be installed on your Willtek 4400. |
| Query       | There is no query form of this command available.                                                                                                    |
| Example     | :CALC:PSUP:APOW:LIM:STAT ON<br>Switches the limit check of the current measurement on.                                                                                                    |

## :CALCulate:PSUPply:APOWer:LIMit:UPPer[:DATA]

| Syntax      | :CALCulate:PSUPply:APOWer:LIMit:UPPer[:DATA] <real1></real1>                                                                                   |
|-------------|----------------------------------------------------------------------------------------------------|
| Parameters  | reall is a floating point real number. The minimum value is 0.0, the maxi-<br>mum is 2000.0. The resolution is 1, the default value is 2000.0. |
| Description | Sets the <b>upper</b> limit for the power consumption measurement. The physical dimen-<br>sion of the number stated is mW.                     |
| Query       | The query form of this command is not available.                                                                                               |
| Example     | <b>:CALC:PSUP:APOW:LIM:UPP 100</b><br>Sets the upper limit of the power consumption measurement to 100 mW.                                     |

# :CALCulate:PSUPply:APOWer:LIMit:LOwer[:DATA]

| Syntax      | :CALCulate:PSUPply:APOWer:LIMit:LOwer[:DATA] <real1></real1>                                                                                   |
|-------------|----------------------------------------------------------------------------------------------------|
| Parameters  | real1 is a floating point real number. The minimum value is 0.0, the maxi-<br>mum is 2000.0. The resolution is 1, the default value is 2000.0. |
| Description | Sets the <b>lower</b> limit for the power consumption measurement. The physical dimension of the number stated is mW.                          |
| Query       | The query form of this command is not available.                                                                                               |
| Example     | <b>:CALC:PSUP:APOW:LIM:LOW 10</b><br>Sets the lower limit of the power consumption measurement to 10 mW.                                       |

| Syntax      | :CALCulate:PSUPply:ACURrent:LIMit:STATe <predefexp></predefexp>                                                                                                    |
|-------------|----------------------------------------------------------------------------------------------------|
| Parameters  | $\tt PredefExp$ is one of the following predefined expressions: <code>ON OFF</code> . Default is <code>ON</code> .                                                                                                    |
| Description | This command switches the check of the current measurement result values of the<br>MEAS:PSUP:ACURrent measurement against their user-definable limits either<br>ON or OFF.<br>Note All current measurements require the MS Power Supply and Current Measure-<br>ment options to be installed on your Willtek 4400. |
| Query       | The query form of this command is not available.                                                                                                    |
| Example     | <b>:CALC:PSUP:ACUR:LIM:STAT ON</b> Switches the limit check of the average current measurement on.                                                                                                    |

# :CALCulate:PSUPply:ACURrent:LIMit:STATe

#### :CALCulate:PSUPply:ACURrent:LIMit:UPPer[:DATA]

| Syntax      | :CALCulate:PSUPply:ACURrent:LIMit:UPPer[:DATA] <real1></real1>                                                                                 |
|-------------|----------------------------------------------------------------------------------------------------|
| Parameters  | reall is a floating point real number. The minimum value is 0.0, the maxi-<br>mum is 1000.0. The resolution is 1, the default value is 1000.0. |
| Description | Sets the <b>upper</b> limit for the average current measurement. The physical dimension of the number stated is mA.                            |
| Query       | The query form of this command is not available.                                                                                               |
| Example     | <b>:CALC:PSUP:ACUR:LIM:UPP 400</b><br>Sets the upper limit of the average current measurement to 400 mA.                                       |

## :CALCulate:PSUPply:ACURrent:LIMit:LOwer[:DATA]

| Syntax      | :CALCulate:PSUPply:ACURrent:LIMit:LOwer[:DATA] <real1></real1>                                                                              |
|-------------|----------------------------------------------------------------------------------------------------|
| Parameters  | real1 is a floating point real number. The minimum value is 0.0, the maxi-<br>mum is 1000.0. The resolution is 1, the default value is 0.0. |
| Description | Sets the <b>lower</b> limit for the peak current consumption measurement. The physical dimension of the number stated is mA.                |
| Query       | The query form of this command is not available.                                                                                            |
| Example     | <b>:CALC:PSUP:ACUR:LIM:LOW 10</b><br>Sets the lower limit of the current consumption measurement to 10 mA.                                  |

## :CALCulate:PSUPply:PCURrent:LIMit[:FAIL]?

| Syntax      | :CALCulate:PSUPply:PCURrent:LIMit[:FAIL]?               |
|-------------|---------------------------------------------------------|
| Parameters  | There are no parameters.                                |
| Description | There is solely a query form of this command available. |

| Query   | This command delivers one boolean number, indicating whether the user-definable<br>limits of the peak current measurement were violated by a measurement result value<br>or not.<br>A 0 means that all measurement result values were within the limits set, while a 1<br>indicates that at least one measurement result value did violate at least one of the<br>limits.<br>The limits can be set using the commands described below. |
|---------|----------------------------------------------------------------------------------------------------|
| Example | :CALC:PSUP:PCUR:LIM:UPP 1000.0<br>:CALC:PSUP:PCURrent:LIM:LOW 0<br>:MEAS:ARRay:PSUP:PCURrent 5<br>:CALC:PSUP:PCURrent:LIM?<br>String returned in this example: "1"<br>This string delivered back indicates that there was a violation of the defined limits.                                                                                                    |

# :CALCulate:PSUPply:PCURrent:LIMit:STATe

| Syntax      | :CALCulate:PSUPply:PCURrent:LIMit:STATe <predefexp></predefexp>                                                                                                    |
|-------------|----------------------------------------------------------------------------------------------------|
| Parameters  | PredefExp is one of the following predefined expressions: ON   OFF. Default is ON.                                                                                                    |
| Description | This command switches the check of the peak current measurement result values of<br>the MEAS:PSUP:PCURrent measurement against their user-definable limits<br>either ON or OFF.<br>Note All current consumption measurements require the MS Power Supply and Cur-<br>rent Measurement options to be installed on your Willtek 4400. |
| Query       | There is no query form of this command available.                                                                                                    |
| Example     | <b>:CALC:PSUP:PCUR:LIM:STAT ON</b> Switches the limit check of the peak current measurement on.                                                                                                    |

## :CALCulate:PSUPply:PCURrent:LIMit:UPPer[:DATA]

| Syntax      | :CALCulate:PSUPply:PCURrent:LIMit:UPPer[:DATA] <real1></real1>                                                                                 |
|-------------|----------------------------------------------------------------------------------------------------|
| Parameters  | reall is a floating point real number. The minimum value is 0.0, the maxi-<br>mum is 4000.0. The resolution is 1, the default value is 4000.0. |
| Description | Sets the <b>upper</b> limit for the peak current consumption measurement. The physical dimension of the number stated is mA.                   |
| Query       | There is no query form of this command available.                                                                                              |
| Example     | <b>:CALC:PSUP:PCUR:LIM:UPP 1000.0</b><br>Sets the upper limit of the peak current consumption measurement to 1000 mA.                          |

# :CALCulate:PSUPply:PCURrent:LIMit:LOwer[:DATA]

| Syntax     | :CALCulate:PSUPply:PCURrent:LIMit:LOwer[:DATA] <reall></reall>                                                                              |
|------------|----------------------------------------------------------------------------------------------------|
| Parameters | real1 is a floating point real number. The minimum value is 0.0, the maxi-<br>mum is 4000.0. The resolution is 1, the default value is 0.0. |

| Description | Sets the <b>lower</b> limit for the peak current consumption measurement. The physical dimension of the number stated is mA. |
|-------------|----------------------------------------------------------------------------------------------------|
| Query       | There is no query form of this command available.                                                                            |
| Example     | :CALC:PSUP:PCUR:LIM:LOW 10<br>Sets the lower limit of the peak current consumption measurement to 10 mA.                     |

## :CALCulate:TDSCdma:RFSPectrum:ACLR:LIMit:FAIL

| Syntax      | :CALCulate:TDSCdma:RFSPectrum:ACLR:LIMit:FAIL                                     |
|-------------|-----------------------------------------------------------------------------------|
| Parameters  | There are no parameters.                                                          |
| Description | There is only a query form of this command available.                             |
| Query       | The query form of this command will return the result of the check. 0 means pass. |
| Example     | :CALCulate:TDSCdma:RFSPectrum:ACLR:LIMit:FAIL?                                    |

## :CALCulate:TDSCdma:RFSPectrum:ACLR:LIMit:UPPer

| Syntax      | :CALCulate:TDSCdma:RFSPectrum:ACLR:LIMit:UPPer<br><intl>,<int2></int2></intl>                                                                                                    |
|-------------|----------------------------------------------------------------------------------------------------|
| Parameters  | Int1, Int2: Limit value for 3.2 MHz, 1.6 MHz. The minimum value is $-80$ , the maximum is 0. The default value is $-43$ .<br>Int2: Limit value for 1.6 MHz. The minimum value is $-80$ , the maximum is 0.<br>The default value is $-43$ , $-33$ . |
| Description | Set the limit values for ACLR.                                                                                                    |
| Query       | The query form of this command will return the limit value for ACLR.                                                                                                    |
| Example     | :CALCulate:TDSCdma:RFSPectrum:ACLR:LIMit:UPPer -33,-43<br>Set the limit values to -33 and -43 dBc.                                                                                                    |

## :CALCulate:TDSCdma:RFSPectrum:SEM:VALue?

| Syntax      | :CALCulate:TDSCdma:RFSPectrum:SEM:VALue? <real1></real1>                                           |
|-------------|----------------------------------------------------------------------------------------------------|
| Parameters  | real1: frequency of the value.                                                                     |
| Description | There is only a query form of this command available.                                              |
| Query       | Delivers a value to the frequency. You have to send the command<br>:MEAS:TDSC:RFSP:SEM:AVG before. |
| Example     | :CALCulate:TDSCdma:RFSPectrum:SEM:VALue? 3800                                                      |

#### :CALCulate:TDSCdma:RFSPectrum:SEM:LIMit:FAIL

| Syntax      | :CALCulate:TDSCdma:RFSPectrum:SEM:LIMit:FAIL                                      |
|-------------|-----------------------------------------------------------------------------------|
| Parameters  | There are no parameters.                                                          |
| Description | There is only a query form of this command available.                             |
| Query       | The query form of this command will return the result of the check. 0 means pass. |
| Example     | :CALCulate:TDSCdma:RFTX:SEM:LIMit:FAIL?                                           |

#### :CALCulate:TDSCdma:RFSPectrum:SEM:LIMit:FREQ

| Syntax      | :CALCulate:TDSCdma:RFSPectrum:SEM:LIMit:FREQ<br><real1>,<real2>,<real3>,<real4>,<real5>,<real6>,<br/><real7>,<real8>,<real9>,<real10></real10></real9></real8></real7></real6></real5></real4></real3></real2></real1> |
|-------------|----------------------------------------------------------------------------------------------------|
| Parameters  | realx: frequency edge point for the limit line.                                                                                                    |
| Description | Set the frequency of the limit line.                                                                                                    |
| Query       | The query form of this command will return the limit value (frequency) for SEM.                                                                                                    |
| Example     | :CALCulate:TDSCdma:RFSPectrum:SEM:LIMit:FREQ -4000,<br>-2900,-2400.5,-1800,-800,800,1800,2400,2900,4000                                                                                                    |

#### :CALCulate:TDSCdma:RFSPectrum:SEM:LIMit:MAXimum

| Syntax      | <pre>:CALCulate:TDSCdma:RFSPectrum:SEM:LIMit:MAXimum <intl>,<int2>,<int3>,<int4>,<int5>,<int6>,<int7>, <int8>,<int9>,<int10></int10></int9></int8></int7></int6></int5></int4></int3></int2></intl></pre> |
|-------------|----------------------------------------------------------------------------------------------------|
| Parameters  | intX: max value for the limit line.                                                                                                    |
| Description | Set the value of the limit line.                                                                                                    |
| Query       | The query form of this command will return the limit value for SEM.                                                                                                    |
| Example     | :CALCulate:TDSCdma:RFSPectrum:SEM:LIMit:MAX -50,-50,<br>-65,-50,-30,-30,-60,-60,-60,-60                                                                                                    |

## :CALCulate:TDSCdma:RFSPectrum:MSPectrum:VALue?

| Syntax      | :CALCulate:TDSCdma:RFSPectrum:MSPectrum:VALue? <real1></real1>                                          |
|-------------|----------------------------------------------------------------------------------------------------|
| Parameters  | real1: frequency of the value.                                                                          |
| Description | There is only a query form of this command available.                                                   |
| Query       | Delivers a value to the frequency. You have to send the SCPI_Command<br>:MEAS:TDSC:RFSP:MSP:AVG before. |
| Example     | :CALCulate:TDSCdma:RFSPectrum:MSPectrum:VALue? -2350.0                                                  |

#### :CALCulate:TDSCdma:RFSPectrum:OBW:LIMit:FAIL

| Syntax      | :CALCulate:TDSCdma:RFSPectrum:OBW:LIMit:FAIL                                      |
|-------------|-----------------------------------------------------------------------------------|
| Parameters  | There are no parameters.                                                          |
| Description | There is only the query form available.                                           |
| Query       | The query form of this command will return the result of the check. 0 means pass. |
| Example     | :CALCulate:TDSCdma:RFTX:ONOFfpower:LIMit:FAIL?                                    |

# :CALCulate:TDSCdma:RFTX:POWer:MEAN:LIMit[:FAIL]?

| Syntax      | :CALCulate:TDSCdma:RFTX:POWer:MEAN:LIMit[:FAIL]?                                                                                                    |
|-------------|----------------------------------------------------------------------------------------------------|
| Parameters  | There are no parameters.                                                                                                    |
| Description | There is solely a query form of this command available.                                                                                                    |
| Query       | This command delivers a boolean number in a string which indicates if the<br>:MEAS:TDSC:ARR:RFTX:POW:MEAN measurement violated the defined limits.                                                |
| Example     | :MEAS:TDSC:ARR:RFTX:POW:MEAN 20<br>:CALC:TDSC:RFTX:POW:MEAN:LIM?<br>The query returns 1 if any of the 20 measurement results was out of limits, or 0 if<br>none of the results was out of limits. |

#### :CALCulate:TDSCdma:RFTX:POWer:MEAN:LIMit:STATe

| Syntax      | :CALCulate:TDSCdma:RFTX:POWer:MEAN:LIMit:STATe<br><predefexp></predefexp>                                                                            |
|-------------|----------------------------------------------------------------------------------------------------|
| Parameters  | PredefExp can take on one of the following values: $ON OFF$ . The default is $ON$ .                                                                  |
| Description | This command switches the check of the measurement result values of the mean power measurement against their user-definable limits either ON or OFF. |
| Query       | There is a query form which returns the stored settings.                                                                                             |
| Example     | <pre>:CALC:TDSC:RFTX:POW:MEAN:LIM:STAT ON Switches the limit check for the frequency error measurement on.</pre>                                     |

## :CALCulate:TDSCdma:RFTX:POWer:MEAN:LIMit :MAXimum:UPPer:[DATA]

| Syntax     | :CALCulate:TDSCdma:RFTX:POWer:MEAN:LIMit<br>:MAXimum:UPPer:[DATA] <real1>,<real2>,<real3>,<real4></real4></real3></real2></real1>                                                                                                    |
|------------|----------------------------------------------------------------------------------------------------|
| Parameters | realx are floating point real numbers. The minimum value of Real1 is -10.0, the maxi-<br>mum is 30.0 and the default is 1.0. The minimum value of Real2 is -10.0, the maxi-<br>mum is 30.0 and the default is 1.0. The minimum value of Real3 is -10.0, the<br>maximum is 30.0 and the default is 2.0. The minimum value of Real4 is -10.0, the<br>maximum is 30.0 and the default is 4.0. The resolution of all values is 0.1. |

| Description | Sets the upper limits tolerance for the mobile's RF output mean maximum power for the power classes 1, 2, 3 and 4. The physical dimension of the number stated is dBm. |
|-------------|----------------------------------------------------------------------------------------------------|
| Query       | There is a query form which returns the stored settings.                                                                                                    |
| Example     | <pre>:CALC:TDSC:RFTX:POW:MEAN:LIM:MAX:UPP 3,3,3,3<br/>:CALC:TDSC:RFTX:POW:MEAN:MAX:LIM:UPP?<br/>Returns 3.0,3.0,3.0,3.0.</pre>                                         |

# :CALCulate:TDSCdma:RFTX:POWer:MEAN:LIMit: MAXimum:LOWer:[DATA]

| Syntax      | <pre>:CALCulate:TDSCdma:RFTX:POWer:MEAN:LIMit:MAXi-<br/>mum:LOWer:[DATA] <reall>,<real2>,<real3>,<real4></real4></real3></real2></reall></pre>                                                                                                    |
|-------------|----------------------------------------------------------------------------------------------------|
| Parameters  | realx are floating point real numbers. The minimum value of Real1 is -30.0, the max-<br>imum is 10.0 and the default is -3.0. The minimum value of Real2 is -30.0, the maxi-<br>mum is 10.0 and the default is -3.0. The minimum value of Real3 is -30.0, the<br>maximum is 10.0 and the default is -2.0. The minimum value of Real4 is -30.0, the<br>maximum is 10.0 and the default is -4.0. The resolution of all values is 0.1. |
| Description | Sets the lower limits tolerance for the mobile's RF output mean maximum power for the power classes 1, 2, 3 and 4. The physical dimension of the number stated is dBm.                                                                                                    |
| Query       | There is a query form which returns the stored settings.                                                                                                    |
| Example     | <pre>:CALC:TDSC:RFTX:POW:MEAN:LIM:MAX:LOW -1,-2,-3,-4 :CALC:TDSC:RFTX:POW:MEAN:MAX:LIM:LOW? Returns -1.0,-2.0,-3.0,-4.0.</pre>                                                                                                    |

## :CALCulate:TDSCdma:RFTX:POWer:MINimum:LIMit: UPPer:[DATA]

| Syntax      | :CALCulate:TDSCdma:RFTX:POWer:MINimum:<br>LIMit:UPPer:[DATA] <real></real>                                                             |
|-------------|----------------------------------------------------------------------------------------------------|
| Parameters  | real is a floating point real number. Its minimum value is -120.0, the maximum is 0.0, the resolution is 0.1 and the default is -50.0. |
| Description | Sets the upper limit for the mobile's RF mean minimum power. The physical dimen-<br>sion of the number stated is dBm.                  |
| Query       | There is a query form which returns the stored settings.                                                                               |
| Example     | :CALC:TDSC:RFTX:POW:MIN:LIM:UPP -40.5<br>:CALC:TDSC:RFTX:POW:MIN:LIM:UPP?<br>Returns -40.5.                                            |

## :CALCulate:TDSCdma:RFTX:POWer:TIMeerr:LIMit[:FAIL]?

| Syntax     | :CALCulate:TDSCdma:RFTX:POWer:TIMeerr:LIMit[:FAIL]? |
|------------|-----------------------------------------------------|
| Parameters | There are no parameters.                            |

| Description | There is solely a query form of this command available.                                                                                                    |
|-------------|----------------------------------------------------------------------------------------------------|
| Query       | This command delivers a boolean number in a string which indicates if the<br>:MEAS:TDSC:ARR:RFTX:POW:TIM measurement violated the defined limits.                                                             |
| Example     | <pre>:MEAS:TDSC:ARR:RFTX:POW:TIM 20<br/>:CALC:TDSC:RFTX:POW:TIM:LIM?<br/>The query returns 1 if any of the 20 measurement results was out of limits, or 0 if<br/>none of the results was out of limits.</pre> |

#### :CALCulate:TDSCdma:RFTX:POWer:TIMeerr:LIMit:STATe

| Syntax      | :CALCulate:TDSCdma:RFTX:POWer:TIMeerr:LIMit:STATe<br><predefexp></predefexp>                                                                         |
|-------------|----------------------------------------------------------------------------------------------------|
| Parameters  | $\mathtt{PredefExp}$ can take on one of the following values: $ON OFF$ . The default is $ON$ .                                                       |
| Description | This command switches the check of the measurement result values of the mean power measurement against their user-definable limits either ON or OFF. |
| Query       | There is a query form which returns the stored settings.                                                                                             |
| Example     | <pre>:CALC:TDSC:RFTX:POW:TIM:LIM:STAT ON Switches the limit check for the frequency error measurement on.</pre>                                      |

# :CALCulate:TDSCdma:RFTX:POWer:TIMeerr:LIMit: UPPer:[DATA]

| Syntax      | :CALCulate:TDSCdma:RFTX:POWer:TIMeerr:LIMit:<br>UPPer:[DATA] <real1></real1>                                                                              |
|-------------|----------------------------------------------------------------------------------------------------|
| Parameters  | Reall is a floating point real numbers. The minimum value of Reall is 0.0, the maximum is 2.0 and the default is 0.5. The resolution of the value is 0.1. |
| Description | Sets the upper limits tolerance for the mobile's RF output time error. The physical dimension of the number stated is chips.                              |
| Query       | There is a query form which returns the stored settings.                                                                                                  |
| Example     | <pre>:CALC:TDSC:RFTX:POW:TIM:LIM:UPP 0.6 :CALC:TDSC:RFTX:POW:TIM:LIM:UPP? Returns 0.6.</pre>                                                              |

# :CALCulate:TDSCdma:RFTX:POWer:TIMeerr:LIMit: LOWer:[DATA]

| Syntax     | :CALCulate:TDSCdma:RFTX:POWer:TIMeerr:LIMit:<br>LOWer:[DATA] <real1></real1>                                                                               |
|------------|----------------------------------------------------------------------------------------------------|
| Parameters | Reall is a floating point real number. The minimum value of Reall is -2.0, the maximum is 0.0 and the default is -0.5. The resolution of the value is 0.1. |

| Description | Sets the lower limit for the mobile's RF time error. The physical dimension of the number stated is chip. |
|-------------|----------------------------------------------------------------------------------------------------|
| Query       | There is a query form which returns the stored settings.                                                  |
| Example     | <pre>:CALC:TDSC:RFTX:POW:TIM:LIM:LOW -0.5 :CALC:TDSC:RFTX:POW:TIM:LIM:LOW? Returns -0.5.</pre>            |

#### :CALCulate:TDSCdma:RFTX:ONOFfpower:VALue?

| Syntax      | :CALCulate:TDSCdma:RFTX:ONOFfpower:VALue? <reall></reall>                                       |
|-------------|-------------------------------------------------------------------------------------------------|
| Parameters  | real1: chip of the value.                                                                       |
| Description | There is only the query form available.                                                         |
| Query       | Delivers a value to the chip. You have to send the SCPI_Command :MEAS:TDSC:RFTX:ONOF:AVG first. |
| Example     | :CALCulate:TDSCdma:RFTX:ONOFfpower:VALue? -460.0                                                |

# :CALCulate:TDSCdma:RFTX:ONOFfpower:LIMit:FAIL

| Syntax      | :CALCulate:TDSCdma:RFTX:ONOFfpower:LIMit:FAIL                                  |
|-------------|--------------------------------------------------------------------------------|
| Parameters  | There are no parameters.                                                       |
| Description | There is only the query form available.                                        |
| Query       | The query form of this command will return the result of the check. 0 is pass. |
| Example     | :CALCulate:TDSCdma:RFTX:ONOFfpower:LIMit:FAIL?                                 |

## :CALCulate:TDSCdma:RFTX:ONOFfpower:LIMit:UPPer

| Syntax      | <pre>:CALCulate:TDSCdma:RFTX:ONOFfpower:LIMit:UPPer <real1>,<real2>,<real3>,<real4>,<real5>,<real6>, <real7>,<real8>,<real9>,<real10>,<real11>,<real12></real12></real11></real10></real9></real8></real7></real6></real5></real4></real3></real2></real1></pre> |
|-------------|----------------------------------------------------------------------------------------------------|
| Parameters  | realx : value for the upper PTT limit line                                                                                                    |
| Description | Limits of the upper Power Time Template in pairs (x/y)=(chips/dBm).                                                                                                    |
| Query       | The query form of this command will return the upper limit value for PTT.                                                                                                    |
| Example     | :CALCulate:TDSCdma:RFTX:ONOFfpower:LIMit:UPPer -461,<br>-65, -457, -65, -457, -50, -437, -50, 437, -65, 441, -65                                                                                                    |

## :CALCulate:TDSCdma:RFTX:FREQ:LIMit[:FAIL]

| Syntax      | :CALCulate:TDSCdma:RFTX:FREQ:LIMit[:FAIL]?                                                                                                    |
|-------------|----------------------------------------------------------------------------------------------------|
| Parameters  | There are no parameters.                                                                                                    |
| Description | There is solely a query form of this command available.                                                                                                    |
| Query       | This command delivers boolean number in a string which indicates if the<br>:MEAS:TDSC:ARR:RFTX:FREQ measurement violated its limits.                                                                                                    |
| Example     | <pre>:MEAS:TDSCDMA:ARR:RFTX:FREQ 20<br/>:CALC:TDSC:RFTX:FREQ:LIM?<br/>The MEASurement command starts 20 frequency measurements. The query returns<br/>1 if any of the measurement results was out of limits, or 0 if none of the results was<br/>out of limits.</pre> |

#### :CALCulate:TDSCdma:RFTX:FREQuency:LIMit:STATe

| Syntax      | :CALCulate:TDSCdma:RFTX:FREQuency:LIMit:STATe<br><predefexp></predefexp>                                                                       |
|-------------|----------------------------------------------------------------------------------------------------|
| Parameters  | $\tt PredefExp$ is one of the following predefined expressions: $\tt ON     OFF.$ Default is <code>ON.</code>                                  |
| Description | This command switches the check of the measurement result values of the measure-<br>ment against their user-definable limits either ON or OFF. |
| Query       | There is a query form which returns the stored settings.                                                                                       |
| Example     | CALC:TDSCD:RFTX:FREQ:LIM:STAT ON Switches the limit check for the frequency error measurement on.                                              |

# :CALCulate:TDSCdma:RFTX:FREQuency:LIMit:UPPer :[DATA]

| Syntax      | :CALCulate:TDSCdma:RFTX:FREQuency:LIMit:UPPer:[DATA]<br><real1></real1>                                                              |
|-------------|----------------------------------------------------------------------------------------------------|
| Parameters  | intl is an real number. The minimum value for $reall$ is 0, the maximum is 1000, the default is 200.                                 |
| Description | This command sets the upper limit of the frequency error measurement by band. The physical dimension of the number stated is Hz.     |
| Query       | There is a query form which returns the stored settings.                                                                             |
| Example     | <pre>:CALC:TDSC:RFTX:FREQ:LIM:UPP 310 :CALC:TDSC:RFTX:FREQ:LIM:UPP? The query returns the previously set limit of 310 (hertz).</pre> |

# :CALCulate:TDSCdma:RFTX:FREQuency:LIMit:LOWer :[DATA]

| Syntax      | :CALCulate:TDSCdma:RFTX:FREQuency:LIMit:LOWer:[DATA]<br><real1></real1>                                                                |
|-------------|----------------------------------------------------------------------------------------------------|
| Parameters  | intl is a real number. The minimum value for <code>reall</code> $is$ –1000, the maximum is 0, the default is –200.                     |
| Description | This command sets the lower limit of the frequency error measurement by band. The physical dimension of the number stated is Hz.       |
| Query       | The query form returns the stored settings.                                                                                            |
| Example     | <pre>:CALC:TDSC:RFTX:FREQ:LIM:LOW -310 :CALC:TDSC:RFTX:FREQ:LIM:LOW? The query returns the previously set limit of -310 (hertz).</pre> |

# :CALCulate:TDSCdma:RFTX:MODQuality:ALL:LIMit[:FAIL]

| Syntax      | :CALCulate:TDSCdma:RFTX:MODQuality:ALL:LIMit[:FAIL]?                                                                                                    |
|-------------|----------------------------------------------------------------------------------------------------|
| Parameters  | There are no parameters.                                                                                                    |
| Description | There is solely a query form of this command available.                                                                                                    |
| Query       | This command delivers a boolean number in a string which indicates if the<br>:MEAS:TDSC:ARR:RFTX:MODQ:ALL measurement violated its limits.                                                       |
| Example     | <pre>:MEAS:TDSC:ARR:RFTX:MODQ:ALL 20 :CALC:TDSC:RFTX:MODQ:ALL:LIM? The query returns 1 if any of the measurement results was out of limits, or 0 if none of the results was out of limits.</pre> |

## :CALCulate:TDSCdma:RFTX:MODQuality:ALL:LIMit:STATe

| Syntax      | :CALCulate:TDSCdma:RFTX:MODQuality:ALL:LIMit:STATe<br><predefexp></predefexp>                                                                                |
|-------------|----------------------------------------------------------------------------------------------------|
| Parameters  | $\tt PredefExp$ may take on one of the following predefined expressions: <code>ON   OFF</code> . The default is <code>ON</code> .                            |
| Description | This command switches the check of the measurement result values of all modulation quality measurement against their user-definable limits either ON or OFF. |
| Query       | There is a query form which returns the stored settings.                                                                                                    |
| Example     | <pre>:CALC:TDSC:RFTX:MODQ:ALL:LIM:STAT ON Switches the limit check for all modulation quality measurement on.</pre>                                          |

## :CALCulate:TDSCdma:RFTX:MODQuality:ERMS:LIMit [:FAIL]

| Syntax      | :CALCulate:TDSCdma:RFTX:MODQuality:ERMS:LIMit[:FAIL]?                                                                                                    |
|-------------|----------------------------------------------------------------------------------------------------|
| Parameters  | There are no parameters.                                                                                                    |
| Description | There is solely a query form of this command available.                                                                                                    |
| Query       | This command delivers a boolean number in a string which indicates if the<br>:MEAS:TDSC:ARR:RFTX:MODQ:ERMS measurement violated its limits.                                                                 |
| Example     | :MEAS:TDSC:ARR:RFTX:MODQ:ERMS 20<br>:CALC:TDSC:RFTX:MODQ:ERMS:LIM?<br>Returns 1 if any of the EVM RMS vector error measurement results was out of limits,<br>or 0 if none of the results was out of limits. |

## :CALCulate:TDSCdma:RFTX:MODQuality:ERMS:LIMit:STATe

| Syntax      | :CALCulate:TDSCdma:RFTX:MODQuality:ERMS:LIMit:STATe<br><predefexp></predefexp>                                                                                 |
|-------------|----------------------------------------------------------------------------------------------------|
| Parameters  | $\tt PredefExp$ may take on one of the following predefined expressions: $\tt ON     OFF.$ The default is <code>ON</code> .                                    |
| Description | This command switches the check of the measurement result values of the EVM RMS vector error measurement against their user-definable limits either ON or OFF. |
| Query       | There is a query form which returns the stored settings.                                                                                                    |
| Example     | :CALC:TDSC:RFTX:MODQ:ERMS:LIM:STAT ON<br>Switches the limit check for the EVM RMS-averaged vector error measurement on.                                        |

## :CALCulate:TDSCdma:RFTX:MODQuality:ERMS:LIMit:UPPer :[DATA]

| Syntax      | :CALCulate:TDSCdma:RFTX:MODQuality:ERMS:LIMit:UPPer<br>:[DATA] <real1></real1>                                                                         |
|-------------|----------------------------------------------------------------------------------------------------|
| Parameters  | Reall is a floating point real number. The minimum value for parameter is 0.0, the maximum is 200.0, the resolution is 0.1, the default value is 17.5. |
| Description | Sets the upper limit for the EVM RMS average vector error. The physical dimension of the number stated is percentage.                                  |
| Query       | There is a query form which returns the stored settings.                                                                                               |
| Example     | :CALC:TDSC:RFTX:MODQ:ERMS:LIM:UPP 200<br>:CALC:TDSC:RFTX:MODQ:ERMS:LIM:UPP?<br>The query returns the previously set value 200.0.                       |

# :CALCulate:TDSCdma:RFTX:MODQuality:ERMS:LIMit:LOWer :[DATA]

| Syntax      | :CALCulate:TDSCdma:RFTX:MODQuality:ERMS:LIMit:LOWer<br>:[DATA] <real1></real1>                                                                        |
|-------------|----------------------------------------------------------------------------------------------------|
| Parameters  | Reall is a floating point real number. The minimum value for parameter is 0.0, the maximum is 200.0, the resolution is 0.1, the default value is 0.0. |
| Description | Sets the lower limit for the EVM RMS average vector error. The physical dimension of the number stated is percentage.                                 |
| Query       | There is a query form which returns the stored settings.                                                                                              |
| Example     | :CALC:TDSC:RFTX:MODQ:ERMS:LIM:LOW 200<br>:CALC:TDSC:RFTX:MODQ:ERMS:LIM:LOW?<br>The query returns the previously set value 200.0.                      |

# :CALCulate:TDSCdma:RFTX:MODQuality:EPEAk:LIMit [:FAIL]

| Syntax      | :CALCulate:TDSCdma:RFTX:MODQuality:EPEAk:LIMit[:FAIL]?                                                                                                    |
|-------------|----------------------------------------------------------------------------------------------------|
| Parameters  | There are no parameters.                                                                                                    |
| Description | There is solely a query form of this command available.                                                                                                    |
| Query       | This command delivers a boolean number in a string which indicates if the<br>:MEAS:TDSC:ARR:RFTX:MODQ:EPEA measurement violated its limits.                    |
| Example     | :MEAS:TDSC:ARR:RFTX:MODQ:EPEA 20<br>:CALC:TDSC:RFTX:MODQ:EPEA:LIM?<br>Returns 0 if all 20 results are within limits, or 1 if any result is outside the limits. |

## :CALCulate:TDSCdma:RFTX:MODQuality:EPEAk:LIMit :STATe

| Syntax      | :CALCulate:TDSCdma:RFTX:MODQuality:EPEAk:LIMit:STATe<br><predefexp></predefexp>                                                                |
|-------------|----------------------------------------------------------------------------------------------------|
| Parameters  | PredefExp is one of the following predefined expressions: ON   OFF.<br>Default is ON.                                                          |
| Description | This command switches the check of the measurement result values of the measure-<br>ment against their user-definable limits either ON or OFF. |
| Query       | There is a query form which returns the stored settings.                                                                                       |
| Example     | CALC:TDSC:RFTX:MODQ:EPEA:LIM:STAT ON<br>Switches the limit check for the EVM peak vector error measurement on.                                 |

# :CALCulate:TDSCdma:RFTX:MODQuality:EPEAk:LIMit :UPPer:[DATA]

| Syntax      | :CALCulate:TDSCdma:RFTX:MODQuality:EPEAk:LIMit:UPPer<br>:[DATA] <real1></real1>                                                              |
|-------------|----------------------------------------------------------------------------------------------------|
| Parameters  | Reall is a floating point real number. Its minimum value is 0.0, the maximum is 200.0, the resolution is 0.1, and the default value is 50.0. |
| Description | Sets the upper limit for the EVM peak vector error measurement. The physical dimen-<br>sion of the number is stated as a percentage.         |
| Query       | There is a query form which returns the stored settings.                                                                                     |
| Example     | :CALC:TDSC:RFTX:MODQ:EPEA:LIM:UPP 200<br>:CALC:TDSC:RFTX:MODQ:EPEA:LIM:UPP?<br>Returns 200.                                                  |

# :CALCulate:TDSCdma:RFTX:MODQuality:EPEAk:LIMit :LOWer:[DATA]

| Syntax      | :CALCulate:TDSCdma:RFTX:MODQuality:EPEAk:LIMit:LOWer<br>:[DATA] <real1></real1>                                                                     |
|-------------|----------------------------------------------------------------------------------------------------|
| Parameters  | Reall is a floating point real number. Its minimum value is $0.0$ , the maximum is $200.0$ , the resolution is $0.1$ , the default value is $0.0$ . |
| Description | Sets the lower limit for the EVM peak vector error measurement. The physical dimen-<br>sion of the number is stated as a percentage.                |
| Query       | There is a query form which returns the stored settings.                                                                                            |
| Example     | <pre>:CALC:TDSC:RFTX:MODQ:EPEA:LIM:LOW 0 :CALC:TDSC:RFTX:MODQ:EPEA:LIM:LOW? Returns 0 in this example.</pre>                                        |

# :CALCulate:TDSCdma:RFTX:MODQuality:MRMS:LIMit [:FAIL]

| Syntax      | :CALCulate:TDSCdma:RFTX:MODQuality:MRMS:LIMit[:FAIL]?                                                                                                    |
|-------------|----------------------------------------------------------------------------------------------------|
| Parameters  | There are no parameters.                                                                                                    |
| Description | There is solely a query form of this command available.                                                                                                    |
| Query       | This command delivers a boolean number in a string which indicates if the<br>:MEAS:TDSC:ARR:RFTX:MODQ:MRMS measurement violated its limits.                                                                    |
| Example     | <pre>:MEAS:TDSC:ARR:RFTX:MODQ:MRMS 20<br/>:CALC:TDSC:RFTX:MODQ:MRMS:LIM?<br/>The query returns 1 if any of the measurement results was out of limits, or 0 if none<br/>of the results was out of limits.</pre> |

# :CALCulate:TDSCdma:RFTX:MODQuality:MRMS:LIMit:STATe

| Syntax      | :CALCulate:TDSCdma:RFTX:MODQuality:MRMS:LIMit:STATe<br><predefexp></predefexp>                                                                                            |
|-------------|----------------------------------------------------------------------------------------------------|
| Parameters  | $\tt PredefExp$ may take on one of the following predefined expressions: <code>ON   OFF</code> . The default is <code>ON</code> .                                         |
| Description | This command switches the check of the measurement result values of the magnitude RMS vector error measurement against their user-definable limits either $ON$ or $OFF$ . |
| Query       | There is a query form which returns the stored settings.                                                                                                    |
| Example     | <pre>:CALC:TDSC:RFTX:MODQ:MRMS:LIM:STAT ON<br/>Switches the limit check for the magnitude RMS-averaged vector error measurement<br/>on.</pre>                             |

# :CALCulate:TDSCdma:RFTX:MODQuality:MRMS:LIMit:UPPer :[DATA]

| Syntax      | :CALCulate:TDSCdma:RFTX:MODQuality:MRMS:LIMit:UPPer<br>:[DATA] <reall></reall>                                                                         |
|-------------|----------------------------------------------------------------------------------------------------|
| Parameters  | Reall is a floating point real number. The minimum value for parameter is 0.0, the maximum is 200.0, the resolution is 0.1, the default value is 17.5. |
| Description | Sets the upper limit for the magnitude RMS average vector error. The physical dimen-<br>sion of the number stated is percentage.                       |
| Query       | There is a query form which returns the stored settings.                                                                                               |
| Example     | :CALC:TDSC:RFTX:MODQ:MRMS:LIM:UPP 200<br>:CALC:TDSC:RFTX:MODQ:MRMS:LIM:UPP?<br>The query returns the previously set value 200.0.                       |

## :CALCulate:TDSCdma:RFTX:MODQuality:MRMS:LIMit:LOWer :[DATA]

| Syntax      | :CALCulate:TDSCdma:RFTX:MODQuality:MRMS:LIMit:LOWer<br>:[DATA]                                                                                                    |
|-------------|----------------------------------------------------------------------------------------------------|
| Parameters  | Reall is a floating point real number. The minimum value for parameter is $0.0$ , the maximum is $200.0$ , the resolution is $0.1$ , the default value is $0.0$ . |
| Description | Sets the lower limit for the magnitude RMS average vector error. The physical dimen-<br>sion of the number stated is percentage.                                  |
| Query       | There is a query form which returns the stored settings.                                                                                                    |
| Example     | :CALC:TDSC:RFTX:MODQ:MRMS:LIM:LOW 200<br>:CALC:TDSC:RFTX:MODQ:MRMS:LIM:LOW?<br>The query returns the previously set value 200.0.                                  |

#### :CALCulate:TDSCdma:RFTX:MODQuality:MPEAk:LIMit [:FAIL]

| Syntax      | :CALCulate:TDSCdma:RFTX:MODQuality:MPEAk:LIMit[:FAIL]?                                                                                                    |
|-------------|----------------------------------------------------------------------------------------------------|
| Parameters  | There are no parameters.                                                                                                    |
| Description | There is solely a query form of this command available.                                                                                                    |
| Query       | This command delivers a boolean number in a string which indicates if the<br>:MEAS:TDSC:ARR:RFTX:MODQ:MPEA measurement violated its limits.                    |
| Example     | :MEAS:TDSC:ARR:RFTX:MODQ:MPEA 20<br>:CALC:TDSC:RFTX:MODQ:MPEA:LIM?<br>Returns 0 if all 20 results are within limits, or 1 if any result is outside the limits. |

## :CALCulate:TDSCdma:RFTX:MODQuality:MPEAk:LIMit :STATe

| Syntax      | :CALCulate:TDSCdma:RFTX:MODQuality:MPEAk:LIMit:STATe<br><predefexp></predefexp>                                                                |
|-------------|----------------------------------------------------------------------------------------------------|
| Parameters  | $\tt PredefExp$ is one of the following predefined expressions: $\tt ON     OFF.$ Default is <code>ON</code> .                                 |
| Description | This command switches the check of the measurement result values of the measure-<br>ment against their user-definable limits either ON or OFF. |
| Query       | There is a query form which returns the stored settings.                                                                                       |
| Example     | :CALC:TDSC:RFTX:MODQ:MPEA:LIM:STAT ON<br>Switches the limit check for the magnitude peak vector error measurement on.                          |

# :CALCulate:TDSCdma:RFTX:MODQuality:MPEAk:LIMit :UPPer:[DATA]

| Syntax      | :CALCulate:TDSCdma:RFTX:MODQuality:MPEAk:LIMit:UPPer<br>:[DATA] <real1></real1>                                                              |
|-------------|----------------------------------------------------------------------------------------------------|
| Parameters  | Reall is a floating point real number. Its minimum value is 0.0, the maximum is 200.0, the resolution is 0.1, and the default value is 50.0. |
| Description | Sets the upper limit for the magnitude peak vector error measurement. The physical dimension of the number is stated as a percentage.        |
| Query       | There is a query form which returns the stored settings.                                                                                     |
| Example     | :CALC:TDSC:RFTX:MODQ:MPEA:LIM:UPP 200<br>:CALC:TDSC:RFTX:MODQ:MPEA:LIM:UPP?<br>Returns 200.                                                  |

## :CALCulate:TDSCdma:RFTX:MODQuality:MPEAk:LIMit :LOWer:[DATA]

| Syntax      | :CALCulate:TDSCdma:RFTX:MODQuality:MPEAk:LIMit:LOWer<br>:[DATA] <real1></real1>                                                         |
|-------------|----------------------------------------------------------------------------------------------------|
| Parameters  | Reall is a floating point real number. Its minimum value is 0.0, the maximum is 200.0, the resolution is 0.1, the default value is 0.0. |
| Description | Sets the lower limit for the magnitude peak vector error measurement. The physical dimension of the number is stated as a percentage.   |
| Query       | There is a query form which returns the stored settings.                                                                                |
| Example     | <pre>:CALC:TDSC:RFTX:MODQ:MPEA:LIM:LOW 0 :CALC:TDSC:RFTX:MODQ:MPEA:LIM:LOW? Returns 0 in this example.</pre>                            |

# :CALCulate:TDSCdma:RFTX:MODQuality:PRMS:LIMit [:FAIL]

| Syntax      | :CALCulate:TDSCdma:RFTX:MODQuality:PRMS:LIMit[:FAIL]?                                                                                                    |
|-------------|----------------------------------------------------------------------------------------------------|
| Parameters  | There are no parameters.                                                                                                    |
| Description | There is solely a query form of this command available.                                                                                                    |
| Query       | This command delivers a boolean number in a string which indicates if the<br>:MEAS:TDSC:ARR:RFTX:MODQ:PRMS measurement violated its limits.                                                      |
| Example     | :MEAS:TDSC:ARR:RFTX:MODQ:PRMS 20<br>:CALC:TDSC:RFTX:MODQ:PRMS:LIM?<br>The query returns 1 if any of the measurement results was out of limits, or 0 if none<br>of the results was out of limits. |

## :CALCulate:TDSCdma:RFTX:MODQuality:PRMS:LIMit:STATe

| Syntax      | :CALCulate:TDSCdma:RFTX:MODQuality:PRMS:LIMit:STATe<br><predefexp></predefexp>                                                                                   |
|-------------|----------------------------------------------------------------------------------------------------|
| Parameters  | $\tt PredefExp$ may take on one of the following predefined expressions: $\tt ON     OFF.$ The default is <code>ON</code> .                                      |
| Description | This command switches the check of the measurement result values of the Phase RMS vector error measurement against their user-definable limits either ON or OFF. |
| Query       | There is a query form which returns the stored settings.                                                                                                    |
| Example     | <pre>:CALC:TDSC:RFTX:MODQ:PRMS:LIM:STAT ON Switches the limit check for the Phase RMS-averaged vector error measurement on.</pre>                                |

# :CALCulate:TDSCdma:RFTX:MODQuality:PRMS:LIMit:UPPer :[DATA]

| Syntax      | :CALCulate:TDSCdma:RFTX:MODQuality:PRMS:LIMit:UPPer<br>:[DATA] <real1></real1>                                                                         |
|-------------|----------------------------------------------------------------------------------------------------|
| Parameters  | Reall is a floating point real number. The minimum value for parameter is 0.0, the maximum is 200.0, the resolution is 0.1, the default value is 10.0. |
| Description | Sets the upper limit for the Phase RMS average vector error. The physical dimension of the number stated is percentage.                                |
| Query       | There is a query form which returns the stored settings.                                                                                               |
| Example     | <pre>:CALC:TDSC:RFTX:MODQ:PRMS:LIM:UPP 200 :CALC:TDSC:RFTX:MODQ:PRMS:LIM:UPP? The query returns the previously set value 200.0.</pre>                  |

# :CALCulate:TDSCdma:RFTX:MODQuality:PRMS:LIMit:LOWer :[DATA]

| Syntax      | :CALCulate:TDSCdma:RFTX:MODQuality:PRMS:LIMit:LOWer<br>:[DATA] <real1></real1>                                                                        |
|-------------|----------------------------------------------------------------------------------------------------|
| Parameters  | Reall is a floating point real number. The minimum value for parameter is 0.0, the maximum is 200.0, the resolution is 0.1, the default value is 0.0. |
| Description | Sets the lower limit for the Phase RMS average vector error. The physical dimension of the number stated is percentage.                               |
| Query       | There is a query form which returns the stored settings.                                                                                              |
| Example     | :CALC:TDSC:RFTX:MODQ:PRMS:LIM:LOW 200<br>:CALC:TDSC:RFTX:MODQ:PRMS:LIM:LOW?<br>The query returns the previously set value 200.0.                      |

# :CALCulate:TDSCdma:RFTX:MODQuality:PPEAk:LIMit [:FAIL]

| Syntax      | :CALCulate:TDSCdma:RFTX:MODQuality:PPEAk:LIMit[:FAIL]?                                                                                                |
|-------------|----------------------------------------------------------------------------------------------------|
| Parameters  | Reall is a floating point real number. The minimum value for parameter is 0.0, the maximum is 200.0, the resolution is 0.1, the default value is 0.0. |
| Description | Sets the lower limit for the Phase RMS average vector error. The physical dimension of the number stated is percentage.                               |
| Query       | There is a query form which returns the stored settings.                                                                                              |
| Example     | <pre>:CALC:TDSC:RFTX:MODQ:PRMS:LIM:LOW 200 :CALC:TDSC:RFTX:MODQ:PRMS:LIM:LOW? The query returns the previously set value 200.0.</pre>                 |

## :CALCulate:TDSCdma:RFTX:MODQuality:PPEAk:LIMit :STATe

| Syntax      | :CALCulate:TDSCdma:RFTX:MODQuality:PPEAk:LIMit:STATe<br><predefexp></predefexp>                                                                |
|-------------|----------------------------------------------------------------------------------------------------|
| Parameters  | $\tt PredefExp$ is one of the following predefined expressions: $\tt ON     OFF.$ Default is <code>ON</code> .                                 |
| Description | This command switches the check of the measurement result values of the measure-<br>ment against their user-definable limits either ON or OFF. |
| Query       | There is a query form which returns the stored settings.                                                                                       |
| Example     | :CALC:TDSC:RFTX:MODQ:PPEA:LIM:STAT ON<br>Switches the limit check for the Phase peak vector error measurement on.                              |

## :CALCulate:TDSCdma:RFTX:MODQuality:PPEAk:LIMit :UPPer:[DATA]

| Syntax      | :CALCulate:TDSCdma:RFTX:MODQuality:PPEAk:LIMit:UPPer<br>:[DATA] <real1></real1>                                                                          |
|-------------|----------------------------------------------------------------------------------------------------|
| Parameters  | Reall is a floating point real number. Its minimum value is $0.0$ , the maximum is $200.0$ , the resolution is $0.1$ , and the default value is $45.0$ . |
| Description | Sets the upper limit for the phase peak vector error measurement. The physical dimension of the number is stated as a percentage.                        |
| Query       | There is a query form which returns the stored settings.                                                                                                 |
| Example     | :CALC:TDSC:RFTX:MODQ:PPEA:LIM:UPP 200<br>:CALC:TDSC:RFTX:MODQ:PPEA:LIM:UPP?<br>Returns 200.                                                              |

# :CALCulate:TDSCdma:RFTX:MODQuality:PPEAk:LIMit :LOWer:[DATA]

| Syntax      | :CALCulate:TDSCdma:RFTX:MODQuality:PPEAk:LIMit:LOWer<br>:[DATA] <real1></real1>                                                         |
|-------------|----------------------------------------------------------------------------------------------------|
| Parameters  | Reall is a floating point real number. Its minimum value is 0.0, the maximum is 200.0, the resolution is 0.1, the default value is 0.0. |
| Description | Sets the lower limit for the phase peak vector error measurement. The physical dimension of the number is stated as a percentage.       |
| Query       | There is a query form which returns the stored settings.                                                                                |
| Example     | :CALC:TDSC:RFTX:MODQ:PPEA:LIM:LOW 0<br>:CALC:TDSC:RFTX:MODQ:PPEA:LIM:LOW?<br>Returns 0 in this example.                                 |

| Syntax      | :CALCulate:TDSCdma:RFTX:MODQuality:RHO:LIMit[:FAIL]?                                                                                                    |
|-------------|----------------------------------------------------------------------------------------------------|
| Parameters  | There are no parameters.                                                                                                    |
| Description | There is solely a query form of this command available.                                                                                                    |
| Query       | This command delivers a boolean number in a string which indicates if the waveform quality measurement exceeds the limits.                                                                       |
| Example     | <pre>:MEAS:TDSC:ARR:RFTX:MODQ:RHO? 1 :CALC:TDSC:RFTX:MODQ:RHO:LIM? The query returns 1 if any of the measurement results was out of limits, or 0 if none of the results was out of limits.</pre> |

## :CALCulate:TDSCdma:RFTX:MODQuality:RHO:LIMit:STATe

| Syntax      | :CALCulate:TDSCdma:RFTX:MODQuality:RHO:LIMit:STATe<br><predefexp></predefexp>                                                                              |
|-------------|----------------------------------------------------------------------------------------------------|
| Parameters  | $\tt PredefExp$ is one of the following predefined expressions: $\tt ON     OFF.$ Default is <code>ON.</code>                                              |
| Description | This command switches the check of the measurement result values of the waveform quality measurement against their user-definable limits either ON or OFF. |
| Query       | There is no query form of this command available.                                                                                                    |
| Example     | :CALC:TDSC:RFTX:MODQ:RHO:LIM:STAT ON<br>Switches the limit check for the waveform quality measurement on.                                                  |

# :CALCulate:TDSCdma:RFTX:MODQuality:RHO:LIMit:UPPer :[DATA]

| Syntax      | :CALCulate:TDSCdma:RFTX:MODQuality:RHO:LIMit:UPPer<br>:[DATA] <predefexp></predefexp>                                                                            |
|-------------|----------------------------------------------------------------------------------------------------|
| Parameters  | PredefExp is a floating point real number. The minimum value for this parameter is 0.90, the maximum is 1.0, the resolution is 0.0001, the default value is 1.0. |
| Description | Sets the upper limit for the waveform quality measurement.                                                                                                    |
| Query       | There is a query form which returns the stored settings.                                                                                                    |
| Example     | <pre>:CALC:TDSC:RFTX:MODQ:RHO:LIM:UPP 1.0 :CALC:TDSC:RFTX:MODQ:RHO:LIM:UPP? Returns 1.0.</pre>                                                                   |

# :CALCulate:TDSCdma:RFTX:MODQuality:RHO:LIMit:LOWer :[DATA]

| Syntax      | :CALCulate:TDSCdma:RFTX:MODQuality:RHO:LIMit:LOWer<br>:[DATA] <real1></real1>                                                                                             |
|-------------|----------------------------------------------------------------------------------------------------|
| Parameters  | Reall is a floating point real number. The minimum value for this parameter is $0.0$ , the maximum is $1.0$ , the resolution is $0.0001$ , the default value is $0.944$ . |
| Description | Sets the lower limit for the waveform quality measurement.                                                                                                    |
| Query       | There is a query form which returns the stored settings.                                                                                                    |
| Example     | <pre>:CALC:TDSC:RFTX:MODQ:RHO:LIM:LOW 0.944 :CALC:TDSC:RFTX:MODQ:RHO:LIM:LOW? Returns 0.944.</pre>                                                                        |

# :CALCulate:TDSCdma:RFTX:MODQuality:IQOFfset:LIMit [:FAIL]

| Syntax      | :CALCulate:TDSCdma:RFTX:MODQuality:IQOFfset:LIMit<br>[:FAIL]?                                                                                                    |
|-------------|----------------------------------------------------------------------------------------------------|
| Parameters  | There are no parameters.                                                                                                    |
| Description | There is solely a query form of this command available.                                                                                                    |
| Query       | This command delivers a boolean number in a string which indicates if the origin off-<br>set measurement exceeds the limits.                                                                                    |
| Example     | <pre>:MEAS:TDSC:ARR:RFTX:MODQ:IQOF? 20<br/>:CALC:TDSC:RFTX:MODQ:IQOF:LIM?<br/>The query returns 1 if any of the measurement results was out of limits, or 0 if none<br/>of the results was out of limits.</pre> |

## :CALCulate:TDSCdma:RFTX:MODQuality:IQOFfset:LIMit :STATe

| Syntax      | :CALCulate:TDSCdma:RFTX:MODQuality:IQOFfset:LIMit<br>:STATe <predefexp></predefexp>                                                                          |
|-------------|----------------------------------------------------------------------------------------------------|
| Parameters  | $\tt PredefExp$ is one of the following predefined expressions: $\tt ON     OFF.$ The default is <code>ON.</code>                                            |
| Description | This command switches the check of the measurement result values of the origin off-<br>set measurement against their user-definable limits either ON or OFF. |
| Query       | There is no query form of this command available.                                                                                                    |
| Example     | :CALC:TDSC:RFTX:MODQ:IQOF:LIM:STAT ON<br>Switches the limit check for the origin offset measurement on.                                                      |

# :CALCulate:TDSCdma:RFTX:MODQuality:IQOFfset:LIMit :UPPer:[DATA]

| Syntax      | :CALCulate:TDSCdma:RFTX:MODQuality:IQOFfset:LIMit:UPPer<br>:[DATA] <reall></reall>                                                                              |
|-------------|----------------------------------------------------------------------------------------------------|
| Parameters  | Real1 is a floating point real number. The minimum value for parameter is $0.0$ , the minimum is $0.0$ , the resolution is $0.1$ , the default value is $0.0$ . |
| Description | Sets the upper limit for the origin offset measurement. The physical dimension of the number stated is dBc.                                                     |
| Query       | There is a query form which returns the stored settings.                                                                                                    |
| Example     | <pre>:CALC:TDSC:RFTX:MODQ:IQOF:LIM:UPP 0 :CALC:TDSC:RFTX:MODQ:IQOF:LIM:UPP? Returns 0 in this case.</pre>                                                       |

# :CALCulate:TDSCdma:RFTX:MODQuality:IQOFfset:LIMit :LOWer:[DATA]

| Syntax      | :CALCulate:TDSCdma:RFTX:MODQuality:IQOFfset:LIMit:LOWer<br>:[DATA] <real1></real1>                                                                    |
|-------------|----------------------------------------------------------------------------------------------------|
| Parameters  | Reall is a floating point real number. Its minimum value is $-99.0$ , the maximum is $0.0$ , the resolution is $0.1$ , the default value is $-99.0$ . |
| Description | Sets the lower limit for the origin offset measurement. The physical dimension of the number stated is dBc.                                           |
| Query       | There is a query form which returns the stored settings.                                                                                              |
| Example     | :CALC:TDSC:RFTX:MODQ:IQOF:LIM:LOW -60.0<br>:CALC:TDSC:RFTX:MODQ:IQOF:LIM:LOW?<br>Returns -60.0.                                                       |

# :CALCulate:TDSCdma:RFTX:MODQuality:IQIMbalance :LIMit[:FAIL]

| Syntax      | :CALCulate:TDSCdma:RFTX:MODQuality:IQIMbalance:LIMit<br>[:FAIL]?                                                                                                    |
|-------------|----------------------------------------------------------------------------------------------------|
| Parameters  | There are no parameters.                                                                                                    |
| Description | There is solely a query form of this command available.                                                                                                    |
| Query       | This command delivers a boolean number in a string which indicates if the IQ imbal-<br>ance measurement exceeds the limits.                                                                                     |
| Example     | <pre>:MEAS:TDSC:ARR:RFTX:MODQ:IQIM? 20<br/>:CALC:TDSC:RFTX:MODQ:IQIM:LIM?<br/>The query returns 1 if any of the measurement results was out of limits, or 0 if none<br/>of the results was out of limits.</pre> |

#### :CALCulate:TDSCdma:RFTX:MODQuality:IQIMbalance :LIMit:STATe

| Syntax      | :CALCulate:TDSCdma:RFTX:MODQuality:IQIMbalance:LIMit<br>:STATe <predefexp></predefexp>                                                                      |
|-------------|----------------------------------------------------------------------------------------------------|
| Parameters  | ${\tt PredefExp}$ is one of the following predefined expressions: ${\tt ON}     {\tt OFF.}$ Default is ${\tt ON}.$                                          |
| Description | This command switches the check of the measurement result values of the IQ imbal-<br>ance measurement against their user-definable limits either ON or OFF. |
| Query       | There is no query form of this command available.                                                                                                    |
| Example     | :CALC:TDSC:RFTX:MODQ:IQIM:LIM:STAT ON<br>Switches the limit check for the IQ imbalance measurement on.                                                      |

#### :CALCulate:TDSCdma:RFTX:MODQuality:IQIMbalance :LIMit:UPPer:[DATA]

| Syntax      | :CALCulate:TDSCdma:RFTX:MODQuality:IQIMbalance:LIMit<br>:UPPer:[DATA] <real1></real1>                                                               |
|-------------|----------------------------------------------------------------------------------------------------|
| Parameters  | Reall is a floating point real number. The minimum value for parameter is 0.0, the maximum is 0.0, the resolution is 0.1, the default value is 0.0. |
| Description | This command sets the upper limit for the IQ imbalance measurement. The physical dimension of the number stated is dB.                              |
| Query       | There is a query form which returns the stored settings.                                                                                            |
| Example     | <pre>:CALC:TDSC:RFTX:MODQ:IQIM:LIM:UPP 0 :CALC:TDSC:RFTX:MODQ:IQIM:LIM:UPP? Returns 0.</pre>                                                        |

#### :CALCulate:TDSCdma:RFTX:MODQuality:IQIMbalance: LIMit:LOWer:[DATA]

| Syntax      | :CALCulate:TDSCdma:RFTX:MODQuality:IQIMbalance:LIMit<br>:LOWer:[DATA] <predefexp></predefexp>                                                 |
|-------------|----------------------------------------------------------------------------------------------------|
| Parameters  | PredefExp is a floating point real number. The minimum value is -99.0, the maximum is 0.0, the resolution is 0.1, the default value is -99.0. |
| Description | This command sets the lower limit for the IQ imbalance measurement. The physical dimension of the number stated is dB.                        |
| Query       | There is a query form which returns the stored settings.                                                                                      |
| Example     | <pre>:CALC:TDSC:RFTX:MODQ:IQIM:LIM:LOW -99.0 :CALC:TDSC:RFTX:MODQ:IQIM:LIM:LOW? Returns -99.0.</pre>                                          |

#### :CALCulate:TDSCdma:RFTX:INNErloop:LIMit[:FAIL]

| Syntax      | :CALCulate:TDSCdma:RFTX:INNErloop:LIMit[:FAIL]?                                                                                                    |
|-------------|----------------------------------------------------------------------------------------------------|
| Parameters  | There are no parameters.                                                                                                    |
| Description | There is solely a query form of this command available.                                                                                                    |
| Query       | This command delivers a boolean number in a string which indicates if the inner loop power control measurement exceeds the limits.                                                        |
| Example     | <pre>:MEAS:TDSC:ARR:RFTX:INNE? 10 :CALC:TDSC:RFTX:INNE:LIM? The query returns 1, f any of the measurement results was out of limits, or 0 if none of the results was out of limits.</pre> |

#### :CALCulate:TDSCdma:RFTX:INNErloop:LIMit:DBONe:TPCUp :UPPer

| Syntax      | :CALCulate:TDSCdma:RFTX:INNErloop:LIMit:DBONe:TPCUp<br>:UPPer <reall></reall>                                                                           |
|-------------|----------------------------------------------------------------------------------------------------|
| Parameters  | Reall is a floating point real number. The minimum value for the parameter is 0.0, the maximum is 3.0, the resolution is 0.1, the default value is 1.5. |
| Description | Sets the upper limit for TPC_cmd +1 for the 1 dB step.                                                                                                  |
| Query       | There is a query form which returns the stored settings.                                                                                                |
| Example     | CALC:TDSC:RFTX:INNE:LIM:DBON:TPCU:UPP 0<br>CALC:TDSC:RFTX:INNE:LIM:DBON:TPCU:UPP?<br>Returns 0 in this case.                                            |

#### :CALCulate:TDSCdma:RFTX:INNErloop:LIMit:DBONe:TPCUp :LOWer

| Syntax      | :CALCulate:TDSCdma:RFTX:INNErloop:LIMit:DBONe:TPCUp<br>:LOWer <reall></reall>                                                                           |
|-------------|----------------------------------------------------------------------------------------------------|
| Parameters  | Reall is a floating point real number. The minimum value for the parameter is 0.0, the maximum is 3.0, the resolution is 0.1, the default value is 1.5. |
| Description | Sets the upper limit for TPC_cmd +1 for the 1 dB step.                                                                                                  |
| Query       | There is a query form which returns the stored settings.                                                                                                |
| Example     | CALC:TDSC:RFTX:INNE:LIM:DBON:TPCU:LOW 0<br>CALC:TDSC:RFTX:INNE:LIM:DBON:TPCU:LOW?<br>Returns 0 in this case.                                            |

#### :CALCulate:TDSCdma:RFTX:INNErloop:LIMit:DBONe: TPCDown:UPPer

| Syntax      | :CALCulate:TDSCdma:RFTX:INNErloop:LIMit:DBONe:<br>TPCDown:UPPer <real1></real1>                                                                          |
|-------------|----------------------------------------------------------------------------------------------------|
| Parameters  | Reall is a floating point real number. The minimum value for the parameter is -3.0, the maximum is 0.0, the resolution is 0.1, the default value is 1.5. |
| Description | Sets the upper limit for TPC_cmd -1 for the 1 dB step.                                                                                                   |
| Query       | There is a query form which returns the stored settings.                                                                                                 |
| Example     | CALC:TDSC:RFTX:INNE:LIM:DBON:TPCD:UPP 0<br>CALC:TDSC:RFTX:INNE:LIM:DBON:TPCD:UPP?<br>Returns 0 in this case.                                             |

#### :CALCulate:TDSCdma:RFTX:INNErloop:LIMit:DBONe: TPCDown:LOWer

| Syntax      | :CALCulate:TDSCdma:RFTX:INNErloop:LIMit:DBONe:<br>TPCDown:LOWer <reall></reall>                                                                          |
|-------------|----------------------------------------------------------------------------------------------------|
| Parameters  | Reall is a floating point real number. The minimum value for the parameter is -1.5, the maximum is 0.0, the resolution is 0.1, the default value is 0.5. |
| Description | Sets the lower limit for TPC_cmd -1 for the 1 dB step.                                                                                                   |
| Query       | There is a query form which returns the stored settings.                                                                                                 |
| Example     | CALC:TDSC:RFTX:INNE:LIM:DBON:TPCD:LOW 0<br>CALC:TDSC:RFTX:INNE:LIM:DBON:TPCDU:LOW?<br>Returns 0 in this case.                                            |

#### :CALCulate:TDSCdma:RFTX:INNErloop:LIMit:DBTWo:TPCUp :UPPer

| Syntax      | :CALCulate:TDSCdma:RFTX:INNErloop:LIMit:DBTWo:TPCUp<br>:UPPer <real1></real1>                                                                       |
|-------------|----------------------------------------------------------------------------------------------------|
| Parameters  | Reall is a floating point real number. The minimum value for parameter is 0.0, the maximum is 6.0, the resolution is 0.1, the default value is 3.0. |
| Description | Sets the upper limit for TPC_cmd +1 for the 2 dB step.                                                                                              |
| Query       | There is a query form which returns the stored settings.                                                                                            |
| Example     | CALC:TDSC:RFTX:INNE:LIM:DBTW:TPCU:UPP 0<br>CALC:TDSC:RFTX:INNE:LIM:DBTW:TPCU:UPP?<br>Returns 0 in this case.                                        |

#### :CALCulate:TDSCdma:RFTX:INNErloop:LIMit:DBTWo:TPCUp :LOWer

| Syntax      | :CALCulate:TDSCdma:RFTX:INNErloop:LIMit:DBTWo:TPCUp<br>:LOWer <reall></reall>                                                                       |
|-------------|----------------------------------------------------------------------------------------------------|
| Parameters  | Reall is a floating point real number. The minimum value for parameter is 0.0, the maximum is 6.0, the resolution is 0.1, the default value is 1.0. |
| Description | Sets the lower limit for TPC_cmd +1 for the 2 dB step.                                                                                              |
| Query       | There is a query form which returns the stored settings.                                                                                            |
| Example     | CALC:TDSC:RFTX:INNE:LIM:DBTW:TPCU:LOW 0<br>CALC:TDSC:RFTX:INNE:LIM:DBTW:TPCU:LOW?<br>Returns 0 in this case.                                        |

#### :CALCulate:TDSCdma:RFTX:INNErloop:LIMit:DBTWo: TPCDown:UPPer

| Syntax      | :CALCulate:TDSCdma:RFTX:INNErloop:LIMit:DBTWo:<br>TPCDown:UPPer <reall></reall>                                                                       |
|-------------|----------------------------------------------------------------------------------------------------|
| Parameters  | Reall is a floating point real number. The minimum value for parameter is -6.0, the maximum is 0.0, the resolution is 0.1, the default value is -1.0. |
| Description | Sets the upper limit for TPC_cmd -1 for the 2 dB step.                                                                                                |
| Query       | There is a query form which returns the stored settings.                                                                                              |
| Example     | CALC:TDSC:RFTX:INNE:LIM:DBTW:TPCD:UPP 0<br>CALC:TDSC:RFTX:INNE:LIM:DBTW:TPCD:UPP?<br>Returns 0 in this case.                                          |

#### :CALCulate:TDSCdma:RFTX:INNErloop:LIMit:DBTWo: TPCDown:LOWer

| Syntax      | :CALCulate:TDSCdma:RFTX:INNErloop:LIMit:DBTWo:<br>TPCDown:LOWer <real1></real1>                                                                       |
|-------------|----------------------------------------------------------------------------------------------------|
| Parameters  | Reall is a floating point real number. The minimum value for parameter is -6.0, the maximum is 0.0, the resolution is 0.1, the default value is -3.0. |
| Description | Sets the lower limit for TPC_cmd -1 for the 2 dB step.                                                                                                |
| Query       | There is a query form which returns the stored settings.                                                                                              |
| Example     | CALC:TDSC:RFTX:INNE:LIM:DBTW:TPCD:LOW 0<br>CALC:TDSC:RFTX:INNE:LIM:DBTW:TPCDU:LOW?<br>Returns 0 in this case.                                         |

#### :CALCulate:TDSCdma:RFTX:INNErloop:LIMit:DBTHree: TPCUp:UPPer

| Syntax      | :CALCulate:TDSCdma:RFTX:INNErloop:LIMit:DBTHree:TPCUp<br>:UPPer <reall></reall>                                                                     |
|-------------|----------------------------------------------------------------------------------------------------|
| Parameters  | Reall is a floating point real number. The minimum value for parameter is 0.0, the maximum is 9.0, the resolution is 0.1, the default value is 4.5. |
| Description | Sets the upper limit for TPC_cmd +1 for the 3 dB step.                                                                                              |
| Query       | There is a query form which returns the stored settings.                                                                                            |
| Example     | CALC:TDSC:RFTX:INNE:LIM:DBTH:TPCU:UPP 0<br>CALC:TDSC:RFTX:INNE:LIM:DBTH:TPCU:UPP?<br>Returns 0 in this case.                                        |

#### :CALCulate:TDSCdma:RFTX:INNErloop:LIMit:DBTHree: TPCUp:LOWer

| Syntax      | :CALCulate:TDSCdma:RFTX:INNErloop:LIMit:DBTHree:TPCUp<br>:LOWer <reall></reall>                                                                     |
|-------------|----------------------------------------------------------------------------------------------------|
| Parameters  | Reall is a floating point real number. The minimum value for parameter is 0.0, the maximum is 9.0, the resolution is 0.1, the default value is 1.5. |
| Description | Sets the lower limit for TPC_cmd +1 for the 3 dB step.                                                                                              |
| Query       | There is a query form which returns the stored settings.                                                                                            |
| Example     | CALC:TDSC:RFTX:INNE:LIM:DBTH:TPCU:LOW 0<br>CALC:TDSC:RFTX:INNE:LIM:DBTH:TPCU:LOW?<br>Returns 0 in this case.                                        |

#### :CALCulate:TDSCdma:RFTX:INNErloop:LIMit:DBTHree: TPCDown:UPPer

| Syntax      | :CALCulate:TDSCdma:RFTX:INNErloop:LIMit:DBTHree:<br>TPCDown:UPPer <real1></real1>                                                                           |
|-------------|----------------------------------------------------------------------------------------------------|
| Parameters  | Reall is a floating point real number. The minimum value for parameter is $-9.0$ , the maximum is 0.0, the resolution is 0.1, the default value is $-1.5$ . |
| Description | Sets the upper limit for TPC_cmd -1 for the 3 dB step.                                                                                                    |
| Query       | There is a query form which returns the stored settings.                                                                                                    |
| Example     | CALC:TDSC:RFTX:INNE:LIM:DBTH:TPCD:UPP 0<br>CALC:TDSC:RFTX:INNE:LIM:DBTH:TPCD:UPP?<br>Returns 0 in this case.                                                |

#### :CALCulate:TDSCdma:RFTX:INNErloop:LIMit:DBTHree: TPCDown:LOWer

| Syntax      | :CALCulate:TDSCdma:RFTX:INNErloop:LIMit:DBTHree:<br>TPCDown:LOWer <reall></reall>                                                                     |
|-------------|----------------------------------------------------------------------------------------------------|
| Parameters  | Reall is a floating point real number. The minimum value for parameter is -9.0, the maximum is 0.0, the resolution is 0.1, the default value is -4.5. |
| Description | Sets the lower limit for TPC_cmd -1 for the 3 dB step.                                                                                                |
| Query       | There is a query form which returns the stored settings.                                                                                              |
| Example     | CALC:TDSC:RFTX:INNE:LIM:DBTH:TPCD:LOW 0<br>CALC:TDSC:RFTX:INNE:LIM:DBTH:TPCDU:LOW?<br>Returns 0 in this case.                                         |

#### :CALCulate:TDSCdma:RFTX:OPEN:LIMit[:FAIL]

| Syntax      | :CALCulate:TDSCdma:RFTX:OPEN:LIMit[:FAIL]?                                                                                                    |
|-------------|----------------------------------------------------------------------------------------------------|
| Parameters  | There are no parameters.                                                                                                    |
| Description | There is solely a query form of this command available.                                                                                                    |
| Query       | This command delivers a boolean number in a string which indicates if the<br>:MEAS:TDSC:RFTX:OPEN measurement violated the defined limits.                           |
| Example     | :MEAS:TDSC:RFTX:OPEN<br>:CALC:TDSC:RFTX:OPEN:LIM?<br>The query returns 1 if the measurement result was out of limits, or a 0 if the result<br>was not out of limits. |

#### :CALCulate:TDSCdma:RFTX:OPEN:LIMit:STATe

| Syntax      | :CALCulate:TDSCdma:RFTX:OPEN:LIMit:STATe <predefexp></predefexp>                                                                                          |
|-------------|----------------------------------------------------------------------------------------------------|
| Parameters  | $\tt PredefExp$ can take on one of the following values: <code>ON OFF</code> . The default is <code>ON</code> .                                           |
| Description | This command switches the check of the measurement result values of the open loop power measurement against their user-definable limits either ON or OFF. |
| Query       | There is a query form which returns the stored settings.                                                                                                  |
| Example     | CALC:TDSC:RFTX:OPEN:LIM:STAT ON Switches the limit check for the open loop power measurement on.                                                          |

#### :CALCulate:TDSCdma:RFTX:OPEN:LIMit:RELative:[DATA]

| Syntax      | :CALCulate:TDSCdma:RFTX:OPEN:LIMit:RELative:[DATA]<br><real></real>                                                                                                    |
|-------------|----------------------------------------------------------------------------------------------------|
| Parameters  | real is a floating point real number. Its minimum value is 0.0, the maximum is 15.0, the resolution is 0.1 and the default is 9.0.                                                                                                    |
| Description | Sets the lower and upper limit for the mobile's open loop power. The physical dimension of the number is stated as dB relative to the estimated Preamble Initial Power. If the value is set to 9.0 the lower limit is set to -9.0dB and the upper is set to +9dB relative to estimated preamble initial power. |
| Query       | There is a query form which returns the stored settings.                                                                                                    |
| Example     | :CALC:TDSC:RFTX:OPEN:LIM:REL 9.0<br>:CALC:TDSC:RFTX:OPEN:LIM:REL?<br>Returns 0.0.                                                                                                    |

#### :CALCulate:TDSCdma:RFRX:BER:LIMit[:FAIL]

| Syntax      | :CALCulate:TDSCdma:RFRX:BER:LIMit[:FAIL]?                                                                                                    |
|-------------|----------------------------------------------------------------------------------------------------|
| Parameters  | There are no parameters.                                                                                                    |
| Description | There is only a query form of this command available.                                                                                                    |
| Query       | This command delivers a boolean number in a string which indicates if the<br>:MEAS:TDSC:ARR:RFRX:BER measurement violated the defined limits.                                                         |
| Example     | <pre>:MEAS:TDSC:ARR:RFRX:BER 20<br/>:CALC:TDSC:RFRX:BER:LIM?<br/>The query returns 1 if any of the 20 measurement results was out of limits, or 0 if<br/>none of the results was out of limits.</pre> |

#### :CALCulate:TDSCdma:RFRX:BER:LIMit:STATe

| Syntax      | :CALCulate:TDSCdma:RFRX:BER:LIMit:STATe <predefexp></predefexp>                                                                                    |
|-------------|----------------------------------------------------------------------------------------------------|
| Parameters  | ${\tt PredefExp}$ can take on one of the following values: ON OFF. The default is ON.                                                              |
| Description | This command switches the check of the measurement result values of the BER mea-<br>surement against their user-definable limits either ON or OFF. |
| Query       | There is a query form which returns the stored settings.                                                                                           |
| Example     | CALC:TDSC:RFRX:BER:LIM:STAT ON<br>Switches the limit check for the BER measurement on.                                                             |

| Syntax      | :CALCulate:TDSCdma:RFRX:BER:LIMit:UPPer:[DATA] <real></real>                                                                       |
|-------------|----------------------------------------------------------------------------------------------------|
| Parameters  | real is a floating point real number. Its minimum value is 0.0, the maximum is 50.0, the resolution is 0.1 and the default is 0.1. |
| Description | Sets the upper limit for the mobile's Bit Error Rate. The physical dimension of the number is stated as a percentage.              |
| Query       | There is a query form which returns the stored settings.                                                                           |
| Example     | :CALC:TDSC:RFRX:BER:LIM:UPP 2.5<br>:CALC:TDSC:RFRX:BER:LIM:UPP?<br>Returns 2.5.                                                    |

#### :CALCulate:TDSCdma:RFRX:BER:LIMit:UPPer:[DATA]

#### :CALCulate:TDSCdma:RFRX:BER:LIMit:LOWer:[DATA]

| Syntax      | :CALCulate:TDSCdma:RFRX:BER:LIMit:LOWer:[DATA] <real></real>                                                                      |
|-------------|----------------------------------------------------------------------------------------------------|
| Parameters  | real is a floating point real number. Its minimum value is 0.0, the maximum is 1.0, the resolution is 0.1 and the default is 0.0. |
| Description | Sets the lower limit for the mobile's Bit Error Rate. The physical dimension of the number is stated as a percentage.             |
| Query       | There is a query form which returns the stored settings.                                                                          |
| Example     | :CALC:TDSC:RFRX:BER:LIM:LOW 0.0<br>:CALC:TDSC:RFRX:BER:LIM:LOW?<br>Returns 0.0.                                                   |

#### :CALCulate:TDSCdma:RFRX:BLER:LIMit[:FAIL]

| Syntax      | :CALCulate:TDSCdma:RFRX:BLER:LIMit[:FAIL]?                                                                                                    |
|-------------|----------------------------------------------------------------------------------------------------|
| Parameters  | There are no parameters.                                                                                                    |
| Description | There is solely a query form of this command available.                                                                                                    |
| Query       | This command delivers a boolean number in a string which indicates if the<br>:MEAS:TDSC:ARR:RFRX:BLER measurement violated the defined limits.                                                          |
| Example     | <pre>:MEAS:TDSC:ARR:RFRX:BLER 20<br/>:CALC:TDSC:RFRX:BLER:LIM?<br/>The query returns 1 if any of the 20 measurement results was out of limits, or 0 if<br/>none of the results was out of limits.</pre> |

#### :CALCulate:TDSCdma:RFRX:BLER:LIMit:STATe

| Syntax     | :CALCulate:TDSCdma:RFRX:BLER:LIMit:STATe <predefexp></predefexp>                                                     |
|------------|----------------------------------------------------------------------------------------------------|
| Parameters | $\mathtt{PredefExp}$ can take on one of the following values: <code>ON OFF</code> . The default is <code>ON</code> . |

| Description | This command switches the check of the measurement result values of the Bler mea-<br>surement against their user-definable limits either ON or OFF. |
|-------------|----------------------------------------------------------------------------------------------------|
| Query       | There is a query form which returns the stored settings.                                                                                            |
| Example     | CALC:TDSC:RFRX:BLER:LIM:STAT ON Switches the limit check for the Bler measurement on.                                                               |

#### :CALCulate:TDSCdma:RFRX:BLER:LIMit:UPPer:[DATA]

| Syntax      | :CALCulate:TDSCdma:RFRX:BLER:LIMit:UPPer:[DATA] <real></real>                                                                       |
|-------------|----------------------------------------------------------------------------------------------------|
| Parameters  | real is a floating point real number. Its minimum value is 0.0, the maximum is 100.0, the resolution is 0.1 and the default is 0.1. |
| Description | Sets the upper limit for the mobile's Block Error Rate. The physical dimension of the number is stated as a percentage.             |
| Query       | There is a query form which returns the stored settings.                                                                            |
| Example     | :CALC:TDSC:RFRX:BLER:LIM:UPP 2.5<br>:CALC:TDSC:RFRX:BLER:LIM:UPP?<br>Returns 2.5.                                                   |

#### :CALCulate:TDSCdma:RFRX:BER:LIMit:LOWer:[DATA]

| Cumtou      | :CALCulate:TDSCdma:RFRX:BER:LIMit:LOWer:[DATA] <real></real>                                                                      |
|-------------|----------------------------------------------------------------------------------------------------|
| Syntax      | ·CALCUIALE·IDSCOMA·RFRA·BER·LIMIC·LOWEI·[DAIA] <ieal></ieal>                                                                      |
| Parameters  | real is a floating point real number. Its minimum value is 0.0, the maximum is 1.0, the resolution is 0.1 and the default is 0.0. |
| Description | Sets the lower limit for the mobile's Block Error Rate. The physical dimension of the number is stated as a percentage.           |
| Query       | There is a query form which returns the stored settings.                                                                          |
| Example     | <pre>:CALC:TDSC:RFRX:BLER:LIM:LOW 0.0<br/>:CALC:TDSC:RFRX:BLER:LIM:LOW?<br/>Returns 0.0.</pre>                                    |

## **RFGenerator subsystem**

The RFG subsystem controls the accessible parameters of the RF generator.

Important notes:

- The RF generator can only be used if all communication systems have been switched off (and unloaded) before.
- The RF generator functionality of the 4400 will enable you to provide a base channel to allow the mobile under test to synchronize to the base station. However, as long as the RF generator is active, there will be no call setup and no reaction to signaling.
   Some of the data transmitted by the 4400 in the base channel can be set or altered using the SCPI commands described in section "CONFigure"
- subsystem" on page 294.
  The RF generator and analyzer are enabled using the appropriate
  :CONFigure:CSYStem command.

#### :RFGenerator:TDSCdma:STATe

| Syntax      | :RFGenerator:TDSCdma:STATe <predefexp></predefexp>                                                                                                    |
|-------------|----------------------------------------------------------------------------------------------------|
| Parameters  | $\tt PredefExp$ is one of the following predefined expressions: $\tt ON     OFF.$ Default is <code>OFF.</code>                                                                                                    |
| Description | Switches the RF generator ON or OFF.<br>While the Willtek 4400 is in RF generator mode, there is no signalling active. This<br>means that the Willtek 4400 may be used as RF signal generator for all kinds of RF<br>and TDSCDMA signals. While working as a RF generator the Willtek 4400 does not<br>respond to any messages sent by the mobile nor does the test set expect the mobile<br>under test to react in any way. |
| Query       | The query form of this command returns the current setting. A query will return a string, containing one of the predefined expressions explained above.                                                                                                    |
| Example     | <pre>:RFGenerator:TDSCdma:STATe ON :RFG:STAT? Value returned in this example "ON".</pre>                                                                                                    |

#### :RFGenerator:TDSCdma:LEVel

| Syntax      | :RFGenerator:TDSCdma:LEVel                                                                                                    |
|-------------|----------------------------------------------------------------------------------------------------|
| Parameters  | reall is a floating point real number.<br>The minimum value for reall is $-120.0$ , the maximum value is $0.0$ . The mini-<br>mum resolution for reall is $0.1$ . The default value for reall is $-70.0$ . |
| Description | This command sets the RF output power level of Willtek 4400. The value specified for real1 is the power output level in dBm.                                                                               |
| Query       | The query form of this command will return the current setting. The string delivered back will contain one floating point real number.                                                                     |
| Example     | <pre>:RFGenerator:TDSCdma:LEVel -50.5 :RFG:TDSCdma:LEV? Value returned in this example: "-50.5".</pre>                                                                                                    |

#### :RFGenerator:TDSCdma:FREQuency

| Syntax      | :RFGenerator:TDSCdma:FREQuency <real1></real1>                                                                                                    |
|-------------|----------------------------------------------------------------------------------------------------|
| Parameters  | reall is a floating point real number.<br>The minimum value for Real1 is $800,000,000$ , the maximum value is $2,300,000,000$ .<br>Also is the range $1,000,000,000$ and $1,700,000,000$ not allowed. The minimum resolu-<br>tion for real1 is 10. The default value for real1 is $1,910,800,000$ . |
| Description | This command sets the RF generator's frequency. The value specified for real1 is the output frequency in Hz.<br>Note: For more details on the TDSCdma frequency ranges, please refer to section Basic Specifications of TDSCdma Bands.                                                              |
| Query       | The query form of this command will return the current setting. The string delivered back will contain one floating point real number.                                                                                                    |
| Example     | <pre>:RFGenerator:TDSCdma:FREQuency 880200010 :RFG:TDSCdma:FREQ? Value returned in this example: "880200010".</pre>                                                                                                    |

#### :RFGenerator:TDSCdma:UARFcn

| Syntax      | :RFGenerator:TDSCdma:UARFcn <int1></int1>                                                                      |
|-------------|----------------------------------------------------------------------------------------------------|
| Parameters  | int1 is an integer number. The minimum value is 9254 the maximum value 10121.<br>The initial default is 9750.  |
| Description | This command will set the downlink channel number of the 4400.                                                 |
| Query       | The query form of this command will return the current setting. The string delivered will contain one integer. |
| Example     | <ul><li>:RFG:TDSC:UARF 9555</li><li>:RFG:TDSC:UARF?</li><li>Value returned in this example: 9555.</li></ul>    |

#### :RFGenerator:TDSCdma:FOFFset

| Syntax      | :RFGenerator:TDSCdma:FOFFset <int1></int1>                                                                          |
|-------------|----------------------------------------------------------------------------------------------------|
| Parameters  | int1 is an integer number. The minimum value is $-100000$ , the maximum value $+100000$ . The initial default is 0. |
| Description | This command will set the downlink frequency offset of the 4400.                                                    |
| Query       | The query form of this command will return the current setting. The string delivered will contain one integer.      |
| Example     | <pre>:RFG:TDSC:FOFF 30000 :RFG:TDSC:FOFF? Value returned in this example: 30000.</pre>                              |

#### :RFGenerator:TDSCdma:TYPE

| Syntax      | :RFGenerator:TDSCdma:TYPE <predefexp></predefexp>                                                |
|-------------|--------------------------------------------------------------------------------------------------|
| Parameters  | PredefExp is one of the following predefined expressions:<br>CW BURSt TDSCdma.<br>Default is CW. |
| Description | Sets the type of generator signal.                                                               |
| Query       | The query form of this command returns the current setting.                                      |
| Example     | <pre>:RFG:TDSC:TYPE TDSC :RFG:TDSC:TYPE? Value returned in this example "TDSC".</pre>            |

#### :RFGenerator:TDSCdma:MODulation

| Syntax      | :RFGenerator:TDSCdma:MODulation <predefexp></predefexp>                                                                                                    |
|-------------|----------------------------------------------------------------------------------------------------|
| Parameters  | $\ensuremath{\mathtt{PredefExp}}$ is one of the following predefined expressions: $\ensuremath{\mathtt{NONE}} \mid \ensuremath{\mathtt{QPSK}}$ . Default is $\ensuremath{\mathtt{NONE}}$ . |
| Description | Selects the modulation.                                                                                                    |
| Query       | The query form of this command returns the current setting. A query will return a string, containing one of the predefined expressions explained above.                                    |
| Example     | :RFG:TDSC:MOD_QPSK<br>:RFG:TDSC:MOD?<br>Value returned in this example "QPSK".                                                                                                    |

#### :RFGenerator:TDSCdma:BITPattern

| Syntax      | :RFGenerator:TDSCdma:BITPattern <predefexp></predefexp>                                                                                                    |
|-------------|----------------------------------------------------------------------------------------------------|
| Parameters  | PredefExp is one of the following predefined expressions:<br>PRBS9   PRBS15   PRBS23   ALLZEr0   ALLOne  <br>DOUBleonezer   ONEZer0   FOURonezer0   EIGHtonezer0.<br>Default is PRBS9. |
| Description | Sets up the physical data pattern for burst/CW.                                                                                                    |
| Query       | The query form of this command returns the current setting. A query will return a string, containing one of the predefined expressions explained above.                                |
| Example     | <pre>:RFG:TDSC:BITP ALLO :RFG:TDSC:BITP? Value returned in this example "ALLO".</pre>                                                                                                  |

#### :RFGenerator:TDSCdma:DLSLots

| Syntax      | :RFGenerator:TDSCdma:DLSLots <int1></int1>                                                             |
|-------------|----------------------------------------------------------------------------------------------------|
| Parameters  | int1 is an integer number. The minimum value is 1, the maximum value 6. The ini-<br>tial default is 1. |
| Description | Sets the number of downlink slots.                                                                     |
| Query       | The query form of this command returns the current setting. A query will return a int.                 |
| Example     | <pre>:RFG:TDSC:DLSL 1 :RFG:TDSC:DLSL? Value returned in this example 1.</pre>                          |

#### :RFGenerator:TDSCdma:TDSCdma:TSLot

| Syntax      | :RFGenerator:TDSCdma:TDSCdma:TSLot                                                                     |
|-------------|----------------------------------------------------------------------------------------------------|
| Parameters  | int1 is an integer number. The minimum value is 4, the maximum value 6. The ini-<br>tial default is 4. |
| Description | Timeslot number of DL DPCH.                                                                            |
| Query       | The query form of this command returns the current setting. A query will return a int.                 |
| Example     | <pre>:RFG:TDSC:TDSC:TSL 5 :RFG:TDSC:TDSC:TSL? Value returned in this example: 5.</pre>                 |

#### :RFGenerator:TDSCdma:TDSCdma:FSLot:PCCPch:ONOFf

| Syntax      | <pre>:RFGenerator:TDSCdma:TDSCdma:FSLot:PCCPch:ONOFf <predefexp></predefexp></pre>                                                                      |
|-------------|----------------------------------------------------------------------------------------------------|
| Parameters  | PredefExp is one of the following predefined expressions: ON   OFF.<br>Default is OFF.                                                                  |
| Description | Switches the primary common control physical channel (P-CCPCH) in the first slot on or off.                                                             |
| Query       | The query form of this command returns the current setting. A query will return a string, containing one of the predefined expressions explained above. |
| Example     | <pre>:RFG:TDSC:TDSC:FSL:PCCP:ONOF ON :RFG:TDSC:TDSC:FSL:PCCP:ONOF? Value returned in this example: "ON".</pre>                                          |

#### :RFGenerator:TDSCdma:TDSCdma:FSLot:PCCPch:POWer

| Syntax     | :RFGenerator:TDSCdma:TDSCdma:FSLot:PCCPch:POWer <real1></real1>                                                          |
|------------|----------------------------------------------------------------------------------------------------|
| Parameters | <code>reall</code> is a real value. The minimum value is $-100.0$ , the maximum value $100.0$ . The initial defaut is 0. |

| Description | Sets up the relative power of the P-CCPCH in the first slot.                                                     |
|-------------|----------------------------------------------------------------------------------------------------|
| Query       | The query form of this command returns the current setting. A query will return a real value.                    |
| Example     | <pre>:RFG:TDSC:TDSC:FSL:PCCP:POW -20.0 :RFG:TDSC:TDSC:FSL:PCCP:POW? Value returned in this example: -20.0.</pre> |

#### :RFGenerator:TDSCdma:TDSCdma:FSLot:PCCPch:DATa

| Syntax      | <pre>:RFGenerator:TDSCdma:TDSCdma:FSLot:PCCPch:DATa <predefexp></predefexp></pre>                                                                                       |
|-------------|----------------------------------------------------------------------------------------------------|
| Parameters  | PredefExp is one of the following predefined expressions:<br>PRBS9   PRBS15   PRBS23   ALLZEr0   ALLOne  <br>DOUBleonezer   ONEZer0   FOURonezer0.<br>Default is PRBS9. |
| Description | Sets up the physical data pattern for the P-CCPCH in the first slot.                                                                                                    |
| Query       | The query form of this command returns the current setting. A query will return a string, containing one of the predefined expressions explained above.                 |
| Example     | <pre>:RFG:TDSC:TDSC:FSL:PCCP:DAT PRBS15 :RFG:TDSC:TDSC:FSL:PCCP:DAT? Value returned in this example: "PRBS15".</pre>                                                    |

#### :RFGenerator:TDSCdma:TDSCdma:FSLot:SCCPch:ONOFf

| Syntax      | :RFGenerator:TDSCdma:TDSCdma:FSLot:SCCPch:ONOFf<br><predefexp></predefexp>                                                                              |
|-------------|----------------------------------------------------------------------------------------------------|
| Parameters  | $PredefExp$ is one of the following predefined expressions: $ON \mid OFF$ . Default is OFF.                                                             |
| Description | Switches the secondary common control physical channel (S-SSPCH) in the first slot on or off.                                                           |
| Query       | The query form of this command returns the current setting. A query will return a string, containing one of the predefined expressions explained above. |
| Example     | :RFG:TDSC:TDSC:FSL:SCCP:ONOF ON<br>:RFG:TDSC:TDSC:FSL:SCCP:ONOF?<br>Value returned in this example "ON".                                                |

#### :RFGenerator:TDSCdma:TDSCdma:FSLot:SCCPch:POWer

| Syntax     | :RFGenerator:TDSCdma:TDSCdma:FSLot:PCCPch:POWer <real1></real1>                                             |
|------------|----------------------------------------------------------------------------------------------------|
| Parameters | real1 is a real value. The minimum value is $-100.0$ , the maximum value $100.0$ . The initial defaut is 0. |

| Description | Sets up the relative power of the S-CCPCH in the first slot.                                                    |
|-------------|----------------------------------------------------------------------------------------------------|
| Query       | The query form of this command returns the current setting. A query will return a real.                         |
| Example     | <pre>:RFG:TDSC:TDSC:FSL:SCCP:POW -20.0 :RFG:TDSC:TDSC:FSL:SCCP:POW? Value returned in this example -20.0.</pre> |

#### :RFGenerator:TDSCdma:TDSCdma:FSLot:SCCPch:DATa

| Syntax      | <pre>:RFGenerator:TDSCdma:TDSCdma:FSLot:SCCPch:DATa <predefexp></predefexp></pre>                                                                                       |
|-------------|----------------------------------------------------------------------------------------------------|
| Parameters  | PredefExp is one of the following predefined expressions:<br>PRBS9   PRBS15   PRBS23   ALLZErO   ALLONE  <br>DOUBleonezer   ONEZerO   FOURonezerO.<br>Default is PRBS9. |
| Description | Sets up the physical data pattern for the S-CCPCH in the first slot.                                                                                                    |
| Query       | The query form of this command returns the current setting. A query will return a string, containing one of the predefined expressions explained above.                 |
| Example     | <pre>:RFG:TDSC:TDSC:FSL:SCCP:DAT ONEZ :RFG:TDSC:TDSC:FSL:SCCP:DAT? Value returned in this example "ONEZ".</pre>                                                         |

#### :RFGenerator:TDSCdma:TDSCdma:FSLot:DPCH:ONOFf

| Syntax      | :RFGenerator:TDSCdma:TDSCdma:FSLot:DPCH:ONOFf<br><predefexp></predefexp>                                                                                |
|-------------|----------------------------------------------------------------------------------------------------|
| Parameters  | $\tt PredefExp$ is one of the following predefined expressions: $\tt ON  \big   \tt OFF.$ Default is <code>OFF</code> .                                 |
| Description | Switches the dedicated physical channel in the first slot on and off.                                                                                   |
| Query       | The query form of this command returns the current setting. A query will return a string, containing one of the predefined expressions explained above. |
| Example     | <pre>:RFG:TDSC:TDSC:FSL:DPCH:ONOF ON :RFG:TDSC:TDSC:FSL:DPCH:ONOF? Value returned in this example "ON".</pre>                                           |

#### :RFGenerator:TDSCdma:TDSCdma:FSLot:DPCH:POWer

| Syntax     | :RFGenerator:TDSCdma:TDSCdma:FSLot:DPCH:POWer <real1></real1>                                         |
|------------|----------------------------------------------------------------------------------------------------|
| Parameters | reall is a real value. The minimum value is -100.0, the maximum value 100.0. The initial defaut is 0. |

| Description | Sets up the relative power of the DPCH in the first slot.                                                 |
|-------------|----------------------------------------------------------------------------------------------------|
| Query       | The query form of this command returns the current setting. A query will return a real.                   |
| Example     | <pre>:RFG:TDSC:TDSC:FSL:DPCH:POW 10 :RFG:TDSC:TDSC:FSL:DPCH:POW? Value returned in this example 10.</pre> |

#### :RFGenerator:TDSCdma:TDSCdma:FSLot:DPCH:DATa

| Syntax      | :RFGenerator:TDSCdma:TDSCdma:FSLot:DPCH:DATa<br><predefexp></predefexp>                                                                                                 |
|-------------|----------------------------------------------------------------------------------------------------|
| Parameters  | PredefExp is one of the following predefined expressions:<br>PRBS9   PRBS15   PRBS23   ALLZero   ALLOne  <br>DOUBleonezer   ONEZero   FOURonezero.<br>Default is PRBS9. |
| Description | Set up the physical data pattern for the DPCH in the first slot.                                                                                                    |
| Query       | The query form of this command returns the current setting. A query will return a string, containing one of the predefined expressions explained above.                 |
| Example     | <pre>:RFG:TDSC:TDSC:FSL:SCCP:DAT DOUB :RFG:TDSC:TDSC:FSL:SCCP:DAT? Value returned in this example "DOUB".</pre>                                                         |

#### :RFGenerator:TDSCdma:TDSCdma:FSLot:DPCH:SFACtor

| Syntax      | :RFGenerator:TDSCdma:TDSCdma:FSLot:DPCH:SFACtor <intl></intl>                                             |
|-------------|----------------------------------------------------------------------------------------------------|
| Parameters  | int1 is an integer number. The minimum value is 1, the maximum value 16. The ini-<br>tial default is 1.   |
| Description | Sets up the spreading factor of the DPCH in the first slot.                                               |
| Query       | The query form of this command returns the current setting. A query will return a int.                    |
| Example     | <pre>:RFG:TDSC:TDSC:FSL:DPCH:SFAC 1 :RFG:TDSC:TDSC:FSL:DPCH:SFAC? Value returned in this example 1.</pre> |

#### :RFGenerator:TDSCdma:TDSCdma:DWPTs:ONOFf

| Syntax     | :RFGenerator:TDSCdma:TDSCdma:DWPTs:ONOFf <predefexp></predefexp>                                               |
|------------|----------------------------------------------------------------------------------------------------|
| Parameters | $\tt PredefExp$ is one of the following predefined expressions: $\tt ON     OFF.$ Default is <code>OFF.</code> |

| Description | Switches the downlink pilot time slot (DwPTS) on or off.                                                                                                |
|-------------|----------------------------------------------------------------------------------------------------|
| Query       | The query form of this command returns the current setting. A query will return a string, containing one of the predefined expressions explained above. |
| Example     | <pre>:RFG:TDSC:TDSC:DWPT:ONOF ON :RFG:TDSC:TDSC:DWPT:ONOF? Value returned in this example "ON".</pre>                                                   |

#### :RFGenerator:TDSCdma:TDSCdma:DWPTs:POWer

| Syntax      | <pre>:RFGenerator:TDSCdma:TDSCdma:DWPTs:POWer <reall></reall></pre>                                                      |
|-------------|----------------------------------------------------------------------------------------------------|
| Parameters  | <code>reall</code> is a real value. The minimum value is $-100.0$ , the maximum value $100.0$ . The initial defaut is 0. |
| Description | Sets up the relative power of the DwPTS.                                                                                 |
| Query       | The query form of this command returns the current setting. A query will return a real value.                            |
| Example     | <pre>:RFG:TDSC:TDSC:DWPT:POW -20.0 :RFG:TDSC:TDSC:DWPT:POW? Value returned in this example -20.0.</pre>                  |

#### :RFGenerator:TDSCdma:TDSCdma:ASLots:SCCPch:ONOFf

| Syntax      | <pre>:RFGenerator:TDSCdma:TDSCdma:ASLots:SCCPch:ONOFf <predefexp></predefexp></pre>                                                                     |
|-------------|----------------------------------------------------------------------------------------------------|
| Parameters  | $\tt PredefExp$ is one of the following predefined expressions: $\tt ON     OFF.$ Default is <code>OFF</code> .                                         |
| Description | Switches the secondary common control physical channel (S-CCPCH) in the addi-<br>tional slots on or off.                                                |
| Query       | The query form of this command returns the current setting. A query will return a string, containing one of the predefined expressions explained above. |
| Example     | <pre>:RFG:TDSC:TDSC:ASL:SCCP:ONOF ON :RFG:TDSC:TDSC:ASL:SCCP:ONOF? Value returned in this example "ON".</pre>                                           |

#### :RFGenerator:TDSCdma:TDSCdma:ASLot:SCCPch:POWer

| Syntax     | :RFGenerator:TDSCdma:TDSCdma:ASLot:SCCPch:POWer<br><real1></real1>                                          |
|------------|----------------------------------------------------------------------------------------------------|
| Parameters | real1 is a real value. The minimum value is $-100.0$ , the maximum value $100.0$ . The initial defaut is 0. |

| Description | Set up the relative power of the S-CCPCH in the additional slots.                                             |
|-------------|----------------------------------------------------------------------------------------------------|
| Query       | The query form of this command returns the current setting. A query will return a real.                       |
| Example     | <pre>:RFG:TDSC:TDSC:ASL:SCCP:POW -40 :RFG:TDSC:TDSC:ASL:SCCP:POW? Value returned in this example -40.0.</pre> |

#### :RFGenerator:TDSCdma:TDSCdma:ASLot:SCCPch:DATa

| Syntax      | <pre>:RFGenerator:TDSCdma:TDSCdma:ASLot:SCCPch:DATa <predefexp></predefexp></pre>                                                                                         |
|-------------|----------------------------------------------------------------------------------------------------|
| Parameters  | PredefExp is one of the following predefined expressions:<br>PRBS9   PRBS15   PRBS23   ALLZero   ALLOne   DOUBleon-<br>ezer   ONEZero   FOURonezero.<br>Default is PRBS9. |
| Description | Set up the physical data pattern for the S-CCPCH in the additional slots.                                                                                                 |
| Query       | The query form of this command returns the current setting. A query will return a string, containing one of the predefined expressions explained above.                   |
| Example     | <pre>:RFG:TDSC:TDSC:ASL:SCCP:DAT PRBS9 :RFG:TDSC:TDSC:ASL:SCCP:DAT? Value returned in this example "PRBS9".</pre>                                                         |

#### :RFGenerator:TDSCdma:TDSCdma:ASLot:DPCH:ONOFf

| Syntax      | :RFGenerator:TDSCdma:TDSCdma:ASLot:DPCH:ONOFf<br><predefexp></predefexp>                                                                                |
|-------------|----------------------------------------------------------------------------------------------------|
| Parameters  | $\tt PredefExp$ is one of the following predefined expressions: $\tt ON     OFF.$ Default is <code>OFF.</code>                                          |
| Description | Switches the dedicated physical channel (DPCH) in the additional slots on or off.                                                                       |
| Query       | The query form of this command returns the current setting. A query will return a string, containing one of the predefined expressions explained above. |
| Example     | <pre>:RFG:TDSC:TDSC:ASL:DPCH:ONOF ON :RFG:TDSC:TDSC:ASL:DPCH:ONOF? Value returned in this example "ON".</pre>                                           |

#### :RFGenerator:TDSCdma:TDSCdma:ASLot:DPCH:POWer

| Syntax     | :RFGenerator:TDSCdma:TDSCdma:ASLot:DPCH:POWer <reall></reall>                                                            |
|------------|----------------------------------------------------------------------------------------------------|
| Parameters | <code>reall</code> is a real value. The minimum value is $-100.0$ , the maximum value $100.0$ . The initial defaut is 0. |

| Description | Set up the relative power of the DPCH in the additional slots.                                                  |
|-------------|----------------------------------------------------------------------------------------------------|
| Query       | The query form of this command returns the current setting. A query will return a real.                         |
| Example     | <pre>:RFG:TDSC:TDSC:ASL:DPCH:POW -50.0 :RFG:TDSC:TDSC:ASL:DPCH:POW? Value returned in this example -50.0.</pre> |

#### :RFGenerator:TDSCdma:TDSCdma:ASLot:DPCH:DATa

| Syntax      | :RFGenerator:TDSCdma:TDSCdma:ASLot:DPCH:DATa<br><predefexp></predefexp>                                                                                                 |
|-------------|----------------------------------------------------------------------------------------------------|
| Parameters  | PredefExp is one of the following predefined expressions:<br>PRBS9   PRBS15   PRBS23   ALLZEr0   ALLOne  <br>DOUBleonezer   ONEZer0   FOURonezer0.<br>Default is PRBS9. |
| Description | Set up the physical data pattern for the DPCH in the additional slots.                                                                                                  |
| Query       | The query form of this command returns the current setting. A query will return a string, containing one of the predefined expressions explained above.                 |
| Example     | <pre>:RFG:TDSC:TDSC:ASL:DPCH:DAT FOUR :RFG:TDSC:TDSC:ASL:DPCH:DAT? Value returned in this example "FOUR".</pre>                                                         |

#### :RFGenerator:TDSCdma:TDSCdma:ASLot:DPCH:SFACtor

| Syntax      | :RFGenerator:TDSCdma:TDSCdma:ASLot:DPCH:SFACtor <int1></int1>                                              |
|-------------|----------------------------------------------------------------------------------------------------|
| Parameters  | int1 is an integer number. The minimum value is 1, the maximum value 16. The ini-<br>tial default is 1.    |
| Description | Sets up the spreading factor of the DPCH in the additional slots.                                          |
| Query       | The query form of this command returns the current setting. A query will return a int.                     |
| Example     | <pre>:RFG:TDSC:TDSC:ASL:DPCH:SFAC 2 :RFG:TDSC:TDSC:ASL:DPCH:SFAC? Value returned in this example: 2.</pre> |

#### :RFGenerator:TDSCdma:TDSCdma:SCODe

| Syntax      | :RFGenerator:TDSCdma:TDSCdma:SCODe <int1></int1>                                                    |
|-------------|----------------------------------------------------------------------------------------------------|
| Parameters  | int1 is an integer number. The minimum value is 0, the maximum value 127. The initial default is 0. |
| Description | Selects the scrambling code.                                                                        |
| Query       | The query form of this command returns the current setting. A query will return a int.              |
| Example     | <pre>:RFG:TDSC:TDSC:SCOD 0 :RFG:TDSC:TDSC:SCOD? Value returned in this example: 0.</pre>            |

## **RFANalyser subsystem**

The RFAN subsystem controls the accessible parameters of the RF analyzer.

#### :RFANalyser:TDSCdma:FREQuency

| Syntax      | :RFANalyser:TDSCdma:FREQuency <real1></real1>                                                                                                    |
|-------------|----------------------------------------------------------------------------------------------------|
| Parameters  | Reall is a floating point real number. The minimum value for Reall is 800,000,000, the maximum value is 2,300,000,000. Also is the range 1,000,000,000 and 1,700,000,000 not allowed. The minimum resolution for reall is 10. The default value is 1,910. |
| Description | This command sets the RF analyzer's center frequency. The value specified is the cen-<br>ter frequency in Hz. The frequency of the internal synthesizer can be changed in steps<br>of 10 Hz.                                                              |
| Query       | The query form of this command will return the current setting. The string delivered back will contain one floating point real number.                                                                                                    |
| Example     | <pre>:RFANalyser:TDSCdma:FREQuency 195000000<br/>:RFAN:TDSCdma:FREQ?<br/>Value returned in this example: 1950000000.</pre>                                                                                                    |

#### :RFANalyser:TDSCdma:UARFcn

| Syntax      | :RFANalyser:TDSCdma:UARFcn <int1></int1>                                                                                                    |
|-------------|----------------------------------------------------------------------------------------------------|
| Parameters  | Int1 is a integer number. The minimum value for Int1 is 9254, the maximum value is 10121. The default value is 9550.                                     |
| Description | This command sets the UARFCN. It changes the frequency.                                                                                                  |
| Query       | The query form of this command will return the UARFCN calculated from the fre-<br>quency. If no valid UARFCN is attached to the frequency, it returns 0. |
| Example     | <pre>:RFANalyser:TDSCdma:UARFcn 9554 :RFAN:TDSCdma:UARF? Value returned in this example: 9554.</pre>                                                     |

#### :RFAnalyzer:TDSCdma:ULSLot

| Syntax      | :RFAnalyzer:TDSCdma:ULSLot <int1></int1>                                                                                     |
|-------------|----------------------------------------------------------------------------------------------------|
| Parameters  | Int1: The uplink slot. The minimum value is 1, the maximum is 6.                                                             |
| Description | The uplink slot which should be measured.                                                                                    |
| Query       | The query form of this command returns the current setting. A query will return a string, containing the number of the slot. |
| Example     | <pre>:RFAN:TDSC:ULSL 2 :RFAN:TDSC:BITP? Value returned in this example "2".</pre>                                            |

#### :RFANalyser:TDSCdma:SCODe

| Syntax      | :RFANalyser:TDSCdma:SCODe <int1></int1>                                                                      |
|-------------|----------------------------------------------------------------------------------------------------|
| Parameters  | Int1 is a integer number. The minimum value for Int1 is 0, the maximum value is 127. The default value is 0. |
| Description | This command sets the scrambling code.                                                                       |
| Query       | The query form of this command will return the scrambling code.                                              |
| Example     | :RFANalyser:TDSCdma:SCODe 1<br>:RFAN:TDSCdma:SCOD?<br>Value returned in this example: 1.                     |

#### :RFANalyser:TDSCdma:SYNC

| Syntax      | :RFANalyser:TDSCdma:SYNC                                                                                                    |
|-------------|----------------------------------------------------------------------------------------------------|
| Parameters  | There are no parameters.                                                                                                    |
| Description | Only the query form is available.                                                                                                    |
| Query       | The query form of this command will return the sync status of the last measure. If no measure was started, it returns $\mathtt{NOSYnc}$ |
| Example     | :RFANalyser:TDSCdma:SYNC?<br>Value returned in this example: SYNC.                                                                      |

#### :RFANalyser:TDSCdma:SWITch

| Syntax      | :RFANalyser:TDSCdma:SWITch <predefexp></predefexp>                                                                                                    |
|-------------|----------------------------------------------------------------------------------------------------|
| Parameters  | $\tt PredefExp$ is one of the following predefined expressions: <code>ON OFF</code> . Default is OFF.                                                   |
| Description | Switches the Sync Mode ON or OFF.                                                                                                    |
| Query       | The query form of this command returns the current setting. A query will return a string, containing one of the predefined expressions explained above. |
| Example     | <pre>:RFAnalyser:TDSCdma:SWITch ON :RFG:TDSC:SWIT? Value returned in this example "ON".</pre>                                                           |

## **RFSPectrum** subsystem

The RFSP subsystem controls the accessible parameters of the RF modulation spectrum analyzer.

#### :RFSPectrum:TDSCdma:MSPectrum:RBW

| Syntax      | :RFSPectrum:TDSCdma:MSPectrum:RBW <predefexp></predefexp>                                                                                               |
|-------------|----------------------------------------------------------------------------------------------------|
| Parameters  | PredefExp is one of the following predefined expressions:<br>RES15   RES30   RES75.<br>Default is RES15.                                                |
| Description | Sets the spectral resolution of the modulation spectrum analyzer.<br>RES30 will set a resolution of 30 kHz.<br>RES15 will set a resolution of 15 kHz.   |
| Query       | The query form of this command returns the current setting. A query will return a string, containing one of the predefined expressions explained above. |
| Example     | <pre>:RFSPectrum:TDSCdma:MSPectrum:RBW RES15 :RFSP:TDSCdma:MSP:RES? Value returned in this example: "RES15".</pre>                                      |

#### :RFSPectrum:TDSCdma:MSPectrum:SPAN

| Syntax      | :RFSPectrum:TDSCdma:MSPectrum:SPAN <predefexp></predefexp>                                                                                                    |
|-------------|----------------------------------------------------------------------------------------------------|
| Parameters  | PredefExp is one of the following predefined expressions: $SP24 SP48$ .<br>Default is $SP24$ .                                                                                       |
| Description | Sets the span (i.e. the spectral bandwidth) of the modulation spectrum analyzer.<br>SP24 will set a span of 2.4 MHz (+/- 1.2 MHz),<br>SP48 will set a span of 4.8 MHz (+/- 2.4 MHz). |
| Query       | The query form of this command returns the current setting. A query will return a string, containing one of the predefined expressions explained above.                              |
| Example     | :RFSPectrum:TDSCdma:MSPectrum:SPAN SP24<br>:RFSP:TDSCdma:MSP:SPAN?<br>Value returned in this example "SP24".                                                                         |

## **AFGenerator subsystem**

The AFG subsystem controls the accessible parameters of the audio generator. Please note that all commands of this subsystem require the Audio Option to be installed on your 4400.

#### :AFGenerator:STATe

| Syntax      | :AFGenerator:STATe <predefexp></predefexp>                                                                                                    |
|-------------|----------------------------------------------------------------------------------------------------|
| Parameters  | PredefExp is one of the following predefined expressions: ON   OFF. Default is OFF.                                                                     |
| Description | Switches the AF (audio frequency) generator on or off.<br>Note: This command requires the Audio Option to be installed on your Willtek 4400.            |
| Query       | The query form of this command returns the current setting. A query will return a string, containing one of the predefined expressions explained above. |
| Example     | :AFGenerator:STATe ON<br>:AFG:STAT? Value returned: "ON".                                                                                               |

#### :AFGenerator:MODE

| Syntax      | :AFGenerator:MODE <predefexp></predefexp>                                                                                                    |
|-------------|----------------------------------------------------------------------------------------------------|
| Parameters  | PredefExp is one of the following predefined expressions: SINGle   REPLay.<br>Default is SINGle.                                                                                 |
| Description | This command sets the AF generator either to <b>SINGLe</b> tone generator mode or to wave file <b>REPLay</b> generator.                                                          |
| Query       | The query form of this command returns the current setting. A query will return a string containing the short-form version of one of the predefined expressions explained above. |
| Example     | :AFGenerator:MODE REPLay<br>:AFG:MODE? Value returned: "REPL".                                                                                                    |

#### :AFGenerator:OUTPut

| Syntax      | :AFGenerator:OUTPut <predefexp></predefexp>                                                                                                    |
|-------------|----------------------------------------------------------------------------------------------------|
| Parameters  | ${\tt PredefExp}$ is one of the following predefined expressions: AF. Default is AF.                                                                                                    |
| Description | <ul> <li>This command routes the signal of the AF generator.</li> <li>AF means that the generator's signal will be available at the AF out connector, located on the front panel of the Willtek 4400.</li> <li>Notes <ul> <li>RF cannot be signal source and generator destination the same time. Please check the current setting of the AFG:OUTP command before issuing the AFAN: INP COD command and vice versa to avoid measurement conflicts.</li> </ul> </li> </ul> |
| Query       | The query form of this command returns the current setting. A query will return a string, containing the short-form version of one of the predefined expressions explained above.                                                                                                    |

| Example | :AFGenerator:OUTPut AF          |
|---------|---------------------------------|
| -       | AFG:OUTP? Value returned: "AF". |

#### :AFGenerator:LEVel[:RELative]:AF

| Syntax      | :AFGenerator:LEVel[:RELative]:AF <real1></real1>                                                                                                    |
|-------------|----------------------------------------------------------------------------------------------------|
| Parameters  | real1 is a floating point real number. The minimum value for real1 is 0.000, the maximum value is 4.000. The resolution for real1 is 0.001. The default value for real1 is 0.000.                                                                                                    |
| Description | <ul> <li>This command sets the output voltage of the signals, available at the "AF out" connector, located on the front panel of the Willtek 4400.</li> <li>The value specified for reall is the peak voltage of the AF signal.</li> <li>Notes <ul> <li>This command will only have an effect when AF has been selected as the output with the AFG:OUTP command explained above.</li> <li>The maximum output voltage for sinusoidal signals is 4 V (rms) (that is equivalent to 5.6 V peak).</li> </ul> </li> </ul> |
| Query       | The query form of this command will return the current setting. The string delivered back will contain one floating point real number.                                                                                                    |
| Example     | :AFGenerator:LEVel[:RELative]:AF 2.5<br>:AFG:LEV:AF? Value returned in this example: "2.5".                                                                                                    |

#### :AFGenerator:SINGle:FREQuency

| Syntax      | :AFGenerator:SINGle:FREQuency <real1></real1>                                                                                                    |
|-------------|----------------------------------------------------------------------------------------------------|
| Parameters  | real1 is a floating point real number. The minimum value for real1 is 20.0, the maximum value is 20000.0. The minimum resolution for real1 is 0.1. The default value for real1 is 1000.0.                                                                                                    |
| Description | This command sets the frequency of the AF generator as long as it is run in single-<br>tone generation mode.<br>The physical dimension of <b>reall</b> is Hertz.<br><b>Note:</b> Please refer to the description of the <b>:AFG:MODE</b> command for further<br>details regarding the single-tone generation mode. |
| Query       | The query form of this command will return the current setting. The string delivered back will contain one floating point real number.                                                                                                    |
| Example     | :AFGenerator:SINGle:FREQuency 2500<br>:AFG:SING:FREQ? Value returned: "2500.0".                                                                                                    |

#### :AFGenerator:SINGle:SHAPe

| Syntax     | :AFGenerator:SINGle:SHAPe <predefexp></predefexp>                                                                                                  |
|------------|----------------------------------------------------------------------------------------------------|
| Parameters | <b>PredefExp</b> is one of the following predefined expressions:<br><b>SINE RECTangle TRIangle  POSitivep NEGativep</b> . Default is <b>SINE</b> . |

| Description | Sets the waveform of the AF signal to be generated.<br><b>SINE</b> selects a sine wave, while<br><b>RECTangle</b> will generate a rectangular waveform.<br><b>TRIangle</b> selects a triangular waveform.<br><b>POSitivep</b> will generate a sawtooth with a rising (positive) slope, while<br><b>NEGativep</b> switches to a sawtooth with a falling (negative) slope.<br><b>Note:</b> This command will only work in single-tone generation mode. Please refer to<br>the description of the <b>:AFG:MODE</b> command for further details regarding the<br>single-tone generation mode. |
|-------------|----------------------------------------------------------------------------------------------------|
| Query       | The query form of this command returns the current setting. A query will return a string, containing the short-form version of one of the predefined expressions explained above.                                                                                                    |
| Example     | :AFGenerator:SINGle:SHAPe TRIangular<br>:AFG:SING:SHAP? Value returned: "TRI".                                                                                                    |

#### :AFGenerator:AUXout:STATe

| Syntax      | :AFGenerator:AUXout:STATe <predefexp></predefexp>                                                                                                    |
|-------------|----------------------------------------------------------------------------------------------------|
| Parameters  | PredefExp is one of the following predefined expressions: ON   OFF.<br>Default is OFF.                                                                                                    |
| Description | Switches the routing of AF signals to the "AUX 3" of the Willtek 4400 either on or off.<br>The source of the signal to be output to the auxiliary output connector can be<br>selected using the <b>:AFG:SPEA:SOUR</b> command as described below. |
| Query       | The query form of this command returns the current setting. A query will return a string containing one of the predefined expressions explained above.                                                                                            |
| Example     | :AFGenerator:AUXout:STATe ON<br>:AFG:AUXout:STAT? Value returned: "ON".                                                                                                    |

#### :AFGenerator:AUXout:SOURce

| Syntax      | :AFGenerator:AUXout:SOURce <predefexp></predefexp>                                                                                                    |
|-------------|----------------------------------------------------------------------------------------------------|
| Parameters  | <b>PredefExp</b> is one of the following predefined expressions: <b>AFIN   AFOUt</b> . Default is <b>AFIN</b> .                                                                                                    |
| Description | This command routes signals coming from a selectable source to the "AUX 3" of the Willtek 4400.<br><b>AFIN</b> means that the signal applied to the Willtek 4400 <b>AF</b> in connector will be made available at the auxiliary output connector, while |
|             | <ul> <li>AFOUL will route the signals from the AF out connector to AUX out.</li> <li>Notes <ul> <li>For further details regarding the connectors of the Willtek 4400, please refer to section "Connectors" on page 9.</li> </ul> </li> </ul>            |
|             | <ul> <li>Please note that the auxiliary output needs to be switched on first (see command<br/>AFG: SPEA: STAT above for details).</li> </ul>                                                                                                    |
| Query       | The query form of this command returns the current setting. A query will return a string, containing the short-form version of one of the predefined expressions explained above.                                                                       |
| Example     | :AFGenerator:AUXout:SOURce AFOUt<br>:AFG:SPE:SOUR? Value returned: "AFOU".                                                                                                    |

| Syntax      | :AFGenerator:AUXout:VOLume <int1></int1>                                                                                                    |
|-------------|----------------------------------------------------------------------------------------------------|
| Parameters  | <pre>int1 is an integer. The minimum value for int1 is 0, the maximum value is 100. The default value for int1 is 0.</pre>                                                              |
| Description | This command sets the output volume of the external speaker connected to the Willtek 4400 using the "AUX 3".<br>int1 represents a relative volume in percentages of the maximum volume. |
| Query       | The query form of this command will return the current setting. The string delivered back will contain one integer.                                                                     |
| Example     | :AFGenerator:AUXout:VOLume 20<br>:AFG:SPE:VOL? Value returned: "20".<br>This means that the volume at the auxiliary output is at 20% of its maximum.                                    |

#### :AFGenerator:AUXout:VOLume

## AFANalyser subsystem

The AFAN subsystem controls the accessible parameters of the AF analyzer. Please note that all commands of this subsystem require the Audio Option to be installed on your 4400.

#### :AFANalyser:INPut

| Syntax      | :AFANalyser:INPut <predefexp></predefexp>                                                                                                    |
|-------------|----------------------------------------------------------------------------------------------------|
| Parameters  | <b>PredefExp</b> is one of the following predefined expressions: <b>AF   AUXin</b> .<br>Default is <b>AF</b> .                                                                                                    |
| Description | <ul> <li>Selects the input signal for the AF analyzer of the Willtek 4400.</li> <li>AF means that the signals applied to the test set's "AF in" connector will be forwarded to the AF analyzer, while</li> <li>AUXin means that the signals applied to the test set's AUX in input will be forwarded to the AF analyzer. The AUX in input is available on the AUX 4 connector on the back panel of the Willtek 4400 (RF section).</li> <li>Notes <ul> <li>This command requires the Audio Option to be installed on your Willtek 4400.</li> <li>The codec is an option to the Willtek 4400. For details, please refer to section "Accessories and options" on page 29.</li> <li>Input voltage limitations apply on the AF in and the AUX in connectors of the Willtek 4400. Please refer to section "Connectors" on page 9 for details.</li> </ul> </li> </ul> |
| Query       | The query form of this command returns the current setting. A query will return a string, containing the short-form version of one of the predefined expressions explained above.                                                                                                    |
| Example     | :AFANalyser:INPut AUXin<br>:AFAN:INP? Value returned: "AUX".                                                                                                    |

#### :AFANalyser:SAMPlerate

| Syntax      | :AFANalyser:SAMPlerate <predefexp></predefexp>                                                                                                    |
|-------------|----------------------------------------------------------------------------------------------------|
| Parameters  | PredefExp is one of the following predefined expressions:<br>KHZ8   KHZ11   KHZ22   KHZ33   KHZ44   KHZ48. Default is KHZ48.                                                                                                    |
| Description | Selects the fixed sampling rate for the AF analyzer's input signals.<br><b>KHZ8</b> means a sampling rate of 8 kHz,<br><b>KHZ11</b> a sampling rate of 11 kHz,<br><b>KHZ22</b> a sampling rate of 22 kHz,<br><b>KHZ33</b> a sampling rate of 33 kHz,<br><b>KHZ44</b> a sampling rate of 44.1 kHz, while<br><b>KHZ48</b> stands for a sampling rate of 48 kHz. |
| Query       | The query form of this command returns the current setting. A query will return a string, containing one of the predefined expressions explained above.                                                                                                    |
| Example     | :AFANalyser:SAMPlerate KHZ22<br>:AFAN:SAMP? Value returned: "KHZ22".<br>This means a fixed sampling rate of 22 kHz.                                                                                                    |

#### :AFANalyser:COUPling

| Syntax      | :AFANalyser:COUPling <predefexp></predefexp>                                                                                                    |
|-------------|----------------------------------------------------------------------------------------------------|
| Parameters  | <b>PredefExp</b> is one of the following predefined expressions: <b>AC   DC   DCLP</b> . Default is <b>AC</b> .                                                                                                    |
| Description | <ul> <li>This command allows to select between AC and DC measurements of the audio signal applied to the "AF in" connector of the Willtek 4400.</li> <li>If AC is selected, the audio analyzer measures the AC signal only, i.e. any DC component in the signal is filtered out before the measurement.</li> <li>With the DC setting, the signal is measured directly, including any AC and DC components.</li> <li>If DCLP is chosen, the AC components will be filtered out and the Willtek 4400 only measures the DC component of the signal.</li> </ul> |
| Query       | The query form of this command returns the current setting. A query will return a string, containing one of the predefined expressions explained above.                                                                                                    |
| Example     | :AFANalyser:COUPLING DC<br>:AFAN:COUP? Value returned: "DC".                                                                                                    |

#### :AFANalyser:BALanced

| Syntax      | :AFANalyser:BALanced <predefexp></predefexp>                                                                                                    |
|-------------|----------------------------------------------------------------------------------------------------|
| Parameters  | PredefExp is one of the following predefined expressions: ON   OFF.<br>Default is OFF.                                                                                                    |
| Description | Selects whether "AF in" shall be used as an unbalanced input (setting OFF) or as a balanced input (setting ON).<br>Note: While a balanced signal requires a differential amplifier as an input stage, an unbalanced input doesn't. Balanced signal transmission usually is substantially less sensitive to electromagnetic interference. |
| Query       | The query form of this command returns the current setting. A query will return a string, containing one of the predefined expressions explained above.                                                                                                    |
| Example     | <b>:AFANalyser:BALanced OFF</b><br><b>:AFAN:BAL?</b> Value returned: <b>"OFF"</b> .<br>This means that the AF in socket will be used as a standard input for 'grounded' sig-<br>nals.                                                                                                    |

#### :AFANalyser:VRANge

| Syntax     | :AFANalyser:VRANge <predefexp></predefexp>                                                                    |
|------------|----------------------------------------------------------------------------------------------------|
| Parameters | PredefExp is one of the following predefined expressions:<br>AUTO   V30   V3   MV300   MV30. Default is AUTO. |

| Description | This command sets the range of the expected input voltage on the Willtek 4400 "AF<br>in" connector.<br>AUTO means that the Willtek 4400 will take sample measurements first and then -<br>based on these measurement results – will decide automatically which setting to use.<br>V30 means that an input voltage of up to 30 volts (rms) is expected and that the res-<br>olution of the signal measured will be 100 mV.<br>V3 means that an input voltage of up to 3 volts (rms) is expected and that the reso-<br>lution of the signal measured will be 10 mV.<br>MV300 expects a maximum input voltage of 300 mV (rms) and delivers a resolution<br>of 1 mV, while<br>MV30 means that the maximum input voltage will be 30 mV (rms) and the resolution<br>will be 100 $\mu$ V. |
|-------------|----------------------------------------------------------------------------------------------------|
|             | <ul> <li>Notes</li> <li>The better the current input voltage corresponds to the range setting performed with this command, the more precise the measurement results will be.</li> <li>Whenever fast availability of measurement results is an issue, AUTO ranging should be avoided as it is time-consuming.</li> </ul>                                                                                                    |
| Query       | The query form of this command returns the current setting. A query will return a string, containing one of the predefined expressions as explained above.                                                                                                    |
| Example     | :AFANalyser:VRANge V30<br>:AFAN:VRAN? Value returned: "V30".                                                                                                    |

#### :AFANalyser:MRANge

| Syntax      | :AFANalyser:MRANge <predefexp></predefexp>                                                                                                    |
|-------------|----------------------------------------------------------------------------------------------------|
| Parameters  | <b>PredefExp</b> is one of the following predefined expressions: <b>AUTO   V1   MV100</b> .<br>Default is <b>AUTO</b> .                                                                                                    |
| Description | <ul> <li>This command sets the range of the expected input voltage on the Willtek 4400 "AUX 4 (AUX in)" connector.</li> <li>AUTO means that the Willtek 4400 will take sample measurements first and then – based on these measurement results – will decide automatically which setting to use.</li> <li>V1 means that an input voltage of up to 1 Volt (rms) is expected and that the resolution will be 1 mV.</li> <li>MV100 expects a maximum input voltage of 100 mV (rms) and delivers a resolution of 100 μV.</li> <li>Notes</li> <li>The better the current input voltage corresponds to the range setting performed with this command, the more precise the measurement results will be.</li> <li>Whenever fast availability of measurement results is an issue, AUTO ranging should be avoided as it is time-consuming.</li> </ul> |
| Query       | The query form of this command returns the current setting. A query will return a string, containing one of the predefined expressions as explained above.                                                                                                    |
| Example     | :AFANalyser:MRANge MV100<br>:AFAN:MRAN? Value returned: "MV100".                                                                                                    |

#### :AFANalyser:FILTer

| Syntax     | :AFANalyser:FILTer <predefexp></predefexp>                                                             |
|------------|----------------------------------------------------------------------------------------------------|
| Parameters | PredefExp is one of the following predefined expressions:<br>NONE   CCITt   CMESsage. Default is NONE. |

| Description | Selects the type of filter to be inserted between the signal input and the AF analyzer.<br><b>NONE</b> means that there will be no filtering.<br><b>CCITt</b> selects a speech filter as defined by CCITT regulations.<br><b>CMESsage</b> is a speech filter according to US standards. |
|-------------|----------------------------------------------------------------------------------------------------|
| Query       | The query form of this command returns the current setting. A query will return a string, containing the short-form version of one of the predefined expressions explained above.                                                                                                    |
| Example     | :AFANalyser:FILTer NONE<br>:AFAN:FILT?<br>Value returned: "NONE".                                                                                                    |

#### :AFANalyser:SPECtrum:RLEVel

| Syntax      | :AFANalyser:SPECtrum:RLEVel <real1></real1>                                                                                                    |
|-------------|----------------------------------------------------------------------------------------------------|
| Parameters  | real1 is a floating point real number. The minimum value for real1 is 0.001,<br>the maximum value is 30.0. The minimum resolution for real1 is 0.001. The<br>default value for real1 is 1.0.                                                                                                    |
| Description | <ul> <li>This command sets the level of the reference voltage (i.e. the 0 dB line of the AF spectrum display). The physical unit of real1 is volt if the signal source is AF in.</li> <li>Notes <ul> <li>When the signal source is RF in, the 0 dB line is interpreted as full scale.</li> <li>A typical audio standard is 0.775 volts for 0 dB.</li> </ul> </li> </ul> |
| Query       | The query form of this command will return the current setting. The string delivered back will contain one floating point real number.                                                                                                    |
| Example     | :AFANalyser:SPECtrum:RLEVel 13.0<br>:AFAN:SPEC:RLEV? Value returned: "13.0".                                                                                                    |

## MS Power Supply subsystem

The PSUPply subsystem controls the accessible parameters of the MS Power Supply Option.

#### :PSUPply:STATe

| Syntax      | :PSUPply:STATe <predefexp></predefexp>                                                                                                    |
|-------------|----------------------------------------------------------------------------------------------------|
| Parameters  | PredefExp is one of the following predefined expressions: ON   OFF. Default is OFF.                                                                                                    |
| Description | Switches the output of the power supply option of the Willtek 4400 either on or off.<br>Please note that this command needs the power supply option to be installed on your<br>Willtek 4400. Details regarding this option can be found in section "Accessories and<br>options" on page 29. |
| Query       | The query form of this command returns the current setting. A query will return a string, containing one of the predefined expressions explained above.                                                                                                    |
| Example     | :PSUPply:STATe ON<br>:PSUP:STAT? Value returned: "ON".                                                                                                    |

#### :PSUPply:LEVel

| Syntax      | :PSUPply:LEVel <real1></real1>                                                                                                    |
|-------------|----------------------------------------------------------------------------------------------------|
| Parameters  | real1 is a floating point real number. The minimum value for real1 is 0.0, the maximum value is 10.0. The minimum resolution for real1 is 0.05. The default value for real1 is 0.0.                                                                                                    |
| Description | This command sets the output voltage of the optional power supply. The value speci-<br>fied for <b>reall</b> is the output voltage in volt.<br>Please note that this command needs the power supply option to be installed on your<br>Willtek 4400. Details regarding this option can be found in section "Accessories and<br>options" on page 29. |
| Query       | The query form of this command returns the current setting. The query will return a string, containing one floating point real number.                                                                                                    |
| Example     | :PSUPply:LEVel 3.65<br>:PSUP:LEV? Value returned: "3.65".                                                                                                    |

#### :PSUPply:MEASure:CMAX

| Syntax     | :PSUPply:MEASure:CMAX <predefexp></predefexp>                                                                            |
|------------|----------------------------------------------------------------------------------------------------|
| Parameters | <b>PredefExp</b> is one of the following predefined expressions: <b>A4   A2   A1   MA400</b> .<br>Default is <b>A4</b> . |

| Description | Selects the range of the maximum current the mobile under test is expected to draw.<br>For a maximum current of up to 400 mA, the <b>MA400</b> setting can be used. If the<br>mobile will not draw more than 400 mA, the <b>MA400</b> setting is appropriate.<br>In case the maximum power requirement of the mobile is unknown, setting <b>A4</b> (the<br>default setting) is recommended as it will allow the mobile to draw a maximum cur-<br>rent of 4 A.<br>Please note that this command needs both the power supply option and the current<br>measurement option to be installed on your Willtek 4400. Details regarding these<br>options can be found in section "Accessories and options" on page 29. |
|-------------|----------------------------------------------------------------------------------------------------|
| Query       | The query form of this command returns the current setting. A query will return a string, containing one of the predefined expressions explained above.                                                                                                    |
| Example     | :PSUPply:MEASure:CMAX MA400<br>:PSUP:MEAS:CMAX? Value returned: "MA400".                                                                                                    |

## Warranty and Repair

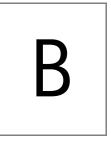

This chapter describes the customer services available through Willtek. Topics discussed in this chapter include the following:

- "Warranty information" on page 444
- "Equipment return instructions" on page 445

## Warranty information

Willtek warrants that all of its products conform to Willtek's published specifications and are free from defects in materials and workmanship for a period of one year from the date of delivery to the original buyer, when used under normal operating conditions and within the service conditions for which they were designed. This warranty is not transferable and does not apply to used or demonstration products.

In case of a warranty claim, Willtek's obligation shall be limited to repairing, or at its option, replacing without charge, any assembly or component (except batteries) which in Willtek's sole opinion proves to be defective within the scope of the warranty. In the event Willtek is not able to modify, repair or replace nonconforming defective parts or components to a condition as warranted within a reasonable time after receipt thereof, the buyer shall receive credit in the amount of the original invoiced price of the product.

It is the buyer's responsibility to notify Willtek in writing of the defect or nonconformity within the warranty period and to return the affected product to Willtek's factory, designated service provider, or authorized service center within thirty (30) days after discovery of such defect or nonconformity. The buyer shall prepay shipping charges and insurance for products returned to Willtek or its designated service provider for warranty service. Willtek or its designated service provider shall pay costs for return of products to the buyer.

Willtek's obligation and the customer's sole remedy under this hardware warranty is limited to the repair or replacement, at Willtek's option, of the defective product. Willtek shall have no obligation to remedy any such defect if it can be shown: (a) that the product was altered, repaired, or reworked by any party other than Willtek without Willtek's written consent; (b) that such defects were the result of customer's improper storage, mishandling, abuse, or misuse of the product; (c) that such defects were the result of customer's use of the product in conjunction with equipment electronically or mechanically incompatible or of an inferior quality; or (d) that the defect was the result of damage by fire, explosion, power failure, or any act of nature.

The warranty described above is the buyer's sole and exclusive remedy and no other warranty, whether written or oral, expressed or implied by statute or course of dealing shall apply. Willtek specifically disclaims the implied warranties of merchantability and fitness for a particular purpose. No statement, representation, agreement, or understanding, oral or written, made by an agent, distributor, or employee of Willtek, which is not contained in the foregoing warranty will be binding upon Willtek, unless made in writing and executed by an authorized representative of Willtek. Under no circumstances shall Willtek be liable for any direct, indirect, special, incidental, or consequential damages, expenses, or losses, including loss of profits, based on contract, tort, or any other legal theory.

### **Equipment return instructions**

Please contact your local service center for Willtek products via telephone or web site for return or reference authorization to accompany your equipment. For each piece of equipment returned for repair, attach a tag that includes the following information:

- Owner's name, address, and telephone number.
- Serial number, product type, and model.
- Warranty status. (If you are unsure of the warranty status of your instrument, include a copy of the invoice or delivery note.)
- Detailed description of the problem or service requested.
- Name and telephone number of the person to contact regarding questions about the repair.
- Return authorization (RA) number or reference number.

If possible, return the equipment using the original shipping container and material. Additional Willtek shipping containers are available from Willtek on request. If the original container is not available, the unit should be carefully packed so that it will not be damaged in transit. Willtek is not liable for any damage that may occur during shipping. The customer should clearly mark the Willtek-issued RA or reference number on the outside of the package and ship it prepaid and insured to Willtek. **Appendix B** Warranty and Repair *Equipment return instructions* 

## **Publication History**

| Revision   | Comment                            |
|------------|------------------------------------|
| 0508-610-A | First version                      |
| 0602-620-A | New software version 6.20.         |
| 0702-122-A | Now includes the call mode option. |

Willtek and its logo are trademarks of Willtek Communications GmbH. All other trademarks and registered trademarks are the property of their respective owners.

Specifications, terms and conditions are subject to change without notice.

© Copyright 2007 Willtek Communications GmbH. All rights reserved.

No part of this manual may be reproduced or transmitted in any form or by any means (printing, photocopying or any other method) without the express written permission of Willtek Communications GmbH.

#### Manual ident no. M 294 251

#### Manual version 0702-122-A

English

Willtek Communications GmbH 85737 Ismaning Germany Tel: +49 (0) 89 996 41-0 Fax: +49 (0) 89 996 41-440 info@willtek.com

Willtek Communications UK Cheadle Hulme United Kingdom Tel: +44 (0) 161 486 3353 Fax: +44 (0) 161 486 3354 willtek.uk@willtek.com

Willtek Communications SARL Roissy France Tel: +33 (0) 1 72 02 30 30 Fax: +33 (0) 1 49 38 01 06 willtek.fr@willtek.com

Willtek Communications Inc. Parsippany USA Tel: +1 973 386 9696 Fax: +1 973 386 9191 willtek.cala@willtek.com sales.us@willtek.com

Willtek Communications Singapore Asia Pacific Tel: +65 6827 9670 Fax: +65 6827 9601 willtek.ap@willtek.com

Willtek Communications Ltd. Shanghai China Tel: +86 21 5835 8039 Fax: +86 21 5835 5238 willtek.cn@willtek.com

© Copyright 2007 Willtek Communications GmbH. All rights reserved. Willtek Communications, Willtek and its logo are trademarks of Willtek Communications GmbH. All other trademarks and registered trademarks are the property of their respective owners.

Note: Specifications, terms and conditions are subject to change without prior notice.

# will'tek